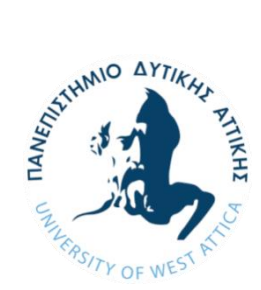

## **ΠΑΝΕΠΙΣΤΗΜΙΟ ΔΥΤΙΚΗΣ ΑΤΤΙΚΗΣ ΣΧΟΛΗ: ΕΦΑΡΜΟΣΜΕΝΩΝ ΤΕΧΝΩΝ ΚΑΙ ΠΟΛΙΤΙΣΜΟΥ ΤΜΗΜΑ ΣΥΝΤΗΡΗΣΗΣ ΑΡΧΑΙΟΤΗΤΩΝ ΚΑΙ ΕΡΓΩΝ ΤΕΧΝΗΣ**

**Πτυχιακή Εργασία**

# **Τίτλος εργασίας**

**Ψηφιακή τεκμηρίωση και μορφολογική αποκατάσταση μέσω τρισδιάστατης ψηφιοποίησης του κολοσσιαίου μεγέθους γλυπτού «κεφαλής αλόγου», του γλύπτη Γιάννη Παππά**

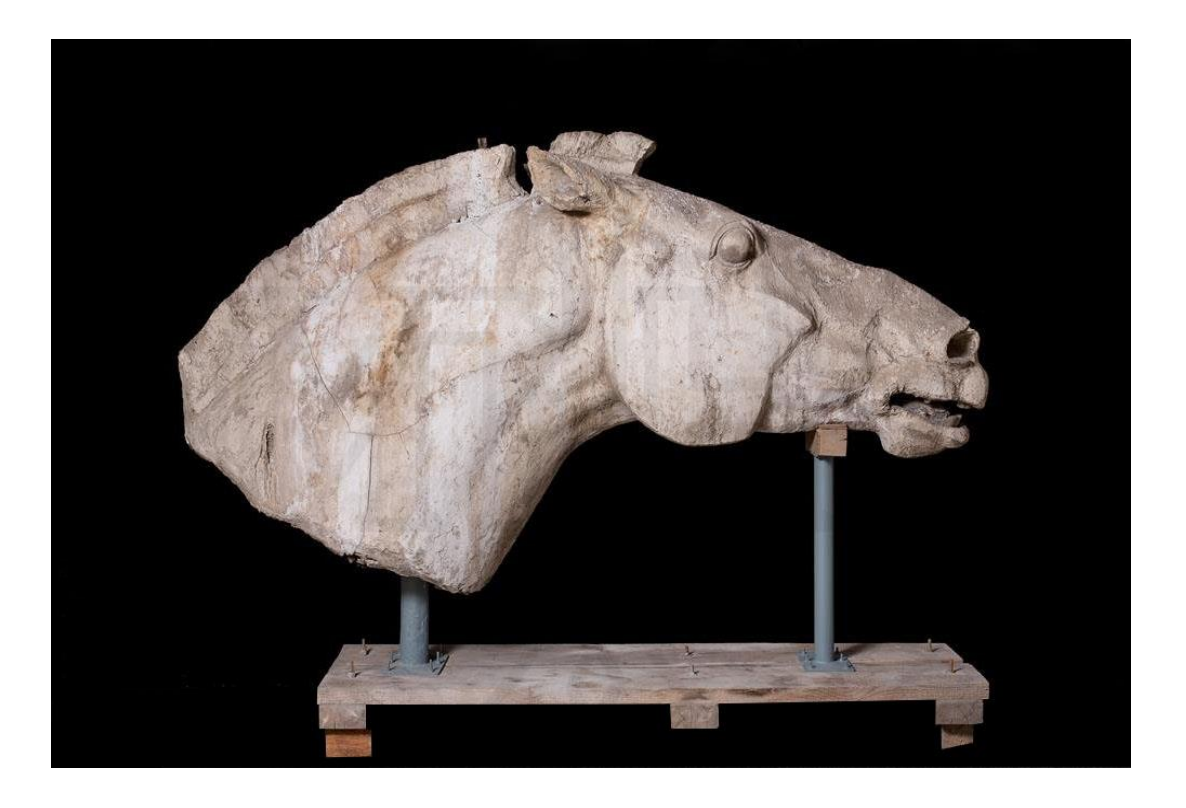

**Συγγραφείς:**

**Μπάκου Μαρία AΜ: 13054 , Λεούση Σοφία-Γεωργία AΜ: 13048, Σταμακολιού** 

**Μαρία AΜ: 13015**

**Επιβλέποντες:**

**Καραμπίνης Λεωνίδας, Μακρής Δημήτριος**

**Αθήνα, Οκτώβριος 2021**

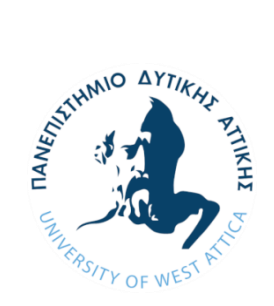

**UNIVERSITY OF WEST ATTICA SCHOOL OF APPLIED ARTS AND CULTURE DEPARTMENT CONSERVATION OF ANTIQUITIES AND WORKS OF ART**

# **Diploma Thesis**

**Title**

# **Digital documentation and morphological restoration through three-dimensional digitization of the colossal size sculpture "horse's head" by sculptor Yiannis Pappas**

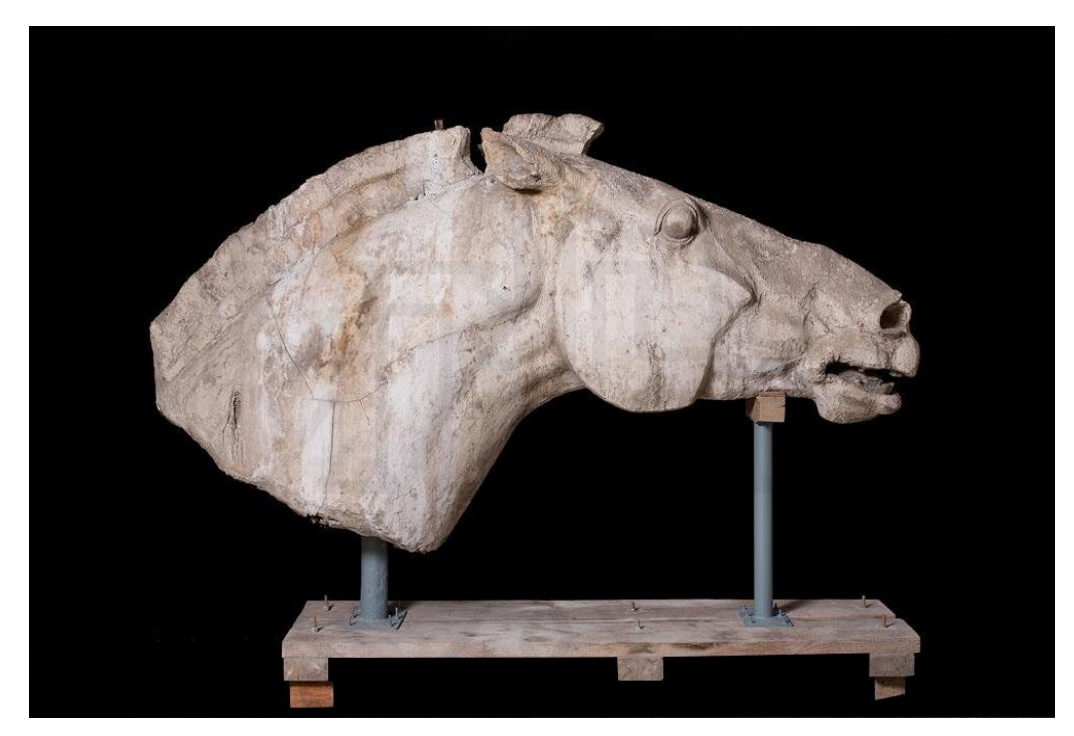

**Students**

**Bakou Maria: 13054, Leousi Sophia: 13048, Stamakoliou Maria: 13015**

**Supervisors**

**Karampinis Leonidas, Makris Dimitrios**

**Athens, October 2021**

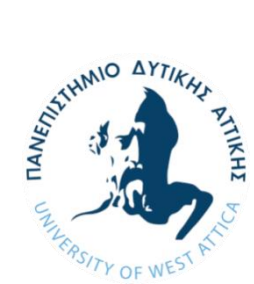

# **ΠΑΝΕΠΙΣΤΗΜΙΟ ΔΥΤΙΚΗΣ ΑΤΤΙΚΗΣ ΣΧΟΛΗ: ΕΦΑΡΜΟΣΜΕΝΩΝ ΤΕΧΝΩΝ ΚΑΙ ΠΟΛΙΤΙΣΜΟΥ ΤΜΗΜΑ ΣΥΝΤΗΡΗΣΗΣ ΑΡΧΑΙΟΤΗΤΩΝ ΚΑΙ ΕΡΓΩΝ ΤΕΧΝΗΣ**

**Τίτλος εργασίας**

# **Ψηφιακή τεκμηρίωση και μορφολογική αποκατάσταση μέσω τρισδιάστατης ψηφιοποίησης του κολοσσιαίου μεγέθους γλυπτού «κεφαλής αλόγου», του γλύπτη Γιάννη Παππά**

## **Μέλη Εξεταστικής Επιτροπής συμπεριλαμβανομένου και του Εισηγητή**

 Η πτυχιακή/διπλωματική εργασία εξετάστηκε επιτυχώς από την κάτωθι Εξεταστική Επιτροπή:

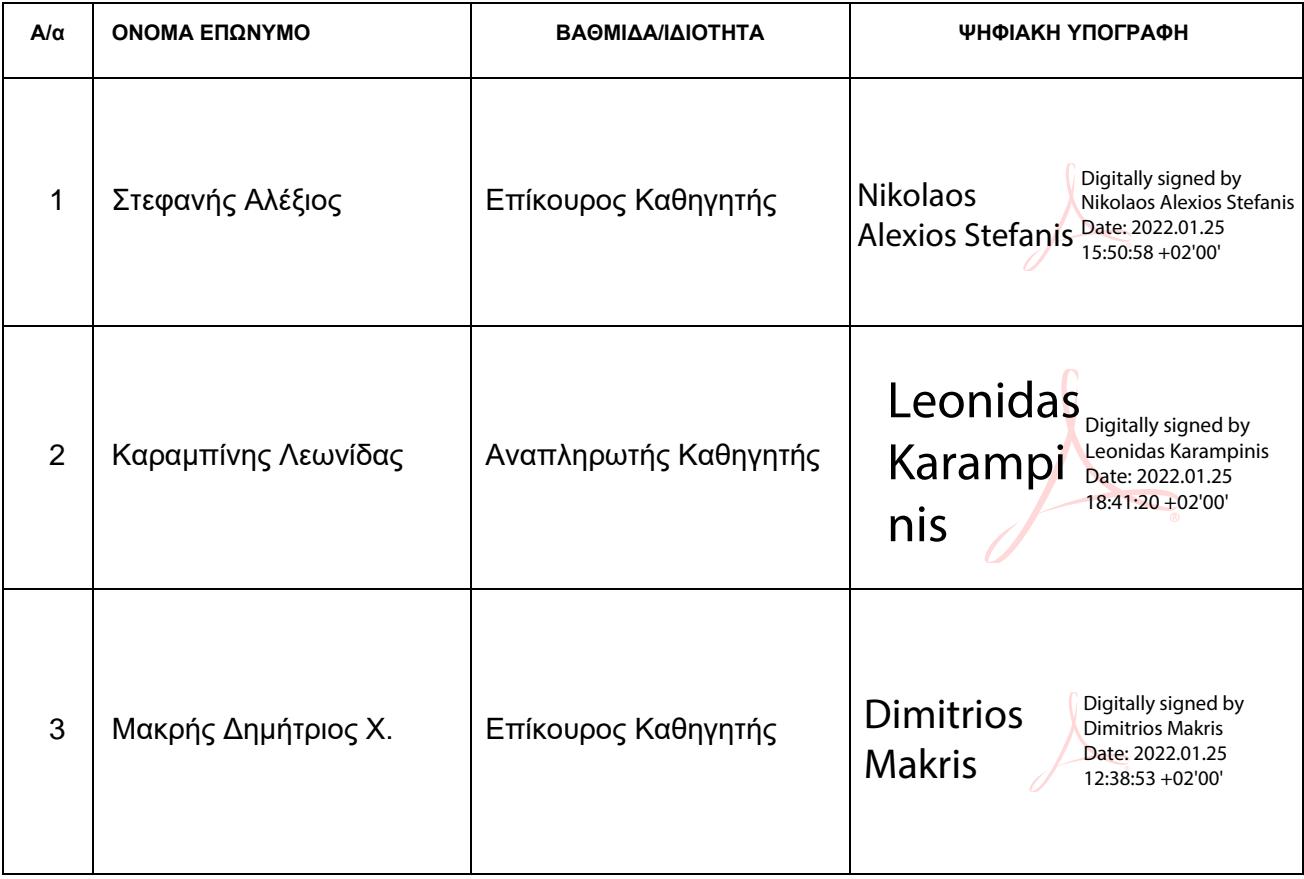

#### ΔΗΛΩΣΗ ΣΥΓΓΡΑΦΕΑ ΠΤΥΧΙΑΚΗΣ/ΔΙΠΛΩΜΑΤΙΚΗΣ ΕΡΓΑΣΙΑΣ

Η κάτωθι υπογεγραμμένη Λεούση Σοφία Γεωργία του Μιχαήλ, με αριθμό μητρώου 52015048 φοιτήτρια του Πανεπιστημίου Δυτικής Αττικής της Σχολής ΕΦΑΡΜΟΣΜΕΝΩΝ ΤΕΧΝΩΝ ΚΑΙ ΠΟΛΙΤΙΣΜΟΥ του Τμήματος ΣΥΝΤΗΡΗΣΗΣ ΑΡΧΑΙΟΤΗΤΩΝ ΚΑΙ ΕΡΓΩΝ ΤΕΧΝΗΣ, δηλώνω υπεύθυνα ότι:

«Είμαι συγγραφέας αυτής της πτυχιακής/διπλωματικής εργασίας και ότι κάθε βοήθεια την οποία είχα για την προετοιμασία της είναι πλήρως αναγνωρισμένη και αναφέρεται στην εργασία. Επίσης, οι όποιες πηγές από τις οποίες έκανα χρήση δεδομένων, ιδεών ή λέξεων, είτε ακριβώς είτε παραφρασμένες, αναφέρονται στο σύνολό τους, με πλήρη αναφορά στους συγγραφείς, τον εκδοτικό οίκο ή το περιοδικό, συμπεριλαμβανομένων και των πηγών που ενδεχομένως χρησιμοποιήθηκαν από το διαδίκτυο. Επίσης. βεβαιώνω ότι αυτή η εργασία έχει συγγραφεί από μένα αποκλειστικά και αποτελεί προϊόν πνευματικής ιδιοκτησίας τόσο δικής μου, όσο και του Ιδρύματος.

Παράβαση της ανωτέρω ακαδημαϊκής μου ευθύνης αποτελεί ουσιώδη λόγο για την ανάκληση του πτυχίου μου».

Η Δηλούσα

Λεούση Σοφία Γεωργία

Λεούση Σοφία Γεωργία / Φοιτήτρια

\* Ονοματεπώνυμο / Ιδιότητα (Υπογραφή)

Ψηφιακή Υπογραφή Επιβλέποντα

Leonidas Digitally signed Karampin Karampinis is by Leonidas Date: 2022.01.25 18:43:40 +02'00'

### ΔΗΛΩΣΗ ΣΥΓΓΡΑΦΕΑ ΠΤΥΧΙΑΚΗΣ/ΔΙΠΛΩΜΑΤΙΚΗΣ ΕΡΓΑΣΙΑΣ

Η κάτωθι υπογεγραμμένη Σταμακολιού Μαρία του Δημητρίου, με αριθμό μητρώου 52013015 φοιτήτρια του Πανεπιστημίου Δυτικής Αττικής της Σχολής ΕΦΑΡΜΟΣΜΕΝΩΝ ΤΕΧΝΩΝ ΚΑΙ ΠΟΛΙΤΙΣΜΟΥ του Τμήματος ΣΥΝΤΗΡΗΣΗΣ ΑΡΧΑΙΟΤΗΤΩΝ ΚΑΙ ΕΡΓΩΝ ΤΕΧΝΗΣ, δηλώνω υπεύθυνα ÓTI:

«Είμαι συγγραφέας αυτής της πτυχιακής/διπλωματικής εργασίας και ότι κάθε βοήθεια την οποία είχα για την προετοιμασία της είναι πλήρως αναγνωρισμένη και αναφέρεται στην εργασία. Επίσης, οι όποιες πηνές από τις οποίες έκανα χρήση δεδομένων, ιδεών ή λέξεων, είτε ακριβώς είτε παραφρασμένες, αναφέρονται στο σύνολό τους, με πλήρη αναφορά στους συγγραφείς, τον εκδοτικό οίκο ή το περιοδικό, συμπεριλαμβανομένων και των πηγών που ενδεχομένως χρησιμοποιήθηκαν από το διαδίκτυο. Επίσης, βεβαιώνω ότι αυτή η εργασία έχει συγγραφεί από μένα αποκλειστικά και αποτελεί προϊόν πνευματικής ιδιοκτησίας τόσο δικής μου, όσο και του Ιδρύματος.

Παράβαση της ανωτέρω ακαδημαϊκής μου ευθύνης αποτελεί ουσιώδη λόγο για την ανάκληση του πτυχίου μου».

Η Δηλούσα

Σταμακολιού Μαρία

Σταμακολιού Μαρία / Φοιτήτρια

\* Ονοματεπώνυμο / διότητα (Υπογραφή)

Ψηφιακή Υπογραφή Επιβλέποντα

Leonidas Karampin Karampinis is Digitally signed by Leonidas Date: 2022.01.25 18:45:32 +02'00'

#### ΔΗΛΩΣΗ ΣΥΓΓΡΑΦΕΑ ΠΤΥΧΙΑΚΗΣ/ΔΙΠΛΩΜΑΤΙΚΗΣ ΕΡΓΑΣΙΑΣ

Η κάτωθι υπογεγραμμένη Μπάκου Μαρία του Αλεξάνδρου, με αριθμό μητρώου 52013054 φοιτήτρια του Πανεπιστημίου Δυτικής Αττικής της Σχολής ΕΦΑΡΜΟΣΜΕΝΩΝ ΤΕΧΝΩΝ ΚΑΙ ΠΟΛΙΤΙΣΜΟΥ του Τμήματος ΣΥΝΤΗΡΗΣΗΣ ΑΡΧΑΙΟΤΗΤΩΝ ΚΑΙ ΕΡΓΩΝ ΤΕΧΝΗΣ, δηλώνω υπεύθυνα ότι:

«Είμαι συγγραφέας αυτής της πτυχιακής/διπλωματικής εργασίας και ότι κάθε βοήθεια την οποία είχα για την προετοιμασία της είναι πλήρως αναγνωρισμένη και αναφέρεται στην εργασία. Επίσης, οι όποιες πηγές από τις οποίες έκανα χρήση δεδομένων, ιδεών ή λέξεων, είτε ακριβώς είτε παραφρασμένες, αναφέρονται στο σύνολό τους, με πλήρη αναφορά στους συγγραφείς, τον εκδοτικό οίκο ή το περιοδικό, συμπεριλαμβανομένων και των πηγών που ενδεχομένως χρησιμοποιήθηκαν από το διαδίκτυο. Επίσης, βεβαιώνω ότι αυτή η εργασία έχει συγγραφεί από μένα αποκλειστικά και αποτελεί προϊόν πνευματικής ιδιοκτησίας τόσο δικής μου, όσο και του Ιδρύματος.

Παράβαση της ανωτέρω ακαδημαϊκής μου ευθύνης αποτελεί ουσιώδη λόγο για την ανάκληση του πτυχίου μου».

> Η Δηλούσα Μπάκου Μαρία

Μπάκου Μαρία / Φοιτήτρια

\* Ονοματεπώνυμο /Ιδιότητα (Υπογραφή)

Monarou

Ψηφιακή Υπογραφή Επιβλέποντα

Leonidas Karampinis Date: 2022.01.25 Digitally signed by Leonidas Karampinis 18:45:58 +02'00'

# Περιεχόμενα

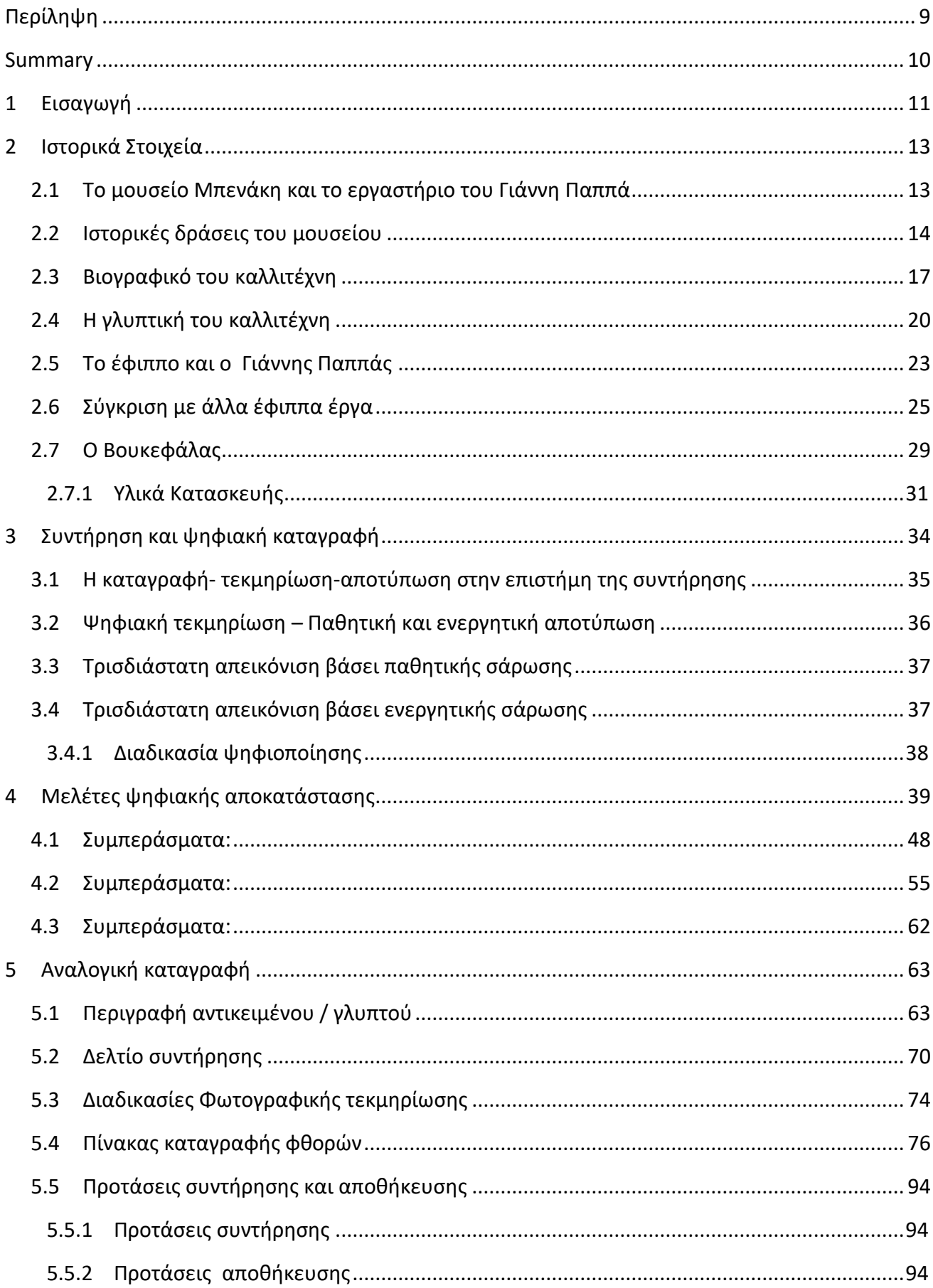

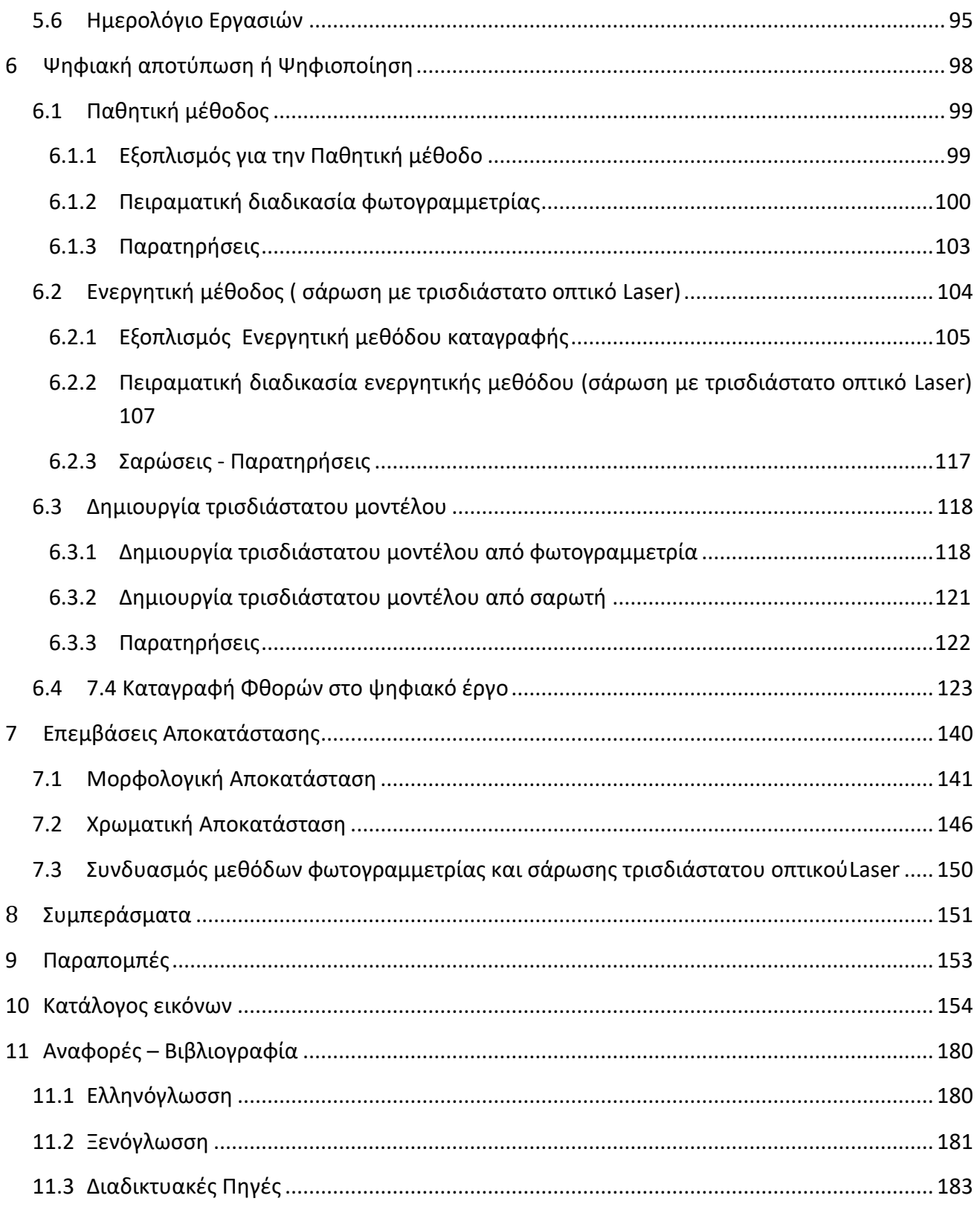

## **Περίληψη**

<span id="page-8-0"></span>Το θέμα της μελέτης είναι η κολοσσιαία προτομή του γλυπτού «Βουκεφάλας» [του Μεγάλου Αλεξάνδρου] του καλλιτέχνη Γιάννη Παππά. Η χρονολόγηση της προτομής κυμαίνεται από το 1960 έως το 1970 και ανήκει στο Μουσείο Μπενάκη - Εργαστήριο Γιάννης Παππάς. Η κατάσταση διατήρησης του γλυπτού παρουσιάζει ως βασική φθορά της αποσάθρωσης του κύριου υλικού που είναι η γύψος, η οποία εκτείνεται σχεδόν σε όλη την επιφάνεια του. Επιπλέον παρατηρήθηκαν οπές, οξείδωση στον σκελετό του γλυπτού αλλά και διάφορες περιβαλλοντικές και βιολογικές φθορές.

Ο κύριος σκοπός της μελέτης είναι η ψηφιακή αποτύπωση, η ψηφιακή επεξεργασία και η επίλυση των προβλημάτων στην συντήρηση του γλυπτού με βάση την ψηφιακή τεκμηρίωση και ανάλυση – διάγνωση. Η καταγραφή της προτομής διεξήχθη με την μέθοδο της φωτογραμμετρίας και της τρισδιάστατης σάρωσης. Αυτές οι μέθοδοι αποσκοπούν στην απόλυτη καταγραφή την τεκμηρίωση της παθολογίας και στην ψηφιακή συντήρηση. Επίσης, στοχεύετε η λήψη συμπερασμάτων τα οποία μπορούν να εξαχθούν για την καλύτερη αντιμετώπιση του γλυπτού εκκινώντας από το ψηφιακό αρχείο στο αναλογικό τεκμήριο.

Οι εργασίες που πραγματοποιήθηκαν ήταν η καταγραφή των φθορών, η μελέτη του γλυπτού σε σχέση με αντίστοιχα έργα όπως και έργα του καλλιτέχνη. Στην συνέχεια, άρχισαν οι διεργασίες της παθητικής σάρωσης μέσω της φωτογραμμετρικής αποτύπωσης. Έπειτα, ακολούθησαν οι διεργασίες της ενεργητικής σάρωσης και ειδικότερα η τοποθέτηση στόχων για την έναρξη και καταγραφή της τρισδιάστατης σάρωσης βάσει οπτικού σαρωτή λέιζερ. Ύστερα, πραγματοποιήθηκε η ψηφιακή επεξεργασία των αρχείων όπως αυτά προέκυψαν με τις δύο μεθόδους οι οποίες προαναφέρθηκαν. Τέλος, για την ολοκλήρωση της ψηφιακής συντήρησης του τρισδιάστατου μοντέλου πραγματοποιήθηκαν επεμβάσεις αποκαταστάσεις.

Εν κατακλείδι, δημιουργήθηκε μια πρόταση συντήρησης για το φυσικό αντικείμενο / γλυπτό μέσω των αποτελεσμάτων τα οποία λήφθηκαν, από τις προαναφερόμενες μεθόδους. Έπειτα το ψηφιακό αρχείο λόγω της υψηλής ανάλυσης του μπορεί να χρησιμοποιηθεί για: μεταγενέστερες επεμβάσεις και μελλοντικές μελέτες, ψηφιακές εκθέσεις, ψηφιακά μουσεία, διατήρηση αντικείμενο / γλυπτού ακόμα και μετά την ολική καταστροφή του γλυπτού, εκμετάλλευση αρχείου από το μουσείο (πωλητήριο) και εκμετάλλευση του γλυπτού από πιστοποιημένους οργανισμούς.

### Λέξεις Κλειδιά

Κολοσσιαία προτομή, πρόπλασμα, γύψος, τρισδιάστατη τεκμηρίωση, ενεργητική καταγραφή [σάρωση βάσει λέιζερ], παθητική καταγραφή [φωτογραμμετρία], ψηφιακή αποκατάσταση.

### **Summary**

<span id="page-9-0"></span>The case of our study is the colosseum bust of the sculpture "Voukefalas" [of Alexander the Great] that Giannis Pappas created – sculpted. The dating of the bust range from 1960 to 1970 and belongs to Benaki Museum – Laboratory Giannis Pappas. The condition of maintenance of the bust presents the flimsiness of the main material which is the plaster cast expended in almost all its surface as a basic corrosion. Furthermore, apertures, oxidation in the skeleton of the bust and various environmental and biological corrosion were observed.

The main purpose of the study is the digital depiction, the digital process and the resolution of the problems in the maintenance of the bust on the basis of the digital substantiation and analysis – diagnosis. The recording of the bust was conducted with the method of photogrammetry and the 3D scanning. These methods aim at the absolute recording of the pathology substantiation and the digital maintenance. The study also aims at the recording of the conclusions which can be deduced for the better confrontation of the bust, beginning from the digital archive in the analogical evidence.

The fieldworks that were conducted consist of the recording of the corrosion, the study of the bust in relation to the other works of art and other sculptures of the artist. After that, the elaboration of the passive scanning through the photogrammetric printing began. Then, the elaboration of the active scanning and especially the placement of the aims for the beginning and the recording of the 3D through visual scanning laser followed. Afterwards, the digital process of the archives and how they arose through the two methods mentioned, was completed. Last but not least, reclamation interfering for the completion of the digital maintenance of the 3Dmodel was done.

To sum up, a proposal of maintenance for the found object through the results received from the aforementioned methods was made. Moreover, because of its high analysis, the digital archive could be used for: subsequent interference and prospective studies, digital exhibitions, digital museums, maintenance of the object after even the total destruction of the bust, archive exploitation from the museum (shop of the museum) and bust exploitation from certified organizations.

Key words:

Colosseum bust, manikin, plaster cast, 3D documentation, active recording [laser scanning], passive recording [photogrammetry], digital restoration.

## **1 Εισαγωγή**

<span id="page-10-0"></span>Ο σκοπός της πτυχιακής εργασίας είναι η ψηφιακή αποτύπωση, η ψηφιακή επεξεργασία και τα αποτελέσματα που λαμβάνονται στον τομέα της συντήρησης. Ο στόχος είναι η επαναφορά του αντικειμένου / γλυπτού στην προτεραία κατάσταση του σε ψηφιακή μορφή, χωρίς να επέμβουμε στο πραγματικό. Τέλος, απαιτείται όλη η καταγραφή της υπάρχουσας κατάστασης και των διεργασιών που διεξάχθηκαν, αλλά και οι δυσκολίες οι οποίες αντιμετωπίστηκαν κατά την διάρκεια του εγχειρήματος.

Στην παρούσα μελέτη επιλέχθηκε το κολοσσιαίο γλυπτό πρόπλασμα του "Βουκεφάλα", το όποιο δημιούργησε ο Γιάννης Παππάς για έναν διαγωνισμό στην Θεσσαλονίκη. Το γλυπτό είναι κατασκευασμένο από γύψο με μεταλλικό σκελετό στο εσωτερικό του και βρίσκετε αποθηκευμένο στο μουσείο Μπενάκη και πιο συγκεκριμένα στο εργαστήριο του Γιάννη Παππά. Ο Γιάννης Παππάς είναι ένας από τους σημαντικότερους γλύπτες της σύγχρονης ελληνικής τέχνης , με πλήθος σημαντικών έργων, τα οποία κοσμούν πολλούς δημόσιους χώρους τόσο στην Αθήνα όσο και επαρχιακές πόλεις.

Ο σκοπός της επιστήμης της συντήρησης είναι η διατήρηση των έργων τέχνης και αρχαιοτήτων, ως υλικά αντικείμενά αλλά και ως ιστορικές μαρτυρίες. Καθώς και η επιβράδυνση των διαδικασιών φθοράς και ορισμένες φορές η αποκατάστασή τμημάτων ώστε να παραδοθούν όσο το δυνατόν αναλλοίωτα στις επόμενες γενιές. Μέσω ορισμένων διενεργειών ο συντηρητής ως αρμόδιος διατηρεί τα έργα. Σημαντικά βήματα κατά τις εργασίες συντήρησης είναι η καταγραφή, η τεκμηρίωση και η αποτύπωση. Τα βήματα αυτά καταγράφονται και με ψηφιακές τρισδιάστατες μεθόδους, την φωτογραμμετρία και την σάρωση με λέιζερ.

Για την σωστή καταγραφή του αντικειμένου / γλυπτού και την συμπλήρωση του δελτίου καταγραφής, ακολουθήθηκαν κάποια στάδια ώστε να συλλεχθούν τα απαραίτητα στοιχεία. Πριν από οποιαδήποτε ενεργεία πρέπει να καταγραφούν οι διαστάσεις του αντικειμένου / γλυπτού, η προέλευση του καθώς και ο δημιουργός του (εάν η πληροφορία είναι γνωστή). Ύστερα πραγματοποιείται φωτογραφική τεκμηρίωση υπό κλίμακα και δημιουργείτε σκαρίφημα. Το επόμενο βήμα είναι η καταγραφή της κατάστασης διατήρησης του αλλά και η μελέτη της τεχνολογίας κατασκευής του. Καθ' όλη την διάρκεια των εργασιών συμπληρώθηκε ημερολόγιο με όλες τις ενέργειες οι οποίες πραγματοποιήθηκαν.

Έπειτα από την ολοκλήρωση των απαραίτητων ενεργειών για την καταγραφή του αντικειμένου / γλυπτού ξεκινούν οι εργασίες συντήρησης. Οι τυπικές εργασίες συντήρησης είναι ο καθαρισμός του αντικειμένου / γλυπτού, όπου μπορεί να γίνει μηχανικά ή με χημικά διαλύματα. Η στερέωση επιφανειών και η στερέωση των δομικών στοιχείων αντικειμένου / γλυπτού, για παράδειγμα ο μεταλλικός σκελετός του γλυπτού. Η συμπλήρωση απωλειών του υλικού κατασκευής και η αισθητική αποκατάσταση του αντικειμένου / γλυπτού. Τέλος η αποθήκευση του αλλά και μελέτη για πιθανή έκθεση.

Η τρισδιάστατη ψηφιακή αποτύπωση ή αλλιώς η τρισδιάστατη ψηφιοποίηση είναι μια σύγχρονη μέθοδος αποτύπωσης και καταγραφής. Η ψηφιακή αποτύπωση πραγματοποιείται με δύο μεθόδους την ενεργητική σάρωση και την παθητική σάρωση. Σκοπός αυτών των διαδικασιών είναι η τρισδιάστατη αποτύπωση, καταγραφή του γλυπτού και δημιουργία τρισδιάστατου μοντέλου για μετέπειτα διαγνωστικές διεργασίες, και διαδικασίες λήψης αποφάσεων περί τυχών επεμβάσεων. Για την ενεργητική μέθοδο ή αλλιώς την ψηφιακή αποτύπωση με τρισδιάστατη σαρωτή λέιζερ πραγματοποιήθηκαν τα ακόλουθα βήματα: τοποθέτηση στόχων, οπτικοποίηση στόχων, σάρωση γλυπτού, μετατροπή αρχείων από .CSF σε αρχεία .OBG και .PLY, εισαγωγή σε πρόγραμμα και εξαγωγή 3Δμοντέλου. Για την παθητική μέθοδο ή αλλιώς την φωτογραμμετρία, πραγματοποιήθηκαν τα ακόλουθα βήματα: επιφανειακός καθαρισμός, τοποθέτηση εξοπλισμού (φωτιστικά σώματα, φωτογραφική μηχανή), λήψη φωτογραφιών, εισαγωγή φωτογραφιών σε πρόγραμμα φωτογραμμετρικής ανακατασκευής, εξαγωγή του τρισδιάστατου (3Δ) μοντέλου, και τέλος μεταεπεξεργασία του.

Για να μπορέσει το τρισδιάστατο μοντέλο να είναι όσο το δυνατόν πιο ρεαλιστικό στο αυθεντικό έργο πραγματοποιούνται ορισμένες περαιτέρω διεργασίες. Ένα μέρος αυτών των διεργασιών είναι η συμπλήρωση οπών, η οποία πραγματοποιείται μέσω εξειδικευμένων λογισμικών όπως το π.χ. Meshmixer<sup>1</sup> και το Meshlab<sup>2</sup>. Για την πίστη αναπαράσταση δεν αρκεί μόνο η γεωμετρική συμφωνία αλλά και η χρωματική συμφωνία. Η χρωματική αποκατάσταση επιτυγχάνεται μέσω του προγράμματός blender. Στην παρούσα πτυχιακή εργασία πραγματοποιήθηκε η ένωση τον δυο μεθόδων απεικόνισης, ενεργητική και παθητική μέθοδος, με σκοπό την πλήρη εκμετάλλευση των πληροφοριών που δίνουν σχετικά με την γεωμετρία αλλά και την χρωματική κλίμακα του έργου

Η ψηφιακή αποτύπωση παρέχει στην συντήρηση μία πλήρης καταγραφή και αποτύπωση των φθορών για την μετέπειτα διερεύνηση τους. Η ψηφιακή παρατήρηση της παθολογίας όσο αφορά την εξωτερική επιφάνεια του αντικειμένου / γλυπτού. Η πλήρης αποκατάσταση ενός αντικειμένου / γλυπτού, η οποία δεν θα μπορούσε να εφαρμοστεί για διαφόρους λόγους στην κανονική συντήρηση, χωρίς να επηρεαστεί το γνήσιο αντικείμενο / γλυπτό. Η ύστερη εκμετάλλευση του ψηφιακού αρχείου από τον αρμόδιο φορέα ή από ερευνητές(αρχαιολόγους, καλλιτέχνες, κ.λπ.).

Τα ακόλουθα ερωτήματα που δημιουργήθηκαν κατά τις διαδικασίες ψηφιοποίησης είναι τα εξής: Πώς τεκμηριώνουμε ένα μεγάλο αντικείμενο / γλυπτό στο χώρο του μουσείου; Πώς βοηθάει η ψηφιοποίηση στην διάγνωση - αξιολόγηση της κατάστασης διατήρησης του αντικειμένου / γλυπτού; Πώς βοηθάει στην εκπόνηση μελέτης της συντήρησης αρχικά στο φυσικό περιβάλλον και υστέρα στο ψηφιακό; Θα είναι πάντα επιτύχεις η προσπάθεια; Και αν ναι, πόσο επηρεάζει την ηθική της συντήρησης η πλήρης ψηφιακή αποκατάσταση;

<sup>1</sup>https://www.meshmixer.com

<sup>2</sup>https://www.meshlab.net

# **2 Ιστορικά Στοιχεία**

### <span id="page-12-1"></span>**2.1 Το μουσείο Μπενάκη και το εργαστήριο του Γιάννη Παππά**

<span id="page-12-0"></span>Το Μουσείο Μπενάκη ιδρύθηκε από τον Αντώνη Μπενάκη γεννημένο στην Αλεξάνδρεια το 1873. Ένα από τα ενδιαφέροντα του εκείνη την εποχή ήταν οι συλλογές, ενώ με τον ερχομό του στην Αθήνα το 1926 εδραιώθηκε στην σκέψη του η ιδέα της δωρεάς. Στήριξε πολλά πνευματικά ιδρύματα και πολιτιστικές εκδηλώσεις σε μία περίοδο όπου υπήρξε ένα όραμα εκσυγχρονισμού ανάμεσα στην εκπαίδευση και στα εθνικά σύνορα.

Το οικογενειακό του περιβάλλον ευνόησε τόσο τον Αντώνη Μπενάκη στην καλλιέργεια τέτοιων ιδανικών όσο και την αδερφή του Πηνελόπη Δέλτα (1874-1941)στην συγγραφή μυθιστορημάτων. Σημαντική επιρροή για εκείνον ήταν ο πατέρας του Εμμανουήλ Μπενάκης ο οποίος χρηματοδοτούσε κοινωφελή ιδρύματα και βοήθησε στην αποκατάσταση Μικρασιατικών προσφυγικών πληθυσμών. Μέχρι το θάνατο του, το 1954 ο Αντώνης Μπενάκης ήταν ενεργός στην οργάνωση αλλά και τον εμπλουτισμό και την εξασφάλιση των οικονομικών του μουσείου.

Το Μουσείο από το 1930 και ύστερα δωρίσθηκε στο Ελληνικό Κράτος, ενώ μέχρι και σήμερα είναι το παλαιότερο μουσείο στην Ελλάδα που λειτουργεί ως ίδρυμα ιδιωτικού δικαίου.Το1973 έως το 2014 το μουσείο αναδείχθηκε ως το πιο ενεργό μουσείο στην Ελλάδα. Οι συλλογές του Μουσείου διαμορφώνονται σε εννέα κτήρια που είναι εξαιρετικά ποικίλες, με τέσσερα αρχεία, μια εκτεταμένη βιβλιοθήκη και πάνω από 500.000 έργα τέχνης, βιβλία, φωτογραφίες, και σπάνια έγγραφα ανοικτά στο κοινό.

Το Μουσείο επισκέπτονται πάνω από 450.000 επισκέπτες το χρόνο και προσφέρει μια σειρά από δραστηριότητες που εξυπηρετούν διάφορες εκπαιδευτικές και κοινωνικές ανάγκες. Κάθε χρόνο, το Μουσείο Μπενάκη παρουσιάζει δεκάδες προσωρινές εκθέσεις και διοργανώνει συνέδρια, διαλέξεις και ειδικές εκδηλώσεις σε θέματα που σχετίζονται με τις συλλογές του και την εκτεταμένη σειρά δραστηριοτήτων. Το Μουσείο Μπενάκη διαθέτη δέκα ανοιχτά μουσεία :Μουσείο Ελληνικού Πολιτισμού, Πειραιώς, Μουσείο Ισλαμικής Τέχνης, Πινακοθήκη Γκίκα, Εργαστήριο Γιάννη Παππά, Νηματουργία Μέντης – Αντωνόπουλος (ΝΗ.Μ.Α.), Μουσείο Παιχνιδιών, Οικία Δέλτα, Οικία PATRICK και JOAN LEIGH FERMOR, Συλλογή Βαλαδώρου.

### **2.2 Ιστορικές δράσεις του μουσείου**

<span id="page-13-0"></span>Οι ιστορικές δράσεις του μουσείου ξεκίνησαν 1930 όταν ο Αντώνιος Μπενάκης μετέτρεψε το σπίτι του, σε μουσείο το οποίο ιδρύθηκε με ιδιωτική πρωτοβουλία και που ο ίδιος στην συνέχεια το δώρισε στο ελληνικό κράτος. Το μουσείο χάρη στους αυξανόμενους ευεργέτες και δωρητές εξακολουθεί να έχει πολύτιμα έργα τέχνης που κοσμούν τις προθήκες του αλλά και τα οποία μεγαλώνουν την συλλογή του.

1930 Ίδρυση του Μουσείου Μπενάκη και δωρεά προς το ελληνικό κράτος από τον Αντώνη Μπενάκη

1931 Εγκαίνια Μουσείου Μπενάκη και ίδρυση της Βιβλιοθήκης 1954 Θάνατος του Αντώνη Μπενάκη 1955 Ίδρυση Μουσείου Μπενάκη / Ιστορικά Αρχεία

1957 Ίδρυση της Εταιρείας «Φίλοι του Μουσείου Μπενάκη»

1973 Ίδρυση Μουσείου Μπενάκη / Φωτογραφικά Αρχεία

1974 Ίδρυση Μουσείου Μπενάκη / Συντήρηση 1977 Ίδρυση του Μουσειακού Καταστήματος Μπενάκη

1978 Ίδρυση Μουσείου Μπενάκη / Εκπαίδευση

1991 Ίδρυση τμήματος πληροφορικής του Μουσείου Μπενάκη

1991 Δωρεά από τον καλλιτέχνη Νίκο Χατζηκυριάκο-Γκίκα όλων των έργων του που έχει στην κατοχή του

1995 Ίδρυση Μουσείου Μπενάκη / Αρχεία Νεοελληνικής Αρχιτεκτονικής 1995 Ίδρυση του Τμήματος Παιχνιδιών και Παιδικής Ηλικίας Μπενάκη

2000 Εγκαίνια του ανακαινισμένου Μουσείου Μπενάκη ελληνικού πολιτισμού

2002 Δωρεά του εργαστήριο του γλύπτη Γιάννη Παππά και όλα τα έργα μέσα στο εργαστήριο από τον καλλιτέχνη και τον γιο του Αλέκο Παππά

2004 Εγκαίνια Μουσείου Μπενάκη Ισλαμικής Τέχνης 2004 Εγκαίνια Μουσείου Μπενάκη / Πειραιώς 138 2005 Εγκαίνια Μουσείου Μπενάκη / Στούντιο Γιάννη Παππά

2006 Ίδρυση Μουσείου Μπενάκη / Εκδόσεις

Το σπίτι του Βρετανού συγγραφέα Patrick Leigh Fermor κληροδότησε στο Μουσείο Μπενάκη το 2011

2011 Ίδρυση των «Μελών του Μουσείου Μπενάκη» 2012 Εγκαίνια Μουσείου Μπενάκη / Γκαλερί Γκίκα

2012 Δωρεά του εργοστασίου ΝΗΜΑΤΟΥΡΓΙΑ ΜΕΝΤΗΣ – ΑΝΤΩΝΟΠΟΥΛΟΣ

2014 Έναρξη μακροχρόνιας συνεργασίας με το Ελληνικό Μουσείο Μελβούρνης

2017 Ολοκλήρωση εργασιών για τα εγκαίνια του Μουσείου Παιχνιδιών Μπενάκη

Εγκαίνια Μουσείου Μπενάκη / Συλλογή Βαλαδώρου

Εγκαίνια του Μουσείου Μπενάκη περίπτερο στο Ξενοδοχείο Four Seasons Astir Palace Αθήνα.

Εγκαίνια μουσείου Μπενάκη / Οικία LeighFermor

Το αντικείμενο / γλυπτό της πτυχιακής ανήκει στην συλλογή του μουσείου «Εργαστήριο Γιάννη Παππά» παράρτημα Μουσείο Μπενάκη. Το Εργαστήριο του Γιάννη Παππά (1913-2005), όπου αποτελούσε την κατοικία της οικογένειας του καλλιτέχνη ως τη δεκαετία του 1960. Το Εργαστήριο *προσφέρθηκε στο Μουσείο Μπενάκη από το γιο του, Αλέκο Παππά. Βασικός στόχος της δωρεάς ήταν τα έργα του καλλιτέχνη να παραμείνουν συγκεντρωμένα στο φυσικό τους περιβάλλον."*

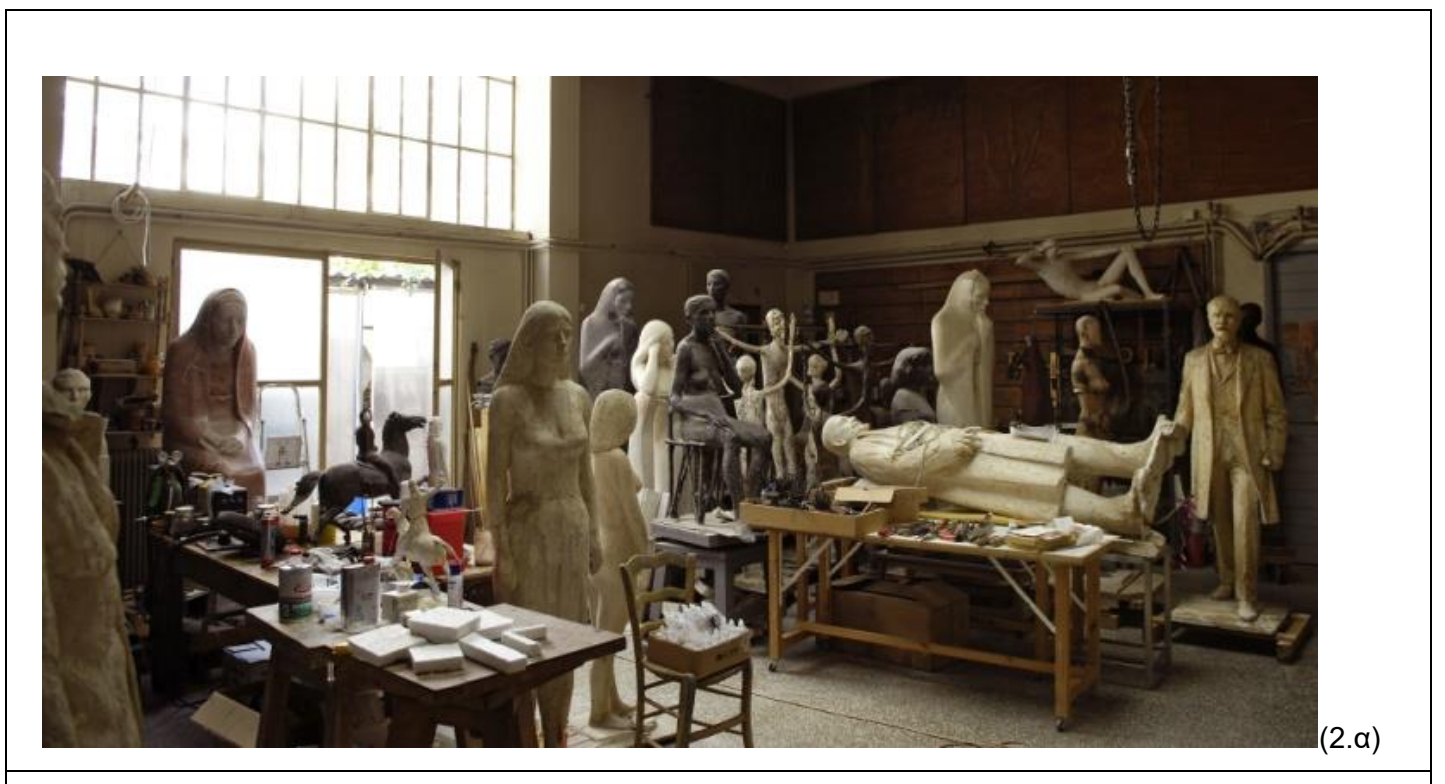

**Εικόνα 2α : Το Εργαστήριο του Γιάννη Παππά.(εικόνα από τον ιστότοπο). Στην 2α είναι το εσωτερικό του εργαστηρίου.**

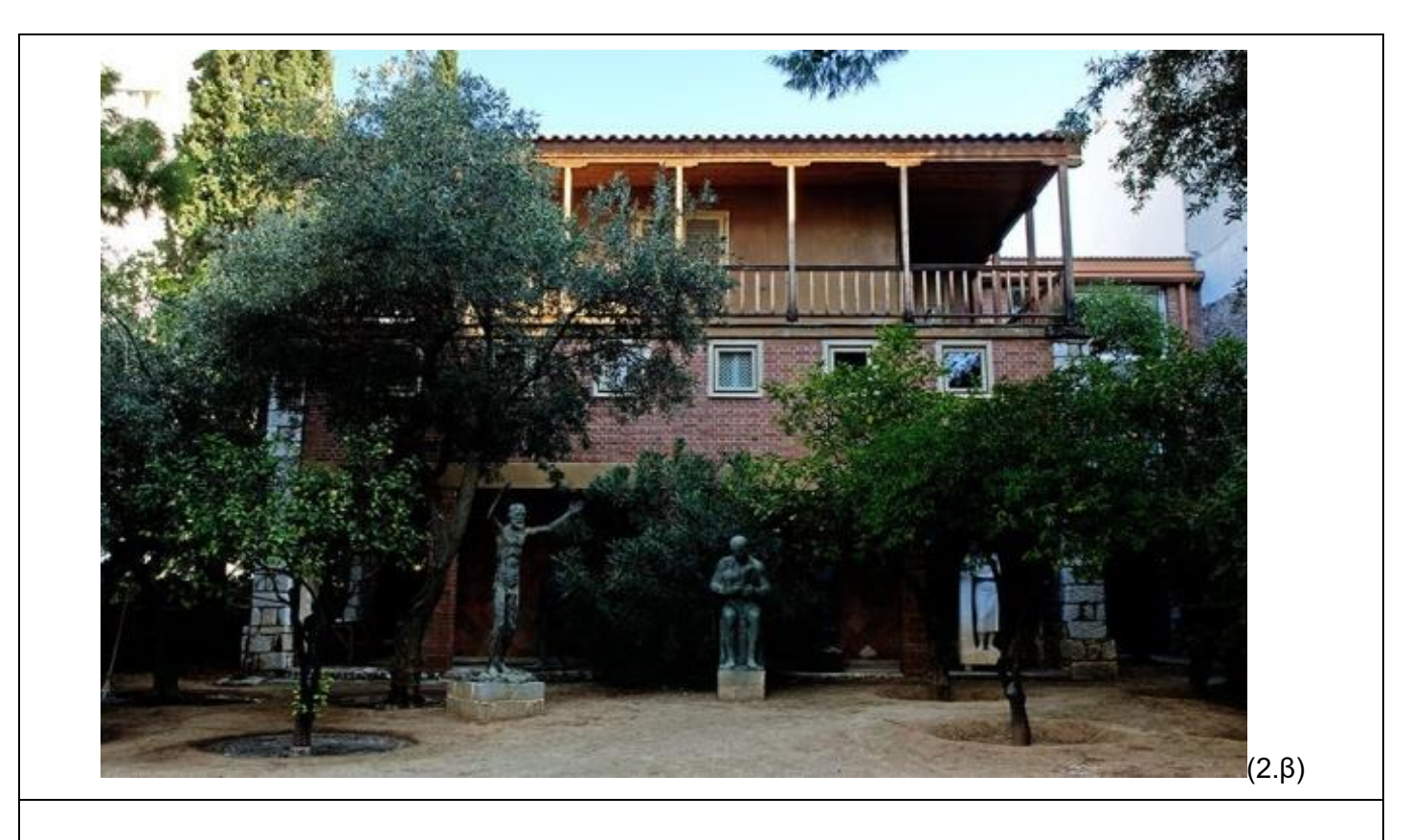

**Εικόνα 2 β: Το Εργαστήριο του Γιάννη Παππά. (εικόνα από τον ιστότοπο). Η εξωτερική όψη.**

## **2.3 Βιογραφικό του καλλιτέχνη**

### **Ελλάδα**

<span id="page-16-0"></span>Ο Γιάννης Παππάς γεννήθηκε στις 13 Μαρτίου του 1913 στην Κωνσταντινούπολη, γιος του χειρουργού Αλέξανδρου Παππά και της Ελένης Φωτιάδη. Το 1922 λόγο της μικρασιατικής καταστροφής η οικογένεια του εγκαθίσταται στην Αθήνα μετά από μία σύντομη παραμονή στην Κέρκυρα. Το 1929 ολοκληρώνει τις γυμνασιακές σπουδές του στο Γ΄ Γυμνασίου, και το Baccalauréat στο Γαλλικό Ινστιτούτο Αθηνών, με δάσκαλο τον Octave Merlier.

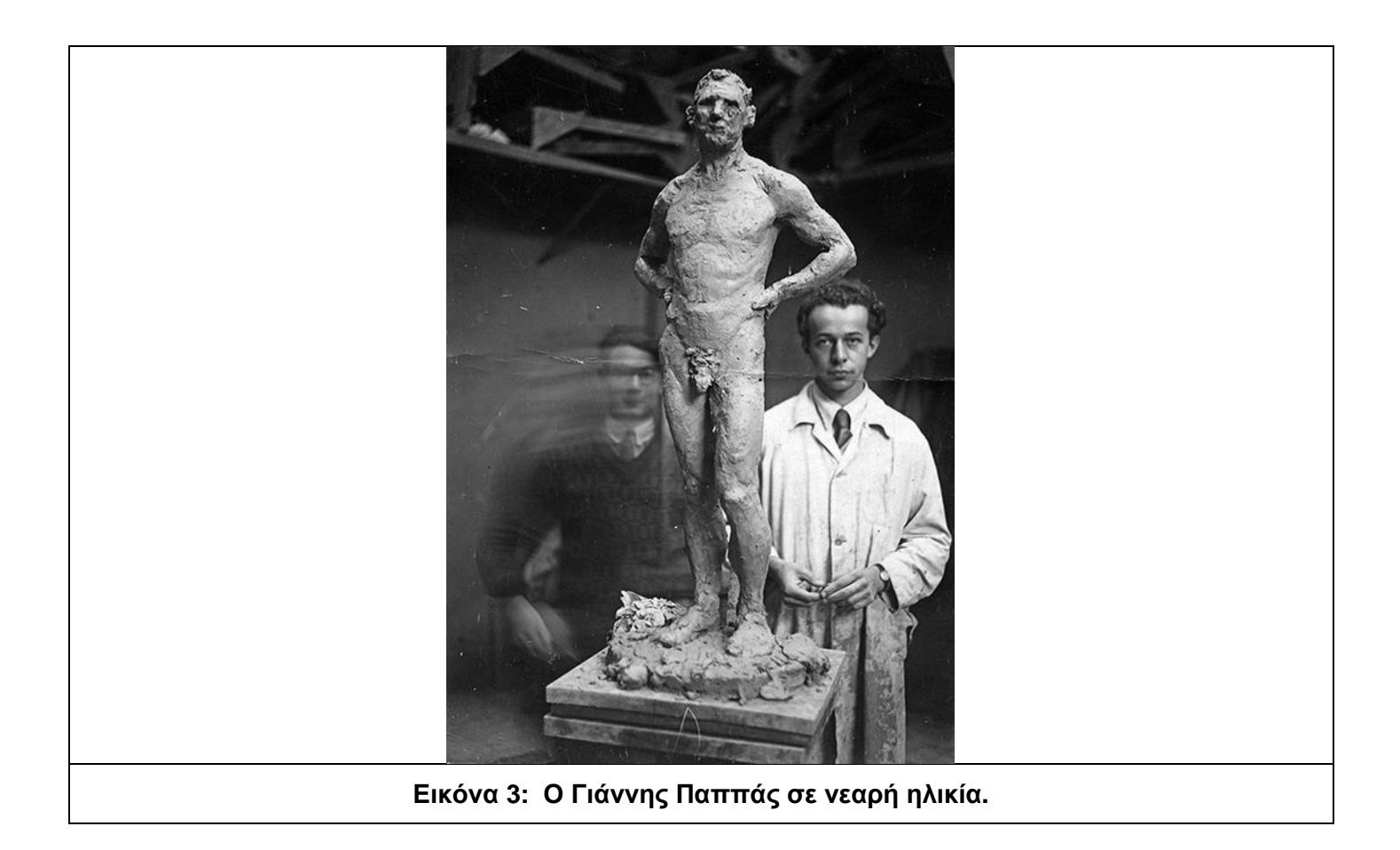

### **Παρίσι**

Το 1930 ξεκινάει τις σπουδές του στην École Supérieure des Beaux-Arts των Παρισίων και παράλληλα εγγράφεται και παρακολουθεί επί διετία μαθήματα στη Νομική Σχολή της ίδιας πόλης. Παράλληλα εκείνη την εποχή μέχρι το 1932 σπουδάζει στο εργαστήριο του καθηγητή Jean Boucher. Από το 1932 έως το 1939 μισθώνει το δικό του εργαστήριο. Συνεχίζει τις σπουδές του την École Supérieure des Beaux-Arts, στη βιβλιοθήκη της σχολής, στο μουσείο εκμαγείων, καθώς και στο μουσείο του Λούβρου. Επισκέπτεται καλλιτεχνικά κέντρα της Ιταλίας. Εκείνη την περίοδο εκθέτει στο Salon d' Automne καθώς και φιλοτεχνεί την προτομή του Ανδρέα Βουρλούμη και δύο αγάλματα σε φυσικό μέγεθος του γλύπτη Χρήστου Καπράλου και του ζωγράφου Γιάννη Μόραλη.

Το 1937 βραβεύεται με χρυσό μετάλλιο στη διεθνή έκθεση των Παρισίων. Το 1939 αποπερατώνει και εκθέτει στο Παρίσι το πρόπλασμα του ανδριάντα του Αδαμάντιου Κοραή.

#### **Ελλάδα**

Το 1939 επιστρέφει στην Ελλάδα προκειμένου να υπηρετήσει την στρατιωτική του θητεία και αποπερατώνει στο μάρμαρο τον ανδριάντα του Αδαμάντιου Κοραή στη Χίο. Το 1940 κερδίζει βραβείο Γλυπτικής στην τελευταία Πανελλήνια έκθεση , πριν από τον πόλεμο. Την 28<sup>η</sup> Οκτωβρίου επιστρατεύεται και υπηρετεί στην ζώνη των πρόσω ως απλός οπλίτης και τον Απρίλιο του 1941 επιστέφει από το μέτωπο . Επιστρέφοντας από το μέτωπο το 1941 έως το 1944 εργάζεται στο εργαστήριο του στου Ζωγράφου που ήταν και η οικία του. Τέλος το 1943 συμμετέχει στην Πανελλήνια έκθεση στο Αρχαιολογικό Μουσείο.

#### **Αίγυπτος**

Τέλος Δεκεμβρίου του 1944 κατατάσσεται στο Βασιλικό Ναυτικό και υπηρετεί στην Ανώτερη Ναυτική Διοίκηση Αλεξάνδρειας ως ναύτης. Παραμένει στην Αλεξάνδρεια έως το 1951 και μελετά τα μνημεία της αιγυπτιακής τέχνης στο Κάιρο και την Άνω Αίγυπτο. Το 1947 συμμετέχει σε έκθεση καλλιτεχνικών στην Πνευματική Εστία Αλεξανδρείας και το 1949 φιλοτεχνεί χάλκινο άγαλμα αθλητή για το κοινοτικό στάδιο Αλεξάνδρειας (Ελληνικό Προξενείο Αλεξανδρείας). Το 1951 κάνει την πρώτη ατομική έκθεση στην Αλεξάνδρεια. Το διάστημα 1950 – 1951 φιλοτεχνεί μαρμάρινο ανδριάντα του ευεργέτη Μικέ Σαλβάγου για την Ελληνική Εμπορική Σχολή Αλεξανδρείας.

#### **Ελλάδα**

Το 1952 επιστρέφει στην Αθήνα όπου το 1953 εκλέγεται καθηγητής των Εργαστηρίων Γλυπτικής της Ανώτατη Σχολή Καλών Τεχνών (Α.Σ.Κ.Τ.) και το 1954 αναλαμβάνει υποδιευθυντής της Σχολής για δύο χρόνια. Το 1955 φιλοτεχνεί τον ανδριάντα του βαρόνου Τοσίτσα στο Μέτσοβο, καθώς και τέσσερις ερμαϊκές στήλες στο κτήμα Φιλίππου Αργέντη στη Χίο, καθώς και το 1956 επισκέπτεται τις Ηνωμένες Πολιτείες, όπου μελετά τα κυριότερα μουσεία και τις καλλιτεχνικές σχολές. Το 1957-1959 φιλοτεχνεί το Μνημείο των Πεσόντων για το Νεοχώρι Χίου, τον ανδριάντα του Πέτρου Πρωτοπαπαδάκη για τη Νάξο, και το Μνημείο του Στεφάνου Δέλτα για το Κολέγιο Αθηνών. Και από το 1959 έως το 1969 εκλέγεται διευθυντής της Α.Σ.Κ.Τ. για πέντε συνεχείς διετίες. Κατά την περίοδο αυτή η σχολή εξελίσσεται σε πρότυπο ίδρυμα. Αποκαθιστάτε το κεντρικό κτίριο της Σχολής, καθώς και οι υπόγειοι χώροι, όπου εγκαθίστανται τα Εργαστήρια Εφαρμογών. Εγκαινιάζεται η λειτουργία Εργαστηρίων Φορητών Εικόνων, Τέχνης και Ψηφιδωτού, Διακοσμήσεως και Σκηνογραφίας, Κεραμικής, Γυψοτεχνίκης, Χαλκοχυτικής και Τορευτικής, Τυπογραφίας και Τέχνης βιβλίου. Δημιουργείται αίθουσα βιβλιοθήκης. Ανακαινίζονται οι καλλιτεχνικοί σταθμοί Δελφών, Ύδρας, Μυκόνου, Ρόδου και αρχίζει η λειτουργία του σταθμού Μηθύμνης Λέσβου.

Το 1960 ξεκίνησε ο διαγωνισμός στην Θεσσαλονίκη για τον έφιππο ανδριάντα του Μέγα Αλεξάνδρου όπως ενώ παράλληλα πραγματοποιεί ατομική έκθεση Ζωγραφικής στην Αίθουσα (Αρμός). Φιλοτεχνεί τον ανδριάντα του ευεργέτη Αφεντάκη για την Κίμωλο. Μετά από το πανελλήνιο διαγωνισμό αναλαμβάνει τη φιλοτέχνηση του ανδριάντα του Ελευθερίου Βενιζέλου για την Αθήνα. Το 1961 πραγματοποιεί έκθεση Γλυπτικής στο Τεχνολογικό Ινστιτούτο Δοξιάδη. Άγαλμα αθλητή για την ελληνική κοινότητα της Ανταφαγάστα στη Χιλή. Το 1962 έως 1963 κατόπιν διαγωνισμού φιλοτεχνεί ανδριάντα του Ελευθερίου Βενιζέλου για το Ηράκλειο της Κρήτης. Το 1964 φιλοτεχνεί τον ανδριάντα του Λουκή Ακρίτα για την Κύπρο και του Αλέξανδρου Παπαναστασίου για το Αριστοτέλειο Πανεπιστήμιο Θεσσαλονίκης.

Το 1966 - 1967 φιλοτεχνεί ανάγλυφη ζωοφόρο για την πρόσοψη μεγάρου επί τις οδού πανεπιστημίου, τον ανδριάντα του Νικολάου Πλαστήρα για τον Ταυρωπό Καρδίτσας. Το 1968 - 1974 φιλοτεχνεί το Μνημείο της Εμπορικής Ναυτιλίας για την Ερμούπολη της Σύρου, προτομή του Ιωάννη Συκουτρή στη Νέα Σμύρνη, καθώς και ανδριάντα του Αρχιεπισκόπου Χρυσάνθου, του από Τραπεζούντας, στην Κομοτηνή. Επίσης το άγαλμα της Ελευθερίας για το Πανεπιστήμιο του Stanford.Το 1971 αποπερατώνει και τοποθετεί τον ανδριάντα του Ελευθέριου Βενιζέλου στην Αθήνα. Το 1972 εκλέγεται αντεπιστέλλον μέλος της Γαλλικής Ακαδημίας καθώς και αποπερατώνει τον έφιππο ανδριάντα του Μεγάλου Αλεξάνδρου, έργο το οποίο είχε ξεκινήσει το 1941. Το 1975- 1976 κάνει έκθεση Γλυπτικής και Ζωγραφικής στη Βιβλιοθήκη του Κολεγίου Αθηνών με θέμα <<Παιδιά και Νέοι>>. Φιλοτεχνεί την προτομή του Ομήρου Davis στο Κολέγιο Αθηνών, του Ανδρέα Μιχαλακόπουλου στην Πάτρα, του Αχιλλέα Τζαρτζάνου στον Τύρναβο, και του Ιωάννη Καποδίστρια στην Πάντειο Σχολή. Το 1976 φιλοτεχνεί την προτομή του Νικόλαου Λούρου στο Μαιευτήριο Αλεξάνδρα και το 1977 πραγματοποιεί έκθεση ζωγραφικής στη αίθουσα «Ώρα» με θέμα «Τοπία της Αίγινας» και αποπερατώνει και τοποθετεί τον μαρμάρινο ανδριάντα στη Θεσσαλονίκη.

Το 1978 παραιτείται από την έδρα Γλυπτικής της Α.Σ.Κ.Τ. Του απονέμεται από το Υπέργειο Παιδείας ο τίτλος του επίτιμου Διευθυντή της Σχολής. Αντιπροσωπεύει την Ελλάδα στην Biennale της Βενετίας με έργα γλυπτικής και ζωγραφικής. Όπως φιλοτεχνεί και το άγαλμα του Οδυσσέα Ελύτη (στην Πλατεία Δεξαμενής). Το 1979 φιλοτεχνεί άγαλμα του Ευάγγελου Παπανούτσου και το 1980 εκλέγεται τακτικό μέλος της Ακαδημίας Αθηνών.

Το 1981-1991 φιλοτεχνεί τα Έργα: Μαρμάρινος ανδριάντας του Ελευθέριου Βενιζέλου (στο χώρο της Βουλής των Ελλήνων, έφιππο ανδριάντα Γεωργίου Καραϊσκάκη, ανδριάντα Ευαγγέλου Αβέρωφ-Τοσίτσα (στο Μέτσοβο). Επίσης φιλοτεχνεί την είσοδο του Ωνάσειου Καρδιοχειρουργικού Κέντρου με ανάγλυφα των δωρητών, μία μνημειακή επιγραφή του όρκου του Ιπποκράτη και στο αίθριο μία χάλκινη στήλη ύψους 8 μέτρων με επίχρυση διακόσμηση. Έπειτα φιλοτεχνεί τον ανδριάντα του Παντελή Πρεβελάκη (στο δημαρχείο Ρεθύμνου) και τον τάφο του στο ξωκλήσι του Αι- Γιάννη, τον ανδριάντα του Στρατηγού Μακρυγιάννη (στην περιοχή Μακρυγιάννη),τον ανδριάντα του Ίωνα Δραγούμη (στην πλατεία Μακεδονομάχων Θεσσαλονίκης). Το 1992 η Εθνική Πινακοθήκη οργανώνει αναδρομική έκθεση του έργου του επίσης πραγματοποιείται έκθεση σχεδίων και μικρών γλυπτών όπως και «Το εργαστήριο και ένα μοντέλο» στην «Gallerie 3». Το 1998 φιλοτεχνεί τον ανδριάντα του Χαρίλαου Τρικούπη στο χώρο της Βουλής των Ελλήνων και τον Μάιο του 1999 συμμετέχει παράλληλα στην έκθεση ζωγραφικής και στην έκθεση των Φαγιούμ που πραγματοποιείται στο Μουσείο Μπενάκη.

Το 2005 ο Γιάννης Παππάς απεβίωσε και κληροδοτεί στο Μουσείο Μπενάκη το σύνολο των έργων που ήταν στην κατοχή του. Όπου τώρα διαχειρίζεται ο γιός του Αλέκος Παππάς (Άγγελος Δεληβορριάς, Εργαστήριο Γιάννη Παππά, Μουσείο Μπενάκη).

## **2.4 Η γλυπτική του καλλιτέχνη**

<span id="page-19-0"></span>Η γλυπτική για τον Γιάννη Παππά ήταν μια πειθαρχημένη εργασία. Μελετούσε το θέμα αρχικά από ιστορικής πλευράς και συγκρατούσε τις πληροφορίες που ήθελε να αναδείξει. Αυτές τις πληροφορίες τις αποτύπωνε σε γλυπτικά τρισδιάστατα σκίτσα έτσι ώστε να δημιουργεί ένα άρτιο αποτέλεσμα και να ξεκινήσει την κατασκευή του έργου. Μέχρι την τελική επιλογή του υλικού κατασκευής δημιουργούσε πολλές μακέτες διαφορετικής κλίμακας, όπου συνήθως χρησιμοποιούσε πηλό. Αν η τελική μακέτα ήταν κατασκευασμένη σε πηλό ακολουθούσε χύτευση σε γύψο με σπαστό καλούπι. Ενώ αν η τελική επιλογή ήταν το μάρμαρο, τότε ο γλύπτης μαζί με τους συνεργάτες του το σμίλευαν από την αρχή. Μια άλλη μέθοδος η οποία ήταν αρεστή από τον γλύπτη είναι η χύτευση σε χαλκό την οποία χρησιμοποιούσε για να διασώσει έργα του αλλά και μικρές μελέτες.

Ο Γιάννης Παππάς συνεργαζόταν με άτομα από το κοντινό του περιβάλλον όπως είναι οι φίλοι, οι επαγγελματίες, οι γνωστοί, οι συγγενείς, οι γείτονες, οι μαθητές και οι συνάδελφοι του. Κάποια από τα μοντέλα του ήταν σημαντικά ονόματα όπως ο Μόραλης και ο Καπράλος και από το συγγενικό του περιβάλλον ήταν ο Παναγής Βουρλούμης, Υπατία, Ειρήνη και Αλεξάνδρα. Η επιλογή αυτών των προσώπων γινόταν για την ρεαλιστική απόδοση των σκίτσων του.

Ο ίδιος ο καλλιτέχνης, Γιάννης Παππάς, κατατάσσει το έργο του σε τέσσερις περιόδους: Παρίσι 1932-39, Αθήνα 1940-44, Αίγυπτος 1945-51, Αθήνα 1952-2005. Η κατάταξη αυτή σχετίζεται με την ίδια την εργασία, αλλά κυρίως καθορίζεται από τον τόπο και την εποχή που διαμορφώνει τις συνθήκες δημιουργίας. Μέσω αυτής της κατάταξης φαίνεται και η εξελικτική πορεία του καλλιτέχνη.

Τα έργα του καλλιτέχνη διακρίνονται σε δύο κατηγορίες τα ολόγλυφα ( αγάλματα, ανδριάντες, προτομές, συνθέσεις) και τα ανάγλυφα μνημεία. Τα οποία έχουν διαφορετικά χαρακτηριστικά ανάλογα με την περίοδο που δημιουργήθηκαν. Τα αγάλματα του γλύπτη προέρχονται από το ερασιτεχνικό του έργο καθώς και από την επαγγελματική του πορεία. Η θεματολογία του ήταν υπαρκτά και μυθικά πρόσωπα. Ένα έργο του ήταν ο Πρωτόθετος που δημιούργησε σε ηλικία 14 ετών.(εικόνα 4)Σε αύτη την ηλικία τα ερεθίσματα του προερχόταν από τις αρχαιότητες της αττικής γης, τα μουσεία καθώς και την γλυπτική της Αθήνας εκείνης της εποχής. Οι διαστάσεις των γλυπτών του ήταν μικρού, μεσαίου και μεγάλου μεγέθους

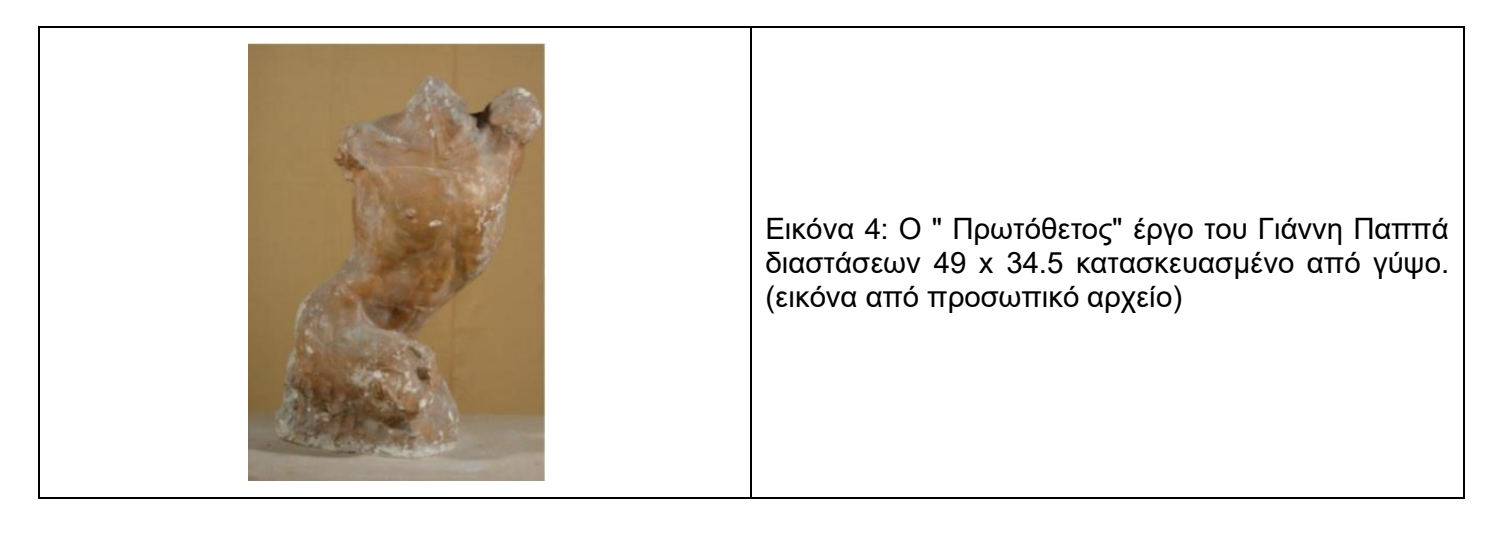

Τεχνοτροπικά η στάση είναι ήρεμη, η κίνηση της όμως βρίσκεται στη δυναμική των αντίρροπων αξόνων και στα πλαστικά μέσα. Ο καλλιτέχνης πλάθει τους όγκους από μέσα προς τα έξω. Με αυτόν τον τρόπο, τον συνδυασμό της επεξεργασμένης επιφάνειας και του φωτός αποδίδει την κινησιολογία του γλυπτού.

Οι ανδριάντες διακρίνονται σε τρείς κατηγορίες τους καθιστούς, τους όρθιους και τους έφιππους. Ο καλλιτέχνης το 1748-1833 δημιουργεί τον πρώτο καθιστό ανδριάντα που απεικονίζει τον Αδαμάντιου Κοραή. Τόσο στην ευρωπαϊκή γλυπτική όσο και στην ανδριαντοποιία στη νεοκλασική Αθήνα του 19ου αιώνα είναι σύνηθες η κατασκευή τέτοιου τύπου ανδριάντα για τις απεικονίσεις πνευματικών ανθρώπων. Μερικά από τα έργα του καλλιτέχνη με την μομφή του καθιστού ανδριάντα αποδίδουν ηρεμία, στατικό χαρακτήρα και δεν εκφράζουν ζωηρή κίνηση για αυτό ο καλλιτέχνης επιλέγει αυτόν τον τύπο ανδριάντα. Σε μερικές περιπτώσεις αποδίδει ζωντάνια με την εξέλιξη της κινήσεις στα χέρια, πόδια όπως και σε κάποιες εκφράσεις στο πρόσωπο. Χαρακτηριστικά παραδείγματα ανδριάντων είναι του Κοραή, Βαρόνο Τοσίτσα, Παντελή Πρεβελάκη καθώς και των Σωκράτη και Πλάτωνα. Η πνευματικότητα, η δράση και η προσφορά στην ελληνική γραμματεία και παιδεία αποτελούν τα κοινά στοιχεία των ανδριάντων που αναφέρθηκαν πιο πάνω. Τα στοιχεία αυτά υποδηλώνονται μέσω των αντικείμενών που κρατά η εικονιζόμενη μορφή, από τη στάση του σώματος της αλλά και από το ένδυμα που έχει.

Την δεκαετία του '50 και έπειτα σε δημόσια μνημεία ο Παππάς ασχολείται κυρίως με τους όρθιους ανδριάντες. Ο πρώτος όρθιος ανδριάντας είναι του Μικέ Σαλβάγου στην Αλεξάνδρεια της Αιγύπτου το 1948-1950. Η στάση χαρακτηρίζεται από τη στέρεα στήριξη και την χωρίς εντάσεις άρθρωση των αξόνων και των επιπέδων. Παρατηρήθηκε πως στους μαρμάρινους ανδριάντες γίνεται χρήση κατακόρυφου στοιχείου, απαραίτητου για τη βέλτιστη στατικότητα του έργου. Ο Γιάννης Παππάς δημιούργησε τέσσερις διαφορετικούς ανδριάντα με την μορφή του Βενιζέλου, όπου βρίσκονται σε δημόσιο χώρο. Οι δύο ανδριάντες του Βενιζέλου ήταν από κράμα χαλκό, ενώ οι άλλοι δύο από μάρμαρο. Μέσω αυτών των ανδριάντων είναι εύκολη η παρατήρηση της εξέλιξη της γλυπτικής του έκφρασης σε αυτόν τον γνώριμο τύπο.

Κατά την περίοδο της κατοχής πραγματοποιεί την πρώτη προσπάθεια ενός έφιππου ανδριάντα του Μεγάλου Αλεξάνδρου. Έπειτα από πολλές μελέτες προσπαθεί να αποδώσει τόσο τον ίππο όσο και τον ιππέα, όσο γίνεται με ρεαλιστικό τρόπο. Κάποια παραδείγματα είναι ο Μέγας Αλέξανδρος, ο Γεώργιος Καραϊσκάκης και Κωνσταντίνος Παλαιολόγος.

*''Το θέμα της ελληνικότητας στη νεοελληνική γλυπτική, με την έννοια της παραγωγής ενός έργου ελληνικού, απασχολεί τη γενιά του30,421 που έχει τις πνευματικές προϋποθέσεις αλλά και την επαφή με την ελληνική παράδοση, σε βαθμό που η παραγωγή είναι όχι μόνο συνειδητή μορφοπλαστική απόδοση με αρχαϊκούς εικονογραφικούς τύπους, αλλά βιωματική έκφραση μιας κοινής κουλτούρας.''[Ζέτα Αντωνοπούλου,2014]*

Οι προτομές-πορτρέτα είναι ένας ακόμα τύπος γλυπτικής που ασχολείται ο Γιάννης Παππάς. Τη δεκαετία του '30 για την δημιουργία των πορτρέτων πόζαραν φίλοι - καλλιτέχνες, οι οποίοι βρίσκονται στο κοντινό του περιβάλλον με αποτέλεσμα να μπορεί να αποδώσει με μεγαλύτερή ευκολία τα χαρακτηριστικά τους. Η προτομή του Τρονιού και των αρχιτεκτόνων Τσολάκη και Τριποδάκη δεν σώζονται. Ενώ προτομές των Graff, Moirignot, Βουρλούμη, Fontana rosa, Marie Thérèse, Miss Perly έχουν διασωθεί. Ο καλλιτέχνης αναλαμβάνει τη φιλοτέχνηση προτομών για τον δημόσιο χώρο, όπως η προτομή του Υψηλάντη (μάρμαρο, 1934. Πεδίον του Άρεως). Φιλοτεχνεί τις προτομές των παιδιών της Κατοχής με ακόμη μεγαλύτερη απλότητα. Σε αυτά τα πορτρέτα αποδίδει το παιδικό της ηλικίας, τη σοβαρότητα, τη μελαγχολία και την αγωνίας που επικρατούσε εκείνη την περίοδο. Μερικά από τα παιδία που τον ενέπνευσαν ήταν Άννα, Κούλα 1943-4, Δέσποινα, Κούλα 1943, Κατίνα 1942. Με τον θάνατο του πατέρα του το 1942 επηρεάζετε και δίνει μεγάλη βαρύτητα αυτά τα πορτρέτα. Με την δημιουργία των παιδικών πορτρέτων ο Παππάς ήθελε να δώσει ένα μήνυμα αισιοδοξίας ενάντια στην καθημερινότητα της Κατοχής. Παράλληλα εργάστηκε πάνω στα πορτρέτα της οικογένειας Δέτση (Έλληνας πολεμιστής, Μιλτιάδης Μαλακάσης),επίσης ασχολήθηκε και με γυμνά μπούστα που είχαν προηγηθεί στο Παρίσι, εκτός από τις δημόσιες παραγγελίες.

*"Η προτομή του Έλληνα πολεμιστή (1943), έχει ιδιαίτερη σημασία. Η αυστηρή μετωπικότητα που παραπέμπει σε αφοσίωση και η ακινησία ενός δυνητικά παλλόμενου χαρακτήρα, αντικατοπτρίζουν την προσπάθειά του για την απόδοση της μορφής του ιδανικού Έλληνα με την ιδιότητα του πολεμιστή, ως σύγχρονο αντίστοιχο του αρχαϊκού ιδεώδους." [Ζέτα Αντωνοπούλου,2014] (κοντά στην σελ139)*

Τα περισσότερα πορτρέτα που δημιούργησε στην Αίγυπτο ήταν παιδιών. Προσπαθούσε να τα αποδώσει φυσιοκρατικά, με έμφαση στον χαρακτήρα προσθέτοντας μερικά στοιχεία από την αιγυπτιακή τέχνη αποδίδοντας τα πρόσωπα με απλά – αυστηρά χαρακτηριστικά. Απεικονίζει πορτρέτα σημαντικών προσώπων όπως πολιτικούς, στρατηγούς και ρήτορες. Ο Φίλιππος Αργέντης, ιστορικός και μέλος της Ακαδημίας Αθηνών, ανέθεσε στον Γιάννη Παππά την δημιουργία έργων σχετικά με την οικογένεια του.

Ο Παππάς μεταφέρει τους ανδριάντες σε πορτρέτα για την συμμετοχή του σε δημόσιους καλλιτεχνικούς διαγωνισμούς. Μερικά παραδείγματα είναι του Μεγάλου Αλεξάνδρου, του Βενιζέλου, του Παντελή Πρεβελάκη και του Πλαστήρα. Η πλειονότητα των δημόσιων παραγγελιών την δεκαετία του 60 και έπειτα στη Αθήνα είναι προτομές. Μερικά παραδείγματα είναι του των Αιμίλιου Βεάκη, του Μανόλη Τριανταφυλλίδη, του Στρατάρχη Αλέξανδρου Παπάγου, του Βασίλειου Αθανασίου- Πρωθιερέα και άλλες. Ο καλλιτέχνης αρχίζει να δημιουργεί γυναικεία πορτρέτα κατά βάση ελεύθερα, από γυναίκες που ήδη γνώριζε αλλά και πορτρέτα κατόπιν παραγγελίας.

## **2.5 Το έφιππο και ο Γιάννης Παππάς**

<span id="page-22-0"></span>Η απόδοση του έφιππου για τον γλύπτη είναι αρκετά δύσκολη και τολμηρή διότι πρέπει να αποδοθεί η μορφή (ράτσα), κίνηση ή στάση ώστε να υπάρξει ένα ρεαλιστικό αποτέλεσμα. Όπως στο άλογο έτσι και στον αναβάτη υπάρχει δυσκολία στην απόδοση της μορφής του αλλά και των χαρακτηριστικών της προσωπικότητας του. Οι μορφές απεικονίζονται σε οριζόντιο, κάθετο αλλά και σε διαγώνιο άξονα ανάλογα με την στάση και την κίνησή τους. Σημαντικό ρόλο για την απόδοση και την ισορροπία έχουν οι διαφορετικές αναλογίες των όγκων, των επιπέδων και των μορφών για ένα άρτιο αποτέλεσμα.

Για τον Γιάννη Παππά η απόδοση του έφιππου ήταν πολύ σημαντική και αυτό παρατηρείται από τα πρώτα σχέδια που έκανε στο Παρίσι. Η μελέτη ξεκίνησε από το άλογο και στην συνέχεια με τον αναβάτη. Οι επιρροές του ήταν από φυσικά μοντέλα και από έργα τέχνης των μουσείων της Γαλλίας και της Ιταλίας. Το πρώτο έργο αυτής της θεματολογίας προήλθε από μια σχεδιαστική αντιγραφή, του Γάλλου ζωγράφου Jean-Louis André Theodore Gericault (1791-1824) ο οποίος ήταν σημαντικός αντιπρόσωπος του ρομαντισμού. Επίσης επηρεάστηκε από το έργο του Leonardo da Vinci (στη Μάχη του Άγκιαρι λάδι σε μουσαμά, 123,2×149,2 εκ., καθώς και προσχέδια της σύνθεσης), όπως και με άλλους αναγεννησιακούς ή ύστερους έφιππους ανδριάντες. Μετέπειτα το 1934 είχε ερεθίσματα από τον έφιππο ανδριάντα του Mohammed Ali στην Καβάλα, έργο του Κώστα Δημητριάδη όπως και από τον έφιππο ανδριάντα του Θεόδωρου Κολοκοτρώνη (τοποθετήθηκε το 1904), έργο του Λάζαρου Σώχου (1862-1911) και του Βασιλέα Κωνσταντίνου (τοποθετήθηκε το 1938), έργο του Francesco Parisi (1874-1956), στην Αθήνα. Κατά την Κατοχή μελέτησε τα ανάγλυφα του Παρθενώνα, τα αρχαϊκά ευρήματα της Ακρόπολής αλλά και του Κεραμικού. Αντίθετα όσο βρισκόταν στην Αίγυπτο η θεματολογία του ήταν αντικείμενα ασιατικής τέχνης που είχαν ως θέμα το έφιππο.

Η πρώτη προσπάθεια του καλλιτέχνη για την δημιουργία ενός έφιππου ήταν κατά την περίοδο της Κατοχής όπου επιχείρησε να απεικονίσει μικρού μεγέθους σκίτσα του Μεγάλου Αλεξάνδρου. Δημιούργησε με πηλό σε μακέτα μεσαίου μεγέθους την μορφή του γυμνού Αλεξάνδρου ως αναβάτη σε ίππο, με το μπροστινό πόδι σε βηματισμό. Παρόλο που η προσπάθεια αυτή είναι ημιτελής, δείχνει την επιρροή του από την αρχαία ελληνική τέχνη και αυτό φαίνεται από τις αναλογίες ίππου-αναβάτη όπως και ως προς την κίνηση που θυμίζει τους ιππείς επιτύμβιας στήλης του Κεραμικού.

Με αφορμή τον δημόσιο διαγωνισμό για το άγαλμα του Μεγάλου Αλεξάνδρου στη Θεσσαλονίκη, δόθηκε το έναυσμα να εντρυφήσει το θέμα. Από το 1969 χρονολογούνται πολλά σχέδια που έχουν ως μοτίβο την ανατομία, την στάση και την μορφή του αλόγου. Για την παρατήρηση της ράτσας των αλόγων επισκεπτόταν με τους μαθητές του Θόδωρο Βασιλόπουλο και Θόδωρο Παπαγιάννη, ιπποφορβεία, ιππικούς ομίλους και στρατώνες. Μαζί τους παρευρισκόταν το μοντέλο Κώστας Οικονόμου για την διευκόλυνση του σχεδιασμού στις ρεαλιστικές αναλογίες ίππου – ιππέα. Παρότι δεν προκρίθηκε στον διαγωνισμό , συνέχισε την μελέτη του σε γύψο δημιουργώντας υπερμεγέθους μακέτα. Το τελικό έργο εμφανίζει έναν νέο, σχεδόν έφηβο Αλέξανδρο, όπου για την κεφαλή επηρεάστηκε από την προτομή της Περγάμου. Για την ρεαλιστική απόδοση της ενδυμασίας ο καλλιτέχνης συνεργάστηκε με τον Αντώνη Φωκά, ενδυματολόγο του Εθνικού Θεάτρου. Ανάμεσα σε αναβάτη και άλογο υπάρχει μία ισορροπία στις σχέσεις των όγκων, των αναλογιών, των αξόνων όσο και στην γλυπτική έκφραση. Η κίνηση και η αίσθηση ελευθερίας αποδίδονται, με τη διαγώνια οργάνωση, τη δυναμική στροφή του κεφαλιού προς τα δεξιά, και τέλος την αρμονική απόληξη της ουράς σε οριζόντια κατεύθυνση. Όλα αυτά έχουν σαν αποτέλεσμα ο Γιάννης Παππάς να κατακτήσει έναν ελληνιστικό έφιππο ανδριάντα. Το 1974 ενόψει επικείμενης παραγγελίας από την βόρειο Ελλάδα, το έργο χυτεύθηκε στο χυτήριο Παπαδόπουλου. Πρόκειται μάλιστα για το πρώτο έφιππο στη νεότερη ελληνική ιστορία που χυτεύθηκε στον ελλαδικό χώρο. Η τοποθέτηση δεν πραγματοποιήθηκε, όμως εκτέθηκε στην αναδρομική έκθεση του γλύπτη στην Εθνική Πινακοθήκη το 1992, όπου και αγοράστηκε από το υπουργείο Πολιτισμού, για να δωριθεί στη συνέχεια στο Δήμο Αθηναίων όπου και τοποθετήθηκε.

Το 1963 έλαβε μέρος στον ομώνυμο δημόσιο καλλιτεχνικό διαγωνισμό στην Αθήνα τον ανδριάντα του Καραϊσκάκη (βρίσκεται στο Μαυρομμάτι Καρδίτσας, υλικό: κράμα χαλκού,19871990). Το γλυπτό αποδίδεται ρεαλιστικά (αναλογία – όγκος). Ο γλύπτης δεν δίνει έμφαση στην μυολογία του αλόγου, όπως στο πλάσιμο και στις λεπτομέρειες, ενώ ο αναβάτης αποδίδετε με ενδυμασία εποχής. Η δημιουργία αυτή ήταν εμπνευσμένη από την σχεδιαστική απεικόνιση του ζωγράφου Karl Krazeisen (1794-1878).

Οι παραπάνω έφιπποι ανδριάντες ανατρέπουν την άποψή του για τη στατικότητα του δημόσιου έργου. Οι δύο τύποι ανδριάντων που αναφέρθηκαν προσεγγίζουν την ηρεμία ως προς την ανθρώπινη μορφή προβάλλοντας εντονότερα την κίνηση του αλόγου. Ενώ αντίθετα οι ακόλουθοι τύποι έφιππου αποδίδουν την ηρεμία και την στατικότητα.

Ο Κωνσταντίνος Παλαιολόγος είναι ένα έργο ωριμότερης ηλικίας (Αθήνα, 1981-1986 σήμερα στο Παλαιό Φάληρο). Η σύνθεση ορίζεται από τον κατακόρυφο και τον οριζόντιο άξονα. Το άλογο πατά σταθερά στα τέσσερα πόδια, αποδίδοντας ηρεμία και ισορροπία. Την ίδια στατικότητα ακολουθεί και ο αναβάτης.

Ο Αλέξανδρος Παπάγος (1997-2001) είναι το τελευταίο έφιππο έργο του Γιάννη Παππά. Την μορφή του Στρατάρχη την έχει μελετήσει σε γλυπτικό σκίτσο καθώς και σε προτομή (1966). Ύστερα από το σκίτσο δουλεύεται σε μακέτα για να χυτευθεί στο χυτήριο Καπαρού στις αρχές της δεκαετίας του 2000. Ο Στρατάρχης αποδίδεται ένστολος, άκαμπτος πάνω στο επίσης στατικό άλογό του που πατά και με τα τέσσερα πόδια στη γη. Η ράτσα αλόγου που επέλεξε ο καλλιτέχνης χρησιμοποιείται στο στρατό, λεπτό και με μακρύ λαιμό. Το συγκεκριμένο έργο παραπέμπει στην σχεδιαστική – καλλιτεχνική δεκαετία του ΄60 - ΄80.

Στο δημόσιο χώρο στη μεταπολεμική περίοδο στην Ελλάδα ο Γιάννης Παππάς είναι ο μοναδικός γλύπτης που κατάφερε να αποδώσει τέσσερεις ολοκληρωμένες διαφορετικές διατυπώσεις του έφιππου ανδριάντα. Μελέτησε διεξοδικά το είδος του έφιππου ανδριάντα από την δεκαετία του '30 έως το '90, ανεξάρτητα από τον αριθμό των έργων που δημιούργησε. Αναπαριστά σημαντικές προσωπικότητες με αυτόν τον τύπο. Τα έργα τα έκανε για δικιές του φιλοδοξίες και όχι για δημόσιες παραγγελίες.

### **2.6 Σύγκριση με άλλα έφιππα έργα**

<span id="page-24-0"></span>Τα γλυπτά με θέμα τον έφιππο ανδριάντα υπήρξαν από την αρχαία ελληνική τέχνη, με τον πρώτο έφιππο ανδριάντα του Μεγάλου Αλεξάνδρου, του Λύσιππου στα τέλη του 4 αι. Ο τύπος αυτός συνεχίστηκε να αναπαράγεται και την Ρωμαϊκή και με την Βυζαντινή αυτοκρατορία. Τον 15°αι. στην Βενετία δημιουργήθηκε ο ανδριάντας του Bartolomeo Colleoni<sup>3</sup> (Εικόνα) έργο του Andrea del Verrocchio<sup>4</sup>, ο οποίος έγινε πρότυπο για την δημιουργία των ανδριάντων στην Δυτική Ευρώπη.

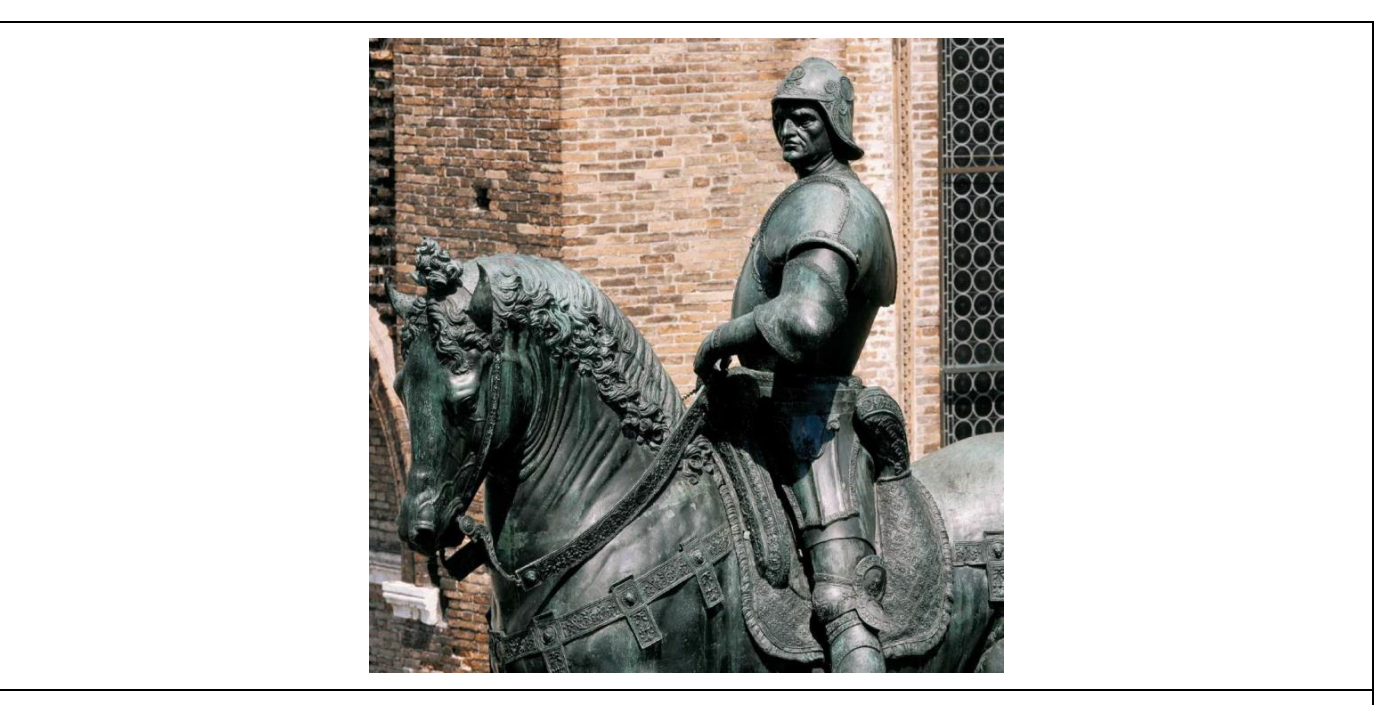

Εικόνα 5: Ο ανδριάντας του Bartolomeo Colleoni έργο του Andrea del Verrocchio, Campo Santi Giovanni e Paolo, Βενετία. (εικόνα από ισότοπο)

<sup>4</sup>ΟAndrea del Verrocchio ήταν ένας από ζωγράφος-γλύπτης που έζησε στα τέλη του 15αι. στην Φλωρεντία. Ήταν δάσκαλος του Leonardo da Vinci. Τα κορυφαία έργα του ήταν ο ανδριάντας του Bartolomeo Colleoni, η Παναγία με το βρέφος και η Madonna di Piazza.

<sup>3</sup>Η έφιππη μορφή είναι στρατιώτης Bartolomeo Colleoni. Το γλυπτό δημιουργήθηκε από τον Andrea del Verrocchio το έτος 1480. Το υλικό κατασκευής του είναι ο μπρούτζος και έχει διαστάσεις 395 cm(χωρίς την βάση), θεωρείτε ένα γλυπτό μεσαίου μεγέθους. Ο έφιππος ανδριάντας είναι τοποθετημένος στο Campo di SS. Giovanni e Paolo, Βενετία, Ιταλία. Χάλκινα ιππικά μνημεία σαν αυτό βασίζονταν σε μια αρχαία παράδοση απεικόνισης μεγάλων ηγετών και διοικητών με άλογο. Αν και βασίζεται σε αυτήν την παράδοση, το μνημείο του Verrocchio είναι ουσιαστικά διαφορετικό από τα προηγούμενα μοντέλα. Σε αντίθεση με τη στατική ιππική φιγούρα του κλασικού κόσμου, το έργο του Verrocchio είναι γεμάτο δυναμισμό. το άλογο του αποδίδεται στο μέσο του βήματος, ενώ ο αναβάτης του στέκεται όρθιος στους αναβολείς του, στρίβοντας τον κορμό του μακριά από το ζώο για να κοιτάξει το πεδίο. Ο Verrocchio κέρδισε την προμήθεια για το άγαλμα Colleoni σε διαγωνισμό. Οι διαγωνισμοί για τις δημόσιες επιτροπές τέχνης ήταν συχνές στην Ιταλία του δέκατου πέμπτου αιώνα. Χτυπώντας καλλιτέχνες ο ένας εναντίον του άλλου, οι χορηγοί ελπίζουν να αποκομίσουν όχι μόνο τα καλύτερα αλλά και τα πιο αποτελεσματικά σχέδια.

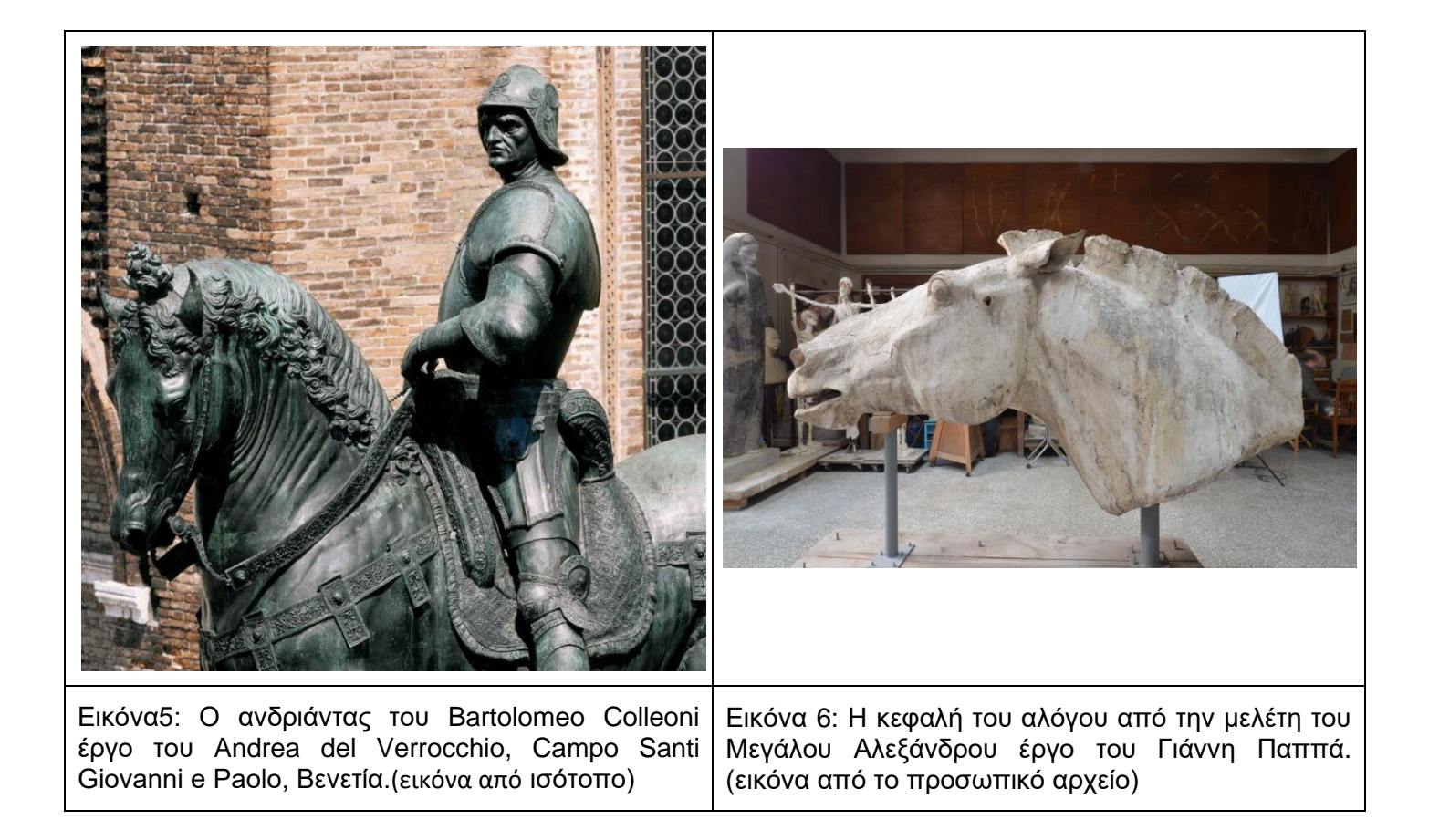

Παρατηρείται και στα δύο έργα μια ιδιαίτερη κλήση στην κεφαλή των αλόγων, στο γλυπτό του Παππά η κεφαλή εκτείνεται προς τα εμπρός ενώ στου Verrocchio η κεφαλή του αλόγου κοιτάει έντονα προς τα κάτω. Ένα ακόμα κοινό στοιχείο είναι η ρεαλιστική απόδοση της μυολογίας των αλόγων, κάτι που είναι αρκετά έντονο στο έργο του Verrocchio καθώς είναι το τελικό αποτέλεσμα σε αντίθεση με το έργο του Παππά που είναι το τελικό πρόπλασμα του γλυπτού. Η πιο βασική διάφορα τους είναι το υλικό κατασκευής. Στην μια περίπτωση το υλικό είναι ο χαλκός, ενώ στην άλλη είναι η γύψος. Μια επιπλέον διαφορά είναι η απόδοση της χαίτης. Ο Verrocchio έχει απόδοση την χαίτη με μεγάλη λεπτομέρεια. Ο Παππάς έχει απόδοση την χαίτη με πιο απλό τρόπο.

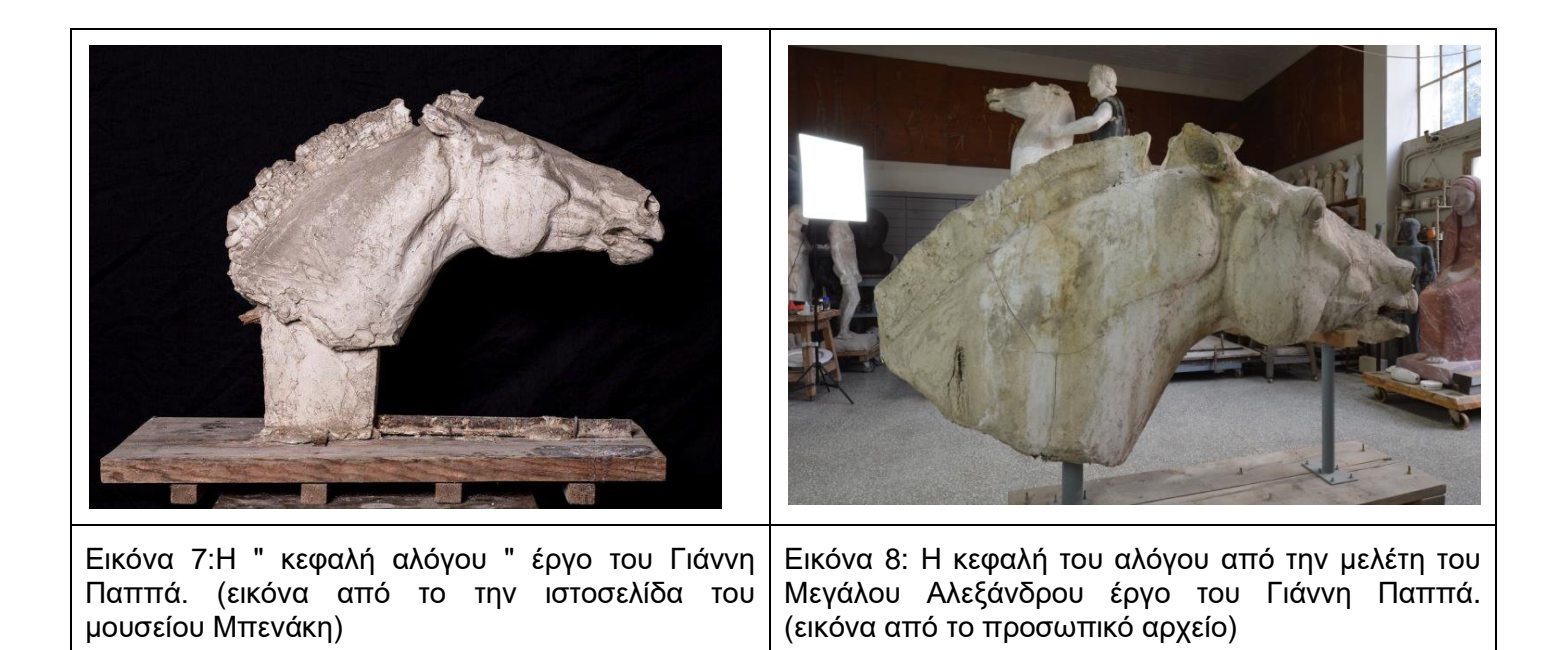

Το μοναδικό γλυπτό με τα περισσότερα κοινά χαρακτηριστικά είναι η " κεφαλή αλόγου " (εικόνα ) το οποίο είναι και αυτό έργο του Γιάννη Παππά. Το συγκεκριμένο έργο αποτελεί ένα πρόπλασμα της κεφαλής του αλόγου από την μελέτη του Μεγάλου Αλεξάνδρου. Παρατηρείται πως τα κοινά χαρακτηριστικά τους είναι: η κλήση της κεφαλής και των αυτιών, η απόδοση της ανατομίας, οι ασυνέχειες στην χαίτη και η κατασκευή τους προέρχεται από το ίδιο υλικό (γύψος). Η μοναδική διαφορά τους είναι οι διαστάσεις τους (όπου στην μια περίπτωση είναι 0,56 x 0,74 x 0,345 μ., ενώ στην άλλη είναι 1,39 x 2,52 x 0,56 μ.) και συνεπώς η κεφαλή στο πρόπλασμα έχει λιγότερες λεπτομερείς σε σύγκριση με την κεφαλή της μελέτης.

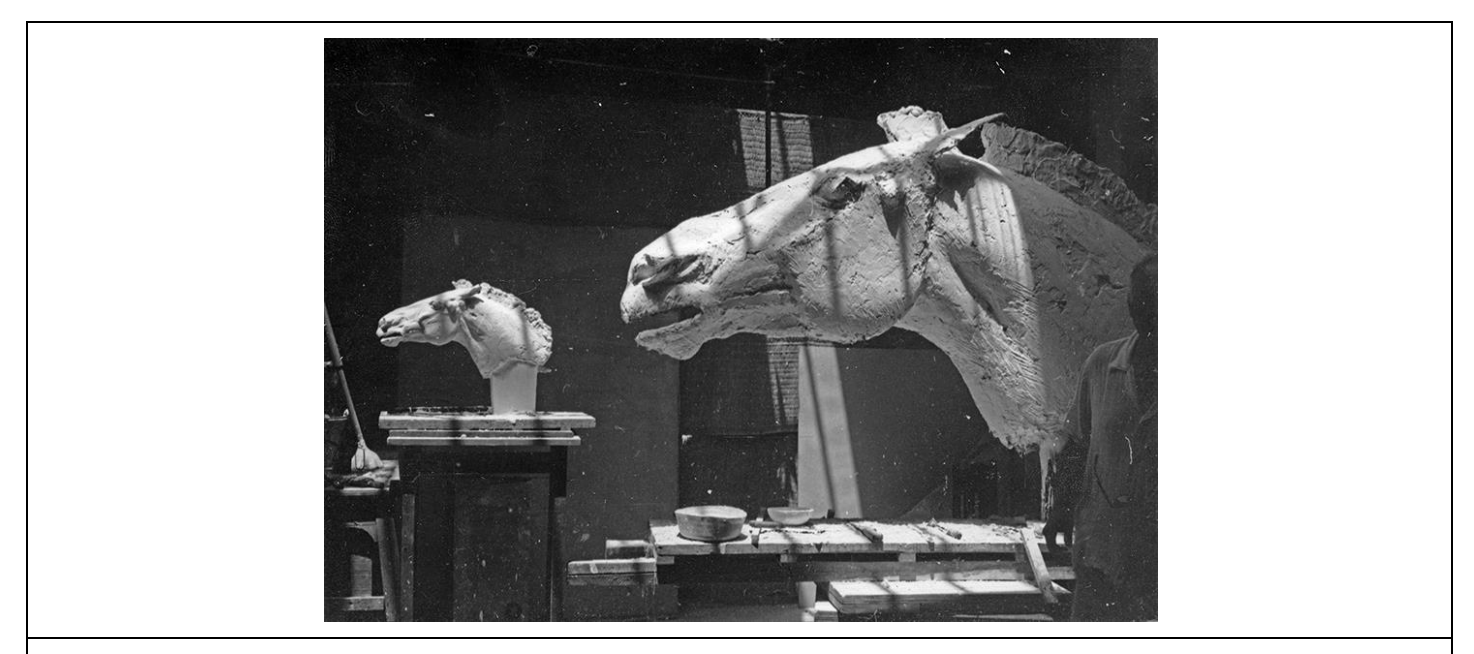

Εικόνα 9: Εικόνα από την κατασκευή της κεφαλής του αλόγου από την μελέτη του Μεγάλου Αλεξάνδρου με το πρόπλασμα του αλόγου στο βάρος. (εικόνα από το αρχείο του εργαστηρίου Γιάννη Παππά)

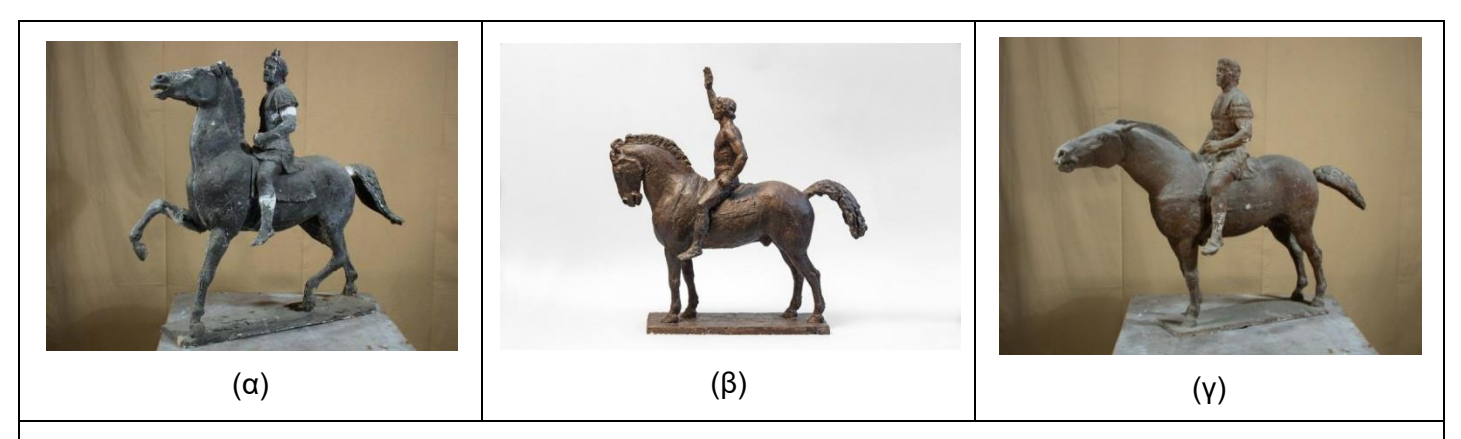

Εικόνα 10:Οι μελέτες-μακέτες του Γιάννη Παππά για τον διαγωνισμό της Θεσσαλονίκης. (α) Μέγας Αλέξανδρος είναι έργο Γιάννης Παππάς. Κατασκευάστηκε 1969 στην Αθήνα για το διαγωνισμό της Θεσσαλονίκης. Υλικό κατασκευής είναι η γύψος επιχρωματισμένη και έχει διαστάσεις 0,65 x 0,75x 0,25 μ. (Η εικόνα είναι από το την ιστοσελίδα του μουσείου Μπενάκη με κωδικό 'ΕΓΠ\_697)'. (β) Μέγας Αλέξανδρος είναι έργο Γιάννης Παππάς. Κατασκευάστηκε 1969 στην Αθήνα για το διαγωνισμό της Θεσσαλονίκης. Υλικό κατασκευής είναι η γύψος επιχρωματισμένη και έχει διαστάσεις0,64 x 0,24 x 0,71 μ. (Η εικόνα είναι από το την ιστοσελίδα του μουσείου Μπενάκη με κωδικό 'ΕΓΠ\_697)'.(γ) Μέγας Αλέξανδρος είναι έργο Γιάννης Παππάς. Κατασκευάστηκε 1969 στην Αθήνα για το διαγωνισμό της Θεσσαλονίκης. Υλικό κατασκευής είναι η γύψος επιχρωματισμένη και έχει διαστάσεις 0,60 x 0,25 x 0,82 μ. (Η εικόνα είναι από το την ιστοσελίδα του μουσείου Μπενάκη με κωδικό 'ΕΓΠ\_695')

Για τον διαγωνισμό της Θεσσαλονίκης ο Γιάννης Παππάς κατασκεύασε διάφορες μελέτες – μακέτες πριν καταλήξει στην τελική επιλογή του. Μερικές από αυτές απεικονίζονται στις παραπάνω εικόνες. Η εικόνα Γ είναι η πιο κοντινή στην μορφή της κεφαλής του αλόγου από την μελέτη του Μεγάλου Αλεξάνδρου. Η μελέτη της κεφαλής του αλόγου του Μεγάλου Αλεξάνδρου διαθέτει ένα συνδυασμό από όλες της μελέτες. Από την εικόνα α παρατηρείτε πως υπάρχουν ομοιότητες στην ανατομία με της κεφαλής του αλόγου του Μεγάλου Αλεξάνδρου. Από την εικόνα β η απόδοσή της χαίτης είναι πολύ κοντά στην απόδοση της κεφαλής. Ενώ στη εικόνα γ η κλήση της κεφαλής των αλόγων είναι σχεδόν ίδια. Επίσης είναι σημαντικό να σημειωθεί πως το υλικό κατασκευή σε όλες τις μακέτες ήταν η γύψος.

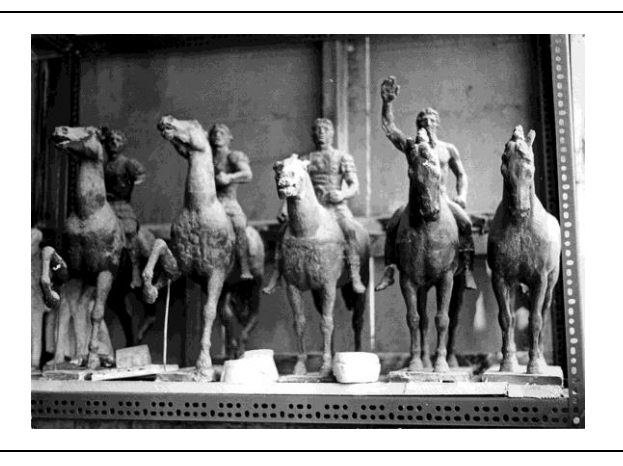

Εικόνα 11: Οι μελέτες-μακέτες του Γιάννη Παππά για τον διαγωνισμό της Θεσσαλονίκης. (εικόνα από το αρχείο του εργαστηρίου Γιάννη Παππά)

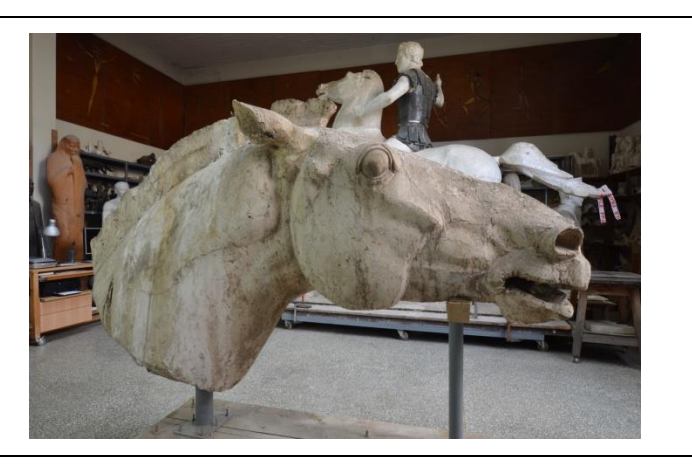

Εικόνα 12: Η κεφαλή του αλόγου από την μελέτη του Μεγάλου Αλεξάνδρου έργο του Γιάννη. Παππά (εικόνα από το προσωπικό αρχείο)

### **2.7 Ο Βουκεφάλας**

<span id="page-28-0"></span>Το άλογο εμφανίζεται από την προϊστορική εποχή, όχι όμως με την σημερινή του μορφή. Στην προϊστορική εποχή η μορφή του αλόγου προσαρμόζονταν ανάλογα με τις συνθήκες του περιβάλλοντος. Η κύρια διαφορά της μορφολογία του ήταν τα άκρα του. Τα άκρα του διέθεταν δάχτυλα που το βοηθούσαν στο να μην βουλιάζει στο βαλτώδες έδαφος που υπήρχε σε μεγάλη έκταση. Άλλο ένα χαρακτηριστικό του είναι ο κοντός λαιμός και το μικρό ύψος (που δεν ήταν μικρότερο από έναν σκύλο). Με την πάροδο του χρόνου το τότε βαλτώδες έδαφος έγινε αρκετά στεγνό με αποτέλεσμα να επηρεάσει και την μορφή του άλογου. Έτσι το άλογο αναπτύσσει το μεσαίο δάχτυλο του κάθε ποδιού, στο οποίο δημιουργείται ένα μεγάλο και συμπαγές νύχι, (δηλαδή μια οπλή). Έτσι το άλογο μπόρεσε να τρέξει με μεγαλύτερη ταχύτητα.

Η δεύτερη σωματική διάπλαση που άλλαξε ήταν η σταδιακή του ανάπτυξη (ύψος) στα 130εκ. παίρνοντας έτσι την μορφή πόνι. Με την αλλαγή περιβάλλοντος σχηματιστήκαν τρείς τύποι πόνι: Των Δασών (ζούσε σε κοπάδια κοντά στους παγετώνες της κεντρικής Ευρώπης), Της Στέπας (πρωτοεμφανίστηκε στην Ασία) και Των Βουνών (προέρχεται από το άλογο της στέπας και εμφανίστηκε στην Βόρεια Αφρική και Αραβία). Όταν ο άνθρωπος ξεκίνησε να χρησιμοποιεί το άλογο διασταύρωσε τις διάφορες ράτσες τους. Η διάρκεια ζωής του πόνι είναι 20 χρόνια περίπου όμως κάποια πόνι φτάνουν μέχρι και την διπλάσια ηλικία.

Τα τελευταία χρόνια το άλογο προσέφερε στον άνθρωπο αναρίθμητες υπηρεσίες. Οι κυνηγετικοί λαοί και οι νομάδες ξεκίνησαν να ιππεύουν πριν από 5.000 χρόνια. Όμως χρειάστηκε να περάσουν πολλοί αιώνες πριν το άλογο χρησιμοποιηθεί σαν μέσω μεταφοράς.

Από την αρχαιότητα οι άνθρωποι σε διαφορές περιοχές (Αίγυπτο, Περσία, Ελλάδα) χρησιμοποιούσαν το άλογο ως μέσο μεταφοράς. Στην Ελλάδα η τέχνη της ιππασίας ήταν ένα από τα ολυμπιακά αγωνίσματα. Στον Μεσαίωνα οι ιπποδρομίες ήταν ένα από τα σημαντικότερα θεάματα για την εύπορη τάξη. Και τον 16 αιώνα ο Τριακονταετής Πόλεμος αλλά και οι θρησκευτικοί πόλεμοι γίνονταν με ιππικό και με την χρήση μικρών ουρανικών αλόγων.

Ο Βουκεφάλας είναι ίσως το πιο αναγνωρίσιμο άλογο παγκοσμίως διότι άνηκε στον βασιλιά της Μακεδονίας, τον Μέγα Αλέξανδρο. Θεωρείται πως ήταν ένα επιβλητικό όμορφό και ατίθασο άλογο.

Εικάζεται πως όταν ο βασιλιάς Φίλιππος βρισκόταν στη Θεσσαλία, του πήγαν το άλογο για να το αγοράσει. Έτσι έβαλε τους πιο κάλους τους ιππείς να το δαμάσουν, όμως κανένας τους δεν το κατάφερε. Ό τότε δεκαπεντάχρονος γιος του, Αλέξανδρος, του ζήτησε να του επιτρέψει να προσπαθήσει να το δαμάσει και αυτός. Αφού ο Φίλιππος του το επέτρεψε, εκείνος έπιασε τα χαλινάρια του αλόγου και ξεκίνησε να το χαϊδεύει στην χαίτη και το κεφάλι του. Ο Αλέξανδρος είχε παρατήσει πως τα ζώα φοβούνται την σκιά τους, έτσι έστρεψε το άλογο προς τον ήλιο και αμέσως ανέβηκε πάνω του. Με αυτό του το κατόρθωμα ο πατέρας του, τον παρότρυνε να φτιάξει ένα μεγάλο βασίλειο γιατί η Μακεδονία ήταν πολύ μικρή για αυτόν.

Ο Βουκεφάλας συνόδεψε τον Μέγα Αλέξανδρο σε όλη του σχεδόν την εκστρατεία. Πέθανε στην μάχη του Πώρου το 327 π.Χ. και ο Μέγας Αλέξανδρος προς τιμή του έδωσα σε μία πόλη όνομα Βουκεφάλεια.

Η προέλευση του ονόματος του Βουκεφάλα έχει πολλές εκδοχές. Βυζαντινές πηγές μιλούν για τον όρο "βουκέφαλος" χαρακτηρίζοντας μια συγκεκριμένη ράτσα θεσσαλικών αλόγων, που είχαν μια σφραγίδα με ένα κεφάλι βοδιού. Σε αντίστοιχες πηγές αναφέρετε ότι και ο Βουκεφάλας είχε μια τέτοια σφραγίδα στον μηρό του με το κεφάλι ενός βοδιού. Αυτή είναι και πιο ορθή ερμηνεία από όλες. Μια άλλη εκδοχή του ονόματος του Βουκεφάλα είναι από ένα σημάδι εκ γενετής στο μέτωπο που έμοιαζε με το κεφαλή βοδιού. Αυτό το αναφέρει ο Αρριανός αλλά δεν πιστοποιείται στις απεικονίσεις που αναφέρονται στα χρόνια του Αλεξάνδρου.

Υπήρξαν μεταγενέστερες πηγές που έδωσαν στον Βουκεφάλα τερατικές μορφές λόγω του ονόματος του. Ότι είχε κεφάλι ή κέρατα βοδιού και πως το προσωνύμιο Δικέρατος (Dho'l Qarnayn), με το οποίο αναφέρεται ο Αλέξανδρος στο Κοράνιο, προέρχεται στην ουσία από τα κέρατα του αλόγου του. Οι απεικονίσεις αυτές ήταν με κέρατα, ήταν εμπνευσμένες από μυθοπλαστικές ιστορίες και αποτυπώνονται σε ταπισερί που κοσμούνται με σκηνές από τις περιπέτειες του Αλεξάνδρου.

Μεταγενέστερη πηγή, από του Πλούταρχου, αναφέρει πως ο Βουκεφάλας προέρχονταν από την Καππαδοκία και δόθηκε δώρο στον Φίλιππο όταν ο Αλέξανδρος ήταν περίπου δώδεκα χρόνων. "*Η Καππαδοκική καταγωγή του Βουκεφάλα αναφέρεται σε μια ακόμη πηγή, που λέει ότι ο Δημάρατος από την Κόρινθο έδωσε στον Αλέξανδρο «Βουκέφαλων ίππων. Καππάδοξ δε ην»."*(άρθρο" το αγαπημένο άλογο του Μεγάλου Αλεξάνδρου πως πηρέ το όνομα του"18 Μαρτίου, 2017)

Η πιο παλιά απεικόνιση του Βουκεφάλα πιθανολογείται πως είναι στην τοιχογραφία με το κυνήγι στην πρόσοψης του τάφου του Φιλίππου στην Βεργίνα. Στο Αρχαιολογικό Μουσείο της Νάπολης βρίσκεται ένα μεγάλο ψηφιδωτό δάπεδο από την Πομπηία. Το ψηφιδωτό αυτό χρονολογείται από τον 4ο αι. π.Χ. και οι ερευνητές θεωρούν πως εικονίζει μια μεγάλη μάχη του Μεγάλου Αλέξανδρου στην Ανατολή. Τα εικονογραφικά στοιχεία του ψηφιδωτού είναι όμοια με αυτά της τοιχογραφίας στον τάφο του Φιλίππου. Παρατηρείτε πώς τα σωζόμενα τμήματα του αλόγου του Αλέξανδρου (του Βουκεφάλας) είναι σε καστανοκόκκινες αποχρώσεις όπως και στην απεικόνιση στον τάφο του Φιλίππου. Έτσι συμπεραίνεται ότι το άλογο του Μεγάλου Αλεξάνδρου ήταν καστανόχρωμο και χωρίς σημάδι βοδιού στην κεφαλή του.

Σε ένα χάλκινο άγαλμα μικρής κλίμακας που αναπαριστά τον Αλέξανδρο έφιππο μπορεί να αναγνωριστεί και η μορφή του Βουκεφάλα. Το έργο αυτό πιθανόν να ανήκει σε ένα σύνολο χάλκινων έργων του Λύσιππου, που τα αφιέρωσαν στον ναό του Δία.

Επίσης, άλλη μία μαρτυρία της μορφής του ήταν σε ένα αργυρό νόμισμα. Το νόμισμα αυτό κυκλοφόρησε το 327π.χ. με αφορμή την νίκη των Μακεδόνων έναντι των Ινδών. Απεικονίζει τον Μέγα Αλέξανδρο με τον Βουκεφάλα εναντίων του Πώρου και του ελέφαντα του στις όχθες του Υδάσπη. Σε αυτή την περιοχή εικάζεται ότι ο Μέγας Αλέξανδρος δημιούργησε μία πόλη προς τιμήν του Βουκεφάλα.

Αυτές είναι οι πιο κοντινές απεικονίσεις, του Βουκεφάλα και του Μέγα Αλέξανδρου, στα χρόνια που έζησαν. Βέβαια οι μορφές αυτές εμπνέουν και καλλιτέχνες ύστερών χρόνων, όπως είναι και ο γλύπτης Γιάννης Παππάς. Ο Γιάννης Παππάς παρόλο που είναι ένας ανθρωποκεντρικός γλύπτης είχε μια ιδιαίτερη αγάπη για τα άλογα. Η προσωπικότητα του Μεγάλου Αλεξάνδρου τον επηρέασε αρκετά και προσπάθησε να τον αναπαραστήσει ως έφιππο.

### **2.7.1 Υλικά Κατασκευής**

<span id="page-30-0"></span>Τα υλικά κατασκευής που χρησιμοποιήθηκαν στο έργο είναι η γύψος, πλέγμα γαλβανιζέ και σχοινί σιζάλ <sup>5</sup>ακαθόριστης μορφή τα οποία θα αναφερθούν παρακάτω αναλυτικά.

#### **Γύψος**

Ο όρος *γύψος* ήταν γνωστός από την αρχαιότητα και περιλάμβανε και το ορυκτό γύψος και τον ασβέστη. Σήμαινε τη γεώδη ύλη την οποία όταν την έψηναν και ανακάτευαν με νερό γινόταν σκληρή και συμπαγής. Γι' αυτό τη χρησιμοποιούσαν στην οικοδομική, την κατασκευή εκμαγείων, στα υφάσματα, στην κατεργασία του οίνου και στη ζωγραφική. Επίσης *γύψος* σήμαινε και το *αλάβαστρο* αν και ο *αλαβαστρίτης λίθος* ήταν μάλλον ασβεστιτικής σύστασης (Θεόφραστος)

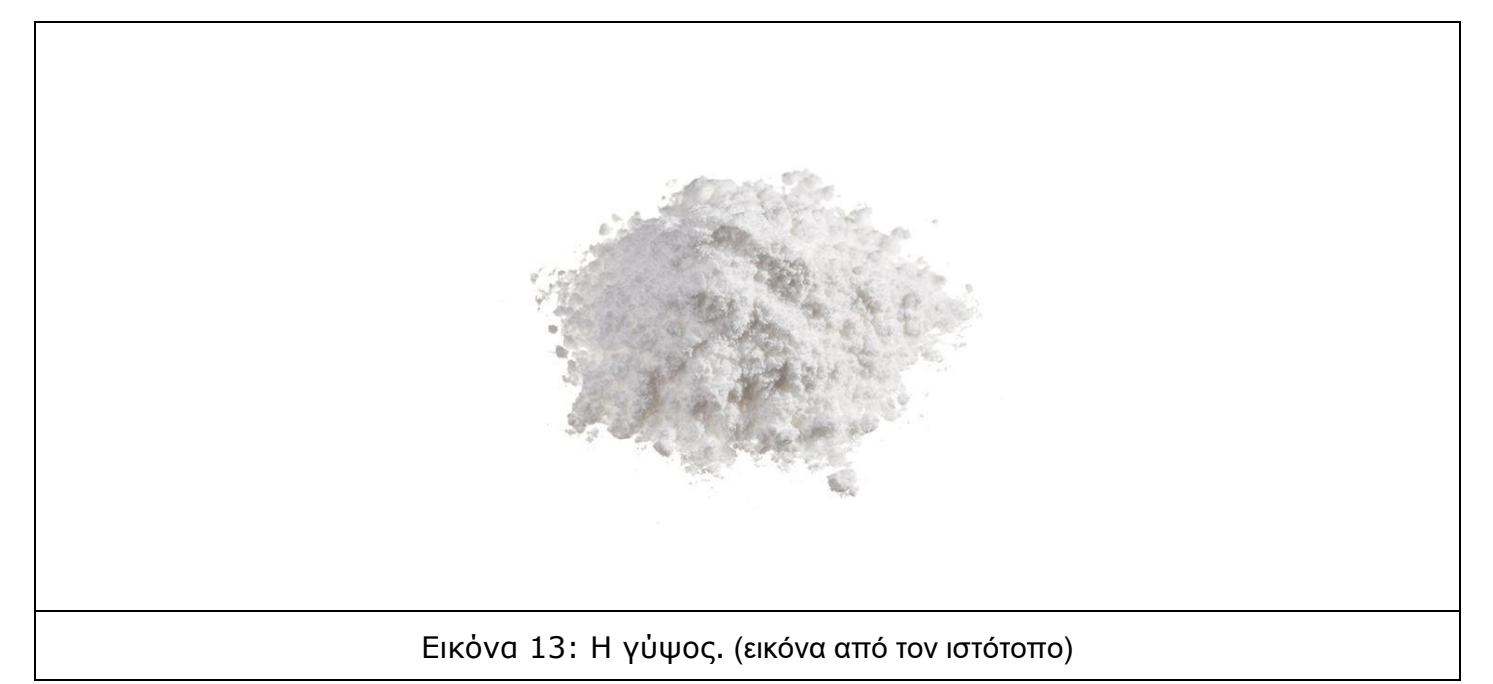

<sup>5</sup>Το σχοινί σιζάλ είναι ίνες από οικολογικό προϊόν. Η ξασμένη μορφή του σχοινιού χρησιμοποιείται στην γλυπτική για την ενίσχυση της γύψου και την καλύτερη συνοχή των υλικών.

Η γύψος είναι συνήθως άχρωμη ή λευκή, αλλά μερικές φορές εμφανίζεται και σε αποχρώσεις του κίτρινου, του καστανού, του κόκκινου και του γκρι χρώματος. Παρουσιάζει σκληρότητα 2 της κλίμακας Mohs. Έχει ειδικό βάρος 2.79 και είναι εύθρυπτη. Όταν η γύψος τεθεί κάτω από λυχνία υπεριώδους ακτινοβολίας εκπέμπει χαρακτηριστικό πράσινο φως (φωταύγεια).

Με θέρμανση υπό συνθήκες ατμοσφαιρικής πίεσης, η γύψος αρχίζει στους 80-90°C να χάνει το νερό της και στους 107-110<sup>ο</sup>C μετατρέπεται σε ημιένυδρο άλας ή ημιυδρίτη CaSO<sub>4</sub>\*1/2H<sub>2</sub>O (ή 2CaSO<sub>4</sub>·H<sub>2</sub>O), χάνοντας τα 3/4 του κρυσταλλικού νερού. Στους 120-140°C έχει μετατραπεί εξ' ολοκλήρου στο ημιένυδρο αυτό άλας, το οποίο αποτελεί την πλαστική γύψο ή γυψάλευρο ή γύψο ταχείας πήξεως. Όταν η πλαστική γύψος αναμιγνύεται με νερό δίνει ένα μίγμα το οποίο σκληρύνετε πολύ γρήγορα μεταπίπτοντας πάλι σε γύψο. Στην ιδιότητα αυτή στηρίζεται η χρήση της στην οικοδομική υπό μορφή γυψοκονιάματος (γυψοκορνίζες, γυψοσανίδες κλπ) και στην ιατρική (αποκατάσταση καταγμάτων κ.λπ.).

Κατά την μετατροπή της γυψάλευρου (2CaSO4·H2O) σε γύψο (CaSO4·2Η2Ο) συμβαίνει ελαφρά αύξηση του όγκου και για το λόγο αυτό η πλαστική γύψος χρησιμοποιείται για την κατασκευή χυτών αντικειμένων στη διακοσμητική και στην καλλιτεχνία.

Με πύρωση σε θερμοκρασίες υψηλότερες των 175<sup>ο</sup>C η γύψος χάνει περισσότερο νερό και τότε υπό μορφή κονιάματος σκληρύνετε βραδύτερα. Σε θερμοκρασίες 200-300 <sup>0</sup>C προκύπτει ο ανυδρίτης ΙΙ ή βιομηχανική γύψος, η οποία έχει αποβάλει τελείως το νερό της, έχει όμως τη δυνατότητα ανάκτησης των δύο μορίων νερού που έχασε (επαναπρόσληψη νερού). Πήζει αρκετά γρήγορα και χρησιμοποιείται στην τοιχοποιία.

Σε θερμοκρασία 300-500 °C σχηματίζεται η υδραυλική γύψος, με πιο αργή πήξη. Η γύψος αυτή είναι ανθεκτική και πλάθεται με ίσο όγκο νερού. Σε θερμοκρασία άνω των 500 <sup>ο</sup>C προκύπτει η νεκρή γύψος, η οποία έχει χάσει τη δυνατότητα να προσλάβει πλέον νερό και χρησιμοποιείται σε μαρμαροκονιάματα και τσιμέντα.

### **Πλέγμα Γαλβανιζέ ή Σταυροειδούς πλέξης και Σίδερο**

Το πλέγμα γαλβάνιζε είναι ένα σταυροειδής συρμάτινο πλέγμα με εξάγωνη οπή, λέγεται και «εξάγωνο πλέγμα», ή απλά «εξάγωνο». Η χρήση του είναι για την ενίσχυση της Γύψου και στερεώνετε πάνω στον σιδερένιο σκελετό.

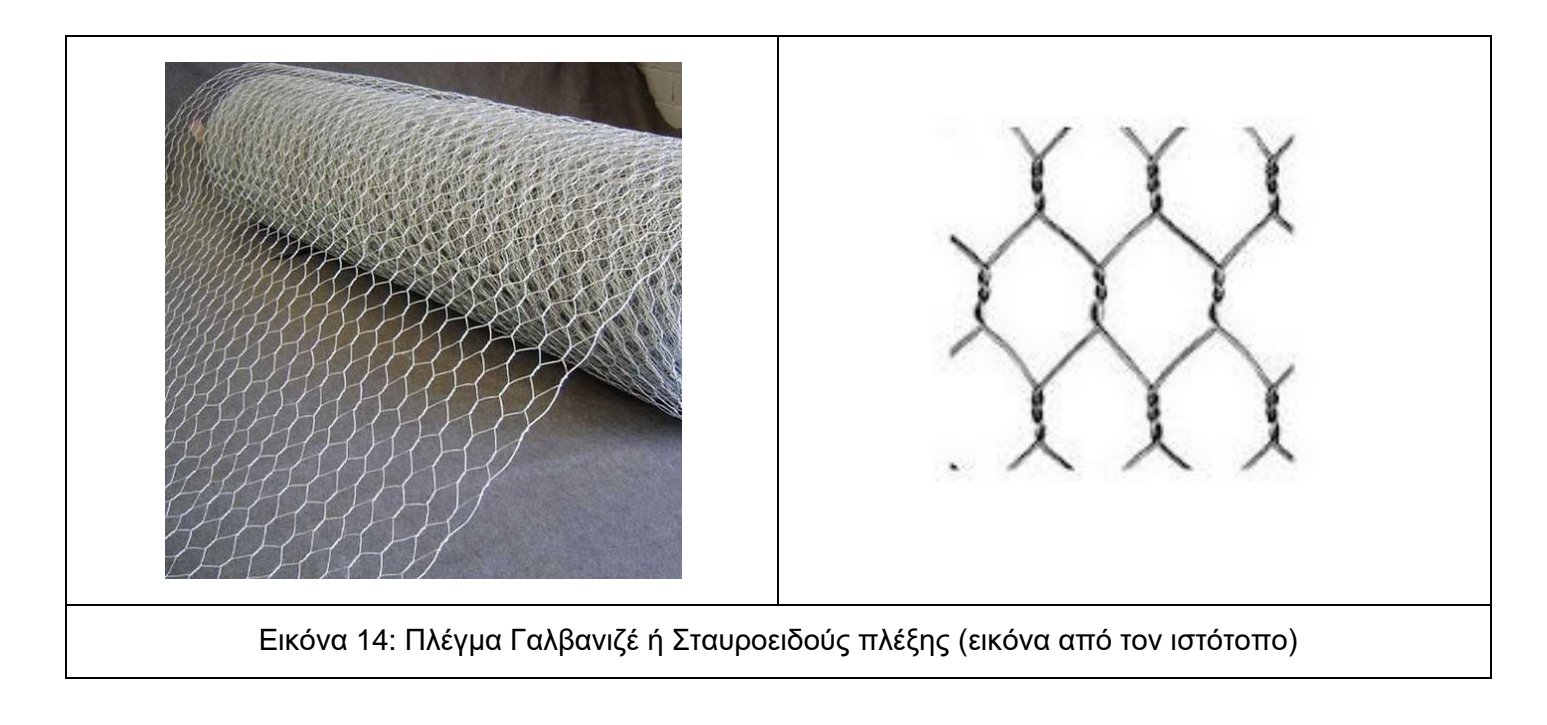

## **Τζίβα ή νήμα σιζάλ**

Το νήμα σιζάλ υπάρχει σε δύο μορφές, η μια είναι σε πλεκτή μορφή και η άλλη σε άμορφή μάζα. Είναι φυτικός οπλισμός για την κατασκευή γύψινων αντικειμένων. Συνεπώς ο κύριος ρόλος του υλικού αυτού είναι να ενισχύει την γύψο ώστε να μην είναι αρκετά εύθραυστη.

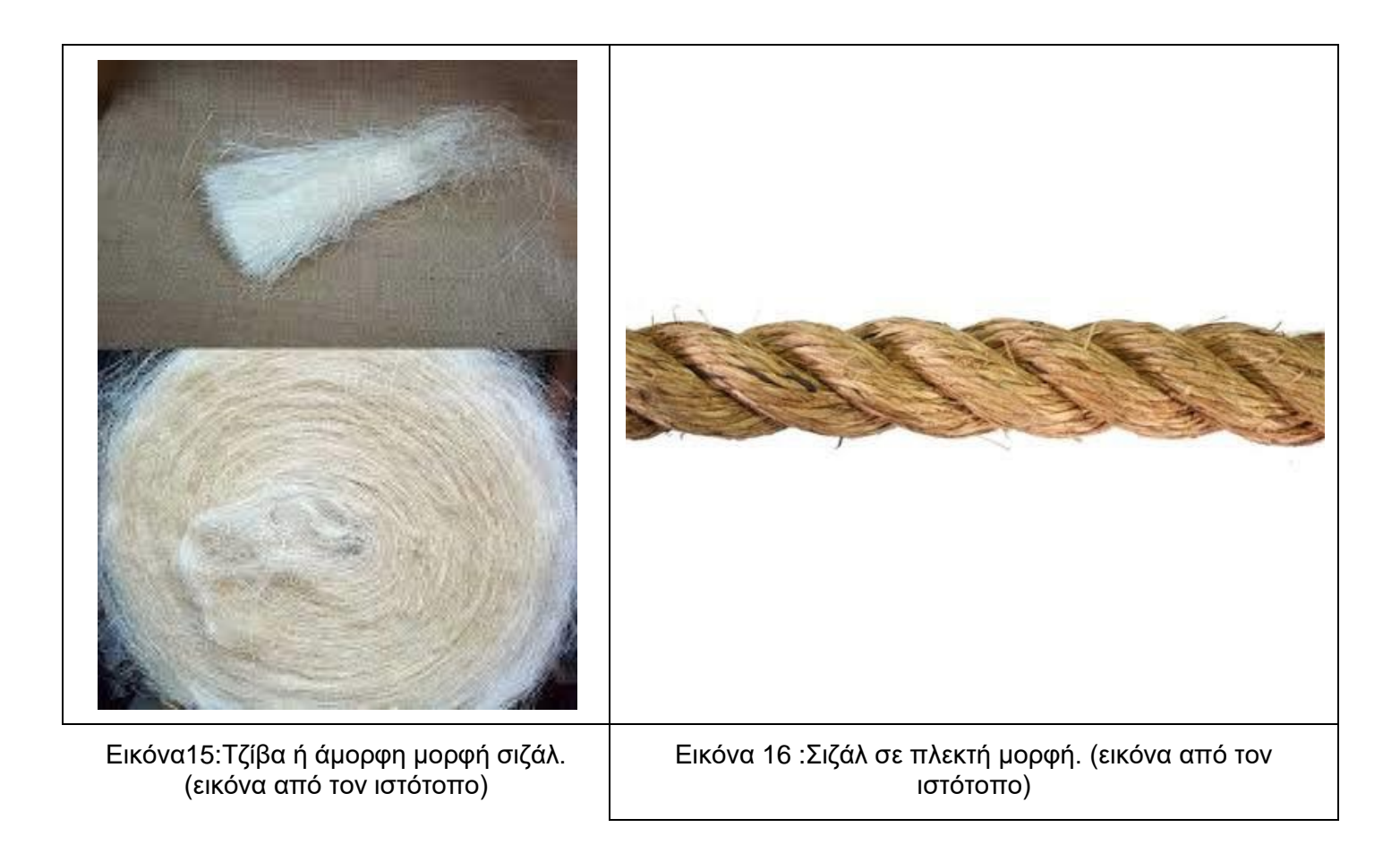

## **3 Συντήρηση και ψηφιακή καταγραφή**

<span id="page-33-0"></span>Ο σκοπός της επιστήμης της συντήρησης είναι η διατήρηση των έργων τέχνης και αρχαιοτήτων, ως υλικά αντικείμενά αλλά και ως ιστορικές μαρτυρίες, η επιβράδυνση των διαδικασιών φθοράς και ορισμένες φορές η αποκατάστασή τμημάτων ώστε να παραδοθούν όσο το δυνατόν αναλλοίωτα στις επόμενες γενιές. Η πραγματοποίηση αυτού του στόχου δεν γίνετε με αυθαίρετες ενέργειες, αλλά με ενέργειες που έχουν θεμελιωθεί με νόμους από διεθνής οργανισμούς, όπωςUNESCO<sup>6</sup>, IIC<sup>7</sup>, ICCROM<sup>8</sup>και ICOM<sup>9</sup>. Πιο συγκεκριμένα μπορούμε να δούμε στην Χάρτα της Βενετίας ένα σύνολο από άρθρα που αναφέρονται σχετικά με την συντήρηση οποιουδήποτε έργου ή μνημείου.<sup>10</sup>

Σαν ορισμός του επαγγέλματος του συντηρητή μπορεί να δοθεί ο εξής: "*Ο συντηρητής έγκειται την τεχνική εξέταση, διατήρηση και συντήρηση της πολιτιστικής κληρονομιάς. Έργο του είναι να κατανοήσουν τις υλικές ιδιότητες των αντικειμένων ιστορικής και καλλιτεχνικής σπουδαιότητας με σκοπό αφενός μεν να παρεμποδίσουν τη φθορά τους, αφετέρου δε να ενισχύσουν την ικανότητα του να διακρίνουν τι είναι γνήσιο και τι είναι πλαστό*." Δεν έχει οριστεί επίσημός ορισμός απόκάποιον διεθνή φορέα. Ο πιο πάνω ορισμός βασίστηκε στο σχέδιο της AgnesBallestrem που υποβλήθηκε στο ICCROM το 1978. Το τελικό αυτό κείμενο με κάποιες αναθεωρήσεις από τους Raj Isar, Janet Brdgland και Christoph von Imhoff παρουσιάστηκε στη Συνάντηση της Κοπεγχάγης το 1984.

<sup>6</sup>United Nations Educational Scientific and Cultural Organization

<sup>7</sup> International Institute for Conservation of Historic and Artistic Works

<sup>8</sup> International Centre for the Study of the Preservation and Restoration of Cultural Property

<sup>9</sup> International Council of Museums

<sup>10</sup>Χάρτα της Βενετίας. Άρθρο 4 Είναι σημαντικό για τη διατήρηση των μνημείων να διατηρούνται σε μόνιμη βάση. Άρθρο 5 Η διατήρηση των μνημείων διευκολύνεται πάντα με τη χρήση τους για κάποιο κοινωνικά χρήσιμο σκοπό. Μια τέτοια χρήση είναι επομένως επιθυμητή, αλλά δεν πρέπει να αλλάξει τη διάταξη ή τη διακόσμηση του κτηρίου. Είναι εντός αυτών των ορίων μόνο οι τροποποιήσεις που απαιτούνται από την αλλαγή λειτουργίας θα πρέπει να προβλεφθούν και να επιτρέπονται. Άρθρο 6 Η συντήρηση ενός μνημείου συνεπάγεται τη διατήρηση ενός περιβάλλοντος που δεν είναι εκτός κλίμακας. Όπου υπάρχει η παραδοσιακή ρύθμιση, πρέπει να τηρείται. Δεν επιτρέπεται καμία νέα κατασκευή, κατεδάφιση ή τροποποίηση που θα άλλαζε τις σχέσεις μάζας και χρώματος. Άρθρο 7 Ένα μνημείο είναι αδιαχώριστο από την ιστορία στην οποία μαρτυρεί και από το περιβάλλον στο οποίο εμφανίζεται. Η μετακίνηση όλου ή μέρους ενός μνημείου δεν επιτρέπεται παρά μόνο όταν το απαιτεί η προστασία του μνημείου ή όταν δικαιολογείται από εθνικό ή διεθνές συμφέρον ύψιστης σημασίας. Άρθρο 8 Είδη γλυπτικής, ζωγραφικής ή διακόσμησης που αποτελούν αναπόσπαστο μέρος ενός μνημείου μπορούν να αφαιρεθούν από αυτό μόνο εάν αυτό είναι το μοναδικό μέσο για τη διασφάλιση της διατήρησής τους. " χάρτα Βενετίας.

## <span id="page-34-0"></span>**3.1 Η καταγραφή- τεκμηρίωση-αποτύπωση στην επιστήμη της συντήρησης**

Πριν την έναρξη των εργασιών συντήρησης πραγματοποιούνται ορισμένα βήματα τα οποία ισχύουν πάντα ανεξάρτητα από το έργο που τίθεται προς συντήρηση. Πιο αναλυτικά τα βήματα αυτά είναι τα εξής:

I. Η καταγραφή των στοιχείων της ταυτότητας του αντικειμένου / γλυπτού και των βασικών διαχειριστικών πληροφοριών που το συνοδεύουν

II. Η διαδικασία εξέτασης του αντικειμένου / γλυπτού, που προσδιορίζει τη σπουδαιότητα ενός αντικειμένου / γλυπτού, τη δομή, τα υλικά του και την έκταση των φθορών

- διεξαγωγή διαγνωστικών εξετάσεων και αναλύσεων
- Διερεύνηση αρχείων, αναφορών, βιβλιογραφίας
- Διερεύνηση περιβαλλοντικών παραγόντων
- Δοκιμές υλικών και μεθόδων

III. Την εκτίμηση της κατάστασης διατήρησης και την ερμηνεία αποτελεσμάτων, φαινομένων και τεκμηρίων

IV. Η οργάνωση μεθοδολογίας και στρατηγικής αντιμετώπισης µε μεθόδους τις

επεμβατικής συντήρησης, μεθόδους αποκατάστασης και μεθόδους προληπτικής συντήρησης

V. τη συντήρηση που περιλαμβάνει την εφαρμογή µμεθόδων αποκατάστασης, προληπτικής ή και επεμβατικής συντήρησης.

- Επεμβάσεις συντήρησης
- Επεμβάσεις αποκατάστασης
- Ενέργειες προληπτικής συντήρησης

Η καταγραφή των έργων στην επιστήμη της συντήρηση είναι μια από τις πιο σημαντικές διαδικασίες που διεξάγονται κατά την έρευνα. Μέσω της διαδικασίας αυτής καταγράφονται βασικές πληροφορίες για το έργο, όπως διαστάσεις, τίτλος (αν υπάρχει), υλικό, χρονολογία κατασκευής, καλλιτέχνης και η τοποθεσία στην οποία βρίσκεται. Επίσης πραγματοποιείται μια γενική φωτογράφηση του έργου.

Η αμέσως επόμενη διαδικασία που πραγματοποιείται είναι η τεκμηρίωση των πληροφοριών που μας δίνει το έργο. Οι πληροφορίες αυτές μπορεί να σχετίζονται με τα υλικά κατασκευής του έργου, με την χρησιμότητα του (τρόπο ζωής), με την περίοδο στην οποία ανήκει, με τεχνικές αλλά και επιρροές που είχαν εκείνη την περίοδο σχετικά με την κατασκευή-διακόσμηση-χρήση αντίστοιχων έργων. Σε αυτό το στάδιο πραγματοποιούνται και αναλύσεις σχετικά με τα υλικά κατασκευής του έργου. Επίσης με την τεκμηρίωση της κατάστασης διατήρησης παρατηρούνται τυχών άλλες επεμβάσεις συντήρησης με αποτέλεσμα να διαμορφωθεί σωστά το πλάνο των νέων επεμβάσεων αλλά εξυπηρετεί και στην έρευνα για την τεκμηρίωση του έργου και τω υλικών κατασκευής του.

Η ολοκλήρωση της έρευνα - μελέτης του εκάστοτε έργου πραγματοποιείται με την αποτύπωση του. Η αποτύπωση του έργου αφορά κυρίως την υπάρχουσα κατάσταση του. Σε αυτό το σημείο αναφέρονται αναλυτικά το είδος και το μέγεθος τον φθορών και η πιθανή αιτία που προκάλεσε την φθορά. Οι φθορές αναφέρονται σε ένα ανακλητικό κείμενο αλλά και σε σκίτσο ή φωτογραφία. Δημιουργούνται διάφοροι χάρτες φθορών, όπως χάρτες υγρασίας, χάρτες με τις ρωγματώσεις ή τις απώλειες κ.λπ.

Αφού έχουν πραγματοποιηθεί όλες αυτές οι μελέτες αποφασίζονται ποιες μέθοδοι συντήρησης θα ακολουθηθούν ανάλογα και με τις περιβαλλοντικές συνθήκες που θα εκτεθεί ή θα αποθηκευτεί το έργο. Με βάση τον κώδικα δεοντολογίας του συντηρητή αλλά και με το άρθρο 6 της Χάρτας της Βενετίας <<..*Η συντήρηση ενός μνημείου συνεπάγεται τη διατήρηση ενός περιβάλλοντος που δεν είναι εκτός κλίμακας. Όπου υπάρχει η παραδοσιακή ρύθμιση, πρέπει να τηρείται. Δεν επιτρέπεται καμία νέα κατασκευή, κατεδάφιση ή τροποποίηση που θα άλλαζε τις σχέσεις μάζας και χρώματος.*.>> (Άρθρο 6,THE VENICE CHARTER,1964)

## <span id="page-35-0"></span>**3.2 Ψηφιακή τεκμηρίωση – Παθητική και ενεργητική αποτύπωση**

Η φωτογραμμετρία είναι μια μέθοδος ψηφιακής τεκμηρίωσης που αποδίδει ρεαλιστικά το αντικείμενο / γλυπτό. Η μέθοδος αυτή παρόλο που αποτυπώνει με μεγάλη ακρίβεια δεν αποτυπώνει την τρίτη διάσταση, την γεωμετρική πολυπλοκότητα και την πραγματική χρωματική πληροφορία του αντικειμένου / γλυπτού. Αυτό το μειονέκτημα της φωτογραφίας το συμπληρώνει η τρισδιάστατη αποτύπωση βάσει ενεργό σαρωτή και η φωτογραμμετρία σε συνδυασμό με ισχυρό υπολογιστικό σύστημα. Η τρισδιάστατη σάρωση, επιτρέπει ταχύτερη τρισδιάστατη ψηφιοποίηση και μοντελοποίηση έναντι άλλων συμβατικών μεθόδων. Παρόλο που και οι δύο αυτές μέθοδοι τα τελευταία χρόνια είναι αρκετά διαδεδομένες, όχι μόνο στην συντήρηση αλλά και σε άλλους τομής όπως η ιατρική, η ναυπηγική, αυτοκινητοβιομηχανία κ.λπ., δεν έχουν θεμελιωθεί από κάποιον διεθνή οργανισμό πλήρεις κατευθύνσεις ώστε να μην υπάρξει παραποίηση του έργου. Για αυτόν τον λόγο οι συντηρητές οι οποίο χρησιμοποιούν το λογισμικό ανακαλούν την δεοντολογία των συντηρητών και την σχετική νομοθεσία για την συντήρηση έργων ώστε να μην υπάρξει ψηφιακή παραποίηση στο έργο. Το όφελος της ύπαρξης των αντικειμένων σε τρισδιάστατη ψηφιακή μορφή είναι η ευκολότερή πρόσβαση και επεξεργασία της γεωμετρίας τους, η μελέτη- προσομοίωση δομοστατικής συμπεριφοράς, η κατασκευή συμπληρώσεων και αντιγράφων με βάση το ψηφιακό μοντέλο ανάλογα με τις εκάστοτε ανάγκες.
#### **3.3 Τρισδιάστατη απεικόνιση βάσει παθητικής σάρωσης**

Φωτογραμμετρία είναι η δημιουργία τρισδιάστατου μοντέλου μέσω πολλαπλών φωτογραφικών λήψεων. Η δημιουργία του τρισδιάστατου μοντέλου πραγματοποιείτε με την λήψη πολυάριθμών φωτογραφιών. Οι φωτογραφίες αυτές πρέπει να περιλαμβάνουν όλες τις απόψεις του αντικειμένου / γλυπτού. Τα λογισμικά τα οποία χρησιμοποιούνται για την περαιτέρω επεξεργασία των φωτογραφιών έχουν την δυνατότητα να αντιστοιχούν αυτόματα σημεία από την εκάστοτε φωτογραφία, την προοπτική της και την κλίμακα της. Με αυτή την σύζευξη των φωτογραφιών καταφέρνουν να αναπαράγουν το τρισδιάστατο μοντέλο. Η μέθοδός αυτή αναφέρεται και με τον όρο "παθητική τρισδιάστατη απεικόνιση". Είναι ένας μη καταστρεπτικός τρόπος αναπαραγωγής τρισδιάστατων μοντέλων, ο οποίος δίνει ένα πολύ καλό τρισδιάστατο αποτέλεσμα όμως όχι στο επιθυμητό επίπεδο που μπορεί να αποδώσει η τρισδιάστατη απεικόνιση με σαρωτή.

## **3.4 Τρισδιάστατη απεικόνιση βάσει ενεργητικής σάρωσης**

Ο σαρωτή δημιουργεί ένα τρισδιάστατο μοντέλο μέσα από ένα σύννεφο σημείων-στόχων που εντοπίζει πάνω στο αντικείμενο / γλυπτό. Τα σημεία αυτά, μοιράζονται το ίδιο καρτεσιανό σύστημα συντεταγμένων. Κάθε ένα φέρει πληροφορία που το τοποθετεί σε μία συγκεκριμένη θέση μέσα στον τρισδιάστατο χώρο και αντιστοιχεί σε μια θέση πάνω στην επιφάνεια του αντικειμένου / γλυπτού που ψηφιοποιήθηκε. Υπάρχει πλήθος κριτηρίων με τα οποία κατηγοριοποιούνται οι σαρωτές, σαρωτές επαφής (contact 3D scanners) και σαρωτές μη επαφής (non contact 3D scanners).Οι δύο αυτές βασικές κατηγορίες αποδίδονται στην μέθοδο λήψης σημείων της επιφάνειας του αντικειμένου / γλυπτού, ανάλογα με το αν έρχονται ή όχι σε φυσική επαφή με το αντικείμενο / γλυπτό. Οι σαρωτές μη επαφής μπορούν να χωριστούν σε ενεργητικούς και παθητικούς.

Οι σαρωτές επαφής έρχονται σε άμεση επαφή με το αντικείμενο / γλυπτό και ακουμπάνε σε μια επίπεδη επιφάνεια. Αυτού του είδους οι σαρωτές ενδείκνυται για σάρωση σε επίπεδή επιφάνεια. Αν η επιφάνεια έχει καμπυλότητα τότε πραγματοποιεί αλλοίωση της γεωμετρικής επιφάνειας του αντικειμένου / γλυπτού.

Σε αντίθεση οι σαρωτές μη επαφής σαρώνουν καμπύλες επιφάνειες χωρίς να τους αλλοιώνουν την γεωμετρικότητα τους. Οι σαρωτές μη επαφής διακρίνονται σε ενεργητικής και παθητικής τεχνικής. Η πλειοψηφία των ενεργητικών σαρωτών εκπέμπουν κάποιο είδος φωτός με την μορφή λέιζερ. Ενώ οι ενεργητικοί σαρωτές εκπέμπουν οι ίδιοι φως για τη σάρωση, οι παθητικές τεχνικές μη επαφής βασίζονται στην ανακλώμενη ακτινοβολία του περιβάλλοντος και ανιχνεύουν το ορατό φως καθώς είναι άμεσα διαθέσιμο. Οι σαρωτές που χρησιμοποιούν παθητικές τεχνικές είναι πιο φθηνοί από αυτούς που χρησιμοποιούν ενεργητικές τεχνικές καθώς στις περισσότερες περιπτώσεις δεν απαιτούν συγκεκριμένο υλικό, παρά απλές ψηφιακές κάμερες.

#### **3.4.1 Διαδικασία ψηφιοποίησης**

Η τρισδιάστατη σάρωση βρίσκει εφαρμογές, όπως αναφέρθηκε νωρίτερα, σε πάρα πολλούς τομείς και βιομηχανίες. Ενδεικτικά, μερικές από τις πιο συχνές εργασίες είναι ο ποιοτικός έλεγχος και η αντίστροφη μηχανική.

Η σάρωση ενός αντικειμένου / γλυπτού είναι πολλές φορές το εύκολο τμήμα της διαδικασίας ψηφιοποίησης, ανάλογα με την δεδομένη μορφολογία και υλικά. Αντίθετα, η δημιουργία πιστών τρισδιάστατων αναπαραστάσεων που αποτελούνται από ακανόνιστες επιφάνειες απαιτούν συνήθως πολύ χρόνο και εργασία.

Η τρισδιάστατη σάρωση είναι ένα σημαντικό και σχετικά νέο εργαλείο για την τεκμηρίωση αντικειμένων υψηλής πολυπλοκότητας, αποτελεί απλώς ένα μόνο μέρος μιας εργασίας ψηφιοποίησης, καθώς η αμιγής και μόνο συλλογή δεδομένων δεν είναι επαρκής.

Μεγάλη προσοχή πρέπει να δοθεί και στην μετέπειτα φάση αυτή της μετά-επεξεργασίας των δεδομένων που ακολουθεί μετά τη σάρωση, καθώς ο χρόνος που απαιτείται για την ολοκλήρωση της δημιουργίας ενός πιστού τρισδιάστατου μοντέλου είναι τις περισσότερες φορές πολύ μεγαλύτερος από τον χρόνο που απαιτεί η ίδια η σάρωση.

Τα βήματα που ακολουθούνται, αποσκοπούν στην αποτελεσματική χρήση των δεδομένων τα οποία λαμβάνονται από τους σαρωτές.

Συνολικά, η διαδικασία ψηφιοποίησης -δηλαδή η σειρά εργασιών από την αποτύπωση των δεδομένων έως και την τελική οπτική αναπαράσταση του τρισδιάστατου μοντέλου δεδομένωνπεριλαμβάνει τη σύλληψη γεωμετρικών δεδομένων, την ευθυγράμμιση και ενοποίηση των τμηματικών σαρώσεων, την μετατροπή τους σε πολυγωνικό πλέγμα (meshing) και απαλοιφή τυχόν γεωμετρικών ασυνεχειών (ανακατασκευή της γεωμετρίας στα σημεία όπου διαπιστώνονται κενά).Το αποτέλεσμα αυτής της διαδικασίας είναι ένα αρχείο (στερεολιθογραφικό αρχείο)

Στην περίπτωση εφαρμογών αντίστροφης μηχανικής, το αρχείο αυτό χρησιμοποιείται ως σημείο αναφοράς για την ανακατασκευή ενός τρισδιάστατου μοντέλου σε μορφή που μπορεί να διαβαστεί από τις σύγχρονες κατασκευαστικές μηχανές.

Στην περίπτωση, αντίθετα, όπου η σάρωση γίνεται για λόγους ποιοτικού ελέγχου ενός αντικειμένου / γλυπτού, η διαδικασία είναι ελαφρώς συντομότερη, καθώς δεν απαιτείται η δημιουργία τρισδιάστατου μοντέλου μετά τη δημιουργία του πολυγωνικού πλέγματος (.stl αρχείου). Αντίθετα, συγκρίνεται το πλέγμα της σάρωσης με το ήδη υπάρχον τρισδιάστατο ψηφιακό μοντέλο έτσι ώστε να διαπιστωθεί πόσο κοντά είναι το φυσικό αντικείμενο / γλυπτό στο ιδανικό πρότυπο μοντέλο.

# **4 Μελέτες ψηφιακής αποκατάστασης**

Σε αυτό το κεφάλαιο θα αναφερθούν τρεις μελέτες ψηφιακής αποκατάστασης που έχουν ως κοινό με την παρούσα πτυχιακή το μέγεθος του αντικειμένου / γλυπτού σάρωσης αλλά και τις μεθόδους που επιλέχθηκαν για την ψηφιακή αποκατάστασης.

Στην πρώτη μελέτη με τίτλο " Η ψηφιακή μελέτη του Michelangelo: Η Τρισδιάστατη σάρωση ενός μεγάλου γλυπτού" από μία ομάδα φοιτητών και καθηγητών από το Πανεπιστήμιο του Στάνφορντ και το Πανεπιστήμιο της Ουάσιγκτον το 1998-1999 ψηφιοποίησαν στην Ιταλία γλυπτά και αρχιτεκτονικά μνημεία του Michelangelo. Ο τεχνικός στόχος του έργου ήταν να φτιάξουν ένα τρισδιάστατο αρχείο με την βελτιωμένη τεχνολογία λέιζερ σε συνδυασμό πολλαπλών έγχρωμων εικόνων όπου τους επέτρεψε να ψηφιοποιήσουν με ακρίβεια το σχήμα και τα χαρακτηριστικά της επιφάνειας.

Η καταγραφή ξεκίνησε με το άγαλμα του David, που έχει ύψος 5 μέτρα χωρίς το βάθρο. Για να καταγράψουν την γεωμετρία της σμίλης και τα σημάδια του, η απαιτούμενη ανάλυση ήταν 1/4mm, αυτό συνεπάγεται με 20.000:1 εύρος δυναμικού. Έδωσαν μεγαλύτερη έμφαση στην ανάλυση καταγραφής του Davidεπειδή είναι ένα από τα τελειωμένα έργα του Michelangelo σε σύγκριση με τον Άγιο Ματθαίο. Η καταγραφή του David έγινε κάτω από λευκό φώς (φωτισμό) αλλά και με υπεριώδες φώς (UV) για να αποσπάσουν την ιστορία του αλλά και πληροφορίες. Οι πληροφορίες που λάβανε ήταν για την πατίνα, τις προγενέστερες επεμβάσεις, τις επικαθήσεις και τους αποχρωματισμούς που δημιουργήθηκαν από τις καιρικές συνθήκες τα 400 χρόνια που ήταν σε εξωτερικό χώρο.

Ο Michelangelo συχνά άφηνε σκόπιμα ανώμαλη την επιφάνεια των γλυπτών, έτσι ώστε τα εξογκώματα να εμβαθύνουν την σκίαση των καμπύλων επιφανειών. Για να γίνει η καταγραφή πιο ρεαλιστική έπρεπε να υπολογίσουν τα χτυπήματα γεωμετρικά. Για παράδειγμα στο ημιτελές έργο, ο Άγιος Ματθαίος αποκαλύπτει τον τρόπο της δουλειάς του. Με την καταγραφή μπορούσαν να εκτιμήσουν την επιφάνεια και την χάραξη που δημιούργησε ο καλλιτέχνης. Εκτός από την σύλληψη του σχήματος θέλανε και την καταγραφή του χρώματος, πιο συγκεκριμένα να υπολογίσουν την ανάκλαση του. Ημιτελή αγάλματα όπως ο Άγιος Ματθαίος έχουν διαφορετική ιστορία να πουν. Οι πυθμένες από τα σημάδια της σμίλης του είναι πιο λευκά από το γύρω μάρμαρο στη σύνθλιψη των μαρμάρινων κρυστάλλων υπό την επίδραση της σμίλης. Τα χαρακτηριστικά αυτών των λευκασμένων περιοχών μπορεί να μας πουν πώς Ο Michelangelo πως επεξεργαζόταν και πόσο σκληρά χτυπούσε το μάρμαρο.

Το σύστημα σάρωσης αποτελούντα από ένα τριγωνικό σαρωτή λέιζερ και έναν μηχανοκίνητο ατσάλινο σκελετό προσαρμοσμένο για ψηφιοποίηση σε μεγάλα αγάλματα. Βασικός στόχος ήταν η καταγραφή των σημαδιών σμίλης μικρότερα από ένα χιλιοστό. Η διαδικασία αύτη έπρεπε να γίνει σε μια απόσταση ασφαλείας για το άγαλμα και η καταγραφή να καταλήξει έως και την κορυφή του Davidτου Michelangelo, το οποίο έχει ύψος 23 πόδια βάθρο. Στις ενότητες που ακολουθούν, περιγράφουμε το εύρος και συστήματα απόκτησης χρωμάτων αυτού του σαρωτή, του μηχανικού υποστήριξής του και η διαδικασία μας για τη βαθμονόμηση. Η πρώτη οπτική προσέγγιση που έγινε στην επιφάνεια των μαρμάρινων αγαλμάτων ήταν ως προς το χρώμα και τον βαθμό διαχυτότητας του υλικού. Η ψηφιοποίηση τους μπορούσε να πραγματοποιηθεί με δύο μεθόδους, την φωτογραμμετρία και την τριγωνοποίηση με λέιζερ. Μεταξύ αυτών επιλέχθηκε η τριγωνοποίηση με λέιζερ γιατί προσέφερε τον καλύτερο συνδυασμό αποτελεσμάτων. Σύμφωνα με τις προδιαγραφές από την Cyberware Inc., στον σχεδιασμό χρησιμοποιήθηκε δίοδος λέιζερ 5 mW 660-νανομέτρων, 512 x 480 pixel, αισθητήρα CCD και σταθερή γωνία τριγωνισμού. Αν και βασίζεται στα εμπορικά συστήματα του Cyberware, διέφερε σε δύο σημαντικά σημεία: 1ον χρησιμοποιήθηκε γωνία τριγωνισμού 20 ° και όχι 30 °, 2ον ο αισθητήρας είδε το φύλλο λέιζερ μόνο από τη μία πλευρά χρησιμοποιώντας ένα διαχωριστή δέσμης αντί να συλλέξει πληροφορίες και από τις δύο πλευρές. Ο στόχος τους ήταν να συλλάβουν την σμίλη του Michelangelo και να καταγράψουν το σχήμα των ιχνών που αφήνουν οι σμίλες ώστε να γίνουν γνωστά τα εργαλεία που δούλευε.

Το μάρμαρο εξαιτίας της δομής του, δημιουργεί μεγάλο περίβλημα σκέδασης. Τα περισσότερα από τα αγάλματα του Michelangelo ήταν σκαλισμένο από Carrara Statuario, μια πολύ ομοιόμορφη, μη κατευθυντική, λεπτόκοκκη πέτρα. Παρατηρήθηκε ότι το υλικό είναι πολύ ημιδιαφανής. Τα αγάλματα που σαρώθηκαν ήταν χωρίς γυαλάδες, η ιδιότητα αυτή αύξησε τη διασπορά της επιφάνειας και έτσι μείωσε τη σκέδαση της. Πολλά από αυτά, συμπεριλαμβανομένου τουDavid,επικαλύφθηκαν με ρύπους, μειώνοντάς περισσότερο την σκέδαση. Η σκέδαση κάτω από την επιφάνεια είχε τρεις επιπτώσεις: ακύρωσε την υπόθεση ότι η επιφάνεια ήταν ιδανική, άλλαξε τον τρόπο που πρέπει να αποδοθούν τα μοντέλα, δηλαδή αν πρέπει να είναι φωτορεαλιστικά και υποβάθμισε την ποιότητα των δεδομένων εμβέλειας.

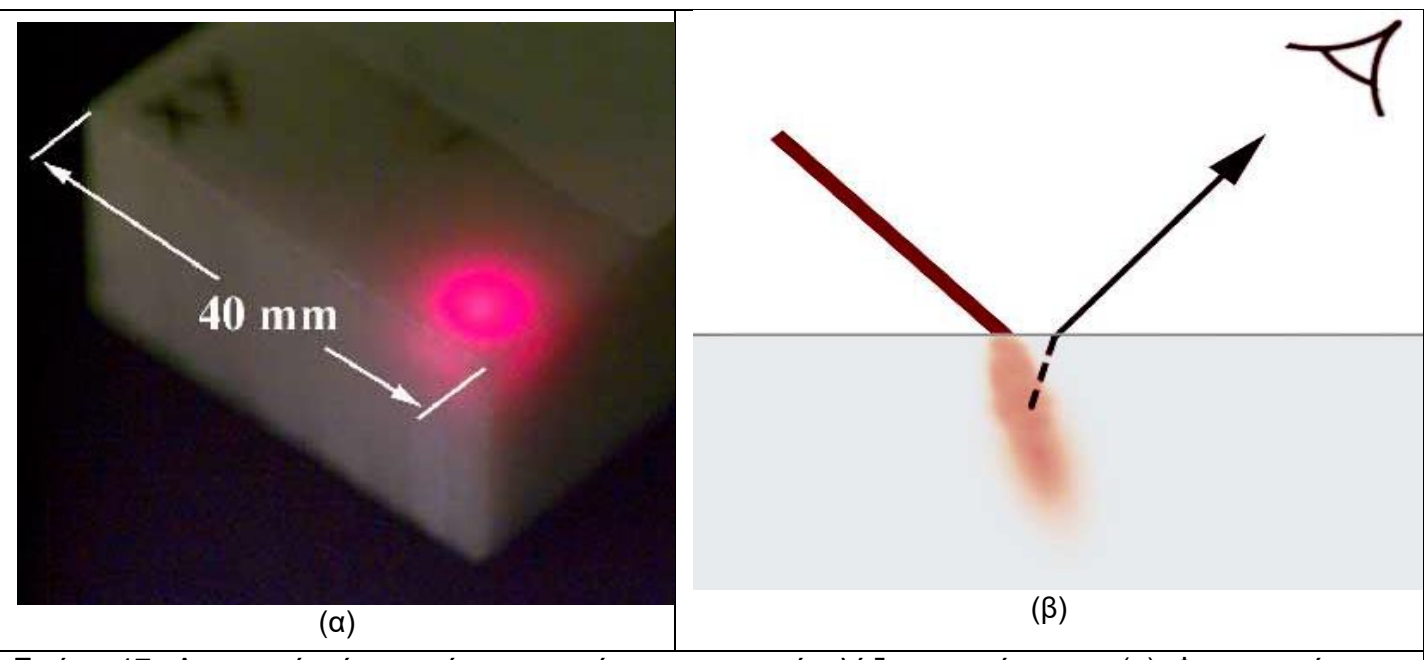

Εικόνα 17: Διασπορά κάτω από την επιφάνεια του φωτός λέιζερ σε μάρμαρο. (α) Φωτογραφία μιας εστιασμένης ακτίνας λέιζερ 633-νανομέτρων διαμέτρου 120 μικρών που χτυπά ένα μη γυαλισμένο δείγμα μαρμάρου Carrara Statuario.(β) Το διασκορπισμένο φως σχηματίζει έναν όγκο κάτω από την επιφάνεια του μαρμάρου, οδηγώντας σε θόρυβο και συστηματική προκατάληψη στο παράγωγο βάθος.(εικόνα από το άρθρο "The Digital Michelangelo Project: 3D Scanning of Large Statues"

Για την απόκτηση χρώματος χρησιμοποιήθηκε ένα ευρυζωνικό φωτιστικό, ένας ξεχωριστός αισθητήρας, και ένα ξεχωριστό πέρασμα στο αντικείμενο / γλυπτό. Η φωτογραφική μηχανή που επιλέχθηκε ήταν μια Sony DKC-5000 - μια προγραμματιζόμενη ψηφιακή φωτογραφική μηχανή 3CCD με ανάλυση 1520 x 1144 pixel. Κατά την απόκτηση χρώματος, είναι σημαντικό για τον έλεγχο των χωρικών και φασματικών χαρακτηριστικών του φωτισμού. Χρησιμοποιήθηκε μια λάμπα αλογόνου χαλαζία 250-watt που επικεντρώθηκε στην παραγωγή όσο το δυνατόν πιο ομοιόμορφο φωτισμό στην επιφάνεια του αγάλματος. Ο φωτισμός το επιτεύχθηκε χρησιμοποιώντας ένα διάφραγμα f / 8.

Παρόλο που η κεφαλή σάρωσης ήταν προσαρμοσμένη για σάρωση μεγάλων αγαλμάτων, η σχεδίασή του δεν διέφερε πολύ από εκείνη άλλων εμπορικών συστημάτων τριγωνισμού με λωρίδες λέιζερ. Ο μηχανικός ατσάλινος σκελετός, από την άλλη πλευρά, ήταν ασυνήθιστος ως προς το μέγεθος, την κινητικότητα και την αναδιαμόρφωση. Επιλέχθηκε ένας περιστρεφόμενος σαρωτής, ο οποίος επιτρέπει κίνηση σε κλίση 100°. Ο μηχανισμός της κεφαλής της σάρωσης τοποθετήθηκε σε ένα δεύτερο περιστροφικό μηχανισμό που παρέχει περιστροφική κίνηση σε 100°. Αυτό με τη σειρά του τοποθετήθηκε σε μια οριζόντια και κατακόρυφη ράγα διαστάσεων 83 cm και 200 cm γραμμικής κίνησης, αντίστοιχα. Για να πραγματοποιηθεί η σάρωση στα ψηλότερα μέρη του αγάλματος χρειάστηκε να γίνουν ορισμένες μετατροπές στον ατσάλινο σκελετό. Ο αρχικός σκελετός τοποθετήθηκε σε μεγάλη πλατφόρμα με βάρος στο κάτω μέρος του, για την από φυγή της εκτροπής του. Τέλος η φωτογραφική μηχανή τοποθετήθηκε 759 cm πάνω από το πάτωμα και 45 cm ψηλότερα από την κορυφή του κεφαλιού του David με κλίση 20°, επιτρέποντάς την διαδικασία σάρωσης. Η σάρωση με λωρίδες λέιζερ λειτουργεί καλά μόνο αν το λέιζερ χτυπάει την επιφάνεια σχεδόν κάθετα. Για αυτόν τον λόγω η σχεδίαση του συστήματος της κεφαλής της σάρωσης έγινε με τέτοιον τρόπο ώστε να καταγράφουν οι τέσσερις βασικές κατευθύνσεις. Έτσι επιτρεπόταν η καταγραφή της ευθείας πάνω και κάτω, η καταγραφή οριζόντιων ρωγμών (π.χ. διπλώνει σε σκαλιστό ύφασμα) αλλά και περιστροφή κατά 90 °.

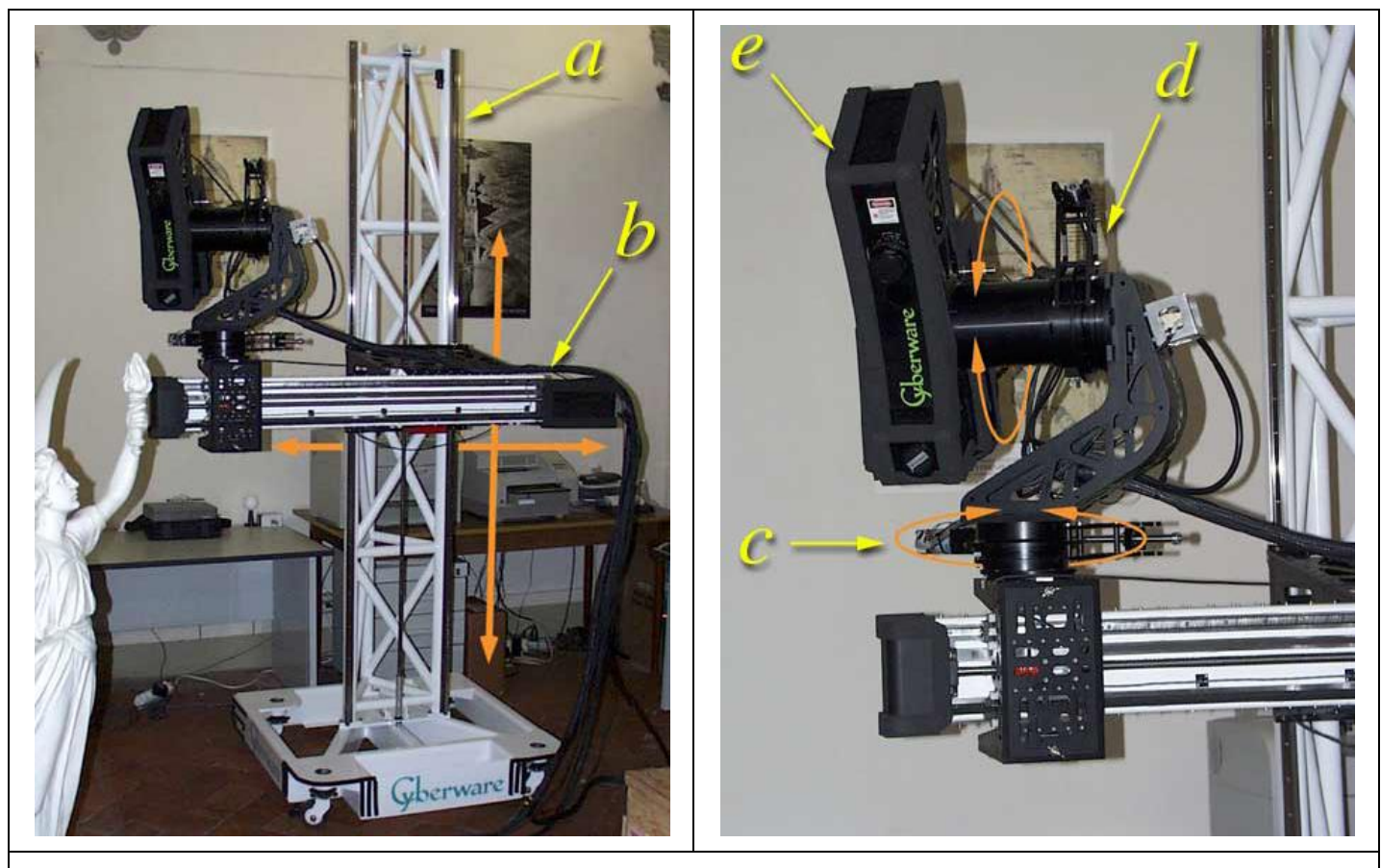

Εικόνα 18: Ο σαρωτής τριγωνοποίησης λέιζερ και ο μηχανοκίνητος ατσάλινος στύλος. Ο σαρωτής, ήταν κατασκευασμένος σύμφωνα με τις προδιαγραφές από την Cyberware Inc., αποτελούνταν από ένα κατακόρυφο στήριγμα (α), τον οριζόντιος βραχίονας (b) που μετακινεί κατακόρυφα στο στήριγμα, (c) ρυθμίζει την κλίση (d) σύστημα που μετακινεί οριζόντια τον βραχίονα και την κεφαλή σάρωσης (e) που έχει τοποθετηθεί στο σύστημα περιστροφής, Η κεφαλή σάρωσης περιείχε ένα λέιζερ, φωτογραφική μηχανή εύρους, λευκό προβολέα και ψηφιακή έγχρωμη φωτογραφική μηχανή. Οι τέσσερις κατευθύνσεις μετακίνησης εμφανίζονται με πορτοκαλί βέλη.(εικόνα από το άρθρο "The Digital Michelangelo Project: 3D Scanning of Large Statues"

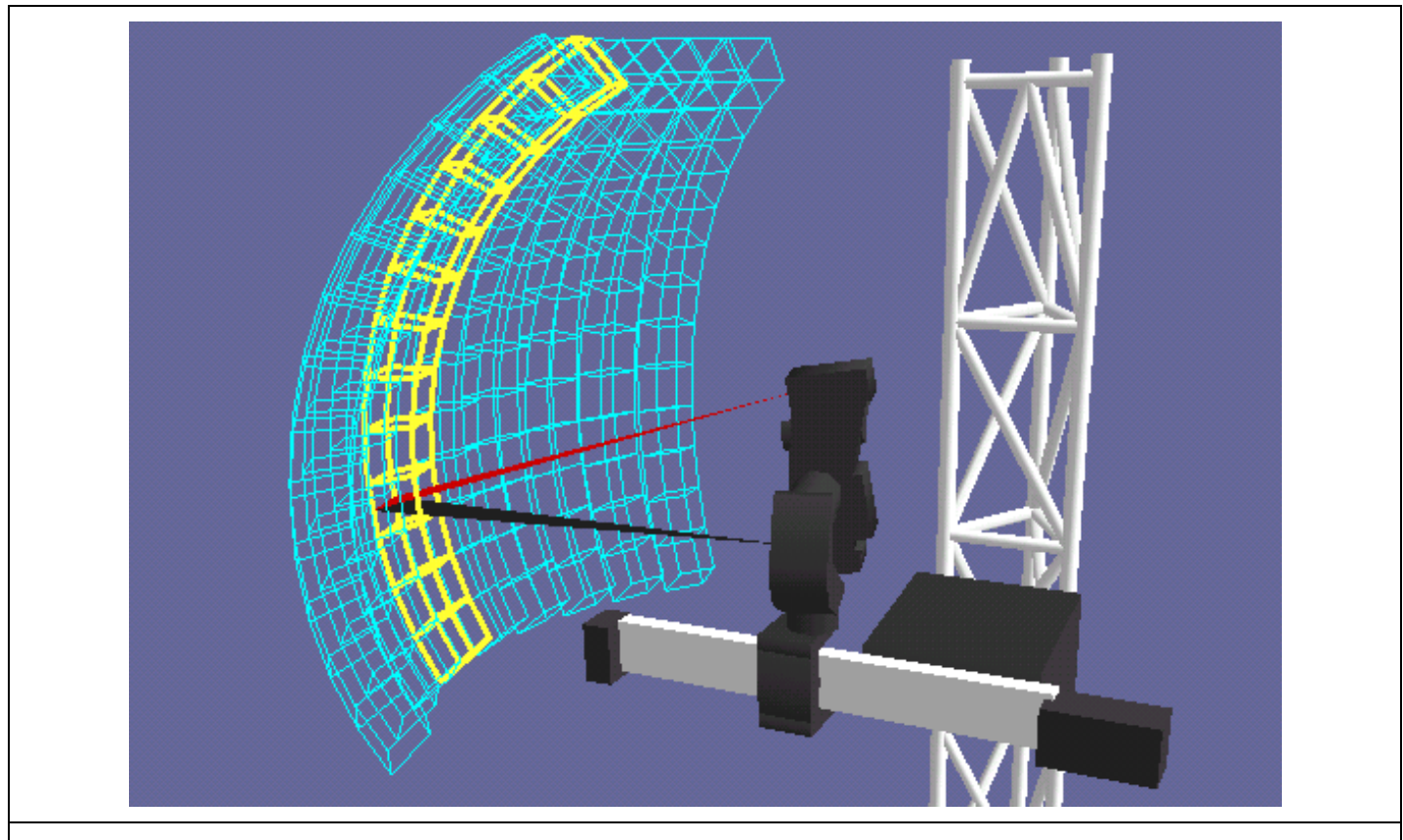

Εικόνα 19: Ο όγκος εργασίας του σαρωτή μας. Η ένταση μπορεί να σαρωθεί χρησιμοποιώντας η κίνηση κλίσης το οποίο ήταν ένα κυρτό κέλυφος πλάτους 14 cm, πάχους 14 cm και μήκους 195 cm (κίτρινο). Ο άξονας του δίσκου αύξησε το πλάτος αυτού του κελύφους στα 195 cm (μπλε). Ο οριζόντιος πίνακας μετάφρασης αύξησε το πάχος του στα 97 cm (δεν φαίνεται), υποθέτοντας ότι η κεφαλή σάρωσης ήταν παράλληλα με την επιφάνεια. Συμπεριλαμβανομένης της κάθετης κίνησης, όλων των επεκτάσεων δοκών και όλων των επαναδιαμορφώσεων της κεφαλής σάρωσης, ο όγκος εργασίας ήταν ύψος 2 μέτρα x 4 μέτρα x 8,5 μέτρα.(εικόνα από το άρθρο "The Digital Michelangelo Project: 3D Scanning of Large Statues"

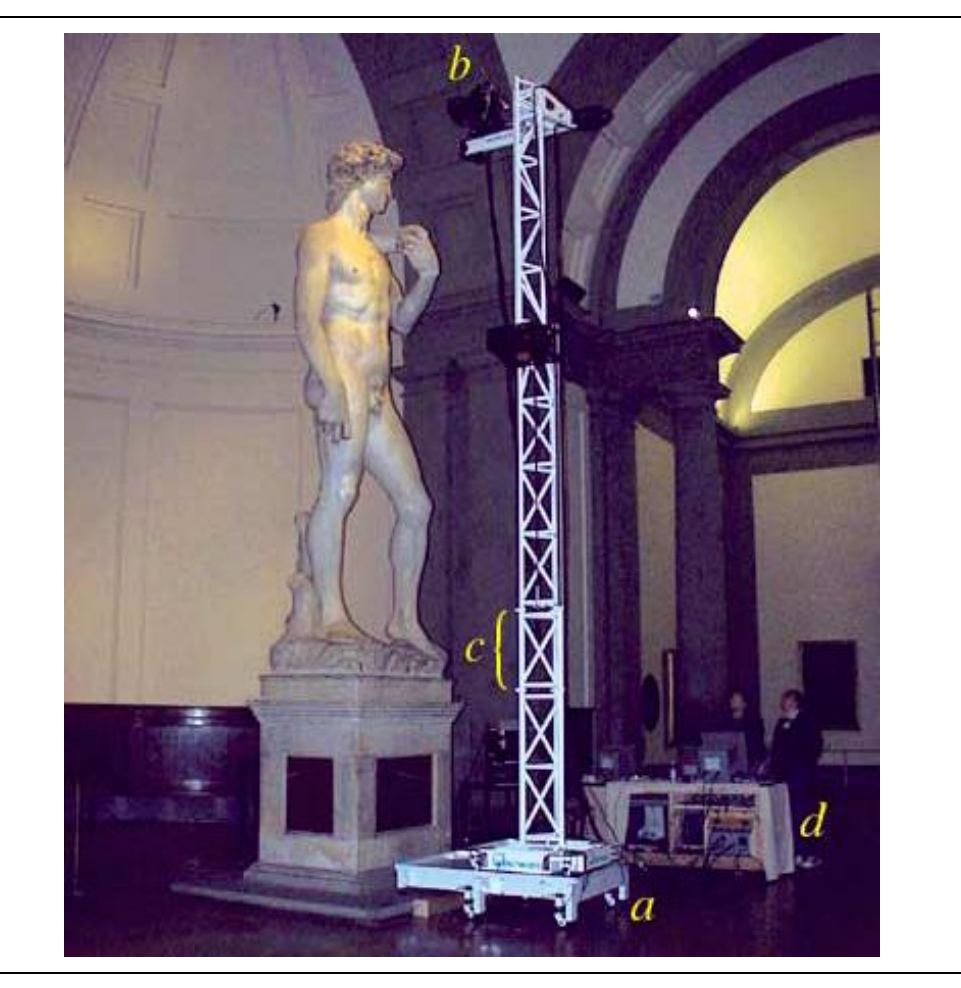

Εικόνα 20: Ο μηχανοκίνητος ατσάλινος στύλος Cyberware βρίσκεται δίπλα στον David του Michelangelo. Σε αυτή η φωτογραφία πάνω στην πλατφόρμα της (α) βρίσκεται σε πλήρης έκταση ο ατσάλινος σκελετός, τοποθετώντας έτσι την κεφαλή σάρωσης (β) 762 εκ. πάνω από το δάπεδο. Η ενότητα (c) προστέθηκε την τελευταία στιγμή όταν ανακαλύφθηκε ότι ο David ήταν ψηλότερος. Ο σαρωτής συνδέθηκε με έναν κινητό πάγκο εργασίας (d), ο οποίος περιείχε τα ηλεκτρονικά του σαρωτή.(εικόνα από το άρθρο "The Digital Michelangelo Project: 3D Scanning of Large Statues"

Η βαθμονόμηση των συστημάτων εμβέλειας και κίνησης εμπεριείχε έξι στάδια:

(1) αντιστοίχιση από δισδιάστατες συντεταγμένες pixel στο εύρος της εικόνας της φωτογραφική μηχανής έως τις φυσικές τοποθεσίες στο λέιζερ

(2) από δισδιάστατο σε τρισδιάστατο άκαμπτος μετασχηματισμός από το σύστημα συντεταγμένων λέιζερ σε χαλύβδινες μπάλες εργαλείων συνδεδεμένες στην κεφαλή σάρωσης

(3) ένας άκαμπτος τρισδιάστατος μετασχηματισμός που επιτρέπει την περιστροφή της κεφαλής σάρωσης 90 ° (με την επανατοποθέτηση της) σε σχέση με το σύστημα περιστροφής

(4) η θέση του άξονα περιστροφής κλίσης και η μη γραμμική χαρτογράφηση από εντολές κίνησης σε φυσικές γωνίες περιστροφής

(5) η θέση του άξονα περιστροφής της μετακίνησης και η χαρτογράφηση από τις εντολές κίνησης σε φυσικές γωνίες περιστροφής

(6) η θέση της βάσης της κεφαλής, που εξαρτάται επίσης από τον τρόπο τοποθέτησης της διάταξης κλίσης στον οριζόντιο βραχίονα

Η βαθμονόμηση του συστήματος των χρωμάτων έγινε ως εξής:

• Για να διορθώσουμε τη γεωμετρική παραμόρφωση στην έγχρωμη φωτογραφική μηχανή, φωτογραφήσαμε έναν επίπεδο στόχο βαθμονόμησης, που εντοπίζει μια σειρά χαρακτηριστικών επισημαίνει και τα χρησιμοποίησε για να υπολογίσει τις εγγενείς παραμέτρους της φωτογραφική μηχανής.

• Για να λάβουμε μια αντιστοίχιση από την έγχρωμη φωτογραφική μηχανή στην κεφαλή σάρωσης, σαρώσαμε τον στόχο χρησιμοποιώντας την φωτογραφική μηχανή λέιζερ και εμβέλειας.

• Για να διορθωθεί το βινιετάρισμα<sup>11</sup> φακών, γωνιακή μη ομοιομορφία φωτιστική πτώση του προβολέα, και ανομοιομορφία στην απόκριση του αισθητήρα. Πραγματοποιήθηκε η φωτογράφιση μιας λευκής κάρτας κάτω από τα φώτα του περιβάλλοντος και δημιουργήθηκε ένας πίνακας διόρθωσης έντασης ανά pixel.

Τα τυπικά βήματα σάρωσης είναι:

- Έναρξη σάρωσης. Ένας χειριστής μετακίνησε διαδραστικά την κεφαλή σάρωσης μέσω μιας ακολουθίας κινήσεων, ορίζοντας τα όρια του όγκου που θα είναι σαρώθηκε. Ο όγκος που μπορούσε να καλυφθεί με μία μόνο σάρωση ήταν περιορίζονται από τέσσερις παράγοντες:
	- 1. το οπτικό πεδίο και τα όρια κίνησης του σαρωτή
	- 2. η μείωση της ποιότητας σάρωσης με αυξανόμενη κλίση λέιζερ
	- 3. απόφραξη είτε του λέιζερ είτε της οπτικής όψης της φωτογραφική μηχανής
	- 4. φυσικά εμπόδια όπως τοίχοι, το άγαλμα ή το στύλο

Μόλις προγραμματίστηκε μια σάρωση χρειάζεται από λίγα λεπτά έως μια ώρα ή περισσότερο για να ολοκληρωθεί, ανάλογα με πόσο μεγάλη της επιφάνειας που πρέπει να καλυφθεί.

- Σάρωση εύρους. Αποφασίστηκε να σαρωθούν επικείμενα κελύφη και να επικαλυφτούν κατά 40% και 15% της επιφάνειας τους, αυτό βοήθησε αρκετά για να τα ευθυγραμμίσει στο λογισμικό χωρίς να χρειαστεί ακριβή βαθμονομημένη κίνηση. Δεδομένου ότι η σάρωση ήταν αργό (1 cm ανά δευτερόλεπτο), προηγήθηκε σάρωση με υψηλή ταχύτητα (10 cm ανά δευτερόλεπτο), η προ-σάρωση χαμηλής ανάλυσης μπορούσε να προσδιορίσει ποιο μέρος της σάρωσης περιείχε ουσιαστικά δεδομένα.
- Έγχρωμη σάρωση. Για να διατηρηθεί η βαθμονόμηση χρώματος σε εύρος, διαχωρίσαμε τη σάρωση χρώματος και εύρους. Δεδομένου ότι το οπτικό πεδίο και το βάθος πεδίου της έγχρωμης φωτογραφική μηχανής ήταν μεγαλύτερα από το οπτικό πεδίο της φωτογραφική μηχανής εύρους, αποκτήθηκαν έγχρωμες εικόνες πιο αραιά από ό, τι οι σαρώσεις εύρους. Για να αντισταθμίσουμε τον φωτισμό περιβάλλοντος (σαρώσαμε συχνά κατά τη διάρκεια της ημέρας), τραβήχτηκε κάθε εικόνα δύο φορές, μία φορά με και μία φορά χωρίς το

<sup>11</sup>Ως Βινιετάρισμα ορίζουμε τη μείωση της φωτεινότητας στα άκρα του κάδρου, είτε λόγω των ελαττωμάτων των φακών, είτε σκόπιμα δημιουργημένη κατά την επεξεργασία της φωτογραφίας με σκοπό την κατεύθυνση του βλέμματος του θεατή στο θέμα της φωτογραφίας. www.photocontest.gr/articles/ti-einai-i-vignieta-kai-posantimetopizetai?fbclid=IwAR2vNJZg\_KA30eNdKuDEO9nmWSCwNSxBC6oi8zlrqkaxCb\_0EjIsSvSkGxo

προσκήνιο. Με την ένωση των δύο εικόνων αντισταθμίζοντας έτσι τον φωτισμό περιβάλλοντος.

Μόλις ολοκληρώθηκε η σάρωση, μπήκε σε μια μακρά μετά επεξεργασία, της οποίας ο τελικός στόχος ήταν η παραγωγή ενός πολυγωνικού πλέγματος με τιμή ανάκλασης σε κάθε κορυφή. Η επεξεργασίας αρχίζει με την ευθυγράμμιση των σαρώσεων που λαμβάνονται από διαφορετικές θέσεις του σαρωτή, πρώτα διαδραστικά και μετά αυτόματα, η συγχώνευση αυτών των σαρώσεων έγινε χρησιμοποιώντας έναν ογκομετρικό αλγόριθμο και κλείνοντας τις οπές με ψηφιακά εργαλεία σμίλευσης. Η έξοδος αυτής της επεξεργασίας δίνει ακανόνιστο τριγωνικό πλέγμα χωρίς οπές.

Η ευθυγράμμιση έγινε σε τέσσερα βήματα, ως εξής:

(1) Κάθε σάρωση αφού ολοκληρωθεί, ένας χειριστής την ευθυγραμμίζει ανάλογα (αλληλεπιδραστικά) με το υπάρχον μοντέλο περιστρέφοντάς το μέχρι να βρει τη σωστή θέση. Εναλλακτικά, ο χειριστής θα μπορούσε να εντοπίσει τρία αντίστοιχα σημεία στη νέα σάρωση και σε οποιαδήποτε υπάρχουσα σάρωση. Δεν είναι μία εύκολη διαδικασία, ειδικά εάν οι σαρώσεις είναι ομαλές ή η επικάλυψη με τις υπάρχουσες σαρώσεις έχει μικρή έκταση.

(2) Μόλις η νέα σάρωση τοποθετήθηκε, ο χειριστής επέλεξε μια υπάρχουσα σάρωση που επικαλύπτει ουσιαστικά τη νέα σάρωση και επιλέγοντας έναν τροποποιημένο αλγόριθμο iteratedterdekat-points (ICP)<sup>12</sup>για να βελτιώσουν την ευθυγράμμισή τους. Οι ICP algorithms λειτουργούν βρίσκοντας αντίστοιχα σημεία σε δύο πλέγματα, ο υπολογισμός του άκαμπτου μετασχηματισμού που ελαχιστοποιεί το άθροισμα των τετραγώνων αποστάσεων μεταξύ αυτών των ζευγών σημείων και επαναλαμβάνεται μέχρι να ικανοποιηθεί κάποιο κριτήριο σύγκλισης.

(3) Σε κάθε ζεύγος πλευρών που αλληλεπικαλύπτονται στην σάρωση, οι πλευρές αυτές απομονώθηκαν και μέσω του αλγόριθμου ICP πραγματοποιήθηκε η ευθυγράμμισή τους. Για κάθε τέτοια ευθυγράμμιση αποθηκεύτηκε η ένωση μεταξύ των δύο σαρώσεων καθώς και μιας λίστας με τα ζεύγη των σημείων που ταιριάζουν.

(4) Τέλος, αυτές οι λίστες ζευγών σημείων που ταιριάζουν χρησιμοποιήθηκαν ως να υπάρχουν περιορισμοί σε έναν επαναληπτικό αλγόριθμο που έχει σχεδιαστεί για να φέρει τις σαρώσεις σε ολική ευθυγράμμιση ενώ ταυτόχρονα κατανέμονται ομοιόμορφα τυχών σφάλμα μεταξύ των ευθυγραμμίσεων κατά ζεύγη. Ο σκοπός της επεξεργασίας χρώματος ήταν να υπάρξει μια τιμή RGB,σε κάθε κορυφή του πλέγματος. Για να πραγματοποιηθεί αυτό χρειάστηκε να τεθεί σε λειτουργία η αμφίδρομη ανάκλαση (BRDF) σε κάθε σημείο της επιφάνειας. Το καθαρό μάρμαρο είναι ένα διηλεκτρικό υλικό με ποικίλο χρώμα και τραχύτητα που εξαρτάται από το επίπεδο βερνικιού. Στην συγκεκριμένη έρευνα λήφθηκαν οι μετρήσεις των Sato και Ikeuchi<sup>13</sup>,που είναι μετρήσεις εμβέλειας και χρώματος για να εκτιμήσουν τις παραμέτρους διάχυσης, του κατοπτρισμού και τραχύτητας, με την μονή διαφορά πως εδώ προσπάθησαν να εξάγουν διάχυτες ανακλάσεις.

<sup>12</sup> Ο αλγόριθμος ICP στοχεύει στην εύρεση του μετασχηματισμού μεταξύ ενός σημείου νέφους και κάποιας επιφάνειας αναφοράς (ή άλλου σημείου νέφους), ελαχιστοποιώντας τα τετραγωνικά σφάλματα μεταξύ των αντίστοιχων οντοτήτων.

<sup>&</sup>lt;sup>13</sup>Sato97] Sato, Y., Wheeler, M.D., Ikeuchi, K., "Object shape and reflectance modeling from observation," Proc. SIGGRAPH '97, ACM, 1997, pp. 379-387

Οι εικόνες που αποκτήθηκαν κατά την έγχρωμη σάρωση τέθηκαν σε επεξεργασία για την γεωμετρική παραμόρφωση και την χρωματική απόκλιση. Στη συνέχεια επιλέχτηκαν οι κορυφές του συγχωνευμένου πλέγματος που περιείχαν τις τιμές της έγχρωμης φωτογραφική μηχανής και της πηγής φωτός. Εάν κάποια κορυφή δεν περιείχε και τις δύο τιμές τότε την απέρριπταν. Αντίθετα αν υπήρχαν τιμές και από τις δύο πηγές τις προβάλλανε στην εικόνα της φωτογραφική μηχανής και επιλέγανε το χρώμα που εμφανίζονταν. Μόλις συσχετίστηκε ένα χρώμα με μια κορυφή, πραγματοποιήθηκε ένας αντίστροφος υπολογισμός φωτισμού για να μετατρέψει το χρώμα σε ανάκλαση. Αυτός ο υπολογισμός καλείται μερικές φορές "αποχρωματισμός".

Κάθε κορυφή πλέγματος αντιστοιχούσε σε πολλές έγχρωμες εικόνες. Εάν η επιφάνεια ήταν ιδανική Lambertian<sup>14</sup>, οι υπολογισμένες ανακλάσεις θα συμφωνούσαν. Ωστόσο, οι συγκεκριμένες επιφάνειές δεν διέθεταν αύτη την ιδιότητα, και οι παρατηρήσεις περιλάμβαναν θόρυβο, εσφαλμένη βαθμονόμηση και άλλα σφάλματα. Έτσι χρειάστηκε ένας κανόνας για την ανάμειξη των ανακλαστικών. Για το σκοπό αυτό, η καθένα ανάκλαση υπολογίστηκε με βάση τους ακόλουθους παράγοντες:

- κλίση της επιφάνειας σε σχέση με το φως
- προβαλλόμενη περιοχή της επιφάνειας σε σχέση με την φωτογραφική μηχανή
- γειτνίαση με την κατεύθυνση του καθρέφτη, για την καταστολή των επισημάνσεων
- γειτνίαση με ένα άκρο σιλουέτας σε σχέση με την φωτογραφική μηχανή
- γειτνίαση με ένα άκρο σιλουέτας σε σχέση με το φως
- εγγύτητα με την άκρη της έγχρωμης εικόνας

Σημαντικό πρόβλημα στην επεξεργασία επιτέλεσε ο μεγάλος όγκος των δεδομένων. Το αρχείο αποτελούνταν από ένα μοντέλο 2 δισεκατομμυρίων πολυγώνων, το οποίο δεν μπορούσε να φορτώσει εύκολα στον ηλεκτρονικό υπολογιστή. Έτσι πραγματοποιήθηκε συμπίεση του αρχείου συνεπώς και της ανάλυσης του. Ένα παράδειγμα ήταν η γεωμετρία του David που καταλάμβανε 36 gigabyte και μέσω της συμπίεσης καταλαμβάνει μόνο 2 gigabyte, έτσι εξοικονομήθηκε 18:1, χωρίς απώλεια πληροφοριών. Το πρόγραμμα προβολής βασίζεται στην απόδοση σημείων. Εάν κάποιος θέλει μόνο να δει ένα τρισδιάστατο μοντέλο και δεν εκτελεί γεωμετρικές λειτουργίες σε αυτό, τότε δεν χρειάζεται να αναπαρασταθεί πολυγωνικά. Για αυτό αναπτύχθηκε ένα πρόγραμμα προβολής που συνδυάζει μια ιεραρχία πολλαπλών λύσεων που βασίζεται σε σφαίρες οριοθέτησης με ένα σύστημα απόδοσης που βασίζεται σε σημεία. Με μια μέτρια επιτάχυνση υλικού, επιτρέπει την πλοήγηση σε πραγματικό χρόνο σαρωμένων μοντέλων που περιέχουν εκατοντάδες εκατομμύρια πολύγωνα.

<sup>&</sup>lt;sup>14</sup>[Oren94] Oren, M., Nayar, S.K., "Generalization of Lambert's reflectance model,"

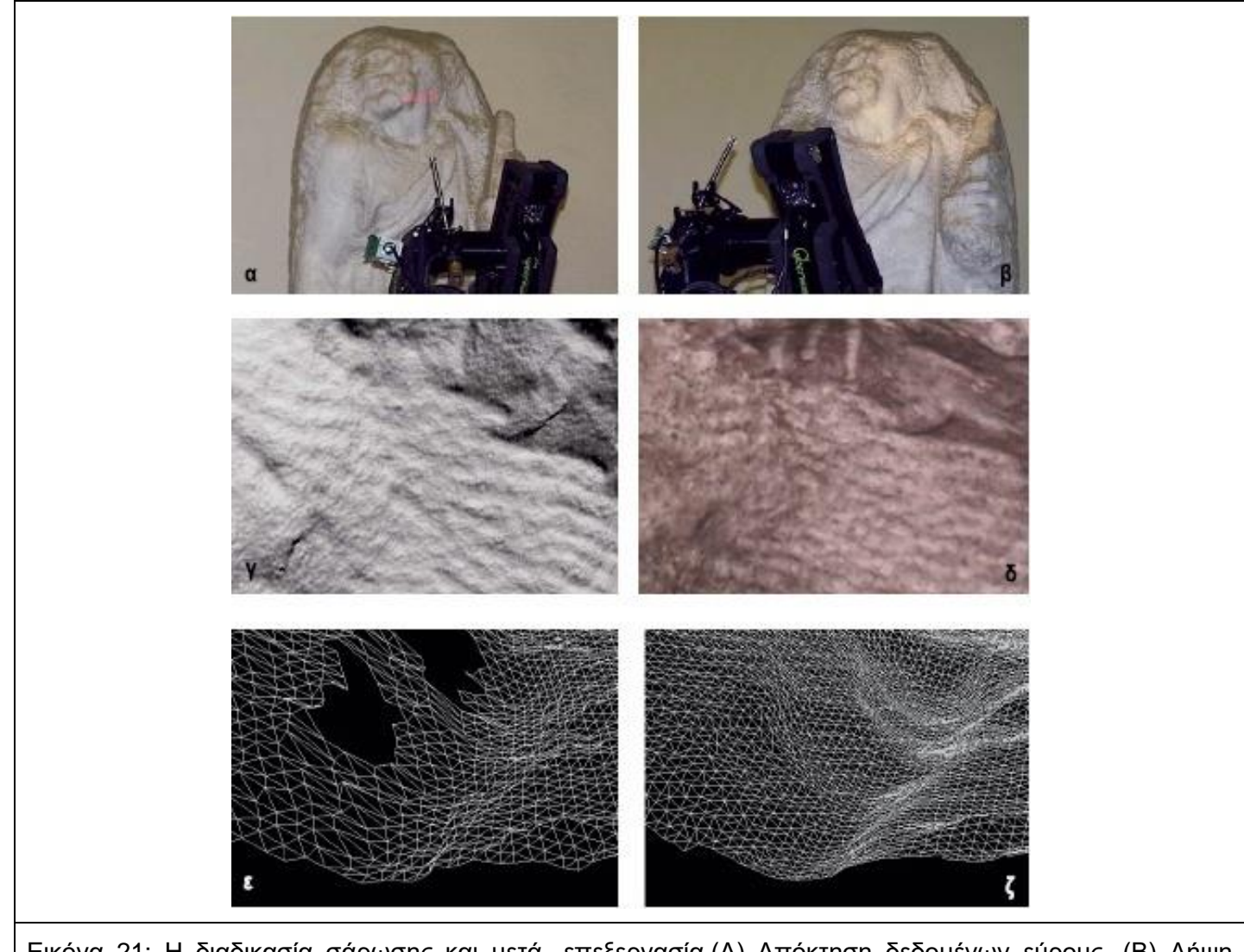

Εικόνα 21: Η διαδικασία σάρωσης και μετά -επεξεργασία.(Α) Απόκτηση δεδομένων εύρους. (Β) Λήψη δεδομένων χρώματος. (Γ) Η απόδοση της εικόνας (α) στον υπολογιστή, με τεχνητό φωτισμό και ανάκλαση, μέσω του σαρωτή. (Δ) Τυπική έγχρωμη εικόνα που αποκτήθηκε από την εικόνα (β). (Ε) Η απόδοση του πλέγμα λόγω απώλειας δεδομένων. (Ζ) Κλείσιμο πλέγματος που συνδυάζει την εικόνα (γ) και άλλες σαρώσεις. (εικόνα από το άρθρο "The Digital Michelangelo Project: 3D Scanning of Large Statues")

#### **4.1 Συμπεράσματα:**

Το μοντέλο του David του Michelangelo είναι δύο φορές μεγαλύτερο σε μεγέθους από οποιοδήποτε υπάρχον σαρωμένο μοντέλο. Κατά την σάρωση και την μετά-επεξεργασία αυτών των δεδομένων, χρειάστηκε να εφαρμόσουν νέες μεθόδους για την αναπαράσταση, προβολή, ευθυγράμμιση, συγχώνευση και προβολή μεγάλων τρισδιάστατων μοντέλων. Στο Digital Michelangelo Project υπήρξαν πολλά υλικοτεχνικά προβλήματα:

Πρώτον, η λήψη άδειας για τη σάρωση των αγαλμάτων του Michelangelo ήταν μια επίπονη διαδικασία. Επειδή οι στόχοι του project ήταν επιστημονικοί και έτσι η συμφωνία με τα μουσεία ήταν ευέλικτη: επιτρέπεται να χρησιμοποιηθούν και να διανεμηθούν τα μοντέλα που επεξεργάστηκαν μόνο για επιστημονική χρήση. Ενώ αν χρησιμοποιηθούν τα μοντέλα εμπορικά, θα υπάρξουν περαιτέρω διαπραγματεύσεις και πιθανώς η καταβολή των δικαιωμάτων.

Δεύτερον, η δυσκολία ψηφιοποίησης υπό συνθήκες πεδίου. Η μεταφορά εξοπλισμού σε μια ξένη χώρα ήταν δύσκολη και δαπανηρή. Κατά την διάρκεια της σάρωσης (5 μηνών) χρειάστηκε να προσληφθούν φρουροί μουσείων για να την παρακολούθηση, των αγαλμάτων και των τουριστών. Θεωρήθηκε απαραίτητο για την διευκόλυνση της σάρωσης η αφαίρεση των γυάλινων προστατευτικών, για αυτόν τον λόγω χρειάστηκε να αυξηθούν οι βάρδιες. Η σάρωση κατά τη διάρκεια των ωρών του μουσείου δημιούργησε πρόσθετα προβλήματα: σαρωτές που χτυπήθηκαν, έγχρωμες εικόνες που καταστράφηκαν από τα φλας των φωτογραφικών μηχανών των τουριστών και συνεχή ροή ερωτήσεων. Τα αποτελέσματα του Digital Michelangelo Project είναι ένα σύνολο τρισδιάστατων γεωμετρικών μοντέλων. Ο κυρίως στόχος του project είναι να διατεθούν αυτά τα μοντέλα ελεύθερα στην ερευνητική κοινότητα.

Η δεύτερη μελέτη με τίτλο "Η χρήση των δεδομένων της οπτικής τρισδιάστατης αποκατάστασης του David του Michelangelo" αναφέρεται η δημιουργία ψηφιακού μοντέλου του David του Michelangelo, που πραγματοποιήθηκε τα έτη 1999-2001 στο Πανεπιστήμιο του Στάνφορντ από τον καθηγητή Marc Levoy.Χρησιμοποιώντας έναν προσαρμοσμένο σαρωτή λέιζερ Cyberware, πάνω σε έναν ατσάλινο σκελετό ο οποίος ελέγχονταν από υπολογιστή και επέτρεπε στους χειριστές να τον καθοδηγήσουν κάθετα με απομακρυσμένο τρόπο. Αποκτήθηκαν χάρτες εύρους που στο σύνολο τους ήταν περίπου 4000, υποβλήθηκαν σε επεξεργασία από το εργαστήριο γραφικών υπολογιστών του Πανεπιστημίου Stanford. Το τελικό μοντέλο που δημιουργήθηκε αποτελείται από 56 εκατομμύρια πλευρές και έχει ανακατασκευαστεί από τους χάρτες εύρους χρησιμοποιώντας πλέγμα ανακατασκευής με 1 mm. μέγεθος του κάθε κελιού. Η απόκτηση και η ανοικοδόμηση απαιτούσαν πολύ χρόνο λόγω των διαστάσεων και της πολυπλοκότητας του αγάλματος.

Πραγματοποίησαν δύο ψηφιακές μελέτες για την αποκατάσταση του David, η πρώτη είναι για την έκθεση των επιφανειακών ρύπων και η δεύτερη για των υπολογισμό των φυσικών διαστάσεων. Η πρώτη μελέτη ήταν ο σχεδιάσει και η εφαρμογή ένα εργαλείου για την αξιολόγηση των επικαθίσεων των ρύπων (π.χ. πτώση βροχής, ομίχλης ή σκόνης) στην επιφάνεια του γλυπτού. Εκτός από τους ρύπους σημαντικό ρόλο παίζει και η κατεύθυνση της πτώσης του μολυσματικού παράγοντα, η κλίση της επιφάνειας, η απόφραξη και η προσβασιμότητα διαφορετικών επιφανειακών. Χρησιμοποιώντας αυτό το εργαλείο στο ψηφιακό μοντέλο και σε συνδυασμό με τις παραπάνω συνθήκες, πραγματοποιήθηκαν διάφορες μετρήσεις (περίπου 1024) με διαφορετικές κατευθύνσεις και σημεία. Με τα αποτελέσματα δημιουργήθηκε ένας χάρτης που αναγράφονται τα διαφορετικά ανοίγματα απεικονίζονται χρησιμοποιώντας ψευδά χρώματα, με κόκκινο = απουσία πτώσης και μπλε = υψηλή πυκνότητα πτώσης.

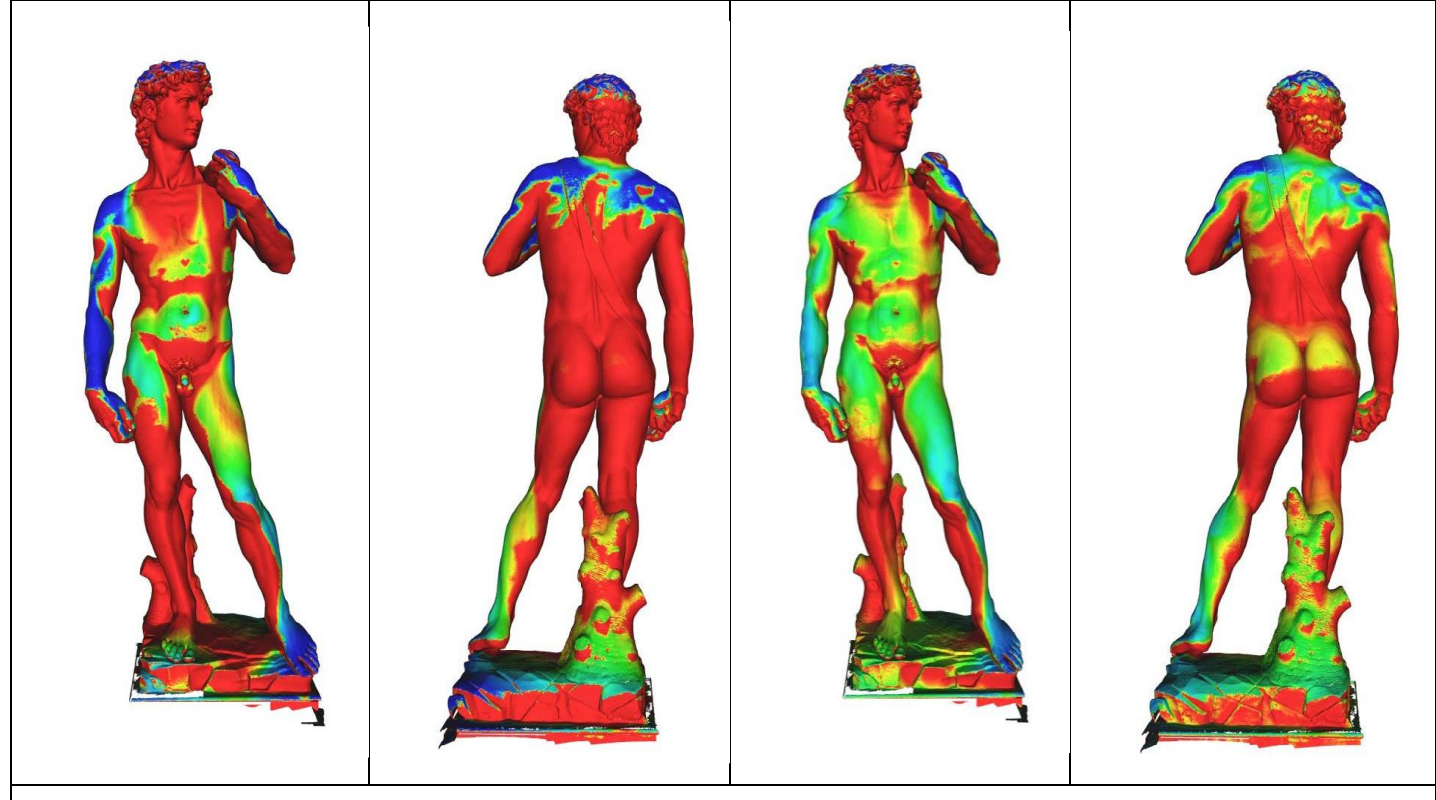

Εικόνα 22:Έκθεση της επιφάνειας του Davidσε σκόνη ή άλλους ρύπους. Αυτή η οπτικοποίηση δείχνει, χρησιμοποιώντας ράμπα ψευδούς χρώματος, τις διάφορες κατηγορίες έκθεσης που παράγονται από την προσομοίωση (κόκκινο: απουσία πτώσης, μπλε: υψηλή πυκνότητα πτώσης), υπό μέγιστη γωνία πτώσης 5 μοιρών (στα αριστερά) και 15 μοίρες (στα δεξιά) (εικόνα από το άρθρο "Using optically scanned 3D data in the restoration of Michelangelo's David")

Η δεύτερη ψηφιακή μελέτη έχει να κάνει με τα φυσικά μέτρα του έργου. Τα μέτρα αυτά μπορούν να υπολογιστούν απευθείας στο ψηφιακό μοντέλο 3Δ. Μερικά από αυτά είναι η επιφάνεια του έργου τέχνης (19,47 τετραγωνικά μέτρα στην περίπτωση του David ή ο όγκος του (2.098 κυβικά μέτρα). Επίσης μπορεί να μετρηθεί το μοναδικό βάρος του συστατικού υλικού του έργου τέχνης (π.χ. βάρος μαρμάρου ανά dm.3), το συνολικό βάρος μπορεί να υπολογιστεί αμέσως από τη μέτρηση όγκου. Μια ακόμα μέτρηση που μπορεί να πραγματοποιηθεί είναι η απόσταση από σημείο σε σημείο. Υπολογίζετε πάνω στο μοντέλο 3Δ προσθέτοντας μια γραμμική μέτρησης στο πρόγραμμα που χρησιμοποιείται για την οπτικοποίηση του ψηφιακού μοντέλου. Στο πρόγραμμα της αστικοποίησης υπάρχει ένα εργαλείο γραμμικής μέτρησης, όπου ο χρήστης επιλέγει απλά οποιοδήποτε ζεύγος επιφανειακών σημείων και το εργαλείο υπολογίζει τη γραμμική απόσταση μεταξύ τους. Ένα από τα ζητήματα που βρίσκονται υπό αξιολόγηση στην αποκατάσταση του David είναι οι στατικές συνθήκες του αγάλματος. Στο γλυπτό υπάρχουν ρωγμές στο πίσω μέρος των αστραγάλων που πιθανά να οφείλονται στην κατανομή της μάζας του αγάλματος. Έτσι πριν την αποκατάσταση πραγματοποιήθηκε έρευνα σχετικά με τις στατικές συνθήκες του αγάλματος. Οι ρωγμές πιθανόν να είχαν δημιουργηθεί από μια λανθασμένη κατανομή της μάζας του αγάλματος. Για την αξιολόγηση της στατικότατος του γλυπτού έπρεπε να υπολογιστούν : η θέση του βαρύ-κέντρου του αγάλματος, η κατακόρυφη γραμμή πτώσης του βαρύ-κέντρου, ο όγκος και η μάζα. Ο υπολογισμός των δεδομένων αυτών πραγματοποιήθηκε απευθείας στο ψηφιακό 3Δ μοντέλο, κατόπιν ορισμένης επεξεργασίας στα αρχικά δεδομένα 3Δ.

Το πρώτο βήμα ήταν να σωστός προσανατολισμό του μοντέλου ώστε να ταιριάζει με το πραγματικό: τα μοντέλα που εισάγονται στο πρόγραμμα δεν είναι απόλυτα κάθετα, επομένως ελέγχθηκε ο πραγματικός προσανατολισμό της βάσης του David και το ψηφιακό μοντέλο τοποθετήθηκε έτσι ώστε να ταιριάζει με την πραγματική κατακόρυφη θέση. Το δεύτερο βήμα ήταν η παραγωγή ενός ψηφιακού μοντέλου, του οποίου η επιφάνεια έπρεπε να είναι στεγανή ώστε να υπολογιστή η μάζα του. Λόγω της μεγάλης απαίτησης μνήμης και υπολογιστών αυτής της τεχνικής, δημιουργήθηκε ένα μικρότερο μοντέλο περίπου ενός εκατομμυρίου προσώπων. Αύτη η παρέμβαση δεν επηρεάζει σημαντικά τον τελικό υπολογισμό των ιδιοτήτων της μάζας. Οι ιδιότητες της μάζας του πολυεδρικού ψηφιακού μοντέλου υπολογίστηκαν χρησιμοποιώντας έναν αλγόριθμο που εκμεταλλεύεται ολόκληρο το σύνολο του όγκου, θεωρώντας το ως την σταθερή πυκνότητα της μάζας.

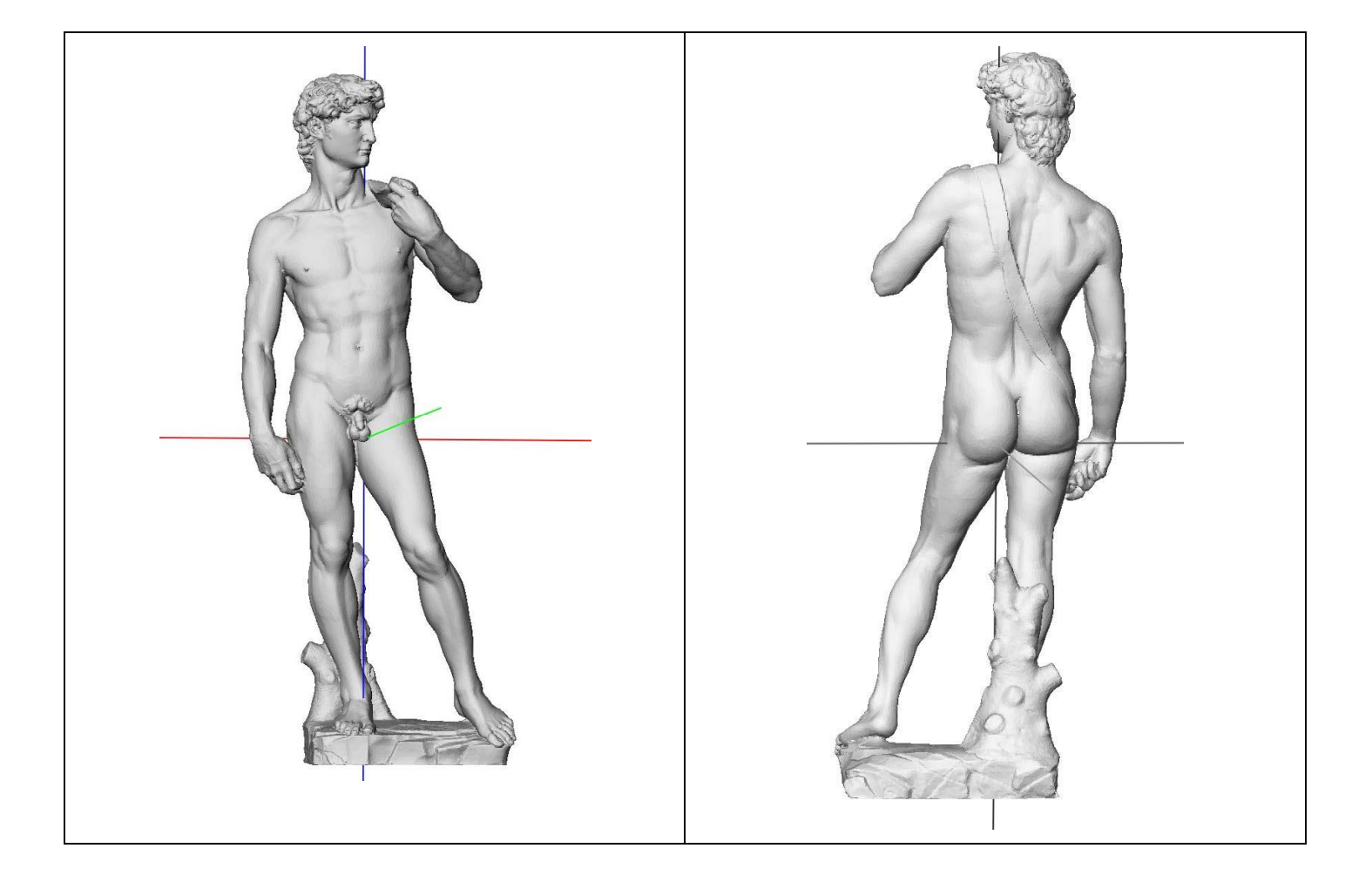

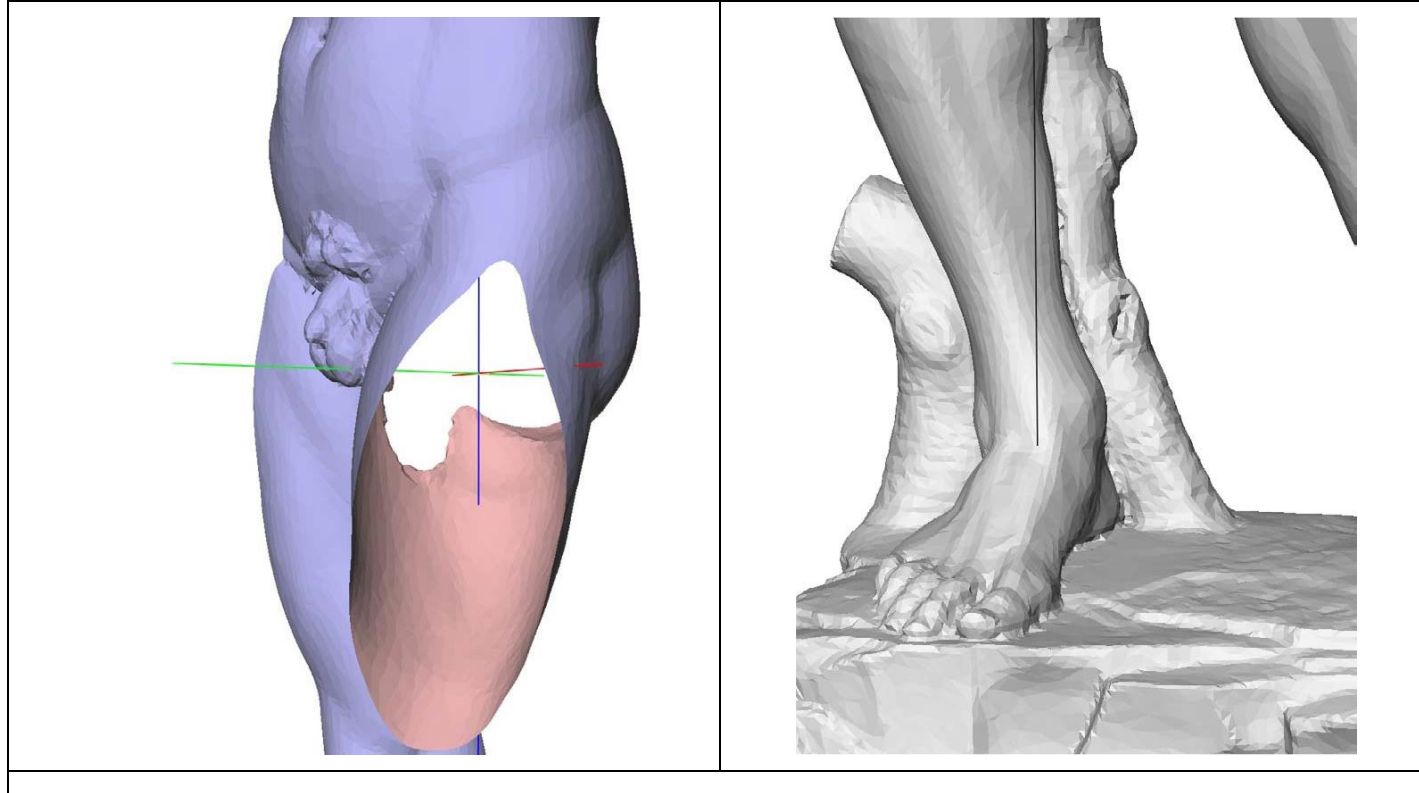

Εικόνα 23: Υπολογισμός της χωρικής θέσης του bary centre του David και της κάθετης γραμμής προβολής του (με μπλε χρώμα) (εικόνα από το άρθρο "Using optically scanned 3D data in the restoration of Michelangelo's David")

Μέσω αυτής της διαδικασίας υπολογίστηκε ότι το κέντρο βάρους του αγάλματος είναι τοποθετημένος στο εσωτερικό της βουβωνικής χώρας, περίπου στη λεκάνη. Η κατακόρυφη προβολή του κέντρου βάρους στη βάση του αγάλματος (δηλαδή γλυπτή βραχώδης βάση όπου στέκεται ο David) είναι η μπλε γραμμή που βγαίνει από το μάρμαρο στο ψηλό οπίσθιο μέρος του αριστερού μηρού και μπαίνει ξανά στο μάρμαρο στο δεξί πόδι. Η προβολή της κατακόρυφης γραμμής του βαρύκεντρου στη βάση του αγάλματος έχει τεκμηριωθεί με ένα σχήμα μεγάλου μεγέθους που παράγεται με την εφαρμογή που ονομάζεται Cavalieri.<sup>15</sup>

<sup>&</sup>lt;sup>15</sup> Το Cavalieri σχεδιάστηκε για να προσφέρει στους συντηρητές ένα εργαλείο για την εύκολη παραγωγή εκτυπώσεων μεγάλου μεγέθους από μοντέλα 3D υψηλής ανάλυσης που παράγονται με τεχνολογία σάρωσης 3D. Το Cavalieri υποστηρίζει την εύκολη προδιαγραφή ορθογραφικών σχεδίων και διατομών, τα οποία παρέχονται σε έξοδο ως εικόνες πολύ υψηλής ανάλυσης (των οποίων το μέγεθος είναι σύμφωνο με την επιλεγμένη από τον χρήστη κλίμακα αναπαραγωγής και ανάλυση εκτυπωτή).

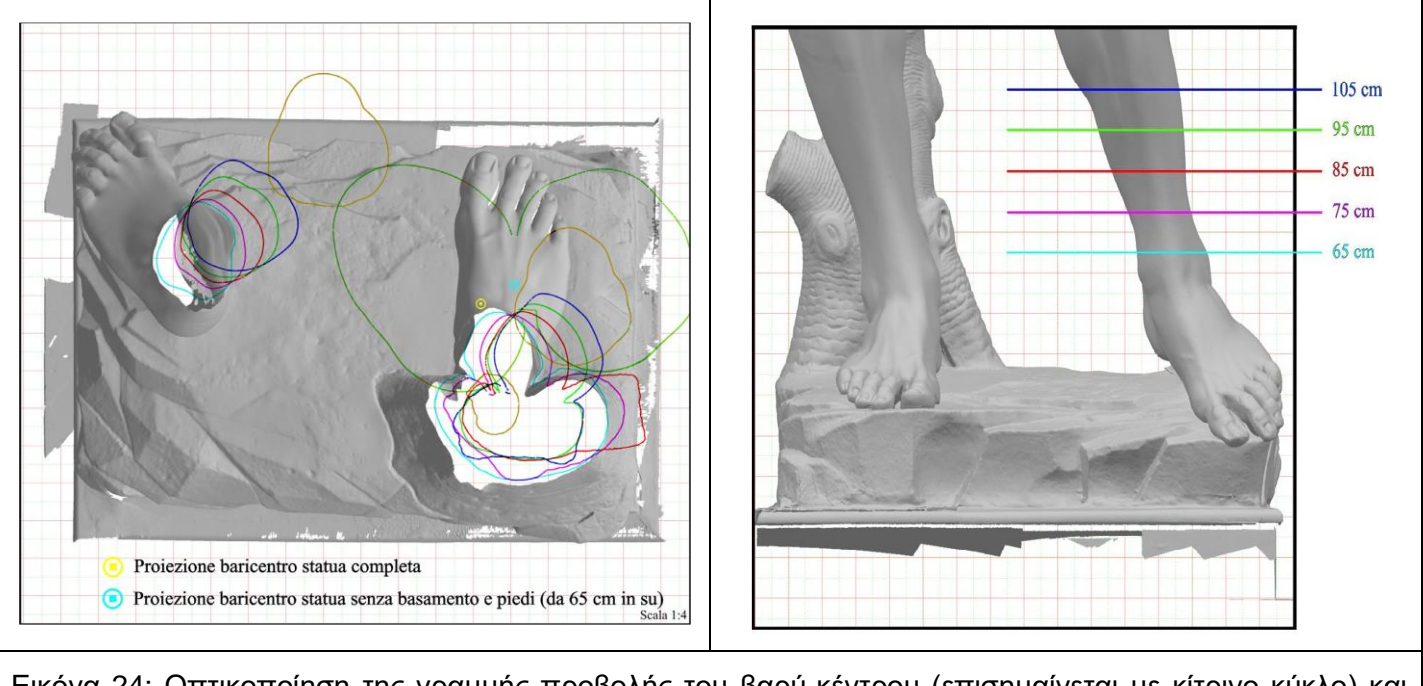

Εικόνα 24: Οπτικοποίηση της γραμμής προβολής του βαρύ-κέντρου (επισημαίνεται με κίτρινο κύκλο) και των προφίλ ορισμένων τομών (αστραγάλους, γόνατα και βουβωνική χώρα. Δείτε το αντίστοιχο ύψος στην πιο δεξιά εικόνα). (εικόνα από το άρθρο "Using optically scanned 3D data in the restoration of Michelangelo's David")

Μια ακόμα χρήση του τρισδιάστατου μοντέλου είναι και ως όργανο τεκμηρίωσης, οργάνωσης και παρουσίασης των δεδομένων αποκατάστασης. Κατά την διαδικασία της αποκατάστασης πραγματοποιήθηκαν ορισμένες έρευνες σχετικά με: διαφορετική χημική ανάλυση, χαρακτηρισμός πέτρας, απεικόνιση UV, ακριβής χρωματομετρικός χαρακτηρισμός του μαρμάρου. Τα αποτελέσματα αυτά θα προσαρμοστούν μέσω ενός τεχνολογικού ιστού πάνω στο τρισδιάστατο μοντέλο, το οποίο θα λειτουργεί ως ευρετήριο επισημαίνοντας τη θέση τους στην επιφάνεια του αγάλματος και υποστηρίζοντας υπερσυνδέσμους σε ιστοσελίδες που περιγράφουν λεπτομερώς την αντίστοιχη έρευνα και τα αποτελέσματα που ελήφθησαν. Ορισμένες έρευνες παρήγαγαν αποτελέσματα βάσει εικόνας, τα οποία μπορούν να χαρτογραφηθούν άμεσα στην επιφάνεια του αγάλματος και να παρουσιαστούν με ολοκληρωμένο τρόπο, για παράδειγμα η έρευνας της απεικόνισης UV. Αυτές οι εικόνες παράγονται υπό υπεριώδη φωτισμό και είναι πολύ σημαντικές για να δώσουν οπτικά στοιχεία για την παρουσία οργανικού υλικού στην επιφάνεια του μαρμάρου (π.χ. κερί, το οποίο πρέπει να αφαιρεθεί με κατάλληλο διαλύτη. Έπειτα πραγματοποιήθηκε φωτογραφική έρευνα υψηλής ανάλυσης για να τεκμηριωθεί η κατάσταση του αγάλματος πριν από την αποκατάσταση. Οι τυπικές εικόνες RGB μπορούν να χαρτογραφηθούν στο τρισδιάστατο πλέγμα με την ίδια μεθοδολογία που χρησιμοποιείται για τις εικόνες UV. Στην συνέχεις ένας συντηρητής πραγματοποίησε μια ακριβή γραφική έρευνα σχετικά με την κατάσταση της επιφάνειας του David. Αυτοί οι σχολιασμοί περιγράφουν με πολύ λεπτομερή τρόπο την παρουσία: ατελειών στο μάρμαρο (μικρές τρύπες, φλέβες), εναποθέσεις και πιέσεις (π.χ. καφέ κηλίδες ή ίχνη βροχής), επιφανειακή κατανάλωση και ίχνη της κατασκευής του Michelangelo.

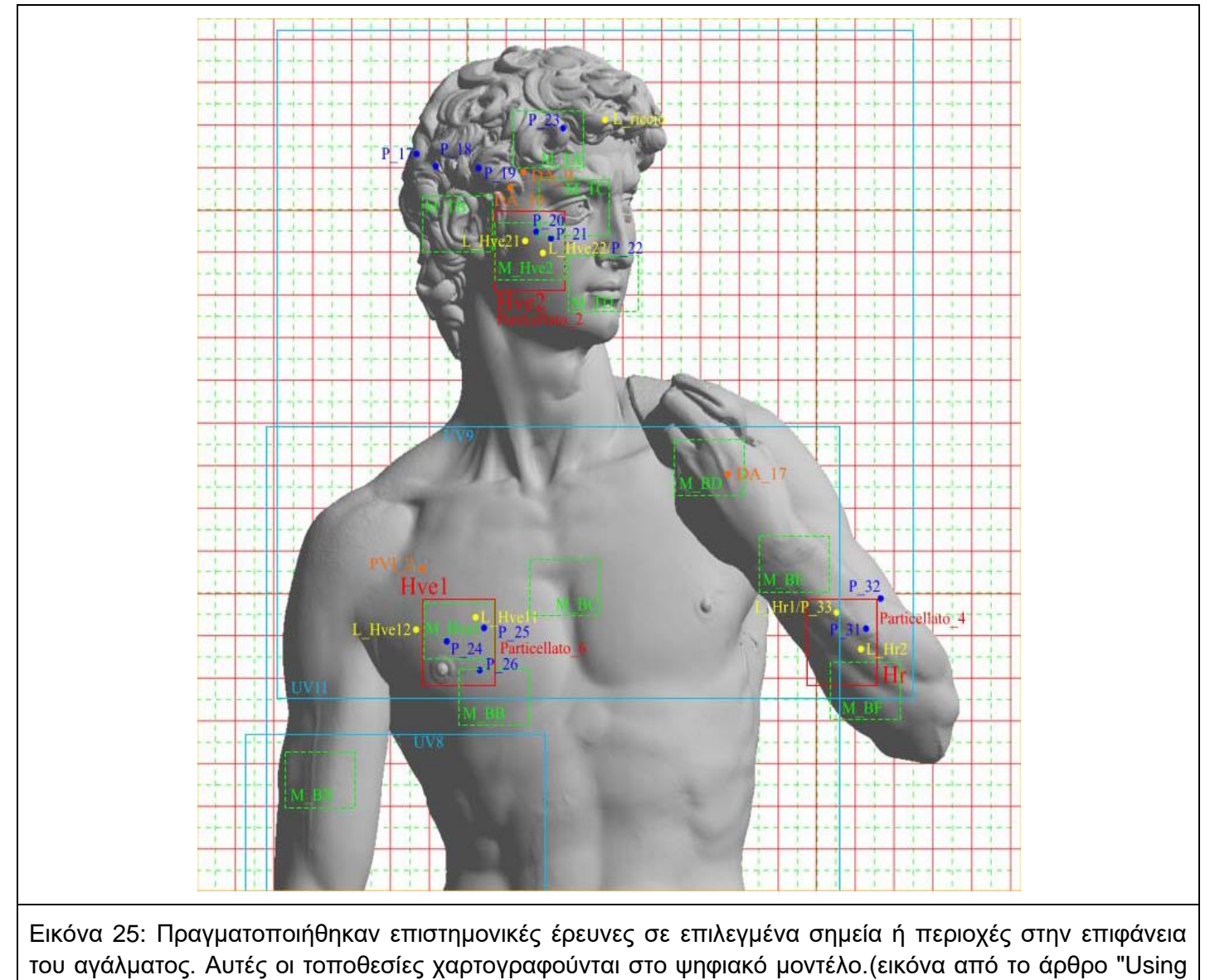

optically scanned 3D data in the restoration of Michelangelo's David")

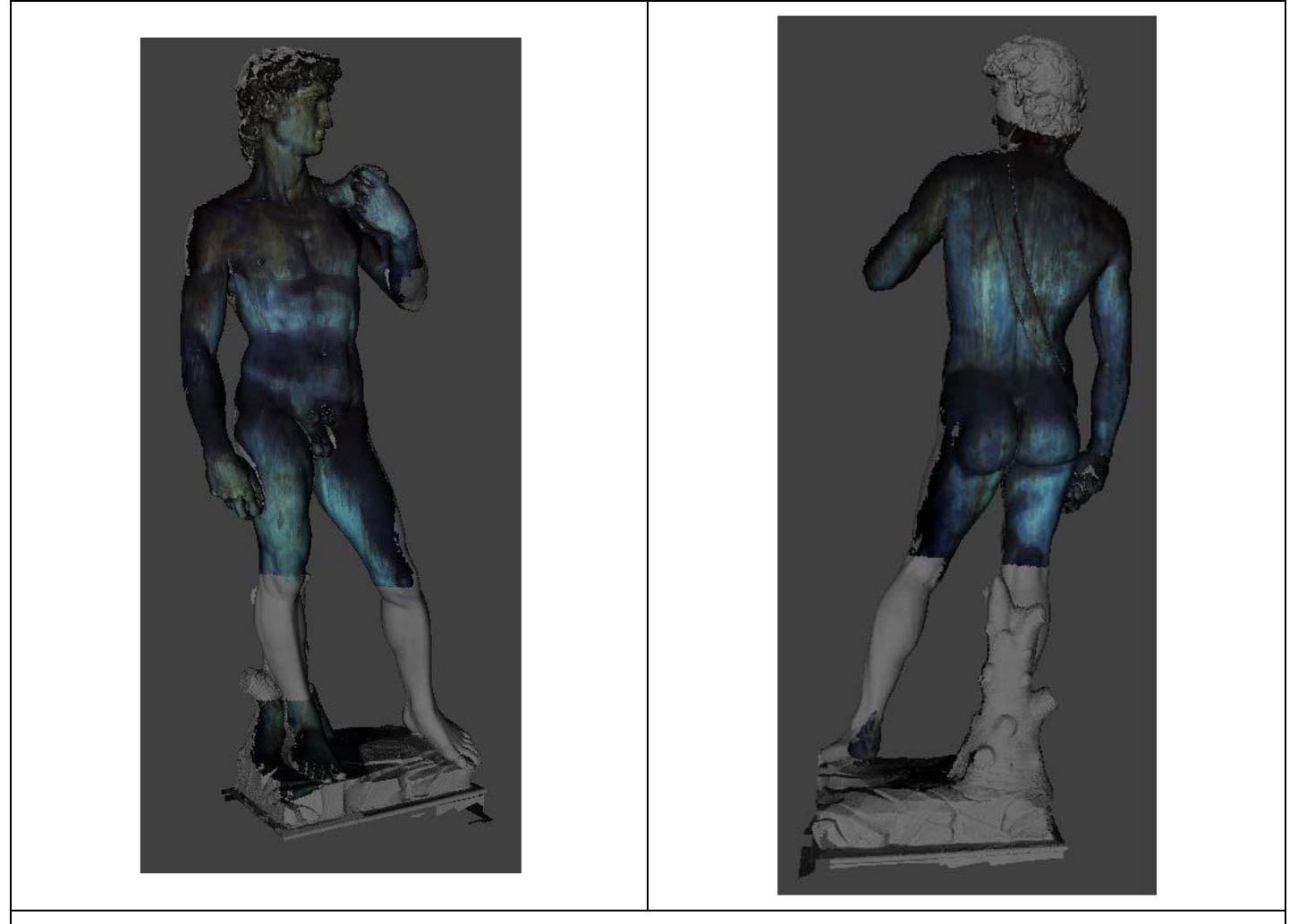

Εικόνα 26:Χαρτογράφηση των εικόνων UV στο αντίστοιχο τμήμα του ψηφιακού μοντέλου του αγάλματος. (εικόνα από το άρθρο "Using optically scanned 3D data in the restoration of Michelangelo's David")

#### **4.2 Συμπεράσματα:**

Παρουσιάζει την χρησιμότητα ενός τρισδιάστατου ψηφιακού μοντέλου στο πλαίσιο της αποκατάστασης, στην εκτέλεση ορισμένων ερευνών και ως υποστηρικτικό μέσο για την αρχειοθέτηση και την ολοκλήρωση των πληροφοριών που σχετίζονται με την αποκατάσταση. Παρόλο που το κόστος της σάρωσης είναι αρκετά υψηλό, η διαδικασία της σάρωσης μπορεί να διαρκέσει μερικές μέρες. Η κύρια δυσκολία δεν σχετίζεται με την διαδικασία της σάρωσης αλλά με την έλλειψη εργαλείων στο συγκεκριμένο το πεδίο της Πολιτιστικής Κληρονομιάς, ο τομέας αυτός δεν προσελκύει το ενδιαφέρον των εταιρειών λογισμικού. Ένα άλλο κρίσιμο σημείο είναι η αποδοχή ψηφιακών μεθοδολογιών από άτομα που σχετίζονται με την Πολιτιστικής Κληρονομιάς.

Τέλος η τρίτη μελέτη με τίτλο "Ο συνδυασμός δημόσιο και επαγγελματικών πανοραμικών εικόνων για την ακριβής τρισδιάστατη ανοικοδόμηση του ναού του Bel στην Παλμύρα" αναφέρεται στην τρισδιάστατη ανακατασκευή μνημείων πολιτιστικής κληρονομιάς στην Συριακή πόλη της Παλμύρας. Το επίκεντρο της έρευνας εστιάζεται στην ανοικοδόμηση του ναού του Bel, ένα από τα μνημεία της συριακής κληρονομιάς, το οποίο καταστράφηκε τον Σεπτέμβριο του 2015. Ο μεγάλος ναός του Bel θεωρείται ένα από τα πιο σημαντικά θρησκευτικά κτίρια του 1ου αιώνα μ.Χ. στην Ανατολή με μοναδικό σχεδιασμό. Ο ναός βρίσκεται σε ένα οριοθετημένο, αρχιτεκτονικό περίβολο, διαστάσεων περίπου 205 μέτρων ανά πλευρά. Αυτός ο περίβολος που περικλείει τον ναό του Bel, διατρέχετε από μια κιονοστοιχία. Στο επίπεδο του στυλοβάτη η περιοχή έχει μέγεθος 55 x 30 μέτρα και το σηκό έχει ύψος πάνω από 14 μέτρα και οι διαστάσεις του είναι 39,45 x 13,86 μέτρα. Λόγω της καταστροφής του ναού ήταν αδύνατη η λήψη φωτογραφιών που αποδεικνύουν την αρχική κατάσταση του, έτσι στις έρευνες για την ανοικοδόμηση χρησιμοποιήθηκαν δύο διαφορετικές πηγές εικόνων. Η μια πηγή εικόνων είναι δωρεάν διαθέσιμες τουριστικές φωτογραφίες που συλλέγονται από τον Ιστό. Ενώ η άλλη πηγή εικόνων είναι πανοραμικές εικόνες που τραβήχτηκαν το 2010 για την τεκμηρίωση αυτών των μνημείων.

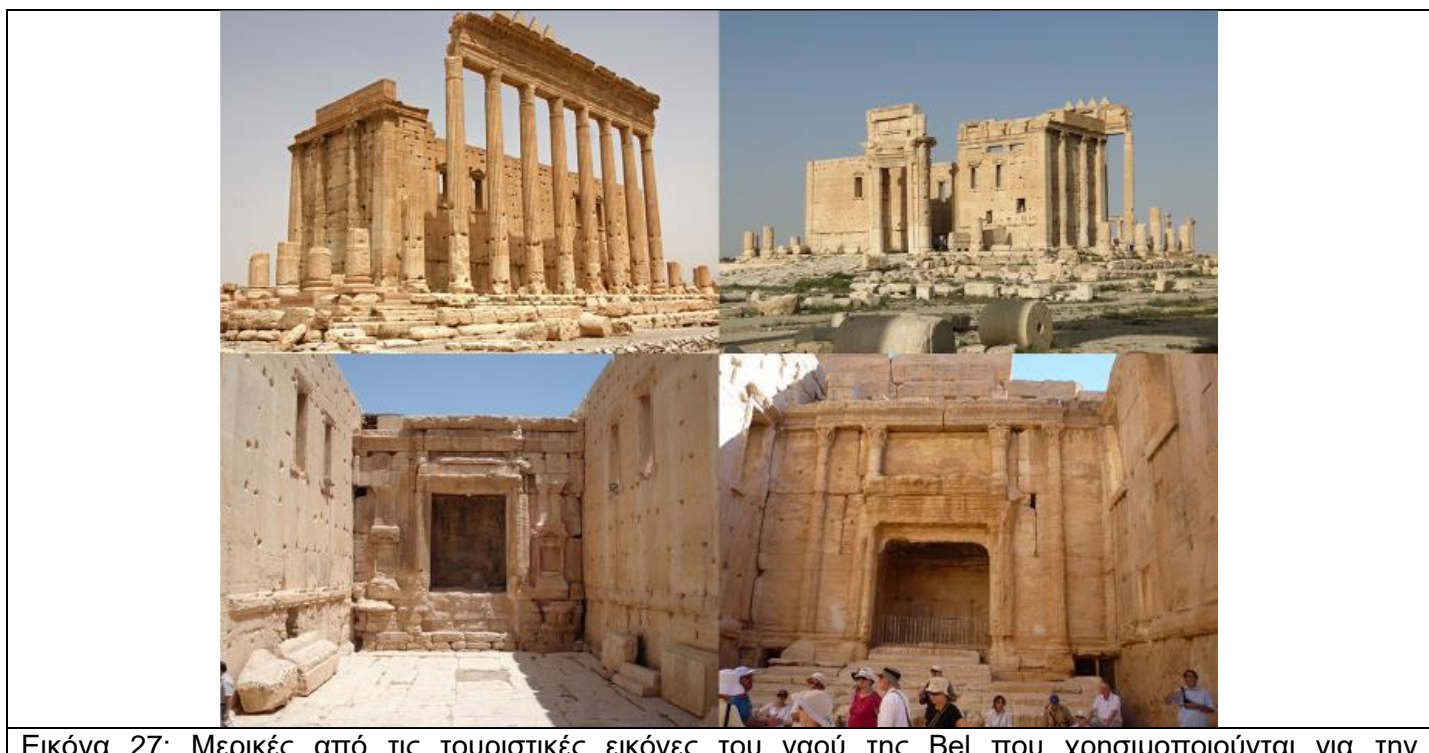

Εικόνα 27: Μερικές από τις τουριστικές εικόνες του ναού της Bel που χρησιμοποιούνται για την ανασυγκρότηση. (εικόνα από το άρθρο "COMBINING PUBLIC DOMAIN AND PROFESSIONAL PANORAMIC IMAGERY FOR THE ACCURATE AND DENSE 3D RECONSTRUCTION OF THE DESTROYED BEL TEMPLE IN PALMYRA")

Η φωτογραμμετρία είναι η μόνη διαθέσιμη λύση στη συγκεκριμένη περίπτωση, καθώς δεν υπάρχει δυνατότητα χρήσης άλλης τεχνικής για έρευνα ή ανακατασκευή μνημείων που δεν υπάρχουν πλέον ή δεν είναι προσβάσιμα. Οι τουριστικές εικόνες που αναζητήθηκαν και συλλέχθηκαν ήταν κυρίως από το flickr.com και το Google. Συνολικά συλλέχθηκαν 180 κατάλληλες τουριστικές εικόνες. Αυτές περιλάμβαναν 112 εικόνες από το εξωτερικό και 68 εικόνες από το εσωτερικό του ναού, με μεγάλη εμβέλεια στο εστιακό μήκος. Το ελάχιστο μέγεθος εικόνας που χρησιμοποιήθηκε ήταν 1200 x 1600 pixel. Η χρονική περίοδος των διαθέσιμων εικόνων κυμάνθηκε από το 2005 έως το 2011. Οι επαγγελματικές πανοραμικές φωτογραφίες είχαν συλλεχθεί από τον G. Fangiστη Συρία το 2010. Οι πανοραμικές εικόνες καλύπτουν τον εσωτερικό και τον εξωτερικό χώρο του μνημείου με 20 μερικές πανοραμικές φωτογραφίες που δημιουργήθηκαν από 551 μεμονωμένες φωτογραφίες. Τα 13 πανοράματα καλύπτουν το εξωτερικό του μνημείου και τα 7 πανοραμικά το εσωτερικό. Οι εικόνες τραβήχτηκαν χρησιμοποιώντας μια φωτογραφική μηχανή Canon EOS 450D DSLR με σταθερό φακό 28 mm και προσαρμογέα κομβικού σημείου, εξασφαλίζοντας έτσι ένα μόνο κέντρο φωτογραφική μηχανής για όλες τις εικόνες ενός σταθμού. Εξωτερικές πανοραμικές λήψεις καταγράφηκαν στην αυλή γύρω από τον ναό καλύπτοντας οπτικό πεδίο 360°. Από αυτές τις πανοραμικές εικόνες χρησιμοποιήθηκαν οι αρχικές μεμονωμένες εικόνες που αφορούν το ναό στην επακόλουθη ανακατασκευή του. Οι λόγοι για τη χρήση των αρχικών εικόνων περιλαμβάνουν τη διατήρηση της ποιότητας της αρχικής εικόνας και την αποφυγή πιθανών σφαλμάτων ένωσης. Επιπλέον, το τυπικό λογισμικό SfM όπως το AgiSoft PhotoScan16 υποστηρίζει προοπτικές ορθογώνιες εικόνες με την προσθήκη μοντέλων fisheye, αλλά όχι εικόνες σε τυπικές πανοραμικές προβολές ως ίσιες ή ορθογώνιες. Από την πανοραμική λήψη εικόνων, ένα σύνολο από τις αρχικές 74 εικόνες του εξωτερικού και 162 του εσωτερικού ήταν διαθέσιμες για τη διαδικασία ανακατασκευής.

Μετά από ορισμένες δοκιμές με διάφορα λογισμικά, χρησιμοποιήθηκε το Agisoft PhotoScan. Μερικοί από τους λόγους που επιλέχτηκε είναι η ικανότητά του να χειρίζεται μεγάλο αριθμό διαφορετικών καμερών και η σημαντική δυνατότητα εισαγωγής γεωμετρικών περιορισμών στη ρύθμιση δέσμης. Στην περίπτωσή της συγκεκριμένης έρευνας η επιλογή περιορισμού των συντεταγμένων της φωτογραφική μηχανής των εικόνων που ανήκουν στον ίδιο πανοραμικό σταθμό αποδείχθηκαν ιδιαίτερα πολύτιμη. Επιπλέον, αποδείχθηκε ότι το PhotoScan είναι εξίσου αξιόπιστο με άλλα λογισμικά πακέτα, σε σχέση με την απόδοση και την ακρίβεια των αποτελεσμάτων.

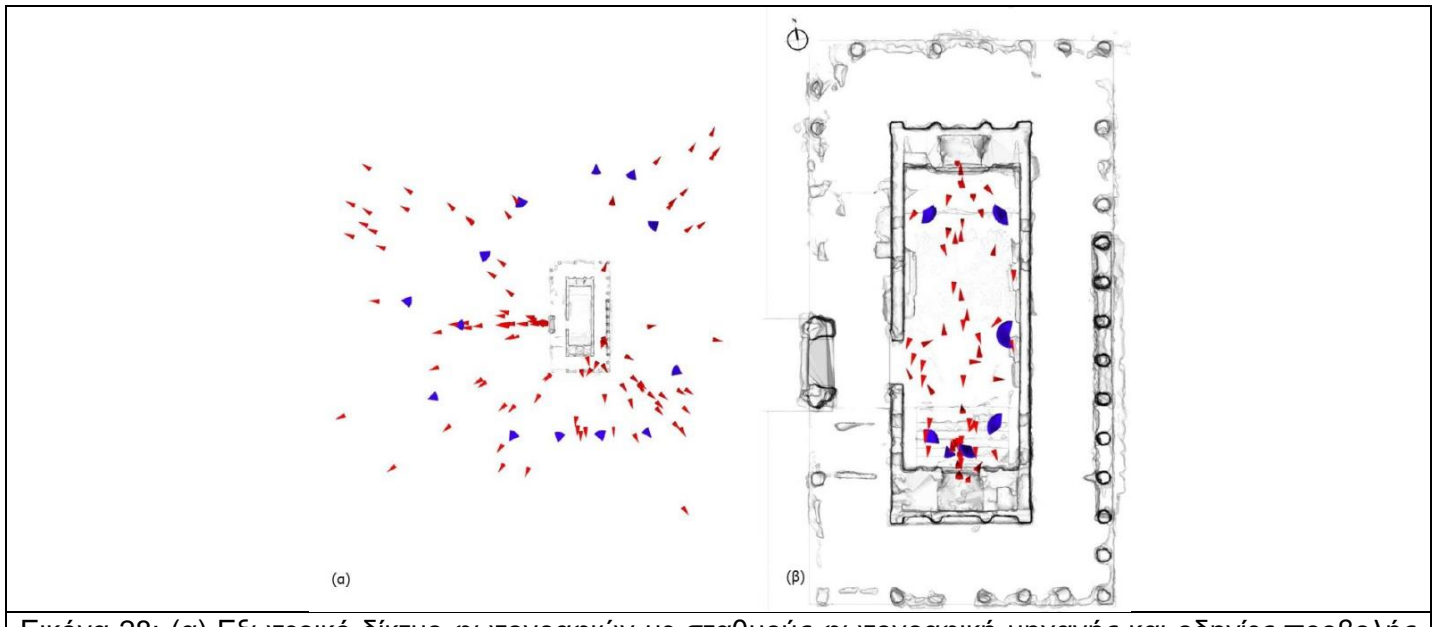

Εικόνα 28: (α) Εξωτερικό δίκτυο φωτογραφιών με σταθμούς φωτογραφική μηχανής και οδηγίες προβολής (τουριστικές φωτογραφίες με κόκκινο χρώμα, πανοραμικές φωτογραφίες με μπλε χρώμα) (β) Εσωτερικό δίκτυο φωτογραφιών με σταθμούς φωτογραφική μηχανής και οδηγίες προβολής στο τελικό σχέδιο μοντέλου (τουριστικές φωτογραφίες με κόκκινο χρώμα, πανοραμικές φωτογραφίες με τα οπτικά πεδία τους με μπλε χρώμα). (εικόνα από το άρθρο "COMBINING PUBLIC DOMAIN AND PROFESSIONAL PANORAMIC IMAGERY FOR THE ACCURATE AND DENSE 3D RECONSTRUCTION OF THE DESTROYED BEL TEMPLE IN PALMYRA")

<sup>16</sup>https://www.agisoft.com

Για την δημιουργία σημείων νέφους στο εξωτερικό του ναού (συμπεριλαμβανομένων όλων των επιφανειών του τοίχου) θα μπορούσε να ανακατασκευαστεί χρησιμοποιώντας μία μόνο ομάδα εικόνων σε μία μόνο διαδρομή υπολογισμού. Στην περίπτωση του εσωτερικού του ναού, δεν ήταν δυνατό να δημιουργηθεί ένα σύννεφο ενός σημείου για ολόκληρο το χώρο με έναν μόνο υπολογισμό. Αυτό οφειλόταν στη διανομή και τον προσανατολισμό των φωτογραφιών που προέκυψαν από το γεγονός ότι, οι δύο ενδιαφέρουσες αίθουσες με τις σκαλιστές μονολιθικές οροφές τους, βρίσκονταν στα αντίθετα άκρα μιας στενής ορθογώνιας αίθουσας. Έτσι οι περισσότερες από τις φωτογραφίες ήταν προσανατολισμένες προς το θάλαμο είτε στο βόρειο είτε στο νότιο άκρο. Ο αριθμός φωτογραφιών για τη γεφύρωση του βόρειου και του νότιου τμήματος της αίθουσας ήταν ανεπαρκή. Ως αποτέλεσμα, δημιουργήθηκαν δύο ομάδες εικόνων και δύο σύννεφα σημείων για τον εσωτερικό χώρο. Η πρώτη ομάδα περιέχει τις φωτογραφίες προσανατολισμένες προς τον βόρειο θάλαμο και η δεύτερη περιέχει αυτές που προσανατολίζονται προς τον νότιο. Το γεγονός ότι και οι δύο ομάδες εσωτερικών εικόνων περιελάμβαναν πολλές κοινές πανοραμικές εικόνες των δυτικών και ανατολικών τοίχων μπορεί αργότερα να αξιοποιηθεί στη διαδικασία συν-καταχώρισης. Με την ένωση των τριών ομάδων προέκυψαν τα ακόλουθα σύννεφα τριών σημείων: το σύννεφο βόρειου εσωτερικού σημείου με περίπου 8,5 εκατομμύρια σημεία, το νότιο με περίπου 9,5 εκατομμύρια σημεία και το εξωτερικό με περίπου 6,5 εκατομμύρια σημεία.

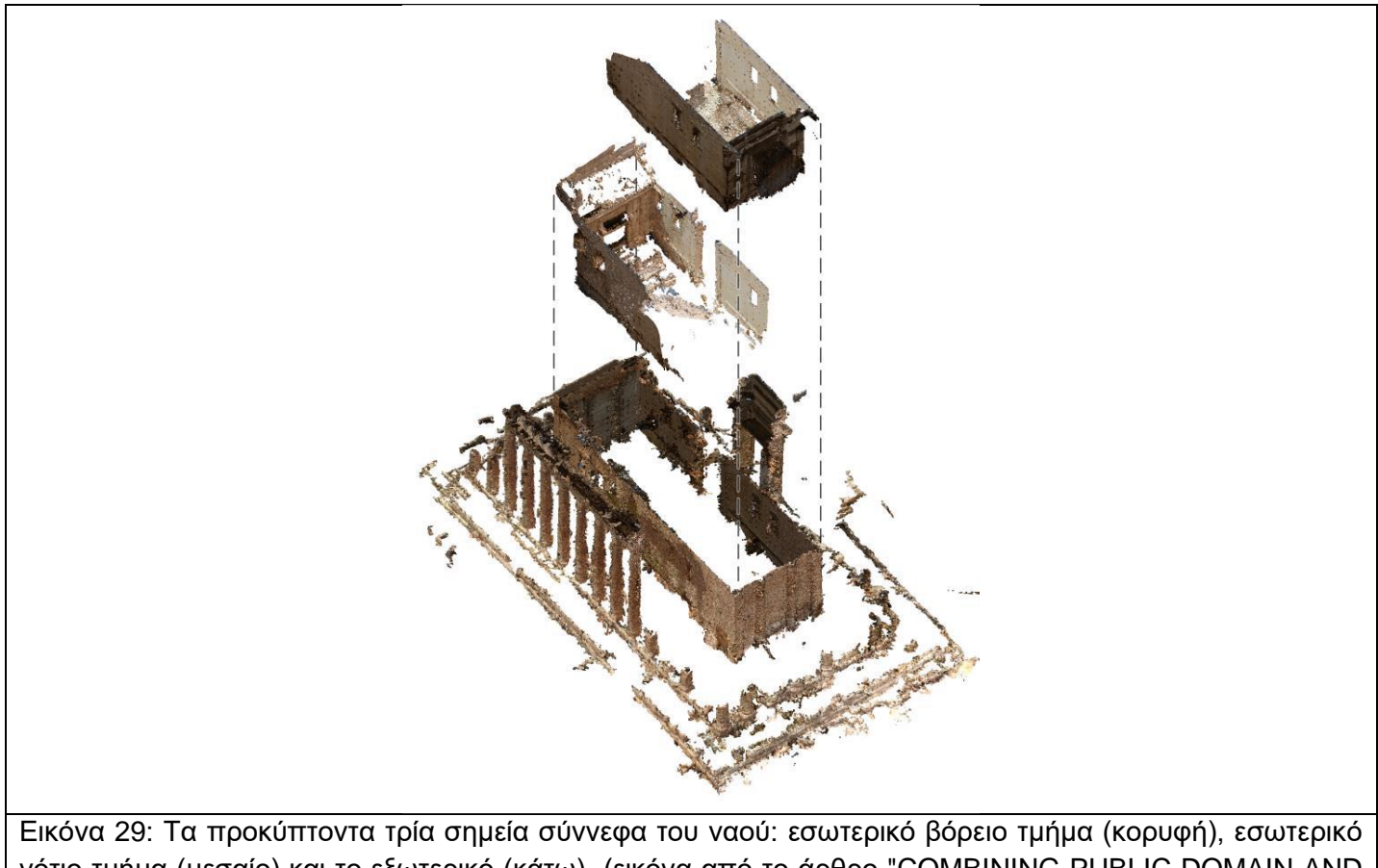

νότιο τμήμα (μεσαίο) και το εξωτερικό (κάτω). (εικόνα από το άρθρο "COMBINING PUBLIC DOMAIN AND PROFESSIONAL PANORAMIC IMAGERY FOR THE ACCURATE AND DENSE 3D RECONSTRUCTION OF THE DESTROYED BEL TEMPLE IN PALMYRA")

Το μοντέλο δεν είχε ακριβή κλίμακα, αλλά ήταν δυνατόν να προσεγγίσει την πραγματική κλίμακα χρησιμοποιώντας τις γνωστές μετρήσεις του εσωτερικού ορθογώνιου σχεδίου του. Τα σύννεφα σημείων για τις δύο ομάδες του εσωτερικού του βορείου και νοτίου θαλάμου συγκρίθηκαν με το σύννεφο που περιείχε και τις πανοραμικές φωτογραφίες χρησιμοποιώντας το πρόγραμμα Cloud Compare. Τα αποτελέσματα αυτών των συγκρίσεων φαίνονται στις εικόνες 30 και 31. Η εικόνα 30 δείχνει την αξιολόγηση των αποστάσεων μεταξύ των σημείων του νέφους A και Γ του εσωτερικού νότιου τοιχώματος. Η μέση μετατόπιση μεταξύ των δύο σημείων σύννεφων ήταν 2,2 εκατοστά και η τυπική απόκλιση 3,3 εκατοστά. Δείχνει, για παράδειγμα, πώς η χρήση πανοραμικών εικόνων επηρέασε την ποιότητα των σημείων νέφους στο υψηλό τμήμα του τοίχου (κόκκινη περιοχή του τοίχου).Τα τμήματα αυτά είναι επιρρεπείς σε παραμορφώσεις χωρίς αντιστάθμιση, ειδικά στην περίπτωση πολλών άγνωστων καμερών. Το εικόνα 31 δείχνει τις αποστάσεις μεταξύ των σημείων του σύννεφου Β και Γ του ίδιου τοιχώματος. Η μέση μετατόπιση μεταξύ των δύο σημείων ήταν 1,5 εκατοστά και η τυπική απόκλιση 1,4 εκατοστά.

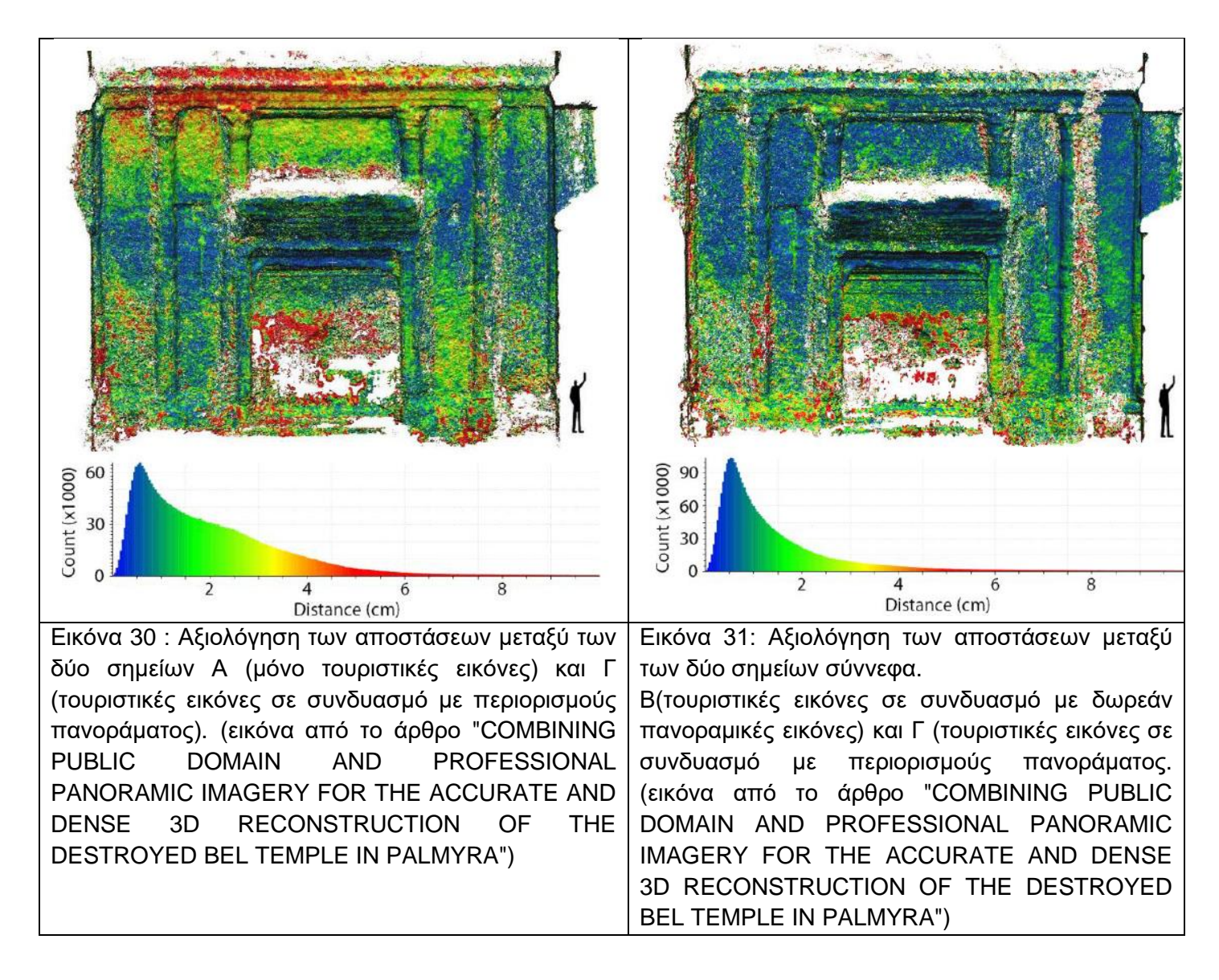

Η συνένωση των δύο εσωτερικών νέφους σημείων ήταν ένα δύσκολο πρόβλημα λόγω της απουσίας τοπογραφικής βάσης και λόγω των σημείων χαμηλής πυκνότητας στα κοινά σημεία. Οι προσπάθειες χρήσης φυσικών χαρακτηριστικών σε αυτές τις αραιές περιοχές για τη συνένωση αποδείχθηκαν μη ικανοποιητικές. Η λύση για αύτη την συνένωση βρέθηκε με ταυτόχρονη καταχώριση των δύο ομάδων εικόνων χρησιμοποιώντας τις πανοραμικές εικόνες ως κοινά εικονικά σημεία ελέγχου τα όποια τραβήχτηκαν από το ίδιο κέντρο προβολής. Οι πέντε εσωτερικές πανοραμικές φωτογραφίες χωρίστηκαν σε δύο τμήματα, σε αυτές που αντιστοιχούν στον βόρειο σημείο και σε αυτές που αντιστοιχούν στο νότιο σημείο, για την πυκνή διαδικασία αντιστοίχισης. Ο στόχος της διαδικασίας αυτής ήταν η ταύτιση των δύο αυτών σημείων μέσω των πανοραμικών φωτογραφιών. Κατά το πέρας της διαδικασίας υπήρξαν ορισμένα σφάλματα σχετικά με τις αποστάσεις του πραγματικού και του ψηφιακού μνημείου. Στη συνέχεια, το νέφος σημείων του εξωτερικού ευθυγραμμίστηκε με το εσωτερικό χρησιμοποιώντας κοινά σημεία ορατά στο άνοιγμα της εισόδου και τα παράθυρα του ναού για να ολοκληρωθεί η συνένωση και να ληφθεί ένα πλήρες σύννεφο σημείων. Χρησιμοποιώντας αυτήν τη μέθοδο, μπορούμε να λάβουμε μόνο τη σχετική συνένωση μεταξύ δύο σημείων νέφους καθώς δεν γνωρίζουμε τις ακριβείς απόλυτες θέσεις των πανοράματος κέντρων.

Στην περίπτωση του ναού Bel χρησιμοποιήθηκε η πανοραμική σφαιρική φωτογραμμετρία (PSP)17ως βάση για την αναφορά του παραγόμενου νέφους σημείων σε ένα καθορισμένο σύστημα συντεταγμένων. Τα σύννεφα σημείων αναφέρθηκαν προσθέτοντας τα τρισδιάστατα σημεία ως δείκτες δίνοντάς τους συγκεκριμένες συντεταγμένες για να μεταφράσουν και να κλιμακώσουν ολόκληρο την επιφάνεια(το μπλοκ) στην πραγματική κλίμακα και τον σωστό προσανατολισμό. Η χρήση της σφαιρικής φωτογραμμετρίας είναι ένα επιπλέον βήμα για την αναφορά του σημείου νέφους που προχωρά πέρα από τη χρήση δεικτών απευθείας καθώς δεν έχουμε συντεταγμένες σημείων ελέγχου εδάφους. Στην περίπτωσή μας η σφαιρική φωτογραμμετρία πήρε το ρόλο ενός εικονικού συνολικού σταθμού, με τον οποίο θα μπορούσαν να παραχθούν συντεταγμένες τρισδιάστατων σημείων για να παραπέμψουν το μοντέλο σε ένα τοπικό σύστημα συντεταγμένων. Ο απόλυτος προσανατολισμός βασίστηκε σε γεωμετρικούς περιορισμούς για να προσανατολιστούν οι άξονες X, Y, Z και να ληφθεί η σχεδόν σωστή κλίμακα με βάση τις γνωστές εσωτερικές διαστάσεις σχεδίου ναού (39,45 x 13,86 μέτρα). Η καλή κάλυψη των πανοράματος εγγυάται μια καλή δυνατότητα επιλογής σημείων για τον εξωτερικό προσανατολισμό σε ζώνες που δεν καλύπτονται από τουριστικές φωτογραφίες και στη συνέχεια να παράγει έναν καλό προσανατολισμό των αξόνων του συστήματος συντονισμού. Το εξωτερικό δίκτυο πανοράματος που αποτελείται από 13 πανοράματα που διανέμονται γύρω από το ναό ήταν προσανατολισμένο χρησιμοποιώντας 1320 παρατηρήσεις με τα ακόλουθα αποτελέσματα της προσαρμογής μπλοκ:

<sup>17</sup> Η Πανοραμική Σφαιρική Φωτογραμμετρία (PSP) κάνει χρήση των σφαιρικών πανοράματος ως υποστήριξη πληροφοριών. Σχηματίζονται από αλληλεπικαλυπτόμενες εικόνες που λαμβάνονται από το ίδιο σημείο και ενωμένες μαζί σε μια σφαίρα (Szelinsky and Shum, 1997). Τα πλεονεκτήματα του σφαιρικού πανοράματος συνίστανται στο Field Of View (FOV) που μπορεί να φτάσει 360 ° x180 ° και στην υψηλή ανάλυση της πανκατευθυντικής εικόνας. Οι συντεταγμένες ενός αυθαίρετου σημείου αντικειμένου μπορούν να ληφθούν με τομή των αντίστοιχων ευθειών γραμμών που συνδέουν το σημείο εικόνας με το κέντρο δύο ή περισσότερων σφαιρών. Το PSP μπορεί να είναι κατάλληλο για γρήγορη και ακριβή καταγραφή της Αρχιτεκτονικής Πολιτιστικής Κληρονομιάς

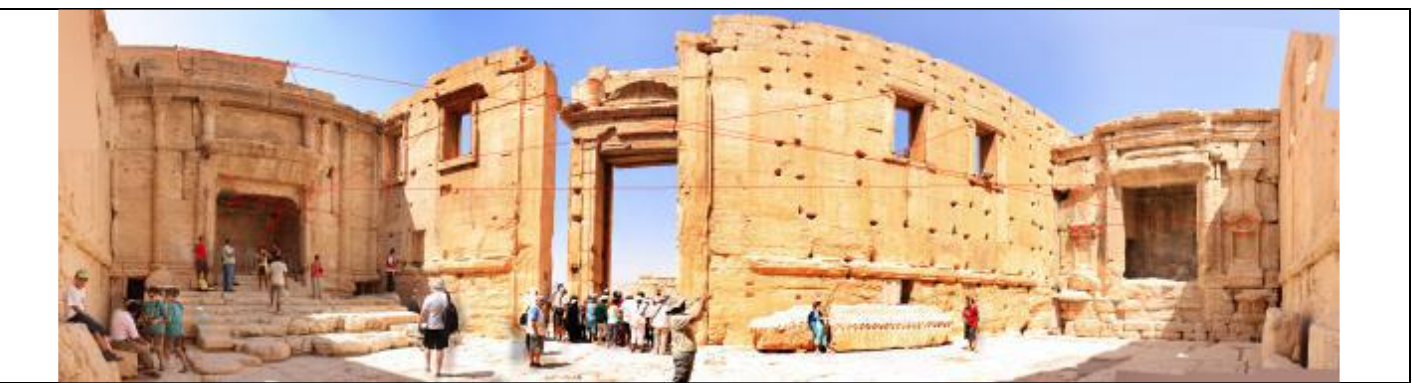

Εικόνα 32: Το κεντρικό πανόραμα του εσωτερικού με συγκολλήσεις σημείων δικτύου προσανατολισμού στο λογισμικό "Point Records" για την πανοραμική σφαιρική φωτογραμμετρία. (εικόνα από το άρθρο "COMBINING PUBLIC DOMAIN AND PROFESSIONAL PANORAMIC IMAGERY FOR THE ACCURATE AND DENSE 3D RECONSTRUCTION OF THE DESTROYED BEL TEMPLE IN PALMYRA")

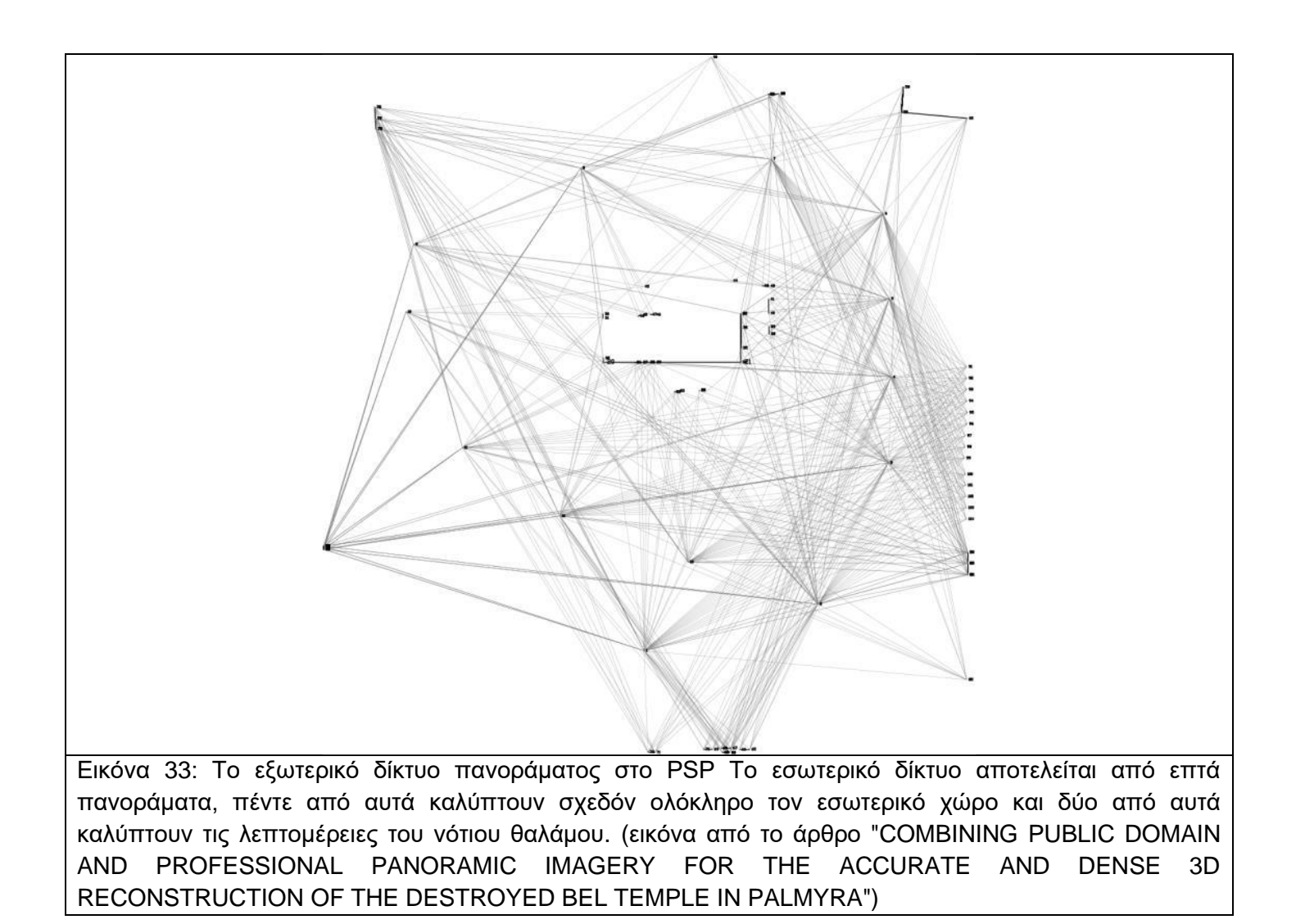

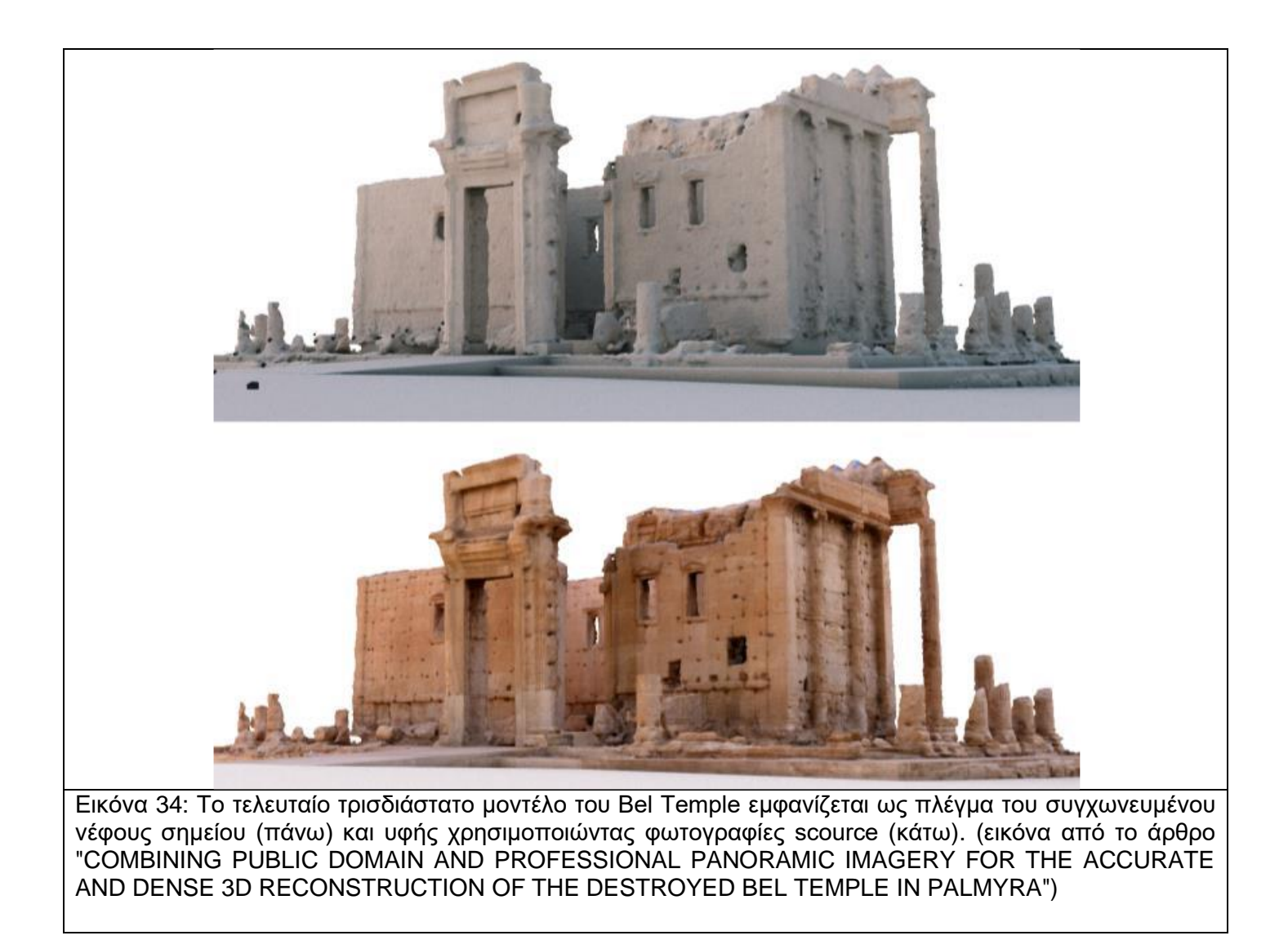

#### **4.3 Συμπεράσματα:**

Ο συνδυασμός τουριστικών εικόνων και πανοραμικών φωτογραφιών, από την άλλη πλευρά, αποδείχθηκε εξαιρετικά συμπληρωματικός. Επέτρεψαν μια σχεδόν πλήρη τρισδιάστατη ανακατασκευή ολόκληρου του Ναού με καλή σχετική και απόλυτη γεωμετρική ακρίβεια και με πολύ υψηλά επίπεδα λεπτομέρειας για εμφανή τμήματα του μνημείου. Προηγμένες λειτουργίες για περιορισμό γεωμετρικά πανοραμικών σταθμών φωτογραφική μηχανής στην προσαρμογή του πακέτου αποδείχτηκε ότι βελτιώνουν σημαντικά την ποιότητα της τρισδιάστατης ανακατασκευής. Για την απόκτηση ένας πλήρες τρισδιάστατο μοντέλο, έπρεπε να εφαρμοστούν νέες διαδικασίες συνένωσης. Οι πανοραμικές εικόνες αποδείχθηκαν πολύτιμες. Πρώτον, επέτρεψαν να συνκαταγράψουν ελάχιστα αλληλεπικαλυπτόμενα μπλοκ εικόνας και τα αντίστοιχα σημειακά τους σύννεφα χρησιμοποιώντας τους πανοραμικούς σταθμούς φωτογραφική μηχανής ως εικονικά σημεία σύνδεσης. Δεύτερον, χρησιμοποιήθηκε σφαιρική φωτογραμμετρία για σωστή κλίμακα και γεωμετρικότητα ολόκληρου του τρισδιάστατου μοντέλου.

# **5 Αναλογική καταγραφή**

Ο συντηρητής ακολουθεί κάποια στάδια ώστε να συλλέξει τα απαραίτητα στοιχεία για τη σωστή καταγραφή του αντικειμένου / γλυπτού. Πριν από οποιαδήποτε ενεργεία συμπληρώνει το δελτίο συντήρησης του αντικειμένου / γλυπτού. Στην αρχή πραγματοποιεί φωτογραφική τεκμηρίωση και δημιουργεί σκαρίφημα. Το επόμενο βήμα είναι η καταγραφή της κατάστασης διατήρησης του αλλά και η μελέτη της τεχνολογίας κατασκευής του. Αφού έχουν ολοκληρωθεί οι απαραίτητες ενέργειες για την καταγραφή του αντικειμένου / γλυπτού ξεκινούν οι εργασίες συντήρησης. Οι τυπικές εργασίες συντήρησης είναι οι ακόλουθες:

- καθαρισμός αντικειμένου / γλυπτού (μηχανικός ή υγρός)
- στερέωση επιφανειών στερέωση δομής αντικειμένου / γλυπτού
- συμπλήρωση και αποκατάσταση του αντικειμένου / γλυπτού
- στήριξη έκθεση -αποθήκευση

#### **5.1 Περιγραφή αντικειμένου / γλυπτού**

Το γύψινο πρόπλασμα είναι μία προτομή αλόγου (που εικάζεται ότι είναι ο Βουκεφάλας). Οι διαστάσεις του προπλάσματος είναι 1,39 x 2,52 x 0,56 μ. σε κλίμακα 1:1. Ο γλύπτης εστιάζει στο μπροστινό τμήμα της προτομής του αλόγου και για αυτό παρατηρούνται οι περισσότερες λεπτομέρειες σε αυτό το τμήμα. Παρότι είναι πρόπλασμα η απόδοση στο στόμα, στα ρουθούνια αλλά και στους μύες του προσώπου είναι αρκετά ρεαλιστικές. Συγκεκριμένα επειδή το στόμα είναι ελαφρός ανοιχτό διακρίνεται η οδοντοστοιχία και η γλωσσά. Στο κάτω μέρος του λαιμού και της κάτω γνάθου υπάρχουν χαρακτηρίστηκα στοιχεία της ανατομίας του αλόγου. Τα αυτιά του έχουν κλίση προς τα πίσω ενώ ανάμεσα τους διατρέχει κοντότριχη χαίτη. Ο λαιμός του δεν διαθέτει κάποια ιδιαίτερη λεπτομέρεια.

Το γλυπτό βρίσκεται τοποθετημένο σε ξύλινη βάση 196,50 x 54,50 x 5cm , υποβασταζόμενο από δύο σιδερένιους πίρους, οι οποίοι είναι συνδεμένοι (βιδωμένοι) στην βάση. Ο πρώτος πίρος στερεώνει το κάτω μέρος της κεφαλής χωρίς όμως να έρχεται σε άμεση επαφή με το γλυπτό, καθώς φέρει ένα επίπεδο κομμάτι ξύλου για καλύτερη στήριξη στο ενδιάμεσο. Σε αντίθεση ο δεύτερος πίρος εισέρχεται στο εσωτερικό και με αυτόν τον τρόπο στηρίζει το μεγαλύτερο τμήμα του αντικείμενο / γλυπτού που είναι ο λαιμός του. Το γλυπτό είναι αποθηκευμένο στο εσωτερικό του εργαστηρίου, ανάμεσα σε άλλα αντικείμενα μικρότερα ή μεγαλύτερα μεγέθους.

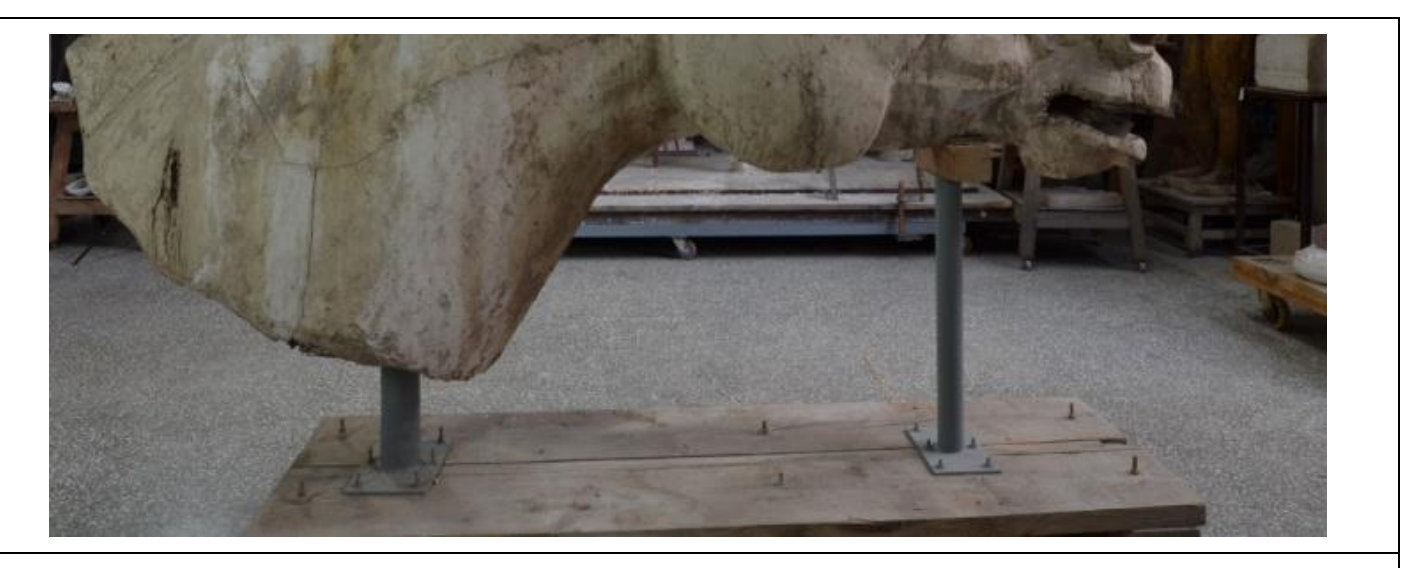

Εικόνα 35: Η ξύλινη βάση του γλυπτού έχει διαστάσεις 196,50 x 54,50 x 5cm. (εικόνα από προσωπικό αρχείο)

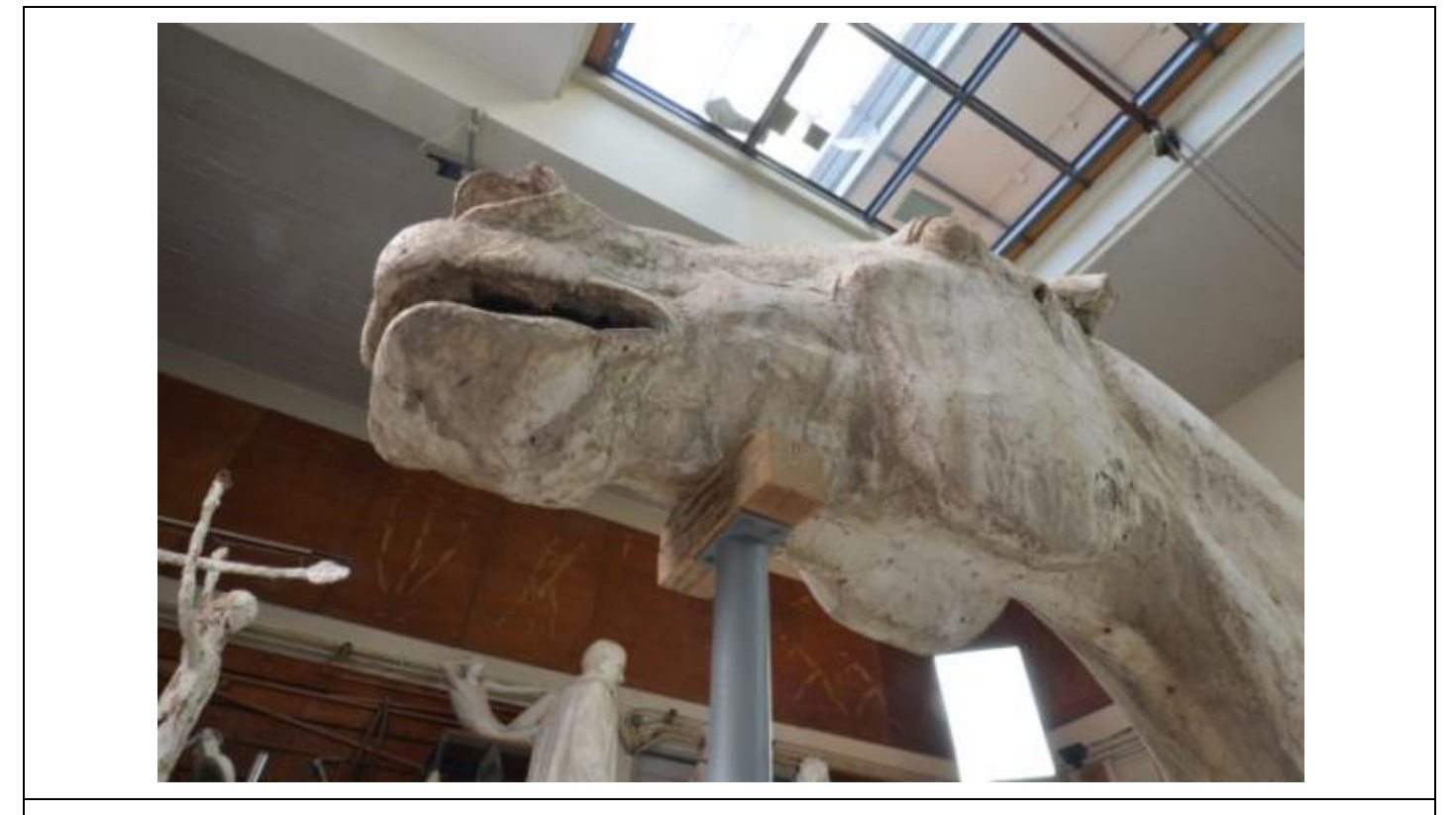

Εικόνα 36: Η εμπρόσθια στήριξη το κάτω μέρος της κεφαλής. (εικόνα από προσωπικό αρχείο)

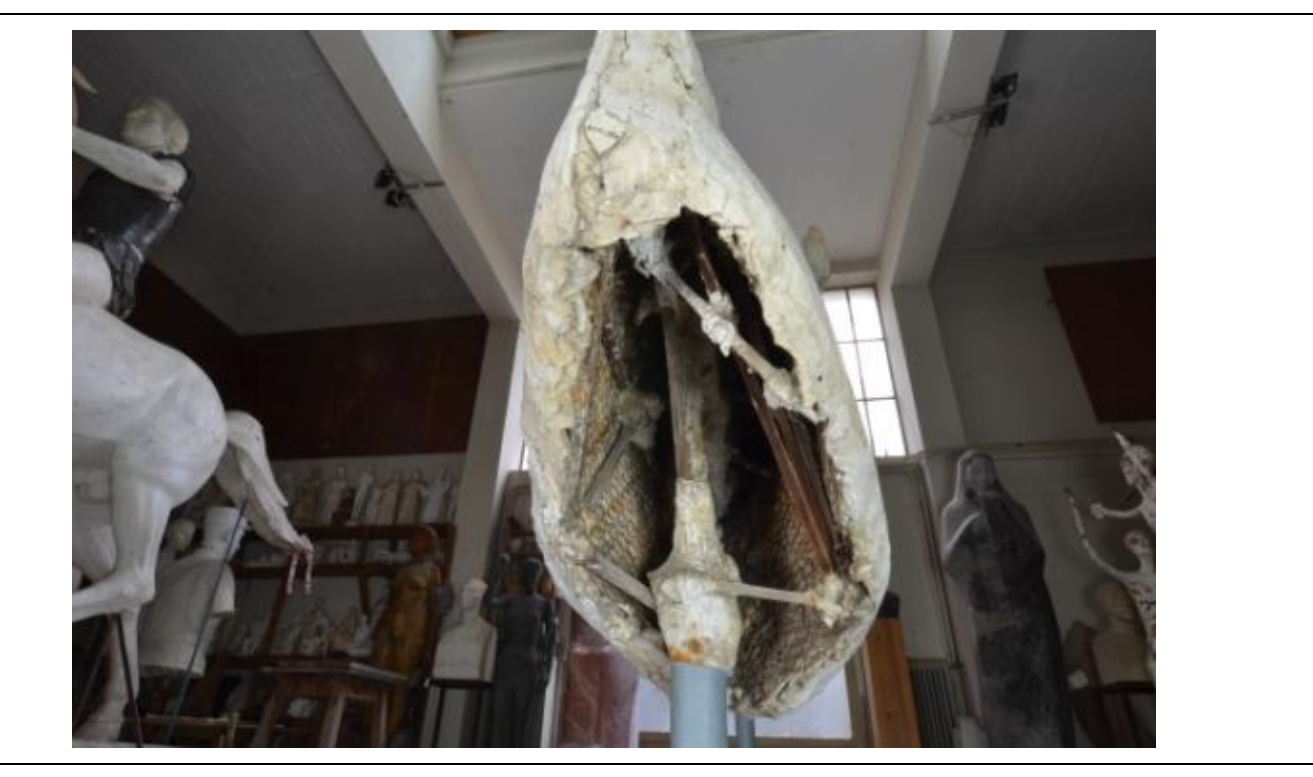

Εικόνα 37: Η οπίσθια στήριξη στο εσωτερικό μέρος του γλυπτού. (εικόνα από προσωπικό αρχείο)

Τα κύρια υλικά του αντικειμένου / γλυπτού αποτελούνται από την γύψο ενισχυμένη με τζίβα. Είναι διαμορφωμένα πάνω σε πλέγμα εξάγωνο γαλβάνιζε το οποίο λειτουργεί ως υποστήριγμα της. Για την ορθή στήριξη της κεφαλής υπάρχουν εσωτερικοί σύνδεσμοι που ενώνονται με τον σκελετό.

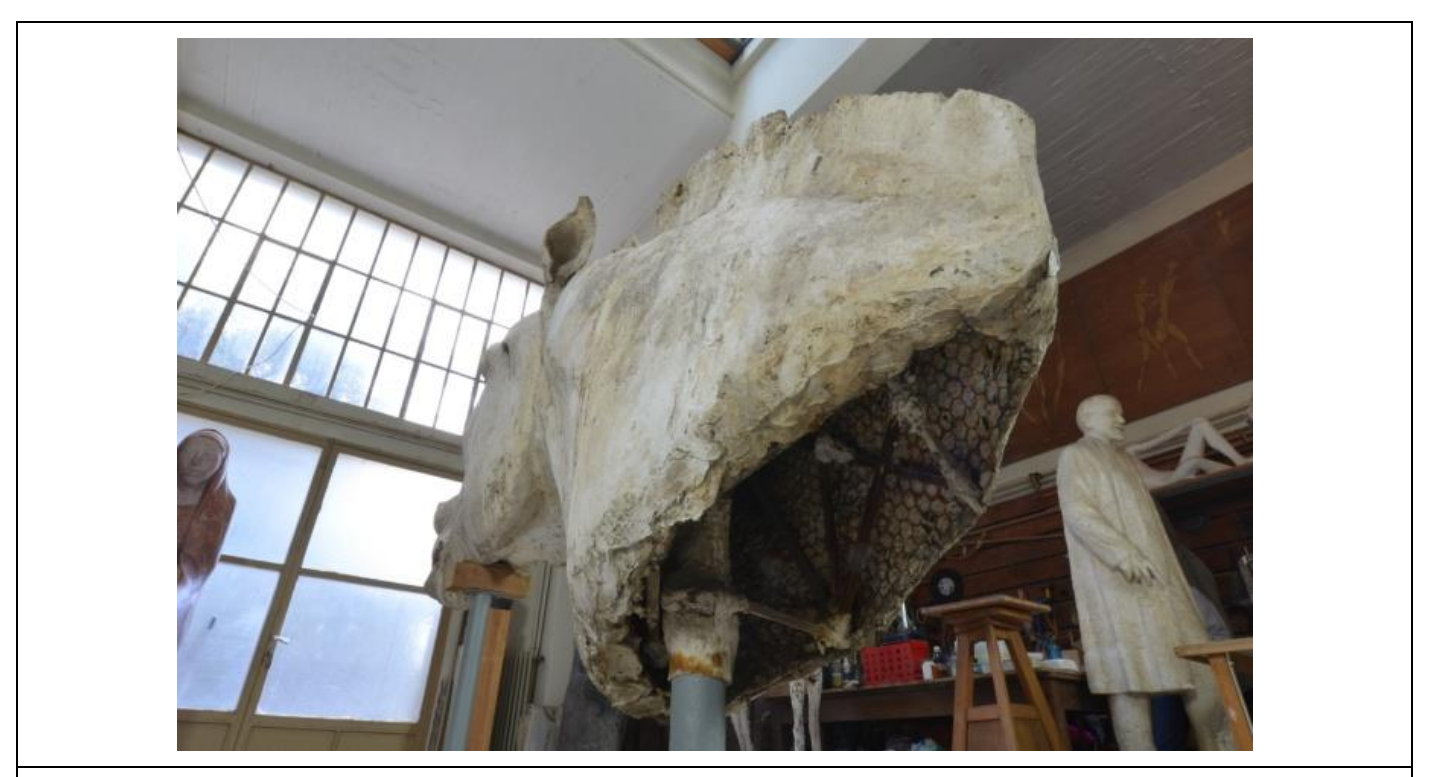

Εικόνα 38 : Το υποστήριγμα (ο σκελετός του γλυπτού) του γλυπτού όπως φαίνεται σήμερα. (εικόνα από προσωπικό αρχείο)

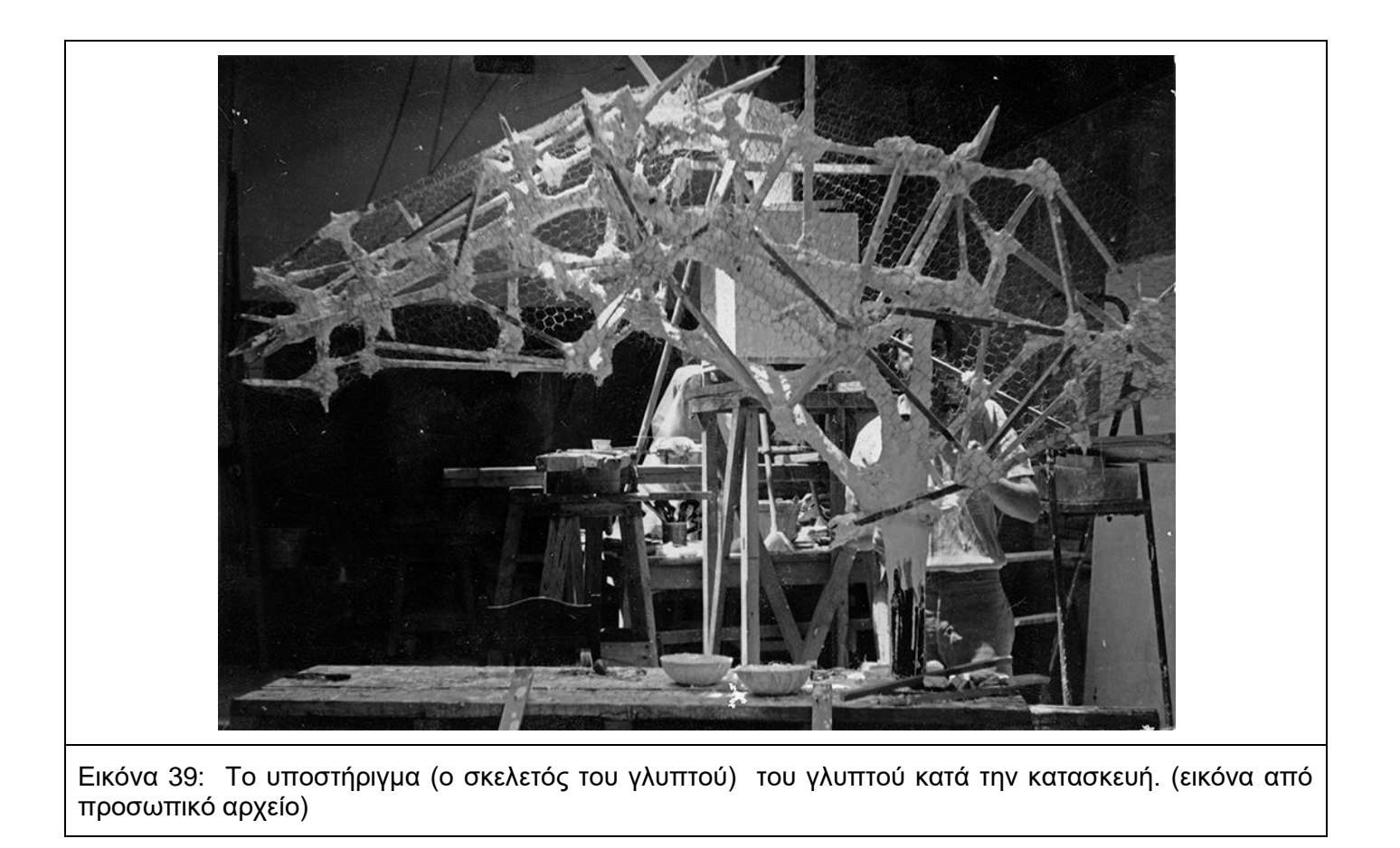

Το γλυπτό έχει ως κύρια φθορά την αποσάθρωση της γύψου που υπάρχει σχεδόν σε όλη την επιφάνεια του. Επίσης σημαντικές φθορές είναι οι οπές που έχουν δημιουργηθεί, οι οξειδώσεις του σκελετού του αντικειμένου / γλυπτού όπως και οι διάφορες περιβαλλοντικές φθορές. Τα παραπάνω θα αναπτυχθούν περαιτέρω στο κεφάλαιο 6.4 πίνακες κατάστασης φθορών.

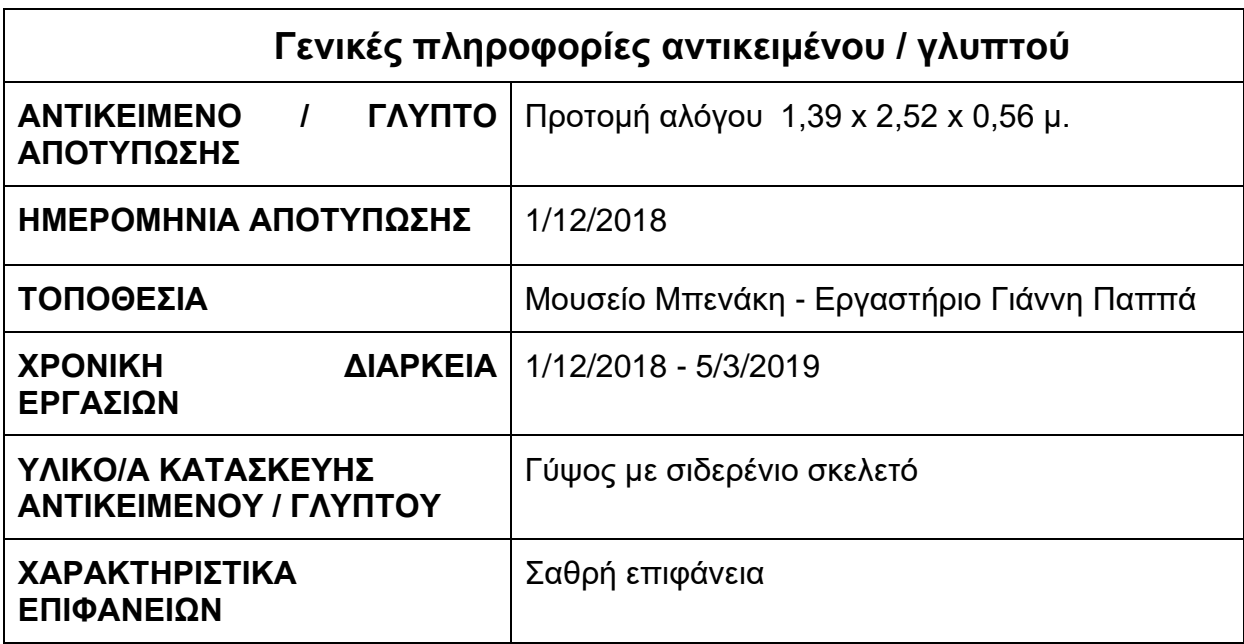

## **Γενικές εικόνες του γλυπτού**

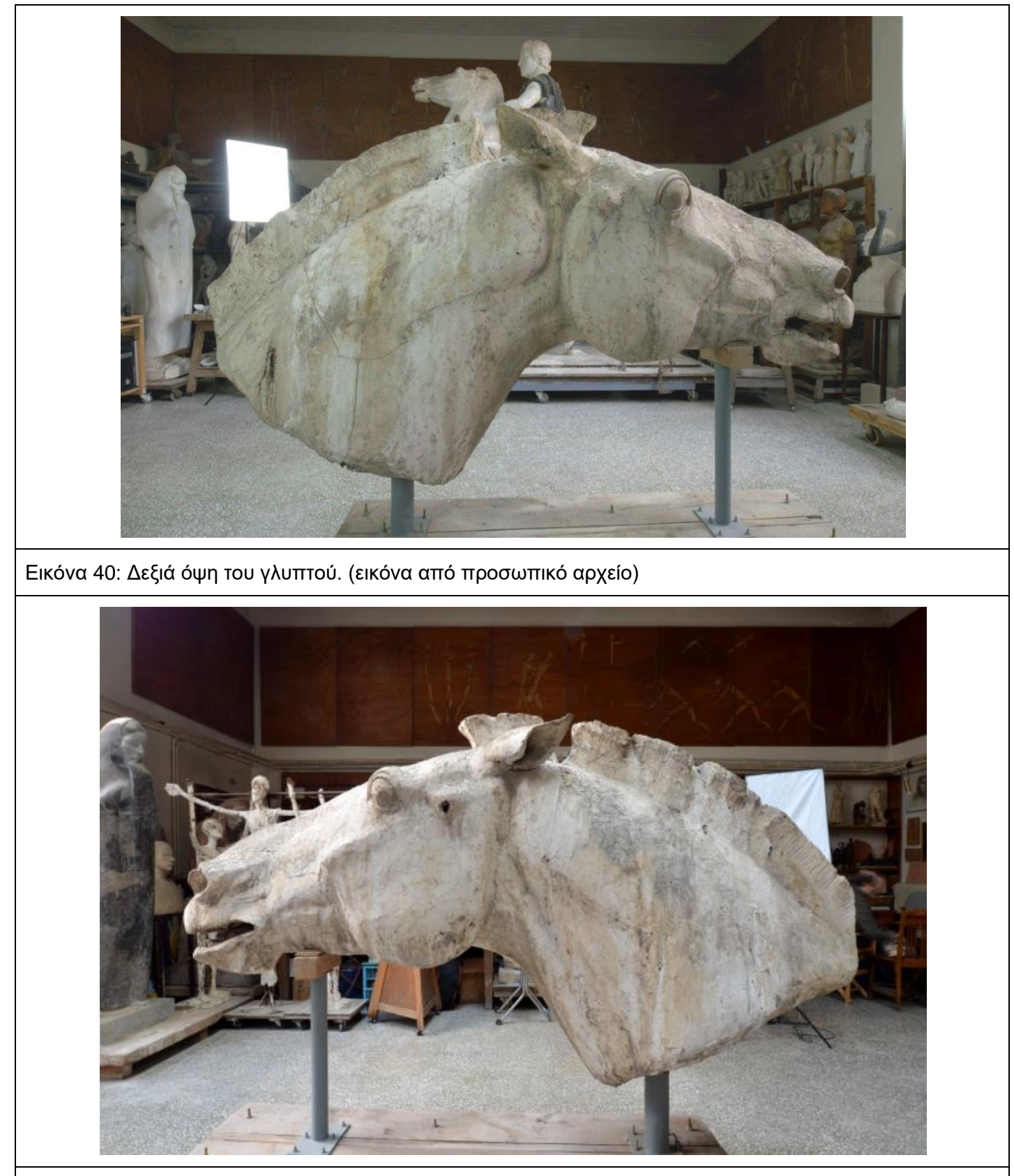

Εικόνα 41: Αριστερή όψη του γλυπτού. (εικόνα από προσωπικό αρχείο)

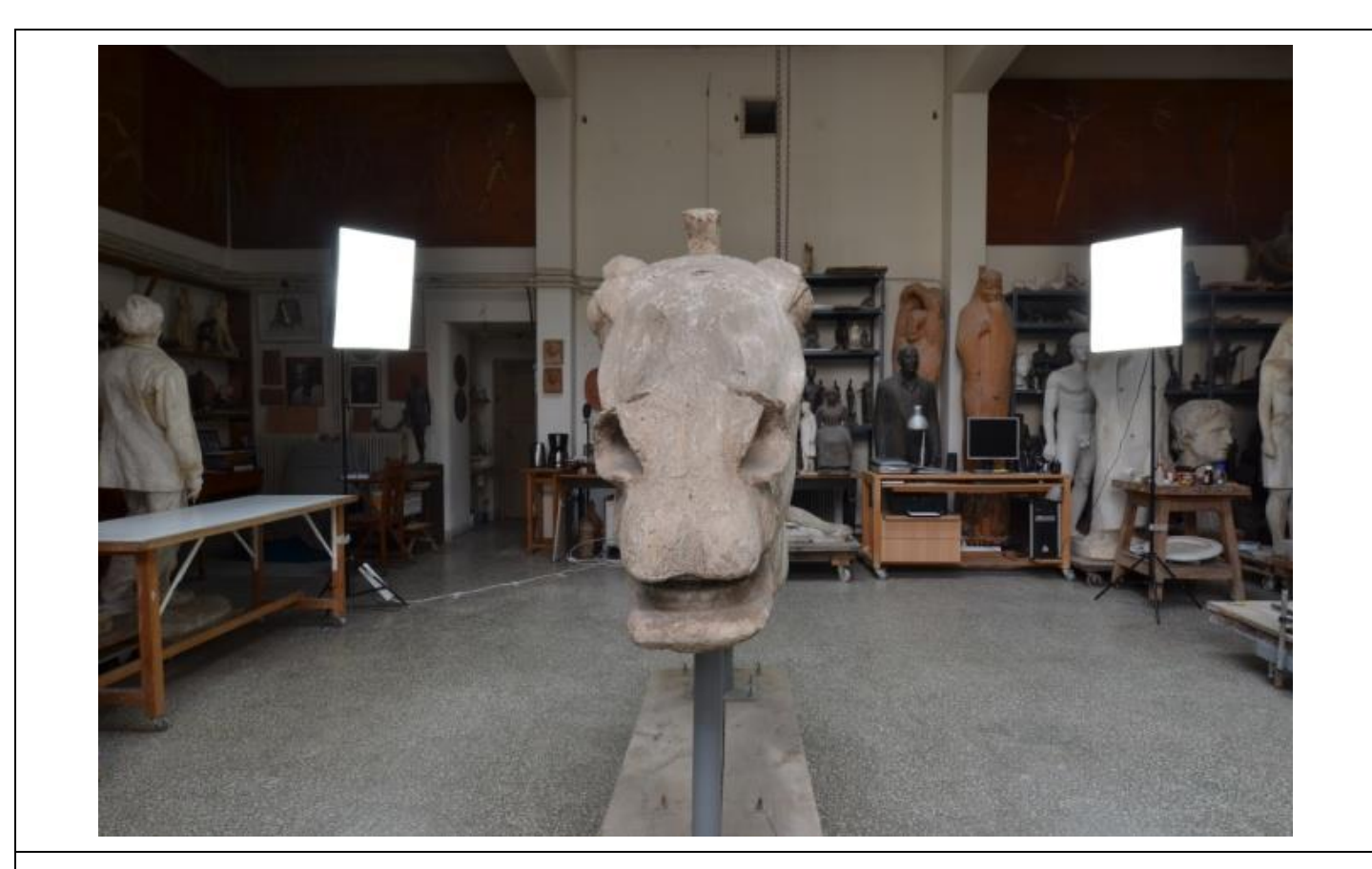

Εικόνα 42: Εμπρόσθια όψη του γλυπτού. (εικόνα από προσωπικό αρχείο)

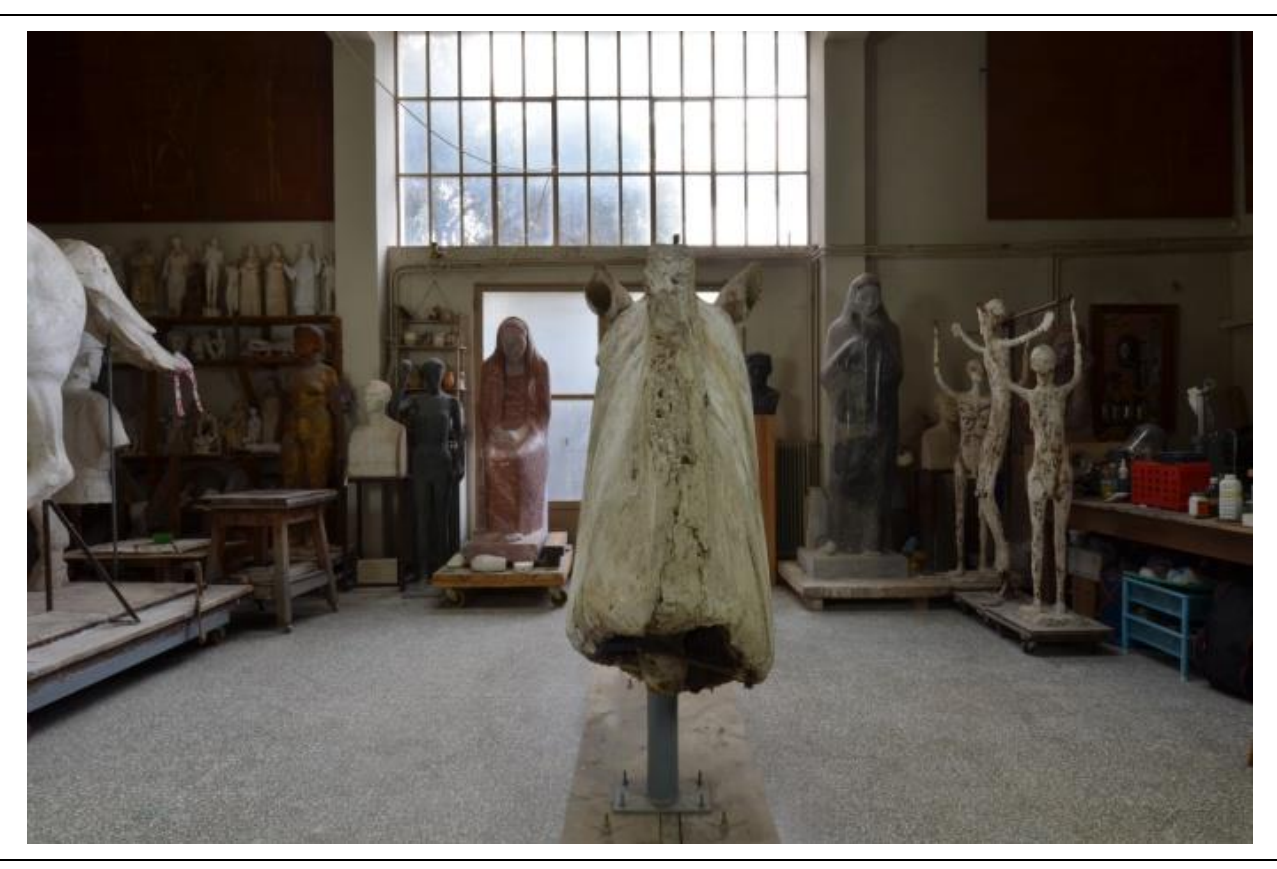

Εικόνα 43: Πίσω όψη του γλυπτού. (εικόνα από προσωπικό αρχείο)

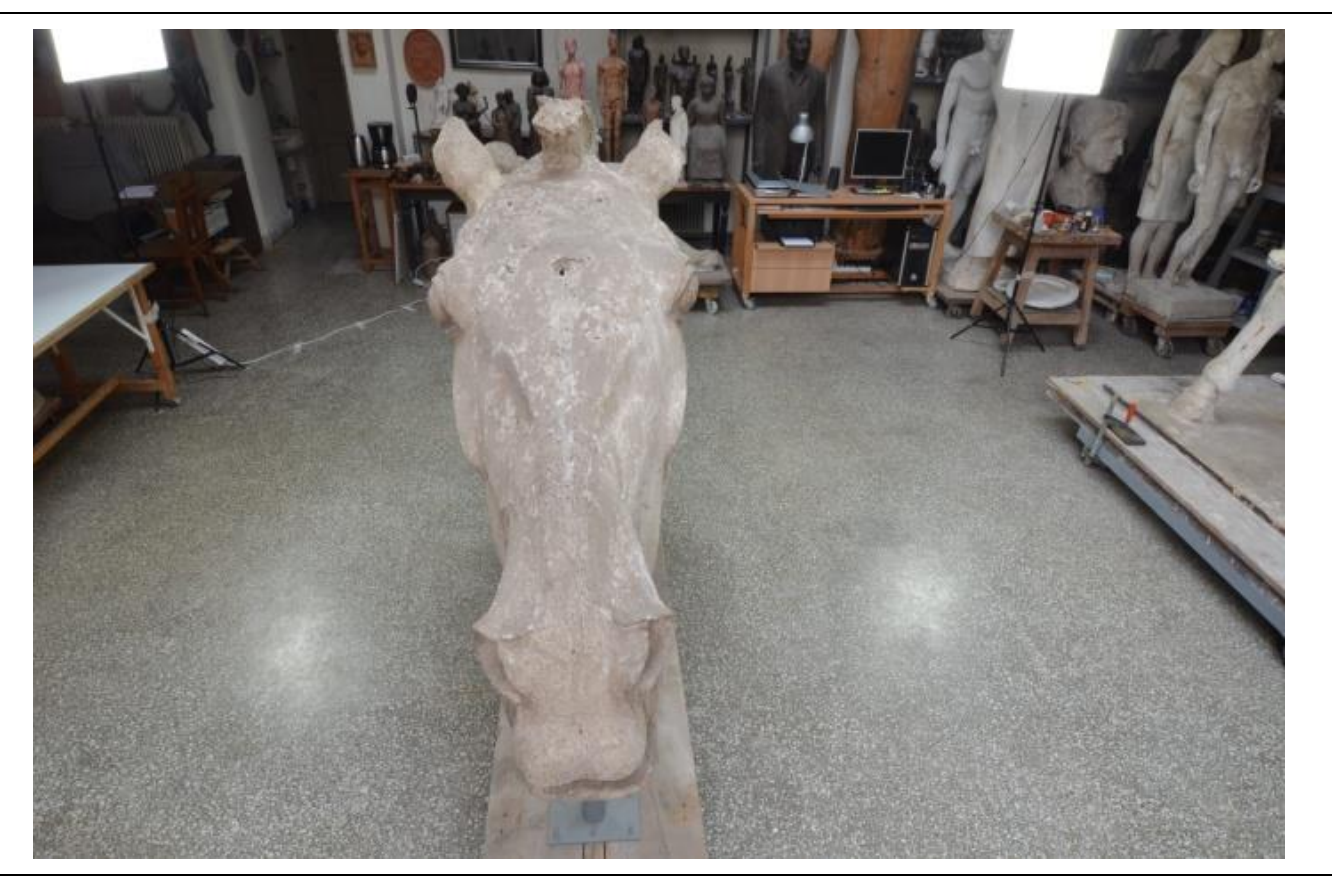

Εικόνα 44: Πάνω-μπροστά όψη του γλυπτού. (εικόνα από προσωπικό αρχείο)

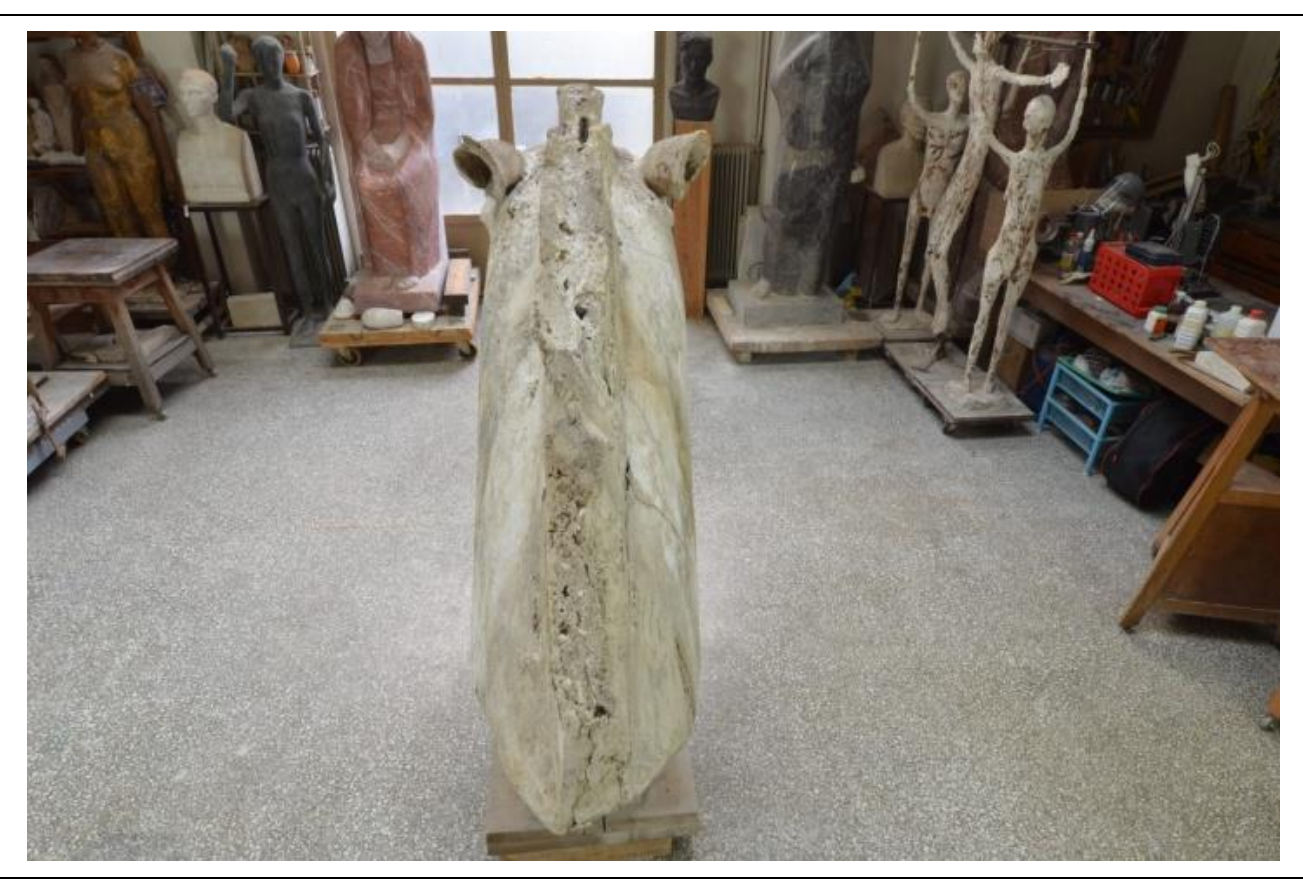

Εικόνα 45 Πάνω-πίσω όψη του γλυπτού. (εικόνα από προσωπικό αρχείο)

# **5.2 Δελτίο συντήρησης**

## **ΔΕΛΤΙΟ ΣΥΝΤΗΡΗΣΗΣ**

**ΘΕΜΑ ΑΝΤΙΚΕΙΜΕΝΟΥ:**ΠΡΟΤΟΜΗ ΑΛΟΓΟΥ

**ΤΟΠΟΘΕΣΙΑ:** ΜΟΥΣΕΙΟ ΜΠΕΝΑΚΙ– ΕΡΓΑΣΤΗΡΙΟ ΓΙΑΝΝΗΣ ΠΑΠΠΑΣ

**ΟΝΟΜΑ ΚΑΛΛΙΤΕΧΝΗ:** ΓΙΑΝΝΗΣ ΠΑΠΠΑΣ

### **ΤΥΠΟΣ ΑΝΤΙΚΕΙΜΕΝΟΥ**

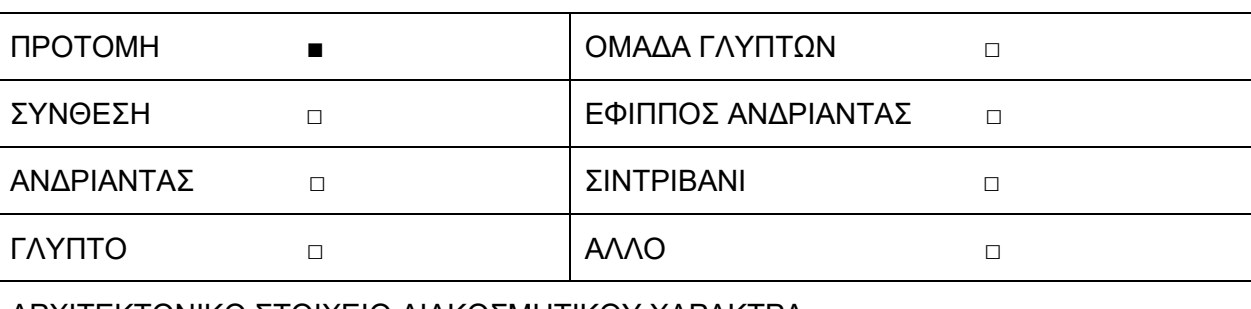

ΑΡΧΙΤΕΚΤΟΝΙΚΟ ΣΤΟΙΧΕΙΟ ΔΙΑΚΟΣΜΗΤΙΚΟΥ ΧΑΡΑΚΤΡΑ □

**ΔΙΑΣΤΑΣΕΙΣ:**1,39x2,52x0,56m

## **ΠΕΡΙΓΡΑΦΗ**

Πρόκειται για μια γύψινη προτομή αλόγου βρίσκεται τοποθετημένη σε ξύλινη βάση υποβασταζόμενο από δυο σιδερένιους πίρους οι οποίοι είναι βιδωμένοι στην βάση. Τα υλικά κατασκευής του αντικειμένου / γλυπτού είναι: γύψος ενισχυμένη με τζίβα, είναι διαμορφωμένη πάνω σε σύρμα σταυροειδούς πλέξης το οποίο λειτούργει ως υποστήριγμα της γύψου. Οι σιδερένιες υποστηρίξεις ενώνονται εσωτερικά στον σκελετό με επιπλέων σιδερένια υποστηρίγματα.

**ΙΔΙΟΚΤΗΤΗΣ :** ΜΟΥΣΕΙΟ ΜΠΕΝΑΚΙ –ΕΡΓΑΣΤΗΡΙΟ ΓΙΑΝΝΗ ΠΑΠΠΑ

**ΔΙΑΧΕΙΡΙΣΗ ΠΝΕΥΜΑΤΙΚΩΝ ΔΙΚΑΙΩΜΑΤΩΝ:** ΑΛΕΚΟΣ ΠΑΠΠΑΣ

**ΔΙΑΘΕΣΙΜΟΤΗΤΑ ΣΧΕΔΙΩΝ** ΝΑΙ ■ ΟΧΙ □

**ΔΙΑΘΕΣΙΜΟΤΗΤΑ ΦΩΤΟΓΡΑΦΙΚΟΥ ΥΛΙΚΟΥ** ΝΑΙ ■ ΟΧΙ □

## **ΤΥΠΟΣ ΦΩΤΟΓΡΑΦΙΚΟΥ ΥΛΙΚΟΥ**

ΦΩΤΟΓΡΑΦΙΕΣ □ ΑΡΝΗΤΙΚΑ □SLIDES □ ΕΚΤΥΠΩΣΗ □ CONTACT □

### **ΠΡΟΕΛΕΥΣΗ ΣΧΕΔΙΩΝ/ΦΩΤΟΓΡΑΦΙΚΟΥ ΥΛΙΚΟΥ** :

Η προέλευση των σχεδίων είναι από τον καλλιτέχνη και τώρα ανήκουν στο Μουσείο.

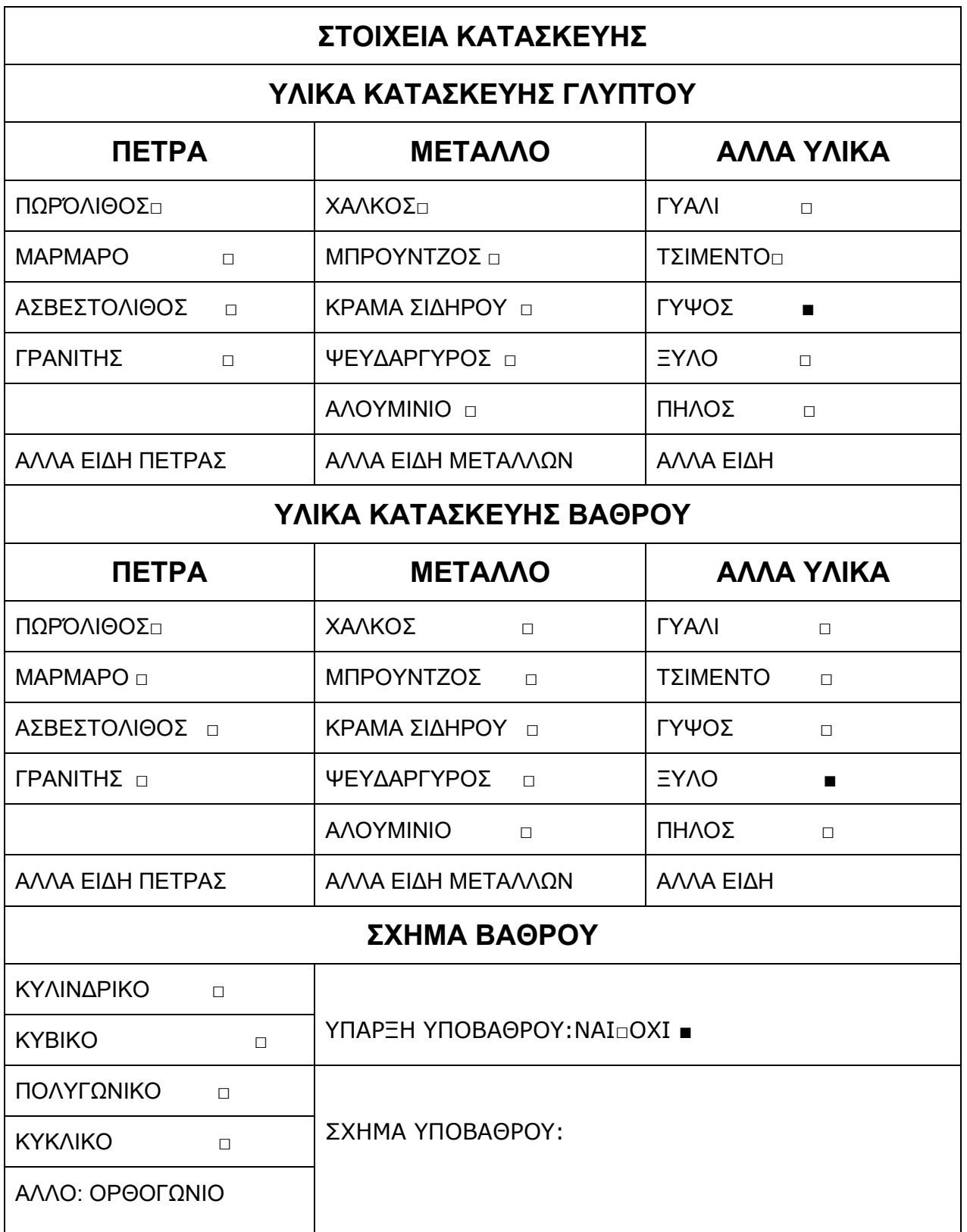

# **ΙΣΤΟΡΙΚΑ ΣΤΟΙΧΕΙΑ ΣΤΟΙΧΕΙΑ ΚΑΛΛΙΤΕΧΝΗ ΕΠΩΝΥΜΟ:**ΠΑΠΠΑΣ **ΟΝΟΜΑ:**ΓΙΑΝΝΗΣ **ΗΜΕΡΟΜΗΝΙΑ ΓΕΝΝΗΣΗΣ:** ΕΤΟΣ 1913 **ΗΜΕΡΟΜΗΝΙΑ ΘΑΝΑΤΟΥ :** ΕΤΟΣ 2005 **ΗΜΕΡΟΜΗΝΙΑΟΛΟΚΛΗΡΩΣΗΣΚΑΤΑΣΚΕΥΗΣ** : 1960 έως 1970 **ΤΡΟΠΟΣ ΑΠΟΚΤΗΣΗΣ**  Δωρεά ■ Αγορά □ Μέσω Διαγωνισμού □ Άλλο: παραγγελία **ΥΠΑΡΞΗ ΑΝΤΙΓΡΑΦΩΝ** ΝΑΙ ΠΟΧΙ**Π** ΟΧΙΠ **Ύπαρξη φωτογραφικού υλικού της αρχικής κατάστασης ή παλαιότερου φωτογραφικού υλικού:** ΝΑΙ□ ΟΧΙ ■ **ΤΥΠΟΣ ΦΩΤΟΓΡΑΦΙΚΟΥ ΥΛΙΚΟΥ** ΦΩΤΟΓΡΑΦΙΕΣ □ ΑΡΝΗΤΙΚΑ □ SLIDES □ ΕΚΤΥΠΩΣΗ CONTACT □ **ΘΕΣΗ ΧΩΡΑ:**ΕΛΛΑΔΑ **ΝΟΜΟΣ:** ΑΤΤΙΚΗΣ **ΤΟΠΟΘΕΣΙΑ:** ΖΩΓΡΑΦΟΥ **ΠΟΛΗ:** ΑΘΗΝΑ **ΤΥΠΟΣ ΘΕΣΗΣ** MOYΣΕΙΟ **■** ΠΑΝΕΠΗΣΤΙΜΙΟ □ ΚΗΠΟΣ □ ΠΛΑΤΕΙΑ **ΠΟΛΑΤΕΙΑ Ο ΠΑΤΕΙΑ Ο ΣΤΑΘΜΟΣ ΜΕΤΡΟ** Π ΠΕΚΚΛΗΣΙΑ Π ΠΑΡΚΟ □ ΔΗΜΟΤΙΚΟ ΚΤΗΡΙΟ □ ΑΛΛΟ **ΠΕΡΙΒΑΛΛΟΝ ΕΚΘΕΣΗΣ** ΑΣΤΙΚΟ □ ΠΡΟΑΣΤΙΚΟ □ ΟΡΕΙΝΟ □ ΚΗΠΟΣ/ΠΑΡΚΟ **Π** ΜΕΓΑΛΗ ΚΙΝΗΣΗ | ΑΛΛΟ: ΕΣΩΤΕΡΙΚΟΣ ΧΩΡΟΣ

ΑΝΘΡΩΠΩΝ
# **Είναι το γλυπτό προσβάσιμο από το κοινό ;** ΝΑΙ ■ ΟΧΙ □

**Σε ποιο βαθμό (π.χ. αναρρίχηση, άγγιγμα κ.λπ.).**: ο χώρος στον οποίο βρίσκεται το άγαλμα δεν είναι προσβάσιμο από το κοινό, αλλά από ορισμένες ομάδες ατόμων (εξειδικευμένο προσωπικό). Ο βαθμός στον οποίο εκτίθεται είναι το άγγιγμα.

**Προστατεύεται το γλυπτό από περιβαλλοντικές συνθήκες (βροχή, χιόνι, ήλιο κ.λπ.)** ΝΑΙ ■ ΟΧΙ □

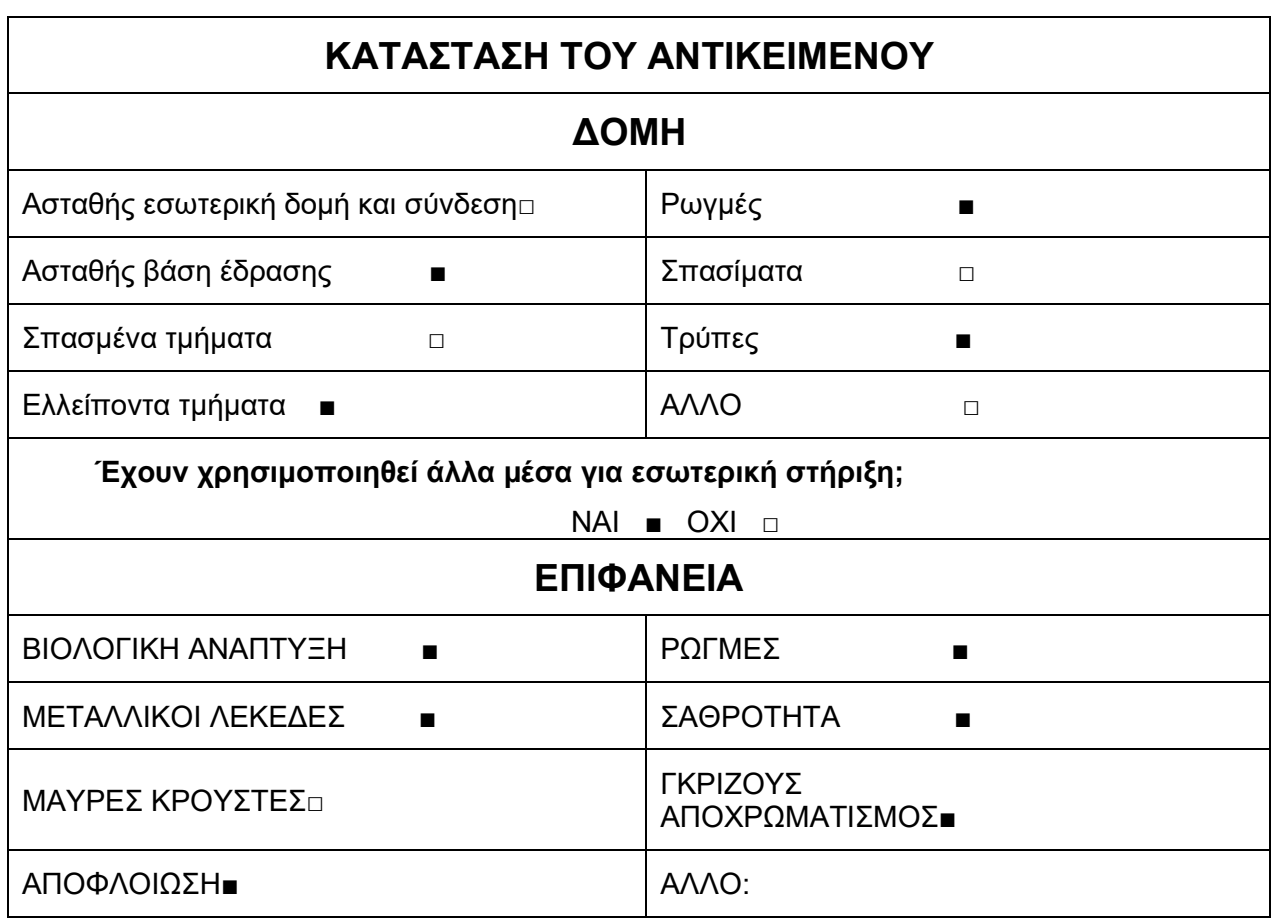

# **5.3 Διαδικασίες Φωτογραφικής τεκμηρίωσης**

Για την μελέτη και την καταγραφή του δελτίου συντήρησης λήφθηκαν οι τέσσερις βασικές πλευρές του αντικειμένου / γλυπτού. Έπειτα έγιναν εκτεταμένες λήψεις βάσει προδιαγραφών για την τρισδιάστατη ψηφιοποίηση.

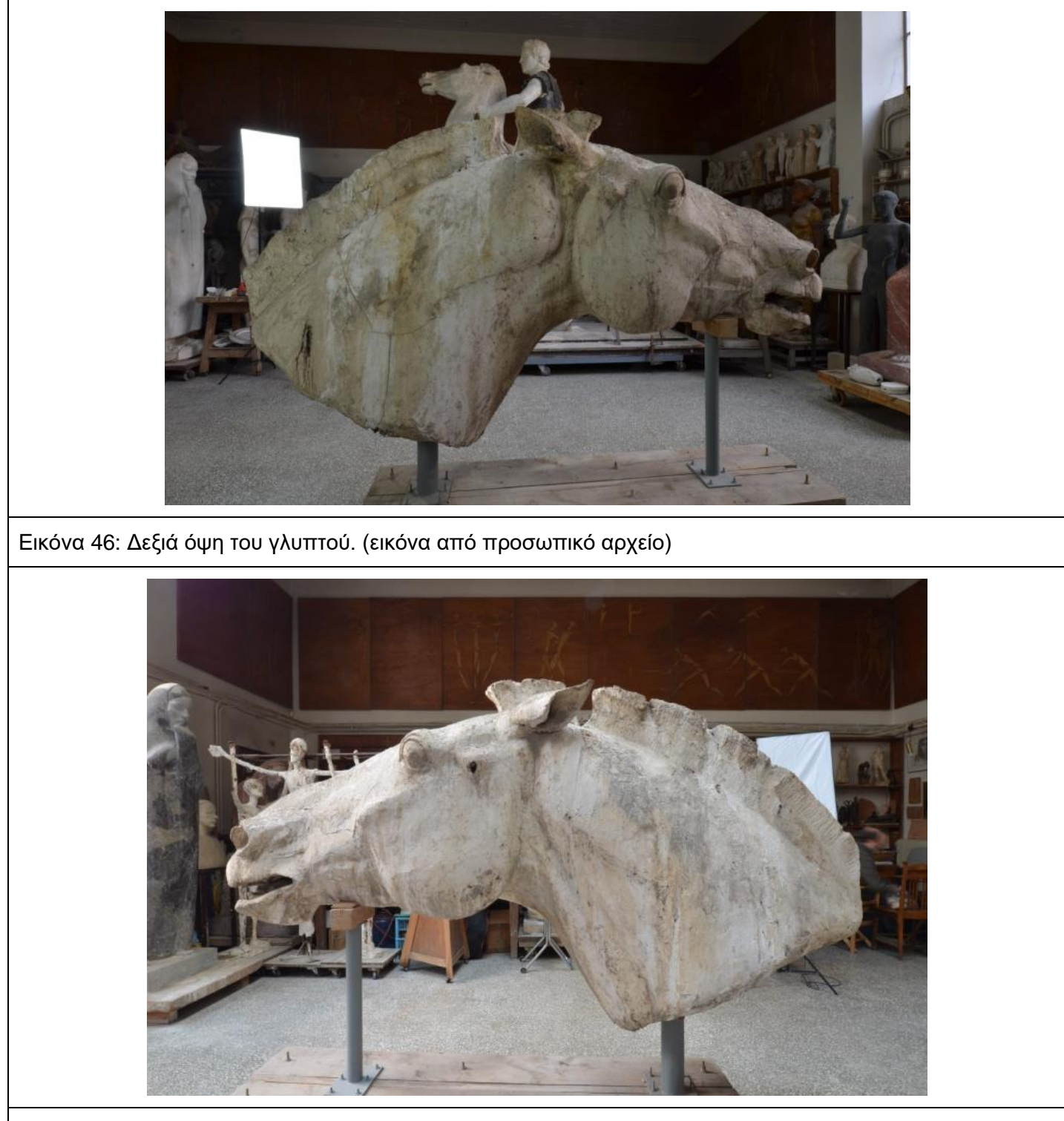

Εικόνα 47: Αριστερή όψη του γλυπτού. (εικόνα από προσωπικό αρχείο)

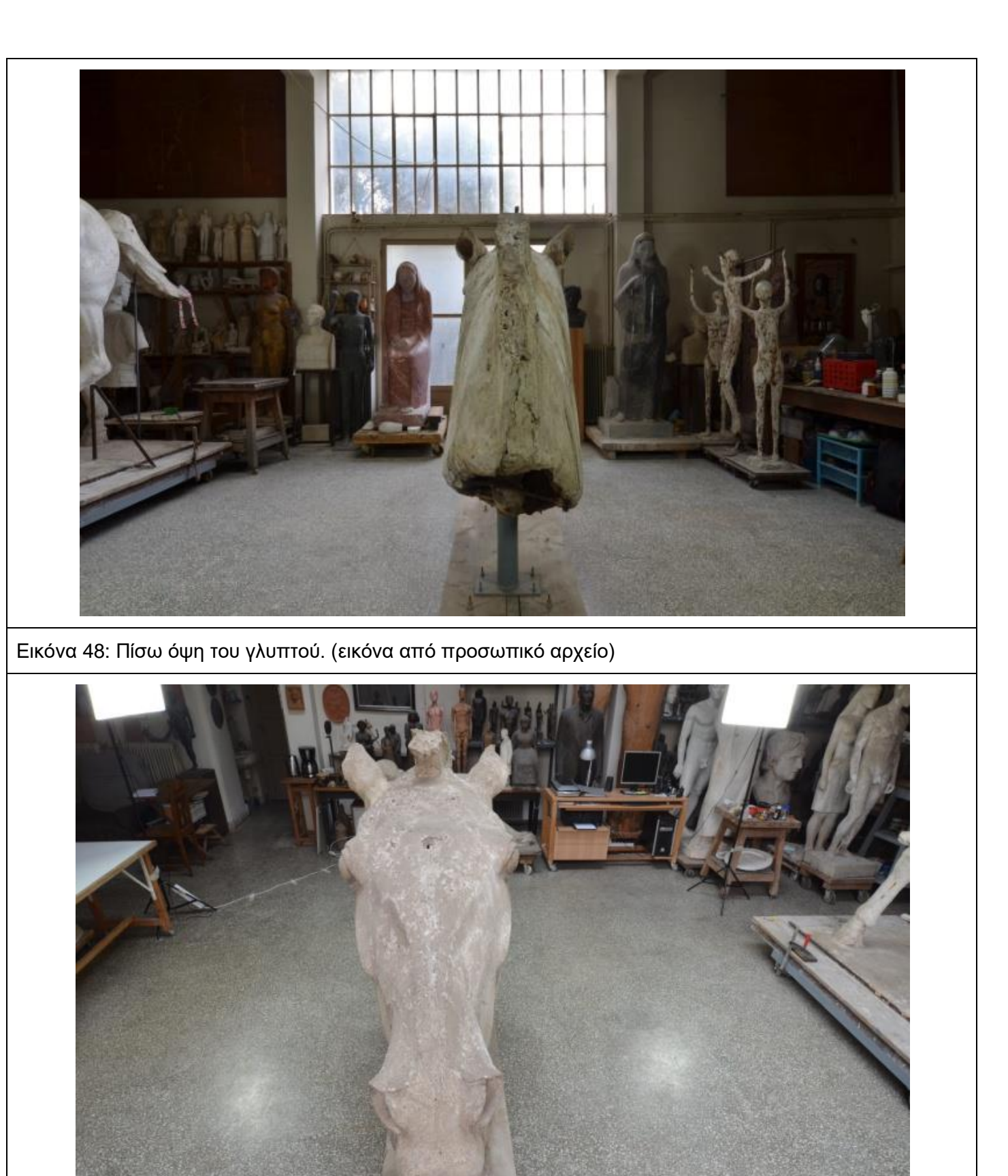

Εικόνα 49: Εμπρόσθια όψη του γλυπτού. (εικόνα από προσωπικό αρχείο)

# **5.4 Πίνακας καταγραφής φθορών**

Για ένα μεγάλο χρονικό διάστημα το γλυπτό βρισκόταν στον εξωτερικό χώρο του μουσείου εκτεθειμένο σε ακραίες καιρικές συνθήκες και σε περιβαλλοντικούς παράγοντες φθοράς. Έτσι αναπτύχθηκαν βιολογικοί μικροοργανισμοί, όπως μύκητες και βρύα. Η έντονη αναγλυφότητα και η πορωσημετρία του αντικειμένου / γλυπτού διευκόλυναν τα παραπάνω να αναπτυχθούν και να αναπτύξουν αποχρωματισμούς σε διάφορα σημεία του αντικειμένου / γλυπτού. Με δεδομένα τα παραπάνω αυτά είχαν ως αποτέλεσμα η γύψος να δημιουργήσει μαύρες κρούστες, μεταλλικούς λεκέδες, αποφλοιώσεις, ρωγμές και έντονη αποσάθρωση.

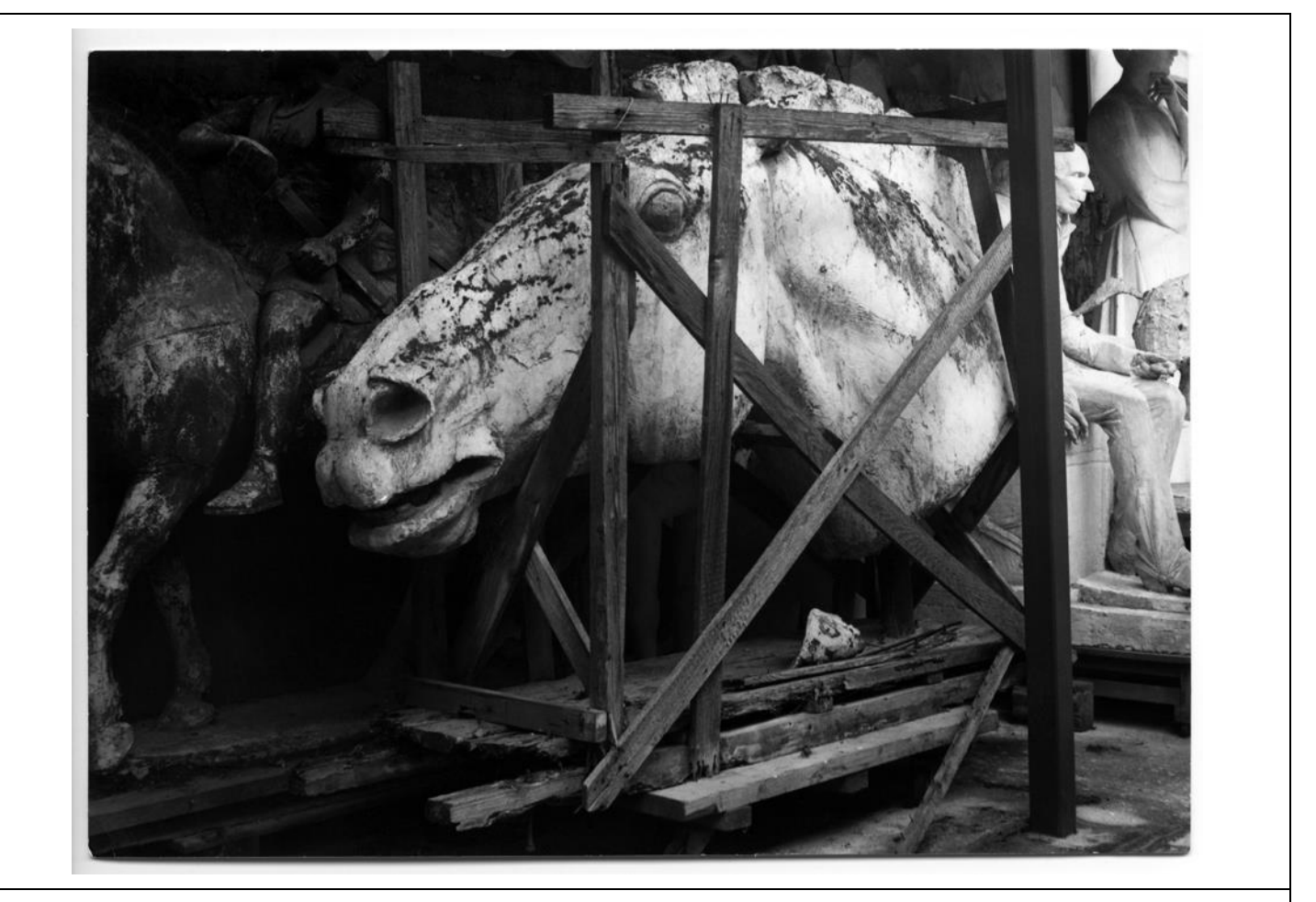

Εικόνα 50: Το εξωτερικό σημείο όπου ήταν αποθηκευμένο το γλυπτό. (Η φωτογραφία είναι από το αρχείο του εργαστηρίου Γιάννη Παππά)

Ο σκελετός, το σύρμα σταυροειδούς πλέξης αλλά και ορισμένα σημεία των πίρων έχουν οξειδωθεί. Στο αντικείμενο / γλυπτό υπάρχουν δυο οπές από αιτία άγνωστης προέλευσης, η μια είναι στο μέτωπο και άλλη στην αριστερή του παρειά. Σχεδόν σε όλη την επιφάνεια του γλυπτού υπάρχουν ρωγματώσεις και αποφλοιώσεις. Πιο συγκεκριμένα στην αριστερή πλευρά σε όλο το μήκος του λαιμού υπάρχουν τριχοειδής ρωγματώσεις, ενώ κοντά στην χαίτη έντονες σαθρές επιφάνειες. Στην ίδια πλευρά διακινείται έντονη ρωγμή στην απόληξη της παρειάς μέχρι και το αυτί. Εγκάρσια της κάτω γνάθου παρατηρείται ρωγμάτωση. Στην δεξιά πλευρά υπάρχουν τρείς απτές ρωγμές οι οποίες χωρίζουν τον λαιμό σε τρία μέρη ενώ στην απόληξη του λαιμού διακρίνεται απώλεια υλικού.

## **Πίνακας 2:Η χαρτογράφηση των κίτρινων αποχρωματισμών**

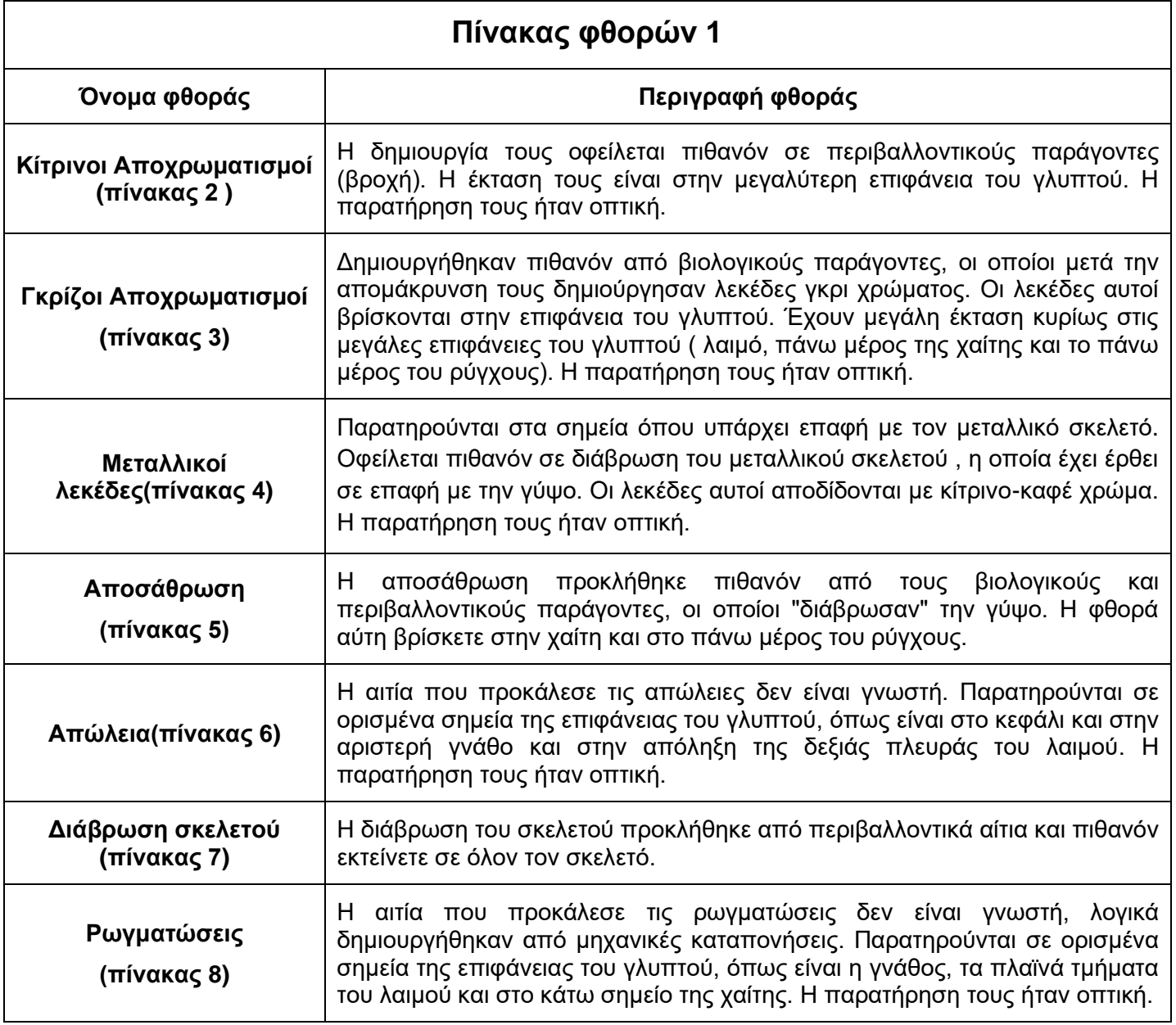

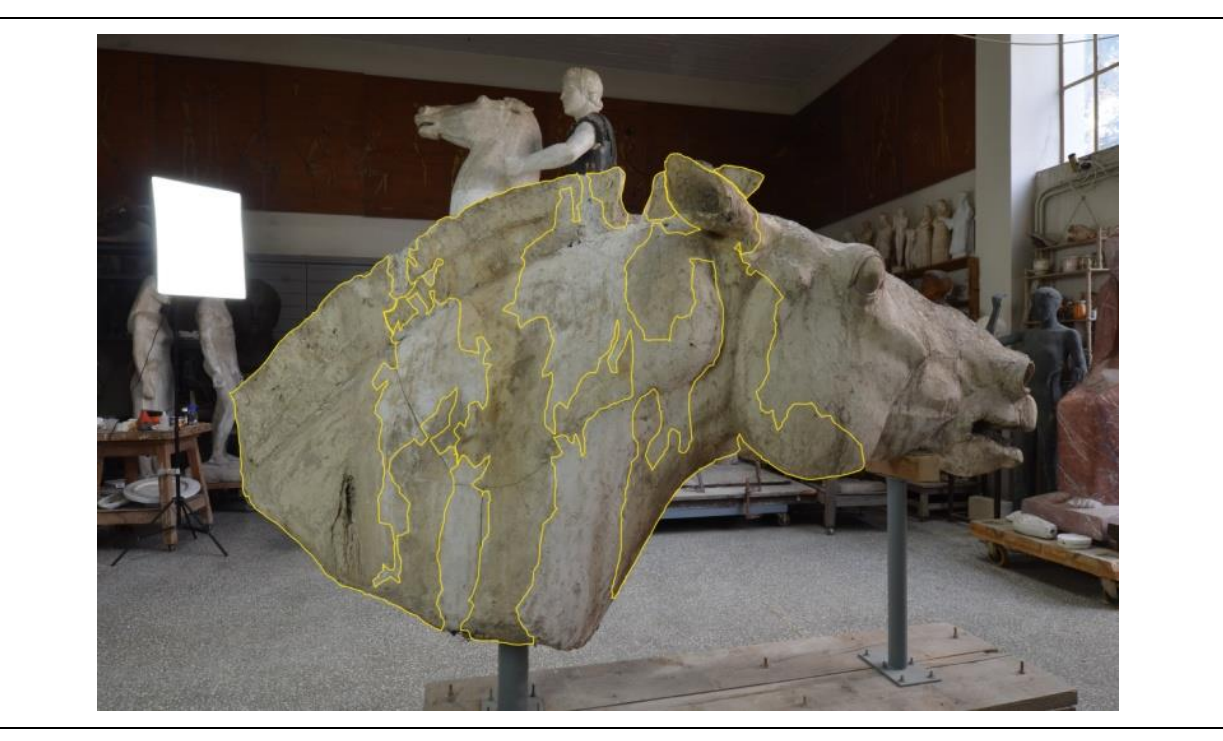

Εικόνα 51: Η χαρτογράφηση των κίτρινων αποχρωματισμών της δεξιάς πλευράς του γλυπτού. (Η φωτογραφία είναι από το προσωπικό αρχείο)

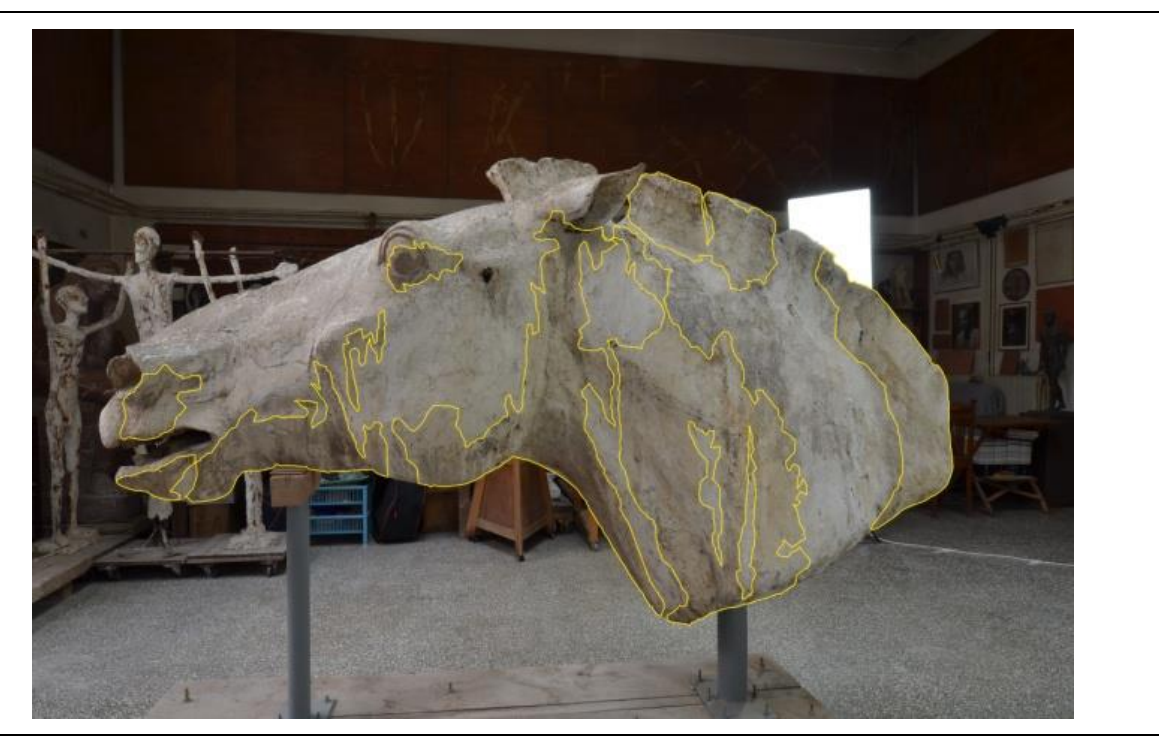

Εικόνα 52: Η χαρτογράφηση των κίτρινων αποχρωματισμών της αριστερή πλευράς του γλυπτού. (Η φωτογραφία είναι από το προσωπικό αρχείο)

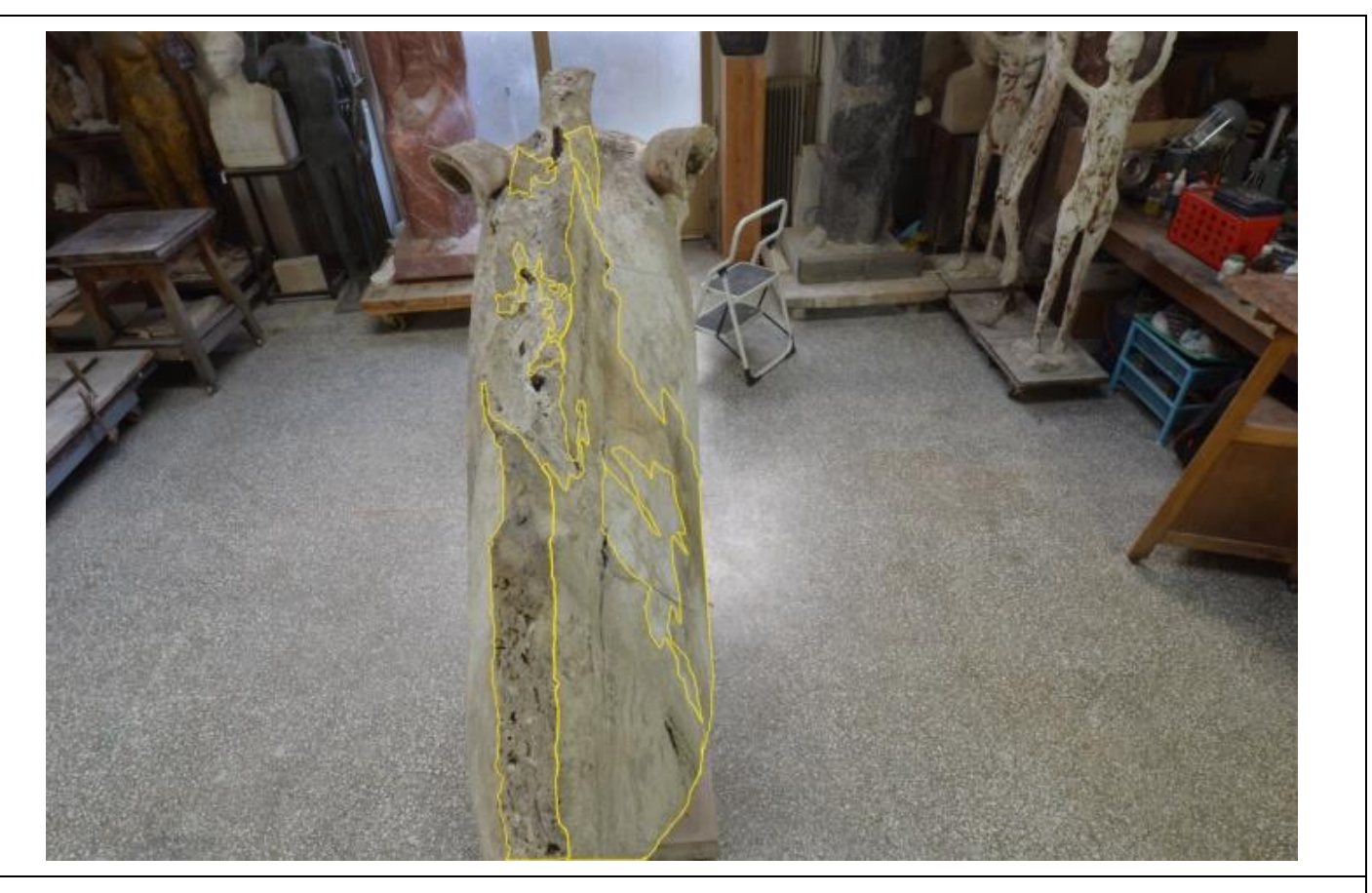

Εικόνα 53: Η χαρτογράφηση των κίτρινων αποχρωματισμών της χαίτης και της δεξιάς πλευράς του γλυπτού. (Η φωτογραφία είναι από το προσωπικό αρχείο)

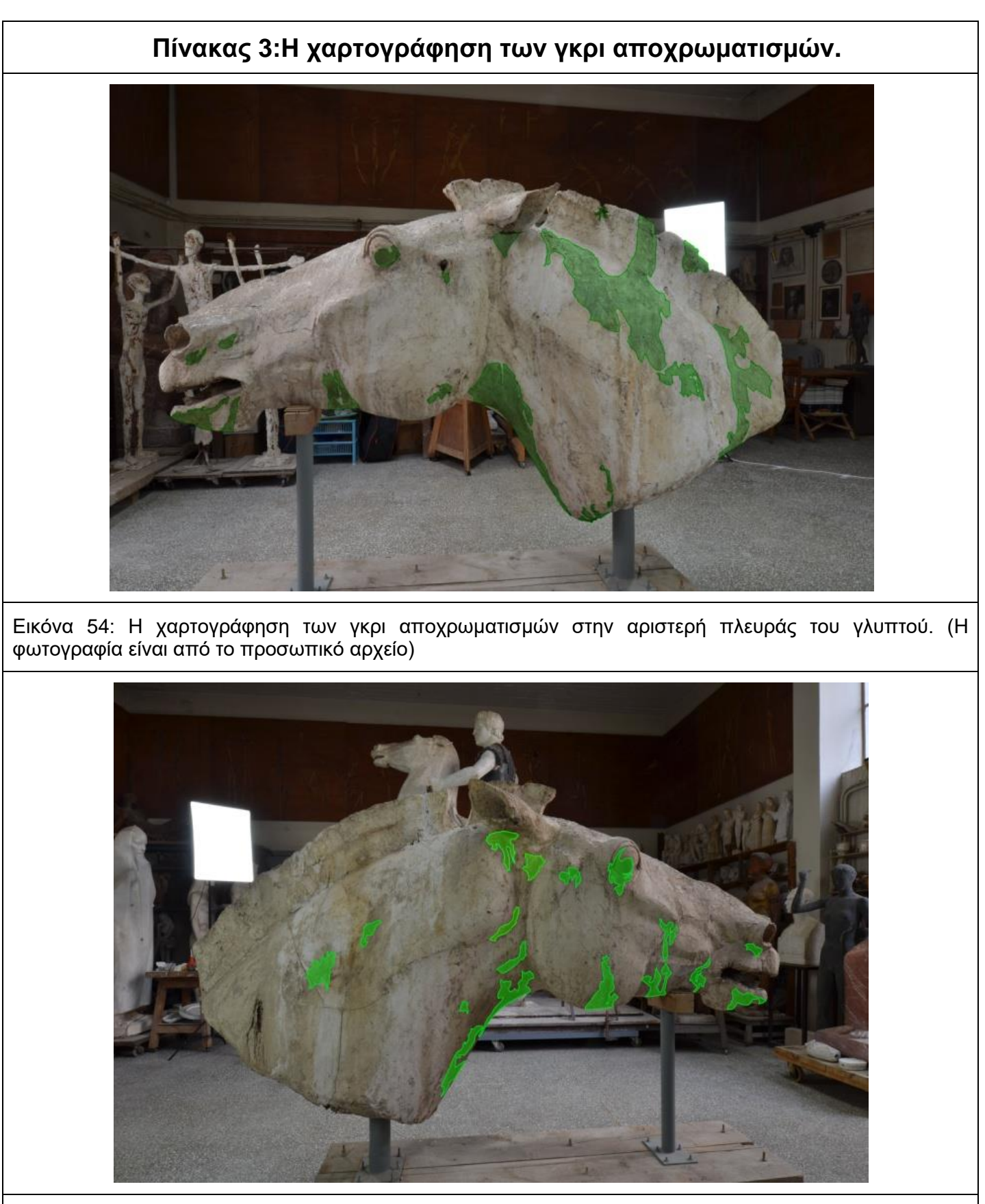

Εικόνα 55: Η χαρτογράφηση των γκρι αποχρωματισμών στην δεξιά πλευράς του γλυπτού. (Η φωτογραφία είναι από το προσωπικό αρχείο)

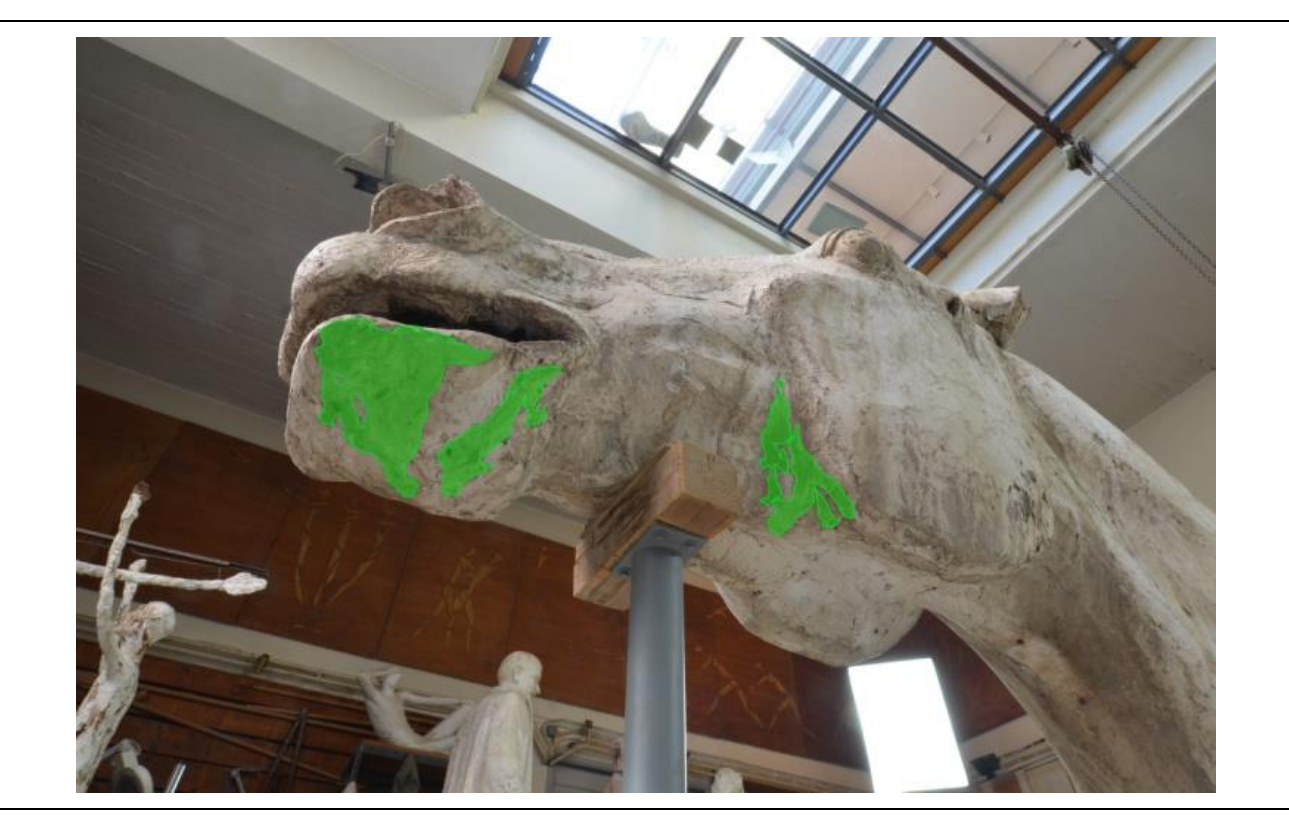

Εικόνα 56 : Η χαρτογράφηση των γκρι αποχρωματισμών στο κάτω μέρος της δεξιάς πλευράς της γνάθου της κεφαλής του γλυπτού. (Η φωτογραφία είναι από το προσωπικό αρχείο)

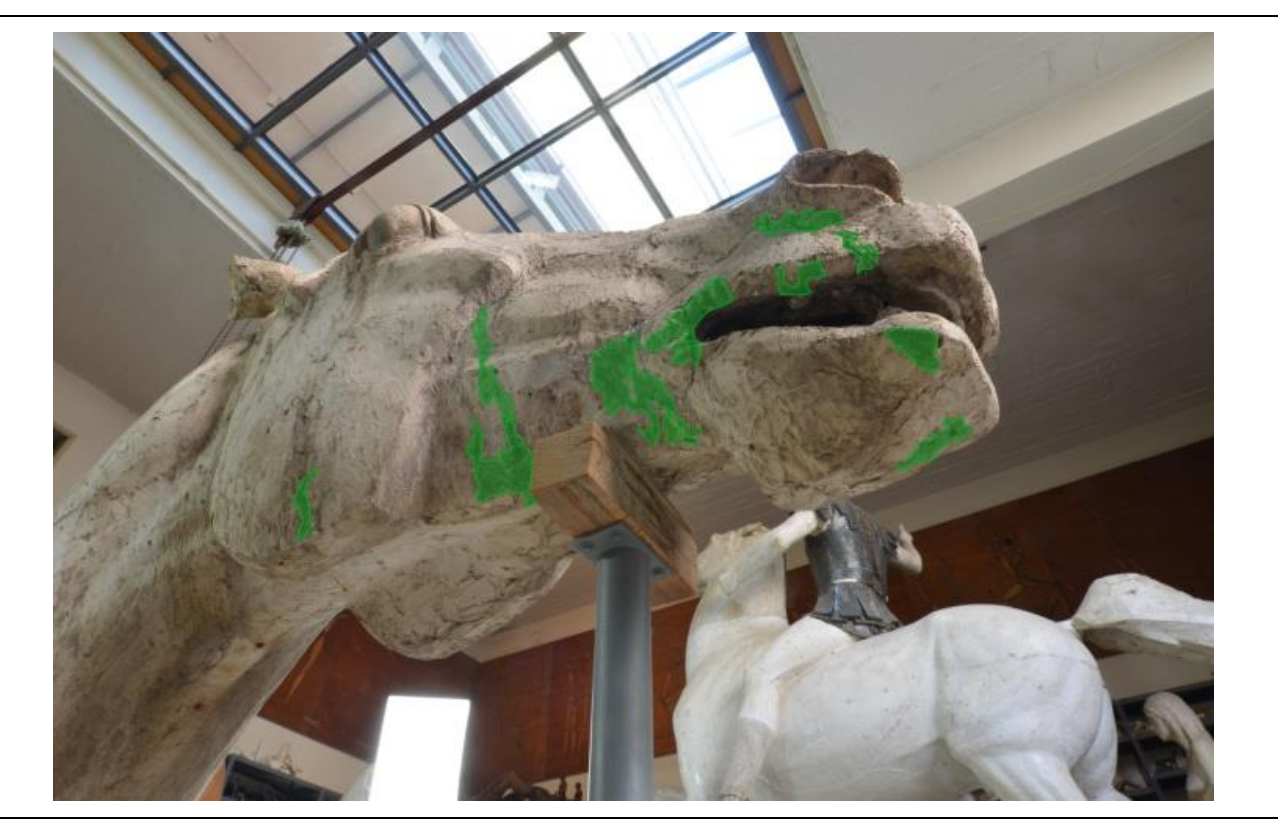

Εικόνα 57: Η χαρτογράφηση των γκρι αποχρωματισμών στο κάτω μέρος της αριστερής πλευράς της γνάθου της κεφαλής του γλυπτού. (Η φωτογραφία είναι από το προσωπικό αρχείο)

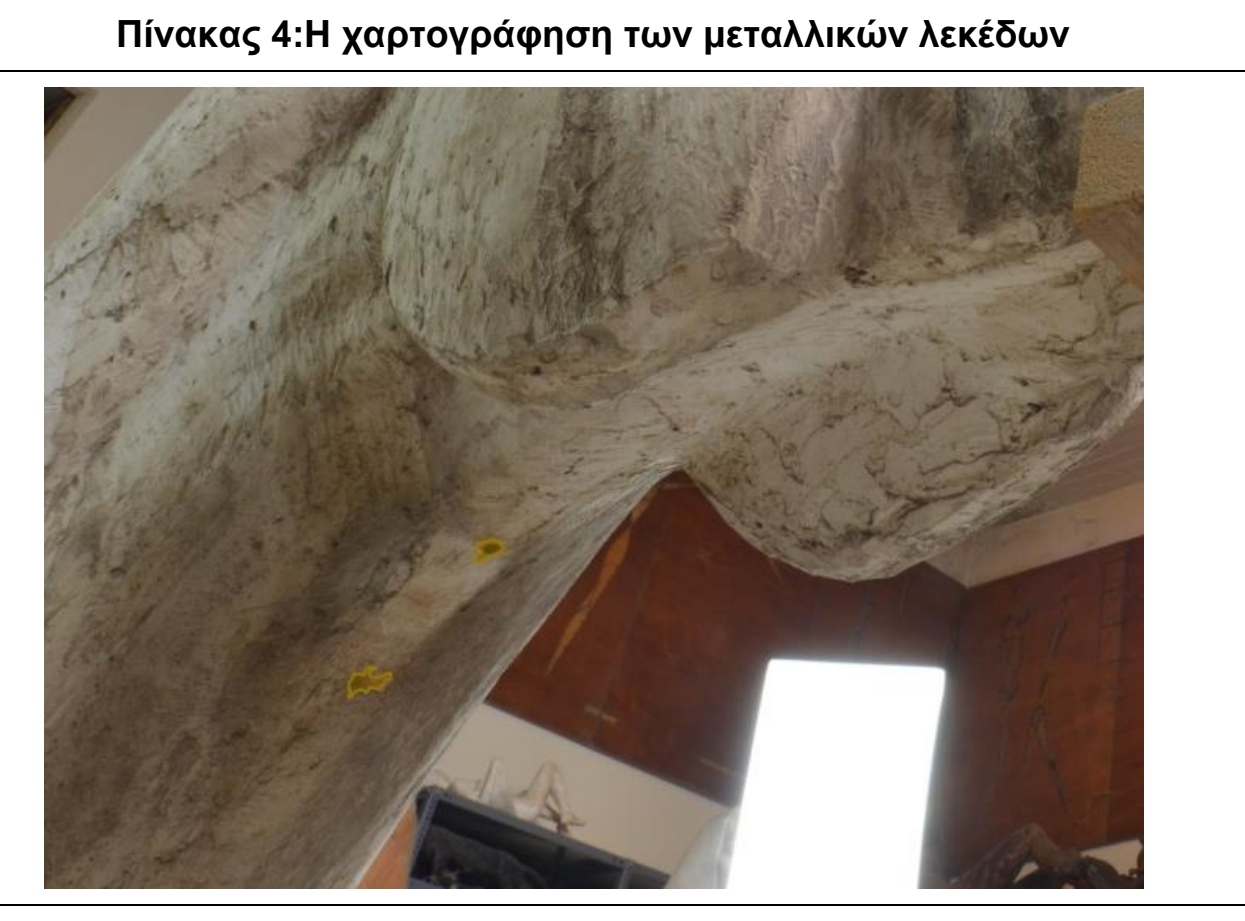

Εικόνα 58: Η χαρτογράφηση των μεταλλικών λεκέδων στο κάτω μέρος του λαιμού του γλυπτού. (Η φωτογραφία είναι από το προσωπικό αρχείο)

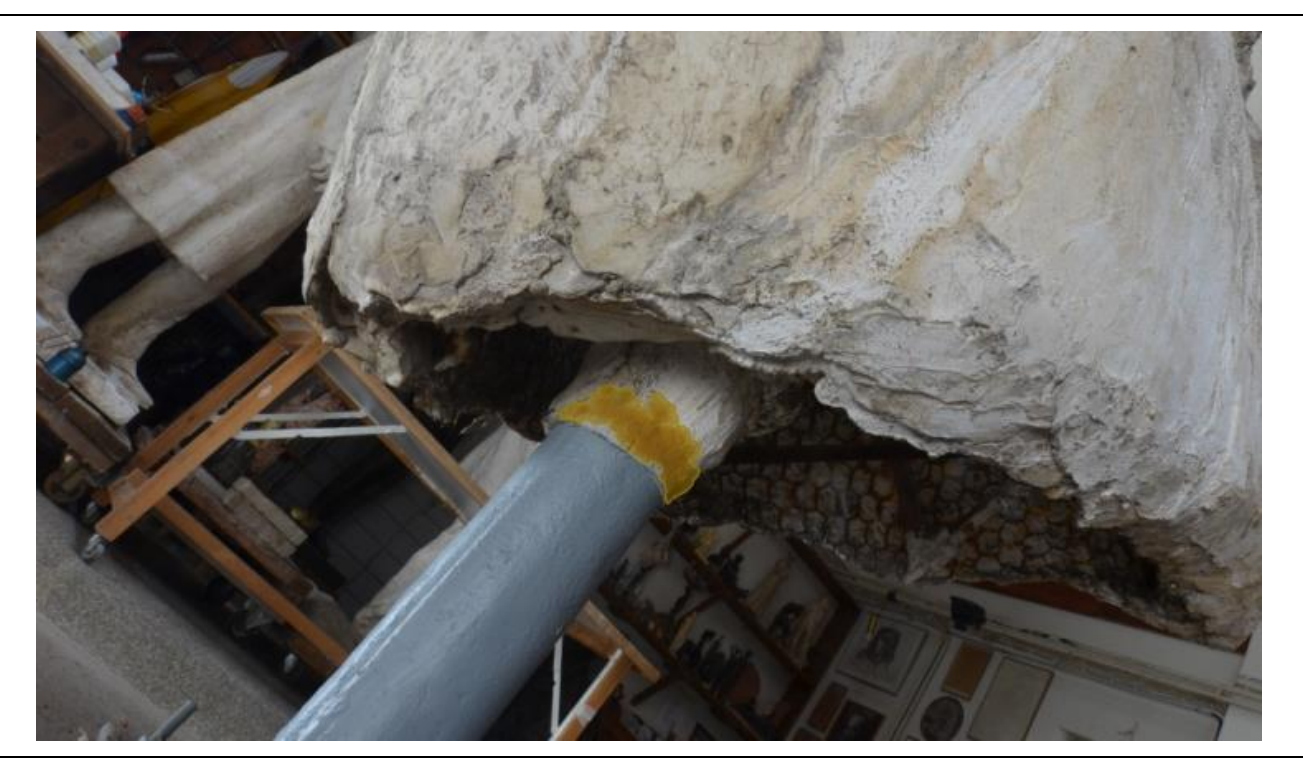

Εικόνα 59: Η χαρτογράφηση των μεταλλικών λεκέδων στο σημείο που η γύψος ενώνετε με τον μεταλλικό σκελετό του γλυπτού. (Η φωτογραφία είναι από το προσωπικό αρχείο)

# **Πίνακας 5:Η χαρτογράφηση των αποσαθρωμένων περιοχών του γλυπτού**

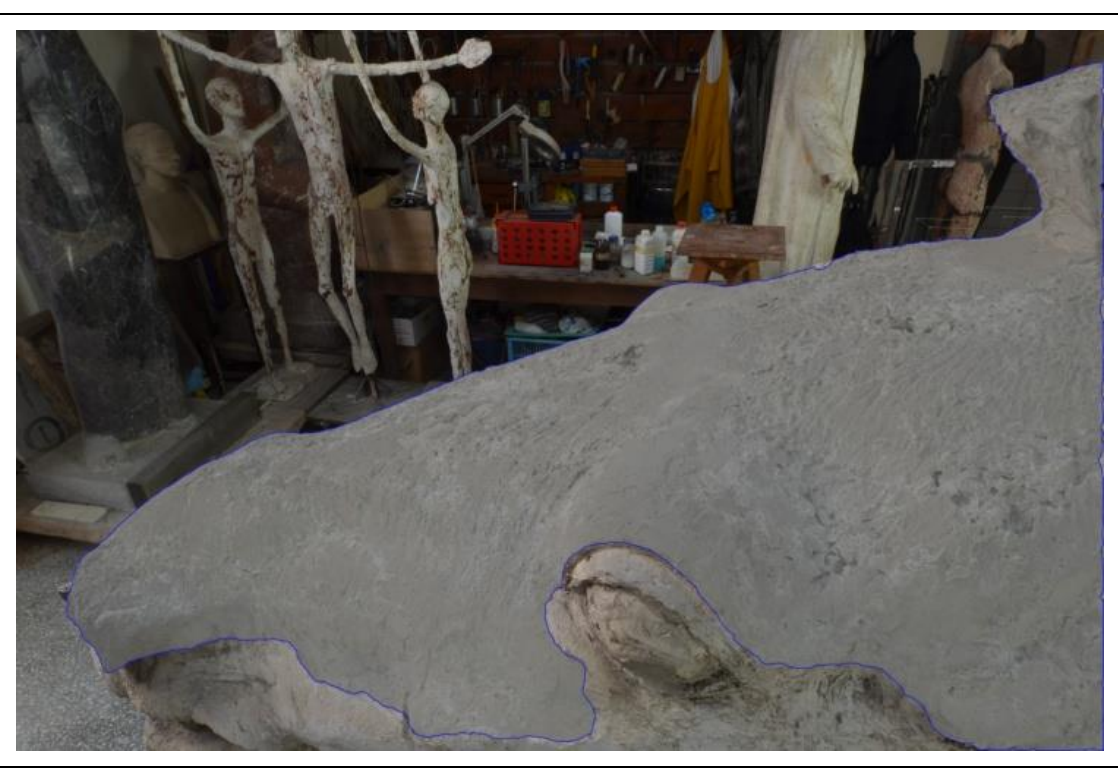

Εικόνα 60: Η χαρτογράφηση της αποσαθρωμένης επιφάνειας της αριστερής πλευράς του γλυπτού. (Η φωτογραφία είναι από το προσωπικό αρχείο)

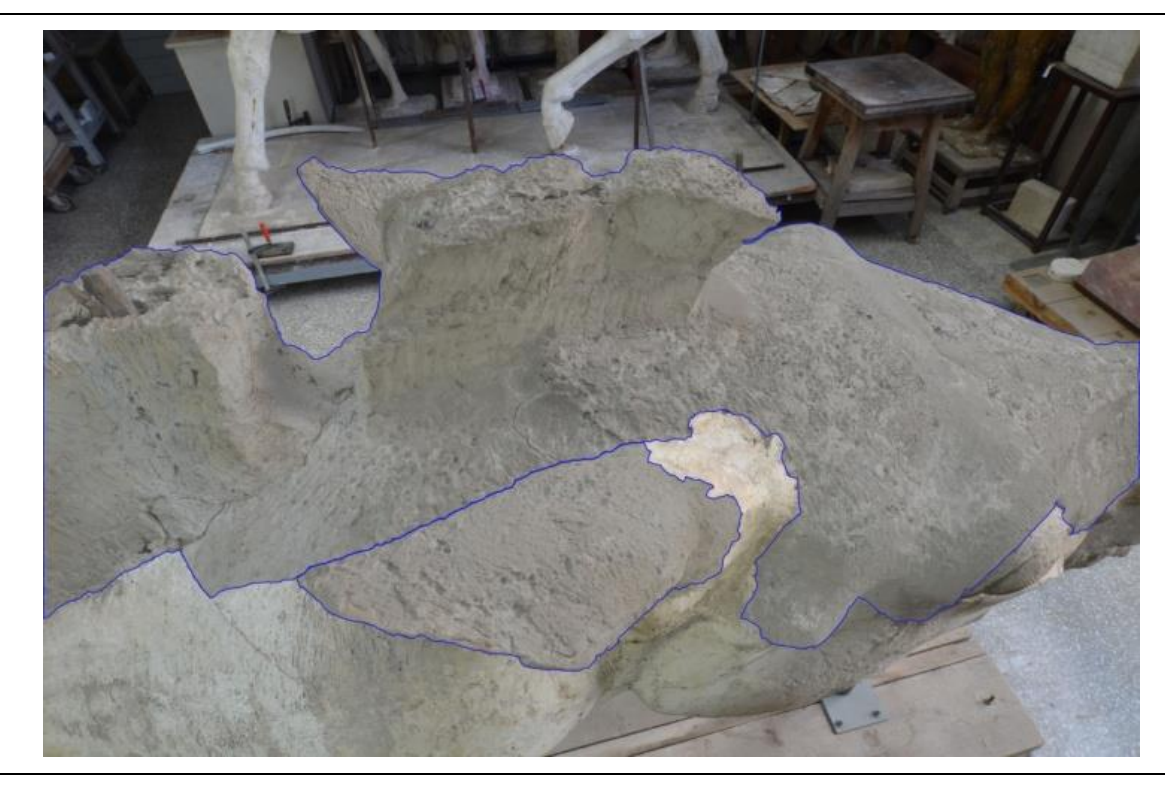

Εικόνα 61: Η χαρτογράφηση της αποσαθρωμένης επιφάνειας της δεξιάς πλευράς του γλυπτού καθώς και ένα μέρος της χαίτης. (Η φωτογραφία είναι από το προσωπικό αρχείο)

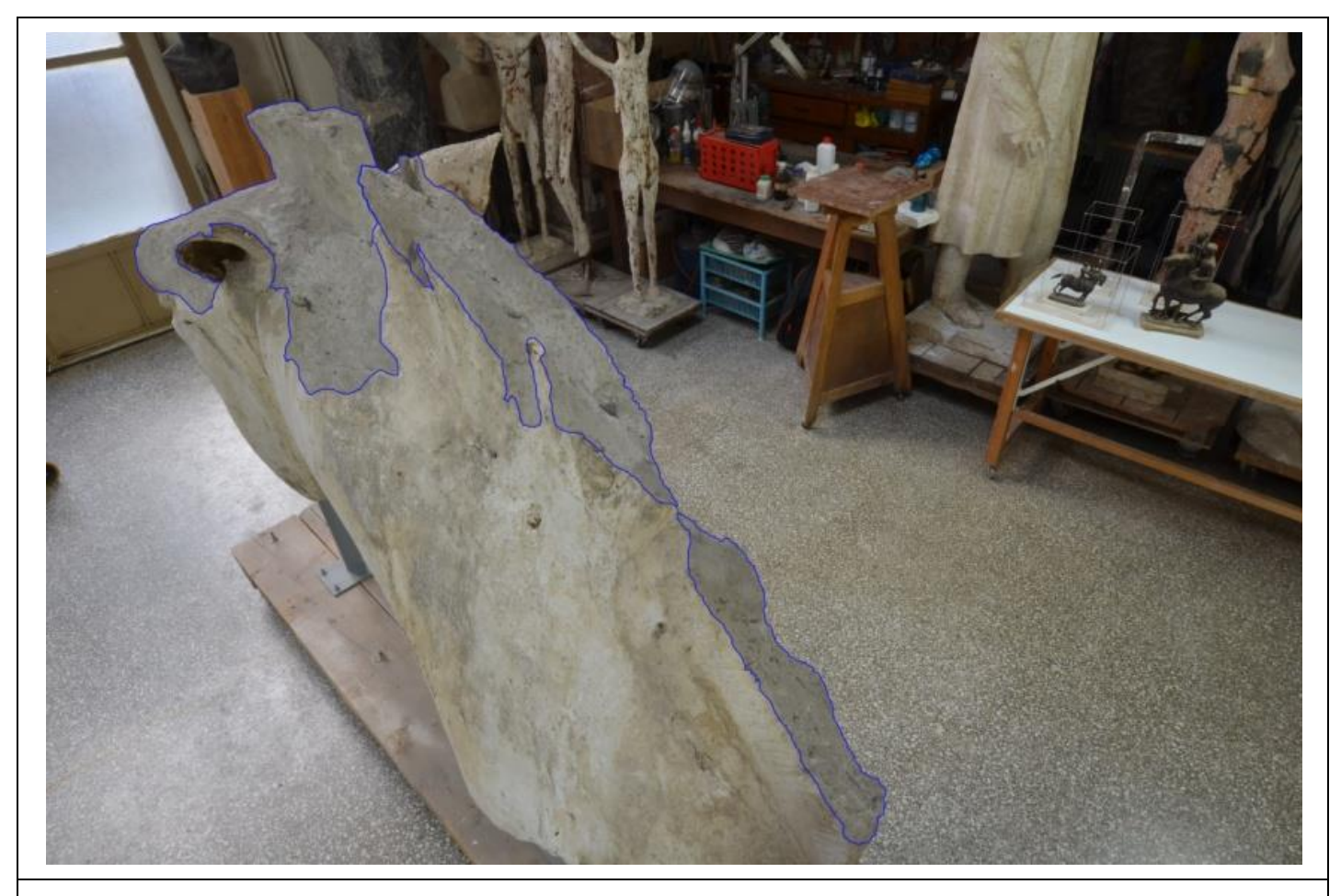

Εικόνα 62:Η χαρτογράφηση της αποσαθρωμένης επιφάνειας της χαίτης. (Η φωτογραφία είναι από το προσωπικό αρχείο)

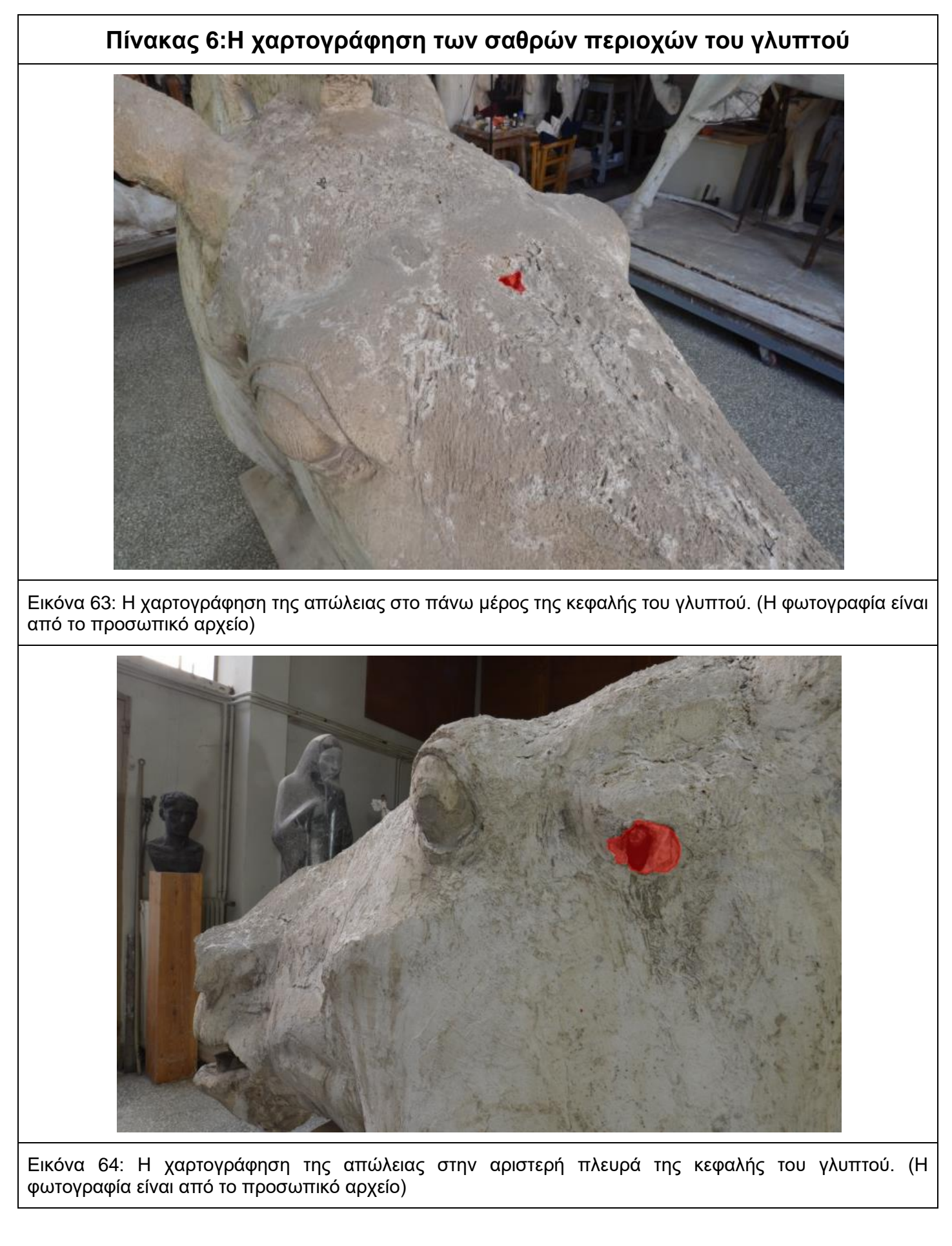

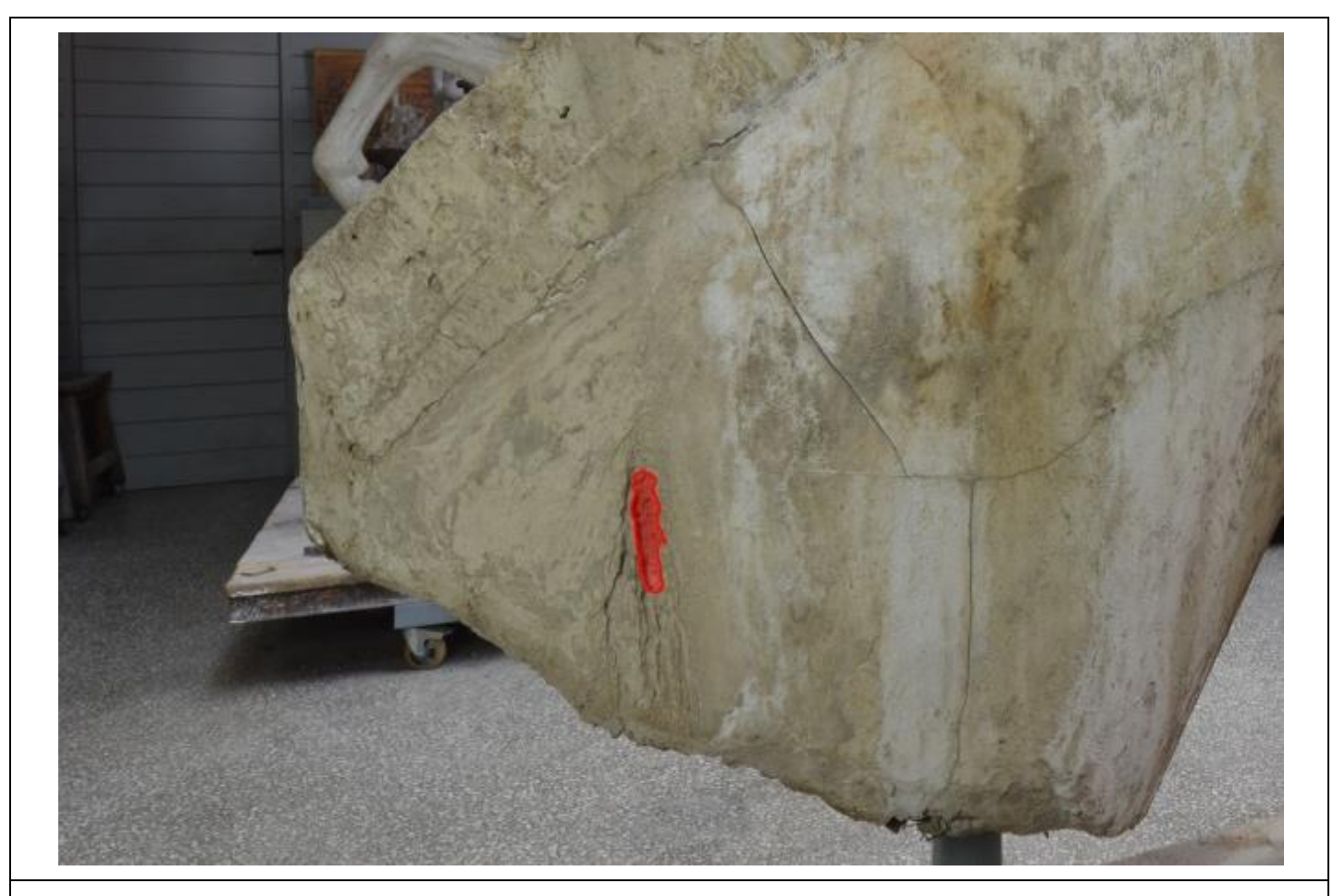

Εικόνα 65: Η χαρτογράφηση της απώλειας στην δεξιά πλευρά του γλυπτού. (Η φωτογραφία είναι από το προσωπικό αρχείο)

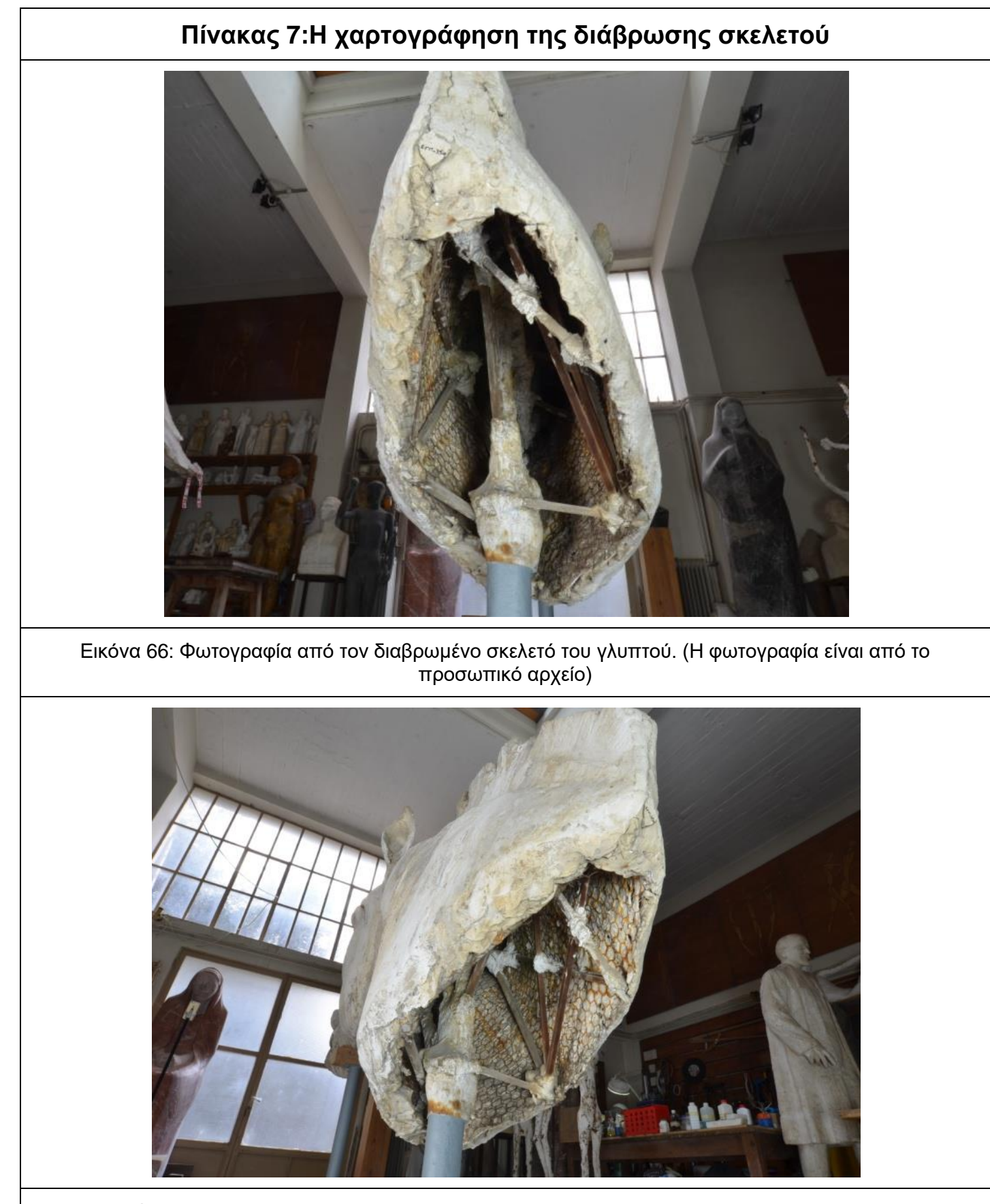

Εικόνα 67: Φωτογραφία από την δεξιά διαβρωμένη πλευρά του σκελετό του γλυπτού. (Η φωτογραφία είναι από το προσωπικό αρχείο)

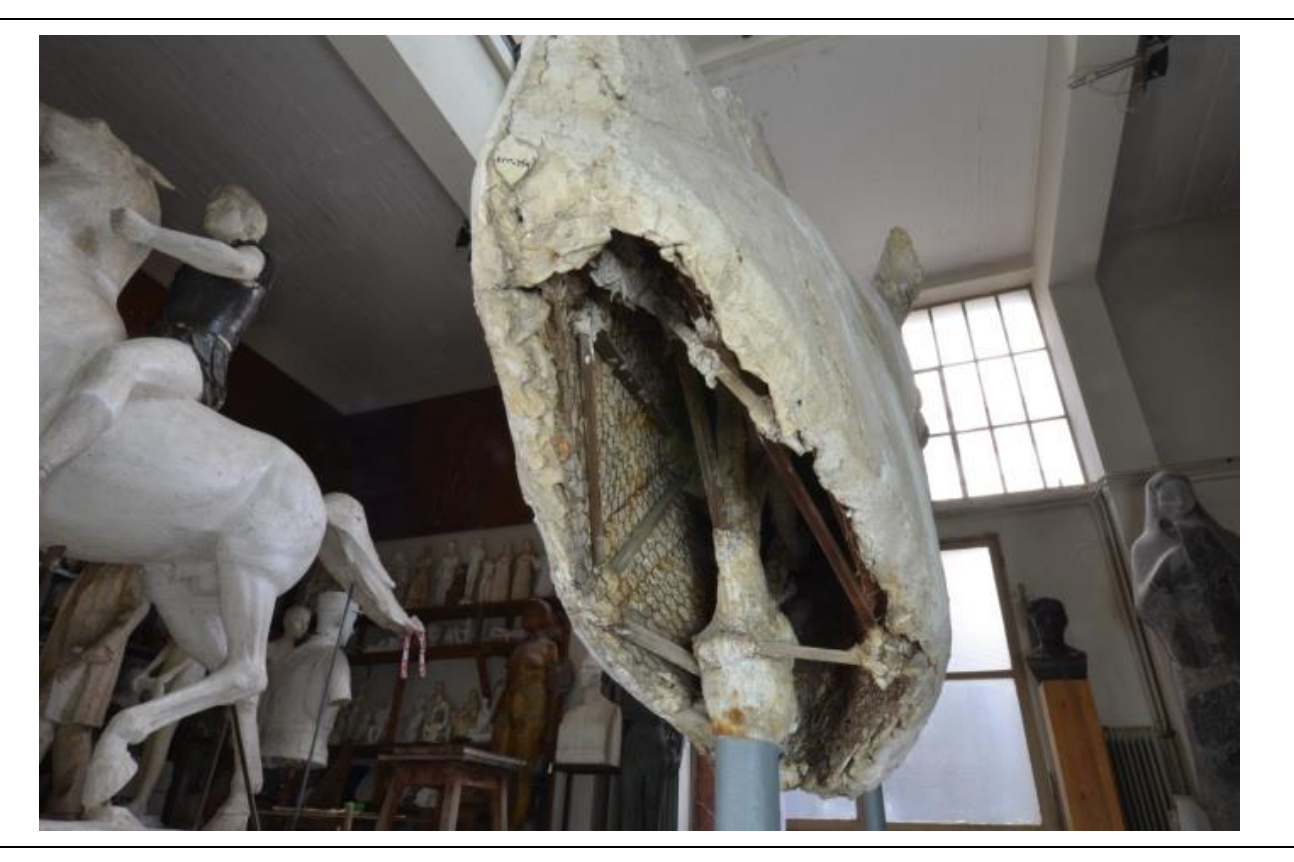

Εικόνα 68: Φωτογραφία από την αριστερή διαβρωμένη πλευρά του σκελετό του γλυπτού. (Η φωτογραφία είναι από το προσωπικό αρχείο)

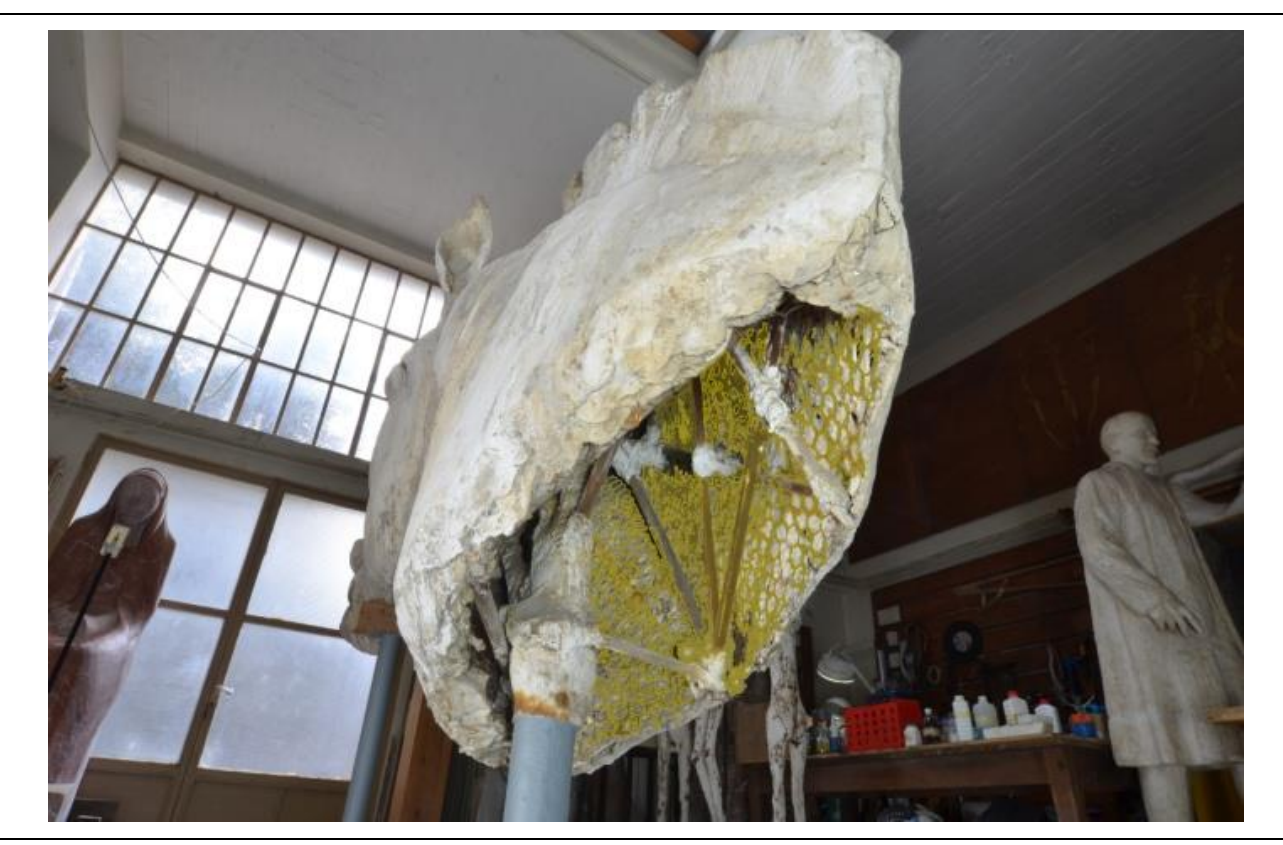

Εικόνα 69: Η χαρτογράφηση του διαβρωμένου πλέγματος του σκελετού του γλυπτού. (Η φωτογραφία είναι από το προσωπικό αρχείο)

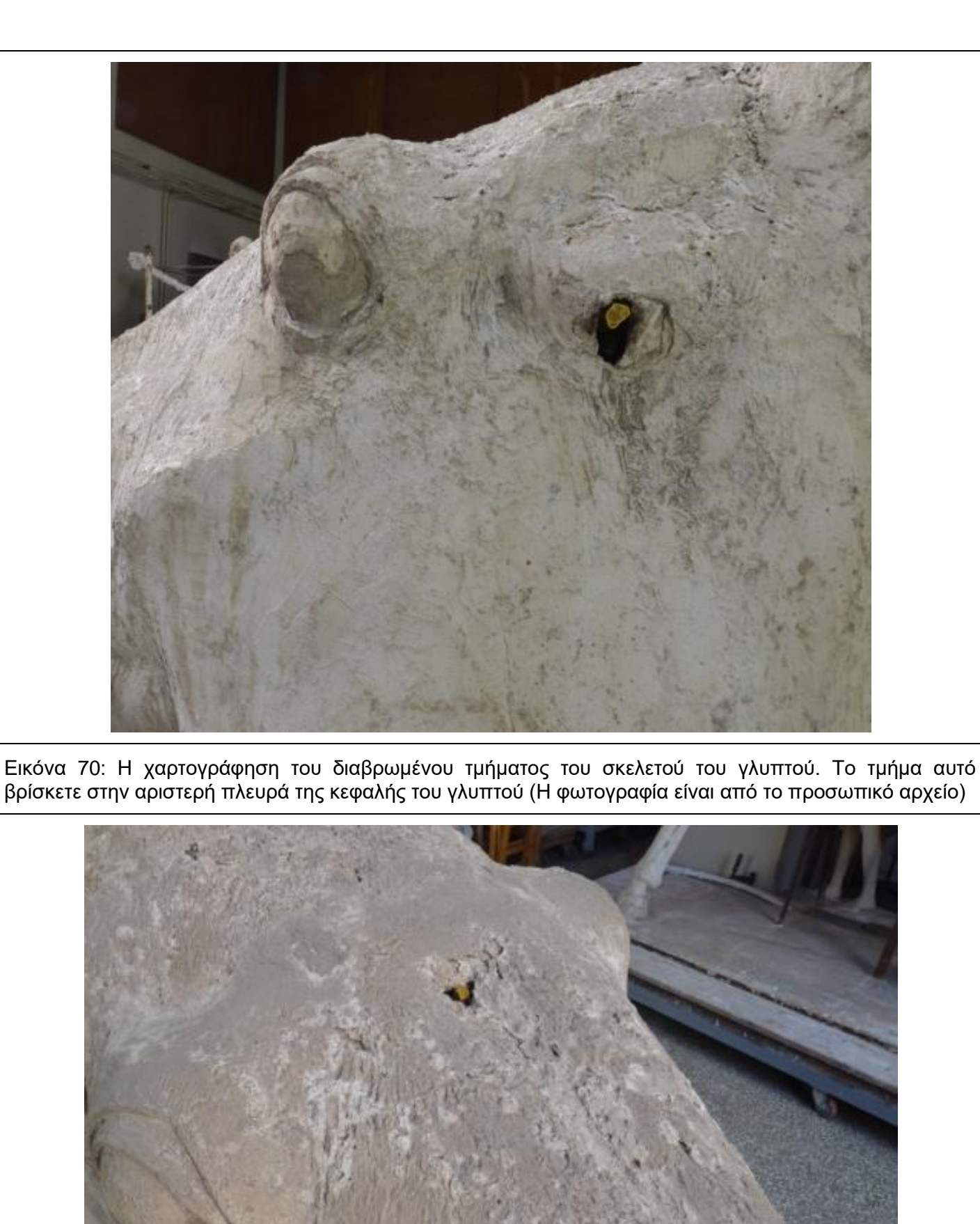

Εικόνα 71: Η χαρτογράφηση του διαβρωμένου τμήματος του σκελετού του γλυπτού. Το τμήμα αυτό βρίσκετε στο πάνω μέρος της κεφαλής του γλυπτού (Η φωτογραφία είναι από το προσωπικό αρχείο)

# **Πίνακας 8:Η χαρτογράφηση των ρωγματώσεων**

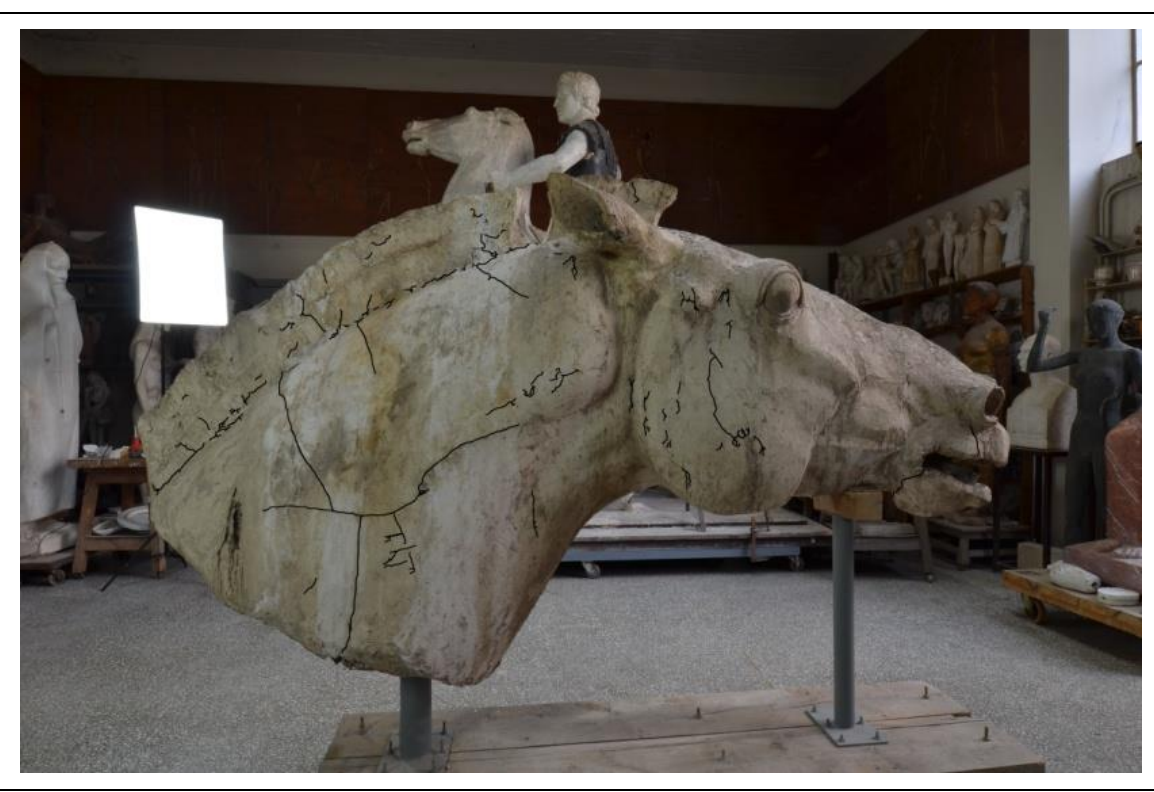

Εικόνα 72: Η χαρτογράφηση των ρωγματώσεων της δεξιάς πλευράς του γλυπτού. (Η φωτογραφία είναι από το προσωπικό αρχείο)

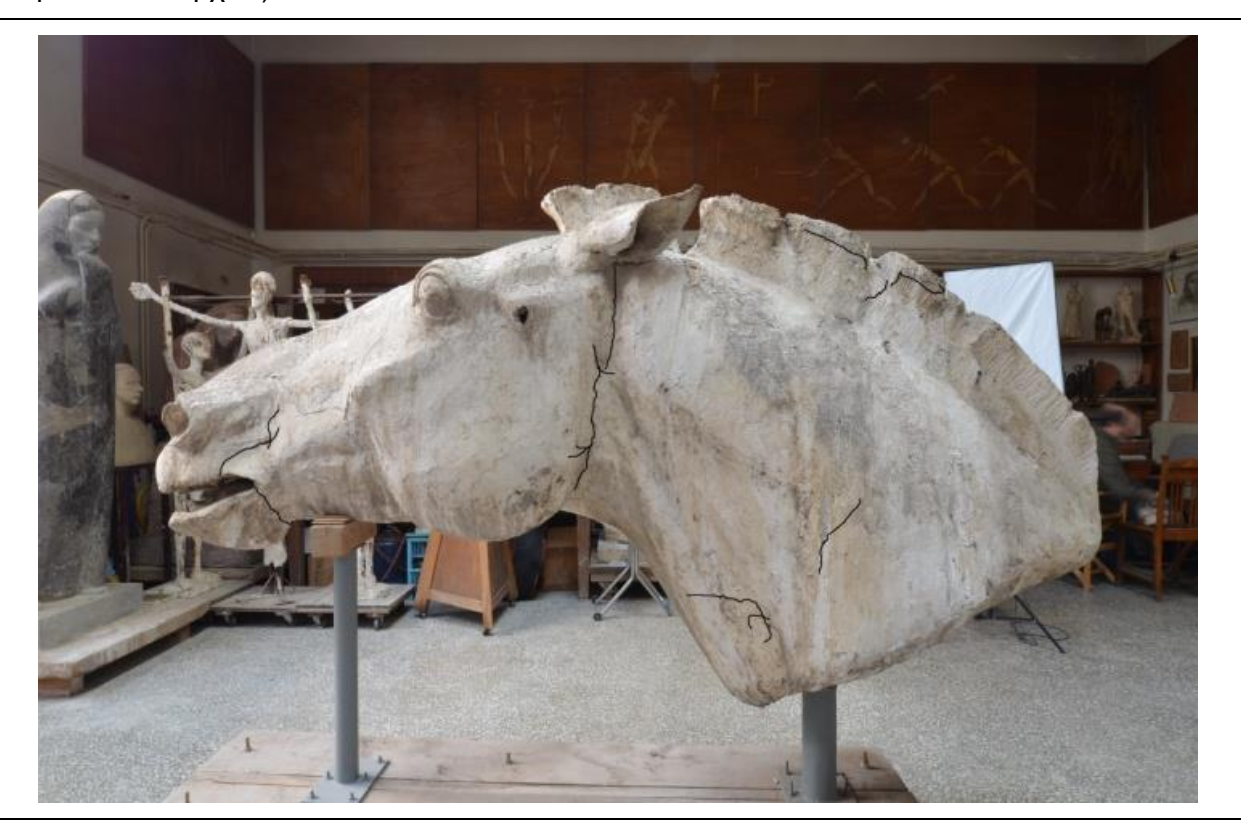

Εικόνα 73: Η χαρτογράφηση των ρωγματώσεων της αριστερής πλευράς του γλυπτού. (Η φωτογραφία είναι από το προσωπικό αρχείο)

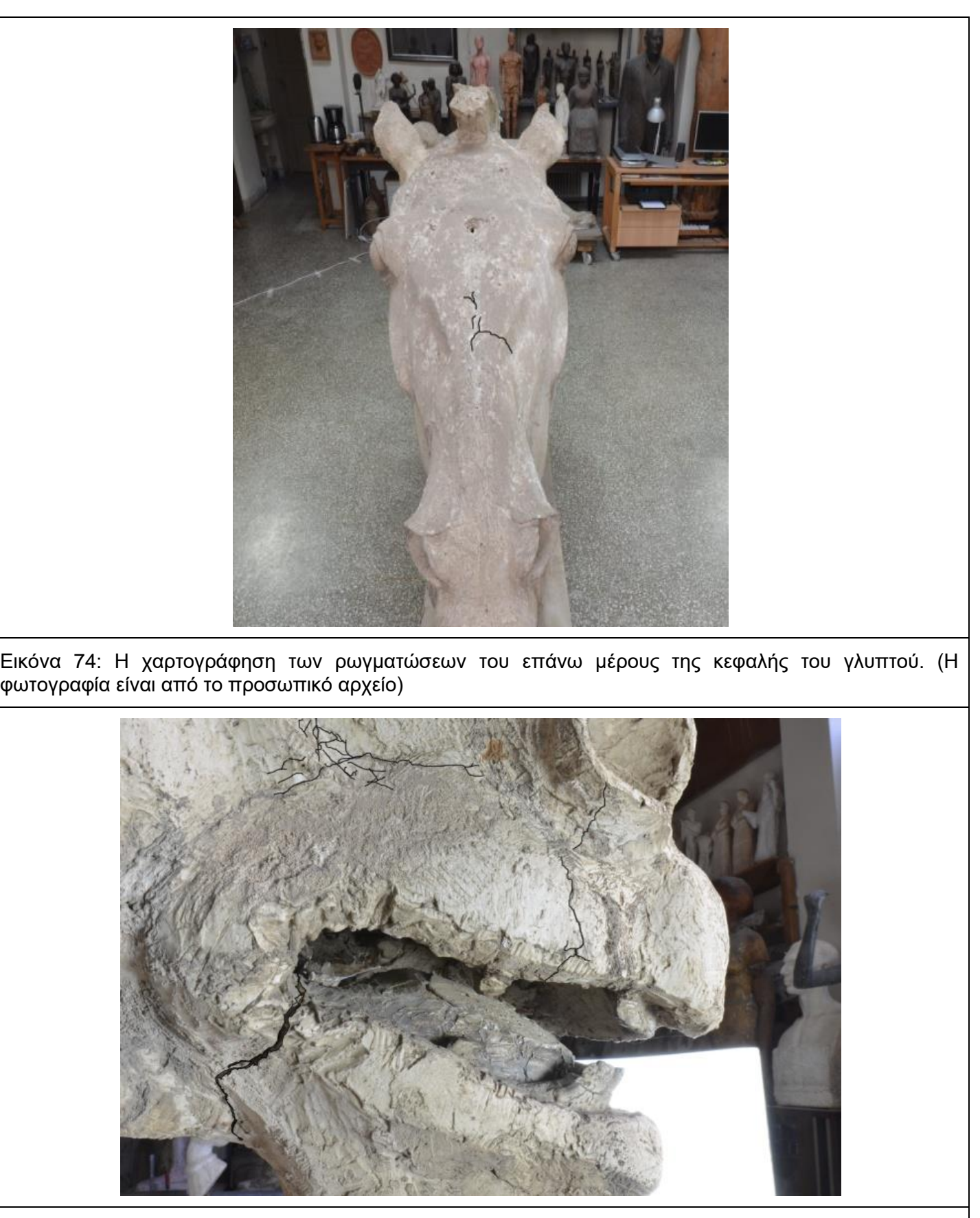

Εικόνα 75: Η χαρτογράφηση των ρωγματώσεων της δεξιάς πλευράς της γνάθου του γλυπτού. (Η φωτογραφία είναι από το προσωπικό αρχείο)

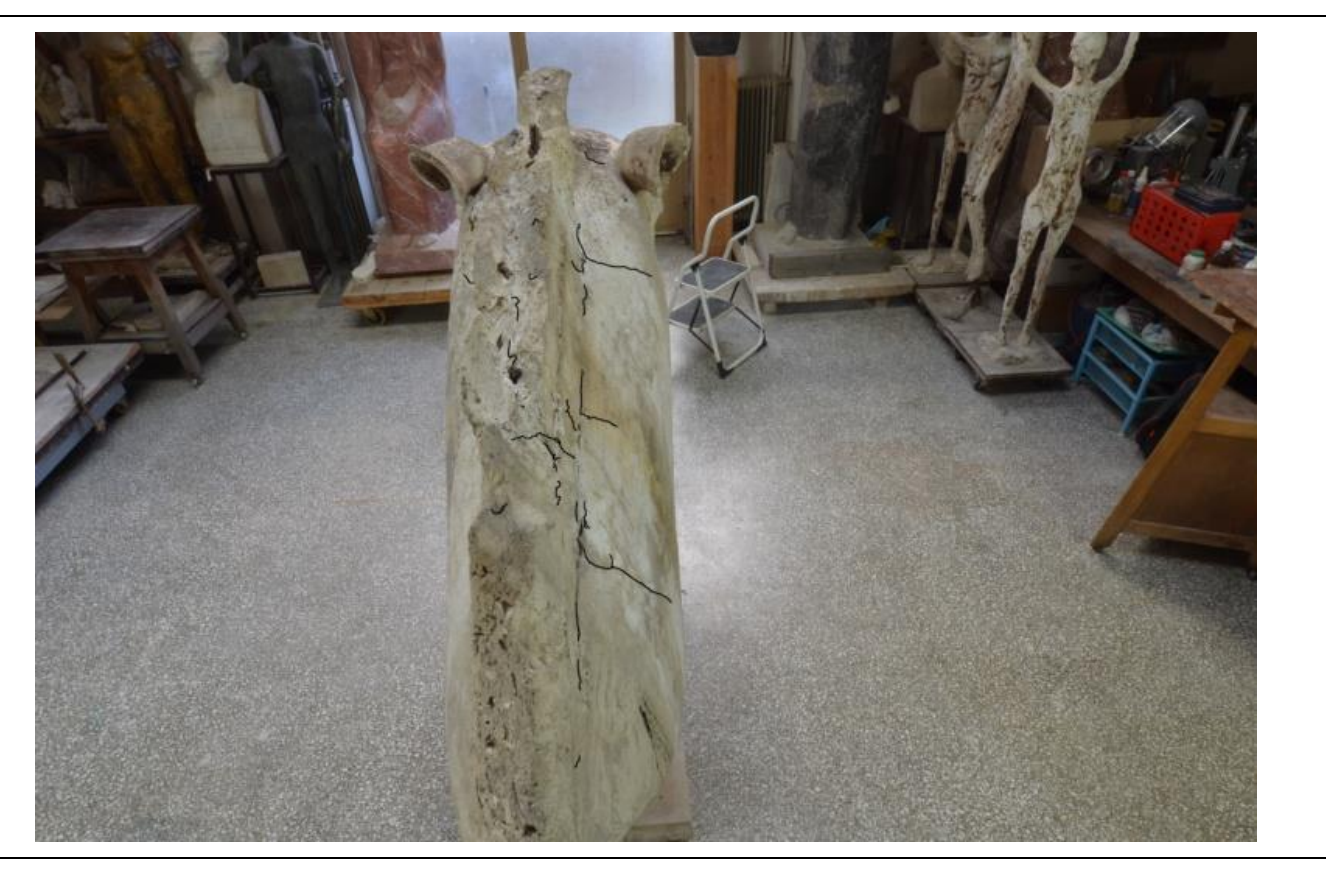

Εικόνα 76: Η χαρτογράφηση των ρωγματώσεων της χαίτης του γλυπτού. (Η φωτογραφία είναι από το προσωπικό αρχείο)

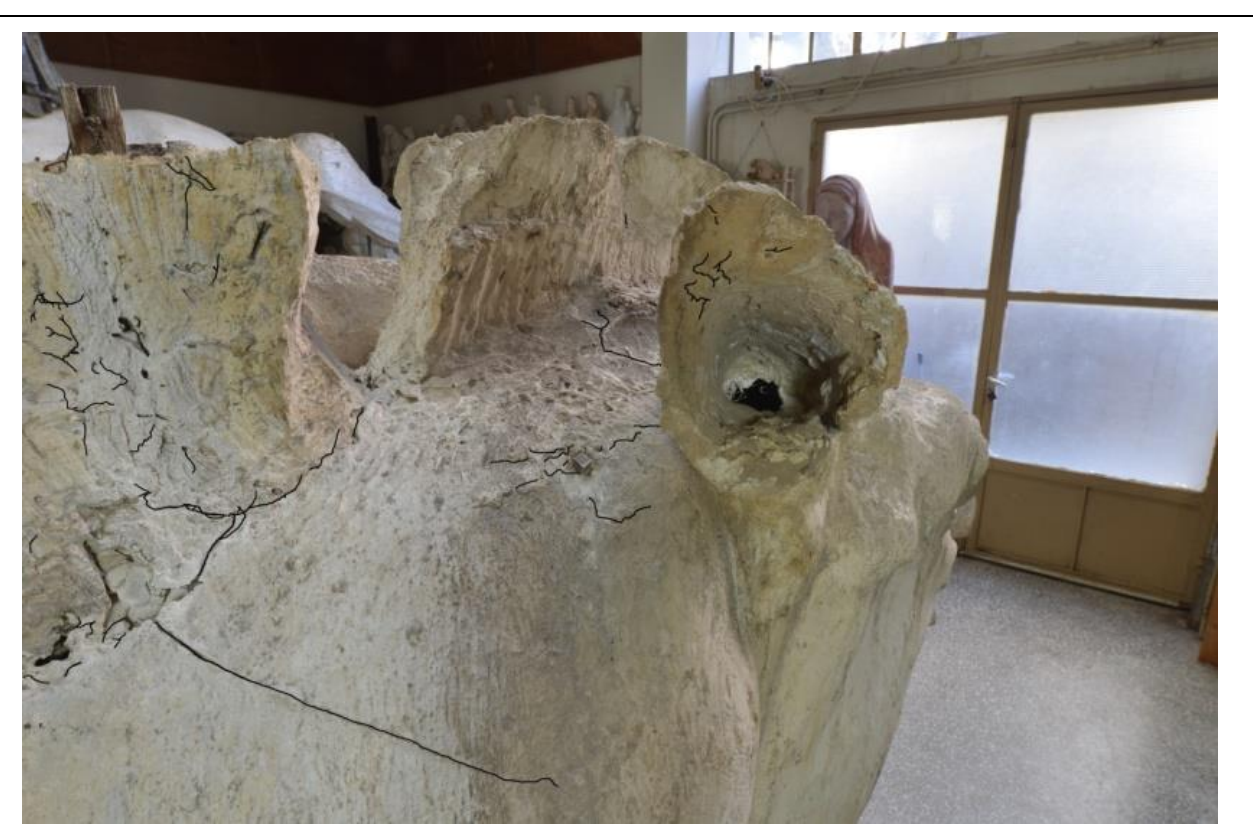

Εικόνα 77: Η χαρτογράφηση των ρωγματώσεων της χαίτης του γλυπτού. (Η φωτογραφία είναι από το προσωπικό αρχείο)

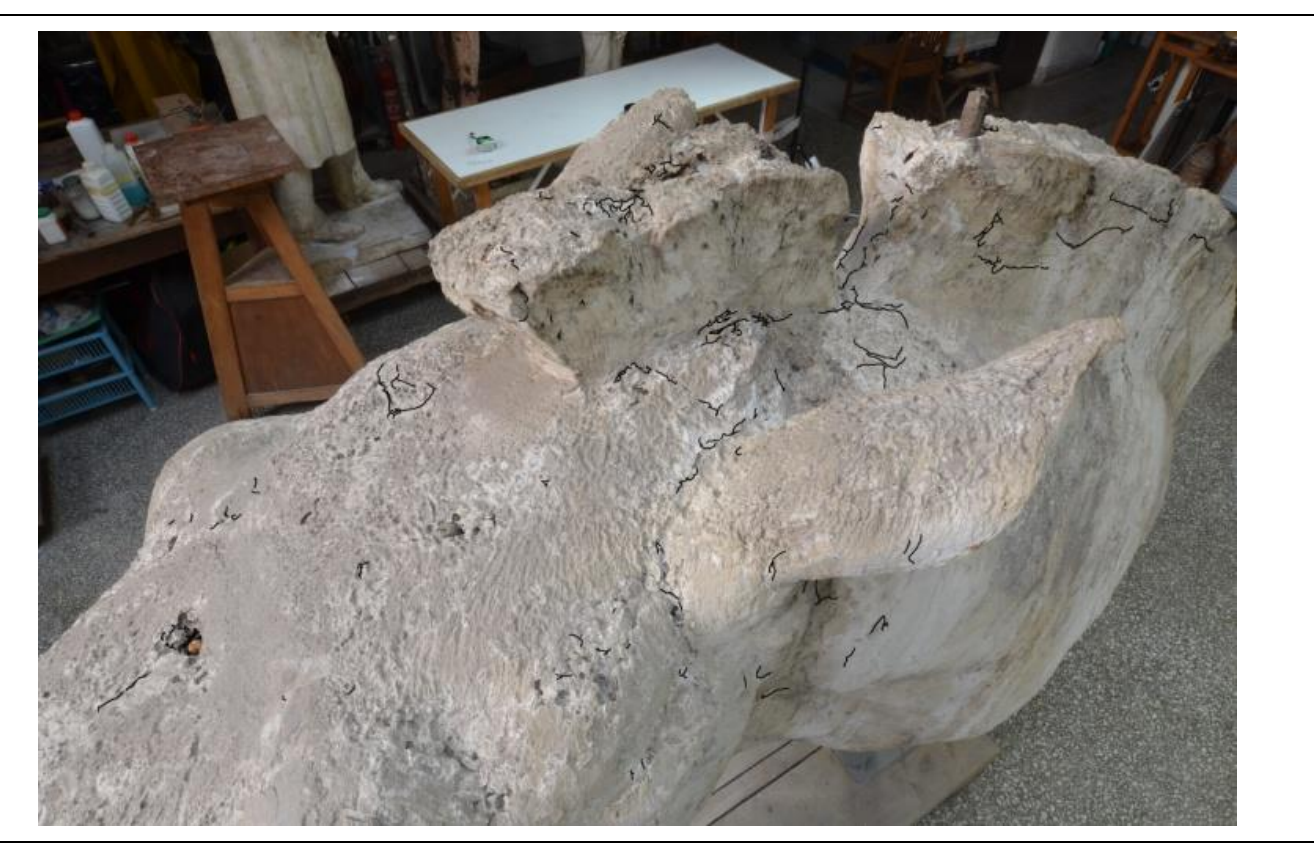

Εικόνα 78: Η χαρτογράφηση των ρωγματώσεων της αριστερής πλευράς της χαίτης του γλυπτού. (Η φωτογραφία είναι από το προσωπικό αρχείο)

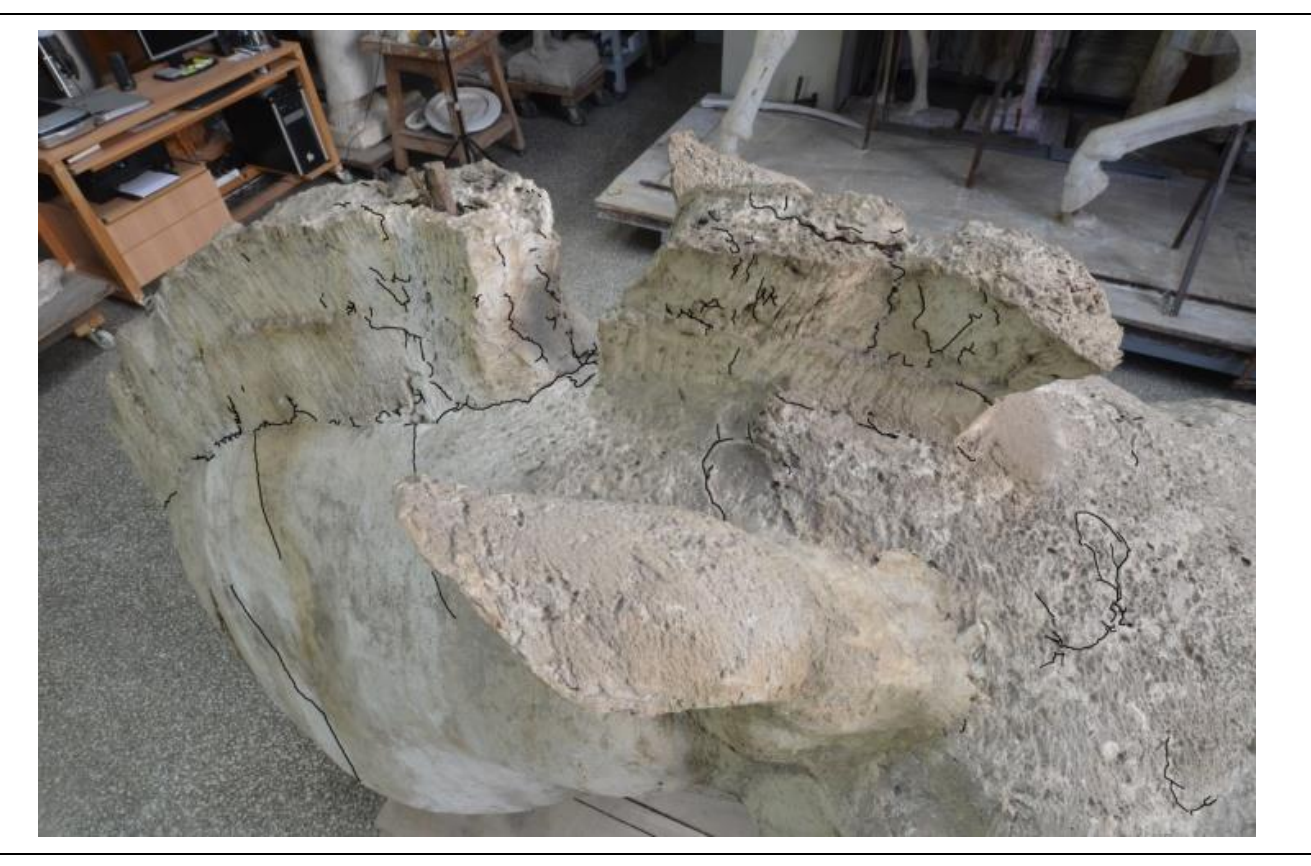

Εικόνα 79: Η χαρτογράφηση των ρωγματώσεων της δεξιάς πλευράς της χαίτης του γλυπτού. (Η φωτογραφία είναι από το προσωπικό αρχείο)

## **5.5 Προτάσεις συντήρησης και αποθήκευσης**

#### **5.5.1 Προτάσεις συντήρησης**

Πριν ξεκινήσουν οι προτάσεις συντήρησης είναι σημαντικό να αναφερθεί ότι στο αντικείμενο / γλυπτό έχει γίνει ένας προγενέστερος καθαρισμός και έχουν αφαιρεθεί οι βιολογικοί παράγοντες, όπως και κάποιες επιφανειακές επικαθίσεις. Τα στάδια των προτάσεων συντήρησης που θα ακολουθήσουν είναι. Ο μηχανικός καθαρισμός για τους επιφανειακούς ρύπους με σκουπάκι, πινέλο, νυστέρι (σε σημεία με έντονα προβλήματα). Στη συνέχεια, δειγματοληψία από την γύψο και τους μεταλλικούς συνδέσμους, τα οποία θα παρατηρηθούν με τις μεθόδουςS.E.M. και X-R.D. ώστε, πρώτων να αναλυθούν τα αδρανές του υλικού και δεύτερον, να αναγνωριστεί το είδος του μετάλλου. Έπειτα, προτείνεται χημικός καθαρισμός με spottest, στα σημεία της οξείδωσης του σκελετού. Στερέωση της σαθρής επιφάνειας, στη επιφάνεια όπου έγιναν διάφοροι καθαρισμοί αλλά και περιμετρικά των οπών με Lascaux Hydrogrund για την αποφυγή αποκόλλησης. Το συγκεκριμένο υλικό εισχωρεί βαθιά στους πόρους του αδρανές και αφήνει matt φινίρισμα.

Τα κριτήρια με τα οποία επιλέγονται τα υλικά και οι μέθοδοι επεμβάσεων σχετίζονται με την δεοντολογία των επεμβάσεων, την συμβατότητα των υλικών μεταξύ τους ως προς το υλικό συντήρησης αλλά και την αντιστρεψιμότητα τους. Η στερέωση αποσκοπεί στην αποκατάσταση της συνοχής των πόρων, την βελτίωση των μηχανικών αντοχών και την ενίσχυση της ανθεκτικότητας του αντικειμένου / γλυπτού έναντι των παραγόντων φθοράς.

#### **5.5.2 Προτάσεις αποθήκευσης**

Λόγω του μεγέθους και του όγκου του γύψινου αντικειμένου / γλυπτού, είναι τοποθετημένο στο εργαστήριο ενδιάμεσα σε άλλα αντικείμενα και dexion. Για την αποφυγή κρούσης συνιστάται ethafoam μεταξύ τους. Για επιπλέον προστασία της προτομής του αλόγου θα ήταν καλό να χρησιμοποιηθούν ιμάντες που θα παρέχουν καλύτερη στήριξη στο σημείο αποθήκευσης. Τέλος, αντικατάσταση βάσης στήριξης, με σκληρό ξύλο μεγαλύτερης αντοχής όπου θα τοποθετηθούν στο κάτω μέρος του τέσσερα ανοξείδωτα ροδάκια για την διευκόλυνση της μετακίνησης του αντικειμένου / γλυπτού.

# **5.6 Ημερολόγιο Εργασιών**

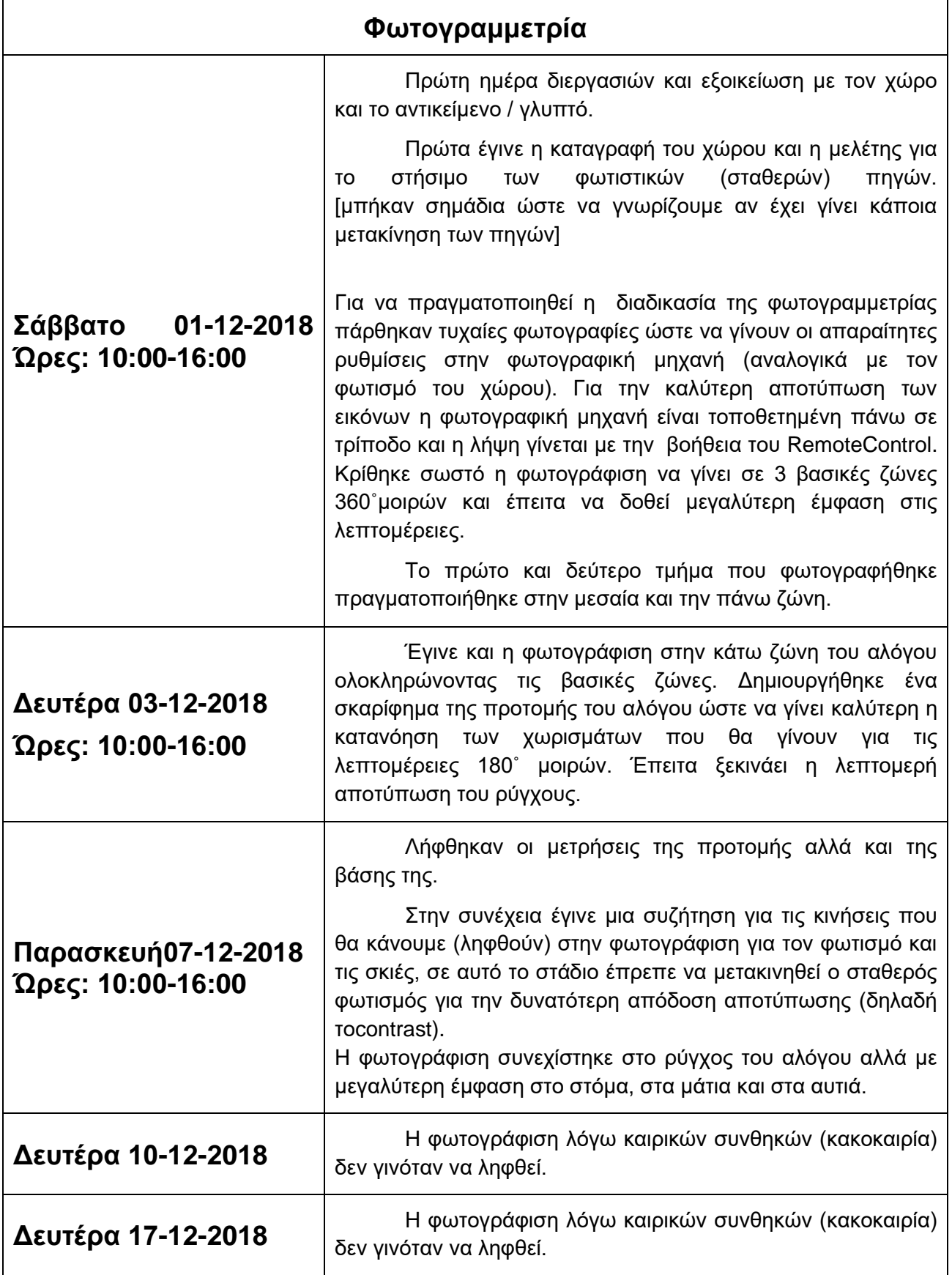

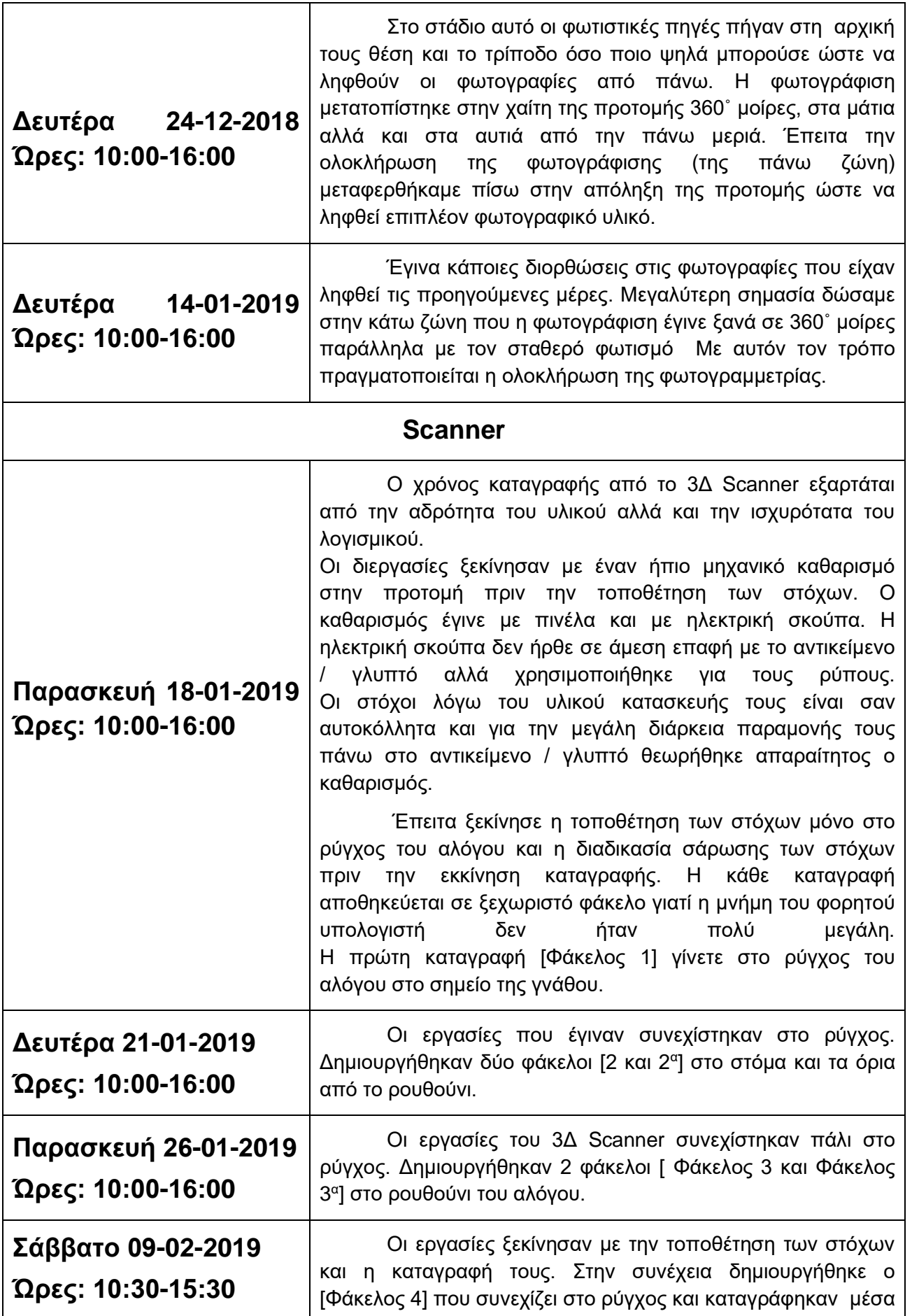

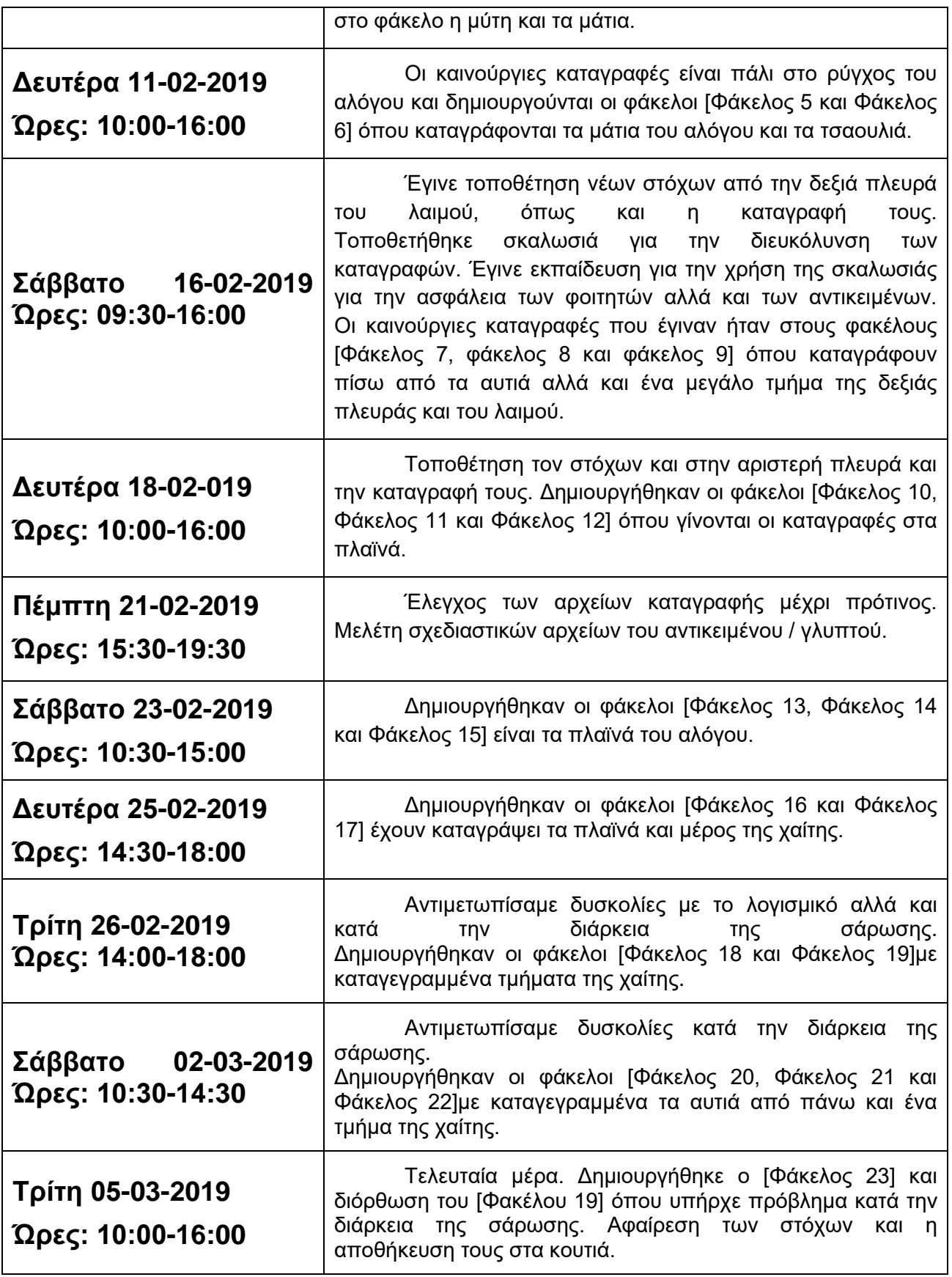

# **6 Ψηφιακή αποτύπωση ή Ψηφιοποίηση**

Η ψηφιακή αποτύπωση πραγματοποιήθηκε με δύο μεθόδους την ενεργητική και την παθητική. Σκοπός αυτών των διαδικασιών είναι η τρισδιάστατη αποτύπωση, καταγραφή του γλυπτού και δημιουργία τρισδιάστατου μοντέλου για μετέπειτα διεργασίες.

Ο σαρωτή δημιουργεί ένα τρισδιάστατο μοντέλο μέσα από ένα σύννεφο σημείων-στόχων που εντοπίζει πάνω στο αντικείμενο / γλυπτό. Τα σημεία αυτά, μοιράζονται το ίδιο καρτεσιανό σύστημα συντεταγμένων. Κάθε ένα φέρει πληροφορία που το τοποθετεί σε μία συγκεκριμένη θέση μέσα στον τρισδιάστατο χώρο και αντιστοιχεί σε μια θέση πάνω στην επιφάνεια του αντικειμένου / γλυπτού το οποίο ψηφιοποιήθηκε. Στην παρούσα πτυχιακή εργασία επιλέχθηκε οπτικός σαρωτής μη επαφής (non contact 3D scanners) ενεργητικής τεχνικής με λέιζερ.

Φωτογραμμετρία είναι η δημιουργία τρισδιάστατου μοντέλου μέσω πολλαπλών λήψεων. Η δημιουργία του τρισδιάστατου μοντέλου πραγματοποιείτε με την λήψη πολυάριθμών φωτογραφιών. Οι φωτογραφίες αυτές πρέπει να περιλαμβάνουν όλες τις όψης του αντικειμένου / γλυπτού και ύστερα να επεξεργάζονται εκ νέου σε εξειδικευμένα υπολογιστικά συστήματα.

#### **ΤΑ ΒΗΜΑΤΑ ΓΙΑ ΤΗΝ ΦΩΤΟΓΡΑΜΕΤΡΊΑ**

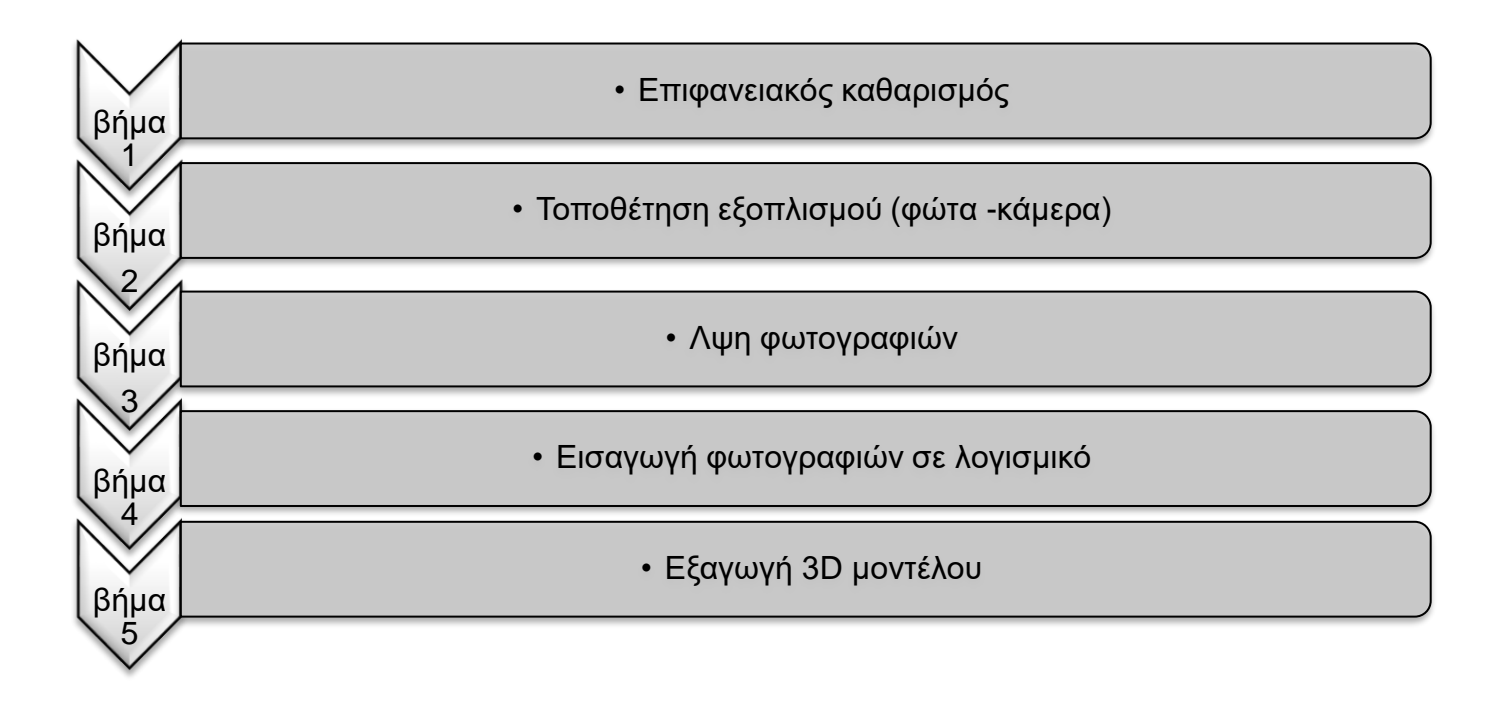

# **6.1 Παθητική μέθοδος**

### **6.1.1 Εξοπλισμός για την Παθητική μέθοδο**

Ο τεχνικός εξοπλισμός που χρησιμοποιήθηκε για την Παθητική μέθοδο ήταν ψηφιακή Φωτογραφική μηχανή Nikon D5100DSLRμε αισθητήρα εικόνας CMOS DX 16,2 megapixel, παρέχει ρεαλιστικές εικόνες με ζωντανά χρώματα, μειωμένο θόρυβο και ομαλές διαβαθμίσεις τόνων. Με έξτρα προδιαγραφές όπως υψηλή ευαισθησία στο φως ISO (100-6400) που παρέχει μεγαλύτερες ταχύτητες κλείστρου για εξαιρετικά λεπτομερείς εικόνες με ελάχιστο θόρυβο κατά τη φωτογράφηση γρήγορα κινούμενων θεμάτων ή σε συνθήκες χαμηλού φωτισμού. Διαθέτει και ρύθμιση αυτόματου ISO αλλά στην προκειμένη φωτογράφιση δεν χρησιμοποιήθηκε. Μηχανισμός επεξεργασίας εικόνας EXPEED2: βελτιστοποιεί τις τεχνολογίες της φωτογραφικής μηχανής για απαράμιλλη απόδοση και ύψιστη ποιότητα εικόνας και οθόνη LCD μεταβλητής γωνίας 7,5 cm (3 in.), 921 k-dot με ευρεία οπτική γωνία: επιτρέπει να πραγματοποιείτε μοναδικές λήψεις από κάθε γωνία. Περιλαμβάνει έναν ευρύ μηχανισμό ανοίγματος με τον οποίο διευκολύνεται η λήψη ή η χρήση τριπόδου. Στο σώμα της φωτογραφική μηχανής ενσωματώθηκε φακός Nikon AF-S 14- 24mm f/2.8G ED, ευρυγώνιος zoom φακός. Η φωτογραφική μηχανή τοποθετήθηκε σε αντιολισθητικό τρίποδο με αλφάδι Manfrotto 055, με ενσύρματο Remote Control (για την εξασφάλιση της σταθερότητας της λήψης).

Επιπλέον χρησιμοποιήθηκαν δύο φωτιστικές πηγές με softbox σε τρίποδο. Η κάθε φωτιστική πηγή διαθέτει από τρείς λαμπτήρες φθορίου ψυχρού φωτισμού ενεργειακής σήμανσης Α++ 200 Watt). Η τοποθέτηση τους κρίθηκε ανάλογα με τον φυσικό φωτισμό. Στην συνέχεια έγινε χρήση χρωματικής κλίμακας color checker X-Rite (είναι για το ψηφιακό κομμάτι για την βοήθεια της ψηφιακής αποτύπωση).

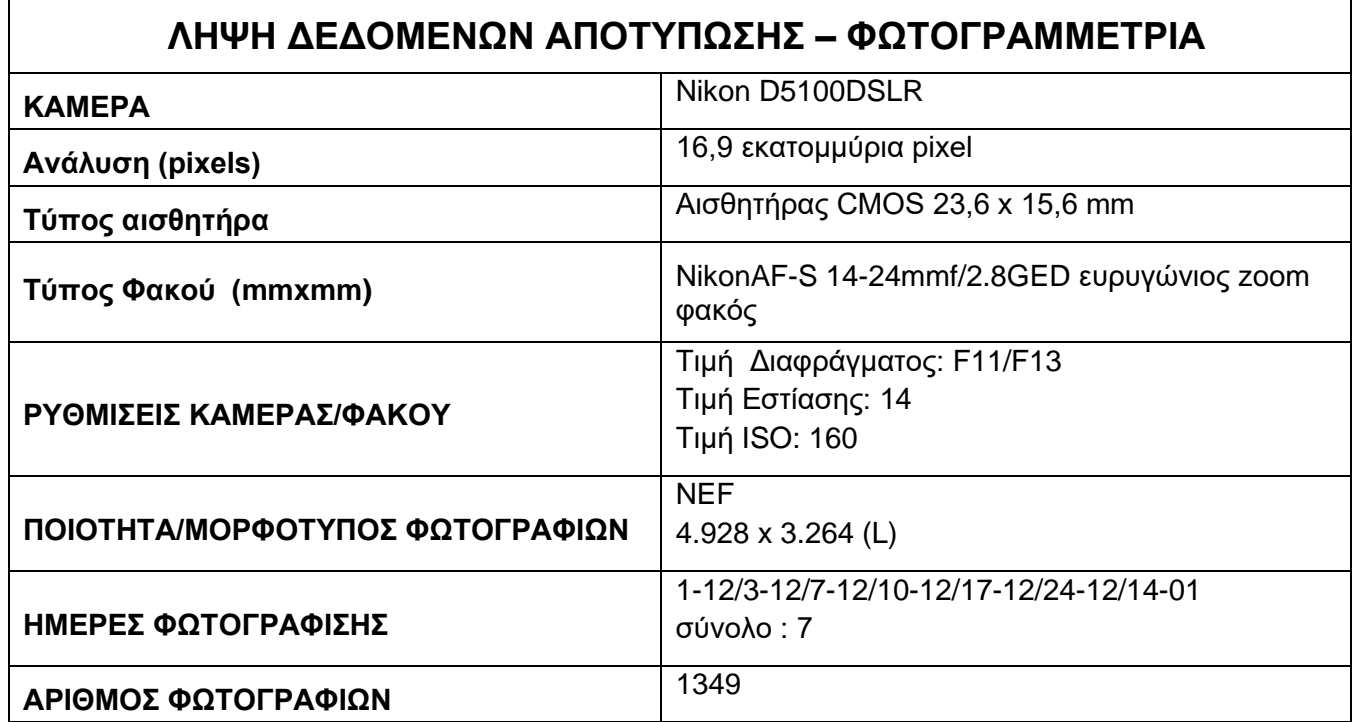

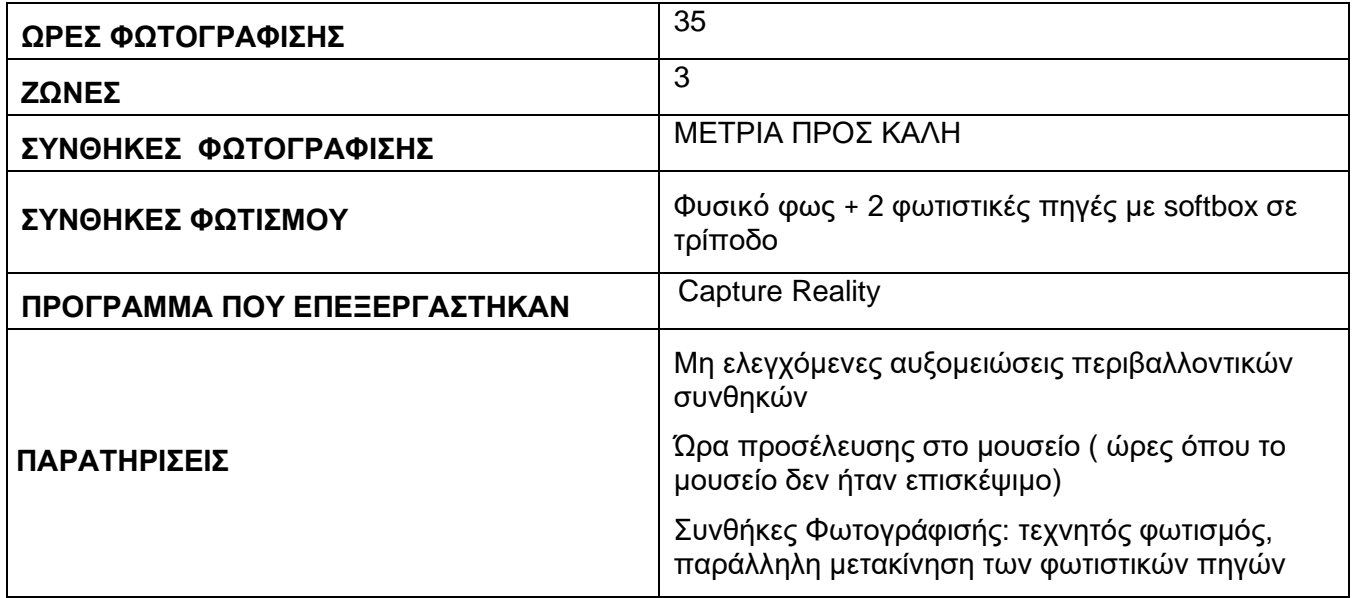

## **6.1.2 Πειραματική διαδικασία φωτογραμμετρίας**

Η διαδικασία της φωτογραμμετρίας αποτελείται από δύο σκέλη, το πρώτο σκέλος είναι η φωτογράφηση, η οποία εκτελείται στον εργαστηριακό χώρο του μουσείου Εργαστήριο Παππά Μπενάκη και το δεύτερο σκέλος πραγματοποιείται στον Πανεπιστημιακό χώρο με την χρήση ηλεκτρονικών υπολογιστών.

Το αντικείμενο / γλυπτό της μελέτης κρίθηκε αναγκαίο να τοποθετηθεί σε κεντρικό σημείο στον εργαστηριακό χώρο του μουσείου για την λήψη της φωτογραμμετρίας . Η τοποθέτηση αυτή εξυπηρετούσε την βασική ανάγκη για περιμετρική φωτογράφηση, την διευκόλυνση μετακίνησης, της εργασίας και την εκμετάλλευση του διερχόμενου φυσικού φωτός. Επίσης, τοποθετήθηκαν δύο φωτιστικές πηγές στα σημεία όπου ο φωτισμός δεν ήταν αρκετός, οι οποίες παρέμειναν σταθερές σχεδόν σε όλη την διάρκεια της φωτογράφισης, εκτός ορισμένων περιπτώσεων που κρίθηκε απαραίτητη η μετακίνηση τους, όπου θα αναφερθούν παρακάτω. Είναι σημαντικό να αναφερθεί ότι τα αντικείμενα στο περιβάλλοντα χώρο πρέπει να παραμείνουν στην ίδια θέση. Ο λόγος είναι ότι κατά την διάρκεια της ανακατασκευής στο αντίστοιχο λογισμικό του τρισδιάστατου μοντέλου (3Δ), βάσει του Structure from Motion, χρίζεται προαπαιτούμενο να συμπέσουν τα κοινά σημεία με αποτέλεσμα την ορθή δημιουργία του. Για την καλύτερη απόδοση, αποτύπωση της υφής και των λεπτομερειών του αντικειμένου / γλυπτού, διαιρέθηκε σε τρείς οριζόντιες ζώνες.

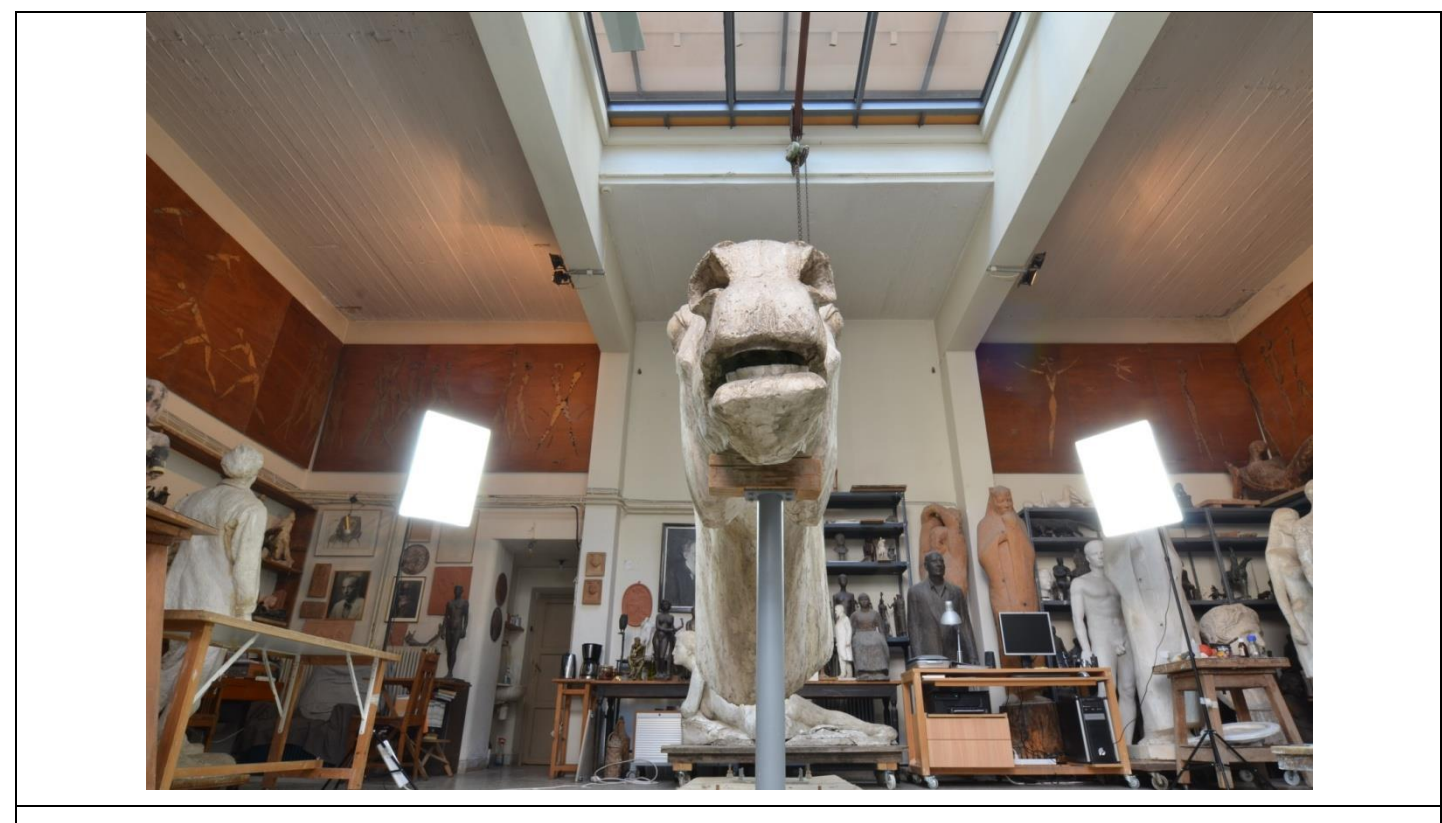

Εικόνα 80: Η διάταξη στον χώρο κατά την διαδικασία της φωτογραμμετρίας. (εικόνα από προσωπικό αρχείο)

Αρχικά έγινε η γενική λήψη φωτογραφιών στο αντικείμενο / γλυπτό, σε τριακόσιες εξήντα μοίρες (360°), ενώ υπάρχει σταθερός φωτισμός στην πίσω όψη του έργου. Εξαιτίας του μεγάλου όγκου του, των γλυπτικών καμπύλων και κοιλοτήτων του, η φωτογράφιση διαιρέθηκε σε τρείς οριζόντιες ζώνες (Πάνω ζώνη Μεσαία ζώνη, και Κάτω ζώνη). Η φωτογραφική μηχανή τοποθετήθηκε σε ανάλογα ύψη και σημεία για την καταγραφή της κάθε ζώνης ξεχωριστά. Στην περίπτωση αυτή η εστίαση του φακού βρισκόταν κατά βάση στο κέντρο του αντικειμένου / γλυπτού για να δημιουργηθεί ένα σημείο φυγής, ώστε να υπάρχει σωστή εστίαση σε όλες τις λήψεις της εκατοστέ ζώνης αλλά και να υπάρχει ένας νοητός οδηγός για την τοποθέτηση του κάδρου της φωτογραφίας. ( το σημείο της εστίασης της φωτογραφίας.)

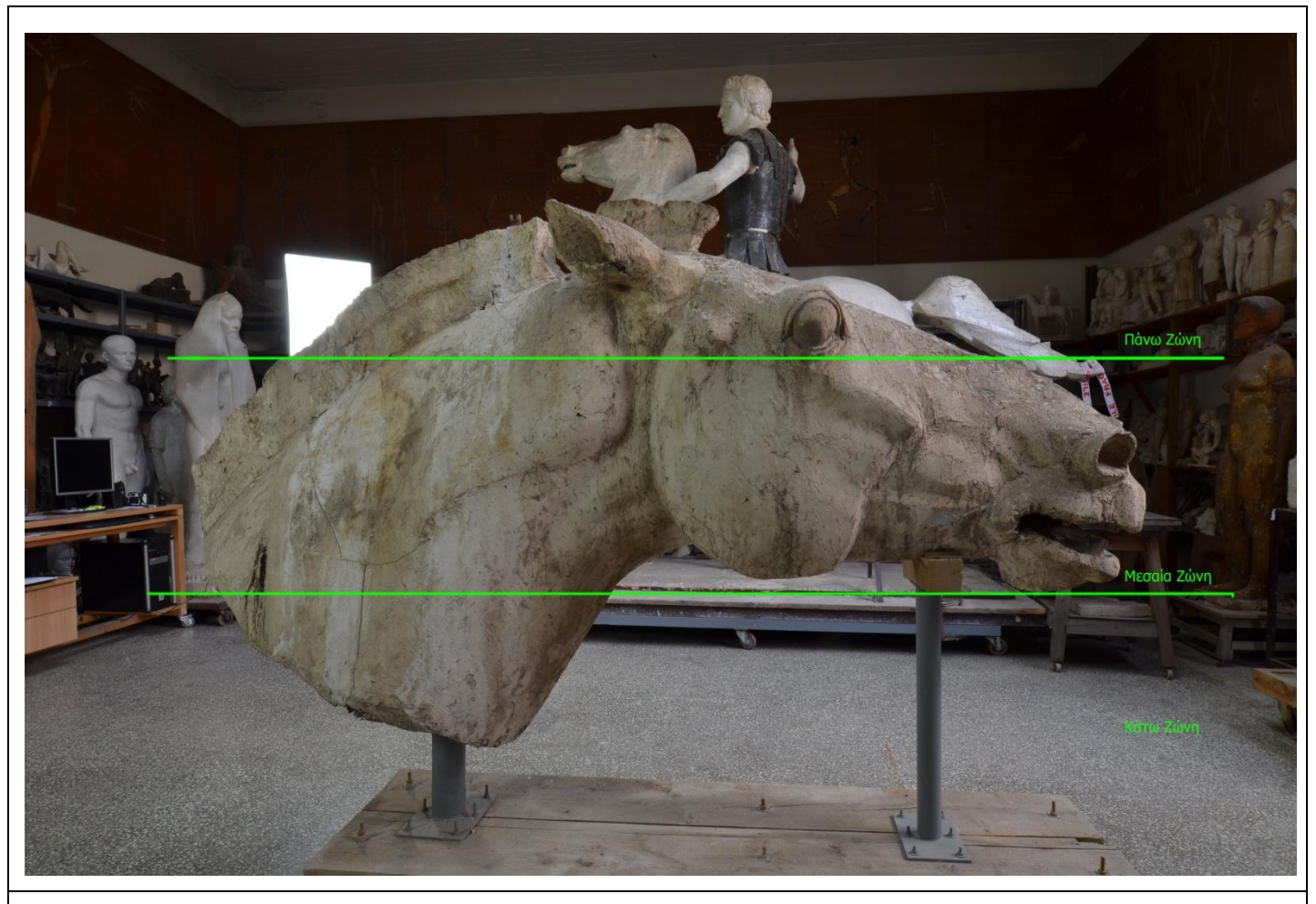

Εικόνα 80: Ο διαχωρισμός των ζωνών για την διεκπεραίωση της φωτογραμμετρίας. (εικόνα από προσωπικό αρχείο)

Στην συνέχεια, η φωτογράφιση επικεντρώθηκε στην κεφαλή του αλόγου, λόγω του έντονου ανάγλυφου και των μεγάλων οπών που υπάρχουν εκεί. Η διαδικασία ξεκίνησε, από τις παρειές σε κάλυψη εκατό ογδόντα μοίρες(180°), μετέπειτα στο ρύγχος όπου δόθηκε μεγαλύτερη έμφαση εξαιτίας της ιδιόμορφης επιφάνειας του. Σε αυτό το στάδιο τα φώτα μετακινήθηκαν στο μπροστινό τμήμα και η φωτογραφική μηχανή αυξομειωνόταν (μέσω του τρίποδου) ανάλογα στο σημείο όπου γινόταν η λήψη. Στη συνέχεια, φωτογραφήθηκε το πάνω μέρος των παρειών και των ματιών. Επιπλέον φωτογραφήθηκαν τα αυτιά σε τριακόσιες εξήντα μοίρες (360°)αλλά και σε εκατό ογδόντα (180°) το κάθε ένα ξεχωριστά λόγω των μεγάλων οπών τους.

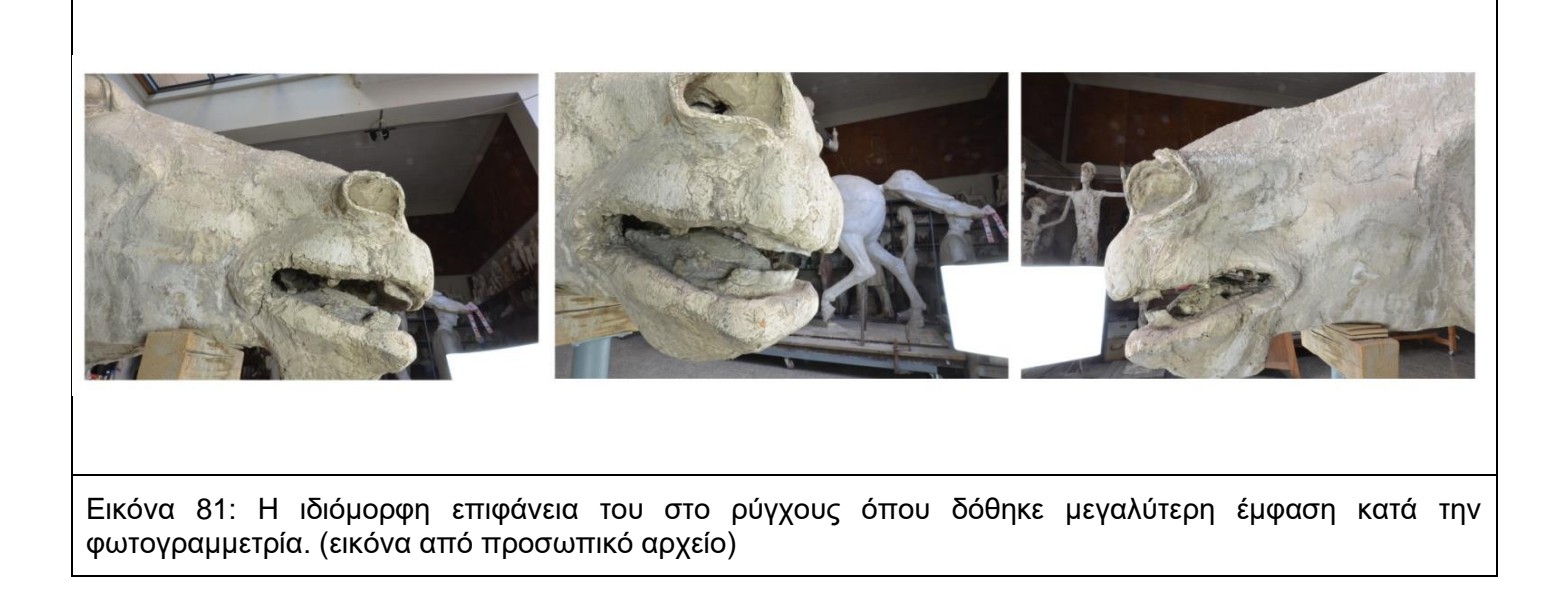

Ύστερα, φωτογραφήθηκε ο λαιμός σε τριακόσιες εξήντα μοίρες (360°). Για την καλύτερη καταγραφή του σκελετού και του λαιμού, η φωτογραφική μηχανή και οι δύο φωτιστικές πηγές μεταφέρονταν παράλληλα μεταξύ τους, ενώ βρίσκονταν στο χαμηλότερο σημείο για μέγιστη κάλυψη. Κατόπιν η ολοκλήρωση των λήψεων, έγινε στο υψηλότερο σημείο του αντικειμένου / γλυπτού, την χαίτη. Για την περιμετρική φωτογράφιση το τρίποδο με την φωτογραφική μηχανή στήθηκαν όσο το δυνατόν πιο ψηλά.

Εν κατακλείδι, το σύνολο των φωτογραφιών που ελήφθησαν από την παραπάνω διαδικασία είναι χίλιες τριακόσιες (1300). Ύστερα οι φωτογραφίες εισάχθηκαν σε επιτραπέζιο υπολογιστή σε αίθουσα του Πανεπιστημίου και επεξεργάστηκαν με το λογισμικό τρισδιάστατης ανασυγκρότησης βάσει εικόνων, Capturing Reality<sup>18</sup>. Η διαδικασία διήρκησε δύο σαββατοκύριακα. Το αποτέλεσμα που διεξήχθη από το λογισμικό ήταν το τελικό τρισδιάστατο ψηφιακό αρχείο αυτής της μεθόδου.

## **6.1.3 Παρατηρήσεις**

Όλες οι διαδικασίες της τρισδιάστατης ψηφιακής αποτύπωσης του γλυπτού πραγματοποιήθηκαν στον χώρο εναπόθεσής του στο μουσείο, και όχι σε πλήρως ελεγχόμενο χώρο εργαστηρίου. Λόγω ορισμένων καταστάσεων οι εργασίες στο χώρο του μουσείου ήταν περιορισμένες γιατί έπρεπε να πραγματοποιηθούν αντίθετα από το ωράριο λειτουργίας του. Παρατηρήθηκαν δυσκολίες από τις καιρικές συνθήκες και το περιβάλλοντα χώρο. Λόγω έντονης κακοκαιρίας ήταν δύσκολη η πρόσβαση στο μουσείο, με αποτέλεσμα δύο μέρες να μην πραγματοποιηθεί η φωτογράφηση. Ενώ κάποιες ώρες στις ευνοϊκές ημέρες δημιουργήθηκε έντονη αντανάκλαση του ήλιου πάνω στο αντικείμενο / γλυπτό. Ο περιβάλλοντας χώρος της αίθουσας,

<sup>18</sup>Το Capturing Reality είναι ένα λογισμικό φωτογραμμετρίας. https://www.capturingreality.com

έπρεπε να παραμείνει ίδιος από την πρώτη λήψη έως την τελευταία. Το οποίο ήταν δύσκολο στη συγκεκριμένη περίπτωση διότι ο χώρος ήταν επισκέψιμος.

Στις δύο φωτιστικές πηγές χρησιμοποιήθηκε softbox για την καλύτερη διάχυση του φωτός και την αποφυγή σκιών. Για την αποφυγή μετακίνησης των τρίποδων ήταν αναγκαία η σχετική σήμανση τους στο δάπεδο. Επιπλέον για την σταθερότητα της λήψης των φωτογραφιών η φωτογραφική μηχανή τοποθετήθηκε σε τρίποδο και οι λήψεις εκτελέστηκαν με remotecontrol. Τέλος, η διαδικασία της επεξεργασίας των φωτογραφιών στα λογισμικά ήταν χρονοβόρα λόγο του μεγάλου όγκου του αρχείου.

# **6.2 Ενεργητική μέθοδος ( σάρωση με τρισδιάστατο οπτικό Laser)**

## **ΤΑ ΒΗΜΑΤΑ ΓΙΑ ΤΗΝ ΣΑΡΩΣΗ ΜΕ ΟΠΤΙΚΟ ΤΡΙΣΔΙΑΣΤΑΤΟ LASER**

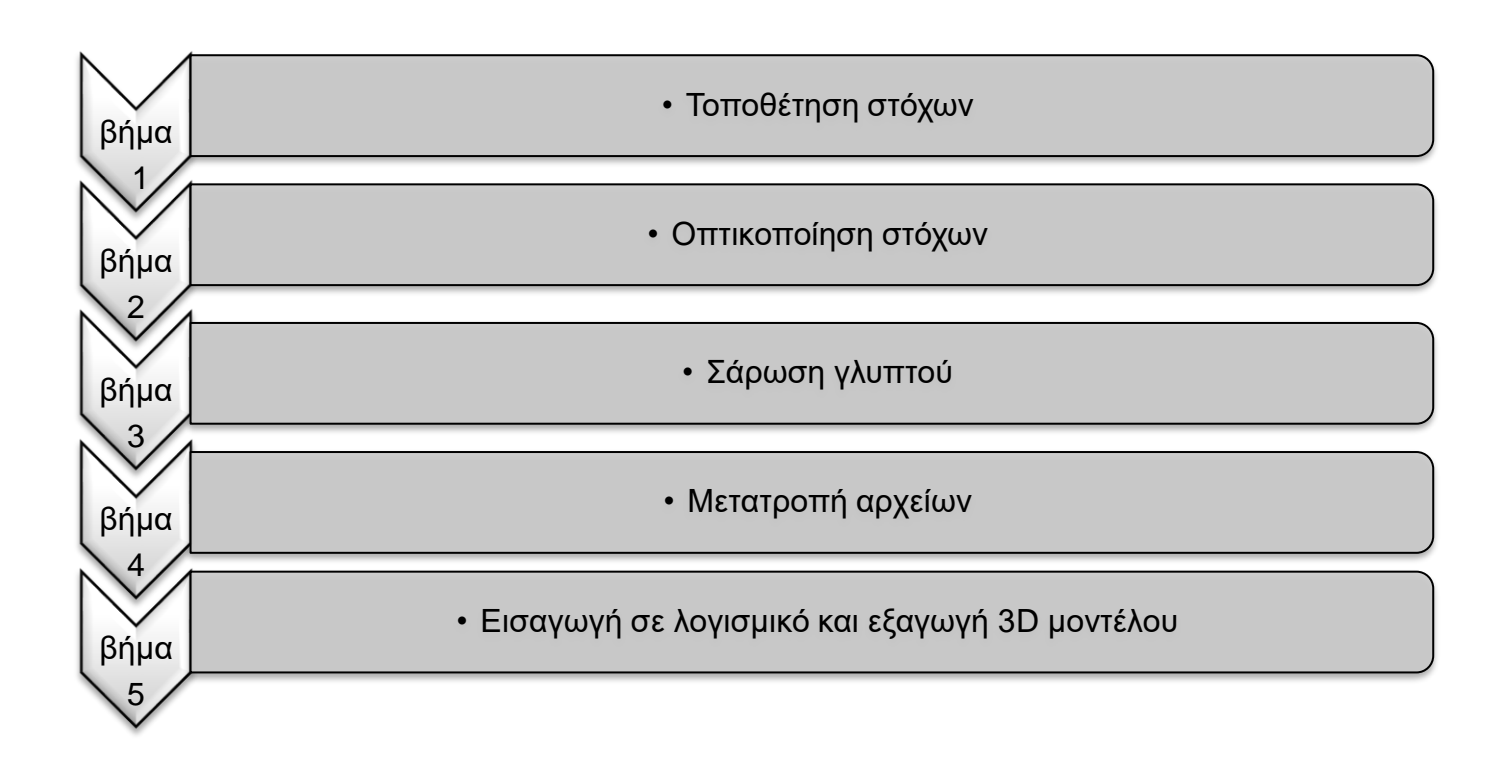

## **6.2.1 Εξοπλισμός Ενεργητική μεθόδου καταγραφής**

Ο τεχνικός εξοπλισμός που χρησιμοποιήθηκε για την Ενεργητική μέθοδο ήταν ο τρισδιάστατος οπτικός σαρωτής laser ZScanner 700cx<sup>19</sup>.Διαθέτει ανάλυση υφής 50 έως 250 DPI και υφή χρώματος 24 bit, sRGB-βαθμονομημένο. Παρέχει τρείς κάμερες τρισδιάστατης απεικόνισης με ακρίβεια έως 50 μικρά και ανάλυση 0,1mm σε Z. Το ISO του σαρωτή είναι 20 μm + 0,2 L / 1000 και το βάθος πεδίου του είναι 30 cm (12 ίντσες). Επίσης η ταχύτητα δειγματοληψίας είναι 18.000 μετρήσεις ανά δευτερόλεπτο. Το laser ZScanner 700cxεμπεριέχει Class II ασφαλές για τα μάτια. Διαθέτει λογισμικό ZScan. Το βάρος του είναι 1,3 κιλά ενώ οι διαστάσεις του172 x 260 x 216 mm. Οι τύποι αρχείων που εξάγονται είναι: .DAE, .FBX, .MA, .OBJ, .PLY, .STL, .TXT, .WRL, .X3D, .X3DZ, .ZPR, .CSF. Για την ορθή λειτουργία του laser χρησιμοποιείται ηλεκτρονικός υπολογιστής με τα ακόλουθα χαρακτηριστικά: Intel®, Core ™ 2 Duo επεξεργαστής, μνήμη RAM 4 GB, γραφικά NVIDIA Quadro NVS 320M (ειδική μνήμη βίντεο 256 MB).

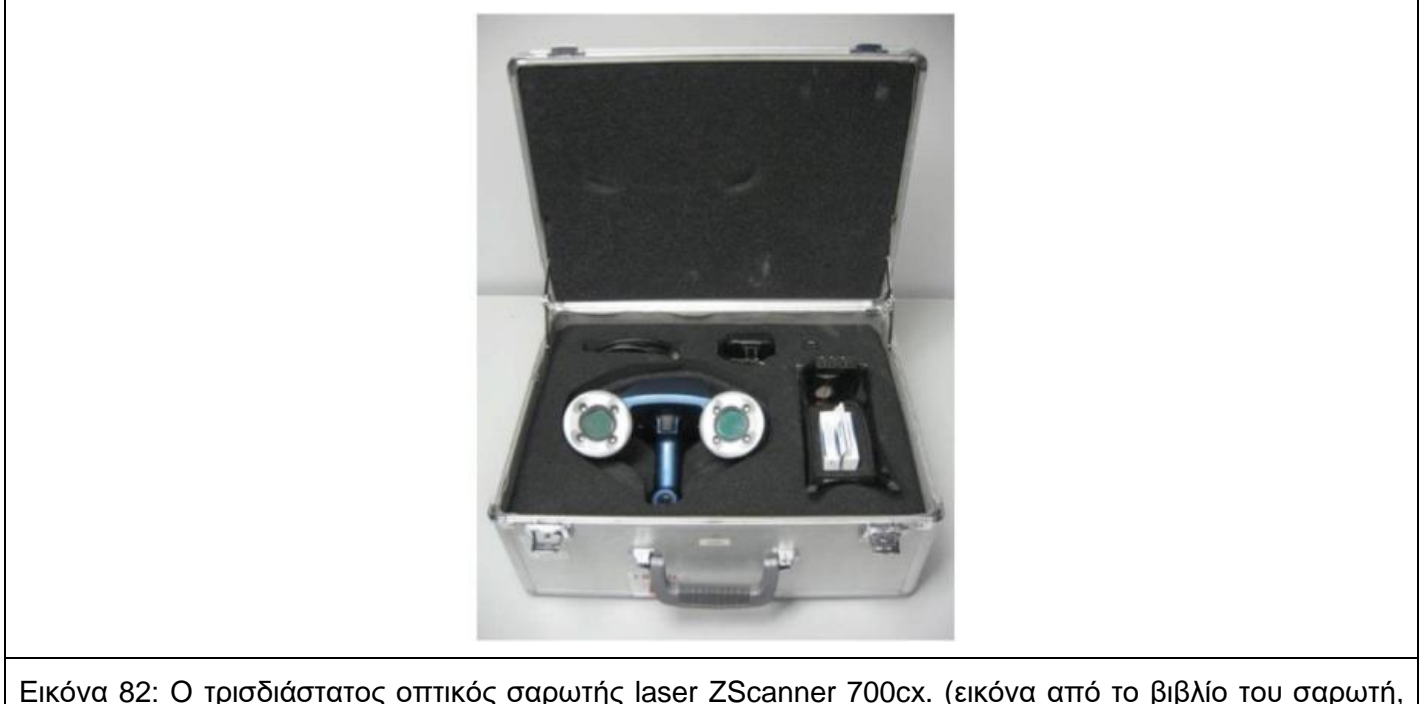

Self-Positioning Handheld 3D Scanner, Method Sheet: How to Connect and Store the Scanner in Its Cas)

Ο σαρωτής αποτελούνταν από: έναν πομπό δύο δέσμες laser οι οποίες τέμνονται και σχημάτιζαν (ένα Χ) οι δέσμες προέρχονται από την ίδια οπή του σαρωτή, εκατέρωθεν των δεσμών του laser υπήρχαν δύο φωτιστικές πηγές (led), που έχουν στο κέντρο δύο κάμερες. Για να ξεκινήσει η λειτουργία του οργάνου πρέπει να είναι συνδεδεμένο με όλα τα καλώδια στον υπολογιστή όπου βρίσκεται σε λειτουργία το λογισμικό του. Για την εκκίνηση της σάρωσης απαραίτητη η επιλογή new session από το λογισμικό και το παρατεταμένο πάτημα του κουμπιού στην λαβή

<sup>19</sup>http://www.kreoweb.com.ar/scanner\_3d-700CX.html

Προκειμένου να αυτό-προσανατολιστεί ο σαρωτής είναι απαραίτητη η χρησιμοποίηση στόχων (Positioning targets<sup>20</sup>) που είναι αναδρομικής ανάκλασης. Υπάρχουν διάφοροι τύποι που κατατάσσονται ανάλογα: με το μέγεθος τους και με τον τρόπο στερέωσης. Έχουν συνήθως ένα απλό γεωμετρικό σχήμα, συχνά έναν κύκλο, και είναι ειδικά σχεδιασμένοι για εύκολη ανίχνευση από τα οπτικά στοιχεία του τρισδιάστατου σαρωτή. Αφού ο σαρωτής εντοπίσει στόχους ξεχωριστά, το επόμενο βήμα καθορίζει τη σχετική θέση τους. Η σχεδιαστική διαμόρφωση του στόχου είναι κυκλική όπου στην άκρη του διατρέχει ένα στεφάνι μαύρο και στο κέντρο έχει μια μεταλλική επιφάνεια. Ο σκοπός της μεταλλικής ανακλαστική επιφάνειας είναι η αντανάκλαση της δέσμης του laser, η οποία αντανάκλαση βοηθάει στην καταγραφή της πληροφορίας . Οι στόχοι τοποθετούνται σε απόσταση περίπου 4-5 εκατοστά μεταξύ τους, εκτός των περιπτώσεων όπου η επιφάνεια έχει έντονη αναγλυφότητα ή υπάρχει οποιαδήποτε φθορά που είναι χρήσιμη να καταγραφή. Σε αυτήν την περίπτωση οι στόχοι τοποθετούνται πιο πυκνά. Αντίθετα σε σημεία που υπάρχουν οπές και τρύπες οι στόχοι παραλείπονται για να καταγράφουν οι αντίστοιχες φθορές.

Επιπλέον χρησιμοποιήθηκαν δύο φωτιστικές πηγές με softbox σε τρίποδο. Η κάθε φωτιστική πηγή διαθέτει από τρείς λαμπτήρες φθορίου ψυχρού φωτισμού ενεργειακής σήμανσης Α++ 200 Watt). Η τοποθέτηση τους κρίθηκε ανάλογα με τον φωτισμό.

| ΛΗΨΗ ΔΕΔΟΜΕΝΩΝ ΑΠΟΤΥΠΩΣΗΣ - ΣΑΡΩΣΗ ΜΕ ΤΡΙΣΔΙΑΣΤΑΤΟ<br><b>ONTIKO LASER</b>   |                                                                                                    |
|-----------------------------------------------------------------------------|----------------------------------------------------------------------------------------------------|
| ΣΑΡΩΤΗΣ                                                                     | ZScanner 700 cx                                                                                                    |
| ΒΑΡΟΣ                                                                       | $1,3$ kg                                                                                                    |
| ΑΝΑΛΥΣΗ                                                                     | 0,1mmZ                                                                                                    |
| ΤΥΠΟΣ ΑΙΣΘΗΤΗΡΑ                                                             | OTTIKÓ laser                                                                                                    |
| <b>TIMH ISO</b>                                                             | 20 µm + 0,2 L / 1000                                                                                                  |
| ΒΑΘΟΣ ΠΕΔΙΟΥ                                                                | 30cm                                                                                                    |
| ΕΠΙΜΕΛΕΙΑΣ -<br><b>META-</b><br>ΛΟΓΙΣΜΙΚΟ/Α<br>ΕΠΕΞΕΡΓΑΣΙΑΣ                 | ZScan                                                                                                    |
| ΧΑΡΑΚΤΗΡΙΣΤΙΚΑ ΥΠΟΛΟΓΙΣΤΗ<br>(επεξεργαστής – μνήμη RAM – κάρτα<br>γραφικών) | Intel®, Core ™ 2 Duo επεξεργαστής, μνήμη RAM 4<br>GB, γραφικά NVIDIA Quadro NVS 320M (ειδική<br>μνήμη βίντεο 256 MB). |
| ΜΟΡΦΟΤΥΠΟΙ ΕΞΑΓΟΜΕΝΩΝ ΑΡΧΕΙΩΝ                                               | CSF / OBJ / STL / PLY                                                                                                 |
| ΑΝΑΛΥΣΗ ΚΑΙ ΧΡΩΜΑ ΤΗΣ ΥΦΗΣ                                                  | 50-250 DPI 24 BITS                                                                                                    |
| ΑΡΙΘΜΟΣ ΑΡΧΕΙΩΝ                                                             | 25                                                                                                    |
| ΠΛΗΘΟΣ ΚΟΡΥΦΩΝ                                                              | 8,336,118                                                                                                    |
| ΠΛΗΘΟΣ ΤΡΙΓΩΝΩΝ                                                             | 16.222.946                                                                                                    |
| ΣΗΜΕΙΩΣΕΙΣ<br>ΠΡΟΒΛΗΜΑΤΩΝ                                                   | Στη /Από την επιφάνεια, που θα σαρωθεί, θα<br>$\bullet$                                                               |

<sup>20</sup><https://store.proto3000.com/collections/positioning-targets-for-3d-scanning>

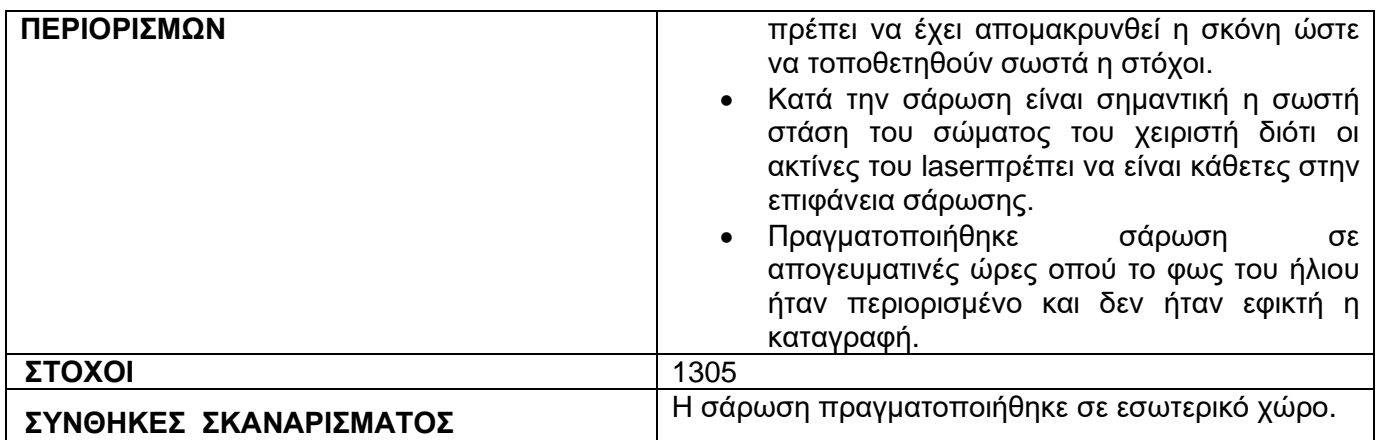

## **6.2.2 Πειραματική διαδικασία ενεργητικής μεθόδου (σάρωση με τρισδιάστατο οπτικό Laser)**

#### **ΣΥΝΔΕΣΜΟΛΟΓΙΑ ΣΑΡΩΤΗ -ΥΠΟΛΟΓΙΣΤΉ**

Πριν από κάθε εφαρμογή του σαρωτή laser πραγματοποιούνταν σύνδεση του σαρωτή με τον υπολογιστή. Πριν από κάθε προεργασία της σάρωσης πραγματοποιούνταν συνδεσμολογία του σαρωτή με τον υπολογιστή ώστε να ξεκινήσει η λειτουργία του σχετικού συνοδευόμενου λογισμικού. Στον υπολογιστή ήταν εγκατεστημένο το λογισμικό καταγραφής και οπτικοποίησης πραγματικού χρόνου, ZScan. Σε κατάλληλη υποδοχή τοποθετείται ο προσαρμογέας Fire Wire (Fire Wire Adapter) όπου με μια προέκταση συνδέει με καλώδιο τον σαρωτή και τον υπολογιστή αλλά και το καλώδιο παροχής ενέργειας του σαρωτή. Για τη λήψη δεδομένων αποτύπωσης με σάρωση τρισδιάστατου οπτικού leaser χρησιμοποιήθηκε ο σαρωτής ZScanner™700CX σχεδιάστηκε στην ίδια πλατφόρμα με το ZScanner 700, αλλά με δυνατότητα σάρωσης σε πλήρες χρώμα. Διαθέτει λογισμικό για να πραγματοποιήσει τους υπολογισμούς που απαιτούνται για την ψηφιοποίηση μίας εικόνας, επιφάνειας και υφής, ικανό να παράγει σε πραγματικό χρόνο απόδοση της επιφάνειας καθώς ψηφιοποιείται.

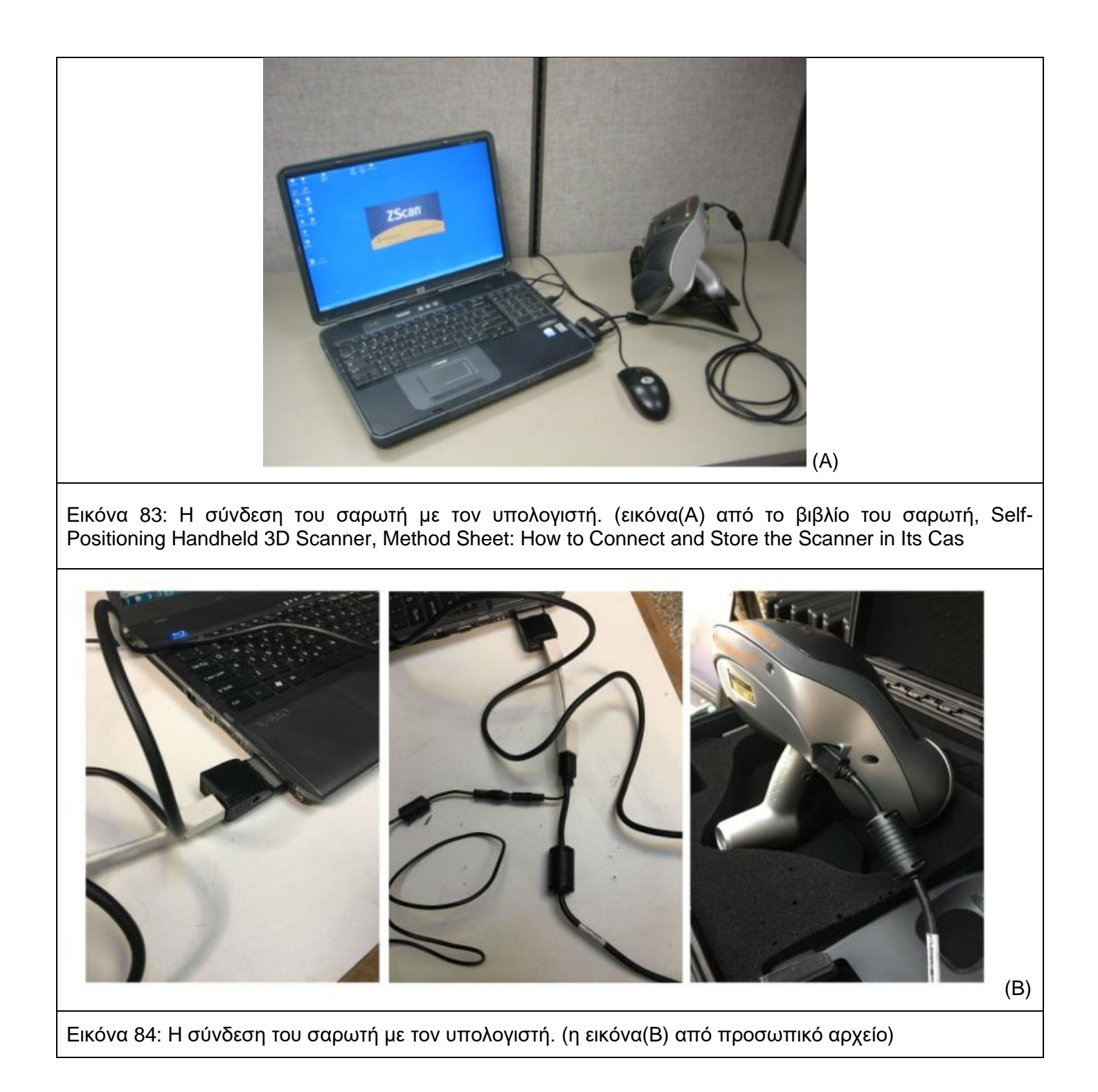

Αφού έχει προηγηθεί η τοποθέτηση των στόχων και έχει επιβεβαιωθεί η σωστή σύνδεση του συστήματος, μέσω του λογισμικού επιλέγεται η έναρξη για το καλιμπράρισμα. Σε μια επίπεδη επιφάνεια τοποθετείται η πλάκα καλιμπραρίσματος ενώ ο σαρωτής είναι όσο το δυνατόν πιο κάθετος στην πλάκα. Πατώντας το κουμπί προεπισκόπησης στην κορυφή του αισθητήρα, ευθυγραμμίζεται η διασταύρωση στη μέση του λευκού σταυρού της πλάκας, σε απόσταση περίπου 10 cm πάνω από την πλάκα. Εάν η ευθυγράμμιση είναι καλή ο σαρωτής μετακινείται σίγα-σιγά προς τα πάνω, παραμένοντας κάθετα στην πλάκα και διατηρώντας τις ακτίνες μέσα στα όρια του λευκού σταυρού πάνω στην πλάκα. Ύστερα μετακινείται μέχρι μία απόσταση περίπου
60cm (24in) ή έως ότου ληφθούν 10 μετρήσεις. Μετά την 10<sup>η</sup> μέτρηση επιλέγεται το κουμπί ¨βελτιστοποίηση¨ και ολοκληρώνεται η διαδικασία.

Λόγω περιβαλλοντικών αλλαγών, μπορεί να επηρεαστεί η εργοστασιακή βαθμονόμηση. Η βαθμονόμηση γίνεται κατά την διάρκεια της σάρωσης ανά χρονικά διαστήματα και ανάλογα με τις χρωματικές αλλοιώσεις των επιφανειών. Για να πραγματοποιηθεί αυτή η διαδικασία επιλέγεται το κουμπί configure και έπειτα το sensor Manager. Όταν επιλεγεί εμφανίζεται το παράθυρο διαμόρφωσης οπού δείχνει σε σταυρό τρεις χρωματικές ενδείξεις (κίτρινη, γκρι και κόκκινη). Όταν το ποσοστό της κίτρινης γραμμής είναι άνω τον 90% τότε βρίσκεται στο επιθυμητό αποτέλεσμα και επαναπροσδιορίζονται τα λευκά σημεία.

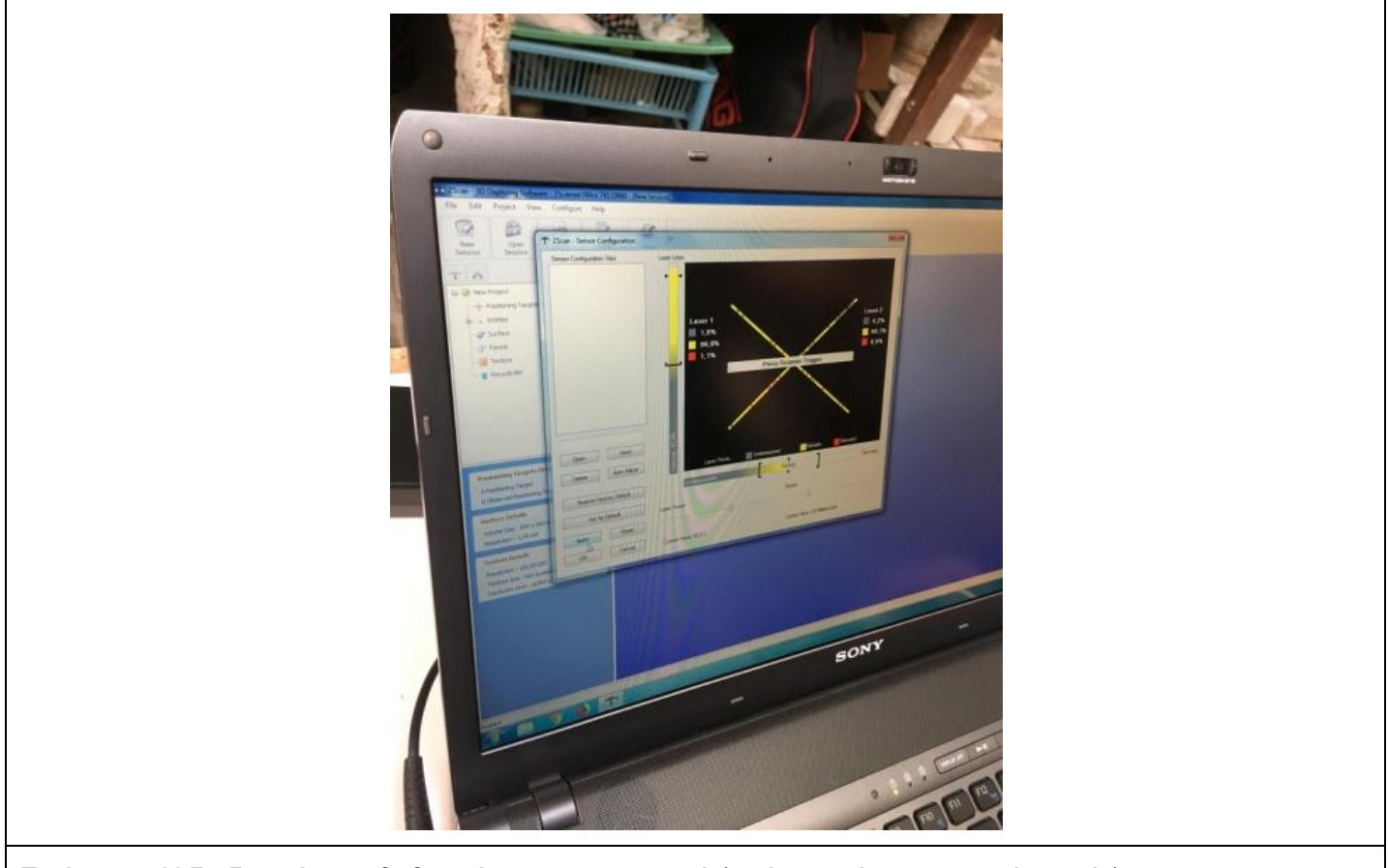

Εικόνα 85: Η διαδικασία της βαθμονόμηση του σαρωτή.(εικόνα από προσωπικό αρχείο)

Πριν ξεκινήσει η διαδικασία της σάρωση με τρισδιάστατο οπτικό laserστο αντικείμενο / γλυπτό κρίθηκε απαραίτητος ο μηχανικός καθαρισμός με πινέλο και ηλεκτρική σκούπα. Στο στόμιο της ηλεκτρικής σκούπας προστέθηκε σήτα, ο λόγος που προστέθηκε ήταν για να κρατήσει τυχών απώλειες από της αποσαθρωμένης επιφάνεια του γλυπτού. Ο καθαρισμός ήταν υποχρεωτικός καθώς έπρεπε να απομακρυνθεί η σκόνη για την ασφαλή τοποθέτηση των στόχων. Μετά την ολοκλήρωση του ξεκίνησε η τοποθέτηση τους. Η σχεδιαστική διαμόρφωση του στόχου είναι κυκλική, η τοποθέτηση γίνεται σε απόσταση περίπου 4-5 εκ μεταξύ τους και σε τυχαίες θέσεις, εκτός των περιπτώσεων που η επιφάνεια έχει έντονη αναγλυφότητα. Σε αυτήν την περίπτωση οι στόχοι τοποθετούνται πιο πυκνά. Αντίθετα σε σημεία που υπάρχουν οπές και τρύπες οι στόχοι παραλείπονται για να καταγράφουν οι αντίστοιχες φθορές. Η διαδικασία τοποθέτησης των στόχων ξεκίνησε από το ρύγχος του άλογο (που ήταν πιο πυκνά τοποθετημένοι), συνεχίστηκε στο κεφάλι και κατέληξε προς τον λαιμό του αντικειμένου / γλυπτού και της χαίτης(ελαφρώς πιο αραιά τοποθετημένοι). Μόλις ολοκληρώθηκε η τοποθέτηση των στόχων σαρώθηκαν με το σαρωτή ώστε να δημιουργηθεί ένα αρχείο με όλους τους στόχου το όποιο θα βοηθήσει στην διαδικασία της καταγραφής της επιφάνεια του γλυπτού, η διαδικασία αύτη λέγετε οπτικοποίηση. Οι στόχοι που τοποθετήθηκαν έπρεπε μετά την αρχική καταγραφή τους από τον σαρωτή, να μείνουν μόνιμα στην θέση τους σε όλη την διαδικασία της σάρωσης. Με την πάροδο του χρόνου σε ορισμένα σημεία αποκολλήθηκαν εξαιτίας της ιδιαίτερης μορφολογίας του γλυπτού και την αποσάθρωση των επιφανειών του.

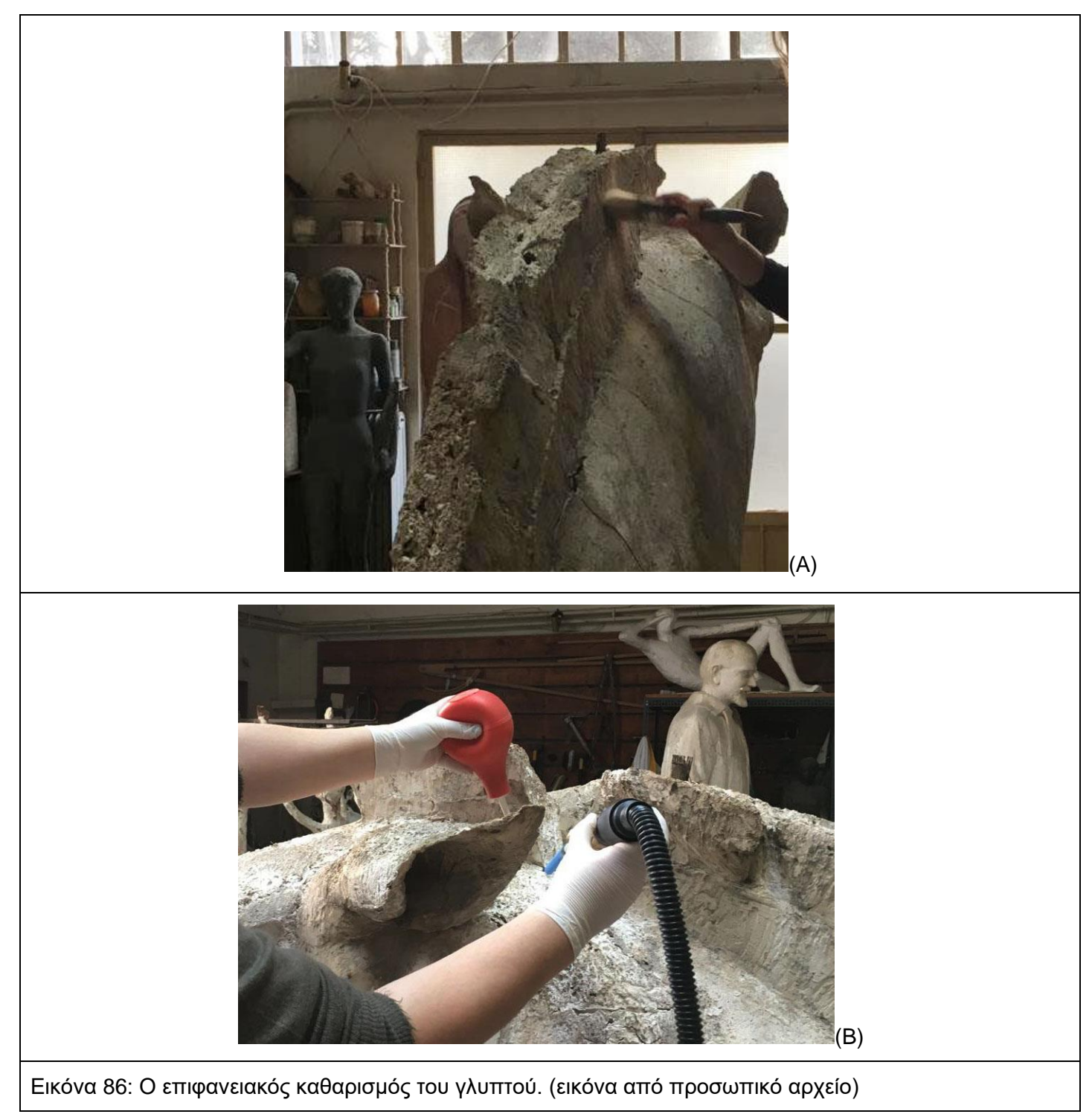

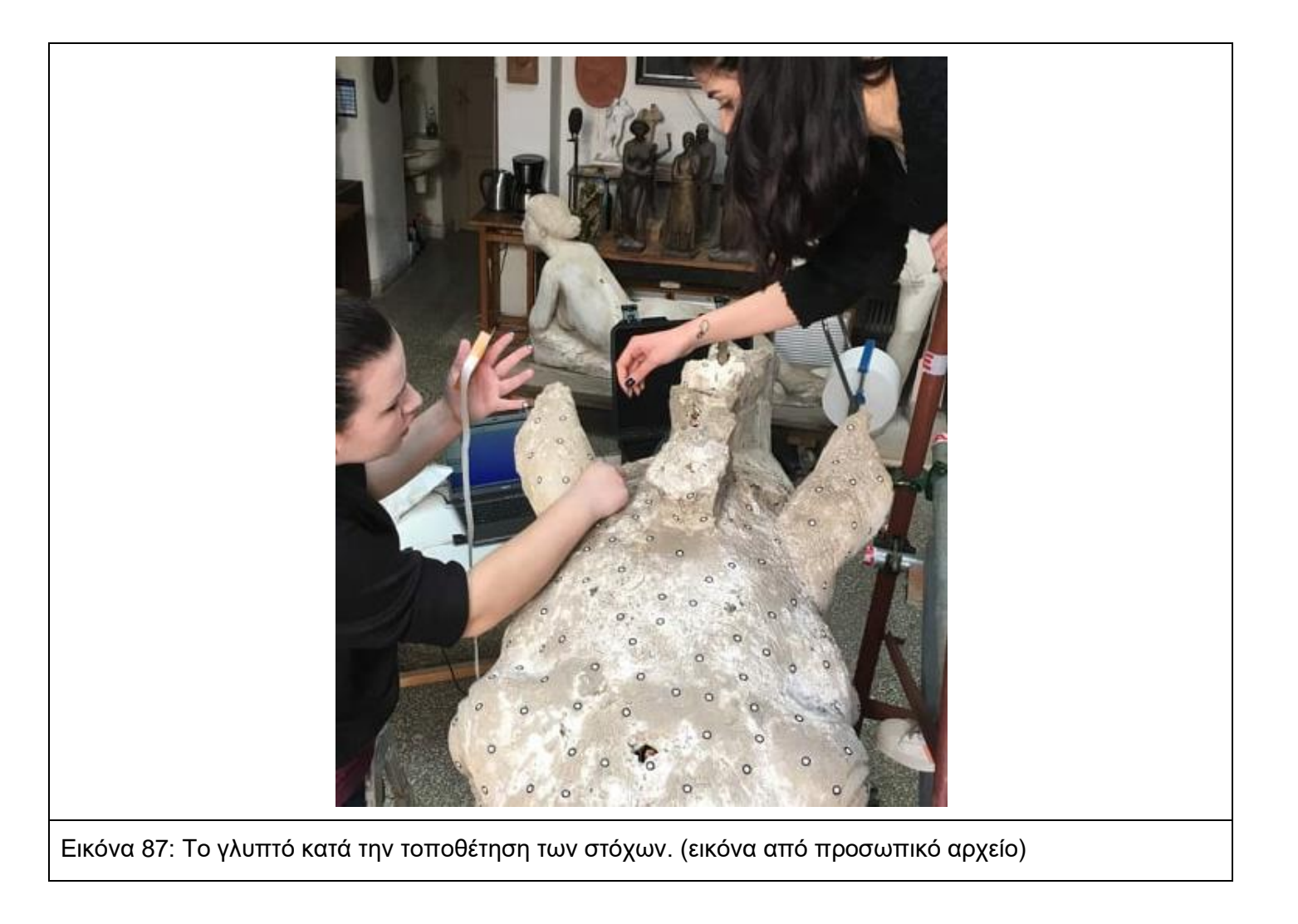

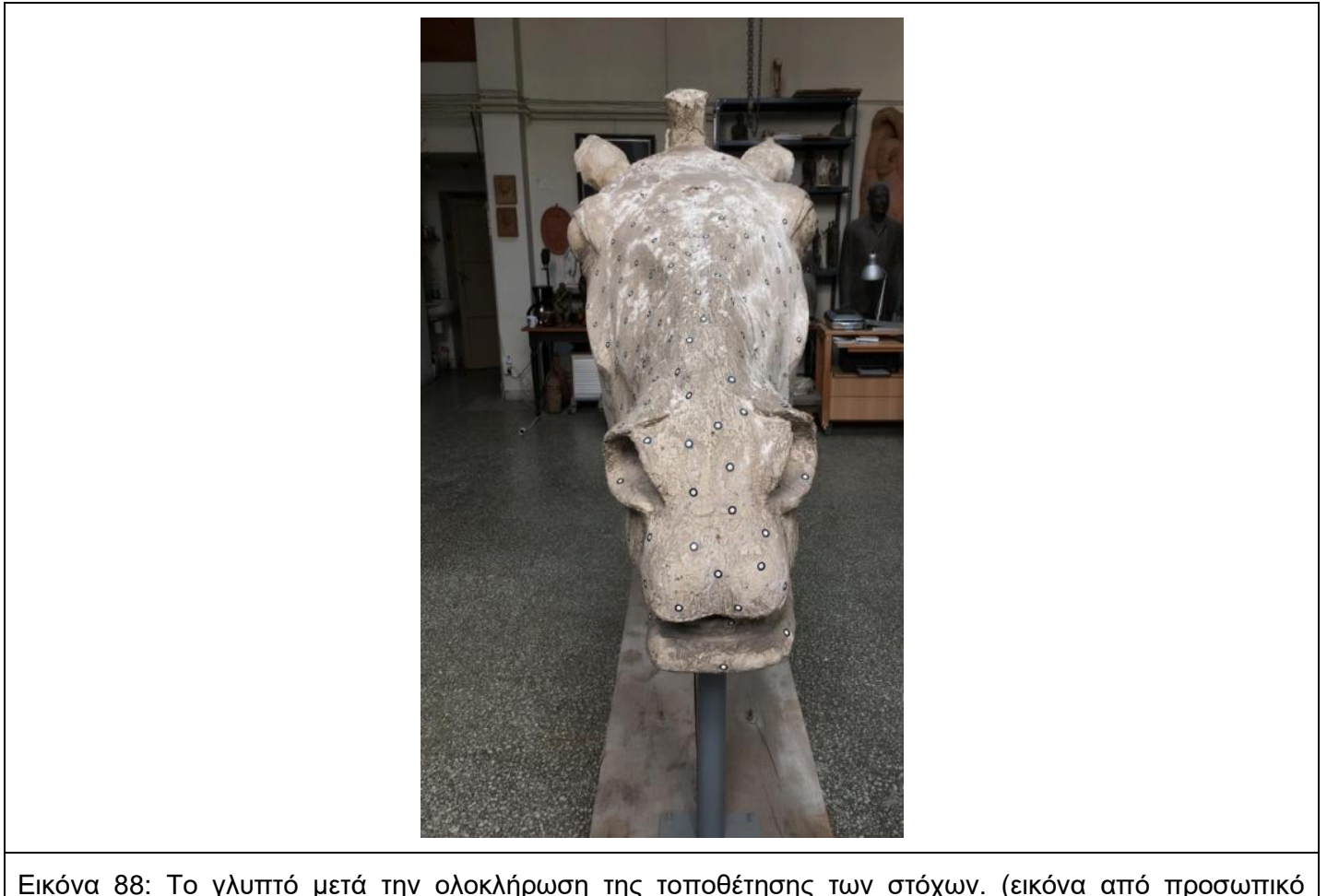

Εικόνα 88: Το γλυπτό μετά την ολοκλήρωση της τοποθέτησης των στόχων. (εικόνα από προσωπικό αρχείο)

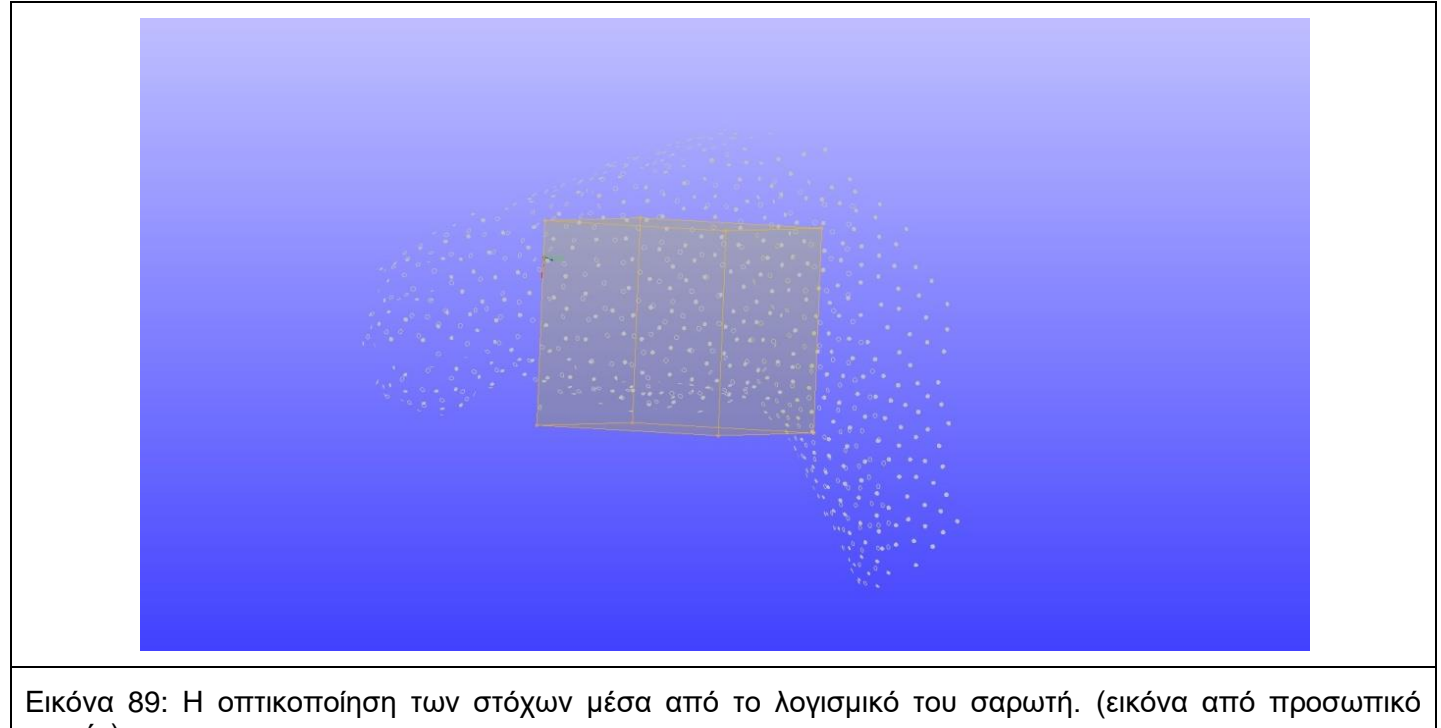

αρχείο)

Αφού έχουν πραγματοποιηθεί οι πιο πάνω ρυθμίσεις στον σαρωτή, αυτός είναι έτοιμος να ξεκινήσει η διαδικασία της σάρωσης. Μετά την οπτικοποίηση των στόχων ξεκινάει η διαδικασία της σάρωσης της επιφάνειας του γλυπτού. Το σύστημα διαβάζει τους στόχους και τους αναπαριστά σε πραγματικό χρόνο στην οθόνη του υπολογιστή, σαν κόκκινες κουκίδες. Το λογισμικό διαθέτει έναν κύβο σύλληψης μέσα στον οποίο μπορεί να καταγραφεί το αντικείμενο / γλυπτό. Ο κύβος αυτός αλλάζει διαστάσεις ανάλογα με τις απαιτήσεις της εκάστοτε σάρωσης. Όταν μια επιφάνεια έχει έντονο ανάγλυφό αυτός ο κύβος μπορεί να μικρύνει και με αποτέλεσμα να αυξηθεί η ανάλυση του και να υπάρχει καλύτερη καταγραφή των κορυφών της επιφάνειας αλλά και της απόδοσης του υλικού κατασκευής. Αντίθετα, ο κύβος αυτός μπορεί να μεγαλώσει και να μειωθεί η ανάλυση του καθώς το αντικείμενο / γλυπτό διαθέτει μια σχετικά λεία επιφάνεια. Στο συγκεκριμένο projectο κύβος αυτός παρέμεινε σταθερός στις διαστάσεις 560x560x560 mm με ανάλυση περίπου 1,06 mm σχεδόν κατά την διάρκεια όλων των εργασιών. Στις επιφάνειες με ιδιόμορφη αναγλυφότητα όπως για παράδειγμα στο ρύγχος, συγκεκριμένα στα αυτιά, στο στόμα και στα ρουθούνια δημιουργήθηκαν μικρότεροι κύβοι κάλυψης για την καλύτερη ανάλυση και ποιότητα της σάρωσης. Κατά την σάρωση μετακινούνταν με τέτοιον τρόπο ώστε οι ενώσεις των κύβων να συμπίπτουν μεταξύ τους.

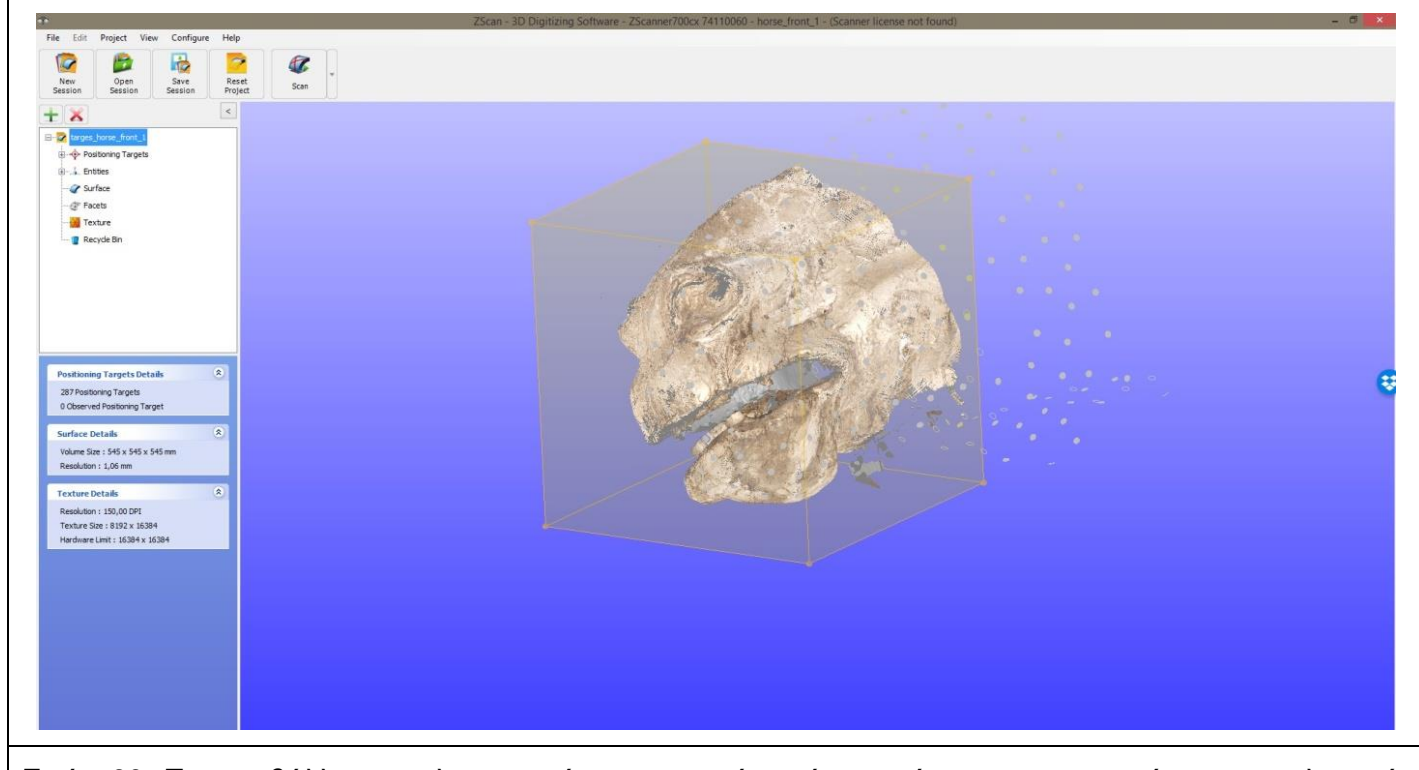

Εικόνα90 :Το περιβάλλον του λογισμικού του σαρωτή κατά την σάρωση του προσώπου του γλυπτού. (εικόνα από προσωπικό αρχείο)

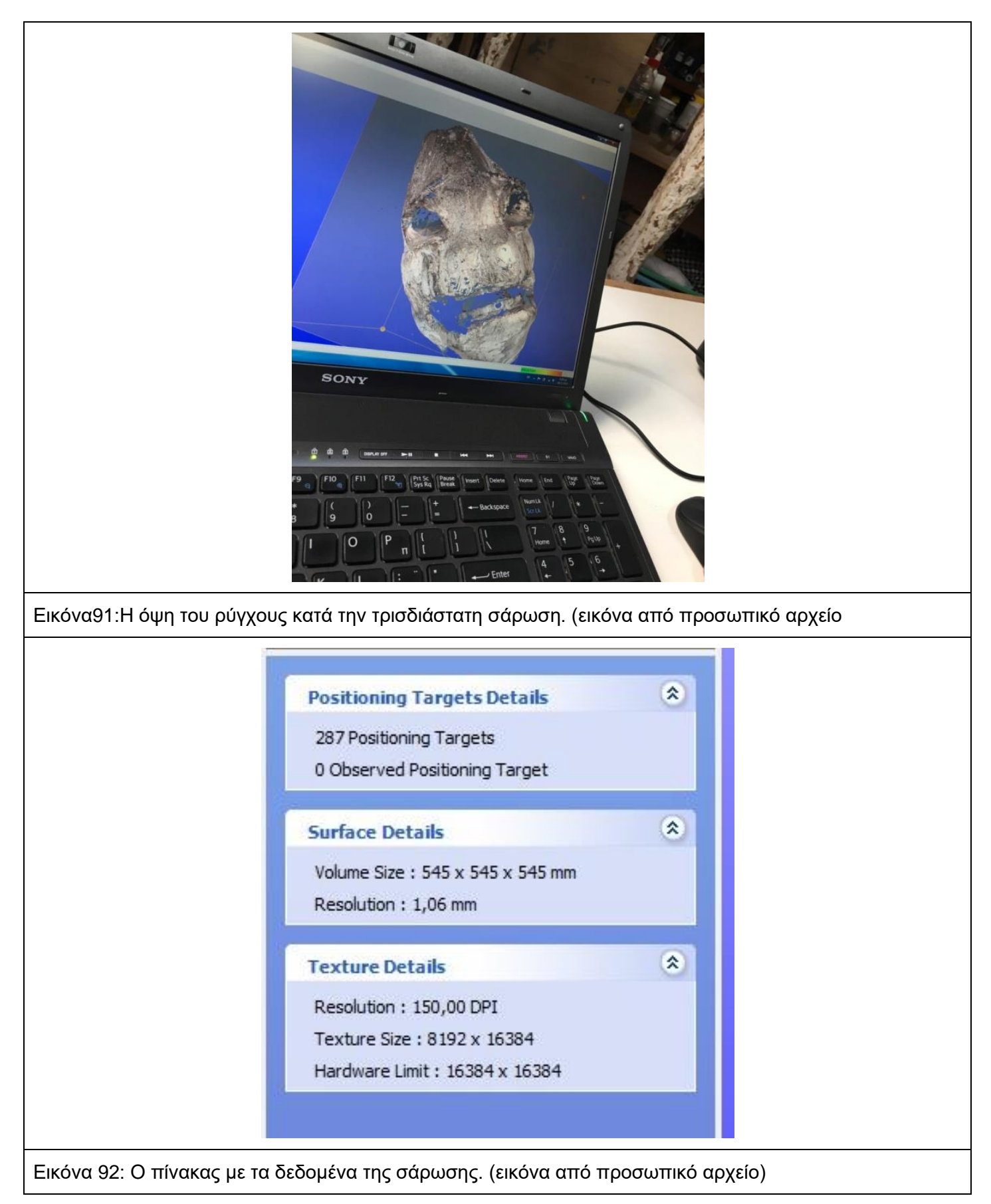

Για την σωστή καταγραφή των πληροφοριών οι ακτίνες του Laser παραμένουν κάθετες στο γλυπτό, ο σαρωτής πρέπει να διαβάζει τέσσερις στόχους καθώς μετακινείται και αποτυπώνει, σημαντικό ρόλο έχει η στάση του σώματος του χειριστή. Λόγο παρατεταμένης ακινησίας του σώματος πρέπει η στάση του κορμού να παραμένει σταθερή με τα χέρια σε ενενήντα μοίρες 90˚ και κολλημένα στο σώμα. Με απαλές κινήσεις του καρπού δεξιά και αριστερά κρατώντας με τα δύο χέρια τον σαρωτή αρχίζει η καταγραφή μέσα στον κύβο με συγκεκριμένη απόσταση από το γλυπτό (10cm-30cm). Ο λόγος που χρησιμοποιούνται και τα δύο χέρια είναι ότι μετά από ένα μικρό χρονικό διάστημα η διαδικασία γίνεται επίπονη για τον χειριστή, καθώς η αίσθηση του βάρους γίνεται μεγαλύτερη.

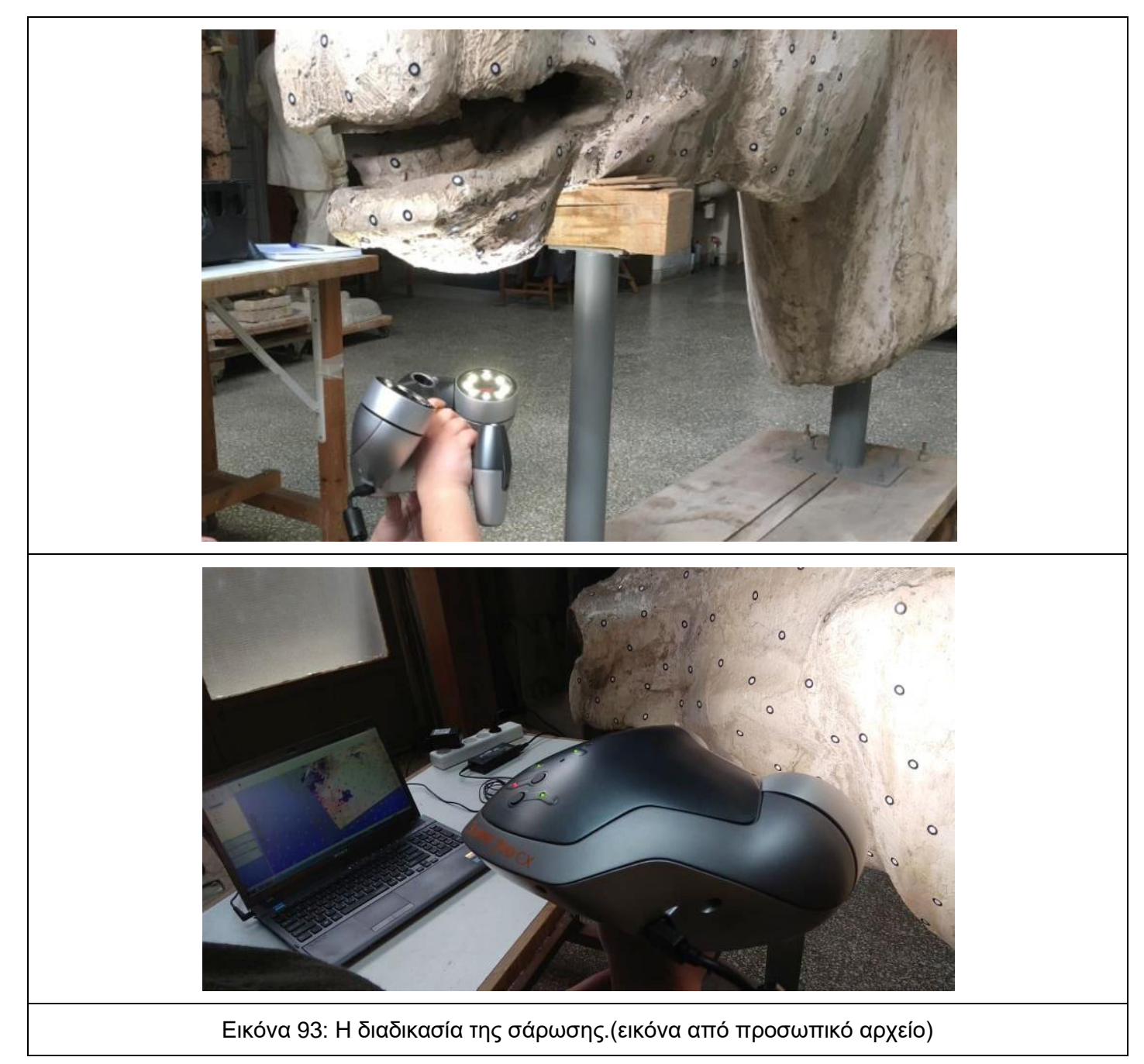

Ο σαρωτής αποτελούνταν από: έναν πομπό δύο δέσμες laser οι οποίες τέμνονται και σχημάτιζαν (ένα Χ) οι δέσμες προέρχονται από την ίδια οπή του σαρωτή, καταγράφοντας την επιφάνεια του γλυπτού. Εκατέρωθεν των δεσμών του laser υπήρχαν δύο φωτιστικές πηγές (led), που έχουν στο κέντρο δύο κάμερες και κατέγραφαν τις ακτίνες λέιζερ, ενώ μια τρίτη φωτογραφική μηχανή καταγράφει τη χρωματική πληροφορία.

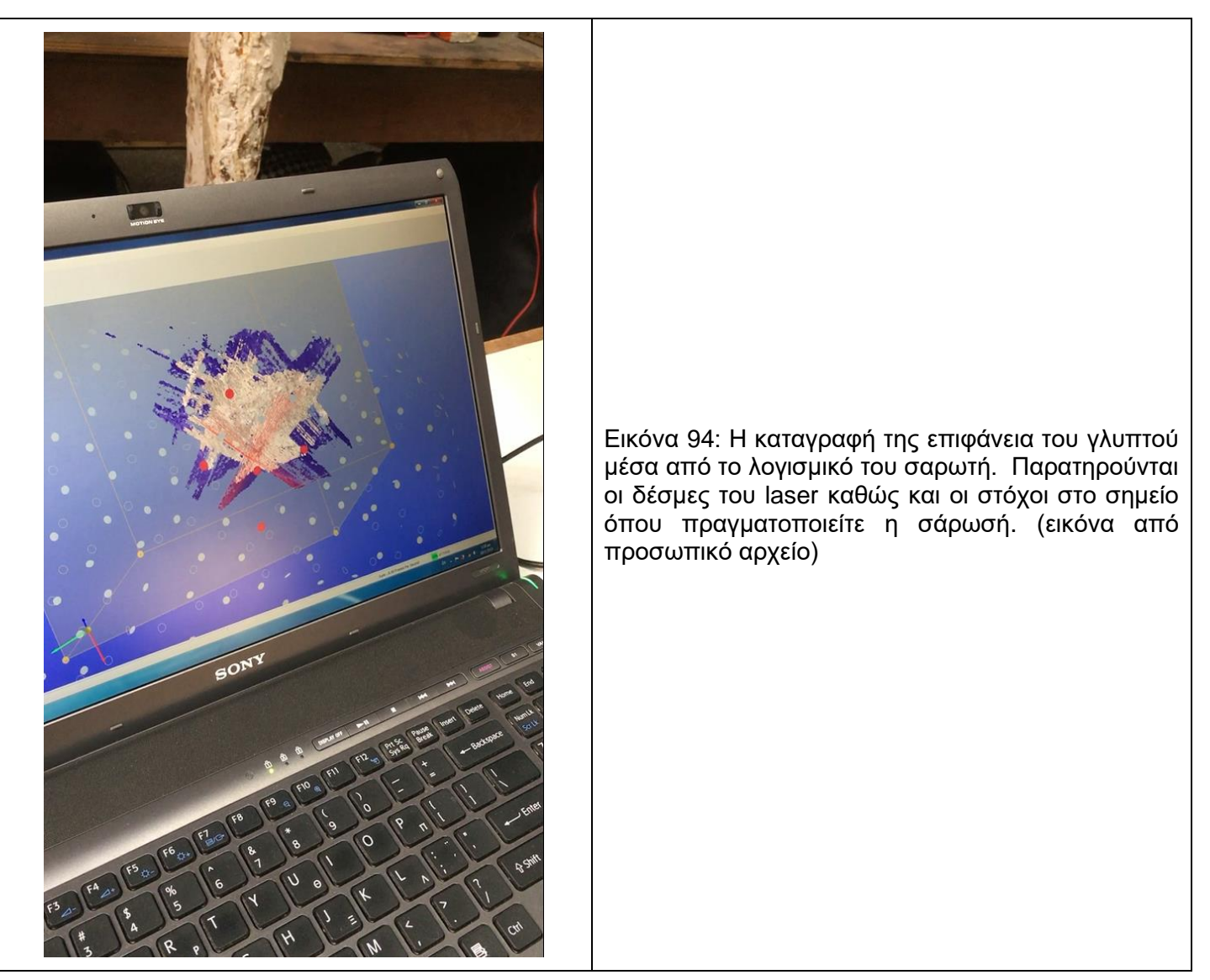

Η διαδικασία της σάρωσης ξεκίνησε από το κεφάλι γιατί ήταν αναγκαίο λόγο της δυσκολίας η οποία το διέκρινε. Οι κύβοι λήψεων οι οποίοι χρησιμοποιήθηκαν ήταν διαστάσεων 300x300x300 mm με ανάλυση 0,64 mm για την καλύτερη ποιότητα των λεπτομερειών του συγκεκριμένου τμήματος. Στο ρύγχος, συγκεκριμένα, υπήρξε μεγάλη δυσκολία καταγραφής κατά την σάρωση διότι η δέσμες του laser δεν ήταν πάντοτε σε απόλυτη κάθετη διεύθυνση με την επιφάνεια και με τους στόχους, με αποτέλεσμα να μην μπορεί να καταγραφεί η επιφάνεια. Μετά την ολοκλήρωση του ρύγχους η σάρωση συνεχίστηκε στο υπόλοιπο τμήμα του προσώπου με μεγαλύτερη έμφαση στην περιοχή των οφθαλμών.

Έπειτα η διαδικασία συνεχίστηκε στον λαιμό οπού, σε αυτό το σημείο το μέγεθος των κύβων αυξήθηκε 500x500x500 mm με ανάλυση περίπου 1,06 mm, επειδή η επιφάνεια ήταν ομαλή και διευκόλυνε την καταγραφή, δηλαδή ο σαρωτής κατέγραφε γρήγορα χωρίς κενά. Στο μόνο σημείο του λαιμού όπου αντιμετωπίστηκε δυσκολία στην καταγραφή ήταν από το κάτω μέρος της

γνάθου μέχρι την απόληξη του λαιμού. Σε αυτό το σημείο ο σαρωτής δεν αναγνώριζε τους στόχους, τους εμφάνιζε με άλλο χρώμα (γαλάζιο ή κόκκινο) και έτσι δεν γινόταν η καταγραφή. Για την αντιμετώπιση της δυσκολίας ο χειριστής του σαρωτή έπρεπε να αλλάξει την στάση του σώματος του, δηλαδή κάθισε στο έδαφος παράλληλα στο άγαλμα, έτσι ώστε οι δέσμες να είναι κάθετες στην επιφάνεια.

Στην συνέχεια λόγω των υψηλών σημείων του γλυπτού κρίθηκε απαραίτητο για την ασφάλεια του γλυπτού, του σαρωτή αλλά και του χειριστή η τοποθέτηση λυόμενου μεταλλικού ικριώματος για την καλύτερη καταγραφή του. Ύστερα, η σάρωση συνεχίστηκε στα αυτιά όπου ο κύβος άλλαξε ξανά διάσταση 300x300x300 mm. Δυσκολία καταγραφής υπήρξε και σε αυτό το σημείο γιατί οι δέσμες του σαρωτή δεν είχαν την δυνατότητα να εισχωρήσουν σε όλο το εσωτερικό τμήμα των αυτιών λόγω της γλυπτικής ιδιομορφίας (έντονες κοιλότητες). Το τελευταίο τμήμα της σάρωσης ήταν η χαίτη όπου εδώ χρησιμοποιήθηκε λυόμενο μεταλλικό ικρίωμα. Το κυριότερο πρόβλημα σε αυτό το σημείο ήταν η δημιουργία ψηφιακών θορύβων αλλά και η κακή αναγλυφότητα, έντονα ρηγματώδης και πορώδης επιφάνεια του γλυπτού.

Αφού ολοκληρωθεί η διαδικασία της σάρωσης πραγματοποιείται εξαγωγή των αρχείων σε μορφότυπο .CSF.Οι ψηφιακοί θόρυβοι θεωρούνται οι καταγραφές που δεν υφίστανται στο φυσικό γλυπτό, αλλά υπάρχουν στο ψηφιακό ή αιωρούνται στο ψηφιακό περιβάλλον του γλυπτού.

### **6.2.3 Σαρώσεις - Παρατηρήσεις**

Παρατηρήθηκαν κάποιες δυσκολίες κατά την διάρκεια της σάρωσης. Αρχικά, σημαντικό ρόλο έπαιξε ο περιβάλλοντας χώρος της εργασίας, στον οποίο υπήρχε αυξημένη υγρασία με αποτέλεσμα αυτό να έχει επιπτώσεις στον σαρωτή. Δηλαδή ήταν η δυσλειτουργία του συστήματος με αποτέλεσμα την καθυστέρηση της έναρξης των εργασιών. Έπειτα σημαντικό ρόλο έπαιξε η ώρα προσέλευσης στον χώρο εργασίας κατά τις απογευματινές ώρες όπου υπήρξε έλλειψη φωτισμού και η καταγραφή ήταν δύσκολη. Για αυτόν τον λόγο πραγματοποιήθηκαν επαναλήψεις στις συγκεκριμένες περιοχές.

Τέλος, οι φυσικές οπές του γλυπτού (ρύγχος, αυτιά) και η χαίτη καταγράφηκαν με απώλειες και θορύβους. Οι επαναλαμβανόμενες προσπάθειες καταγραφής των επιφανειών συχνά υπερφόρτωναν την μνήμη του λογισμικού (λόγω περιορισμών του συνοδευτικού φορητού υπολογιστή), με αποτέλεσμα τα συχνά διαλλείματα και την καθυστέρηση των εργασιών.

## **6.3 Δημιουργία τρισδιάστατου μοντέλου**

Συλλέγονται τα δεδομένα από τον σαρωτή και τη φωτογραμμετρία και δημιουργούνται δυο αρχεία. Ένα μέσω της φωτογραμμετρίας και ένα μέσω του σαρωτή. Οι φωτογραφίες εισάγονται σε λογισμικό, το όποιο τις συνδέει ώστε το τελικό αποτέλεσμα να είναι ένα τρισδιάστατο μοντέλο.

### **6.3.1 Δημιουργία τρισδιάστατου μοντέλου από φωτογραμμετρία**

Οι αρχικές φωτογραφίες μετατράπηκαν σε μορφότυπο .tiff και με βάση το προφίλ του Color Checker X-Rite βαθμονομήθηκαν. Μόνο στην πρώτη φωτογραφία χρησιμοποιήθηκε Color Checker το οποίο χρησιμεύει για την δημιουργία βαθμονόμησης των υπόλοιπων φωτογραφιών. Επιπλέον για την εξισορρόπηση λευκού εφαρμόστηκε το μεσαίο γκρι του Color Checker σε όλες τις φωτογραφίες. Η τροποποίηση του ιστογράμματος δεν κρίθηκε αναγκαία. Το λογισμικό που χρησιμοποιήθηκαν για την δημιουργία του τρισδιάστατου μοντέλου ήταν το Reality Capture. Η επιλογή αυτού του λογισμικού έγινε διότι παρέχει ένα πλήρες τρισδιάστατο μοντέλο με μεγάλη ακρίβεια μέσα σε εξαιρετικά μικρότερο χρονικό διάστημα από οποιοδήποτε άλλο ανάλογο λογισμικό. Το τελικό αρχείο που δημιουργήθηκε από την ενοποίηση είχε την μορφή .OBG και αποτελούνταν από 4.999.974 κορυφές και 10.000.000 τρίγωνα. Επειδή το αρχείο ήταν πολύ μεγάλο πραγματοποιήθηκε επεξεργασία που είχε ως αποτέλεσμα το τελικό αρχείο να αποτελείται από 2.498.561 κορυφές και 4.997.198 τρίγωνα.

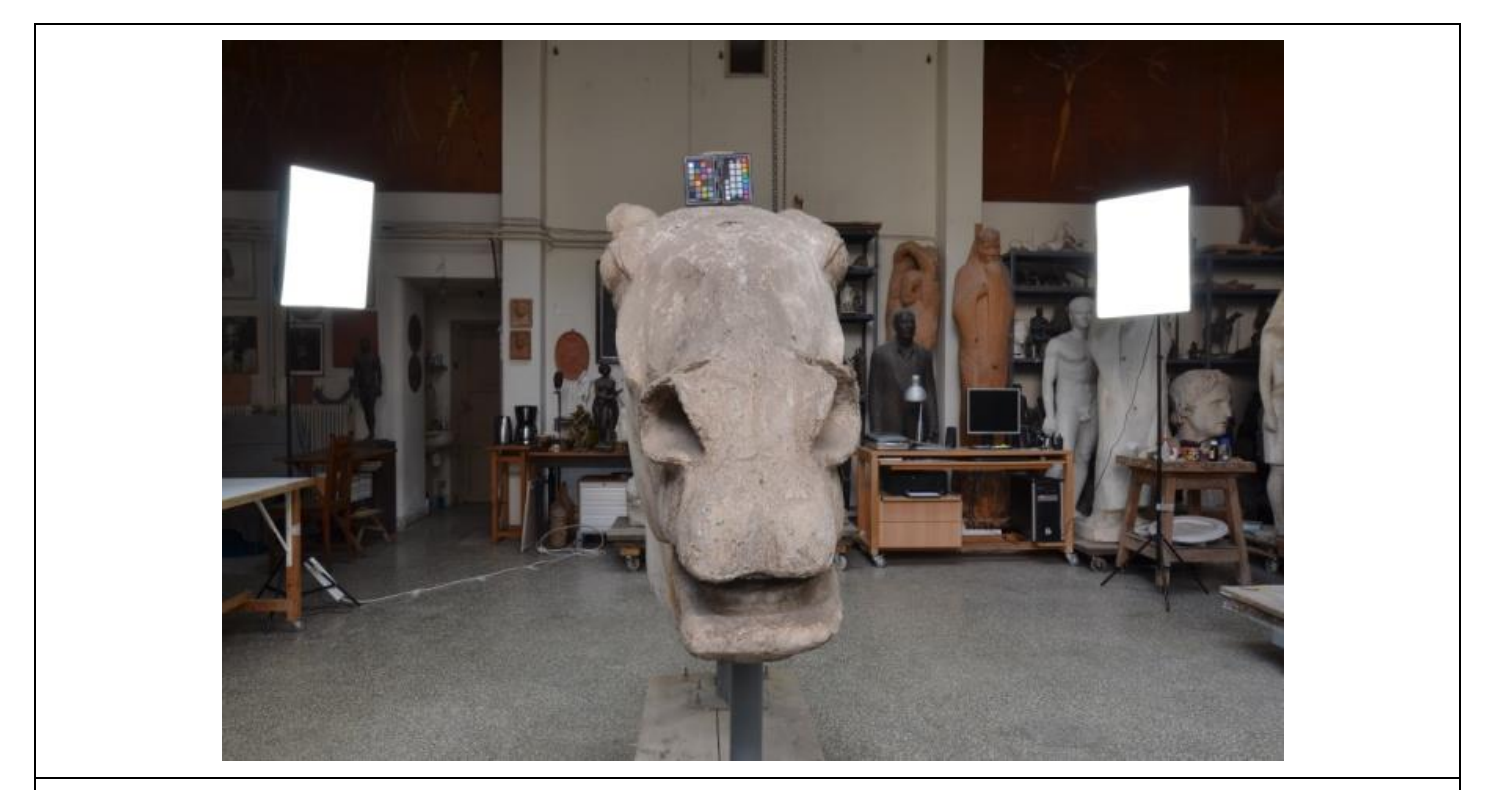

Εικόνα 95: Η φωτόγραφία του γλυπτού μαζι με το Color Checker κατά την φωτογραμμετρία. (εικόνα από προσωπικό αρχείο)

Εικόνα 96: Δεξιά όψη του τρισδιάστατου γλυπτού μετά την επεξεργασία για την μείωση των κορυφών και των τριγώνων. (εικόνα από το προσωπικό αρχείο)

Εικόνα 97: Αριστερή όψη του τρισδιάστατου γλυπτού μετά την επεξεργασία για την μείωση των κορυφών και των τριγώνων. (εικόνα από το προσωπικό αρχείο)

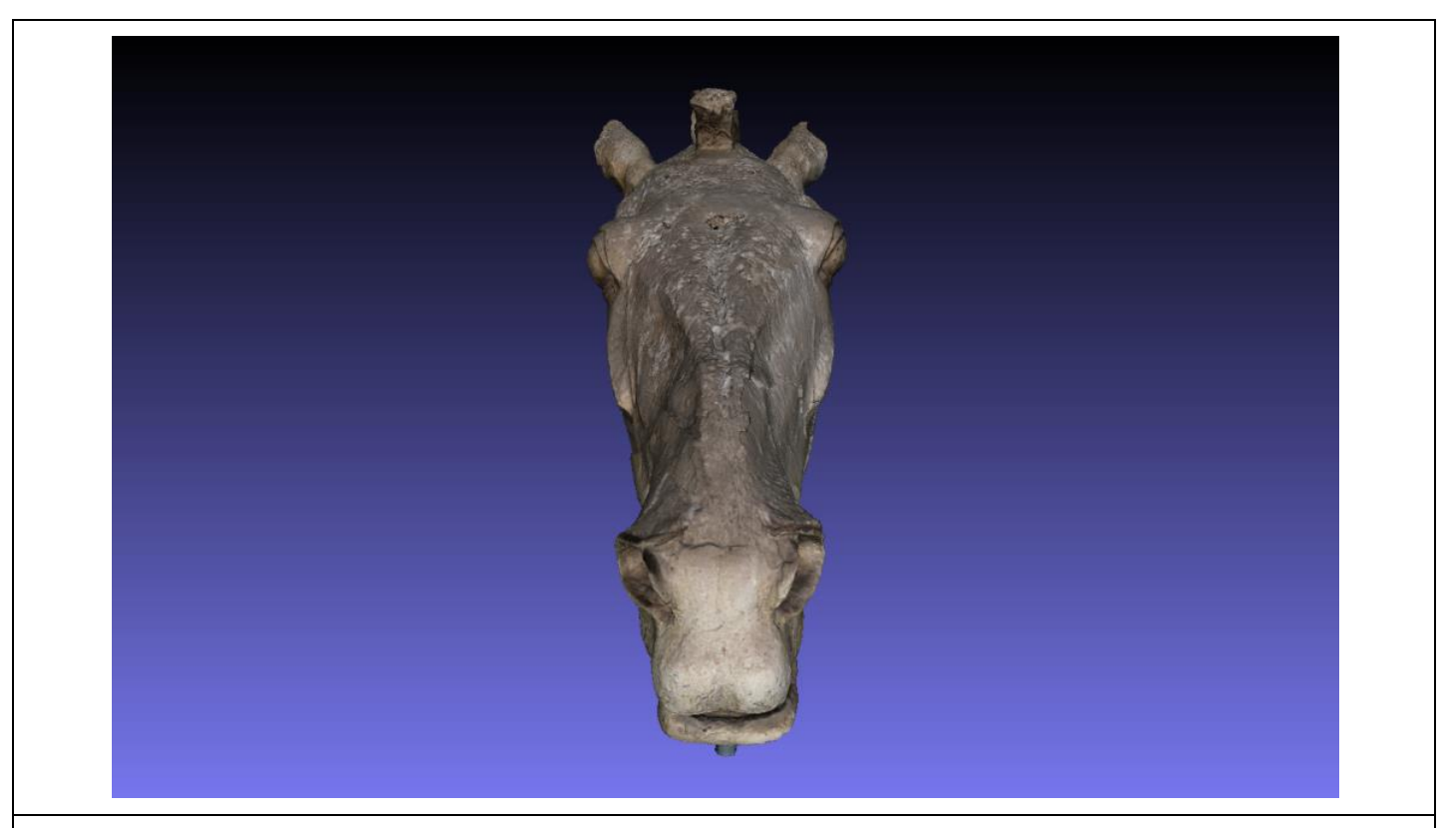

Εικόνα 98: Εμπρόσθια όψη του τρισδιάστατου γλυπτού μετά την επεξεργασία για την μείωση των κορυφών και των τριγώνων. (εικόνα από το προσωπικό αρχείο)

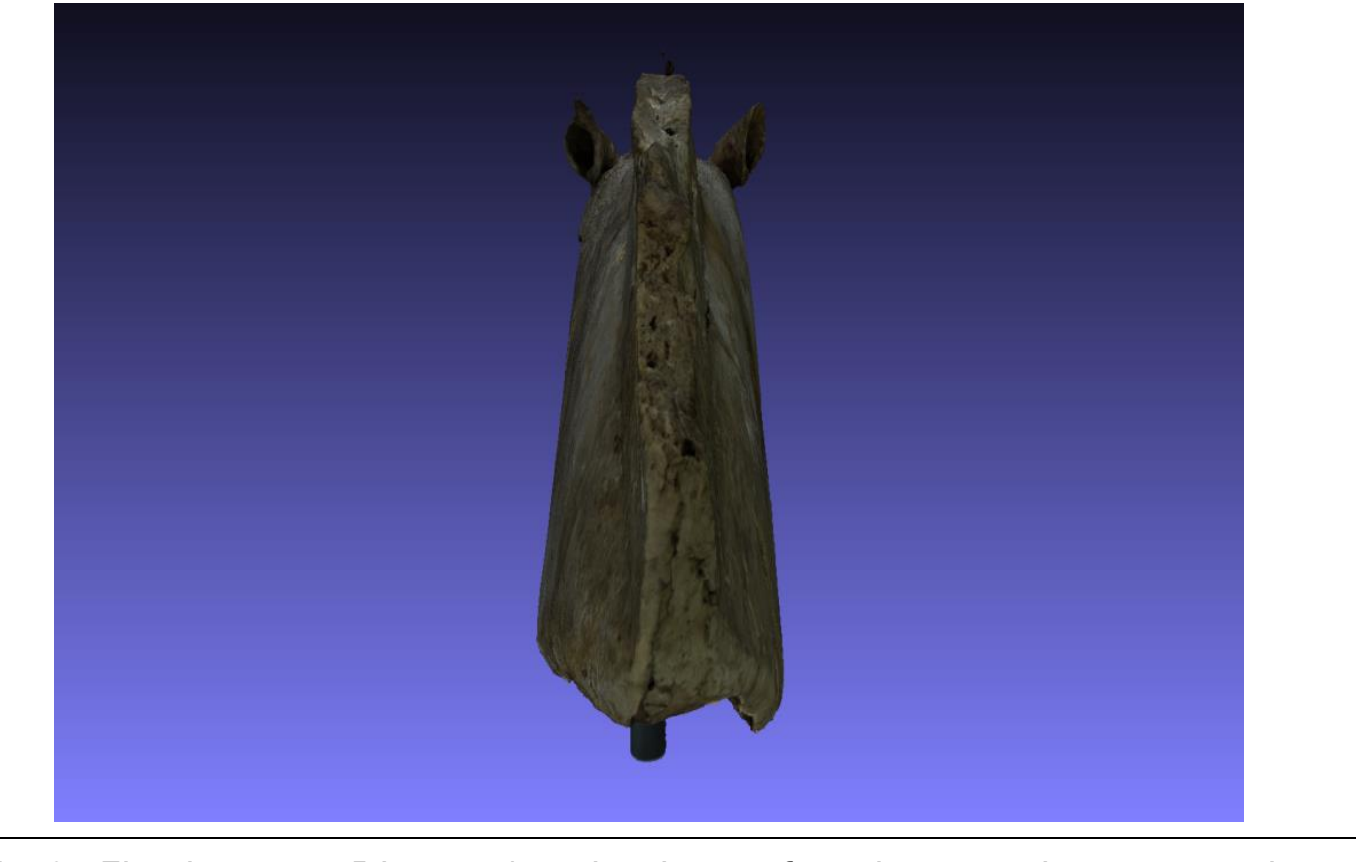

Εικόνα 99: Πίσω όψη του τρισδιάστατου γλυπτού μετά την επεξεργασία για την μείωση των κορυφών και των τριγώνων. (εικόνα από το προσωπικό αρχείο)

### **6.3.2 Δημιουργία τρισδιάστατου μοντέλου από σαρωτή**

Στην μορφολογική αποκατάσταση χρησιμοποιήθηκαν τα εξής λογισμικό Meshmixer<sup>21</sup> και Meshlab<sup>22</sup>. Αρχικά έγινε μετατροπή όλων των αρχείων από το λογισμικό Zscan .CSF σε αποθήκευση μορφότυπου .OBJ ώστε να μπορούν να αναγνωρίζονται στα λογισμικά. Ύστερα από την ολοκλήρωση της μετατροπής όλων των αρχείων Zscan ξεκίνησε η διαδικασία της ενοποίησης των διαδοχικών τμημάτων σε 3Δ μοντέλο στο Meshlab. Αρχικά εισήχθησαν τα τμήματα του προσώπου και κατά την ολοκλήρωση της ενοποίησης υπήρξε απώλεια του χρώματος του γλυπτού όπως ήταν αναμενόμενο. Έτσι μετατράπηκαν ξανά τα αρχεία .CSF σε .PLY. Τα αρχεία .ply είχαν την δυνατότητα να εμφανίζουν το πραγματικό χρώμα του γλυπτού κατά την εξαγωγή, σε αντίθεση με τα .OBJ αρχεία που το εμφάνιζαν ως άσπρο-γκρι. Τα αρχεία χωριστήκαν σε τρείς υποομάδες (ομάδα Α από την μουσούδα μέχρι την απόληξη της γνάθου (αριθμός αρχείων1-8), ομάδα Β δεξιά και αριστερή πλευρά από τους κροτάφους μέχρι το πίσω μέρος του αλόγου (αριθμός αρχείων 9-15), ομάδα Γ τα αυτιά και η χαίτη του αλόγου (αριθμός αρχείων 16-23). Η κάθε ομάδα ενώθηκε ξεχωριστά και έπειτα ενωθήκαν όλες μαζί. Το τελικό αρχείο που δημιουργήθηκε από την ενοποίηση είχε την μορφή .PLY και αποτελούνταν από 8.339.620 κορυφές και 3.244.590 τρίγωνα. Επειδή το αρχείο ήταν πολύ μεγάλο πραγματοποιήθηκε επεξεργασία που είχε ως αποτέλεσμα το τελικό αρχείο να αποτελείται από 268.300 κορυφές και 520.740 τρίγωνα.

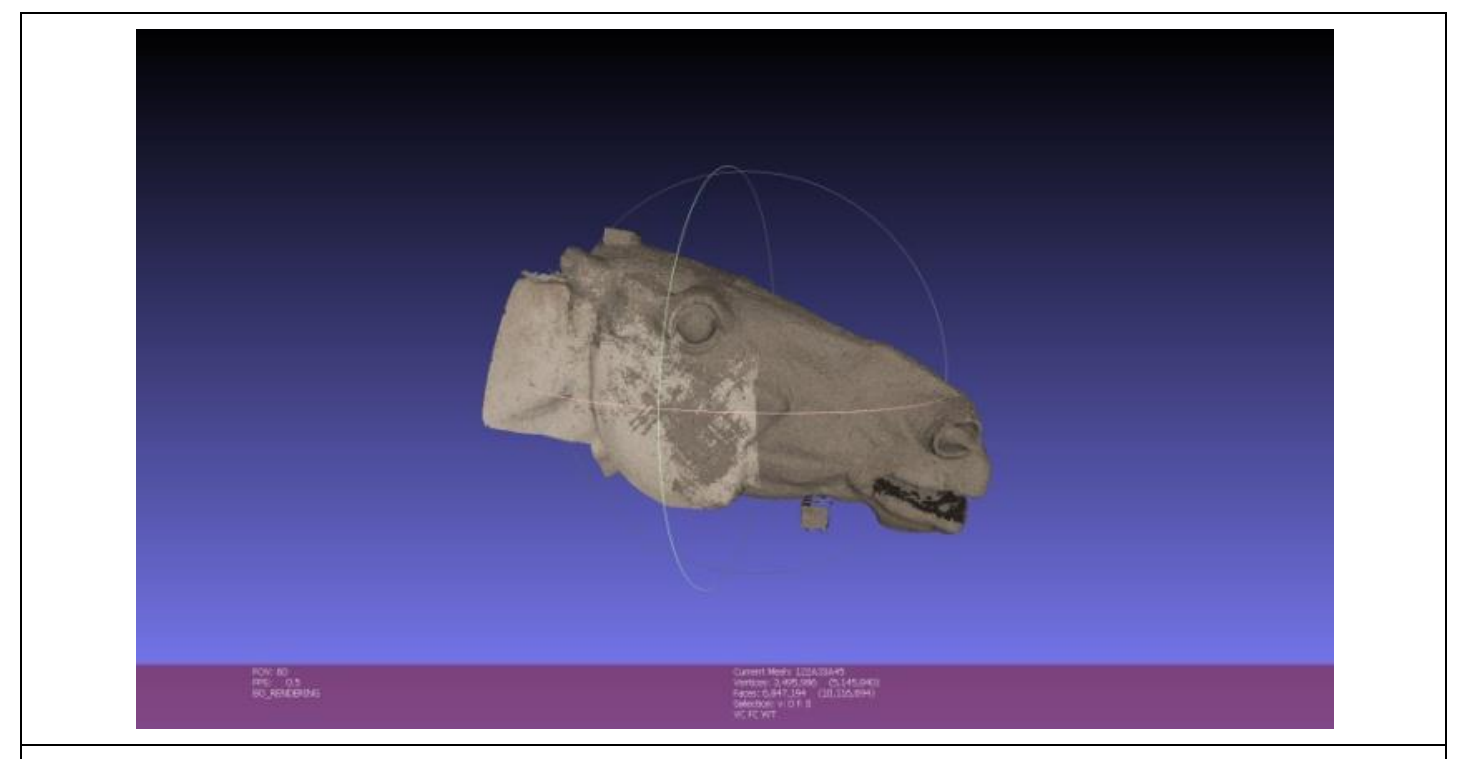

Εικόνα 100: Oμάδα Α από την μουσούδα μέχρι την απόληξη της γνάθου (αριθμός αρχείων 1-8). (εικόνα από το προσωπικό αρχείο)

<sup>21</sup><https://www.meshmixer.com/>

<sup>22</sup>[https://www.meshlab.net/ -](https://www.meshlab.net/#download) download

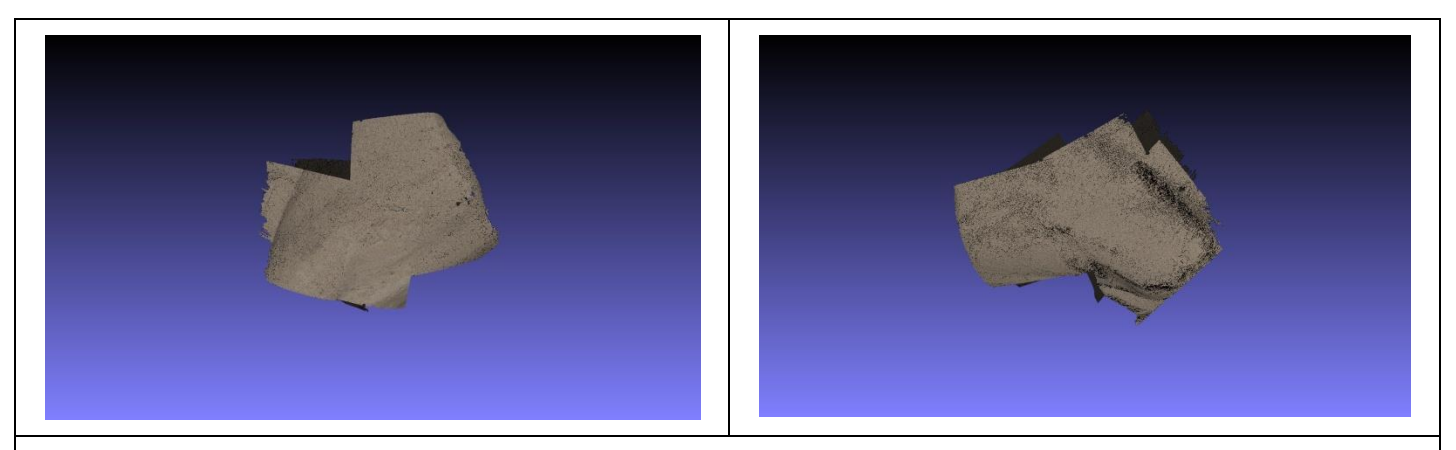

Εικόνα 101: Oμάδα Β δεξιά και αριστερή πλευρά από τους κροτάφους μέχρι το πίσω μέρος του αλόγου (αριθμός αρχείων 9-15), (εικόνα από το προσωπικό αρχείο)

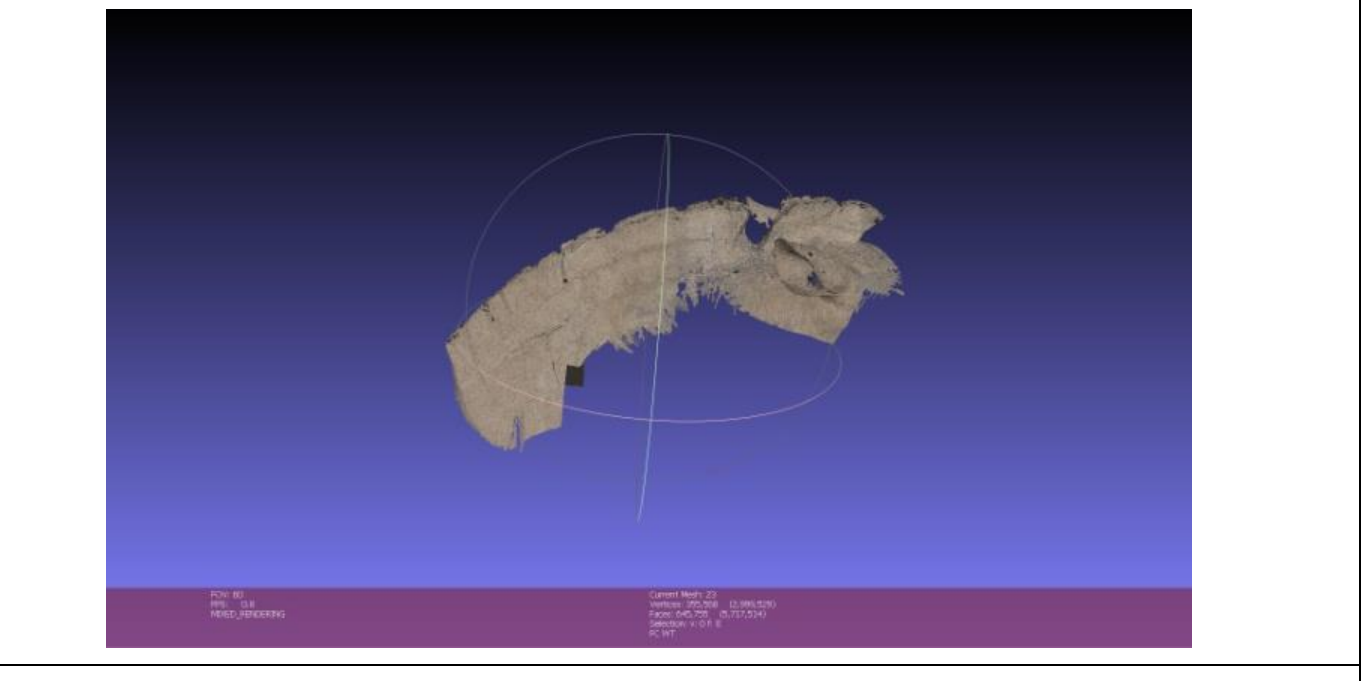

Εικόνα 102: Oμάδα Γ τα αυτιά και η χαίτη του αλόγου (αριθμός αρχείων 16-23). (εικόνα από το προσωπικό αρχείο)

### **6.3.3 Παρατηρήσεις**

- Η επιμέλεια των σχετικών αρχείων στα λογισμικά δουλεύονταν διαδοχικά σε τρεις διαφορετικούς υπολογιστές, εξαιτίας του μεγάλου όγκου των αρχείων, ώστε να μειωθεί ο χρόνος επεξεργασίας τους.
- Η μεγαλύτερη δυσκολία που υπήρξε ήταν πως τα αρχεία με μορφότυπο .OBJ δεν εμφάνιζαν το πραγματικό χρώμα του γλυπτού με αποτέλεσμα να υπάρξει χρονική καθυστέρηση για την ολοκλήρωση της επεξεργασίας.

Επίσης παρατηρήθηκε πως σε κάποιους από τους υπολογιστές τα αρχεία .PLY δεν εμφάνιζαν το πραγματικό χρώμα του γλυπτού μετά την εξαγωγή τους από το λογισμικό

## **6.4 7.4 Καταγραφή Φθορών στο ψηφιακό έργο**

#### **ΔΕΛΤΙΟ ΨΗΦΙΑΚΗΣ ΣΥΝΤΗΡΗΣΗΣ**

#### **ΘΕΜΑ ΓΛΥΠΤΟΥ:** ΠΡΟΤΟΜΗ ΑΛΟΓΟΥ

**ΤΟΠΟΘΕΣΙΑ:** ΜΟΥΣΕΙΟ ΜΠΕΝΑΚΙ– ΕΡΓΑΣΤΗΡΙΟ ΓΙΑΝΝΗΣ ΠΑΠΠΑΣ

#### **ΟΝΟΜΑ ΚΑΛΛΙΤΕΧΝΗ:** ΓΙΑΝΝΗΣ ΠΑΠΠΑΣ

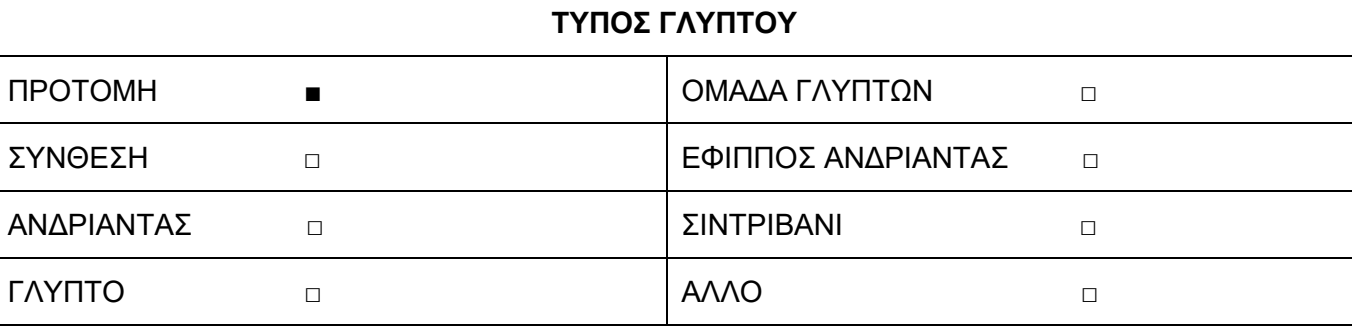

ΑΡΧΙΤΕΚΤΟΝΙΚΟ ΣΤΟΙΧΕΙΟ ΔΙΑΚΟΣΜΗΤΙΚΟΥ ΧΑΡΑΚΤΡΑ □

#### **ΨΗΦΙΑΚΕΣ ΔΙΑΣΤΑΣΕΙΣ ΓΛΥΠΤΟΥ**

#### **ΨΗΦΙΑΚΗ ΠΕΡΙΓΡΑΦΗ ΓΛΥΠΤΟΥ**

Πρόκειται για μια γύψινη προτομή αλόγου βρίσκεται τοποθετημένη σε ξύλινη βάση υποβασταζόμενο από δυο σιδερένιους πίρους οι οποίοι είναι βιδωμένοι στην βάση. Τα υλικά κατασκευής του γλυπτού είναι: γύψος ενισχυμένη με τζίβα, είναι διαμορφωμένη πάνω σε σύρμα σταυροειδούς πλέξης το οποίο λειτουργεί ως σταθεροποιητής. Οι σιδερένιες υποστηρίξεις ενώνονται εσωτερικά στον σκελετό με επιπλέων σιδερένια υποστηρίγματα.

#### **ΨΗΦΙΑΚΕΣ ΦΘΟΡΕΣ ΓΛΥΠΤΟΥ**

Στην ψηφιακή καταγραφή παρατηρηθήκαν οι εξής φθορές: Αποχρωματισμοί κίτρινοι, γκρίζοι, πορτοκαλί [μεταλλικοί λεκέδες]) απώλεια στην απόληξη του λαιμού, ρωγμές σε εκτεταμένα σημεία της προτομής και αποφλοιώσεις

**ΙΔΙΟΚΤΗΤΗΣ :** ΜΟΥΣΕΙΟ ΜΠΕΝΑΚΙ –ΕΡΓΑΣΤΗΡΙΟ ΓΙΑΝΝΗ ΠΑΠΠΑ

**ΔΙΑΧΕΙΡΙΣΗ ΠΝΕΥΜΑΤΙΚΩΝ ΔΙΚΑΙΩΜΑΤΩΝ:** ΑΛΕΚΟΣ ΠΑΠΠΑΣ

Στους παρακάτω πίνακες απεικονίζονται όλες οι φθορές του γλυπτού μετά από την δημιουργία του τρισδιάστατου μοντέλου. Οι εικόνες έχουν παρθεί μέσα από λογισμικό του Meshlab, στο οποίο δημιουργήθηκε το συγκεκριμένο τρισδιάστατο μοντέλο.

### **Πίνακας 9: Η χαρτογράφηση των κίτρινων αποχρωματισμών μέσα από το λογισμικό του Meshlαb**

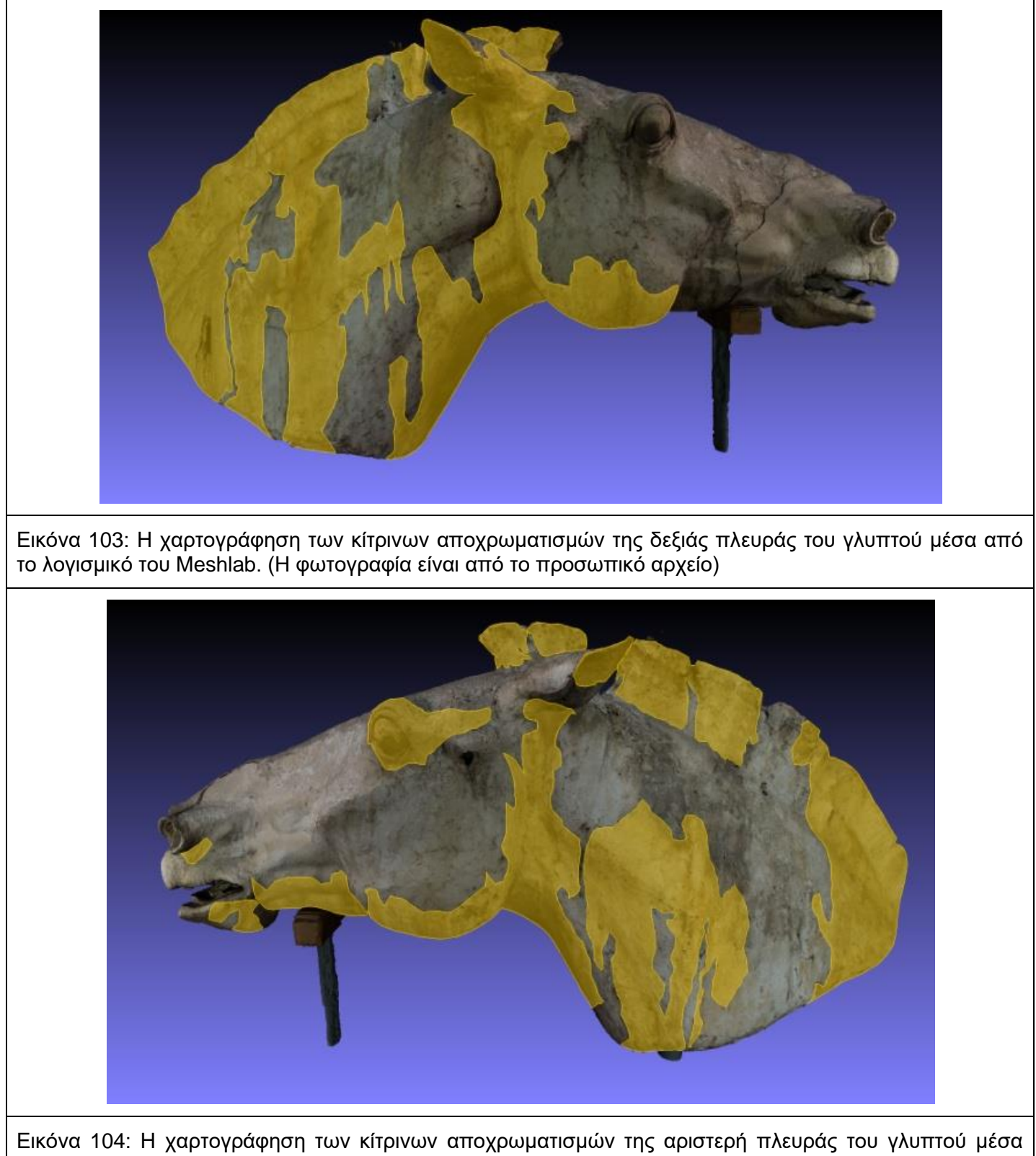

από το λογισμικό του Meshlab. (Η φωτογραφία είναι από το προσωπικό αρχείο)

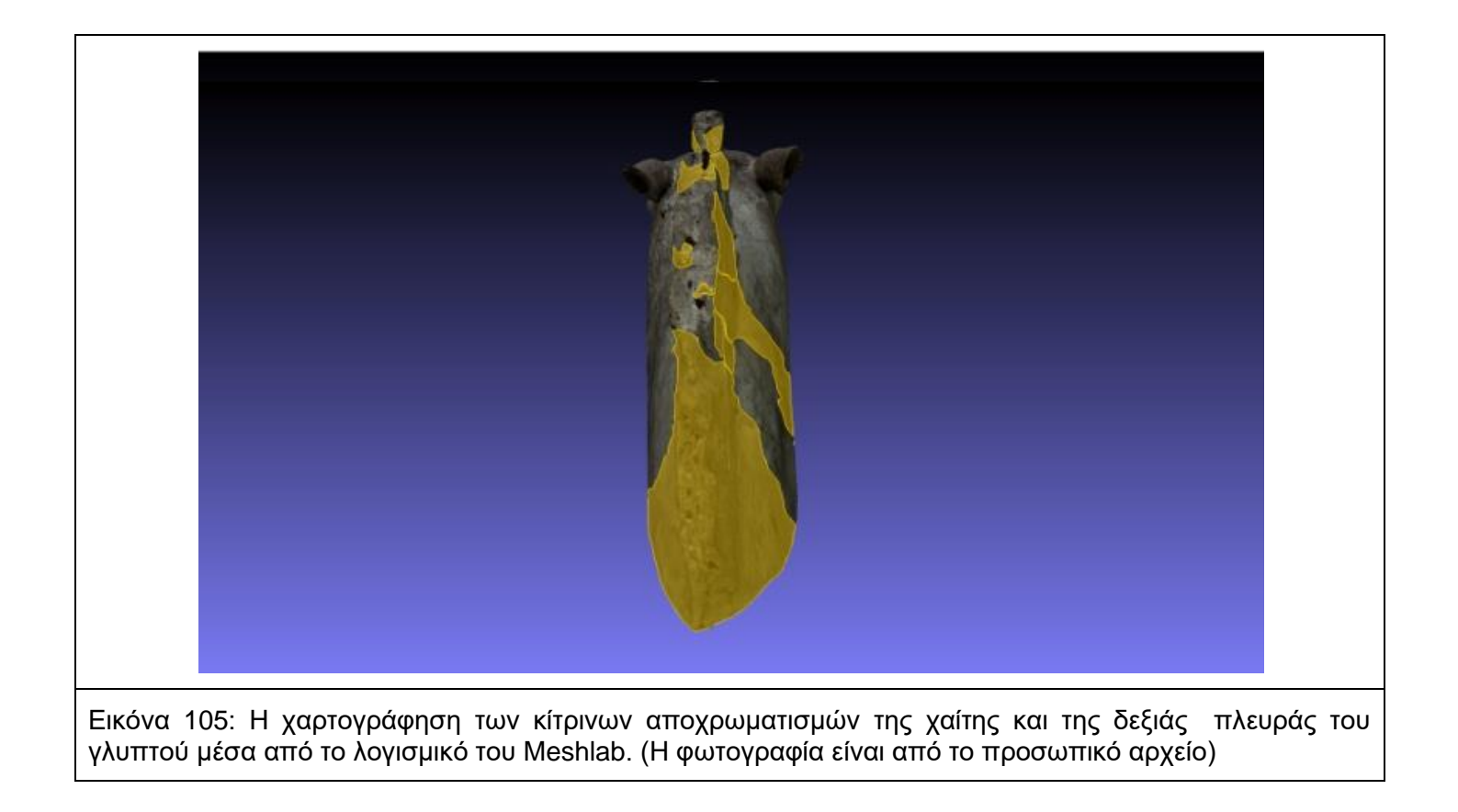

## **Πίνακας 10: Η χαρτογράφηση των γκρι αποχρωματισμών μέσα από το λογισμικό του MeshLαb**

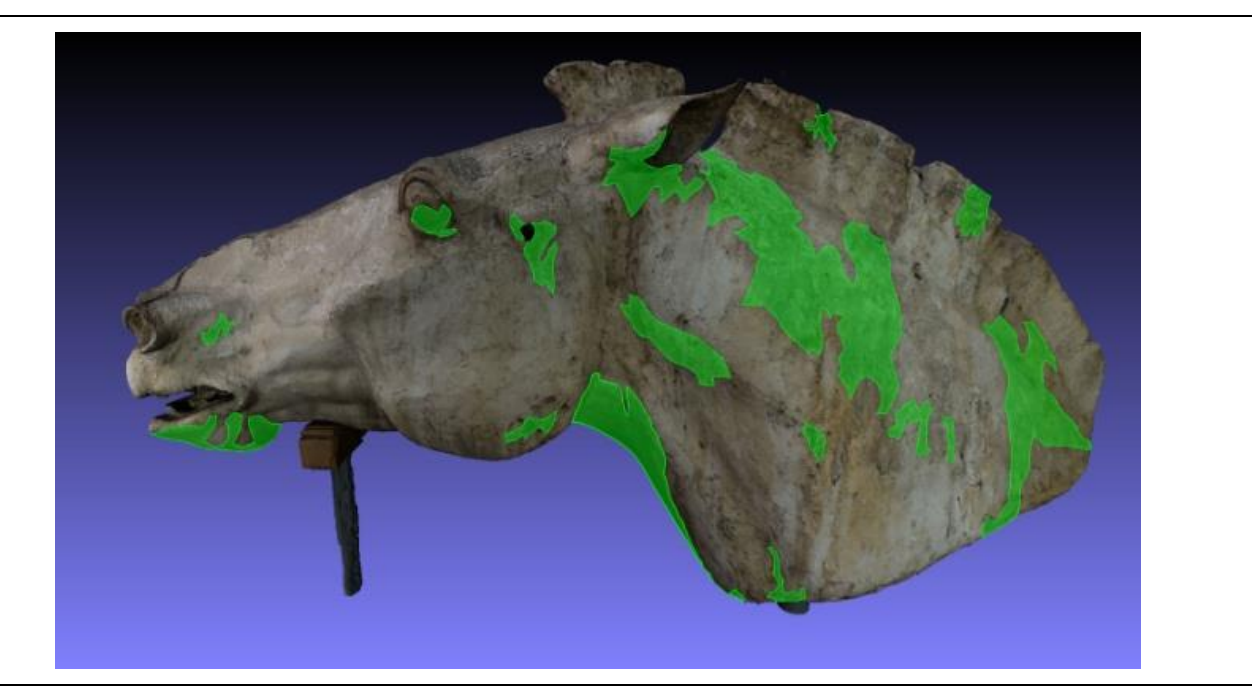

Εικόνα 106: Η χαρτογράφηση των γκρι αποχρωματισμών στην αριστερή πλευράς του γλυπτού μέσα από το λογισμικό του Meshlab. (Η φωτογραφία είναι από το προσωπικό αρχείο)

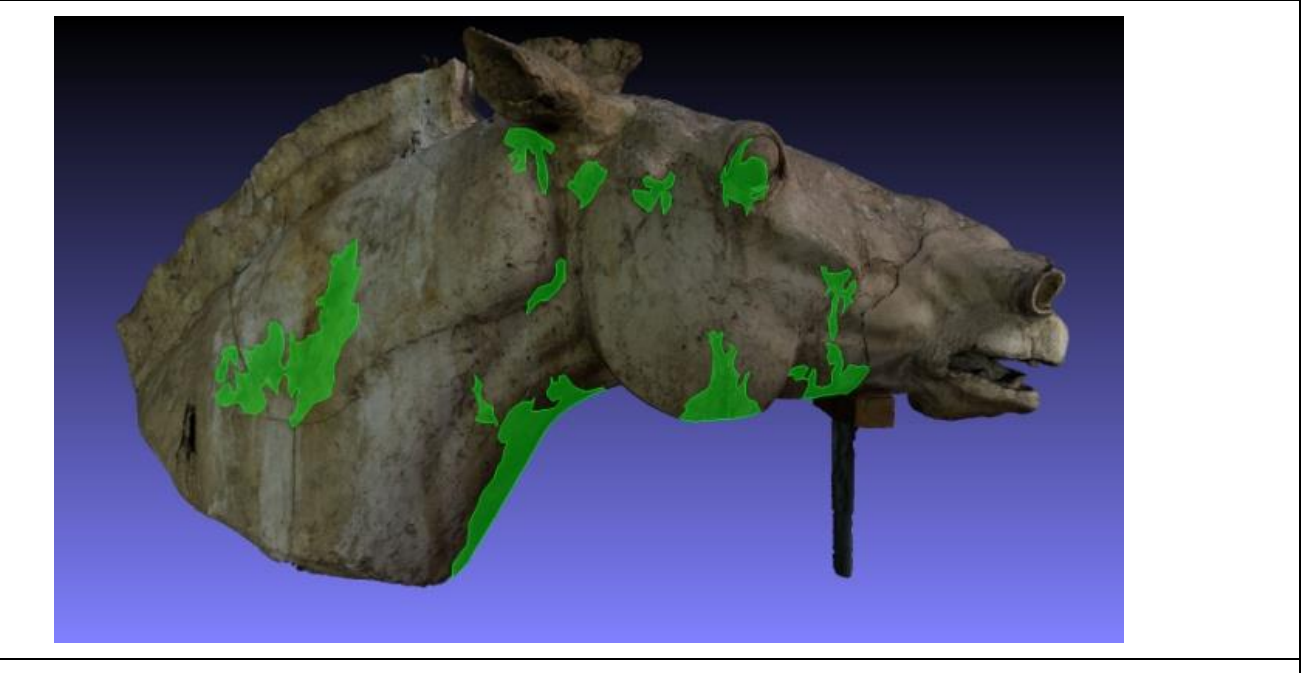

Εικόνα 107: Η χαρτογράφηση των γκρι αποχρωματισμών στην δεξιά πλευράς του γλυπτού μέσα από το λογισμικό του Meshlab. (Η φωτογραφία είναι από το προσωπικό αρχείο)

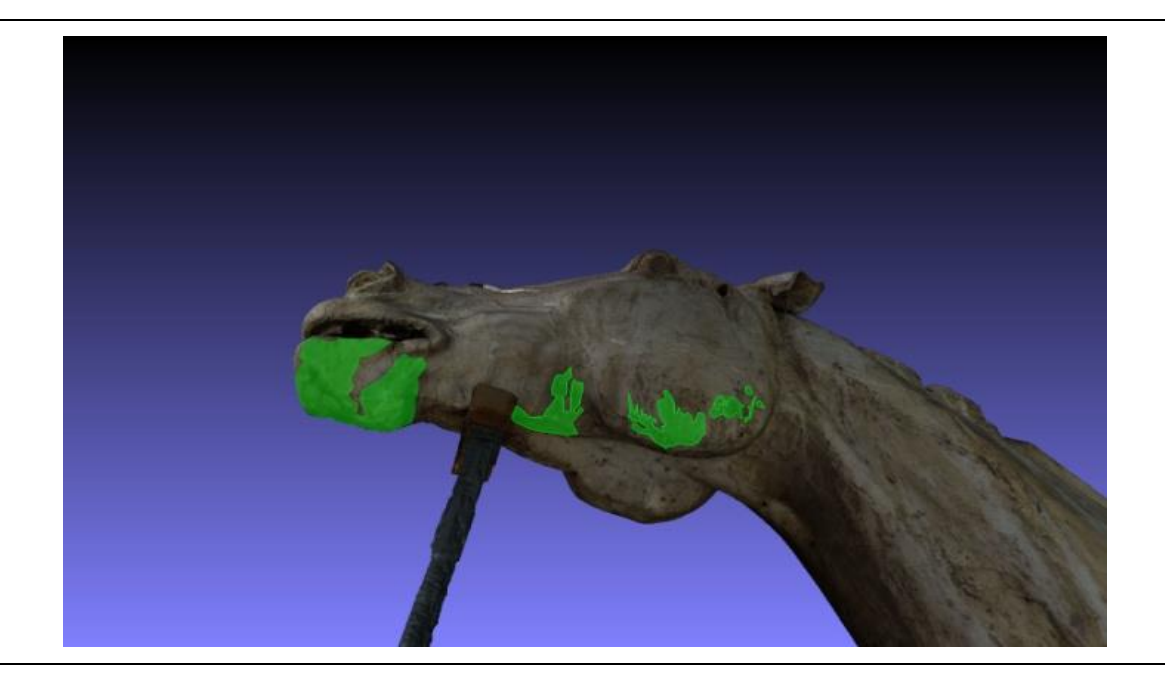

Εικόνα 108: Η χαρτογράφηση των γκρι αποχρωματισμών στο κάτω μέρος της δεξιάς πλευράς της γνάθου της κεφαλής του γλυπτού μέσα από το λογισμικό του Meshlab. (Η φωτογραφία είναι από το προσωπικό αρχείο)

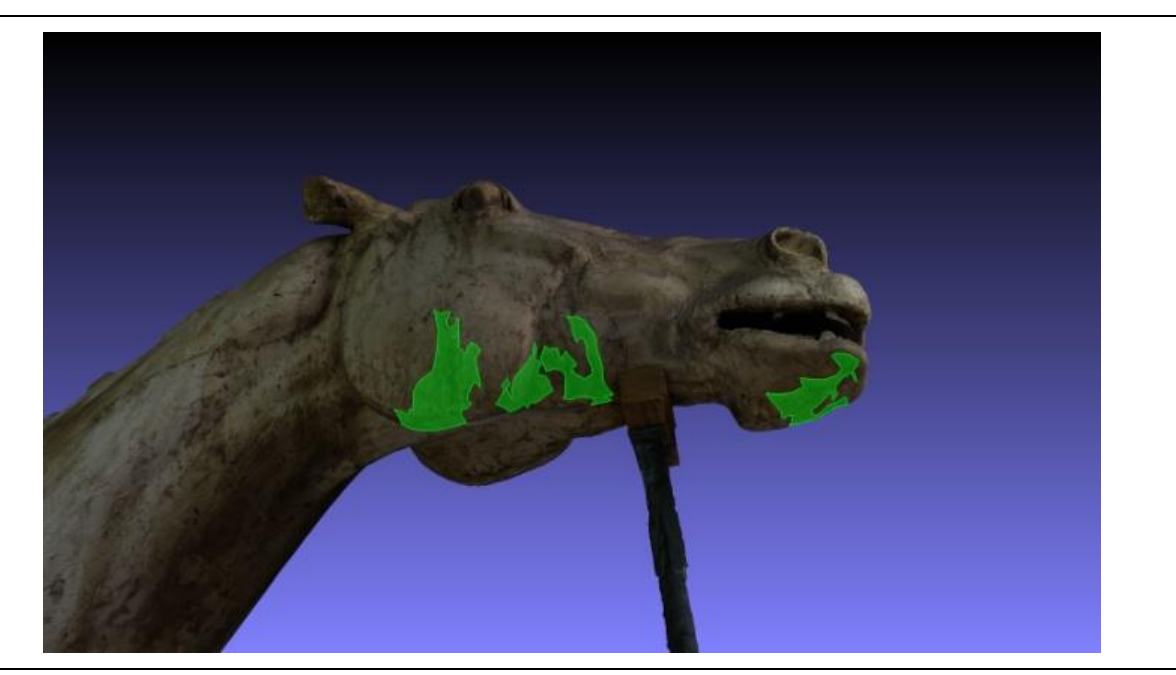

Εικόνα 109: Η χαρτογράφηση των γκρι αποχρωματισμών στο κάτω μέρος της αριστερής πλευράς της γνάθου της κεφαλής του γλυπτού μέσα από το λογισμικό του Meshlab. (Η φωτογραφία είναι από το προσωπικό αρχείο)

# **Πίνακας 11: Η χαρτογράφηση των αποσαθρωμένων περιοχών του γλυπτού μέσα από το λογισμικό του MeshLαb**

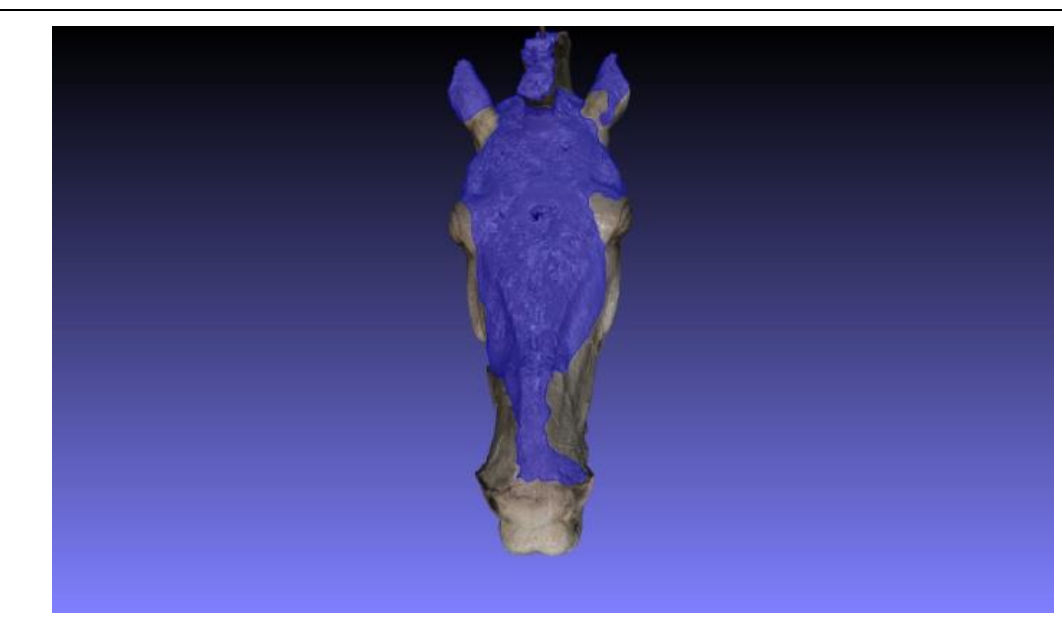

Εικόνα 110: Η χαρτογράφηση της αποσαθρωμένης επιφάνειας του προσώπου του γλυπτού καθώς και των αυτιών και του εμπρόσθιου τμήματος της χαίτης μέσα από το λογισμικό του Meshlab. (Η φωτογραφία είναι από το προσωπικό αρχείο)

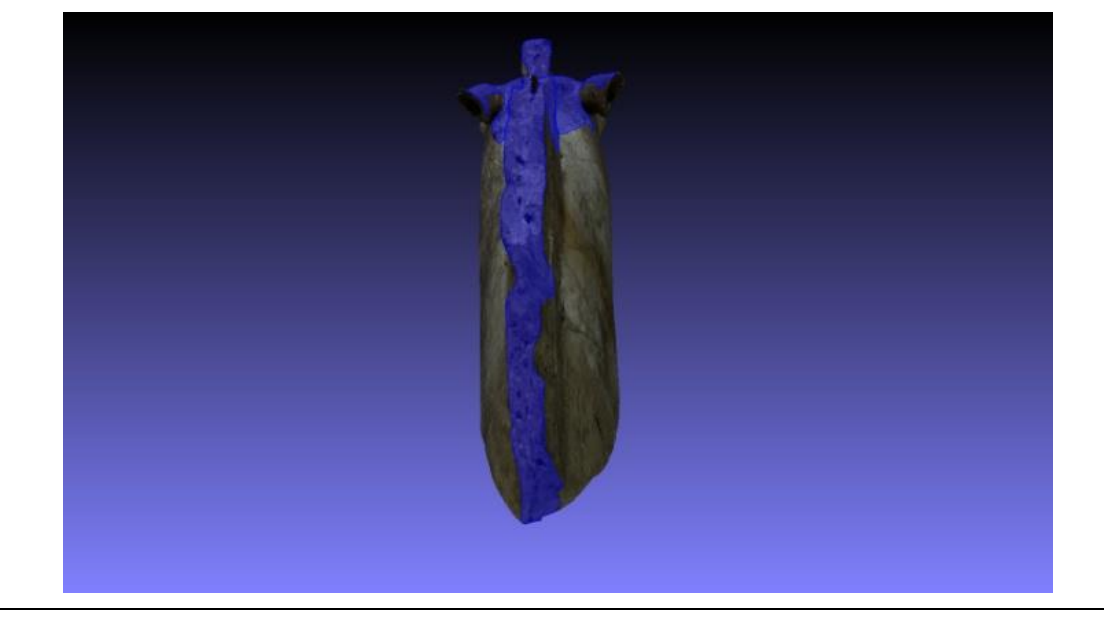

Εικόνα 111: Η χαρτογράφηση της αποσαθρωμένης επιφάνειας της χαίτης μέσα από το λογισμικό του Meshlab. (Η φωτογραφία είναι από το προσωπικό αρχείο)

## **Πίνακας 12: Η χαρτογράφηση των οπών του γλυπτού μέσα από το λογισμικό του MeshLαb**

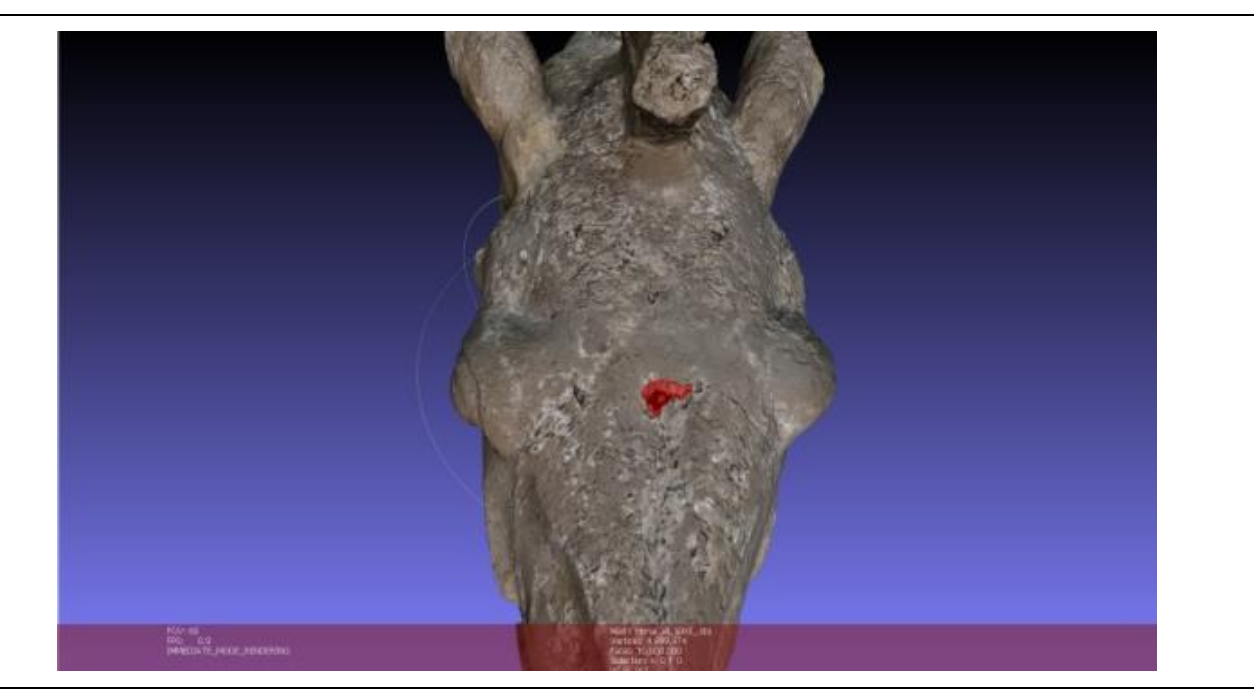

Εικόνα 112: Η χαρτογράφηση της απώλειας στο πάνω μέρος της κεφαλής του γλυπτού μέσα από το λογισμικό του Meshlab. (Η φωτογραφία είναι από το προσωπικό αρχείο)

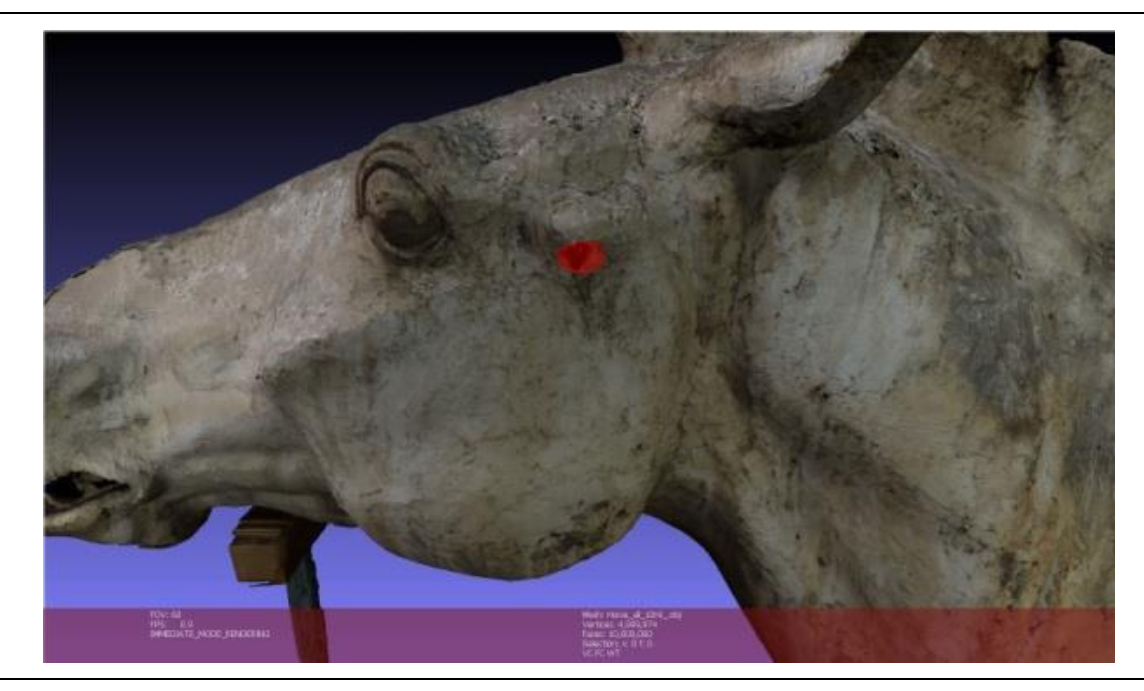

Εικόνα 113: Η χαρτογράφηση της απώλειας στην αριστερή πλευρά της κεφαλής του γλυπτού μέσα από το λογισμικό του Meshlab (Η φωτογραφία είναι από το προσωπικό αρχείο)

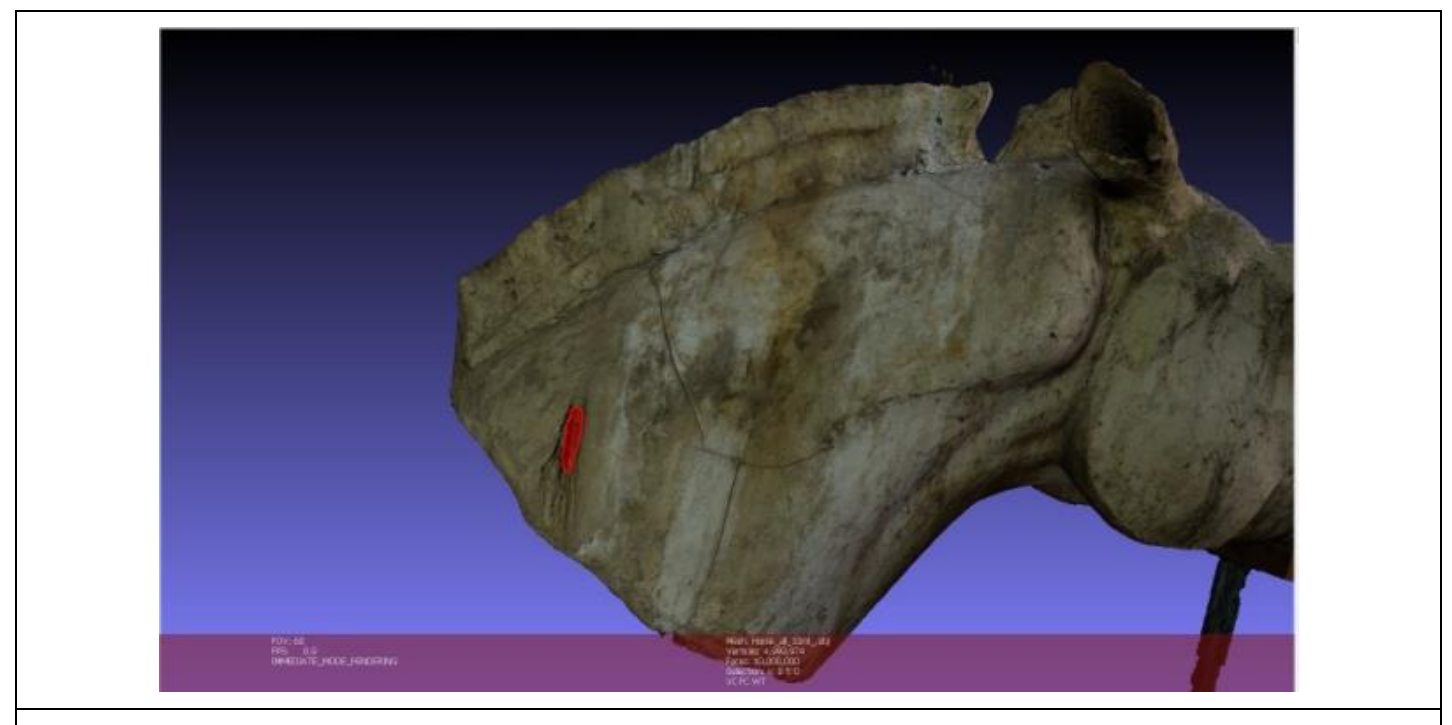

Εικόνα 114: Η χαρτογράφηση της απώλειας στην δεξιά πλευρά του γλυπτού μέσα από το λογισμικό του Meshlab. (Η φωτογραφία είναι από το προσωπικό αρχείο)

## **Πίνακας 13: Η χαρτογράφηση των μεταλλικών λεκέδων**

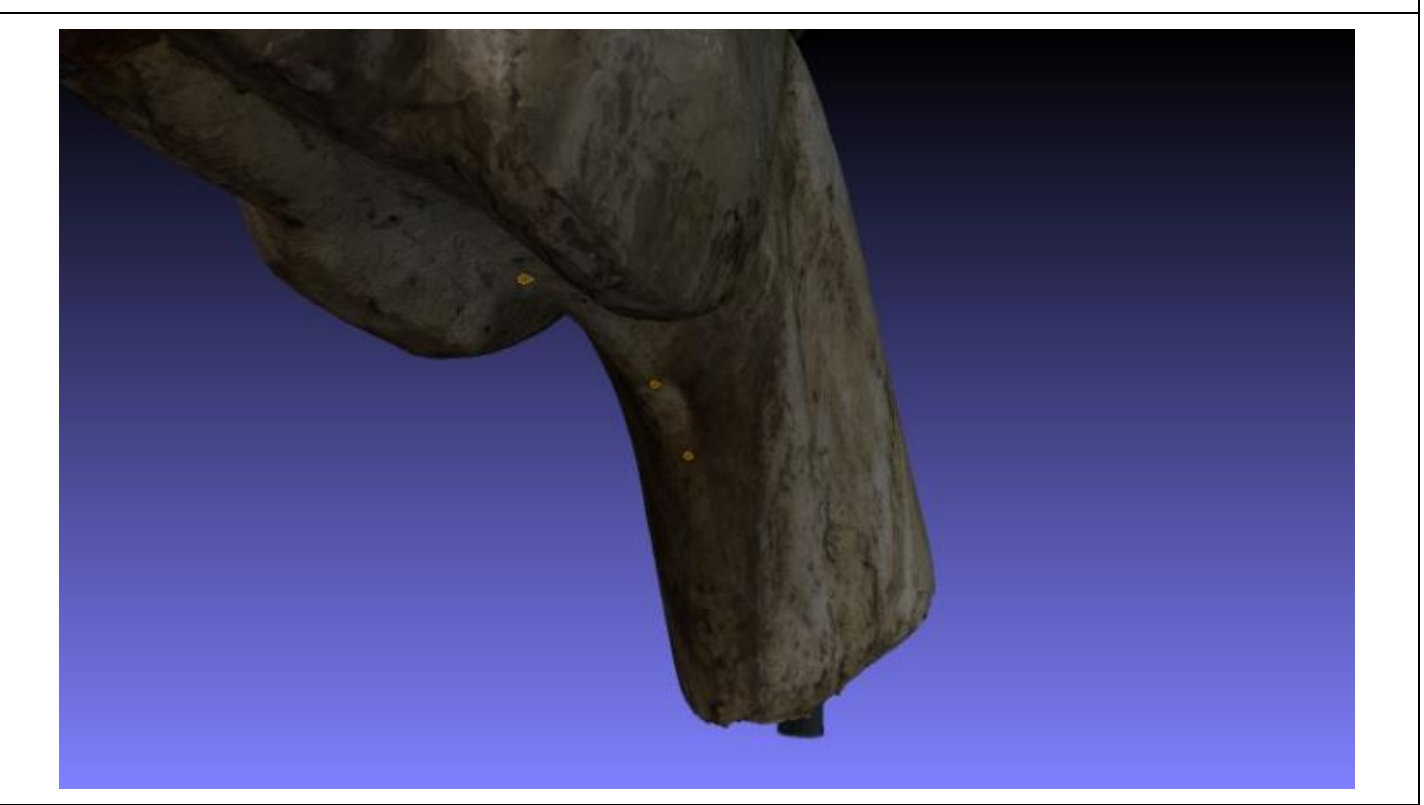

Εικόνα 115: Η χαρτογράφηση των μεταλλικών λεκέδων στο κάτω μέρος του λαιμού του γλυπτού μέσα από το λογισμικό του Meshlab. (Η φωτογραφία είναι από το προσωπικό αρχείο)

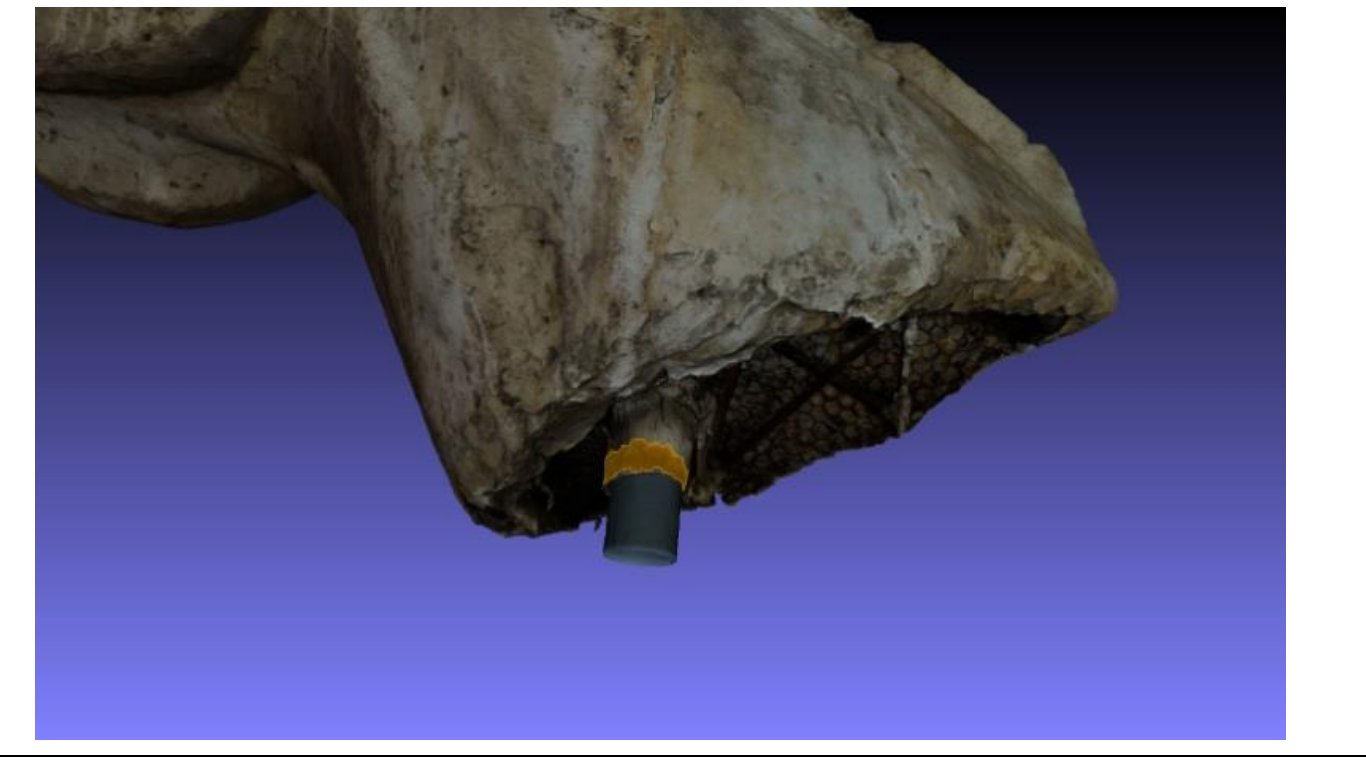

Εικόνα 116: Η χαρτογράφηση των μεταλλικών λεκέδων στο σημείο που η γύψος ενώνετε με τον μεταλλικό σκελετό του γλυπτού μέσα από το λογισμικό του Meshlab. (Η φωτογραφία είναι από το προσωπικό αρχείο)

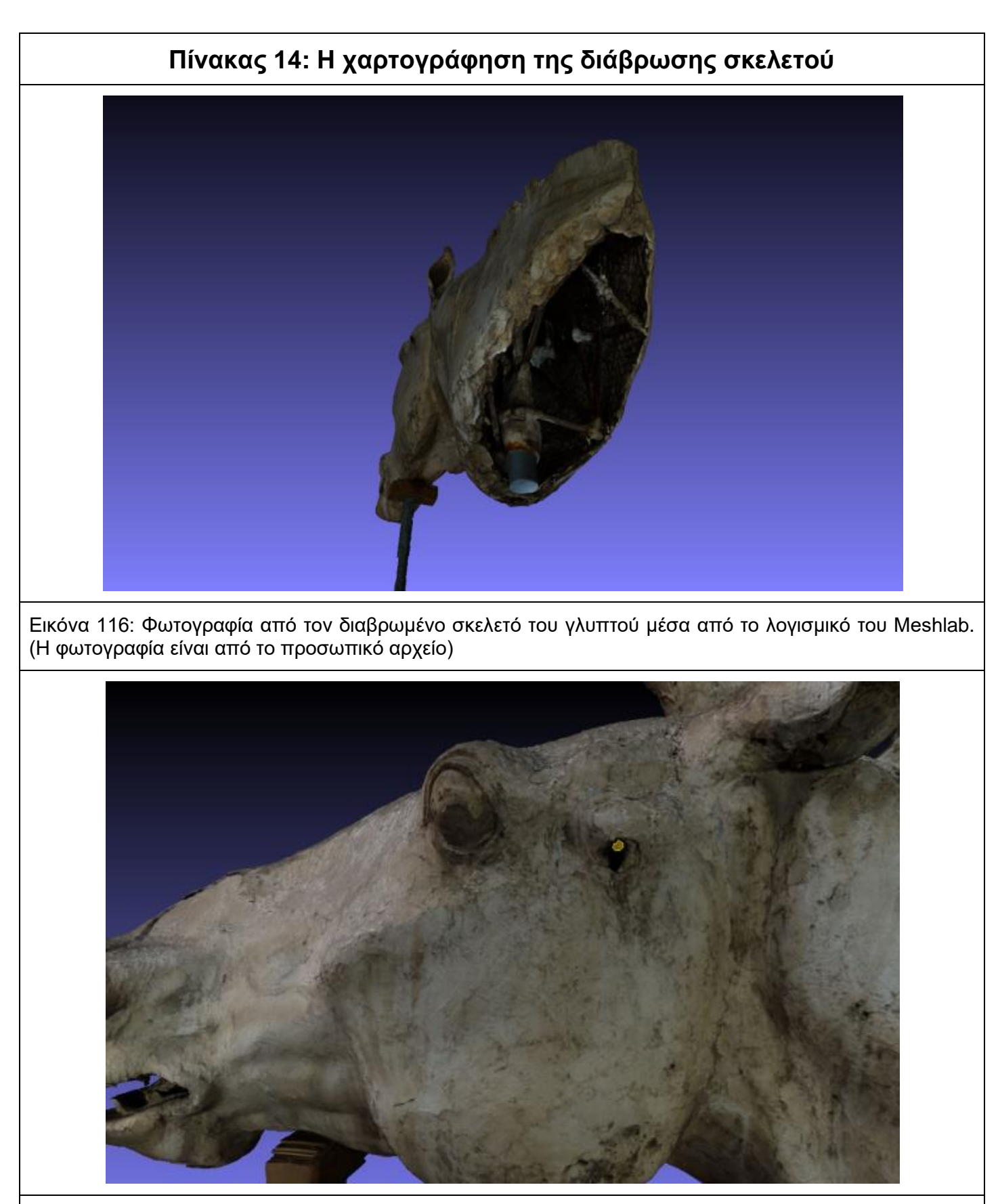

Εικόνα 117: Η χαρτογράφηση του διαβρωμένου τμήματος του σκελετού του γλυπτού. Το τμήμα αυτό βρίσκετε στην αριστερή πλευρά της κεφαλής του γλυπτού μέσα από το λογισμικό του Meshlab. (Η φωτογραφία είναι από το προσωπικό αρχείο)

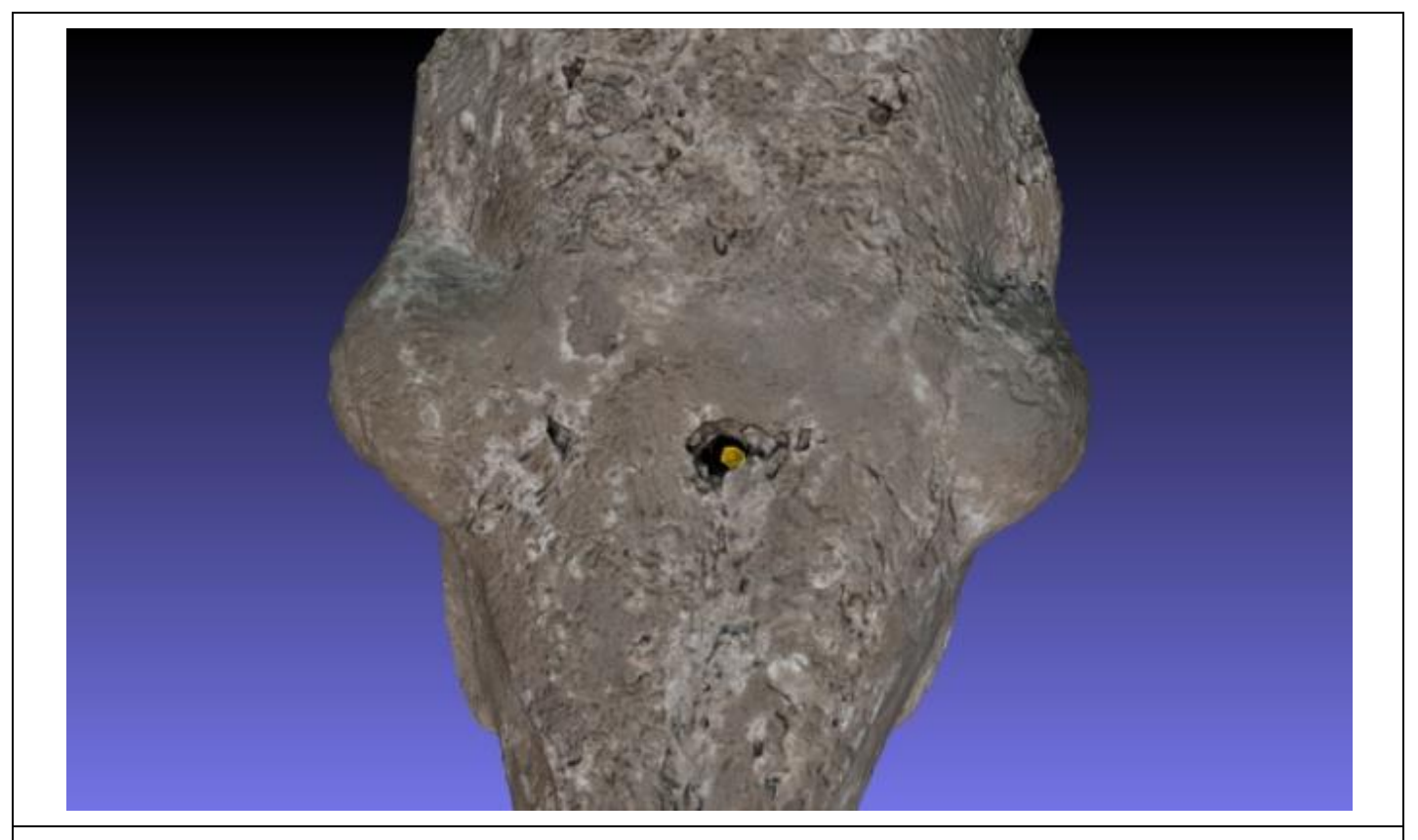

Εικόνα 118: Η χαρτογράφηση του διαβρωμένου τμήματος του σκελετού του γλυπτού. Το τμήμα αυτό βρίσκετε στο πάνω μέρος της κεφαλής του γλυπτού μέσα από το λογισμικό του Meshlab. (Η φωτογραφία είναι από το προσωπικό αρχείο)

## **Πίνακας 15: Η χαρτογράφηση των ρωγματώσεων μέσα από το λογισμικό του Meshlαb**

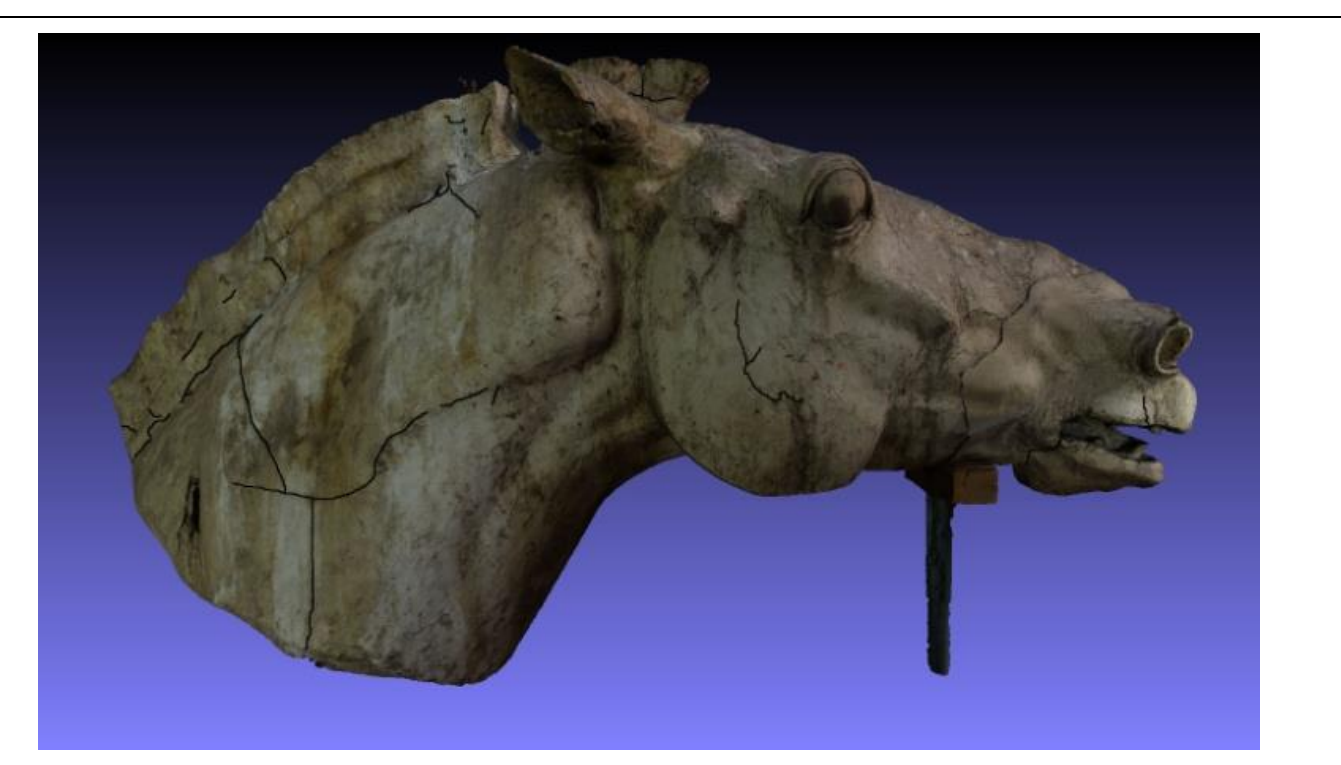

Εικόνα 119: Η χαρτογράφηση των ρωγματώσεων της δεξιάς πλευράς του γλυπτού μέσα από το λογισμικό του Meshlab. (Η φωτογραφία είναι από το προσωπικό αρχείο)

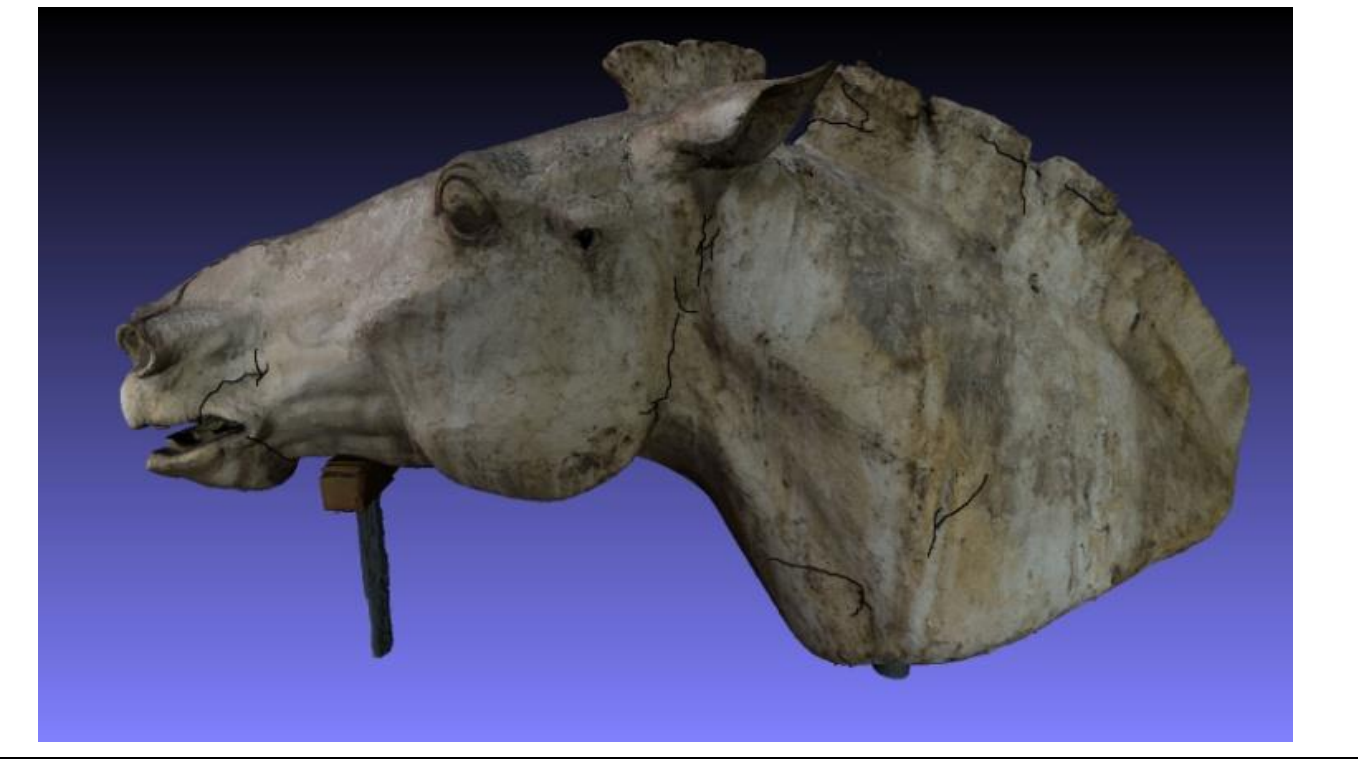

Εικόνα 120: Η χαρτογράφηση των ρωγματώσεων της αριστερής πλευράς του γλυπτού μέσα από το λογισμικό του Meshlab (Η φωτογραφία είναι από το προσωπικό αρχείο)

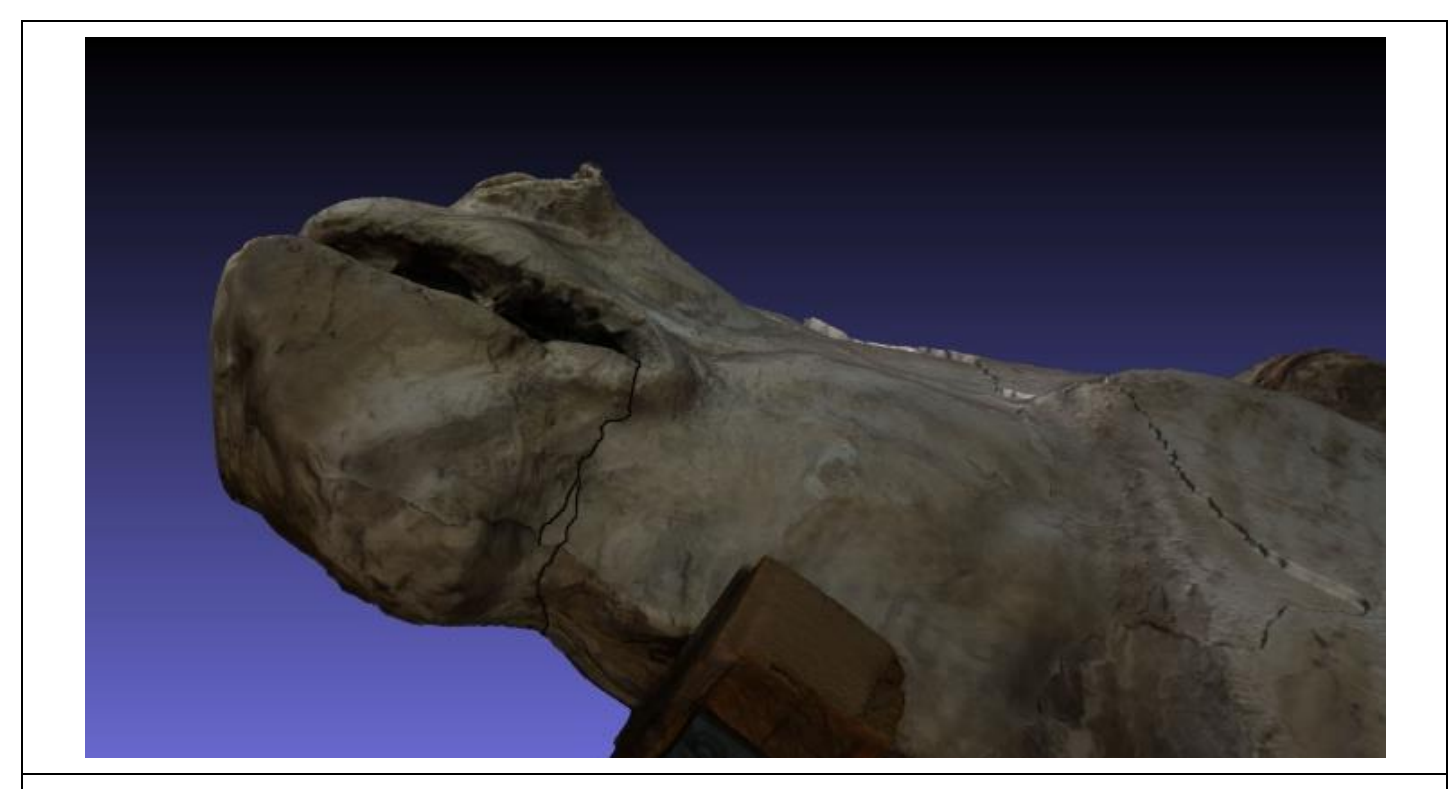

Εικόνα 121: Η χαρτογράφηση της ρωγμάτωσης στο κάτω μέρος της γνάθου του γλυπτού μέσα από το λογισμικό του Meshlab. (Η φωτογραφία είναι από το προσωπικό αρχείο)

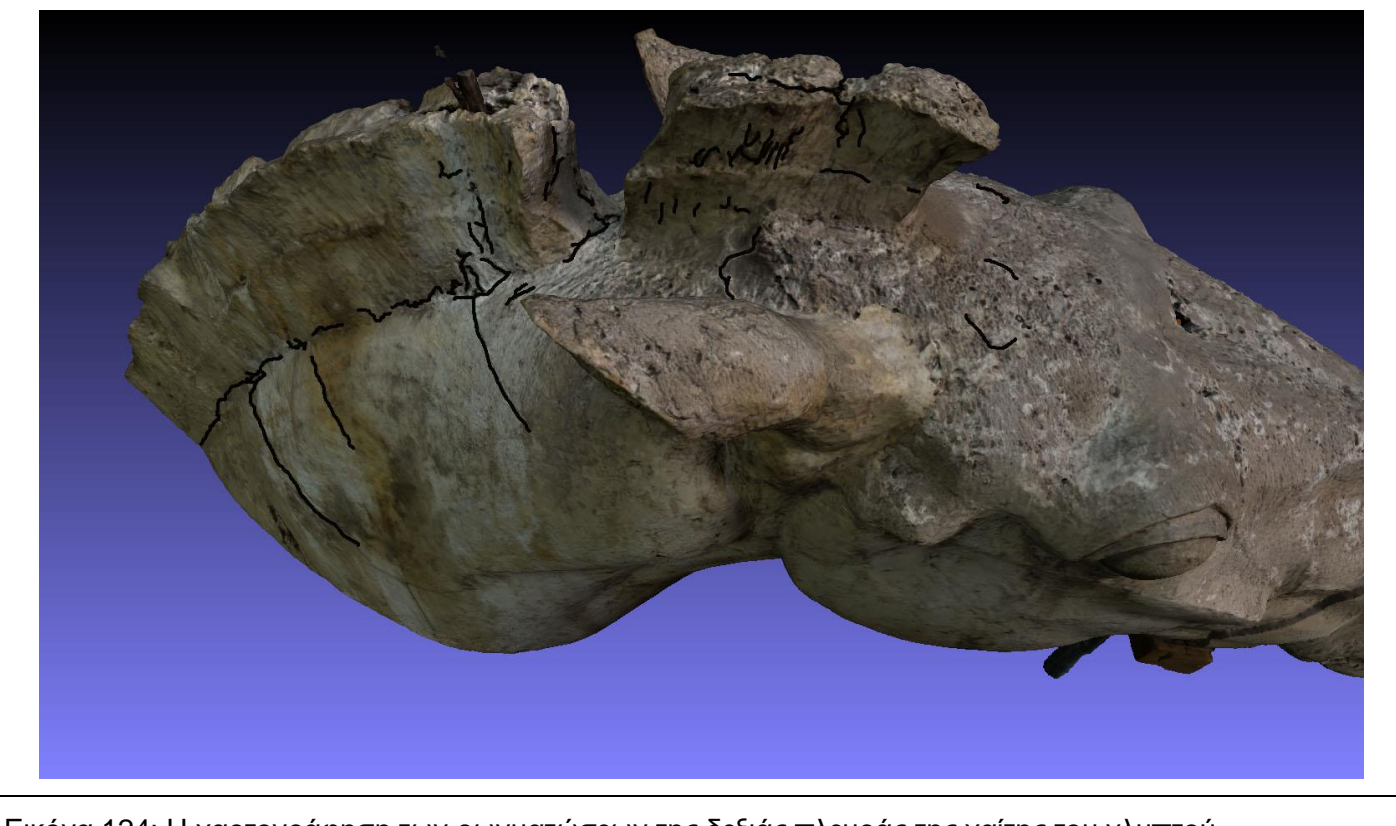

Εικόνα 124: Η χαρτογράφηση των ρωγματώσεων της δεξιάς πλευράς της χαίτης του γλυπτού.

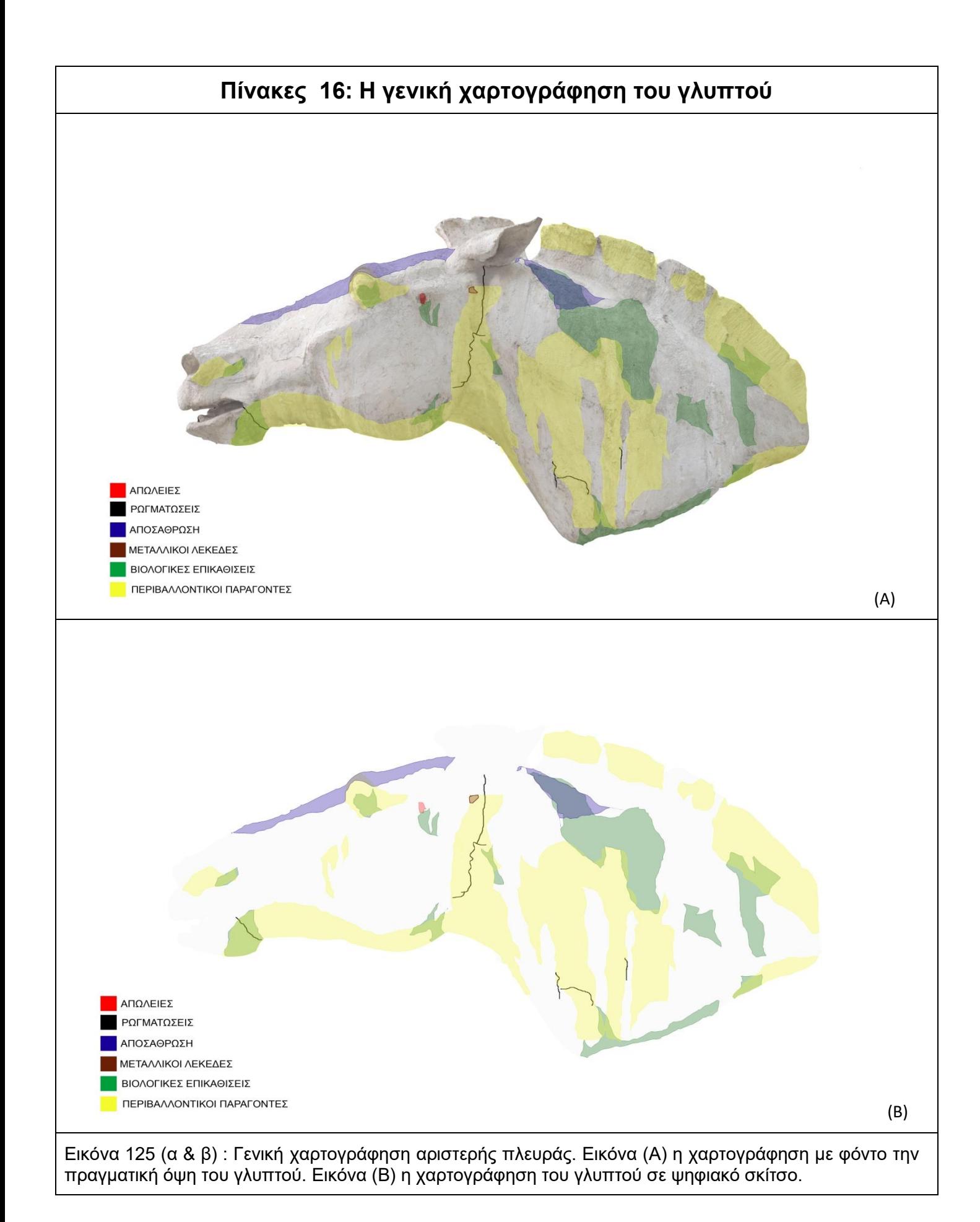

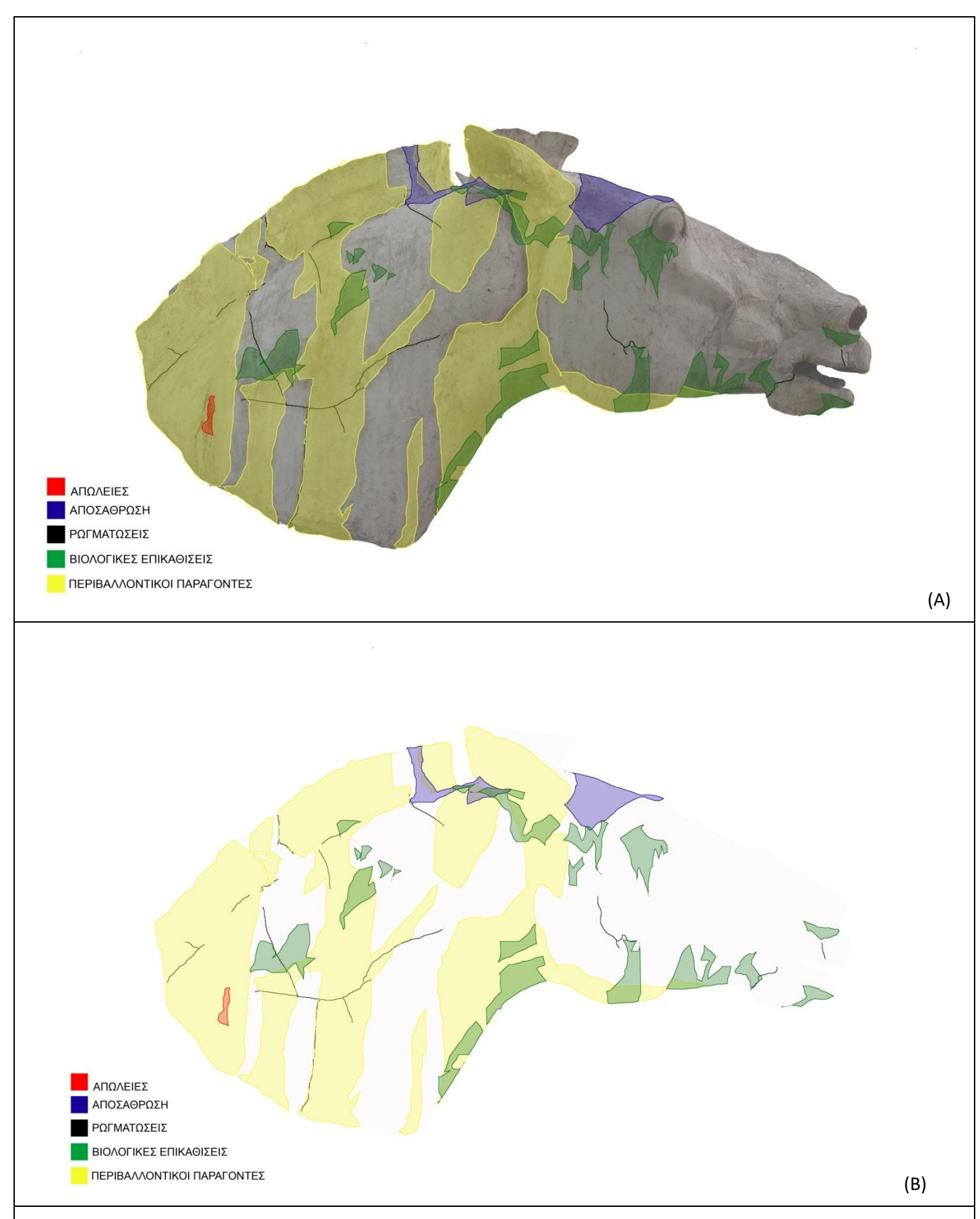

Εικόνα 126 (α & β) : Γενική χαρτογράφηση δεξιάς πλευράς. Εικόνα (Α) η χαρτογράφηση με φόντο την πραγματική όψη του γλυπτού. Εικόνα (Β) η χαρτογράφηση του γλυπτού σε ψηφιακό σκίτσο.

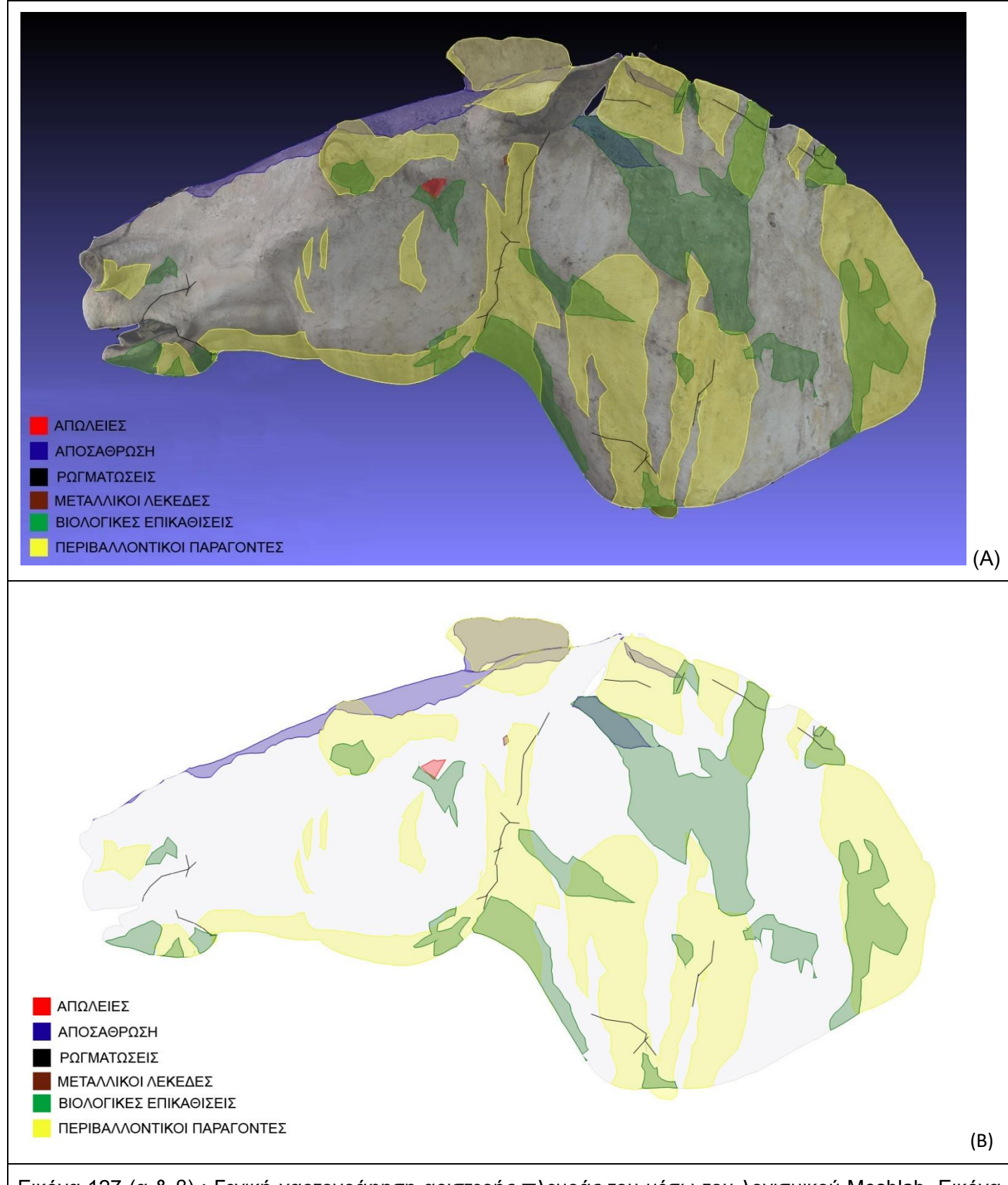

Εικόνα 127 (α & β) : Γενική χαρτογράφηση αριστερής πλευράς του μέσω του λογισμικού Meshlab. Εικόνα (Α) η χαρτογράφηση με φόντο το τρισδιάστατο γλυπτού. Εικόνα (Β) η χαρτογράφηση του τρισδιάστατο γλυπτού σε ψηφιακό σκίτσο.

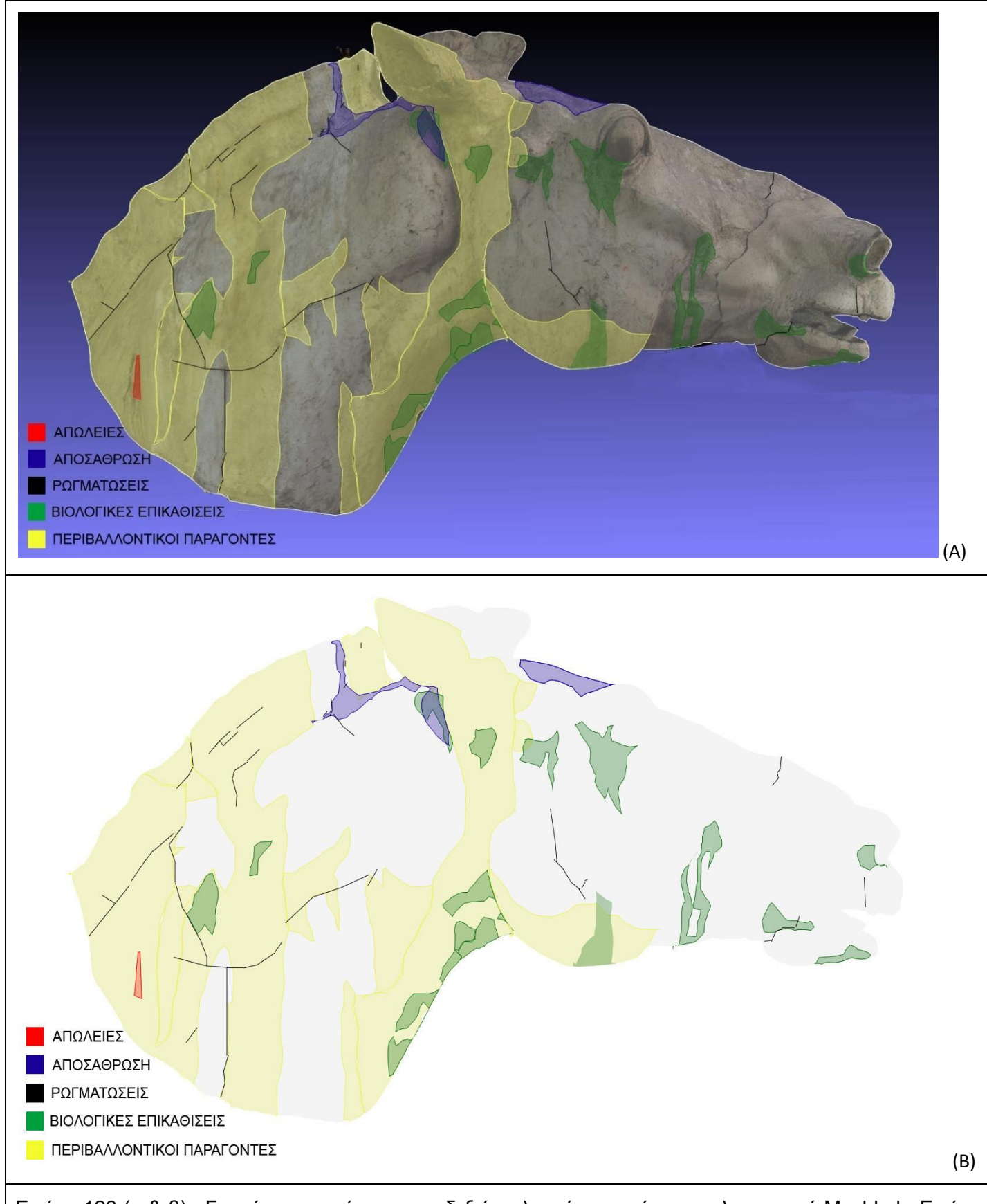

Εικόνα 128 (α & β) : Γενική χαρτογράφηση της δεξιάς πλευράς του μέσω του λογισμικού MeshLab. Εικόνα (Α) η χαρτογράφηση με φόντο το τρισδιάστατο γλυπτού. Εικόνα (Β) η χαρτογράφηση του τρισδιάστατο γλυπτού σε ψηφιακό σκίτσο.

# **7 Επεμβάσεις Αποκατάστασης**

Συνοπτικά θα αναφερθεί πως οι πρώτοι συντηρητές συχνά αλλοίωναν την αισθητική πλευρά αλλά και το νόημα του έργου ανάλογα με τις απαιτήσεις των ιδιοκτήτων (με το τι ζητούσαν και τις οδηγίες τους) αλλά και τις τάσεις της εποχής. Στο παρελθόν τα μικρά και μεγάλα κενά συνήθιζαν να τα συμπληρώνουν και να τα ζωγραφίζουν ώστε να υπάρξει πλήρης κάλυψη των φθορών. Τις περισσότερες φορές η ζωγραφική συμπλήρωση επεκτείνονταν εκτός των ορίων της φθοράς με αποτέλεσμα ακόμα και την πλήρη κάλυψη του αρχικού χρώματος. Συχνά το πρωτότυπο στρώμα δεν ήταν καθόλου ορατό. Έτσι συμπεραίνεται ότι ο επιδιορθωτής δεν ακολουθούσε κανόνες δεοντολογίας μη σεβόμενος την αυθεντικότητα και την συνοχή του έργου.

Η εμφάνιση του Διαφωτισμού σε συνδυασμό με το ουμανιστικό πνεύμα συνέβαλε στην μείωση της υπερβολικής επέμβασης στα έργα τέχνης εκείνης της περιόδου, όπως για παράδειγμα στις συγκολλήσεις μελών από διαφορετικά αγάλματα. Τον 18<sup>ο</sup> αιώνα η ζωγραφική συμπλήρωση ονομάστηκε ζωγραφική αποκατάσταση. Τα χρώματα λαδιού είναι η κύρια επιλογή χρωματικού υλικού της εποχής εκείνης, παρόλο που ήταν ένα πολύ σκληρό υλικό. Στην Ιταλία για την διατήρηση της έντασης των χρωμάτων - λαδιών χρησιμοποιούσαν βερνίκι. Στα τέλη του 18<sup>°</sup> αιώνα στην Βενετία χρησιμοποιούσαν στην προετοιμασία κερί, τον 19<sup>ο</sup> αιώνα η συνήθεια αυτή σταμάτησε, όμως χρησιμοποιούσαν μεγάλη ποικιλία χρωστικών τις οποίες αναμείγνυαν με βερνίκι. Παράλληλα για την διόρθωση αντιαισθητικών επεμβάσεων χρησιμοποιούσαν πάτινα από σκουρόχρωμα βερνίκι .

Το 1920 ο καθηγητής Gombrich, βασισμένος στο κείμενο του Filippo Baldinucci "Vocabolario Toscano del Arte del Disgno", αναφέρετε για πρώτη φορά πως θα έπρεπε να απαγορευτεί κάθε είδους αισθητική παρέμβαση στο πρωτότυπο έργο. Υπήρξαν πολλοί που πίστευα ότι οι σημαντικότεροι πίνακες δεν έπρεπε να συμπληρώνονταν αισθητικά από τον οποιοδήποτε διότι έχαναν το κύρος τους. Παράλληλα υπήρξαν και πολλοί που ήθελαν να απολαμβάνουν τα έργα σαν σύνολα. Στο τέλος βρέθηκε συμβιβαστική λύση η οποία ικανοποιούσες και τις δύο πλευρές.

Η αισθητική αποκατάσταση έχει τεράστια σημασία αλλά ακόμα δεν έχει ερευνηθεί πλήρως, διότι υπάρχει έλλειψη γραπτών πηγών στις επεμβάσεις αποκατάστασης. Αυτό παρατηρείται κυρίως στην Ελλάδα επειδή δεν συνήθιζαν να κρατάνε αρχεία, με αποτέλεσμα να χαθεί μεγάλος όγκος πληροφοριών.

Με την έλευση του Όθωνα υπήρξε έντονο ενδιαφέρων για τα έργα τέχνης και τις αρχαιότητες στον Ελλαδικό χώρο, όπως παραδείγματος χάριν για σημαντικά γλυπτά σαν τις Καρυάτιδες από το Ερέχθειο. Οι αποκαταστάσεις που υλοποιούνταν εκείνη την περίοδο δεν ήταν σύμφωνες με εκείνες της υπόλοιπης Ευρώπης. Αυτό το αποτέλεσμα είναι πιθανόν να προήλθε από το γεγονός ότι η Ελλάδα δεν δέχτηκε τις επιρροές του Μπαρόκ. Σημαντικές αποκαταστάσεις έγιναν, ωστόσο στην Ακρόπολη κατά τη διάρκεια του πρώτου αναστηλωτικού προγράμματος του Παρθενώνα από τον Ν. Μπαλάνο και αργότερα με πρόταση του καθηγητή Α. Oρλάνδου. (Θ. Σκουλικίδης, Ε. Παπακωνσταντίνου, Α. Γαλανού, Γ. Δογάνη 1994:87-89.)

Στην Αθήνα το 1931 μέσω του Διεθνές Συνεδρίου Αρχιτεκτονικής δημιουργήθηκε ο πρώτος καταγραφικός χάρτης Χάρτα των Αθηνών και το 1932 στην Ιταλία υιοθετήθηκε με τίτλο "Κανόνες για την αποκατάσταση των Μνημείων".<sup>23</sup> Όταν μία αποκατάσταση είναι υποχρεωτική θα πρέπει να σέβεται το παρελθόν του έργου ιστορικά και καλλιτεχνικά, και οι επεμβάσεις και τα πρόσθετα στοιχεία να είναι εύκολα αναγνωρίσιμες. (Λιανός Ν.,[1998])(Σημειώσεις στο Μάθημα Γενικές Αρχές Συντηρήσεως Α', ΤΕΙ Αθήνας, Αθήνα, σ. 38-39). Κατά τον Β Παγκόσμιο Πόλεμο τα μέτρα αυτά δεν τηρήθηκαν πλήρως παρότι χρειάστηκε να αποκατασταθούν πολλά μνημεία . (Λυκιαρδοπούλου Μ., (1987). Ιστορική εξέλιξη της συντήρησης. Διαμόρφωση σύγχρονων τάσεων. Αρχαιολογία & Τέχνες, Τεύχος 22, σ. 8-13.)

### **7.1 Μορφολογική Αποκατάσταση**

Μετά το πέρας της τρισδιάστατης μοντελοποίησης του έργου, τα αρχεία που εξήλθαν από το λογισμικό του σαρωτή χρειάστηκε να μετατραπούν από μορφότυπο .CSF σε .OBJ. Η μετατροπή αυτή ήταν αναγκαία καθώς τα λογισμικά που επιλέχθηκαν για την μορφολογική αποκατάσταση δεν αναγνώριζαν αρχεία μορφότυπου .CSF. Τα αρχεία .OBJ εισήχθησαν στο λογισμικό blender το οποίο είχε επιλεγεί πρώτο για την διαδικασία. Αρχικά, σε αυτό το λογισμικό εισήχθη το αρχείο που απεικόνιζε ολόκληρο το τρισδιάστατο μοντέλο, όμως λόγο του μεγάλου όγκου του ήταν αδύνατη η επεξεργασία του στον υπολογιστή που χρησιμοποιήθηκε. Έτσι εισήχθησαν μεμονωμένα τα αρχεία όπου απεικονίζονταν οι φθορές (τα αρχεία αυτά ήταν δύο διαστάσεων), όμως διαπιστώθηκε μια ακόμα δυσκολία. Ενώ μπορούσε να διαβάσει τα αρχεία που ήταν δύο διαστάσεων, δεν μπορούσε να πραγματοποίηση το κλείσιμο της φθοράς.

Για αυτούς τους λόγους επιλέχθηκε το λογισμικό Meshmixer<sup>24</sup>, το οποίο αναγνωρίζει και αυτό αρχεία μορφότυπου .OBJ. Έγινε επίσης και σε αυτό το λογισμικό έγινε προσπάθεια για ομαδική εισαγωγή αρχείων, όμως το πρόβλημα ήταν πως δεν εμφάνιζε ορισμένα τμήματα από το έργο. Σε αυτό το λογισμικό όταν εισήχθη η κάθε φθορά μεμονωμένα (το τμήμα της φθοράς ήταν σε δυο διαστάσεις) δεν υπήρξε κάποια δυσκολία κατά την επεξεργασία. Με επιλογή ενός εργαλείου (select) του λογισμικού ρυθμίζετε το μέγεθος SphereBrush<sup>25</sup> και επιλέγετε ένα σημείο του ορίου της φθοράς. Έπειτα με την επιλογή Erase & Fill κλείνει η φθορά (το λογισμικό διαμορφώνει αυτόματα το ανάγλυφο του συμπληρωμένου τμήματος βάση της γειτονικής επιφάνειας) και με ρυθμίσεις που εμφανίζονται στο μενού μπορεί να πραγματοποιηθεί τροποποίηση της επιφάνειας

<sup>23</sup>{Μαλλούχου Tufano, Φ., 2016. Προστασία και Διαχείριση Μνημείων, Ιστορικές και Θεωρητικές Προσεγγίσεις [ηλεκτρ. βιβλ.] Αθήνα: Σύνδεσμος Ελληνικών Ακαδημαϊκών Βιβλιοθηκών, Διαθέσιμο στο: http://hdl.handle.net/11419/6466 [ Ανακτήθηκε 10 Ιουνίου 2018]. }

<sup>24</sup>https://www.meshmixer.com/

<sup>25</sup> Αφού γίνει η επιλογή select την μορφή το BrushMode ρυθμίζετε το μέγεθος SphereBrush. Το μέγεθος SphereBrush πρέπει να είναι λίγο πιο μεγάλο από την φθορά που πρέπει να συμπληρωθεί.

του συμπληρωμένου τμήματος<sup>26</sup>. Η συμπλήρωση πραγματοποιήθηκε σε ένα επίπεδο πιο κάτω από το αυθεντικό. Η κάθε συμπλήρωση αποθηκευόταν σε ξεχωριστό αρχείο.

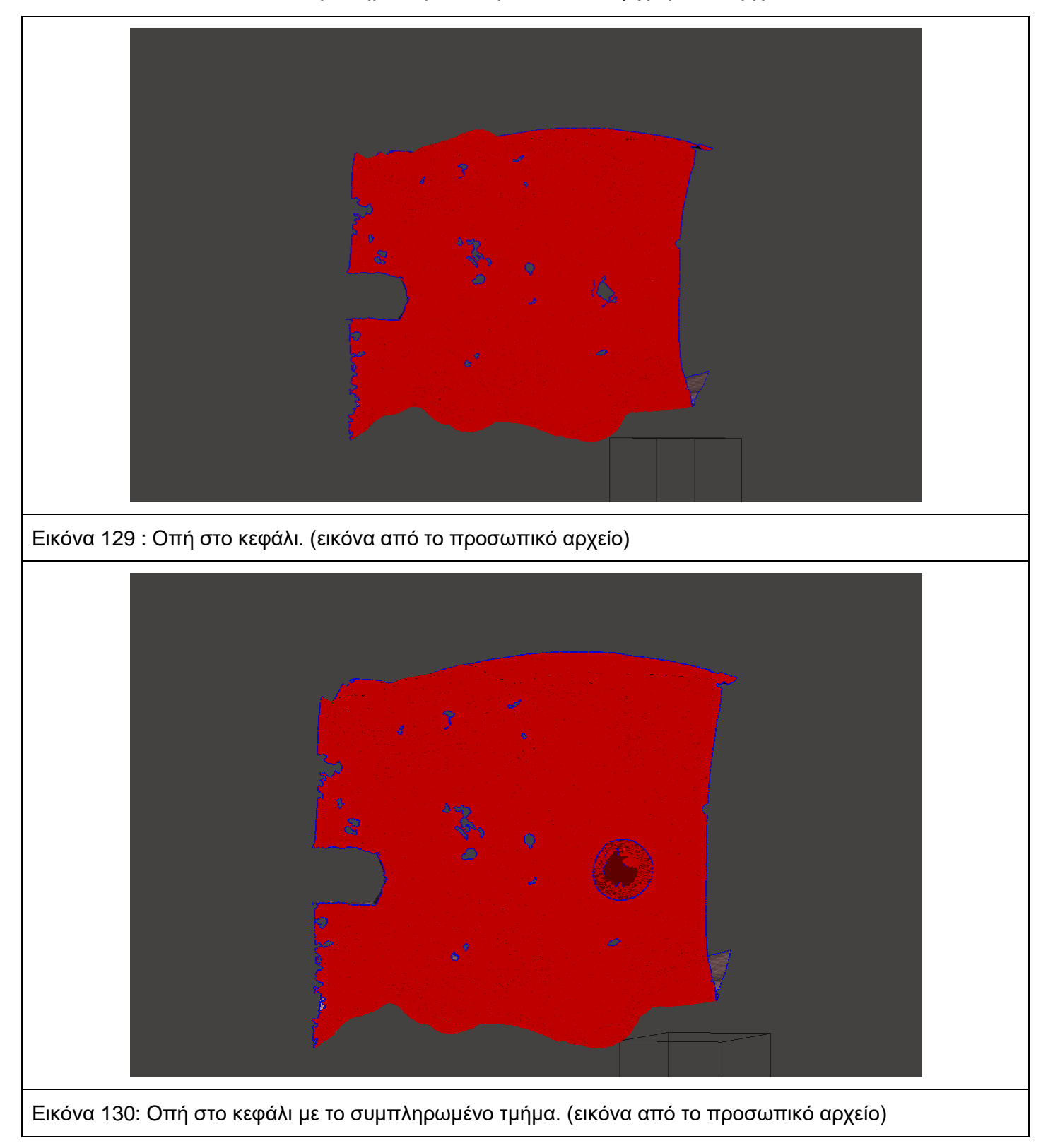

<sup>&</sup>lt;sup>26</sup> Μόλις επιλεγεί το όριο της φθοράς ένα πτυσσόμενο μενού εμφανίζετε και με την επιλογή Edit επιλέγετε Erase&Fill. Έπειτα μέσω των ρυθμίσεων Refine, Smooth, Scale, Bulge διαμορφώνετε η μορφολογία του συμπληρωμένου τμήματος, ώστε να είναι όσο το δυνατόν πιο όμοιο με το αυθεντικό χωρίς να το παραποιεί.

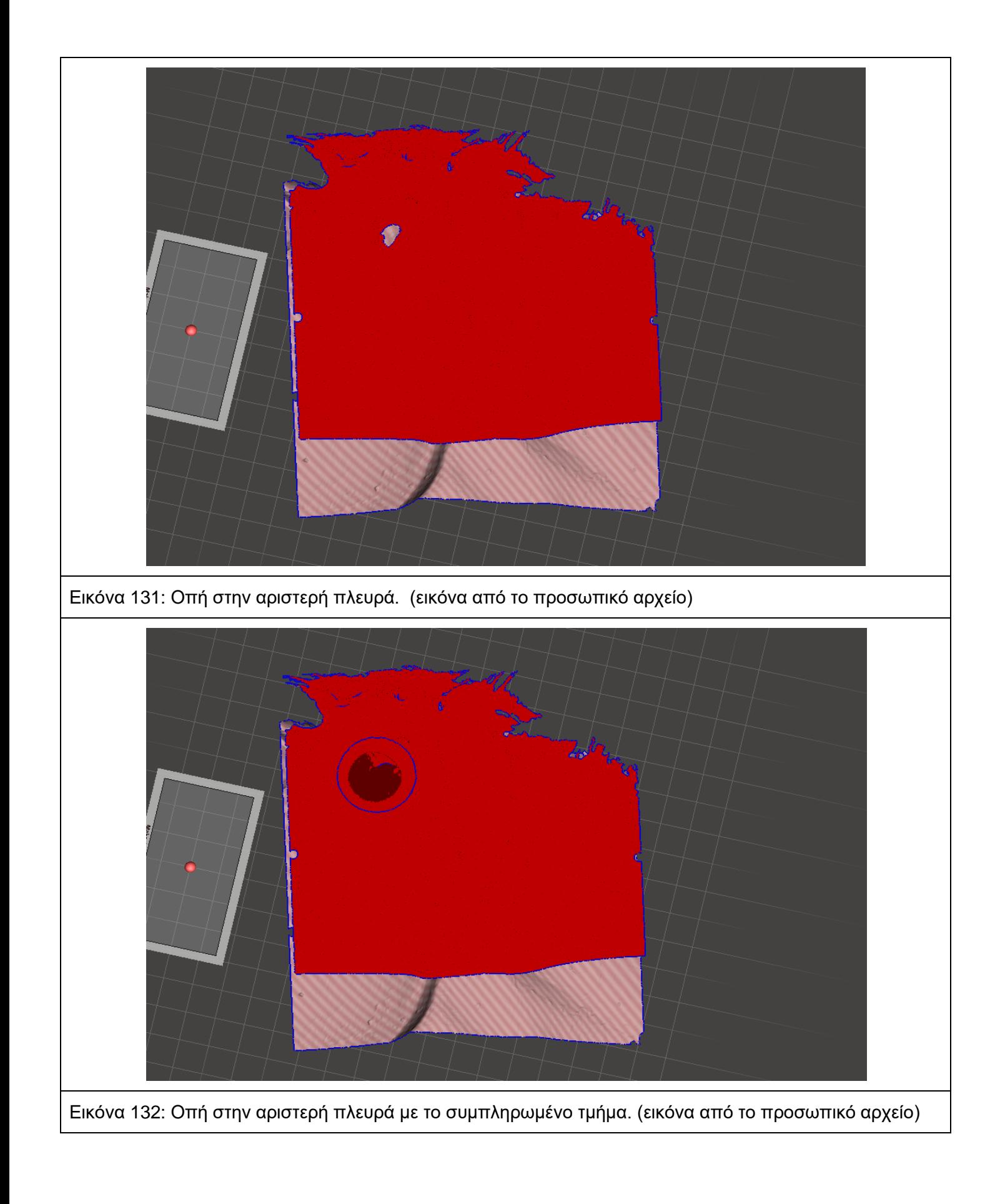

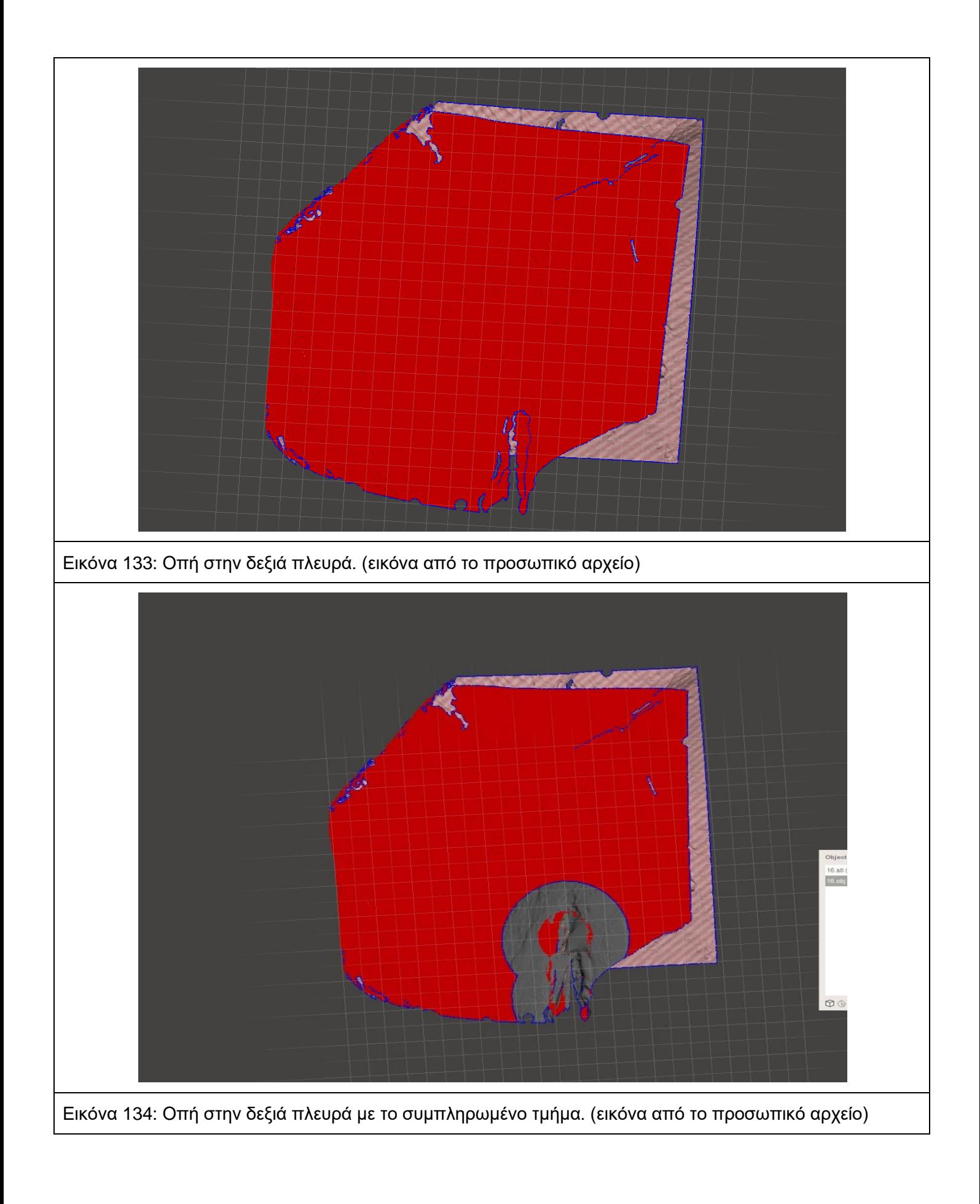
Είναι σημαντικό να σημειωθεί πως κατά την εισαγωγή των αρχείων δεν γινόταν καμία μετακίνηση στο περιβάλλον του λογισμικού. Με αυτόν τον τρόπο επιτυγχάνετε η πλήρης ταύτιση των συμπληρωμένων φθορών πάνω στο τρισδιάστατο μοντέλο ολόκληρου του έργου.

Η κάθε ψηφιακή αποκατάσταση που έγινε αποθηκεύτηκε σαν ανεξάρτητο αρχείο ώστε να υπάρχει η δυνατότητα να διακρίνονται όλα τα βήματα πριν και μετά την ψηφιακή συντήρηση.

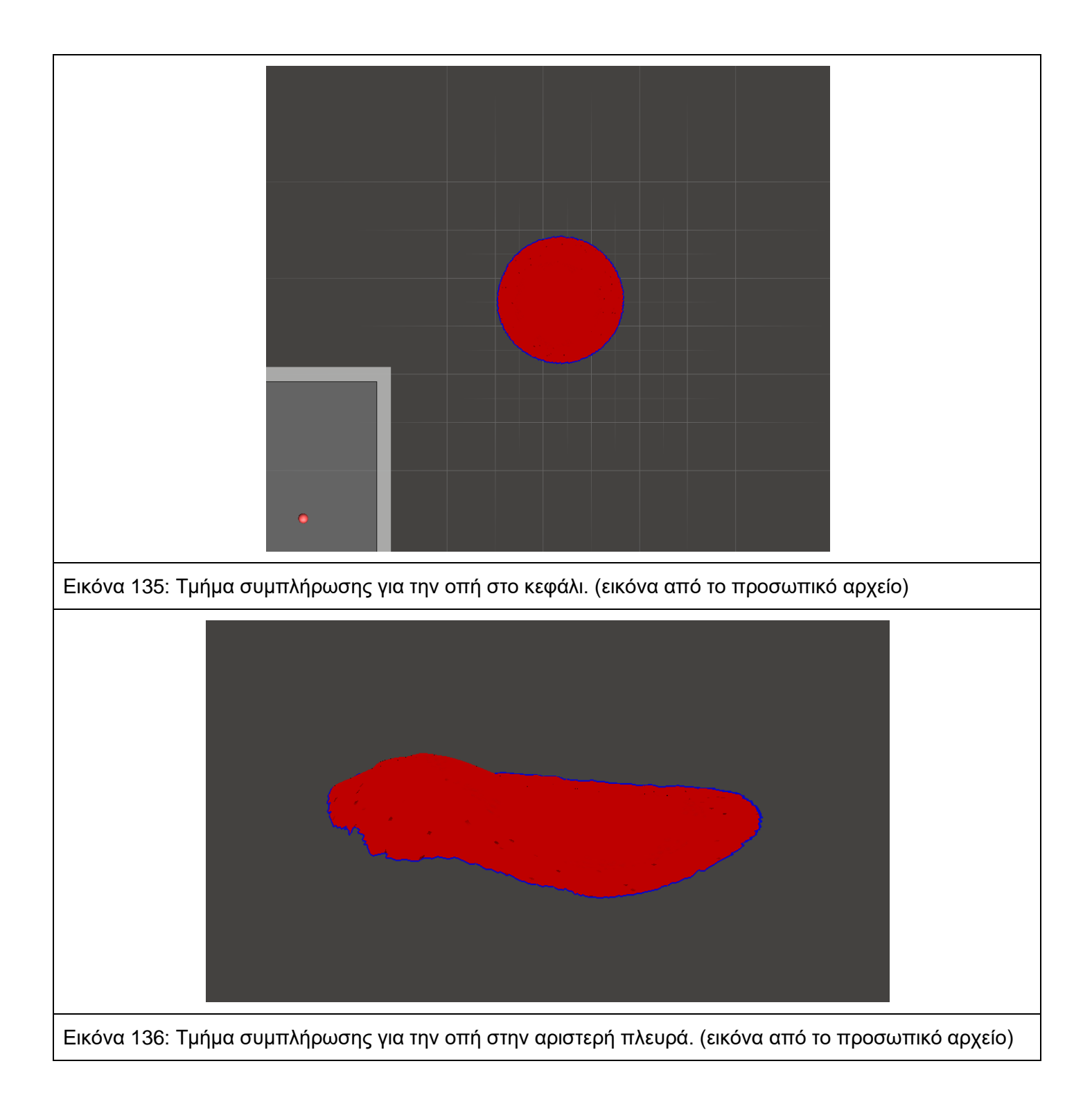

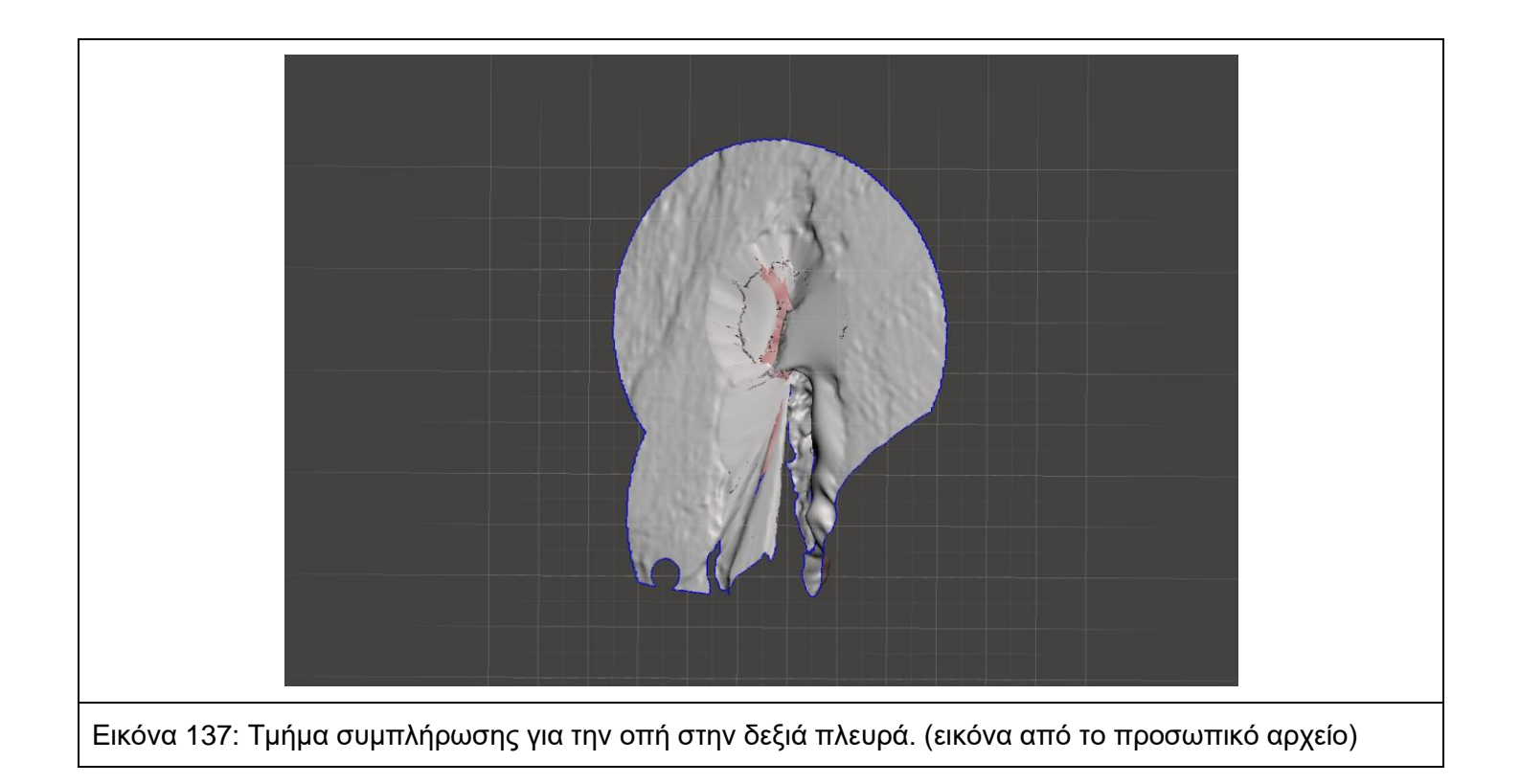

### **7.2 Χρωματική Αποκατάσταση**

Η συντήρηση δεν πρέπει την ιστορικότητα του έργου, του καλλιτέχνη, την εποχή δημιουργίας του αλλά και την πορεία ζωής του στον χώρο και τον χρόνο καθώς συντηρείται μόνο η ύλη του έργου τέχνης.

<Η χρωματική αποκατάσταση πρέπει μα στοχεύει στην αποκατάσταση της δυνητικής ενότητας του έργου τέχνης, αρκεί να είναι δυνατό χωρίς να δημιουργήσουμε ένα έργο πλαστό καλλιτεχνικά ή ιστορικά και χωρίς να σβήσουμε κάθε ίχνος της πορείας του μέσα στο χρόνο.>(Καραμπίνης, 2004).

Σύμφωνα με τα παραπάνω για την συντήρηση του έργου θα πρέπει να διατηρηθούν τόσο το ιστορικό όσο και το αισθητικό κομμάτι του. Από την διατήρηση της ισορροπίας αυτής προκύπτουν 3 αρχές: 1η Η αποκατάσταση. Οι επεμβάσεις θα πρέπει να είναι εύκολα αναγνωρίσιμες χωρίς να παραβιάζουν το έργο. 2η Η ύλη από την οποία προκύπτει ο εικαστικός χαρακτήρας είναι αναντικατάστατη σε αντίθεση από την δομή που αποτελεί την δομή του έργου. 3η Αναφέρεται στην αντιστρεψιμότητα των επεμβάσεων που πραγματοποιούνται στα έργα τέχνης. Συνοψίζοντας η 1η και η 3η αρχή είναι πιο κατανοητές προς τον συντηρητή και την συντήρησης του έργου σε σύγκριση με την 2η που παίζει ρόλο η αισθητική αντίληψη του κάθε συντηρητή – χειριστή.

Ο συντηρητής θα πρέπει να λάβει υπόψιν ότι δεν πρέπει να αντικαθιστά τον ίδιο τον καλλιτέχνη αλλά να τον υποκαθιστά. Αυτό μπορεί να συμβεί παρά μόνο υπό δύο προϋποθέσεις: αναγκαίες συνθήκες πρώτον για την διατήρηση της ακεραιότητας του έργου και δεύτερον για την ενίσχυση την υλικής δομής του εφόσον χρήζει βοήθειας. Όσο αφορά την Χρωματική Αποκατάσταση αρχικά έγινε προσπάθεια ήταν με την χρήση ουδέτερου χρώματος. Ήταν μια αρκετά καλή μέθοδος αλλά τελικά όχι τόσο χρηστική. Διαπιστώθηκε πως τελικά δεν υπάρχει κάποιο χρώμα που θεωρείτε ουδέτερο, έτσι κάθε χρωματική επιλογή επηρεάζει είτε λίγο είτε πολύ την συνολική εικόνα του έργου. Αυτό που παρατηρήθηκε από αυτήν την μέθοδο ήταν ότι δεν έπρεπε να γινόταν σύνδεση της συμπλήρωσης με το έργο, οπότε η συμπλήρωση να βρίσκετε σε διαφορετικό επίπεδο από αυτό του έργου. Η δεύτερη προσπάθεια ήταν η έντονη αντίθεση του κενού σε σύγκριση με το έργο ως προς την τονικότητα, την φωτεινότητα και πιθανόν την υφή. Αυτή η μέθοδος δυσκόλευε την ανάγνωση του έργου, καθώς η αποκατάσταση έβγαινε μπροστά από το έργο, με αποτέλεσμα το έργο να μετατρεπόταν σε φόντο του κενού. Ενώ μια τρίτη προσπάθεια ήταν η βελτίωση της πρώτης. Το κενό εμφανίζονταν σε διαφορετικό επίπεδο, όταν η στατικότητα της δομής του έργου ήταν επιθυμητή, με αυτόν τον τρόπο λειτουργούσε ως φόντο στην ζωγραφική επιφάνεια.

Στις μέρες μας δεν πραγματοποιείτε καμία από τις παραπάνω μεθόδους αυτούσια καθώς έχουν θεμελιωθεί ορισμένες αρχές στις οποίες γίνετε σαφές η σωστή επιλογή των μεθόδων.

Το κενό σταματά να δρα βίαια στην ζωγραφική επιφάνεια αλλά και να την υποκαθιστά ως φόντο (μέρος της δομής του έργου). Δεν διαφέρει ο τρόπος με τον οποίο θα αντιμετωπιστεί το κενό ανάλογα με την περίπτωση, ισχύει πάντα ότι πρέπει να είναι μειωμένη η ένταση του κενού. Συνεπώς τα στοιχειά που πρέπει να παραμένουν σταθερά κατά την επέμβαση είναι η εύκολη αναγνώριση της χρωματικής αποκατάστασης και μείωση της έντασης των κενών ως φιγούρες. Με αυτήν την συνθήκη διατηρείτε η καλλιτεχνική αξία του έργου αλλά και η ιστορική διαδρομή του στον χρόνο.

Το πρόβλημα των κενών είναι ότι δεν πρέπει να συμπληρώνονται με γνώμονα την φαντασία. Η χρωματική συμπλήρωση γίνεται έτσι ώστε να ενωθεί ομαλά με το υπόλοιπο περιβάλλον κάτι που δεν μπορεί να συμβεί αν πραγματοποιηθεί εκτεταμένη συμπλήρωση. Σοβαρό ζήτημα της συμπλήρωσης δεν είναι η ίδια η απώλεια αλλά το τμήμα που θα εισαχθεί. Το τμήμα αυτό θα έχει σχήμα και χρώμα αλλά και να μην επηρεάζει το υπόλοιπο έργο, δηλαδή να είναι ενσωματωμένο στο έργο αλλά να είναι διακριτό ώστε να αποφευχθεί να γίνει η συμπλήρωση το κύριο στοιχείο του έργου. Ο χειριστής θα πρέπει να καταλάβει την έκταση του προβλήματος, να οριοθετήσει την επέμβαση αποκατάστασης και να δημιουργήσει μια κατάσταση θετικής επίδρασης στον χρόνο.

Η αποκατάσταση των ασυνεχειών είναι πολύ σημαντική για την αισθητική του έργου διότι η απώλεια της ομαλής συνέχειας αποσυντονίζει την ανάγνωση του έργου. Για αυτόν τον λόγω είναι απαραίτητη η μείωση των απωλειών με τέτοιον τρόπο που να μην επηρεάζει την αυθεντικότητα του. Μερικές από αυτές τις απώλειες είναι:

- Αποσύνθεση της φυσικής πάτινας
- Απώλεια χρωματικού στρώματος
- Απώλεια ζώνης χρωματικού στρώματος και πιθανών προετοιμασίας που μπορούν να αποκατασταθούν
- Τμήμα ολικής απώλειας χρωματικού στρώματος, προετοιμασίας του υποστηρίγματος, που για λόγους τοποθεσίας και έκτασης δεν επιδέχονται αποκατάσταση

• Εκτεταμένα κενά που εξαιτίας υπαρκτής γραφικής τεκμηρίωσης και γνώσης μπορεί να γίνει αποκατάσταση

Η κάθε απώλεια μπορεί να αποκατασταθεί διάφορους τρόπους. Μερικοί από αυτούς είναι:

- Αν τα όρια του κενού είναι σαφή και υπάρχει πλήρης τεκμηρίωση, τότε μπορεί να πραγματοποιηθεί πλήρης αποκατάσταση χωρίς να υπάρχει παραποίηση.
- Σε αρκετές περιπτώσεις τα κενά είναι διασκορπισμένα στο έργο, αλλά η γενική εικόνα παραμένει ευανάγνωστη.
- Από το είδος του έργου, τα υλικά κατασκευής του, το μέγεθος και το σημείο του κενού αλλά και την ιδιαίτερη καλλιτεχνική, οικονομική και ιστορική του αξία

Εν κατακλείδι αισθητικής αποκατάστασης ενός έργου βοηθάει το έργο στην ολοκλήρωση του και στην αναγνωσιμότητά του. Όταν το έργο τέχνης δεν μπορεί να κατανοηθεί – διαβαστεί λόγω της κακής του κατάστασης θα πρέπει να προγραμματιστούν ορισμένες επεμβάσεις αποκατάστασης. Ο σκοπός των επεμβάσεων είναι η τοποθέτηση του έργου στην πραγματική ιστορική του θέση από την δημιουργία του μέχρι σήμερα αφήνοντας ορατά τα σημάδια του στον χρόνου. Για να πραγματοποιηθεί αυτό, σημαντικό θα ήταν να είναι γνωστό το στυλ των διαφόρων Σχολών, των καλλιτεχνών και των χαρακτηριστικών τους.

Το βασικό στην αποκατάσταση των ασυνεχειών είναι η μείωση της σημασίας τους, αυτό μπορεί να επιτευχθεί με χρωματική συμπλήρωση ή /και με την συμπλήρωση υλικού μειώνοντας το βάθος της φθοράς, η φθορά μπορεί να συμπληρωθεί είτε μέχρι το αρχικό επίπεδο της επιφάνειας είτε πιο χαμηλά. Βέβαια μία απώλεια μπορεί να συμπληρωθεί και μόνο με χρώμα χωρίς την προσθήκη υλικού βάσης τοποθετώντας αρχικά βερνίκι ρετουσαρίσματος. Εάν χρησιμοποιηθεί υλικό για την συμπλήρωση της φθοράς πρέπει η χροιά της συμπλήρωσης να μοιάζει με την υφή του αρχικού (τα κύρια υλικά είναι ο στόκος ή γύψος με κόλλα). Για παράδειγμα αν έχουμε ένα ζωγραφικό έργο σε ύφασμα τοποθετείται ύφασμα της ίδιας πλέξης πάνω από το νωπό υλικό συμπλήρωσης ώστε να αποτυπωθούν οι ίνες όταν στεγνώσει. Επίσης εάν στο αρχικό έργο υπάρχουν χαράξεις τότε θα πρέπει να εμφανιστούν και στο συμπληρωμένο κομμάτι, αυτό μπορεί να πραγματοποιηθεί με νυστέρι.

Οι χρωστικές που προτείνονται για την χρωματική αποκατάσταση είναι τα υδατοστρώματα, τα όποια λόγο της αντιστρεψιμότητας τους και της χημικής σύστασης τους δεν προκαλούν φθορά στο ζωγραφικό στρώμα του έργου. Ένα ακόμα χαρακτηριστικό των υδατοστρωμάτων είναι η διαφάνεια τους, κάτι που τα καθιστά εύχρηστα για την δημιουργία λαζούρας. Επιπλέον δεν είναι απαγορευτική η χρήση άλλου είδους χρωστικών, αρκεί να εξασφαλίζετε η αρχή της αντιστρεψιμότητας. Σημαντικό είναι οι χρωστικές που επιλέγονται να διαθέτουν ιδιότητες που έχουν αντοχή στην γήρανση, στους ατμοσφαιρικούς παράγοντες και το φώς. (Mora 1984)

Οι τεχνικές της χρωματικής αποκατάστασης. Τα έργα τέχνης έχουν μια πάτινα, είτε φυσική είτε τεχνητή, η οποία τα προστατεύει και τα διατηρεί από εξωτερικούς παράγοντες, περιβαλλοντικούς παράγοντες και από την πάροδο του χρόνου. Χρωματική αποκατάσταση λέγετε η επέμβαση- συντήρηση που επαναφέρει την απώλεια που υπάρχεις στην αρχική της κατάσταση. Οι επικρατέστερες μέθοδοι χρωματικής συμπλήρωσης είναι οι έξης:

- 1. Χρωματική επιλογή. Τratteggio ή Rigatino, pointillism.
- 2. Ουδέτερη συμπλήρωση. Πραγματοποιείτε με δύο τρόπους: Α) επιλέγετε χρώμα που ταιριάζει απόλυτα στην ζωγραφική επιφάνεια αλλά σε πιο ανοιχτό τόνο. Β) επιλέγετε χρωματικός τόνος, ο οποίος έχει προέλθει από την χρωματική σύνθεση του έργου.
- 3. Χρωματική αφαίρεση. Πραγματοποιείτε με την χρήση όλων των χρωμάτων της ζωγραφικής επιφάνειας, με πινελιές προς όλες τις κατευθύνσεις για να υπάρχει μια πολυχρωματική οπτική.
- 4. Μιμητική συμπλήρωση. Πραγματοποιείτε με δύο τρόπους: Α) συμπλήρωση με ζωγραφικό τρόπο. Β)συμπλήρωση με ζωγραφικό τρόπο σε επιφάνεια πιο χαμηλή από το αυθεντικό υπόστρωμα.
- 5. Μεικτές τεχνικές. Οι μικρές φθορές συμπληρώνονται ζωγραφικά ενώ για τις μεγάλες φθορές χρησιμοποιείτε άλλη μέθοδος.

Οι δύο πιο αποδεκτές μέθοδοι της επιστημονικής κοινότητας είναι η χρωματική επιλογή και η χρωματική αφαίρεση. *Ο ορισμός της χρωματικής επιλογής είναι: "Η διάκριση που γίνεται απορρίπτοντας ή διατηρώντας τα πιο κατάλληλα υλικά που χρειάζεται να διατηρηθούν σε μια κατάσταση, αντικαθιστώντας την λειτουργία του εγκεφάλου με τη λειτουργία του ματιού. Αντίθετα ο ορισμός της χρωματικής αφαίρεσης είναι: Η ικανότητα του εγκεφάλου να διακρίνει τις ξεχωριστές ποιότητες ενός ευαίσθητου αντικειμένου / γλυπτού, κατανοώντας την κάθε μια ξεχωριστά και δίνοντας σε κάθε μια δικιά της ύπαρξη"*. Στην χρωματική επιλογή η πλήρωση του κενού και η δημιουργία του σχεδίου και των γνωστών, με κάποιο τεκμηριωμένο τρόπο, φορμών εφαρμόζεται με γραμμική σχεδίαση. Οι γραμμές αυτές πρέπει να είναι κάθετες μεταξύ τους και να μην υπερβαίνουν το ένα εκατοστό. Στο πρώτο επίπεδο οι γραμμές αυτές τοποθετούνται σε τακτά σημεία και έχουν τον κύριο χρωματισμό. Στα επόμενα επίπεδα τα κενά που δημιουργούνται στην αρχή γεμίζουν με άλλα χρώματα ώστε να δημιουργηθεί ένας ενιαίος τόνος. Καμία γραμμή δεν πρέπει να είναι έντονη αλλά η τελική απόχρωση να προέρχεται από το σύνολο των γραμμών. Το όφελος της μεθόδου είναι ότι παρόλο που δημιουργείται τονική απόχρωση ίδια με εκείνη του αυθεντικού, η επέμβαση μπορεί να διακριθεί σε κοντινή απόσταση ενώ από μακριά ενσωματώνεται στο έργο και διευκολύνεται η ανάγνωση του. Η μέθοδός την χρωματικής επιλογής ενδείκνυται όταν η μορφή στην ζωγραφική επιφάνεια είναι γνώστη μέσο κάποιων αξιόπιστων στοιχείων όπως φωτογραφία, αντίγραφο κλπ.

Η χρωματική αφαίρεση αποτελεί παραλλαγή της χρωματικής επιλογής και χρησιμοποιείται για την αποκατάσταση εκτεταμένων απωλειών όπου η μορφή που εικονίζεται είναι άγνωστη. Και σε αυτήν την μέθοδο έχουμε γραμμική σχεδίαση, όμως εδώ η γραμμές διασταυρώνονται μεταξύ τους. Στην χρωματική αφαίρεση το κύριο χαρακτηριστικό είναι η χρήση όλων των χρωμάτων που βρίσκονται στην ζωγραφική επιφάνεια. Η χρωματική κλίμακα είναι περιορισμένη συνήθως επιλέγονται τα βασικά χρώματα του πίνακα και το μαύρο. Αρχικά επιλέγεται ένα ουδέτερο χρώμα το οποίο βοηθάει στην οπτική ανάμιξη των χρωμάτων. Με αυτόν τον τρόπο επιτυγχάνεται η αποδυνάμωση της απώλειας με αποτέλεσμα την ομαλή παρατήρηση και συμπλήρωση του έργου.

Για την επιλογή των μεθόδων που αναφέρθηκαν πιο πάνω υπάρχουν καθοριστικοί παράγοντες:

- Η έκταση και το μέγεθος της απώλειας
- Η τοποθεσία της επέμβασης
- Η εποχή, αλλά και η πιθανή ύπαρξη επέμβασης
- Η κατάσταση του πιθανού ζωγραφικού υλικού που βρίσκεται κάτω από μια προηγούμενη επέμβαση και η πιθανότητα απεγκλωβισμού του αρχικού
- Η εποχή του ίδιου του έργου η ιστορική αισθητική και οικονομική του αξία
- Η υπάρχουσα τεκμηρίωση
- Η λειτουργικότητα και ο χαρακτήρας του έργου κ.ά.,

#### **7.3 Συνδυασμός μεθόδων φωτογραμμετρίας και σάρωσης τρισδιάστατου οπτικούLaser**

Μετά την δημιουργία του τρισδιάστατου μοντέλου της φωτογραμμετρίας και του τρισδιάστατου οπτικού laser ξεκίνησε η διαδικασία για την ενοποίηση αυτών των δύο τρισδιάστατων μοντέλων. Η διαδικασία αυτή πραγματοποιήθηκε στο λογισμικό MeshLab. Μέσα σε αυτό το λογισμικό ανοίχτηκαν τα δυο αρχεία των τρισδιάστατων μοντέλων με σκοπό να βρεθούν κοινά σημεία μεταξύ τους ώστε να ταυτιστούν πλήρως. Τα κοινά σημεία πρέπει να είναι πάνω από τρία και η επιλογή τους γίνεται μέσα από τις εντολές "Glue here mesh" και "set as base mesh". Σημαντικό για την τοποθέτηση των σημείων είναι να τοποθετηθούν σε κοινά μέρη και των δύο τρισδιάστατων μοντέλων. Μετά την σωστή τοποθέτηση των σημείων επιλέγεται η εντολή "process" ώστε να γίνει η μεταφορά του τρισδιάστατου μοντέλου της φωτογραμμετρίας πάνω στο τρισδιάστατο μοντέλο του τρισδιάστατου οπτικού laser. Τέλος μετά πραγματοποιείτε εξαγωγή του αρχείου.

### **8 Συμπεράσματα**

Η παρούσα πτυχιακή εργασία πραγματοποιήθηκε σε μη εργαστηριακό χώρο και πιο συγκεκριμένα σε χώρο μουσείου ένα αντικείμενο/γλυπτό μεγάλων διαστάσεων. Για την τεκμηρίωση αύτη επιλέχθηκαν με δύο μέθοδοι, η φωτογραμμετρία και η σάρωση με τρισδιάστατο οπτικό laser, όπου είναι αποδεκτές από την επιστήμη της συντήρησης διότι είναι μη καταστρεπτικές μέθοδοι.

Η τεκμηρίωση ενός τέτοιου γλυπτού δεν είναι μια εύκολη διαδικασία αντίθετα εξαρτάται από διάφορες παραμέτρους. Μια τέτοια παράμετρος ήταν κατά την διάρκεια τεκμηρίωσης της φωτογραμμετρίας δεν έπρεπε να παρευρίσκονται άλλα άτομα στο χώρο γιατί ο περιβάλλοντα χώρος έπρεπε να παραμένει σταθερός καθ' όλη την διαδικασία. Ο λόγος αυτός ήταν επειδή ο περιβάλλοντας χώρος έπρεπε να παραμένει ίδιος σε όλη την διαδικασία της τεκμηρίωσης. Αυτό είχε ως αποτέλεσμα η διαδικασία να πραγματοποιείτε συγκεκριμένες μέρες αλλά και ώρες. Εξαιτίας του μεγάλου όγκου του γλυπτού χρειάστηκε να τοποθετηθεί κινούμενο ικρίωμα ώστε να πραγματοποιηθεί σωστά η καταγραφή του αντικειμένου στα υψηλά σημεία. Επειδή ο όγκος του γλυπτού ήταν μεγάλος και δεν μπορούσε να τοποθετηθεί σε lightbox,ο φυσικός ηλιακός εξωτερικός φωτισμός ήταν απαραίτητος για την καταγραφή του γλυπτού. Για την προστασία του γλυπτού αλλά και του χώρου του μουσείου έπρεπε να συνεργαστούν το προσωπικό του μουσείου με τους σπουδαστές.

Την τελευταία εικοσαετία είναι πολύ έντονη η χρήση της ψηφιοποίησης στους τομείς της πολιτιστικής κληρονομίας. Στην συντήρηση η ψηφιοποίηση χρησιμοποιείται κυρίως στην έρευνα και λιγότερο στις εργασίες αποκατάστασης, όπως και στην ακριβή καταγραφή της κατάστασης διατήρησης του αντικειμένου. Η ψηφιοποίηση είναι ανεξάρτητη σε σχέση με την πραγματική συντήρηση, οι τεχνικές που χρησιμοποιούνται είναι ανεξάρτητες μεταξύ τους και η ψηφιακή συντήρηση δεν μπορεί να ταυτιστεί πάντοτε πλήρως με την πραγματική. Για την διαφύλαξη της ταυτότητας του έργου και στην ψηφιακή συντήρηση η διαδικασία θα πρέπει να παραμένει ίδια (δηλαδή να γίνει σύγκριση με ίδια έργα του καλλιτέχνη της αντίστοιχης χρονικής περιόδου ώστε να διατηρηθεί το ύφος και η τεχνοτροπία του καλλιτέχνη). Η ψηφιακή συντήρηση παρέχει την δυνατότητα στους συντηρητές όχι μόνο να δείξουν, αλλά να εφαρμόσουν, να πειραματιστούν, να ακολουθήσουν εναλλακτικά σενάρια και τέλος να παρουσιάσουν την οποιαδήποτε αποκατάσταση σε ένα αυθεντικό αντικείμενο έργο τέχνης είτε αυτό είναι συμπλήρωση είτε είναι αναδημιουργία της μορφολογικής ή της αισθητικής χωρίς να επηρεάζει το αυθεντικό έργο.

Η ψηφιακή συντήρηση δεν είναι μία αυθαίρετη αποκατάσταση αλλά βασίζεται στις πραγματικές συνθήκες για το εκάστοτε έργο. Οι προτάσεις της ψηφιακής συντήρησης αντλούνται από παλιότερα αρχεία και την ιστορική διαδρομή του ίδιου του αντικειμένου. Είναι πολύ σημαντικό να τηρείται ο κώδικας δεοντολογίας που ισχύει και στην πραγματική συντήρηση ώστε να μην αλλοιωθεί η εικόνα και η ιστορία του έργου.

Συνεπώς η ψηφιοποίηση είναι πολύ σημαντική διότι βοηθάει τα έργα τέχνης να έχουν μεγαλύτερη διάρκεια ζωής και ο συντηρητής έχει την δυνατότητα να ανατρέξει οποιαδήποτε στιγμή στο ψηφιακό αρχείο για περαιτέρω πληροφορίες ταυτοποίησης καθώς και μεταβολές της κατάστασης διατήρησης του.

Ορισμένοι περιορισμοί στην ψηφιοποίηση είναι ότι δεν μπορούν να πραγματοποιηθούν δειγματοληψίες (ως σε ένα σημείο τουλάχιστον),ενώ στο φυσικό περιβάλλον είναι εφικτό. Επίσης λόγω της ψηφιακής μορφής υπάρχει κίνδυνος απώλειας αρχείου (πιθανή βλάβη του ηλεκτρονικού συστήματος) κάτι βέβαια που ισχύει και στο φυσικό περιβάλλον.

Αντίθετα στο πραγματικό αντικείμενο, η ελάχιστη επέμβαση είναι η ιδανικότερη επέμβαση. Η απλότητα της επέμβασης γίνεται με γνώμονα την διάσωση της υλικής πολιτιστικής κληρονομίας. Οι εργασίες συντήρησης που θα πραγματοποιηθούν πρέπει να στοχεύουν στην μακροπρόθεσμη διαφύλαξη του έργου, των πληροφοριών του αλλά και την ρύθμιση των περιβαλλοντικών παραγόντων που δημιουργούν την φθορά στο αντικείμενο.

(Καρτάκη 2011) (Δραχτίδης Κ. 2008) (Παπακώστα Κ. 2016)

Η ψηφιοποίηση βοηθάει στην διαδικασία της εκπόνησης μελέτης της συντήρησης στο φυσικό περιβάλλον. Την ακριβή καταγραφή της υπάρχουσας κατάστασης του αντικειμένου κάτι που δεν είναι εφικτό στο φυσικό περιβάλλον. Το ψηφιοποιημένο αρχείο είναι άμεσα διαθέσιμο με αποτέλεσμα ο συντηρητής να ανατρέξει σε αυτό και να εστιάσει κάθε φορά στο σημείο όπου είναι αναγκαίο. Αν η φυσική κατάσταση του αντικειμένου είναι τέτοια που δεν μπορεί να πραγματοποιηθεί η αναπαραγωγή αντιγράφου, τότε μέσω του ψηφιακού αρχείου η αναπαραγωγή αυτή μπορεί να πραγματοποιηθεί εύκολα, Παρόλα αυτά η ψηφιακή αναπαραγωγή των έργων μπορεί να γίνει ανεξάρτητα από την κατάσταση του. Επίσης με την ψηφιοποίηση μπορεί να γίνει μελέτη σχετικά με την ποσότητα και με τον τύπο του υλικού που θα χρειαστεί με τις συμπληρώσεις των οπών- φθορών του αντικειμένου. Αυτό έχει ως όφελος να είναι γνωστή εξαρχής η ακριβής ποσότητα του υλικού, το ακριβές κόστος, καθώς και να είναι συμβατό το υλικό ώστε να μην επηρεάσει το αντικείμενο δηλαδή να ισχύει η αρχή της αντιστρεψιμότητας. Άλλες σημαντικές μετρήσεις που μπορούν να πραγματοποιηθούν είναι η μηχανική αντοχή του αντικειμένου(αυτό δεν χρειάστηκε γίνει στην συγκεκριμένη πτυχιακή εργασία). Η ψηφιοποίηση μπορεί να καταγράψει μεγάλο όγκο δεδομένων σε μικρό χρονικό διάστημα με αποτέλεσμα την ελάχιστη παραμονή στο πεδίο και την ευκολότερη διαδικασία της έρευνας στον χώρο του εργαστηρίου.

Η ψηφιοποίηση στο ψηφιακό περιβάλλον διαθέτει περισσότερα οφέλη σε σύγκριση με το φυσικό περιβάλλον. Στο ψηφιακό περιβάλλον μπορούν να πραγματοποιηθούν επεμβάσεις, οι οποίες δεν επηρεάζουν το φυσικό αντικείμενο, συνήθως πραγματοποιούνται βάση της αρχής της ελάχιστης επέμβασης. Επίσης μπορούν να γίνουν επεμβάσεις, που στο πραγματικό αντικείμενο δεν θα ήταν εφικτές λόγο της υπάρχουσας κατάστασης του αντικειμένου, οι οποίες μπορούν να αναιρεθούν χωρίς να το επιβαρύνουν. Η συντήρηση στο ψηφιακό περιβάλλον γίνετε χωρίς κόστος, παρά μόνο αν πραγματοποιηθεί εκτύπωση ολόκληρου του υλικού ή κάποιου τμήματος του. Η δυνατότητα εκτύπωσης του αντικείμενου μπορεί να επιτευχθεί σε διάφορες κλίμακες και με διαφορετικά υλικά (μέταλλο, μάρμαρο, πλαστικό, γυαλί, κ.α.), τα οποία μπορούν να χρησιμοποιηθούν για εμπορικούς σκοπούς.

Δεν μπορεί να είναι γνωστό αν κάθε φόρα η προσπάθεια της ψηφιοποίησης θα έχει επιτυχή αποτελέσματα καθώς υπάρχουν διάφοροι παράγοντες που μπορούν να την επηρεάσουν. Οι παράγοντες μπορεί να είναι οικονομικοί (π.χ. ελλιπής εξοπλισμός), οι περιβαλλοντικές συνθήκες (π.χ. φυσικός φωτισμός που είναι βασικό για αντικείμενα σε εξωτερικούς χώρους που δεν είναι εφικτό το τεχνητό φώς), η επαρκώς καταρτισμένο προσωπικό. Στην περίπτωση που η ψηφιοποίηση έχει επιτυχή αποτέλεσμα θεωρείτε αποδεκτή εφόσον δεν επηρεάζει την αισθητική – καλλιτεχνική υπόσταση του αντικειμένου και δεν αλλοιώνει τις ιστορικές πληροφορίες του. Όποιες επεμβάσεις εφαρμόζονται στην ψηφιακή συντήρηση πρέπει να τηρούν όλους του κανόνες που ισχύουν στην φυσική συντήρηση, καθώς δεν υπάρχει ακόμα ολοκληρωμένη νομοθεσία σχετικά με την ψηφιοποίηση. Επίσης ένα ακόμα μεγάλο ηθικό ζήτημα που τίθεται είναι πόσο ασφαλής είναι η ελεύθερη διακίνηση των τρισδιάστατων μοντέλων στο διαδίκτυο καθώς και τα πνευματικά δικαιώματα του.

## **9 Παραπομπές**

- **ΤΖΙΒΑ:** Το σχοινί σιζάλ είναι ίνες από οικολογικό προϊόν. Η ξασμένη μορφή του σχοινιού χρησιμοποιείται στην γλυπτική για την ενίσχυση της γύψου και την καλύτερη συνοχή των υλικών.
- **Χάρτα της Βενετίας:**

"Διατήρηση

Άρθρο 4 Είναι σημαντικό για τη διατήρηση των μνημείων να διατηρούνται σε μόνιμη βάση.

Άρθρο 5 Η διατήρηση των μνημείων διευκολύνεται πάντα με τη χρήση τους για κάποιο κοινωνικά χρήσιμο σκοπό. Μια τέτοια χρήση είναι επομένως επιθυμητή, αλλά δεν πρέπει να αλλάξει τη διάταξη ή τη διακόσμηση του κτηρίου. Είναι εντός αυτών των ορίων μόνο οι τροποποιήσεις που απαιτούνται από την αλλαγή λειτουργίας θα πρέπει να προβλεφθούν και να επιτρέπονται.

Άρθρο 6 Η συντήρηση ενός μνημείου συνεπάγεται τη διατήρηση ενός περιβάλλοντος που δεν είναι εκτός κλίμακας. Όπου υπάρχει η παραδοσιακή ρύθμιση, πρέπει να τηρείται. Δεν επιτρέπεται καμία νέα κατασκευή, κατεδάφιση ή τροποποίηση που θα άλλαζε τις σχέσεις μάζας και χρώματος.

Άρθρο 7 Ένα μνημείο είναι αδιαχώριστο από την ιστορία στην οποία μαρτυρεί και από το περιβάλλον στο οποίο εμφανίζεται. Η μετακίνηση όλου ή μέρους ενός μνημείου δεν επιτρέπεται παρά μόνο όταν το απαιτεί η προστασία του μνημείου ή όταν δικαιολογείται από εθνικό ή διεθνές συμφέρον ύψιστης σημασίας.

Άρθρο 8 Είδη γλυπτικής, ζωγραφικής ή διακόσμησης που αποτελούν αναπόσπαστο μέρος ενός μνημείου μπορούν να αφαιρεθούν από αυτό μόνο εάν αυτό είναι το μοναδικό μέσο για τη διασφάλιση της διατήρησής τους. "χάρτα Βενετίας".(http://www.charta-von-venedig.de/venicecharter\_congress-of-preservation\_conservation\_art.4-8\_english.html)

### **10 Κατάλογος εικόνων**

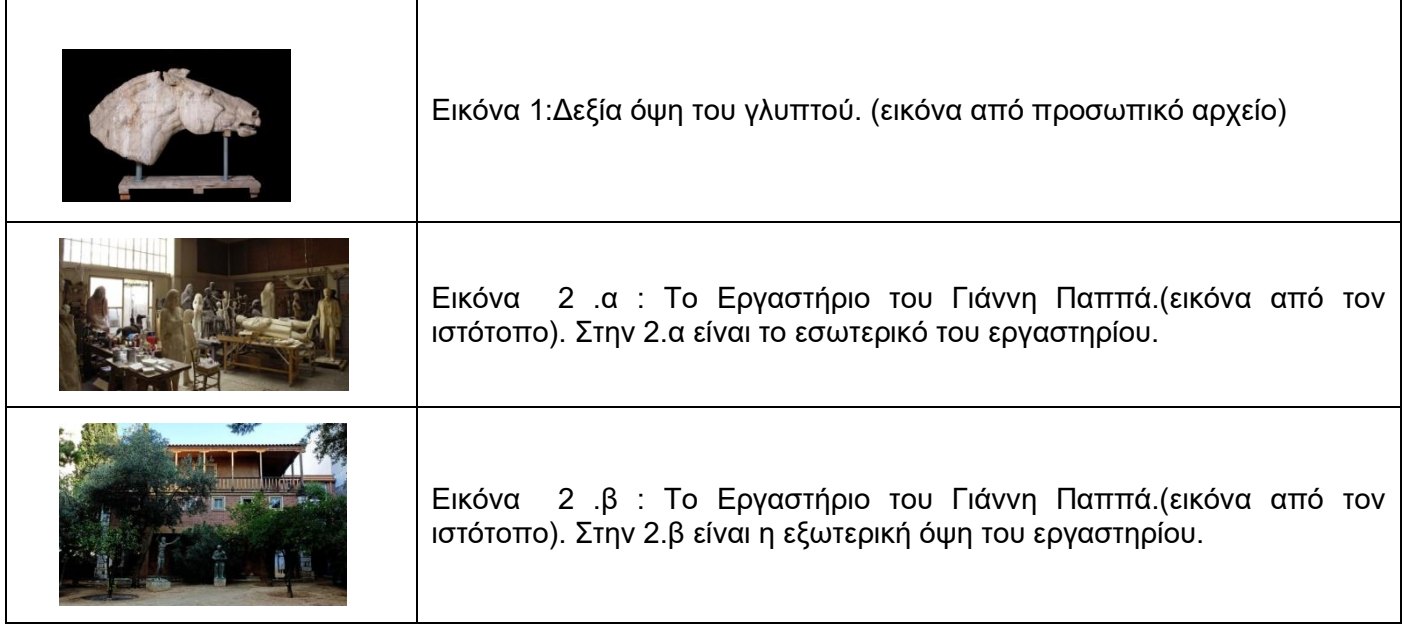

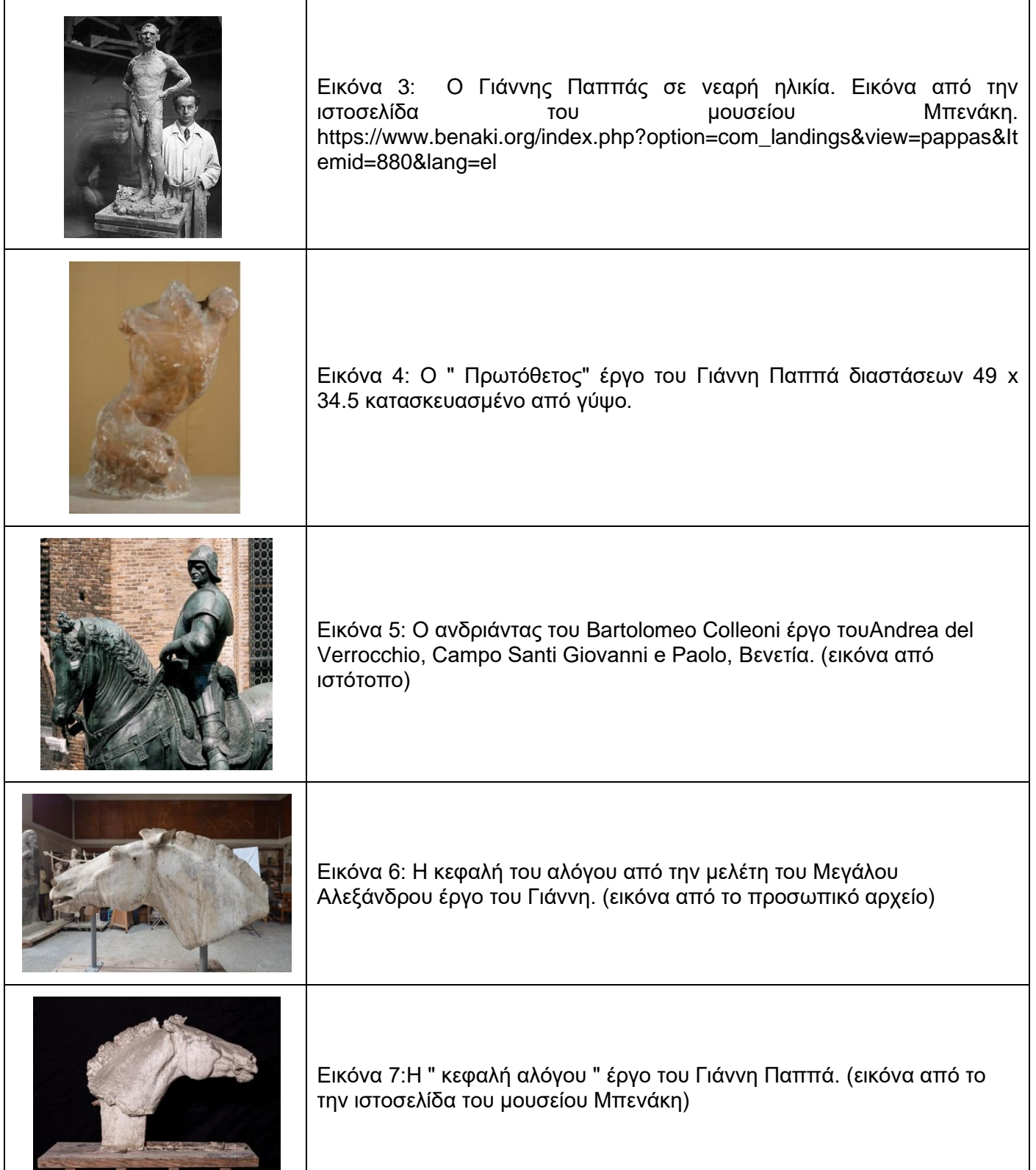

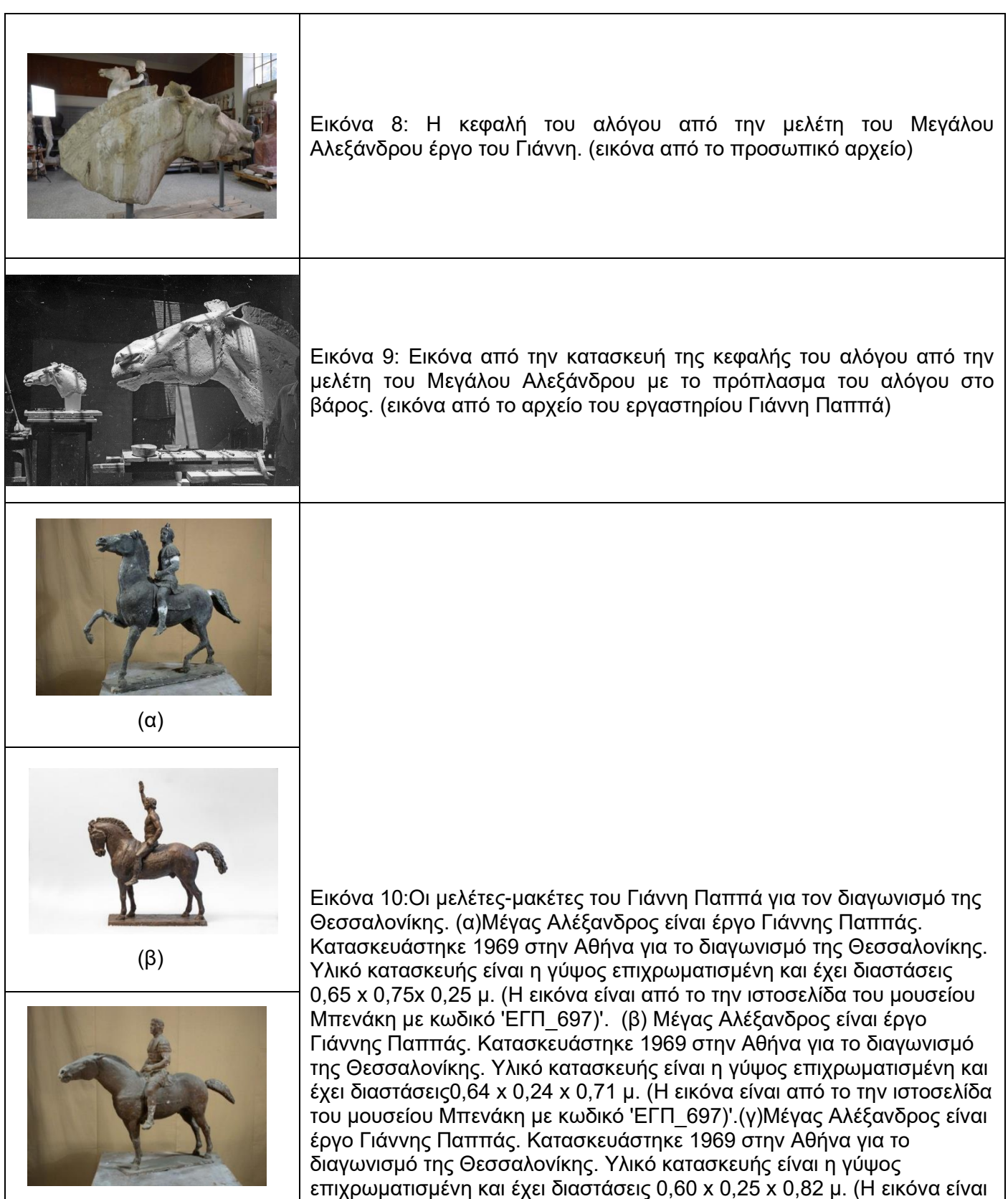

(γ)

επιχρωματισμένη και έχει διαστάσεις 0,60 x 0,25 x 0,82 μ. (Η εικόνα είναι από το την ιστοσελίδα του μουσείου Μπενάκη με κωδικό 'ΕΓΠ\_695')

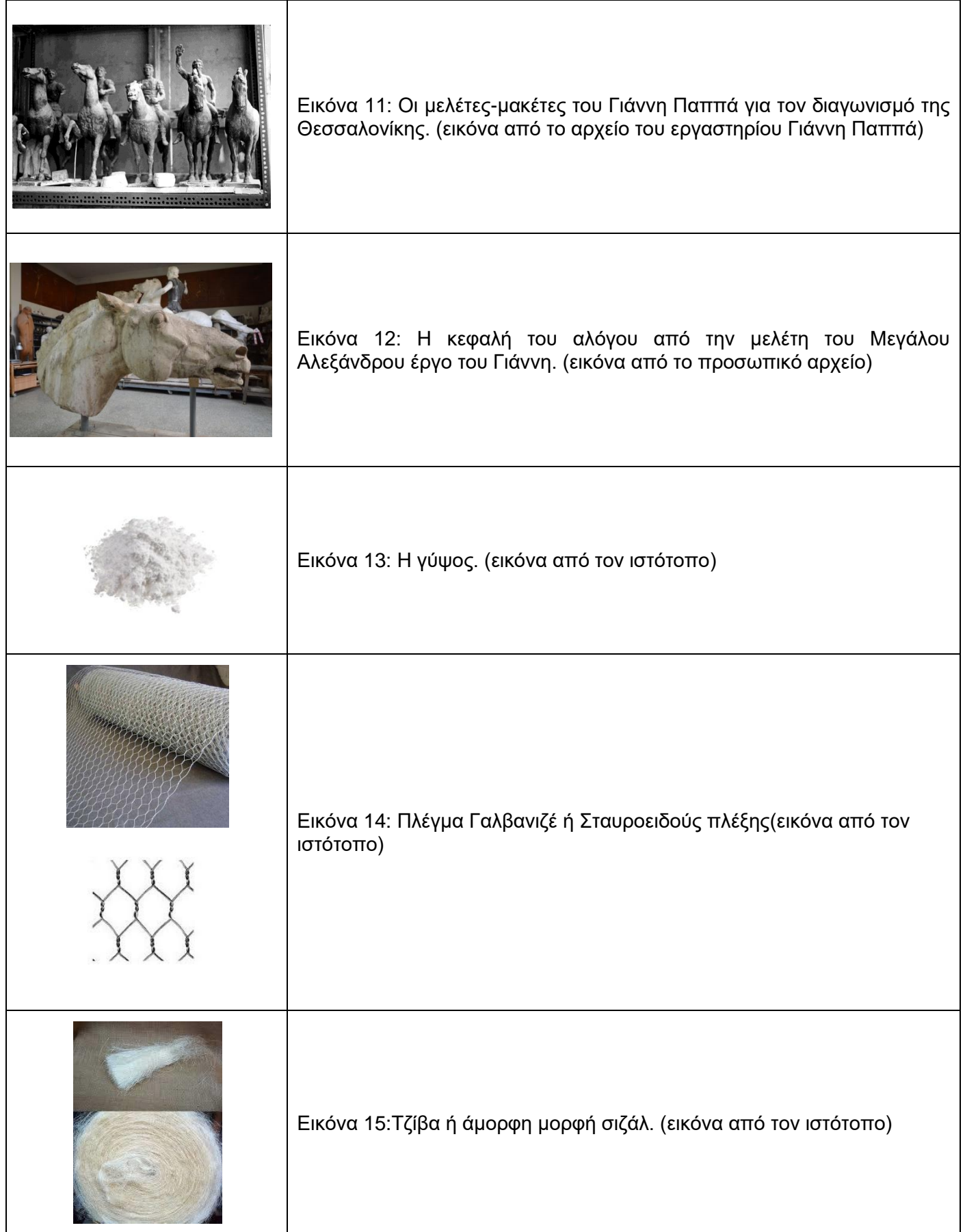

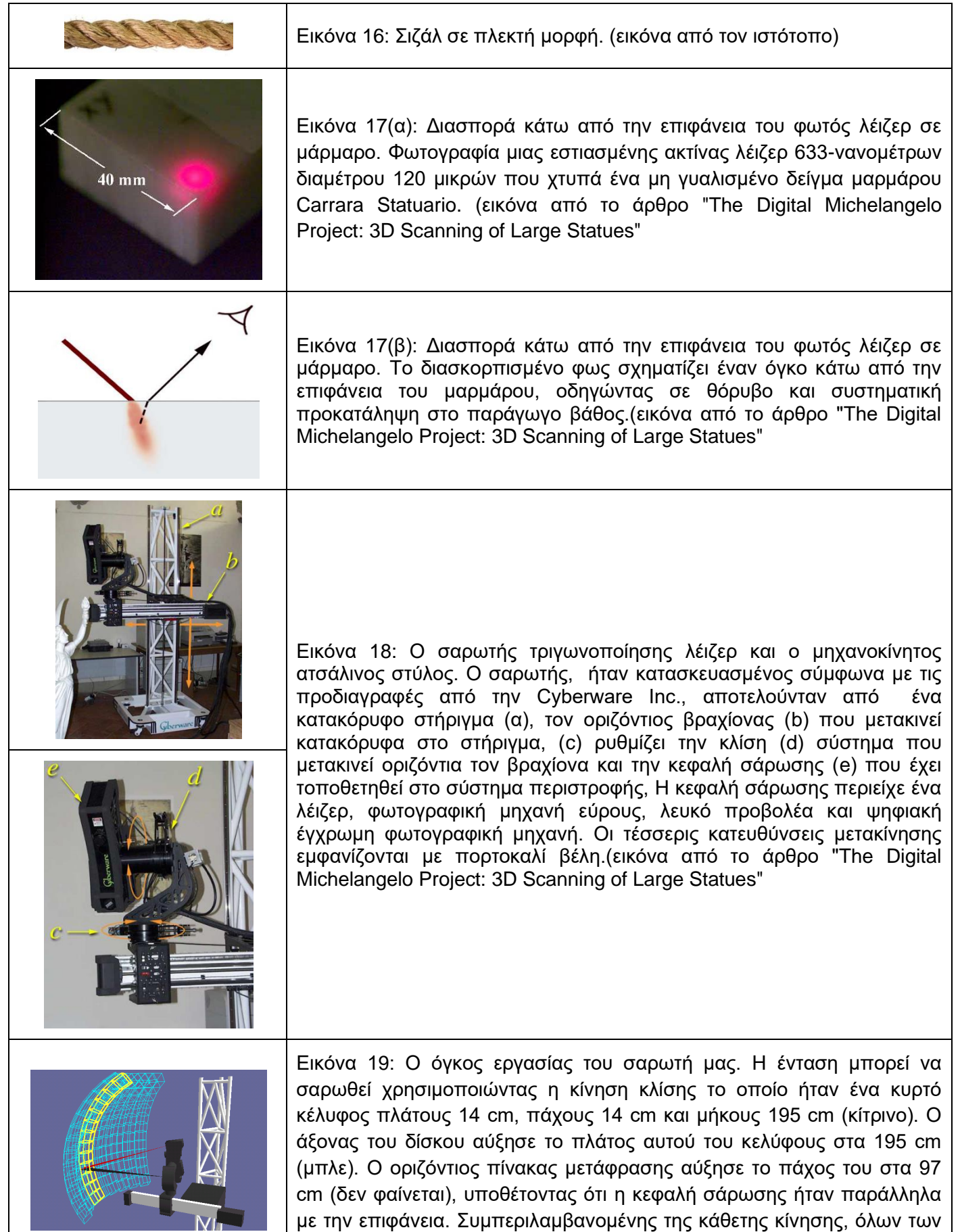

επεκτάσεων δοκών και όλων των επαναδιαμορφώσεων της κεφαλής

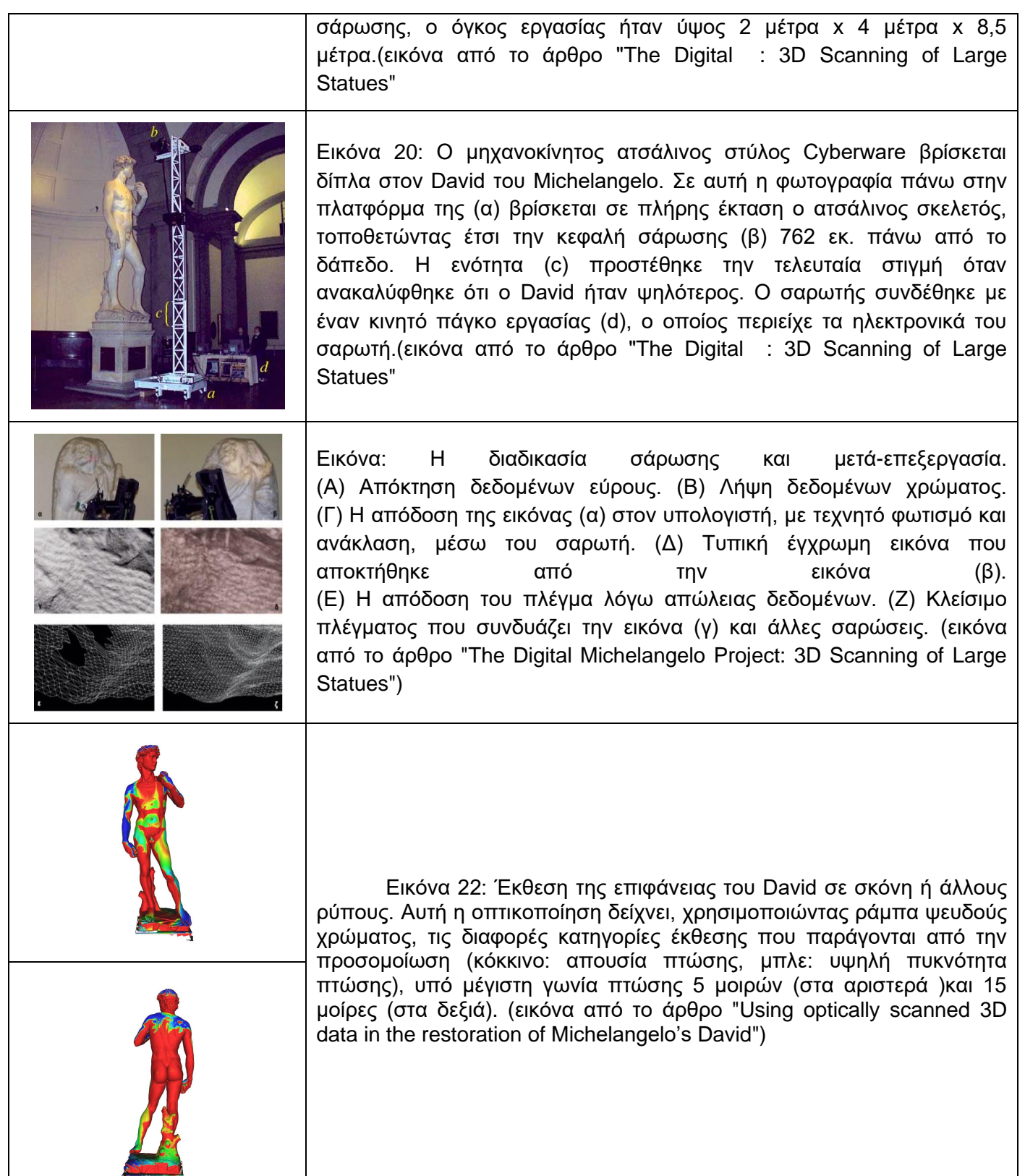

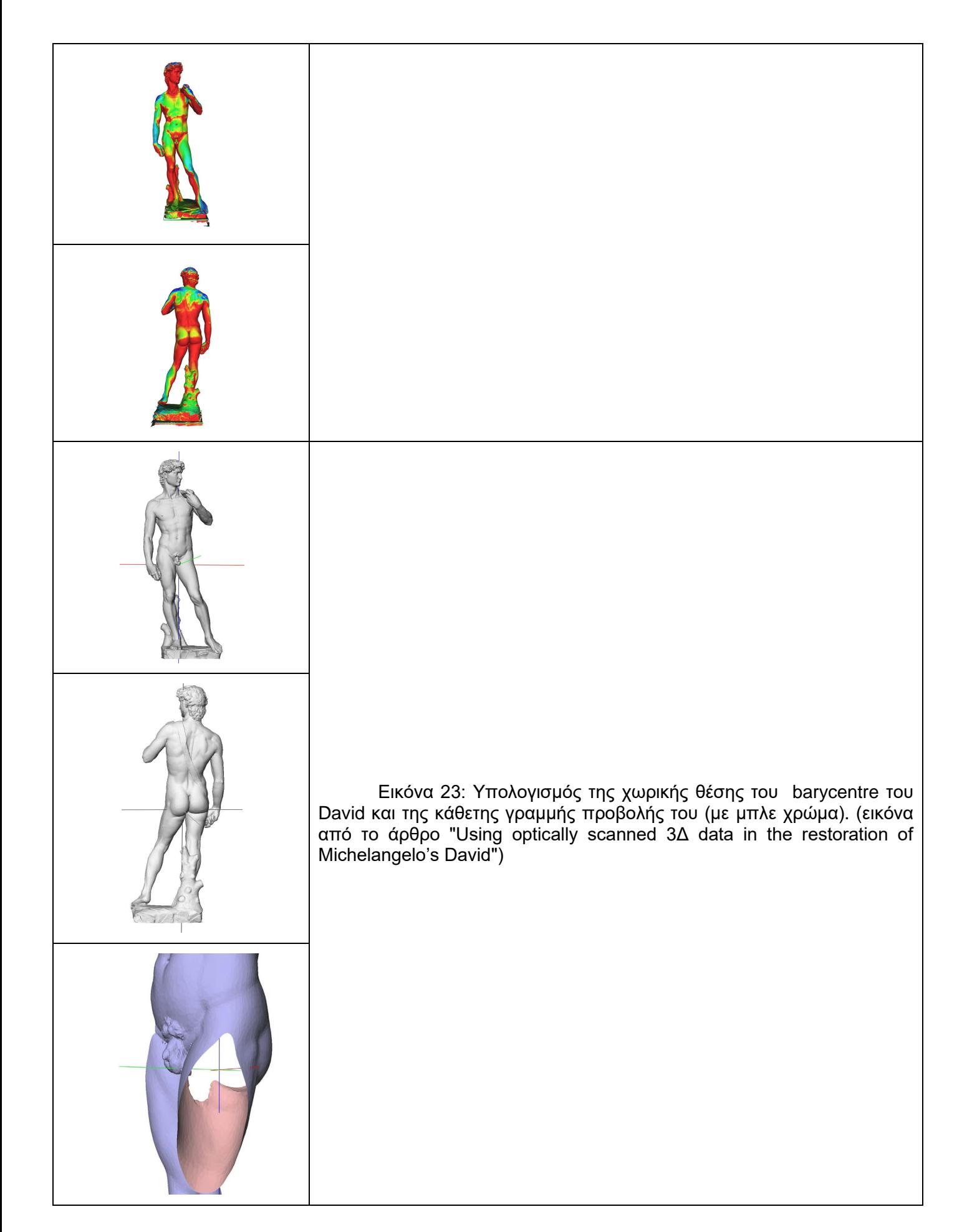

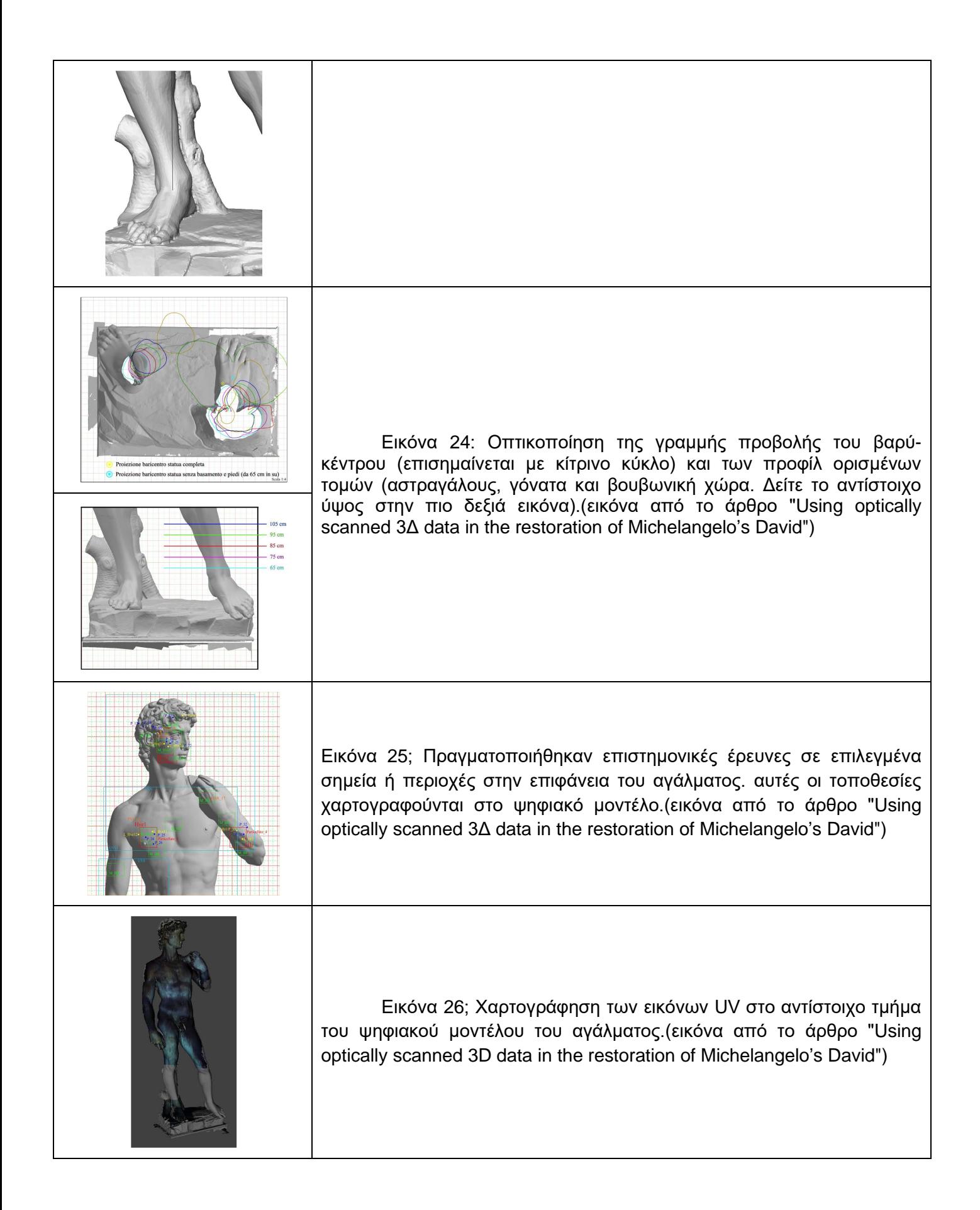

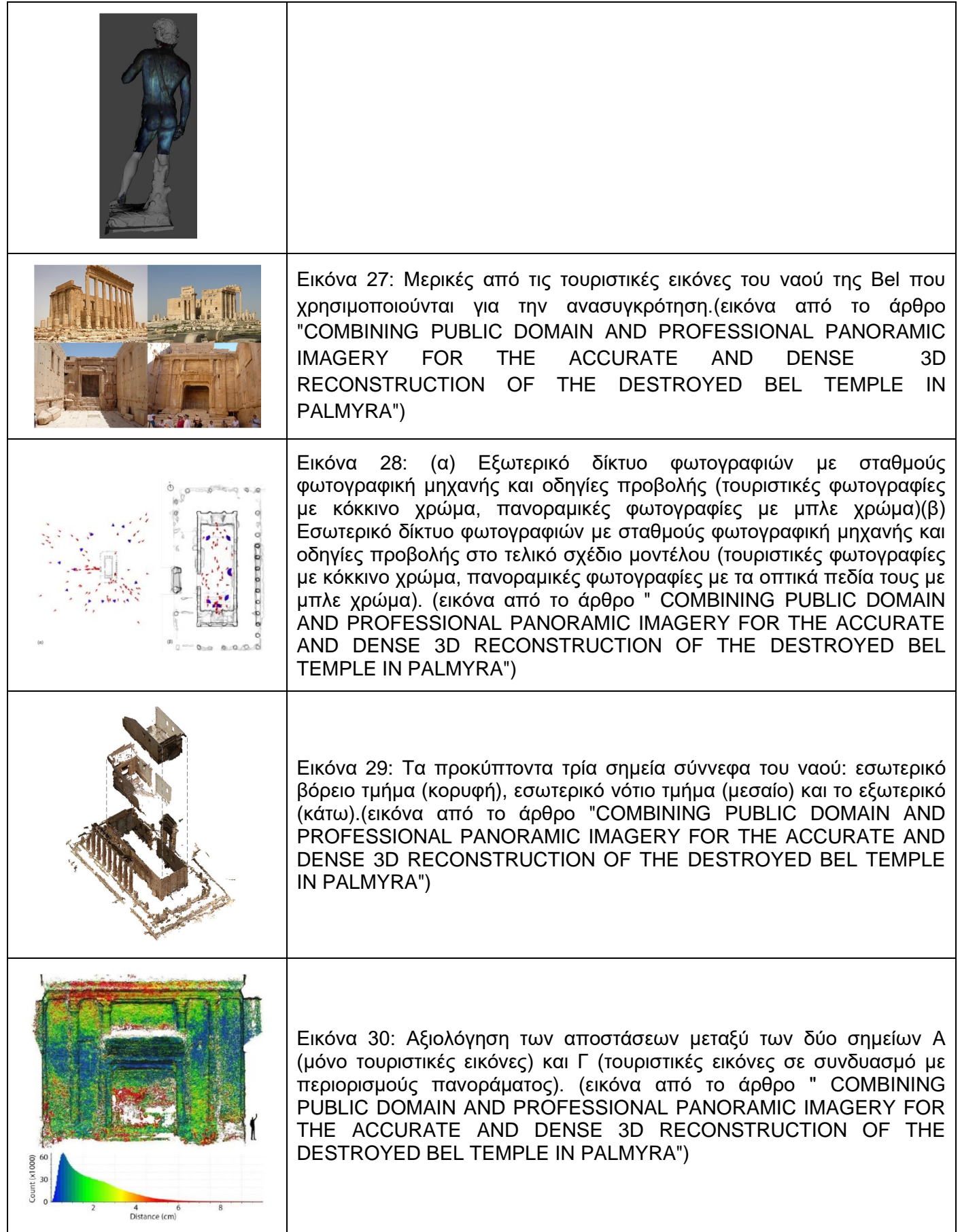

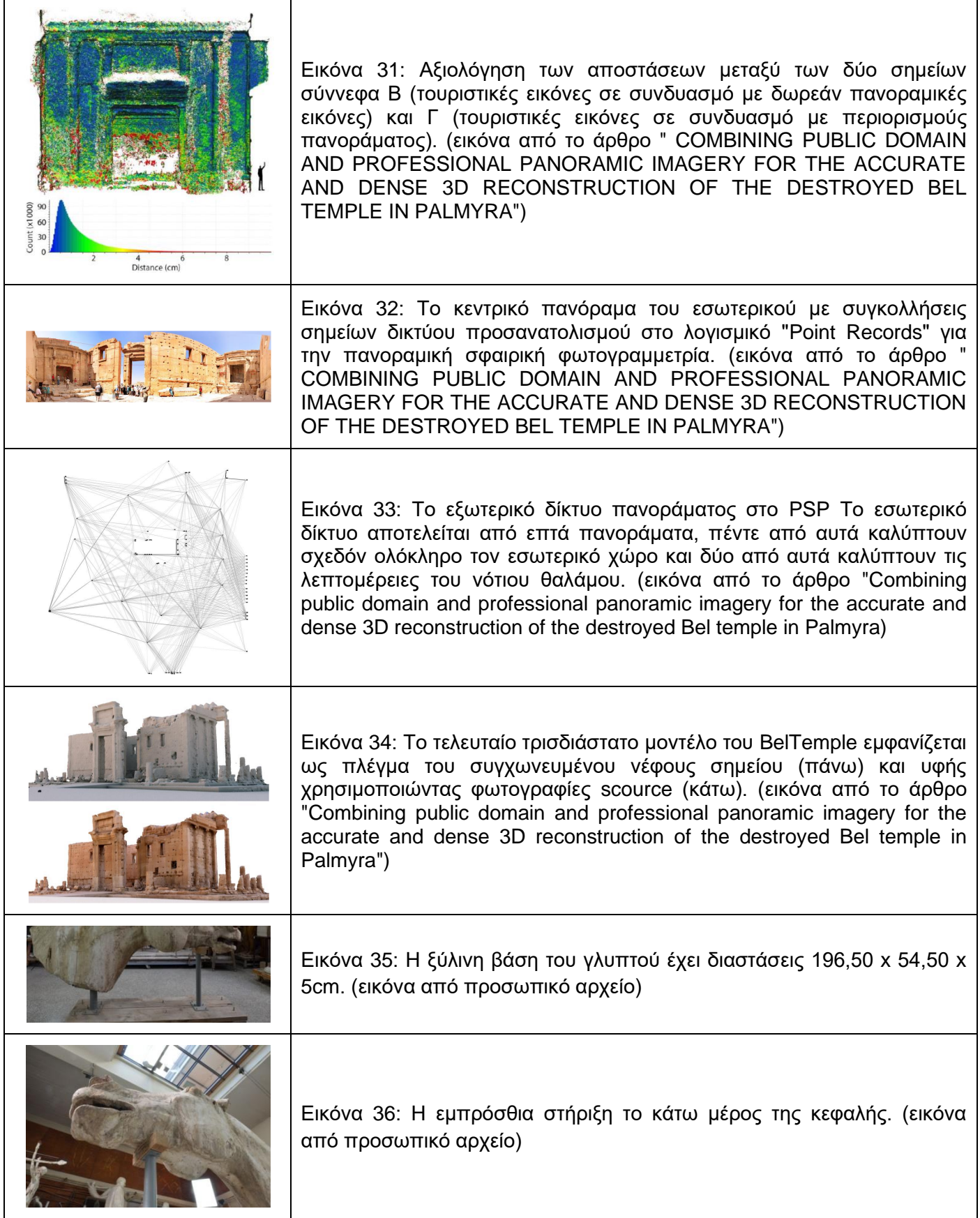

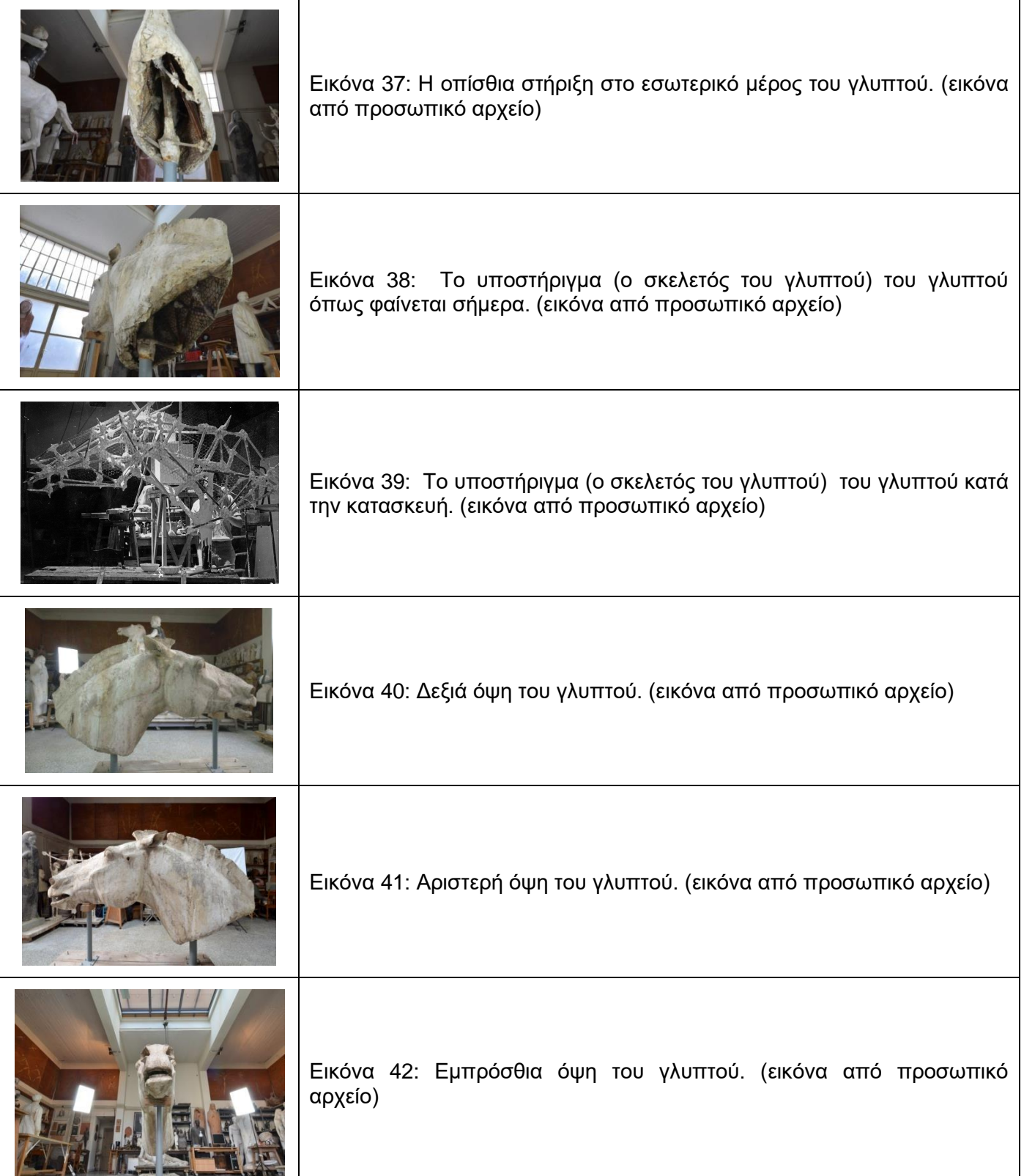

**The Second Second Second** 

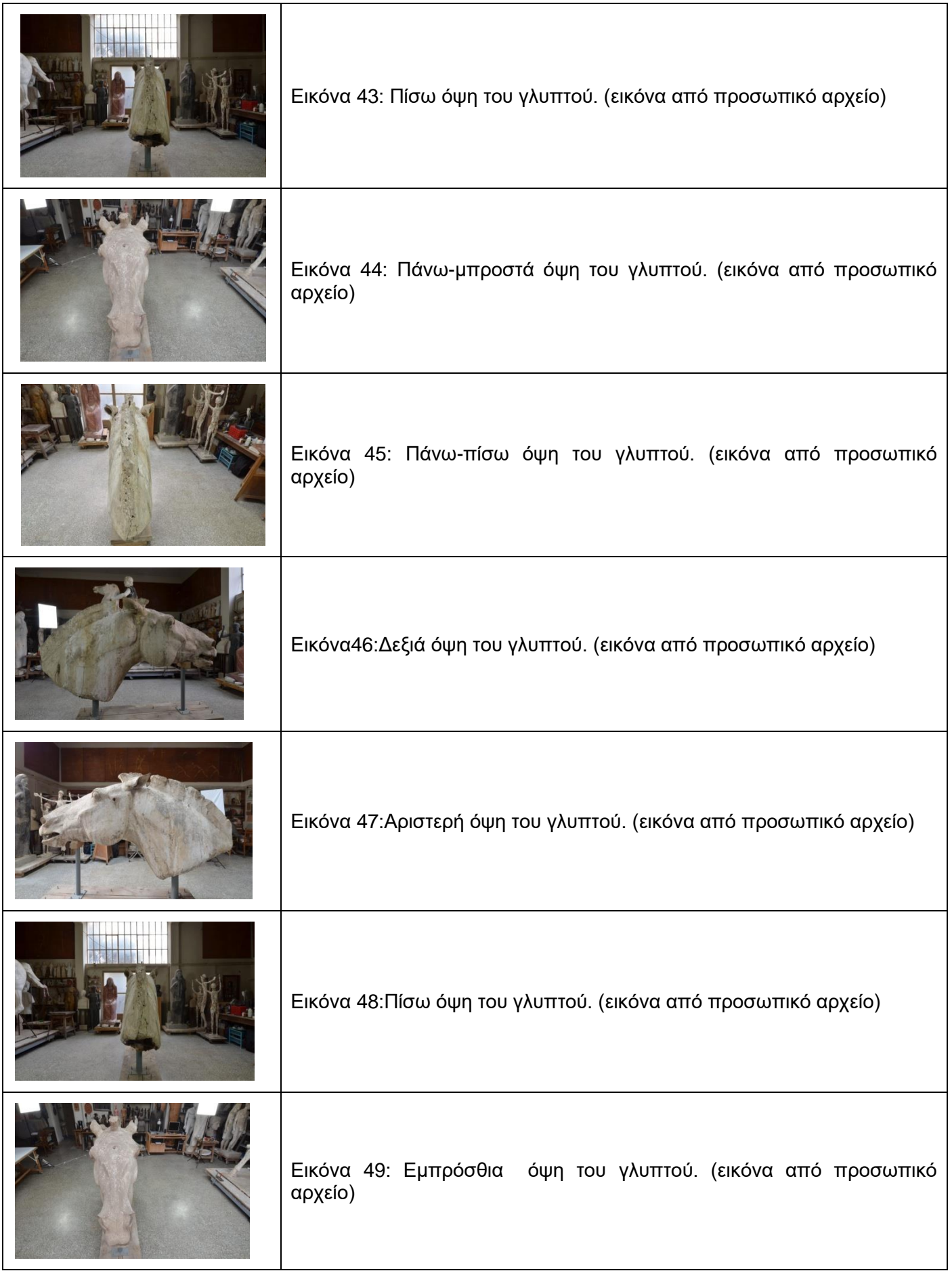

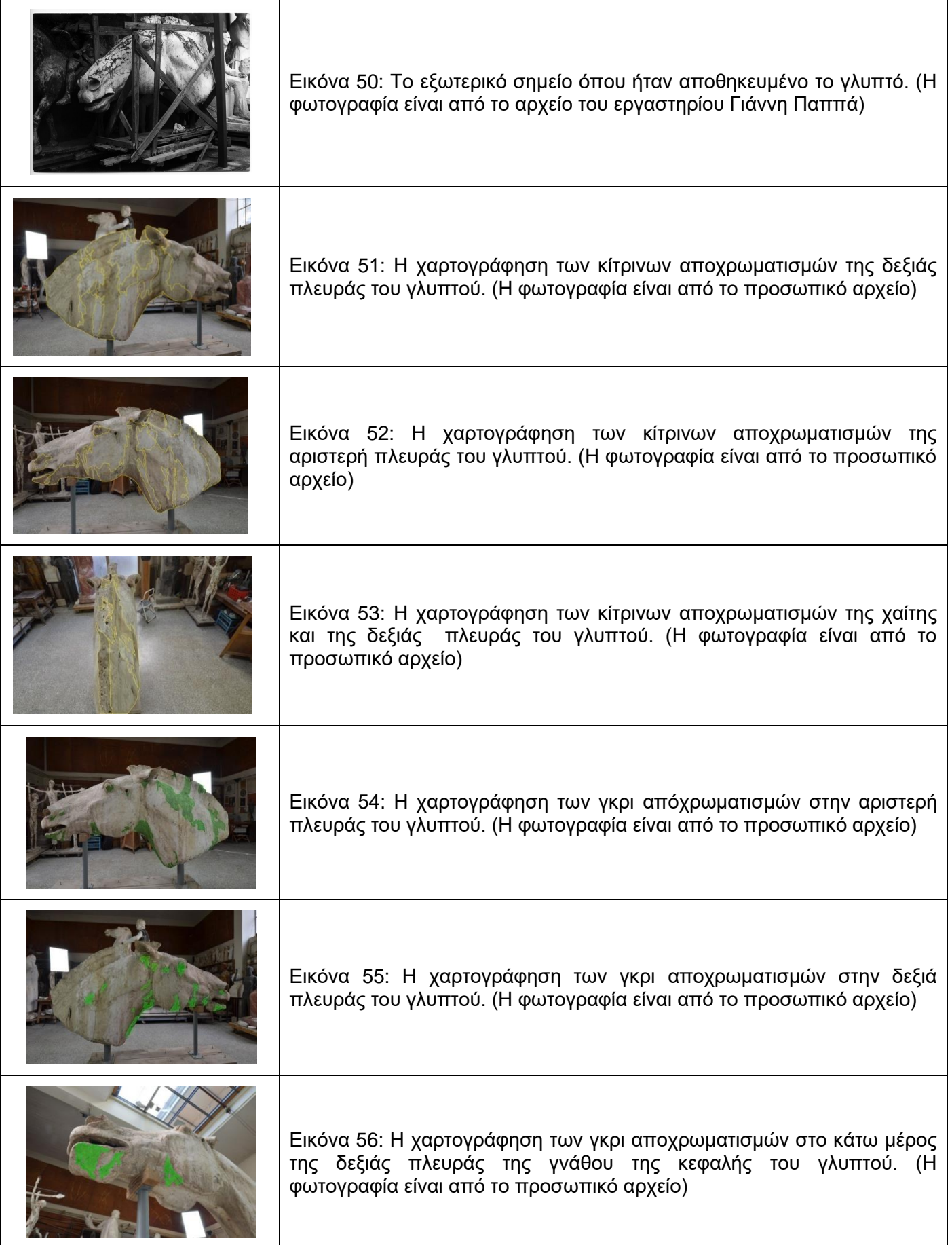

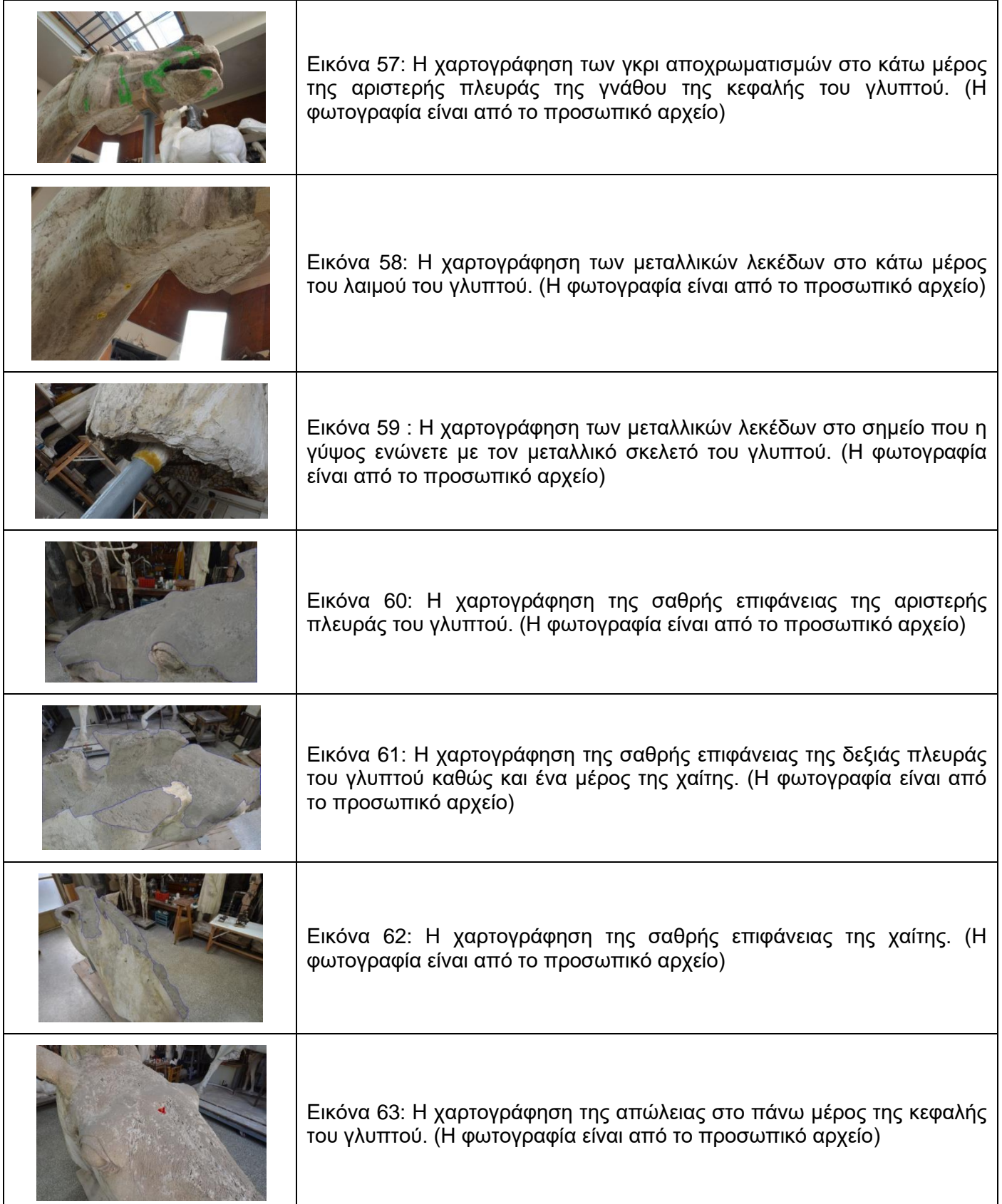

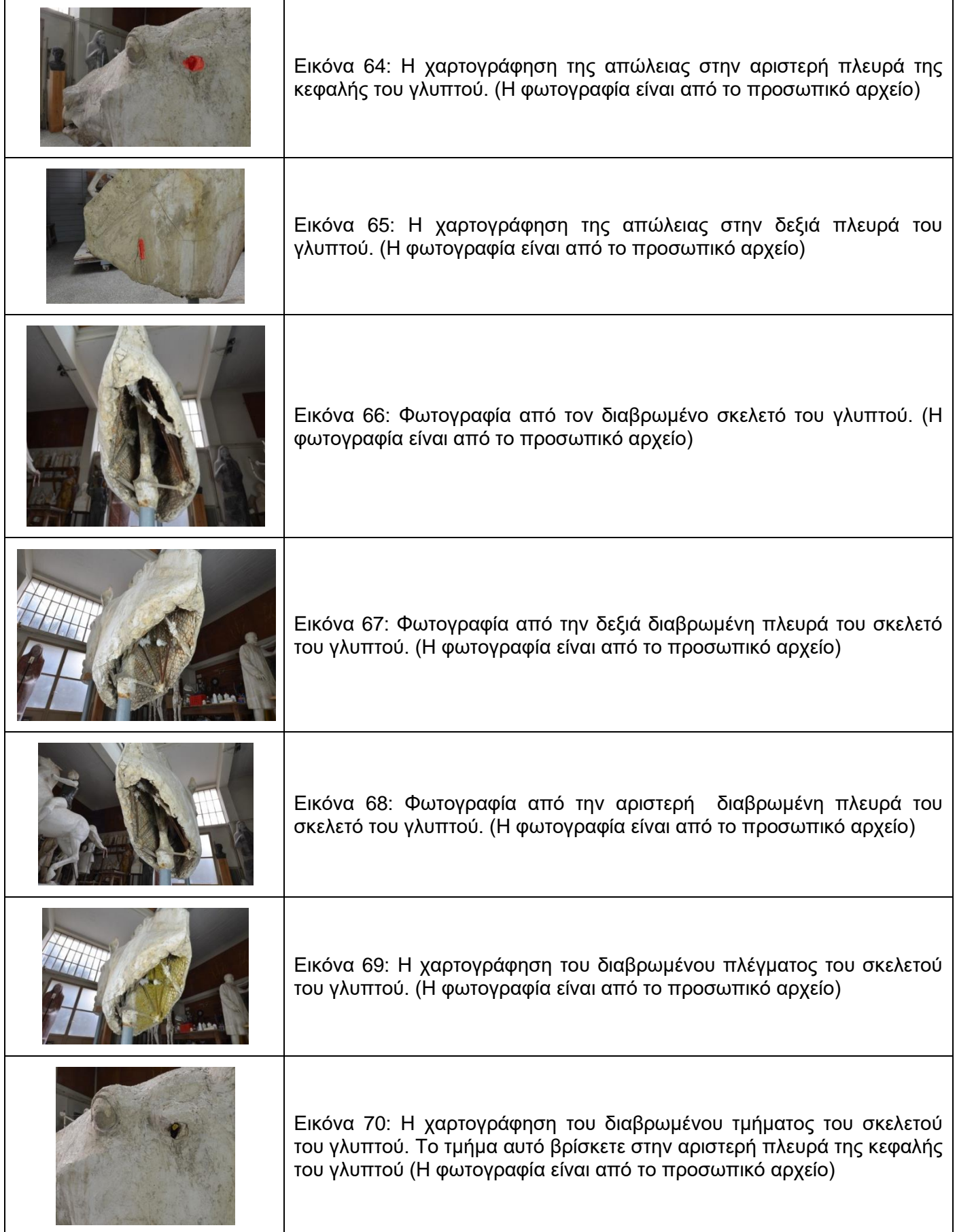

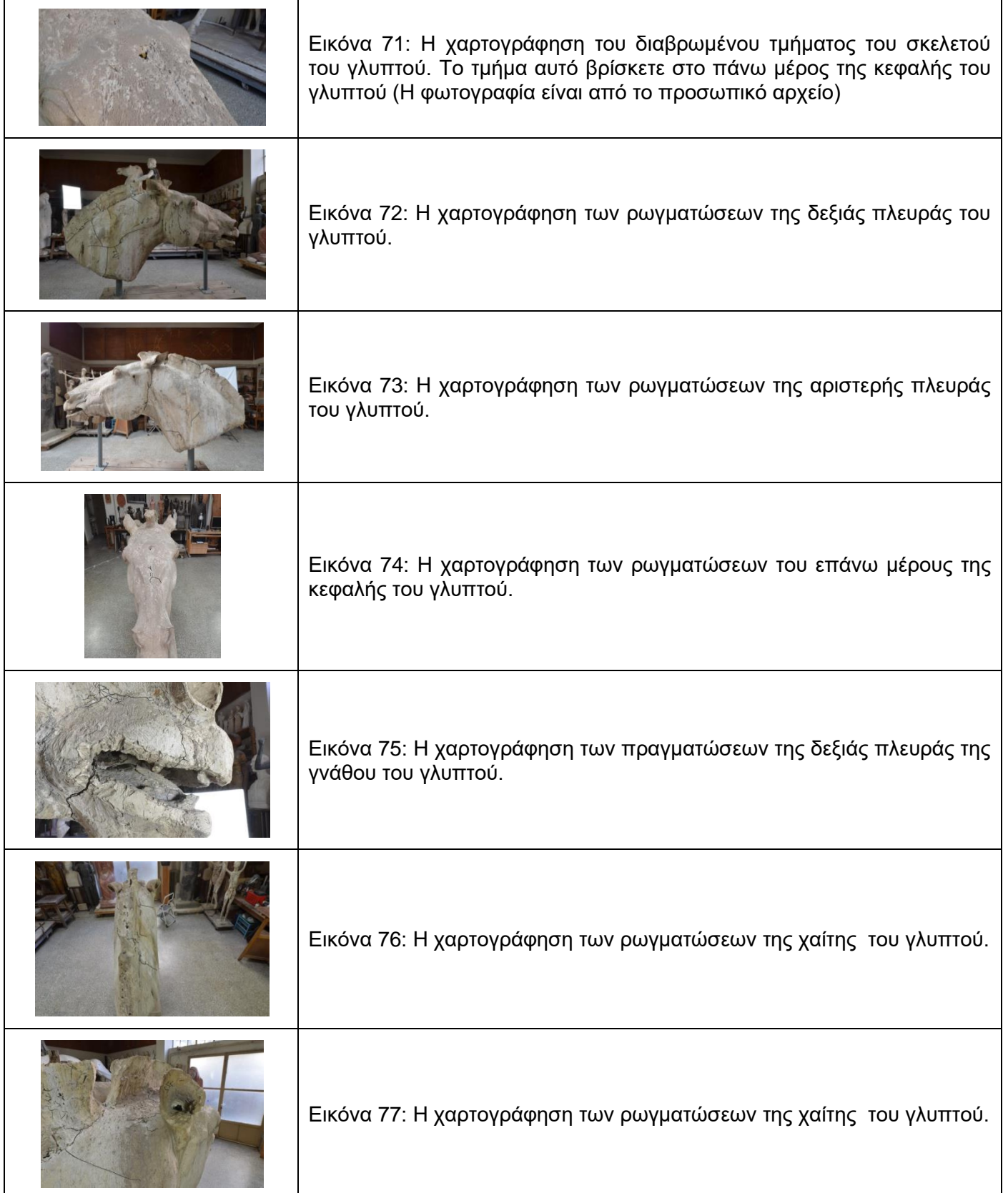

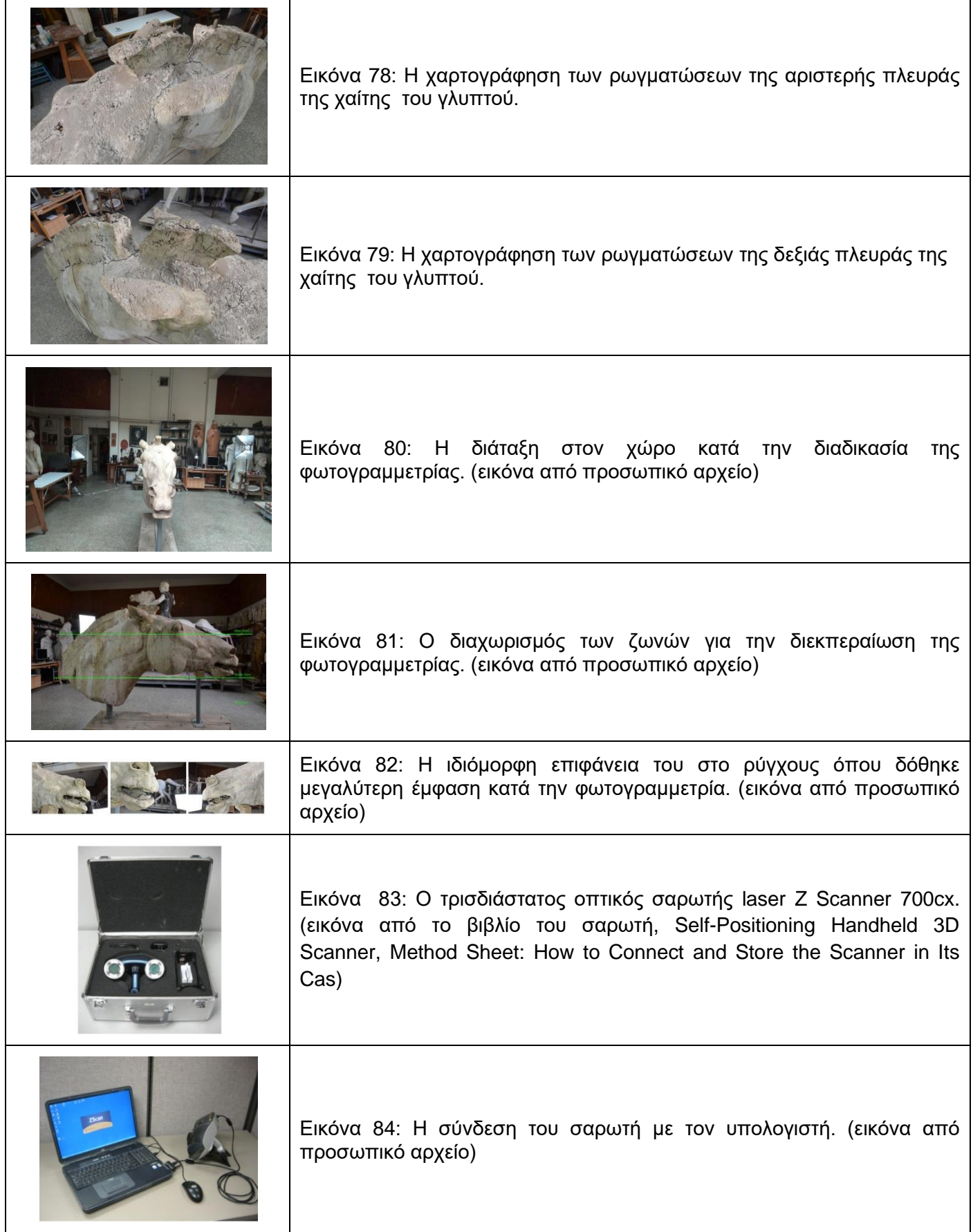

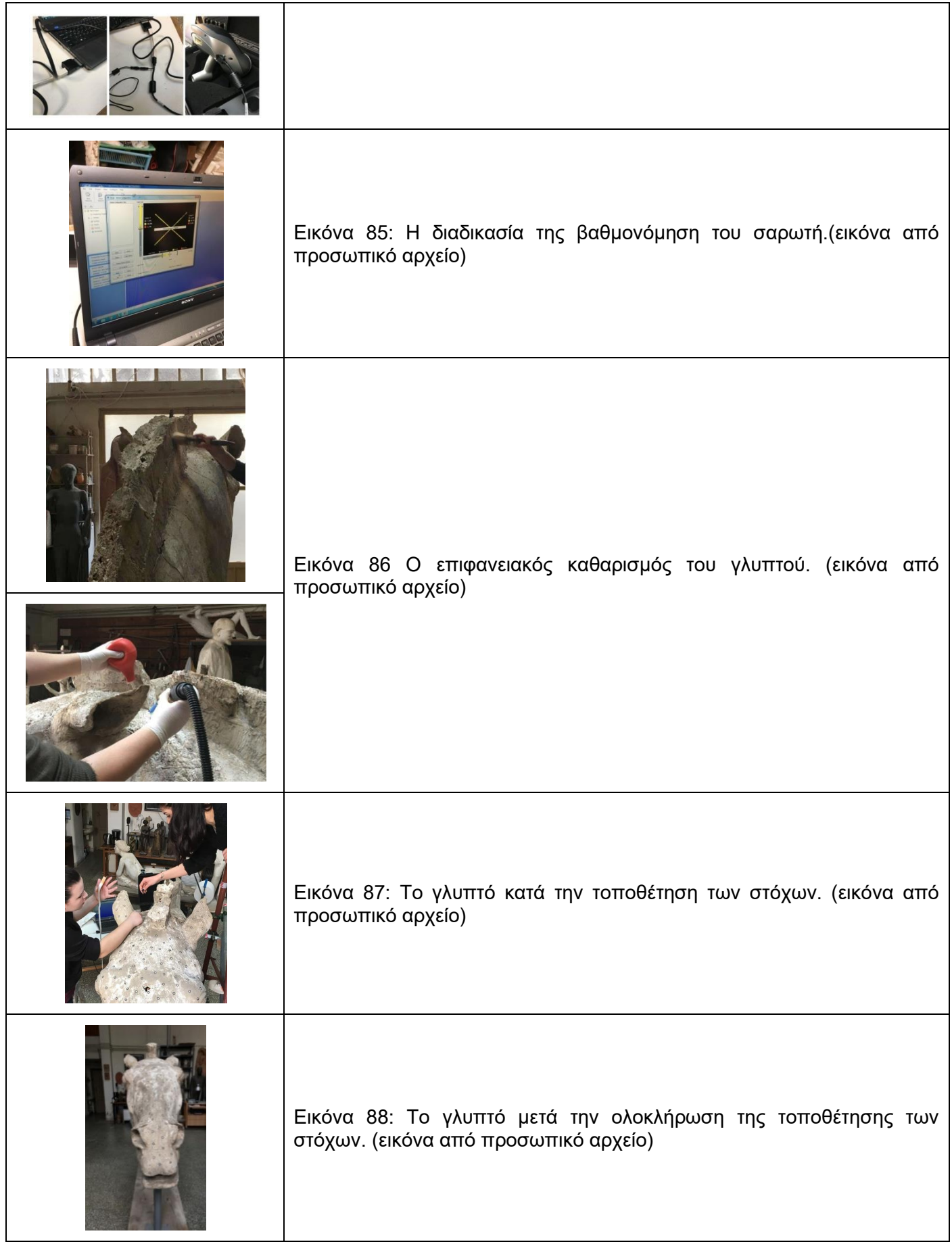

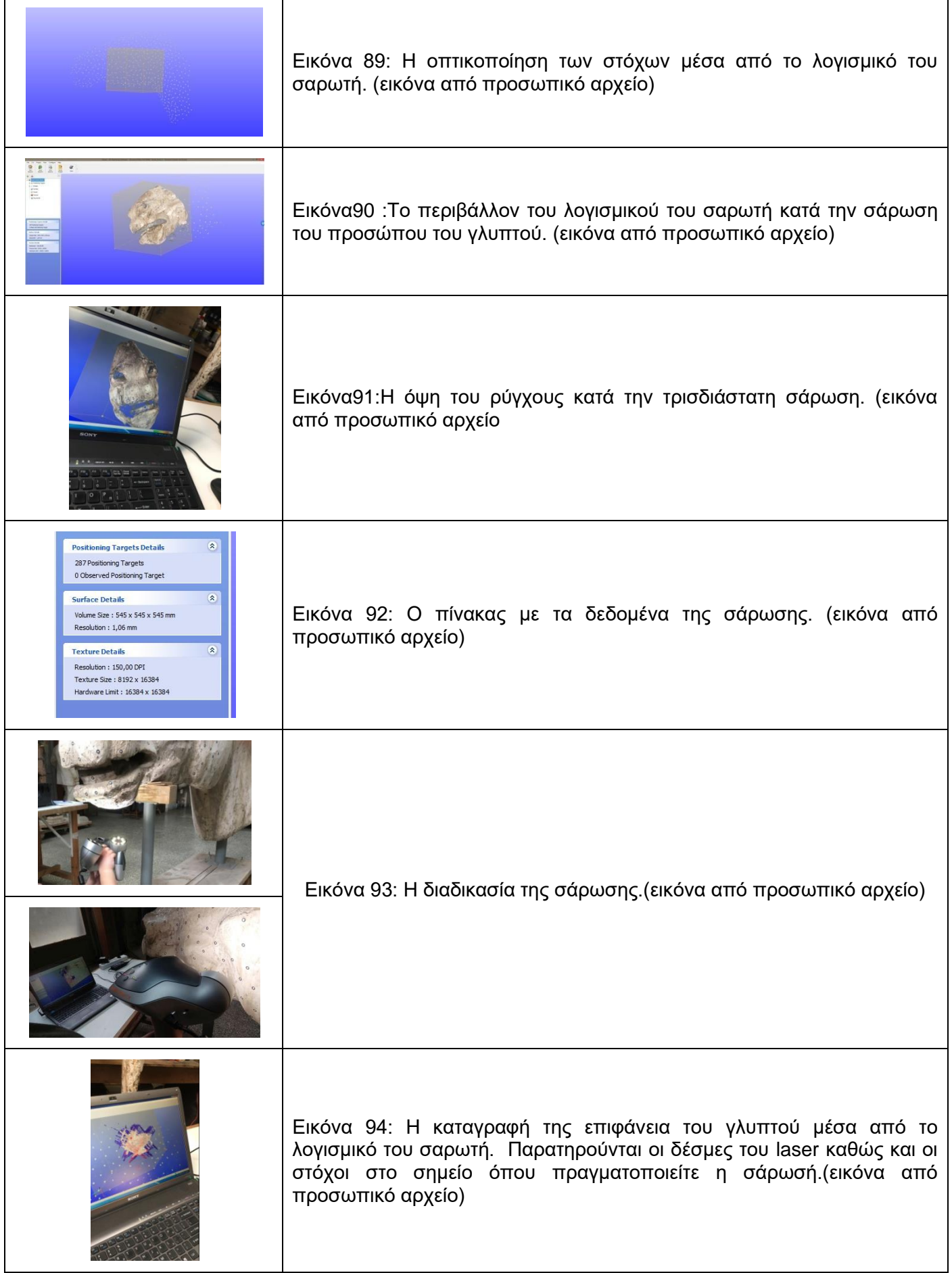

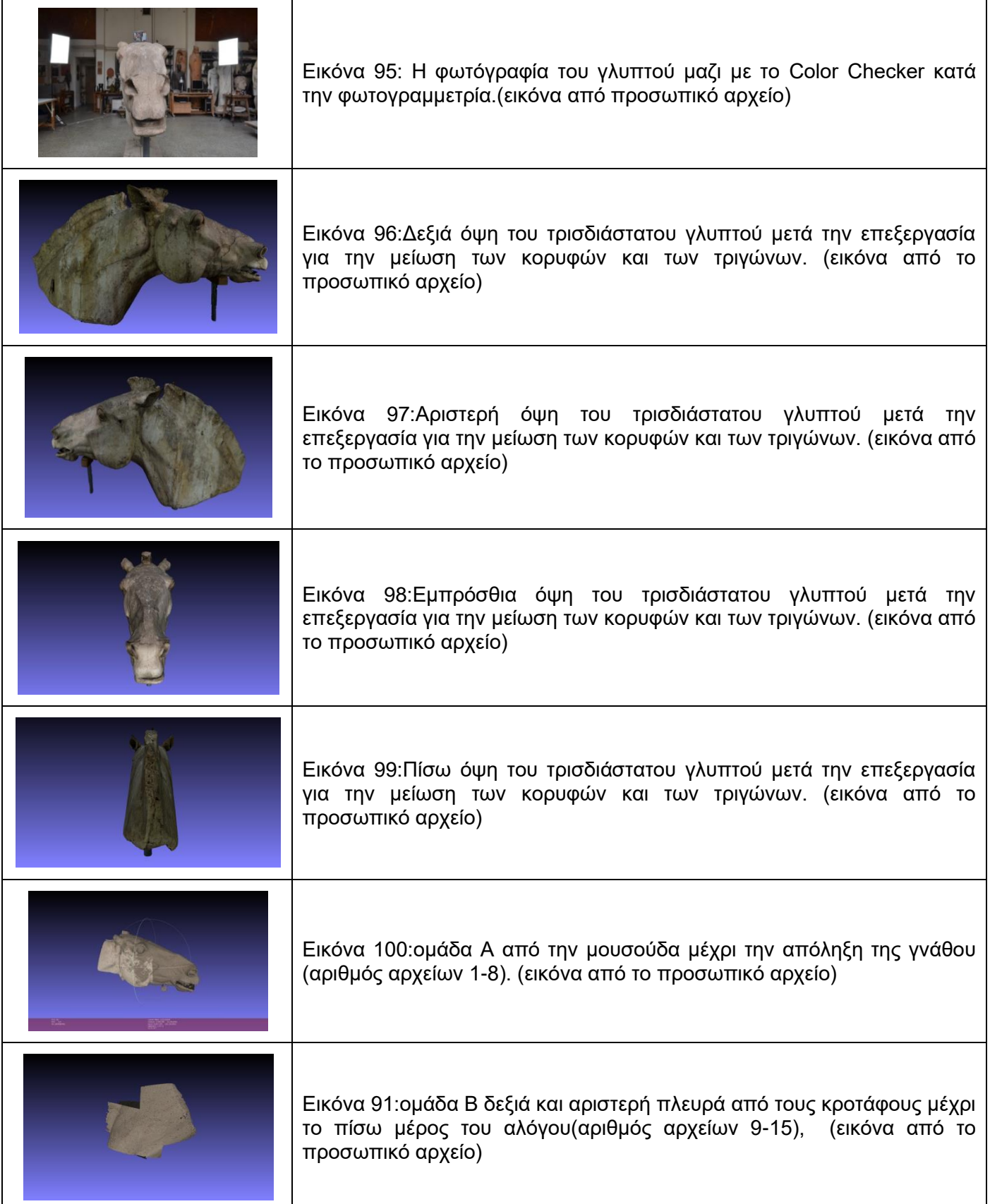

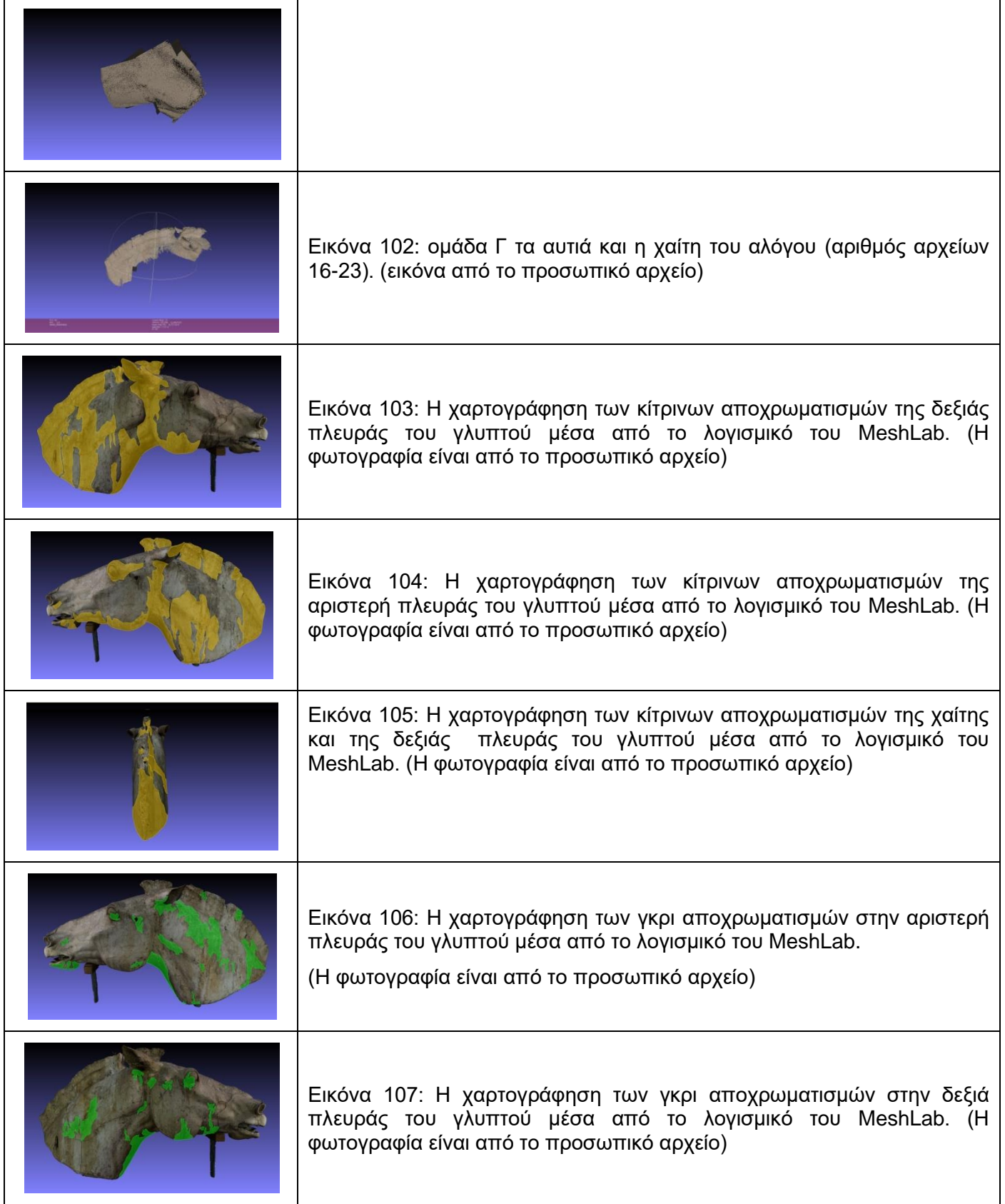

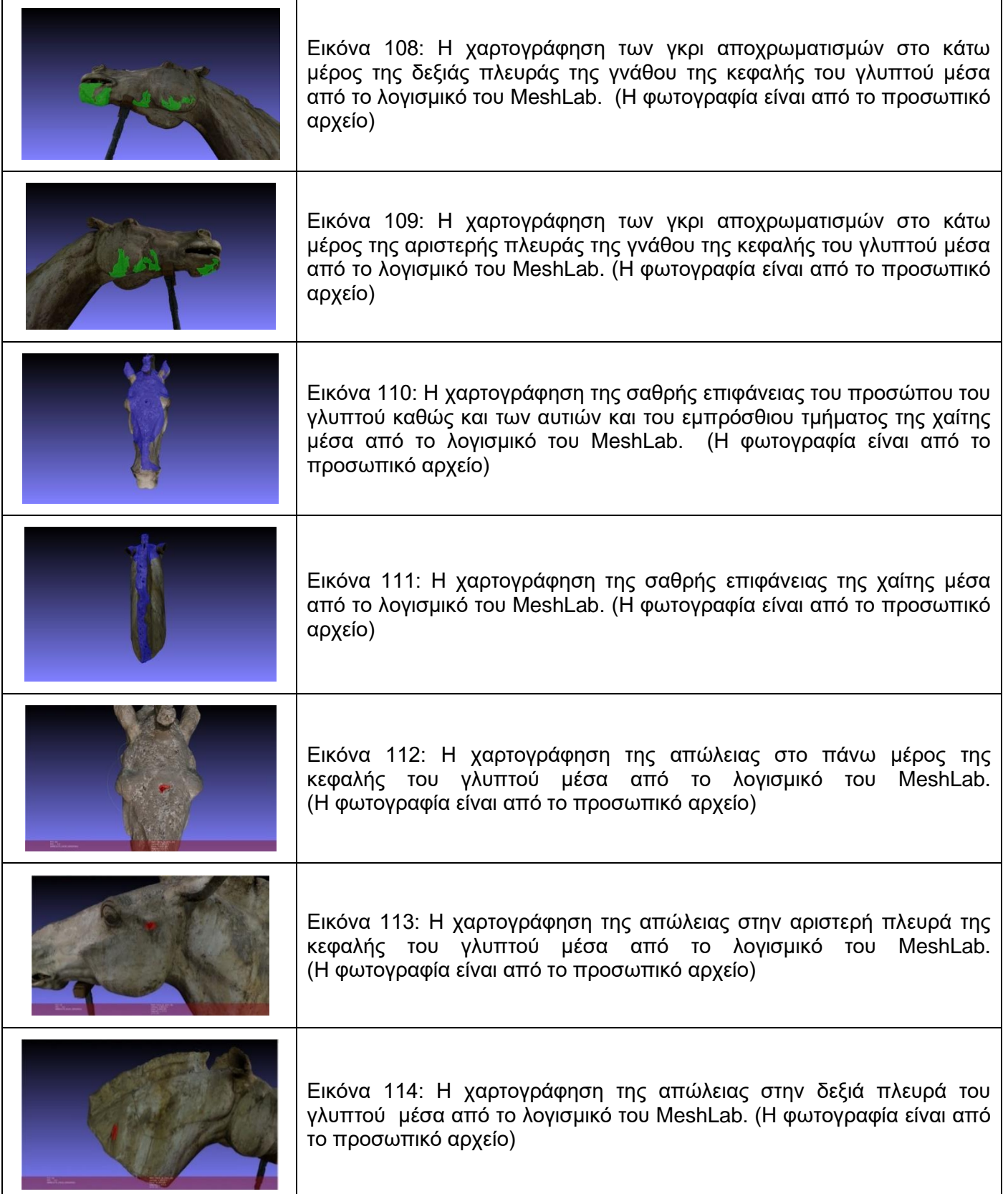

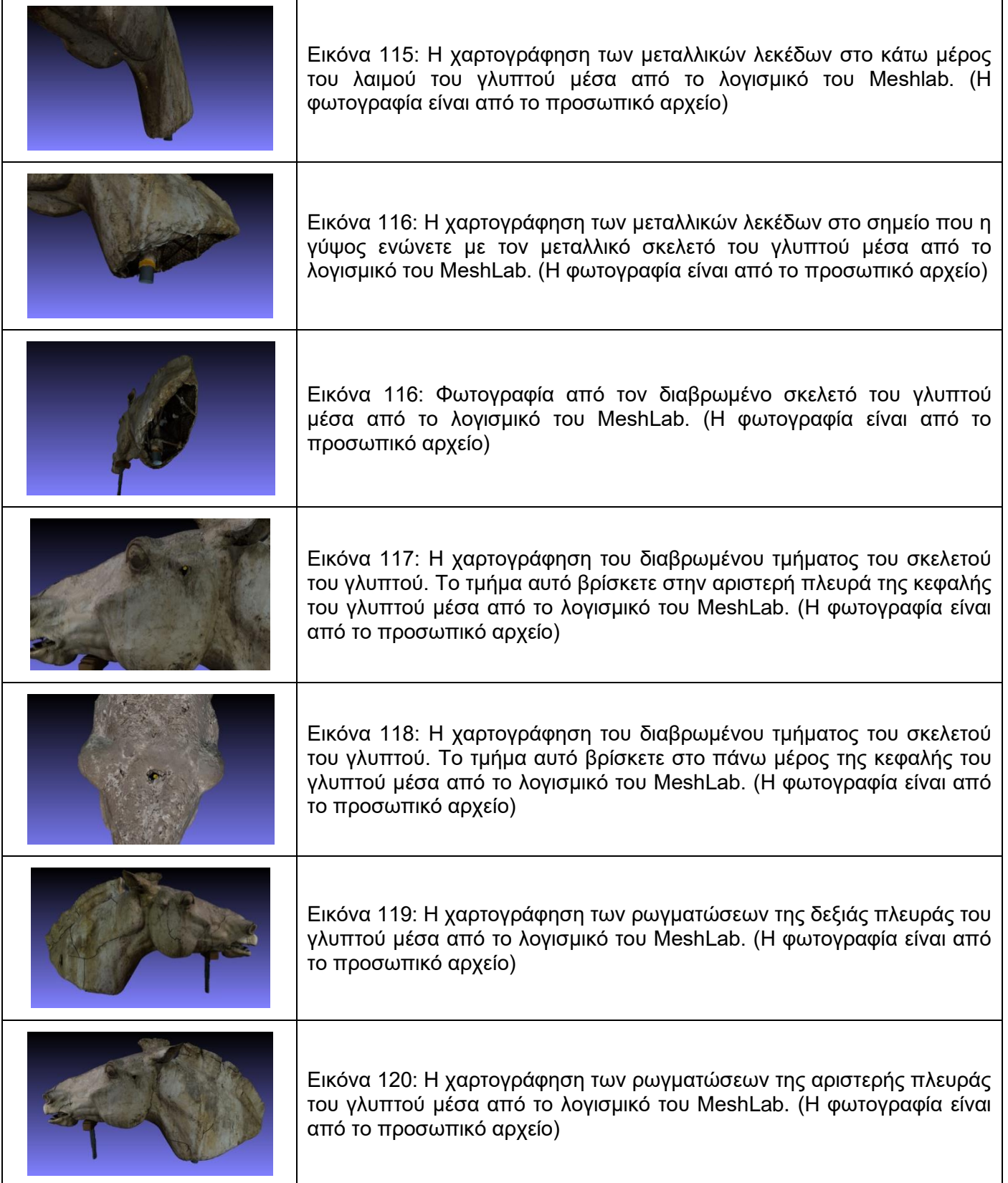

ń

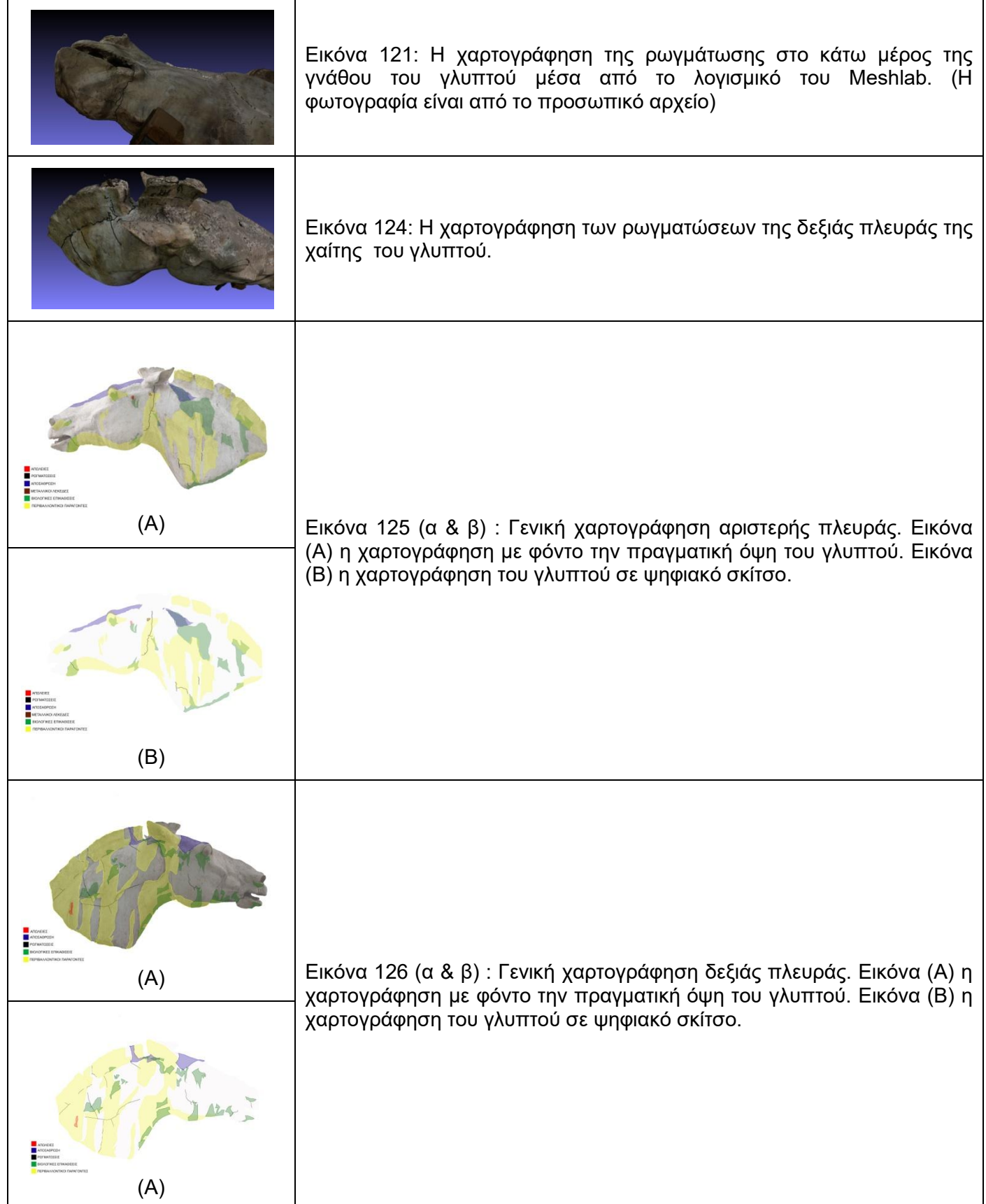

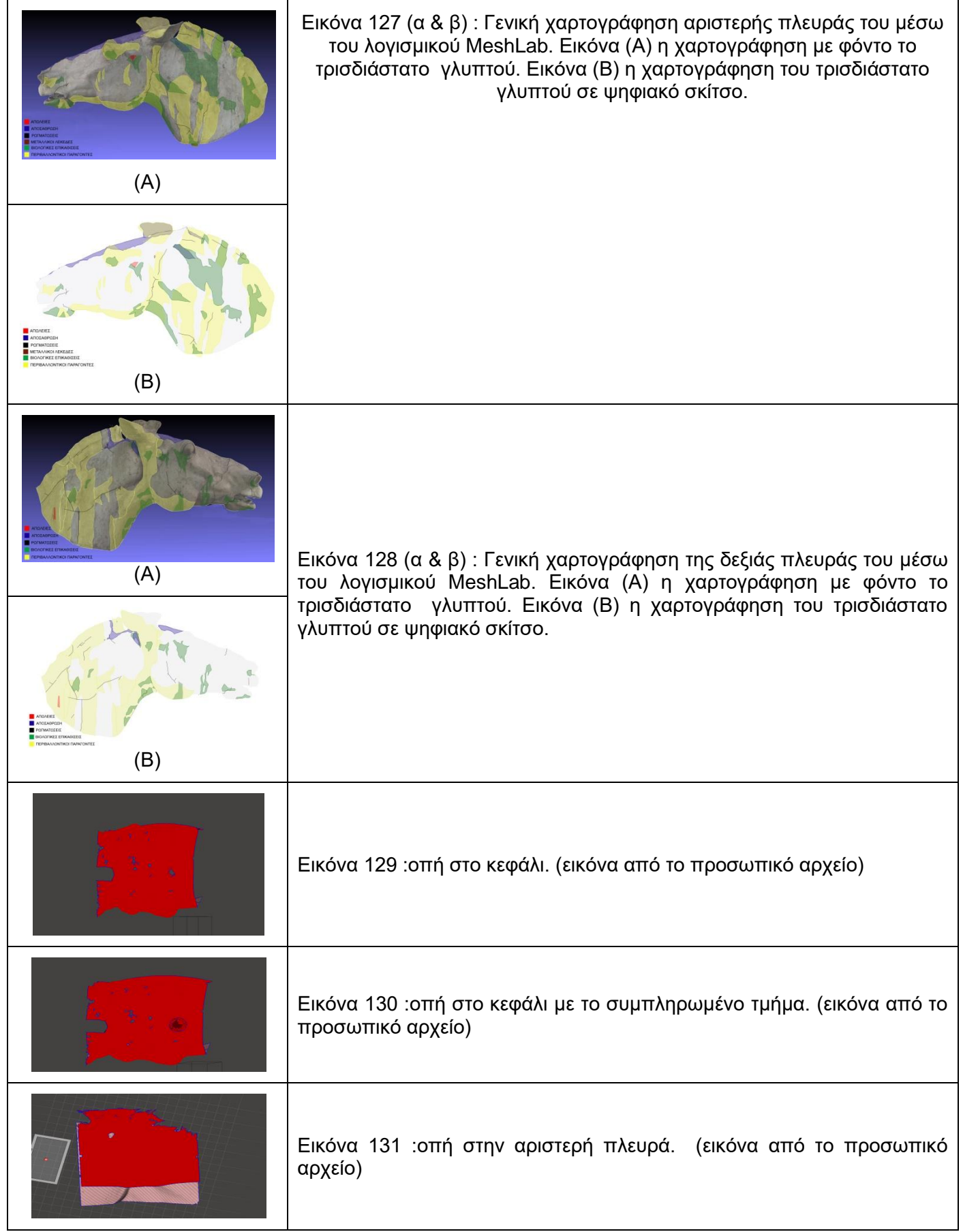

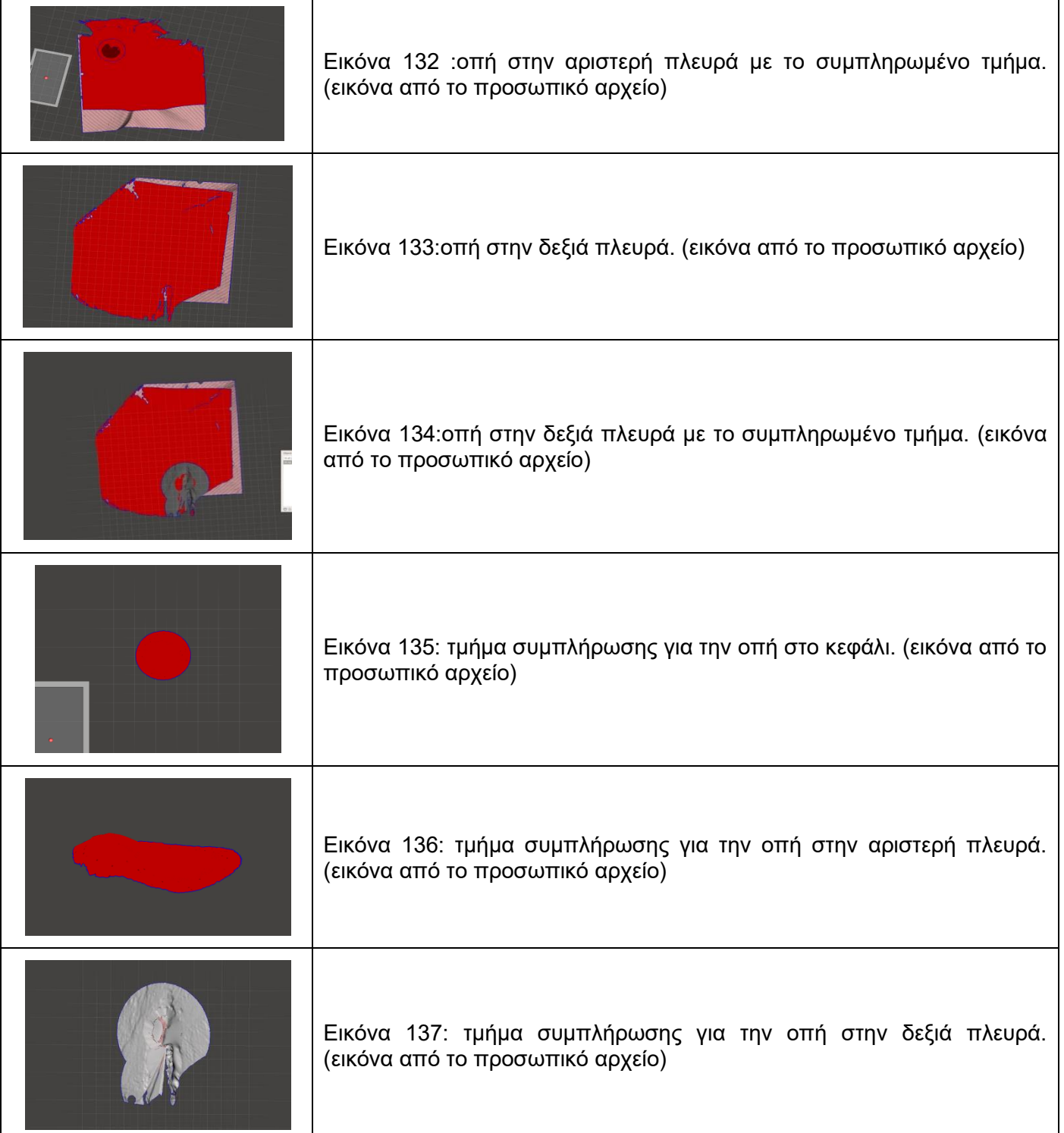

# **11 Αναφορές – Βιβλιογραφία**

### **11.1Ελληνόγλωσση**

- Αλεξοπούλου Α. Ηλεκτρονική Μικροσκοπία Σάρωσης SE[Mhttps://eclass.uniwa.gr/modules/document/file.php/SAET129/%CE%95%CE%A7%CE](https://eclass.uniwa.gr/modules/document/file.php/SAET129/%CE%95%CE%A7%CE%91%20%20%CE%98%CE%B5%CF%89%CF%81%CE%AF%CE%B1%206%20%CE%97%CE%BB%CE%B5%CE%BA%CF%84%CF%81%CE%BF%CE%BD%CE%B9%CE%BA%CE%AE%20%CE%9C%CE%B9%CE%BA%CF%81%CE%BF%CF%83%CE%BA%CE%BF%CF%80%CE%AF%CE%B1%20%CE%A3%CE%AC%CF%81%CF%89%CF%83%CE%B7%CF%82%2030_03_2020.pdf) [%91%20%20%CE%98%CE%B5%CF%89%CF%81%CE%AF%CE%B1%206%20%CE%9](https://eclass.uniwa.gr/modules/document/file.php/SAET129/%CE%95%CE%A7%CE%91%20%20%CE%98%CE%B5%CF%89%CF%81%CE%AF%CE%B1%206%20%CE%97%CE%BB%CE%B5%CE%BA%CF%84%CF%81%CE%BF%CE%BD%CE%B9%CE%BA%CE%AE%20%CE%9C%CE%B9%CE%BA%CF%81%CE%BF%CF%83%CE%BA%CE%BF%CF%80%CE%AF%CE%B1%20%CE%A3%CE%AC%CF%81%CF%89%CF%83%CE%B7%CF%82%2030_03_2020.pdf) [7%CE%BB%CE%B5%CE%BA%CF%84%CF%81%CE%BF%CE%BD%CE%B9%CE%BA](https://eclass.uniwa.gr/modules/document/file.php/SAET129/%CE%95%CE%A7%CE%91%20%20%CE%98%CE%B5%CF%89%CF%81%CE%AF%CE%B1%206%20%CE%97%CE%BB%CE%B5%CE%BA%CF%84%CF%81%CE%BF%CE%BD%CE%B9%CE%BA%CE%AE%20%CE%9C%CE%B9%CE%BA%CF%81%CE%BF%CF%83%CE%BA%CE%BF%CF%80%CE%AF%CE%B1%20%CE%A3%CE%AC%CF%81%CF%89%CF%83%CE%B7%CF%82%2030_03_2020.pdf) [%CE%AE%20%CE%9C%CE%B9%CE%BA%CF%81%CE%BF%CF%83%CE%BA%CE%](https://eclass.uniwa.gr/modules/document/file.php/SAET129/%CE%95%CE%A7%CE%91%20%20%CE%98%CE%B5%CF%89%CF%81%CE%AF%CE%B1%206%20%CE%97%CE%BB%CE%B5%CE%BA%CF%84%CF%81%CE%BF%CE%BD%CE%B9%CE%BA%CE%AE%20%CE%9C%CE%B9%CE%BA%CF%81%CE%BF%CF%83%CE%BA%CE%BF%CF%80%CE%AF%CE%B1%20%CE%A3%CE%AC%CF%81%CF%89%CF%83%CE%B7%CF%82%2030_03_2020.pdf) [BF%CF%80%CE%AF%CE%B1%20%CE%A3%CE%AC%CF%81%CF%89%CF%83%CE](https://eclass.uniwa.gr/modules/document/file.php/SAET129/%CE%95%CE%A7%CE%91%20%20%CE%98%CE%B5%CF%89%CF%81%CE%AF%CE%B1%206%20%CE%97%CE%BB%CE%B5%CE%BA%CF%84%CF%81%CE%BF%CE%BD%CE%B9%CE%BA%CE%AE%20%CE%9C%CE%B9%CE%BA%CF%81%CE%BF%CF%83%CE%BA%CE%BF%CF%80%CE%AF%CE%B1%20%CE%A3%CE%AC%CF%81%CF%89%CF%83%CE%B7%CF%82%2030_03_2020.pdf) [%B7%CF%82%2030\\_03\\_2020.pdf](https://eclass.uniwa.gr/modules/document/file.php/SAET129/%CE%95%CE%A7%CE%91%20%20%CE%98%CE%B5%CF%89%CF%81%CE%AF%CE%B1%206%20%CE%97%CE%BB%CE%B5%CE%BA%CF%84%CF%81%CE%BF%CE%BD%CE%B9%CE%BA%CE%AE%20%CE%9C%CE%B9%CE%BA%CF%81%CE%BF%CF%83%CE%BA%CE%BF%CF%80%CE%AF%CE%B1%20%CE%A3%CE%AC%CF%81%CF%89%CF%83%CE%B7%CF%82%2030_03_2020.pdf)
- Αλεξοπούλου Α. Περιθλασιμετρία ακτινών Χ (XRD[\)https://eclass.uniwa.gr/modules/document/file.php/SAET129/%CE%95%CE%A7%C](https://eclass.uniwa.gr/modules/document/file.php/SAET129/%CE%95%CE%A7%CE%91%20%20%CE%98%CE%B5%CF%89%CF%81%CE%AF%CE%B1%207%20%CE%A0%CE%B5%CF%81%CE%B9%CE%B8%CE%BB%CE%B1%CF%83%CE%B9%CE%BC%CE%B5%CF%84%CF%81%CE%AF%CE%B1%20%CE%91%CE%BA%CF%84%CE%AF%CE%BD%CF%89%CE%BD%20%CE%A7%20rev07042020.pdf) [E%91%20%20%CE%98%CE%B5%CF%89%CF%81%CE%AF%CE%B1%207%20%CE%](https://eclass.uniwa.gr/modules/document/file.php/SAET129/%CE%95%CE%A7%CE%91%20%20%CE%98%CE%B5%CF%89%CF%81%CE%AF%CE%B1%207%20%CE%A0%CE%B5%CF%81%CE%B9%CE%B8%CE%BB%CE%B1%CF%83%CE%B9%CE%BC%CE%B5%CF%84%CF%81%CE%AF%CE%B1%20%CE%91%CE%BA%CF%84%CE%AF%CE%BD%CF%89%CE%BD%20%CE%A7%20rev07042020.pdf) [A0%CE%B5%CF%81%CE%B9%CE%B8%CE%BB%CE%B1%CF%83%CE%B9%CE%B](https://eclass.uniwa.gr/modules/document/file.php/SAET129/%CE%95%CE%A7%CE%91%20%20%CE%98%CE%B5%CF%89%CF%81%CE%AF%CE%B1%207%20%CE%A0%CE%B5%CF%81%CE%B9%CE%B8%CE%BB%CE%B1%CF%83%CE%B9%CE%BC%CE%B5%CF%84%CF%81%CE%AF%CE%B1%20%CE%91%CE%BA%CF%84%CE%AF%CE%BD%CF%89%CE%BD%20%CE%A7%20rev07042020.pdf) [C%CE%B5%CF%84%CF%81%CE%AF%CE%B1%20%CE%91%CE%BA%CF%84%CE%](https://eclass.uniwa.gr/modules/document/file.php/SAET129/%CE%95%CE%A7%CE%91%20%20%CE%98%CE%B5%CF%89%CF%81%CE%AF%CE%B1%207%20%CE%A0%CE%B5%CF%81%CE%B9%CE%B8%CE%BB%CE%B1%CF%83%CE%B9%CE%BC%CE%B5%CF%84%CF%81%CE%AF%CE%B1%20%CE%91%CE%BA%CF%84%CE%AF%CE%BD%CF%89%CE%BD%20%CE%A7%20rev07042020.pdf) [AF%CE%BD%CF%89%CE%BD%20%CE%A7%20rev07042020.pdf](https://eclass.uniwa.gr/modules/document/file.php/SAET129/%CE%95%CE%A7%CE%91%20%20%CE%98%CE%B5%CF%89%CF%81%CE%AF%CE%B1%207%20%CE%A0%CE%B5%CF%81%CE%B9%CE%B8%CE%BB%CE%B1%CF%83%CE%B9%CE%BC%CE%B5%CF%84%CF%81%CE%AF%CE%B1%20%CE%91%CE%BA%CF%84%CE%AF%CE%BD%CF%89%CE%BD%20%CE%A7%20rev07042020.pdf)
- Αντωνοπούλου Ζέττα ,1915-2005, Γιάννης Παππάς 1913- 2005: τα χρόνια της Αιγύπτου 1945-1952. Εθνικό και καποδιστριακό πανεπιστήμιο Αθηνών Φιλοσοφική Σχολή τμήμα Ιστορίας και Αρχαιολογίας. Διδακτορική Διατρβή. Αθήνα 2014.
- Βούρου Ισαβέλλα, Η εξέλιξη των Αρχών της Αισθητικής αποκατάστασης στα έργα τέχνης, με πεδίο έρευνας τις τοιχογραφίες της Κνωσού και της Θήρας της εποχής του Χαλκο. Πολυτεχνείο Κρήτης – σχολή Αρχιτεκτόνων Μηχανικών Β΄ κατεύθυνση Ολοκληρωμένη προστασία ιστορικού δομημένου περιβάλλοντος με σύγχρονες τεχνολογίες και προηγμένα υλικά. Μεταπτυχιακό Πρόγραμμα. Χανιά 2018
- Γιάννης Παππάς, Μουσείο Μπενάκη. Εργαστήριο Γιάννη Παππά. [https://www.benaki.org](https://www.benaki.org/)
- Δεληβοριάς Α., Εργαστήριο Γιάννη Παππά, Μουσείο Μπενάκη. Φυλλάδιο Μουσείου.
- Καραμπίνης Λ., Βλάχου Μ., Σκαλτσάς Μαραβελάκης Ε. & Μακρής Δ., Ψηφιακή χρωματική αποκατάστασης τοιχογραφιών βανδαλισμένου μνημείου και δυνατότητα μορφολογικής αποκατάστασης. 2<sup>ο</sup> Πανελλήνιο Συνέδριο Ψηφιοποίησης Πολιτιστικής Κληρονομίας, Euromed 2019. 25-27 Σεπτεμβρίου 2019. Βόλος
- Καραμπίνης, Λ., (2004). Ειδικά θέματα ζωγραφικής Χρωματικής Αποκατάστασης, Τ.Ε.Ι. Αθήνας Σχολή Γραφικών Τεχνών & Καλλιτεχνικών Σπουδών ,Τμήμα Συντήρησης Αρχαιοτήτων & Έργων Τέχνης.
- Καραμπίνης Λ. Μακρής Δ., (2017). ART IN THE MAKING Ερμηνευτικές προσεγγίσεις στην ελληνική εικαστική δημιουργία 3ο εκπαιδευτικό πρόγραμμα ΤΕΙΑθήνας).
- Καρδαμίτσα Α., (2006). «Η Ελληνική Γλυπτική» Claude Rolley, Ινστιτούτο του βιβλίου, Αθήνα.- Καρτάκη, Ε., (2011). Μεταπτυχιακή ∆ιατριβή: Τα ψηφιακά μέσα στη συντήρηση της πολιτιστικής κληρονομίας, πρόταση για ψηφιακή αποκατάσταση της τοιχογραφίας του
Θεόφικου, στο φούρνο ''Μαρμαρέλλη'' στο Μεσαγρό Λέσβου, ΠανεπιστήμιοΑιγαίου, Σχολή Κοινωνικών Επιστημών.-Λυκάκης Μ. Ψηφιακή Φωτογραφία [PhotoshopLightroom] Ακαδημία Δημιουργικής Φωτογραφίας. 2011

- Καρούζου Σ., (1996). «Προβλήματα αναστήλωσης των αρχαίων», O Μέντωρ (Απρίλιος 1996), Αθήνα, σ. 103-107.
- Μπονίτση Θ. Οι έφιπποι ανδριάντες στη Νεοελληνική Γλυπτική, Πανεπιστήμιο Ιωαννίνων, Τμήμα Πλαστικών Τεχνών και Επιστημών της Τέχνης. Πρόγραμμα Μεταπτυχιακών Σπουδών « Ιστορία και Θεωρία της Τέχνης – Επιμέλεια Εκθέσεων», Μεταπτυχιακή διπλωματική εργασία. Ιωάννινα, Φεβρουάριος 2010.- Ν. 3028/2002. Για την προστασία των Αρχαιοτήτων και εν γένει της Πολιτιστικής Κληρονομίας. ΦΕΚ 153/Α/28-06-2002.- Νικολακόπουλος Π. ΓΙΑΝΝΗΣ ΠΑΠΠΑΣ: ΣΧΕΔΙΑ 1930-1965. Μουσείο Μπενάκη. Σεπτέμβριος 2008
- Σακελλαρίου Χριστίνα, Διερεύνηση της διαδρομής από την ψηφιακή τρισδιάστατη αποκατάσταση του Προπλάσματος «Ξενοφάνης» του Γιάννη Παππά προς τη φυσική ανάταξη και συντήρηση του. Σχολή Εφαρμοσμένων Τεχνών και Πολιτισμού. Τμήμα Συντήρησης Αρχαιοτήτων και Έργων Τέχνης ΠΜΣ, Συντήρηση της Πολιτιστικής Κληρονομίας. Αθήνα 2020.
- Σερεμέτη Νίκη, Παπικινού Αικατερίνη Μαγδαληνή, Οι νέες προοπτικές στη Χρωματική και Μορφολογική αποκατάσταση των έργων τέχνης μέσω της σύγχρονης ψηφιακής τρισδιάστατης τεχνολογίας. Σχολή Εφαρμοσμένων Τεχνών και Πολιτισμού. Τμήμα Συντήρησης Αρχαιοτήτων και Έργων Τέχνης. Πτυχιακή εργασία. Αθήνα 2020.
- Τριαντάφυλλου Α. Δομικά υλικά. Καθηγητής Πανεπιστημίου Πατρών. Τμήμα πολιτικών Μηχανικών Εργαστήριο Μηχανικής & Τεχνολογίας Υλικών. Πάτρα 2011, 9<sup>η</sup> έκδοση.
- Φερεντίνο Ε. Χάρτα της Βενετίας. The Venice Charter,1964, ICOMOS translated in Greek [\[https://www.icomos.org/venicecharter2004/greek.pdf\]](https://www.icomos.org/venicecharter2004/greek.pdf)
- Φωτογραφική μηχανή: [https://www.skroutz.gr/s/1796776/Nikon-AF-S-Nikkor-14-24mm-f-2-](https://www.skroutz.gr/s/1796776/Nikon-AF-S-Nikkor-14-24mm-f-2-8G-ED.html#specs) [8G-ED.html#specs.](https://www.skroutz.gr/s/1796776/Nikon-AF-S-Nikkor-14-24mm-f-2-8G-ED.html#specs) [https://www.nikon.gr/el\\_GR/product/discontinued/digital](https://www.nikon.gr/el_GR/product/discontinued/digital-cameras/2015/d5100#overview)[cameras/2015/d5100#overview](https://www.nikon.gr/el_GR/product/discontinued/digital-cameras/2015/d5100#overview)
- GonzalezWood. Ψηφιακή επεξεργασία εικόνας. Εκδόσεις Τζιόλα 3<sup>η</sup> έκδοση.

## **11.2Ξενόγλωσση**

- Angel Angela Geary & Emily Howe. Three-dimensional documentation and virtual restoration of the Lichfield. To cite this article: Angela Geary & Emily Howe (2009) Three‐dimensional documentation and virtual restoration of the Lichfield Angel, Journal of the Institute of Conservation, 32:2, 165-179.
- **E** Armin Grun, Fabio Remondino, Li Zhang. PHOTOGRAMMETRIC RECONSTRUCTION OF THE GREAT BUDDHA OF BAMIYAN, AFGHANISTAN, Swiss Federal Institute of Technology (ETH), Zuric [2004]
- Ioannidis, C., Tsakiri M., (2003). 'Laser Scanning and Photogrammetry for the Documentation of a Large Statue, Experiences in the Combined Use', Proceedings of CIPA XIX International Symposium, Antalya, Turkey, 30 Sept.4 Oct., pp. 517-523.
- FABIO REMONDINO. Detailed image-based 3D geometric reconstruction of heritage objects. [2014]
- Filippo Stanco University of Catania Davide Tanasi University of South Florida, Dario Allegra University of Catania Filippo L.M. Milotta University of Catania Gioconda Lamagna Museo Archeologico Regionale "Paolo Orsi" di Siracusa . Virtual Anastylosis of Greek Sculpture as Museum Policy for Public Outreach and Cognitive Accessibility [2017]
- Francesco Gherardinia \*, Mattia Santachiarab, Francesco Lealia, 3D Virtual Reconstruction and Augmented Reality Visualization of Damaged Stone Sculpture. Department of Engineering "Enzo Ferrari" , University of Modena and Reggio Emilia Via PietroVivarelli 10, 41125, Modena, Italy b Santasco, Via Dardano Fenulli 19, 42123, Reggio Emilia, Italy [2018]
- Francisco Gaitto Pereira, Jorgelina Carballo Martínez, Ana Bidarra Lourenço. Virtual Restoration of a XVIII Century Sculpture. CITAR: Research Centre for Science and Technology of the Arts, Universidade Católica Portuguesa.
- G. Tucci,V. Bonora, A. Conti, L. Fiorini. HIGH-QUALITY 3D MODELS AND THEIR USE IN A CULTURAL HERITAGE CONSERVATION PROJECT. Dept. of Civil and Environmental Engineering, University of Florence, GeCo Lab, via P.A. Micheli 8, Florence, Italy [2017]
- Jagjit Singh Randhawa and AkshatGupta. Virtual Restoration of Artefacts Using 3-D Scanning System [2018]
- Luciana Randazzo, Matteo Collina, Michela Ricca, Loris Barbieri, Fabio Bruno, Anna Arcudi and Mauro F. La Russa. Damage Indices and Photogrammetry for Decay Assessment of Stone-Built Cultural Heritage: The Case Study of the San Domenico Church Main Entrance Portal (South Calabria, Italy) [2020]
- Marc Levoy, Kari Pulli, Brian Curless, Szymon Rusinkiewicz, David Koller, Lucas Pereira, Matt Ginzton, Sean Anderson, James Davis, Jeremy Ginsberg, Jonathan Shade, Duane Fulk.

The Digital Michelangelo Project: 3D Scanning of Large Statues. Computer Science Department Stanford University, Department of Computer Science and Engineering University of Washington, Cyberware Inc.

- Matteo Dellepiane, Marco Callieri, Massimiliano Corsini, Roberto Scopigno. Using Digital 3D Models for Study and Restoration of Cultural Heritage Artifacts
- Marc Levoy, Kari Pulli, Brian Curless, Szymon Rusinkiewicz, David Koller, Lucas Pereira, Matt Ginzton, Sean Anderson, James Davis, Jeremy Ginsberg, Jonathan Shade, Duane Fulk.

The Digital Michelangelo Project: 3D Scanning of Large Statues. Computer Science **Department** 

- M. Dellepiane, M. Callieri, E. Paribeni, E. Sorge, N. Sulfaro , V. Marianelli , R. Scopigno, Multiple uses of 3D scanning for the valorization of an artistic site: the case of Luni[2008]
- **■** Miguel Carrero-Pazosa, Benito Vilas-Estévezb, Alia Vázquez-Martínez. Digital imaging techniques for recording and analysing prehistoric rock art panels in Galicia (NW Iberia).Digital Applications in Archaeology and Cultural Heritage [2018]
- **EXECT** Stanford University, Department of Computer Science and Engineering University of Washington, Cyberware Inc.
- Raffaella Fontana, Marinella Greco, MarziaMaterazzi, Enrico Pampaloni, Luca Pezzati, Claudio Rocchini, Roberto Scopigno. Three-dimensional modelling of statues: the Minerva of Arezzo [2002] R. Scopigno, P. Cignoni, M. Callieri, F. Ganovelli, G. Impoco, P. Pingi, F. Ponchio. Using

optically scanned 3D data in the restoration of Michelangelo's David Istituto di Scienza e Tecnologiedell'Informazione (ISTI), Consiglio Nazionaledelle Ricerche, Pisa, Italy

- S. Soile, K. Adam, C. Ioannidis, A. Georgopoulos. ACCURATE 3D TEXTURED MODELS OF VESSELSFOR THE IMPROVEMENT OF THE EDUCATIONAL TOOLS OF A MUSEUM. National Technical University of Athens, School of Rural & Surveying Engineering, Laboratory of Photogrammetry Athens 15780, Greece [2013].
- W. Wahbeh a,S. Nebiker a, G. Fangi. COMBINING PUBLIC DOMAIN AND PROFESSIONAL PANORAMIC IMAGERY FOR THE ACCURATE AND DENSE 3D RECONSTRUCTION OF THE DESTROYED BEL TEMPLE IN PALMYRA. FHNW University of Applied Sciences and Arts Northwestern Switzerland, Switzerland (wissam. wahbeh, stephan. nebiker) [2016].
- Young HoonJo ,Seonghyuk Hong , SeongYeon Jo and Yoon Mi Kwon. Noncontact restoration of missing parts of stone Buddha statue based on three-dimensional virtual modeling and assembly simulation [2020].
- Zahraa S Thamirand Fanar M Abed.How geometric reverse engineering techniques can conserve our heritage; a case study in Iraq using 3D laser scanning. College of Engineering, University of Baghdad, Baghdad, Iraq. [2020].

## **11.3Διαδικτυακές Πηγές**

- [https://www.benaki.org/index.php?option=com\\_buildings&view=building&id=5&Itemid=138&](https://www.benaki.org/index.php?option=com_buildings&view=building&id=5&Itemid=138&lang=el) [lang=el](https://www.benaki.org/index.php?option=com_buildings&view=building&id=5&Itemid=138&lang=el)
- <https://www.benaki.org/images/publications/pdf/Benaki-Museum-2019.pdf>

[https://www.benaki.org/index.php?option=com\\_landings&view=founder&Itemid=520&lang=](https://www.benaki.org/index.php?option=com_landings&view=founder&Itemid=520&lang=el) [el](https://www.benaki.org/index.php?option=com_landings&view=founder&Itemid=520&lang=el)

▪

[https://www.briefingnews.gr/ellada/agapimeno-alogo-toy-megaloy-alexandroy-pos-pire](https://www.briefingnews.gr/ellada/agapimeno-alogo-toy-megaloy-alexandroy-pos-pire-onoma-toy)[onoma-toy](https://www.briefingnews.gr/ellada/agapimeno-alogo-toy-megaloy-alexandroy-pos-pire-onoma-toy) [άρθρο" το αγαπημένο άλογο του Μεγάλου Αλεξάνδρου πως πηρέ το όνομα του" 18 Μαρτίου, 2017]

- [http://boraeinai.blogspot.com/2014/08/blog-post\\_73.html](http://boraeinai.blogspot.com/2014/08/blog-post_73.html)
- [http://eclass.teiion.gr/modules/document/file.php/CULTURE118/Συντηρητής-](http://eclass.teiion.gr/modules/document/file.php/CULTURE118/Συντηρητής-%20Ορισμός%20Επαγγέλματος.pdf) [%20Ορισμός%20Επαγγέλματος.pdf](http://eclass.teiion.gr/modules/document/file.php/CULTURE118/Συντηρητής-%20Ορισμός%20Επαγγέλματος.pdf) (Ο∆ΗΓΟΣ ΠΟΛΙΤΙΣΜΙΚΗΣ ΤΕΚΜΗΡΙΩΣΗΣ ΚΑΙ Ο∆ΗΓΟΣ ΠΟΛΙΤΙΣΜΙΚΗΣ/ Μαρία Χατζηδάκη/ eclass)
- <http://www.georgantas.gr/proionta/plegmata/kotetsosyrma-eksagono-plegma.html> (σύρμα)
- [http://www.kreoweb.com.ar](http://www.kreoweb.com.ar/)
- **[https://www.learner.org](https://www.learner.org/) (Bartolomeo Colleoni)**
- [https://www.meshmixer.com](https://www.meshmixer.com/)
- **Internal intervalse [https://www.meshlab.net](https://www.meshlab.net/)**
- [https://www.nationalgallery.org.uk/artists/andrea-del-verrocchio?fbclid=IwAR3hXk-dx-](https://www.nationalgallery.org.uk/artists/andrea-del-verrocchio?fbclid=IwAR3hXk-dx-TEIX1JcVsjx_OBLMI8ctaibbkrWfP8X7bggDI1zUnf9RClm4w)[TEIX1JcVsjx\\_OBLMI8ctaibbkrWfP8X7bggDI1zUnf9RClm4w](https://www.nationalgallery.org.uk/artists/andrea-del-verrocchio?fbclid=IwAR3hXk-dx-TEIX1JcVsjx_OBLMI8ctaibbkrWfP8X7bggDI1zUnf9RClm4w) (Andrea del Verrocchio)
- [https://www.orykta.gr/oryktes-protes-yles-tis-ellados/latomika-orykta/biomihanika-orykta/57](https://www.orykta.gr/oryktes-protes-yles-tis-ellados/latomika-orykta/biomihanika-orykta/57-gupsos) [gupsos](https://www.orykta.gr/oryktes-protes-yles-tis-ellados/latomika-orykta/biomihanika-orykta/57-gupsos)
- [https://projects.ics.forth.gr](https://projects.ics.forth.gr/)
- [https://store.proto3000.com](https://store.proto3000.com/)
- <https://wikiastrea.wordpress.com/2018/01/05/βουκεφάλας/>
- [https://xartografos.wordpress.com](https://xartografos.wordpress.com/) Verrocchio, ο δάσκαλος του Da Vinci (23) Posted on 28/06/2011 by pigpanther
- [https://www.3Δsystems.com](https://www.3δsystems.com/)
- [https://3Δnews.gr](https://3δnews.gr/)